# **UNIVERSIDAD AUTÓNOMA METROPOLITANA UNIDAD AZCAPOTZALCO**

División de Ciencias Básicas e Ingeniería Ingeniería en Computación

Proyecto Terminal: **"Gestor de contenidos de sitios web"**

Alumnos:

- Roberto Carlos Carrillo Maravilla. Matricula 204358601 Ingeniería en Computación
- Gustavo Reynoso Gutiérrez Matricula 204304131 Ingeniería en Computación

Trimestre: 11-I

Asesor del proyecto:

 M. en C. José Alfredo Estrada Soto. No. Económico 22003. Departamento de Electrónica.

# **Contenido**

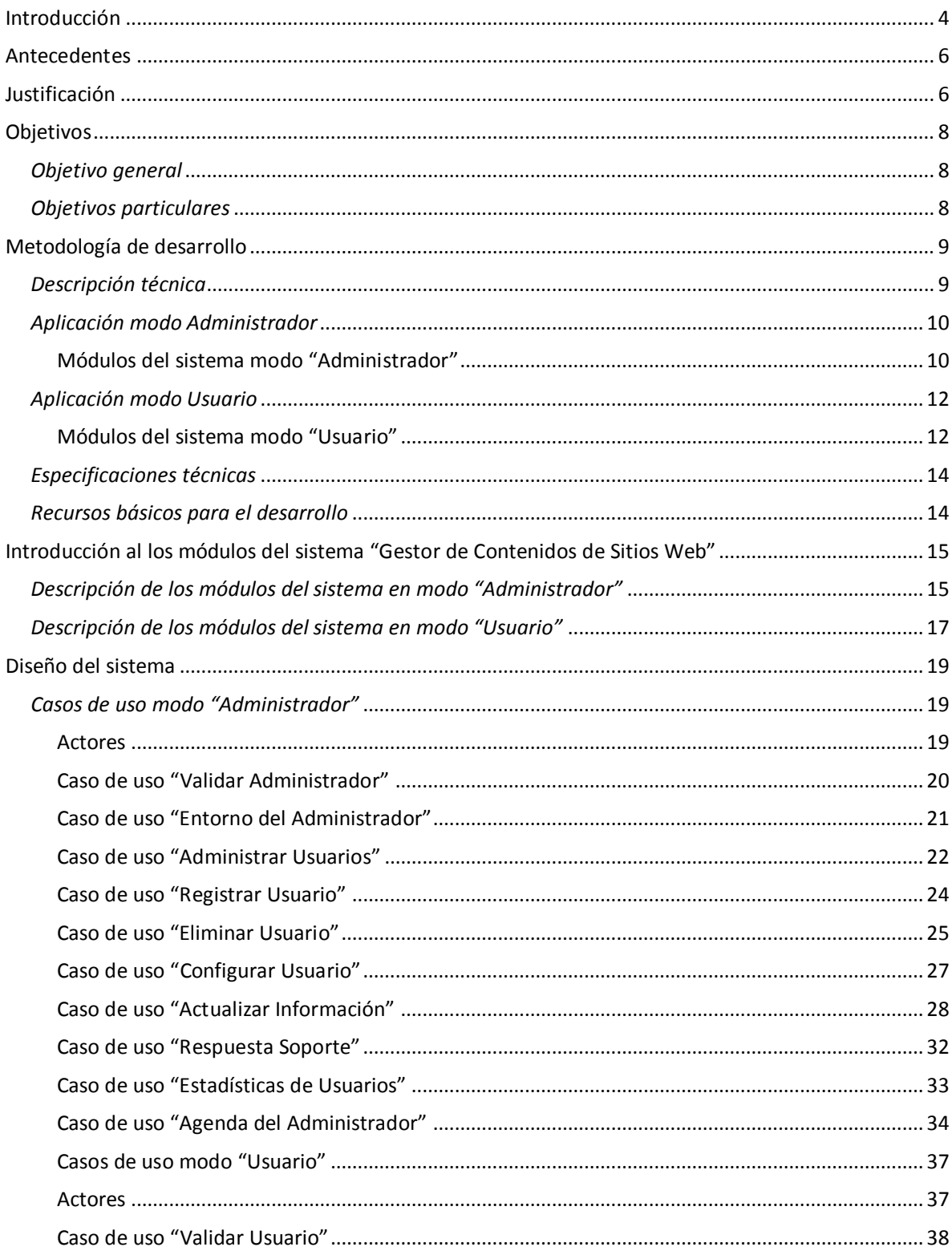

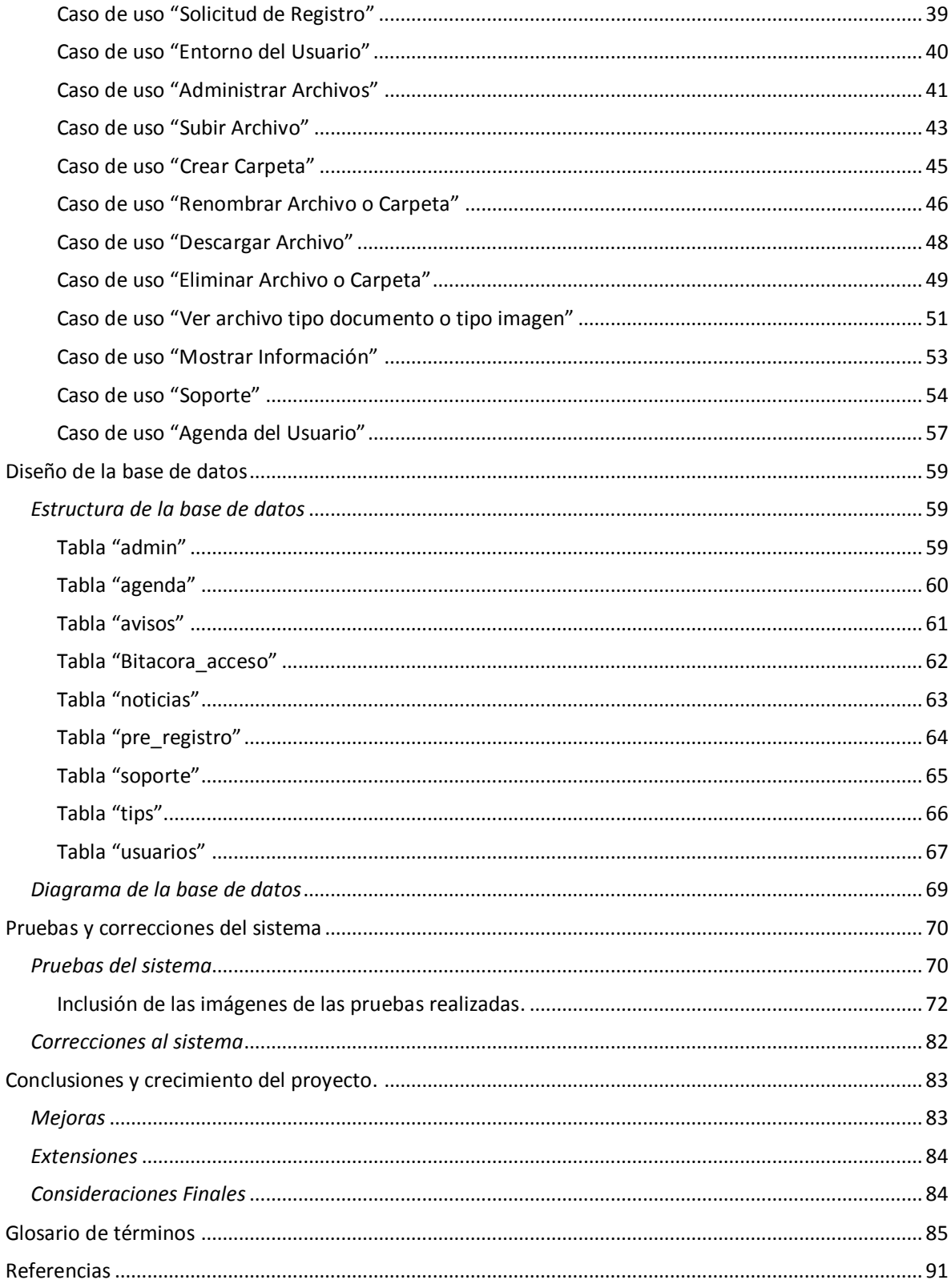

#### <span id="page-3-0"></span>**Introducción**

En la actualidad existen un sinnúmero de sistemas informáticos que nos ayudan a resolver u optimizar una o varias necesidades. Estas van surgiendo mientras la ciencia de la computación incursiona en más campos de la ciencia y tecnología existentes.

Se sabe a grandes rasgos que el fenómeno del uso del Internet va creciendo conforme pase los días y por ende poco a poco las personas de distintas edades, clases sociales, etc. tienen la necesidad de comunicarse de manera rápida a través del uso de distintas herramientas informáticas con personas que se encuentran a grandes distancias.

Dentro del mundo del uso del Internet existen personas aficionadas que tienen necesidades de publicar información y que por ende requieren tener un sitio web personal. Ante esta situación, nos dimos a la tarea de investigar sobre algunos Gestores de Contenidos existentes para que se puedan definir las herramientas básicas mínimas que debe de tener nuestro sistema propuesto, con el objetivo de facilitar y hacer comprensible la administración del sitio web que el usuario aficionado desea tener.

El resultado de esa investigación nos arrojó a incluir en este sistema los siguientes elementos básicos mínimos que el usuario aficionado debe tener:

- **Un administrador de archivos:** El usuario aficionado lo necesita para gestionar los archivos fuente de su sitio web en formato HTML y otros tipos de archivos como imágenes y documentos PDF.
- **Un editor de archivos HTML:** Con esta herramienta el usuario podrá editar los archivos fuente HTML que tenga en el sistema.
- **Una sección de información:** Es necesario contemplar esta funcionalidad para que el usuario pueda consultar información como noticias del mundo real, avisos de los distintos eventos que pueden surgir en el sistema, tips para ampliar los conocimientos sobre sitios web y tecnología.
- **Una sección de dudas sobre el sistema:** Cuando un sistema es nuevo, es recurrente que el usuario tenga dudas sobre el funcionamiento del sistema, por lo que existirá una sección en donde el usuario pueda formular sus dudas para que el administrador del sistema pueda resolver sus cuestionamientos.
- **Una agenda:** Esta sección está contemplada para que el usuario pueda agregar eventos próximos en su agenda personalizada.

Al contemplar los elementos mínimos que debe de contener un usuario, este sistema está también diseñado para que una persona administre el sistema incluyendo a los usuarios, donde se definieron las siguientes funcionalidades:

- **Administrar usuarios:** El administrador podrá gestionar a los usuarios del sistema (Alta, baja y modificación).
- **Respuesta a dudas por parte de los usuarios:** El administrador será capaz de resolver las dudas a los usuarios del sistema.
- **Agregar información:** El administrador será el responsable de publicar en el sistema información como noticias, avisos y tips.
- **Agenda:** El administrador podrá añadir eventos próximos a su agenda personal.
- **Estadísticas de los usuarios del sistema:** El administrador visualizará el comportamiento de los usuarios dentro del sistema.

Estando convencidos de los elementos mínimos que debe contener este "Gestor de Contenidos de Sitios Web" para ambos tipos de usuario, nos dimos a la tarea de analizar, diseñar y desarrollar el sistema en un ambiente tipo web usando el modelo de casos de uso.

Una vez concluida la fase de desarrollo, se procedió realizar un sinnúmero de pruebas para determinar si el sistema es vulnerable a errores de seguridad, de coherencia o de definición de los módulos diseñados. Posteriormente se realizaron las correcciones pertinentes a los errores encontrados en la fase de pruebas y se mencionan las causas de los errores generados en dicha fase.

Por último, en este documento se exponen las conclusiones del proyecto realizado mencionando si se cumplieron los objetivos planteados y además se identifican las posibles mejoras o extensiones que se pueden generar en el sistema en una segunda fase de análisis, diseño y desarrollo de esta aplicación web.

## <span id="page-5-0"></span>**Antecedentes**

Dentro de la UAM-Azcapotzalco no existen proyectos que estén relacionados con el proyecto de gestión de contenido de sitios web.

En el mercado existe una amplia gama de plataformas de gestión de contenidos de diferentes tipos, tanto de código abierto como de software propietario, están orientadas a diferentes tipos de gestión, como: la de contenidos de sitios web, de sitios educativos, de foros, de blogs, de galerías y de eCommerce, entre otras; desafortunadamente no se cuenta con acceso a los métodos que éstos gestores utilizan, por lo cual no son útiles para este proyecto.

La principal característica del proyecto a desarrollar al igual que los gestores de contenidos de sitios web más desarrollados es que estará orientado a usuarios inexpertos en el uso de aplicaciones web. Además se propone que el uso del sistema sea simple para el usuario y se busca también impulsar el aprendizaje de programación web a través de recomendaciones denominados tips e incorporará algunas características necesarias en los gestores de contenidos, como agenda, noticias, avisos, soporte, estadísticas, entre otras.

## <span id="page-5-1"></span>**Justificación**

La tendencia creciente del mercado de aplicaciones en la red, ha generado incrementos en la publicación de páginas web para la difusión de la información; dentro de los sistemas que administran dichos sitios se encuentran los sistemas de gestión de contenidos de sitios web.

Un sistema de gestión de contenidos web (Content Managment System)[1] es una estructura de soporte framework que se utiliza para la administración de sitios web, en los cuales se permita crear, editar, gestionar, buscar y publicar diversos tipos de medios digitales y electrónicos de texto o multimedia, por una o varias personas.

Los sistemas de gestión de contenidos web están desarrollados en diferentes lenguajes de programación y están destinados a diferentes usos, en su mayoría están programados en lenguajes como PHP y MYSQL, los cuales son utilizados en sistemas como: Joomla[2], Drupal[3], Mambo[4], Moodle[5], entre otras.

Las herramientas de gestión de contenidos de sitios web son diseñadas con miras a que el usuario común, es decir, el propietario, la secretaria, el ejecutivo, entre otros, no requiera de formación previa de programación, ni conocimientos similares. Los requerimientos básicos son que el usuario necesita es estar familiarizado con el uso básico de algunos navegadores web y algunos procesadores de texto como Microsoft Word para utilizar el sistema.

Un gestor de contenidos de sitios web le permite realizar los pertinentes cambios en los sitios web, sin la necesidad de recurrir al pago de mantenimientos realizados por terceros, con ello se puede agregar archivos, eliminarlos, almacenarlos, y en el caso de los archivos de HTML editarlos como el cambio de contenido, negrilla, justificar, ubicar, agregar imágenes, entre otras características básicas.

Hoy en día existe un sin número de aplicaciones que son capaces de administrar las páginas web, sin embargo, la problemática recae en el complicado proceso de adaptación de estas aplicaciones a las necesidades de cierto tipo de clientes.

Por ejemplo, después de algunos acercamientos con el Departamento de Desarrollo de Sistemas del Centro de Cómputo de la UAM-A, nos mencionaron, a manera de comentario, acerca de posibles ajustes en algunos gestores de contenidos en sitios web, tales como el permitir que un usuario sin amplios conocimientos informáticos pudiera hacer uso de las aplicaciones, sobretodo en la manipulación de las más utilizadas, que son para cuestiones de uso básico; lo cual nos animó a intentar realizar un gestor de contenidos de sitios web el cual sea simple de utilizar y cuente con las funciones adecuadas para cubrir las necesidades de la mayoría de los usuarios. Mas sin embargo el proyecto a desarrollar no tiene ninguna relación con el Centro de computo de la UAM-Azcapotzalco.

Para ello, se requiere de conocimientos generales de Ingeniería y habilidades propias de la carrera de Ingeniería en Computación, habilidades obtenidas en UEA's como Bases de Datos, Ingeniería de Software, Metodologías de Análisis y Diseño de Sistemas, Sistemas Operativos e Interacción del ser Humano y la Computadora.

## <span id="page-7-1"></span><span id="page-7-0"></span>**Objetivos**

#### *Objetivo general*

Diseñar e implementar un gestor de contenidos de sitios web.

## <span id="page-7-2"></span>*Objetivos particulares*

- Diseñar los módulos para el sistema que utilizará el usuario.
- Diseñar los módulos para el sistema que utilizará el administrador.
- Diseñar la base de datos del sistema.
- Implementar los módulos diseñados para el sistema que utilizará el usuario.
- Implementar los módulos diseñados para el sistema que utilizará el administrador.
- $\triangleright$  Integrar el sistema.
- $\triangleright$  Realizar las pruebas de funcionamiento del sistema.
- $\triangleright$  Realizar las correcciones a los módulos del sistema.
- $\triangleright$  Redactar los manuales de usuario, del administrador y del programador.
- $\triangleright$  Redactar el reporte final del proyecto terminal.

## <span id="page-8-1"></span><span id="page-8-0"></span>**Metodología de desarrollo**

#### *Descripción técnica*

El sistema de gestión de sitios web contará con dos tipos de usuario: el Administrador de los usuarios de los sitios web y el Usuario que gestiona su sitio web. En la **figura 1 y 2**, se muestra los esquemas de las entradas y salidas del sistema.

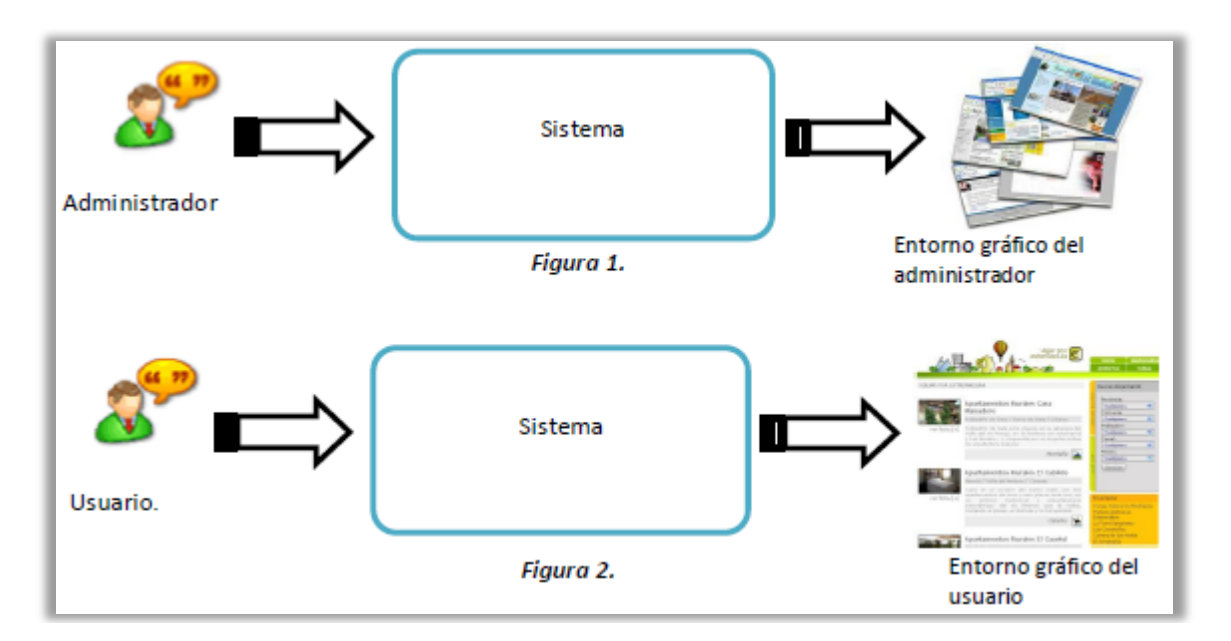

En la **Figura 3**, se muestra una abstracción simple de los tipos de cliente del gestor de contenidos web a desarrollar.

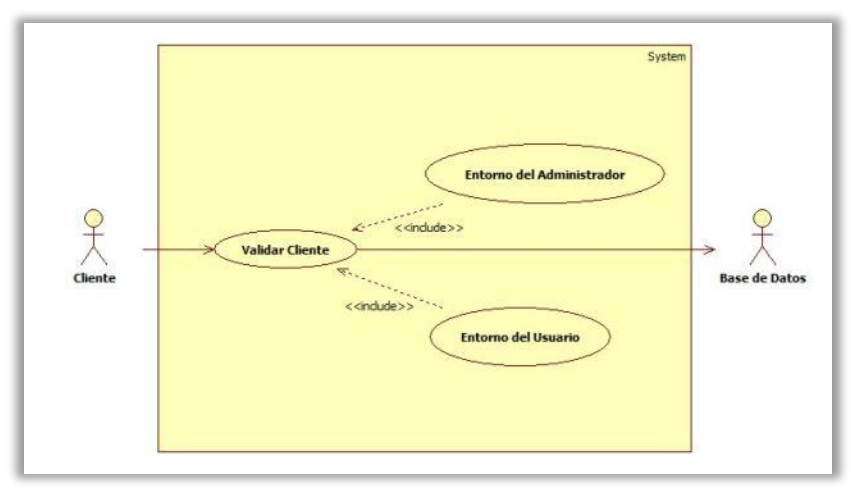

**Figura 3.** Diagrama de los tipos de cliente.

Para poder comprender un poco más a fondo el sistema, se muestra a continuación el desglose del mismo, comenzando por el acceso al sistema, dicho modulo se encargará de validar el acceso de los usuarios mediante una clave de acceso, la cual estará compuesta por un nombre de usuario y contraseña por usuario.

## <span id="page-9-0"></span>*Aplicación modo Administrador*

Dependiendo del tipo de cliente, el modulo de acceso será capaz de redirigir el control del sistema al entorno de trabajo adecuado, ya sea al del administrador o al del usuario. En la **figura 5** se muestra el diagrama general de casos de uso del modo administrador.

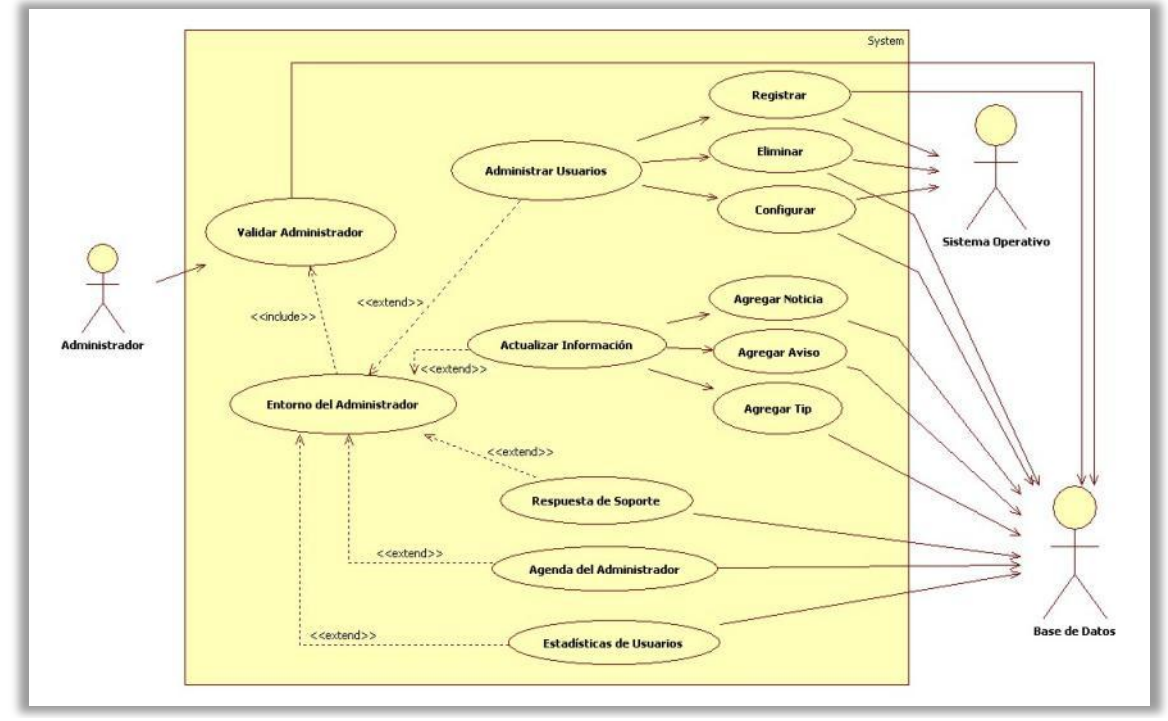

**Figura 5.** Diagrama de casos de uso del Administrador.

#### <span id="page-9-1"></span>**Módulos del sistema modo "Administrador"**

**Administración de usuarios:** En este módulo el administrador del sistema será capaz de:

- **Registrar usuarios.-** Representa el proceso de alta de un usuario en el sistema. Se le proporciona una clave de usuario y contraseña, además de la asignación de espacio en disco duro y de permisos en el servidor, el alta de nuevos usuarios será realizada por el administrador a petición del cliente por medio de un pre-registro.
- **Eliminar usuarios.-** Este es el proceso de baja de un usuario en el sistema. Aquí el administrador libera el espacio en disco para su posible reasignación a otros usuarios, se le enviará un correo electrónico de notificación de baja del sistema.
- **Configurar usuarios.-** Es el proceso de algún cambio de la información de un usuario en el sistema.

**Actualizar información:** Es el módulo que le permitirá al administrador agregar información al sistema, como:

- **Noticias.-** El administrador informará a los usuarios de los acontecimientos más recientes de interés general.
- **Avisos.-** El administrador informará a los usuarios de los eventos que se realizarán en el sistema, para informar ya sea cuestiones de mantenimiento o de actualización.
- **Tips.-** Donde se redactarán las pertinentes recomendaciones para la mejora de los sitios web de los usuarios.

**Respuesta de soporte:** Es el modulo que le permite al administrador brindar respuesta a todas las peticiones realizadas por los usuarios.

**Agenda:** Es el módulo que le permite al administrador agregar eventos personales a través de un calendario para la administración de su tiempo.

**Estadísticas de los Usuarios:** Es el módulo donde el administrador realiza el análisis de la gestión de cada cuenta de usuario en cuestión de almacenamiento libre/utilizado. Aquí el administrador verifica el estatus de almacenamiento de cada usuario en el sistema y lo refleja a través de una gráfica.

#### <span id="page-11-0"></span>*Aplicación modo Usuario*

A continuación, en la **Figura 4** se muestra el diagrama general de casos de uso del sistema en modo usuario.

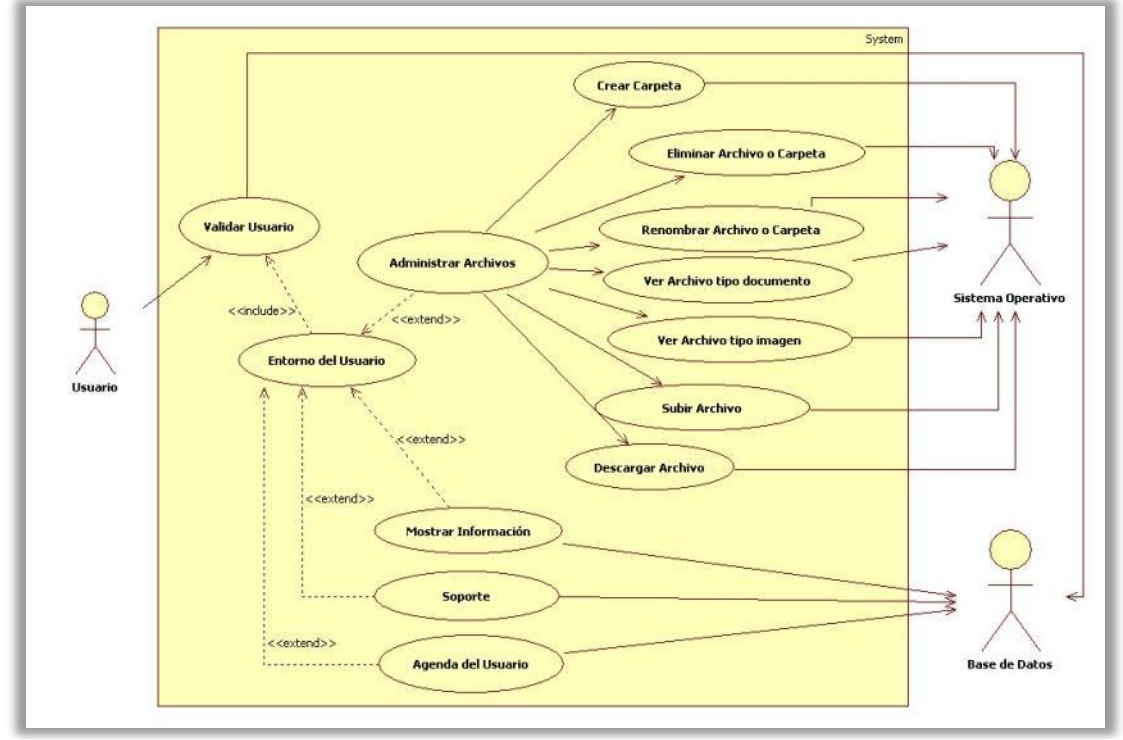

**Figura 4.** Diagrama de casos de uso del usuario.

#### <span id="page-11-1"></span>**Módulos del sistema modo "Usuario"**

**Administrador de Archivos:** Este módulo es ejecutado por el usuario. La operación sobre archivos dependerá del tipo de archivo:

- HTML.- Se podrá borrar, editar y renombrar, así como la carga y descarga.
- De imágenes.- Se podrá ver, borrar, cargar y descargar.
- Documentos PDF.- Se podrá ver, cargar, descargar y borrar.
- Carpetas.- Se podrá crear, borrar y renombrar.

**Mostrar Información:** Es el módulo que brinda información al usuario de:

 **Tips.-** Los usuarios podrán ver recomendaciones propuestas por el administrador de cómo mejorar sus páginas HTML, por ejemplo indicarles cómo añadir un hipervínculo en su página web para la visualización de un documento en formato PDF.

- **Avisos.-** Los usuarios visualizarán los mensajes publicados por el administrador acerca de sucesos importantes que tendrá el sistema de gestión de contenidos web, como por ejemplo el mantenimiento o actualización del servidor.
- **Noticias.-** Los usuarios estarán informados acerca de las noticias más relevantes del día, mostrando los titulares y a través de ellos dirigirlos por medio de hipervínculos a las fuentes de información. Cabe señalar que la sección de noticias tendrá la capacidad de actualizarse cada determinado tiempo para la incursión de más titulares.
- **Eventos próximos.-** Mostrará los eventos añadidos por el usuario que haya generado en la agenda.

**Soporte:** Es el módulo que le permite al usuario redactar y enviar sus preguntas o dudas acerca de la administración o uso de su sitio web. También en éste módulo se podrá solicitar la actualización de sus datos personales en el sistema, el cambio del espacio en disco que se le ha asignado o si así lo desea la baja de su cuenta en el sistema.

**Agenda:** Este módulo permite a los usuarios agregar eventos personales para la correcta administración de su tiempo en la cual podrá agregar en cada entrada los detalles del mismo, con opciones de notificación temprana del evento próximo.

#### <span id="page-13-0"></span>*Especificaciones técnicas*

- $\triangleright$  El sistema de gestión de contenidos de sitios web contará con dos tipos de usuario: administrador y usuario.
- $\triangleright$  El número de usuarios mínimos a considerar en el plan de pruebas será de ocho y un máximo de quince; mientras que el número de administradores será solamente uno.
- El sistema será implementado como un conjunto de páginas web que estarán conectadas a través de diferentes archivos en lenguaje PHP.
- $\triangleright$  Las extensiones de archivos de imágenes contemplados para el proyecto sistema de gestión de contenidos web son: JPEG, GIF, PNG y BMP.
- El navegador web a utilizar en el plan de pruebas será Mozilla Firefox versión 3.5.
- $\triangleright$  La variable de entrada es la información que el administrador o usuario introduce en su entorno de trabajo a través de formularios. La variable de salida es aquella información vista en pantalla por ambos tipos de usuario a través del navegador web.

#### <span id="page-13-1"></span>*Recursos básicos para el desarrollo*

El sistema operativo a emplear en el desarrollo del proyecto será:

Ubuntu versión 9.10.

Los lenguajes de programación requeridos son:

- $\triangleright$  PHP 8 versión 5.0.
- $\triangleright$  JavaScript.9.

Software adicional requerido:

- Servidor web Apache versión 2.0.
- Gestor base de datos MySQL versión 4.1.

# <span id="page-14-0"></span>**Introducción a los módulos del sistema "Gestor de Contenidos de Sitios Web"**

## <span id="page-14-1"></span>*Descripción de los módulos del sistema en modo "Administrador"*

Las especificaciones de las variables de entrada-salida, actores y propósito en cada caso de uso del administrador se muestran en la **tabla 1.**

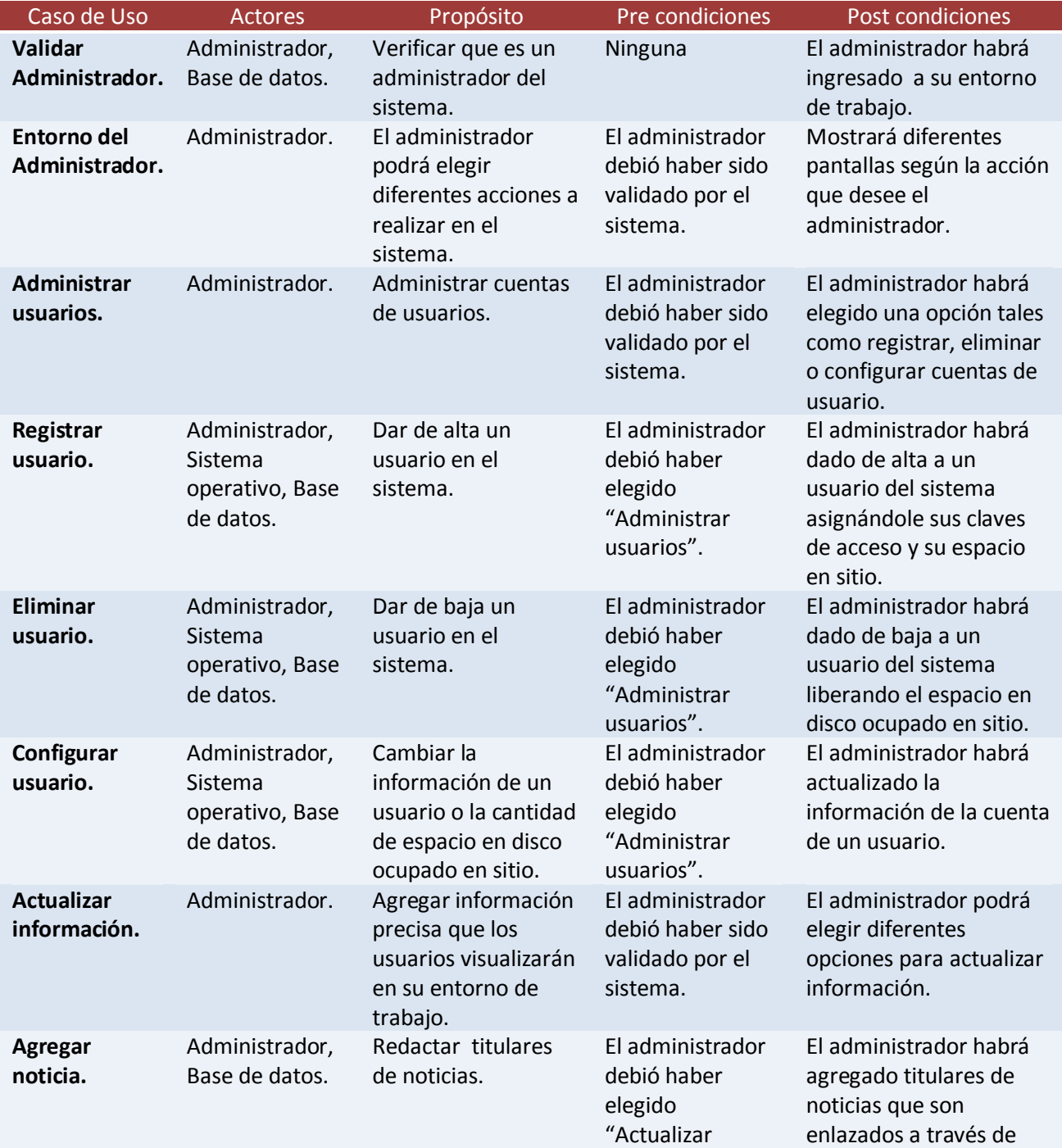

#### **Tabla 1: Sistema, modo administrador.**

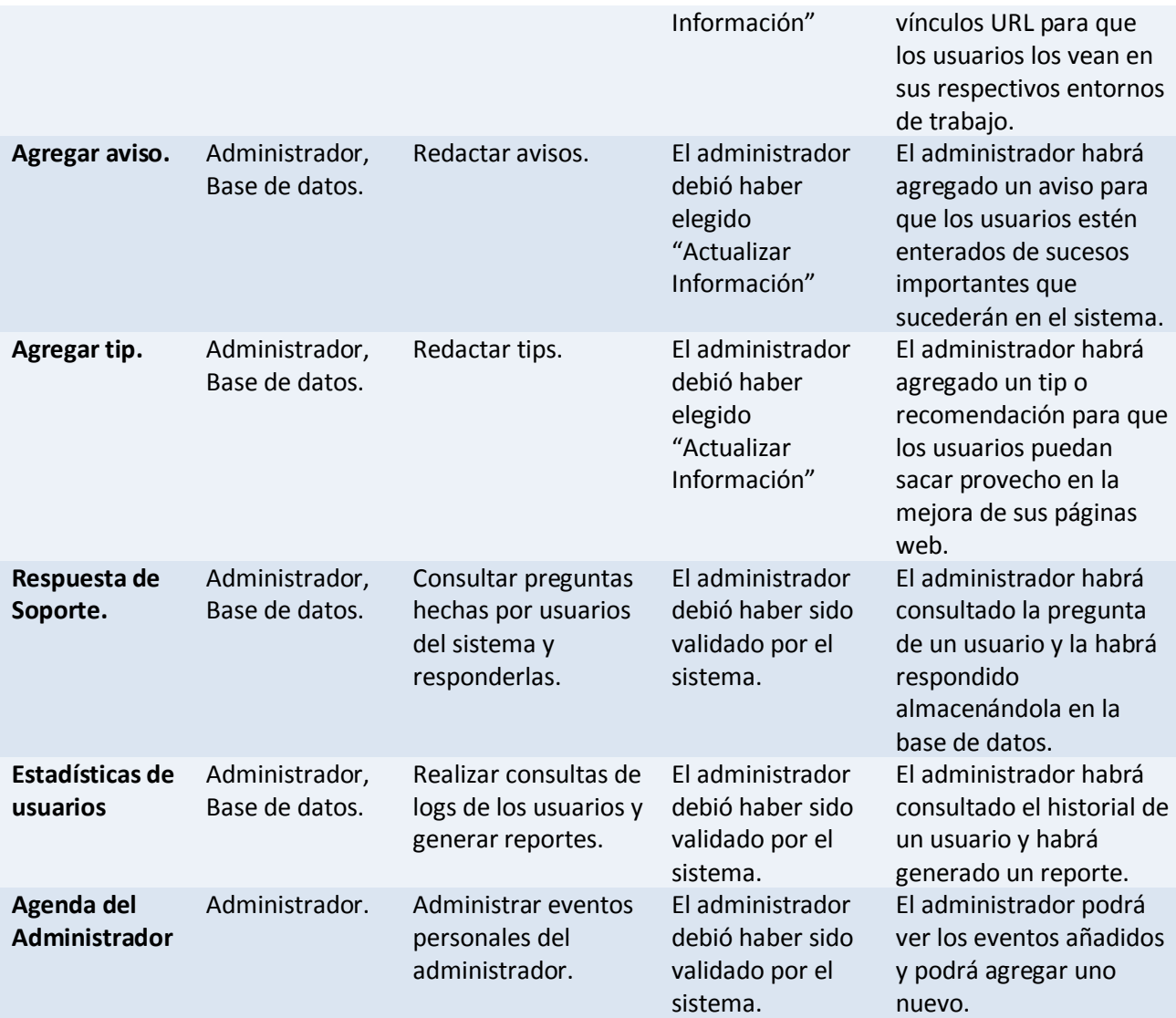

## <span id="page-16-0"></span>*Descripción de los módulos del sistema en modo "Usuario"*

Las especificaciones de las variables de Entrada – Salida, actores y propósito en cada caso de uso del sistema en modo usuario se muestran a groso modo en la siguiente tabla.

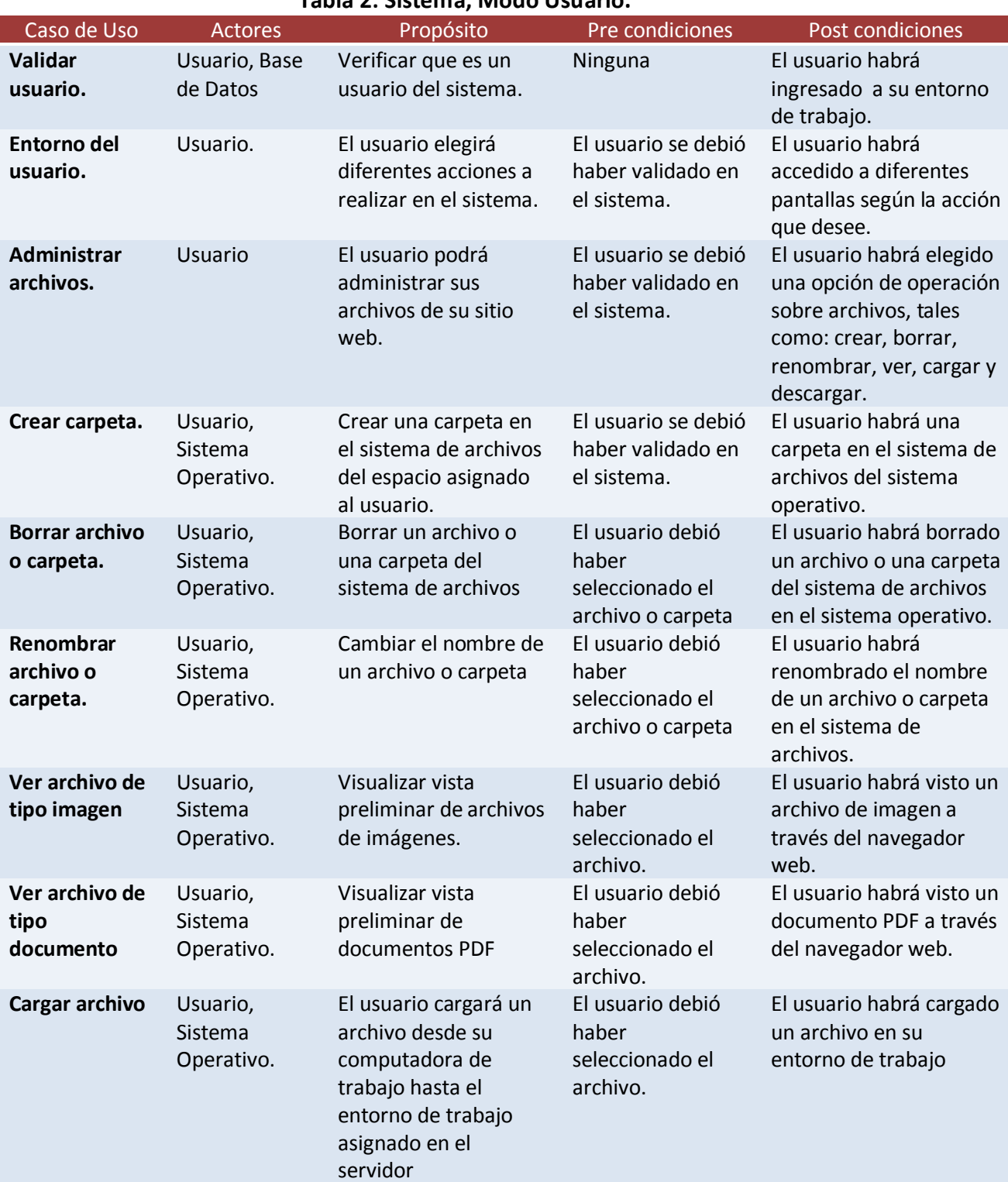

**Tabla 2: Sistema, Modo Usuario.**

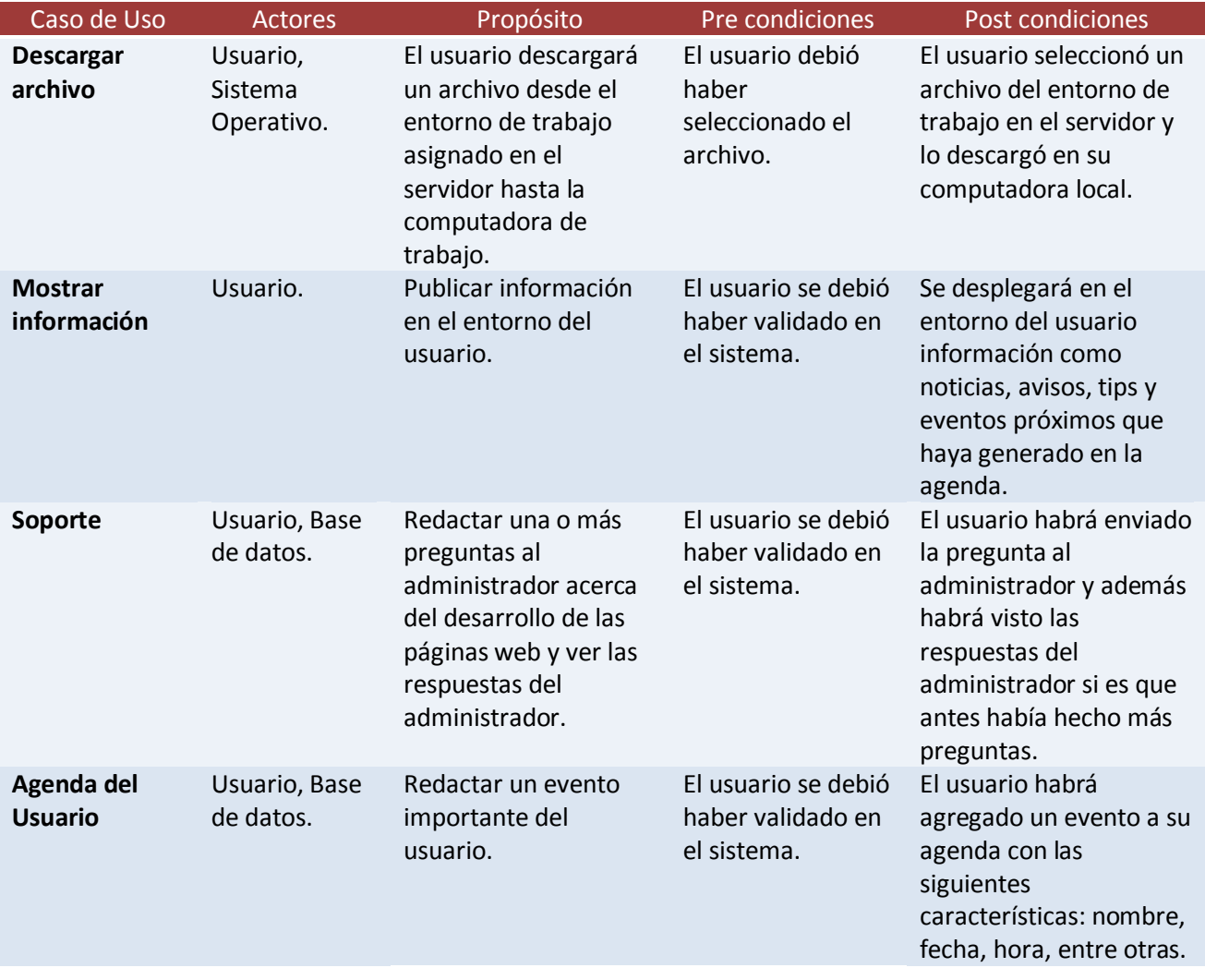

#### <span id="page-18-0"></span>**Diseño del sistema**

En la presente sección se detalla cada uno de los módulos que componen al sistema. Se describirán sus características, dependencias, tareas específicas, así como sus salidas, además de la realización de un seguimiento exhaustivo de cada uno de los procesos que los módulos realicen.

#### <span id="page-18-2"></span><span id="page-18-1"></span>*Casos de uso modo "Administrador"*

#### **Actores**

El sistema en modo "Administrador", propone tres actores, un (1) actor principal y dos (2) actores secundarios.

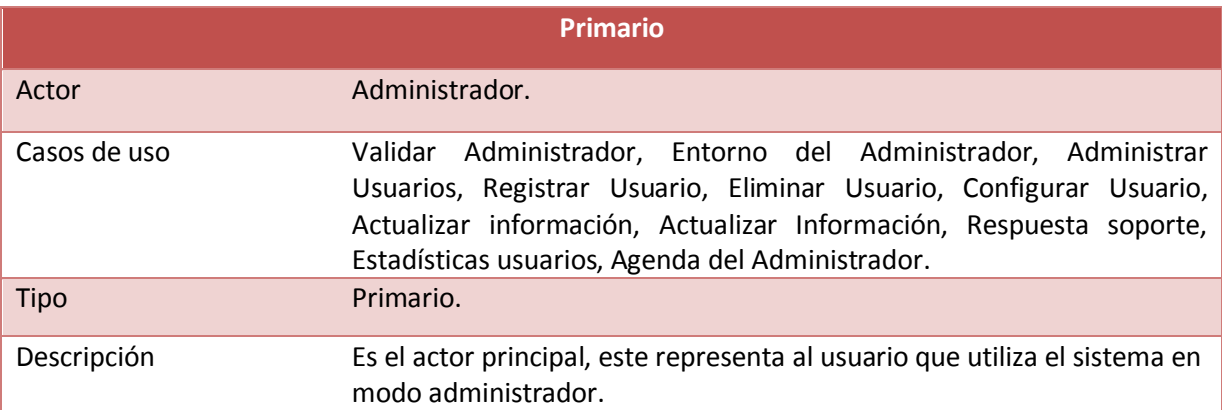

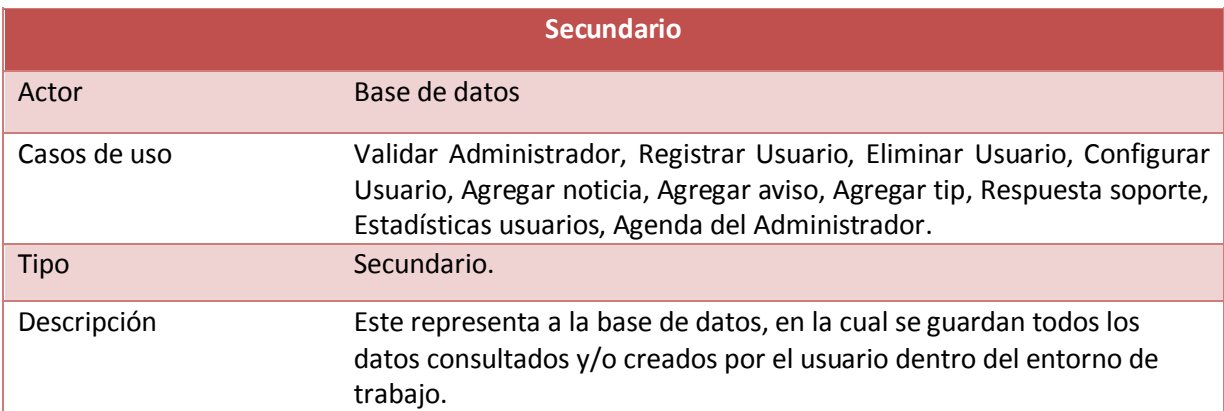

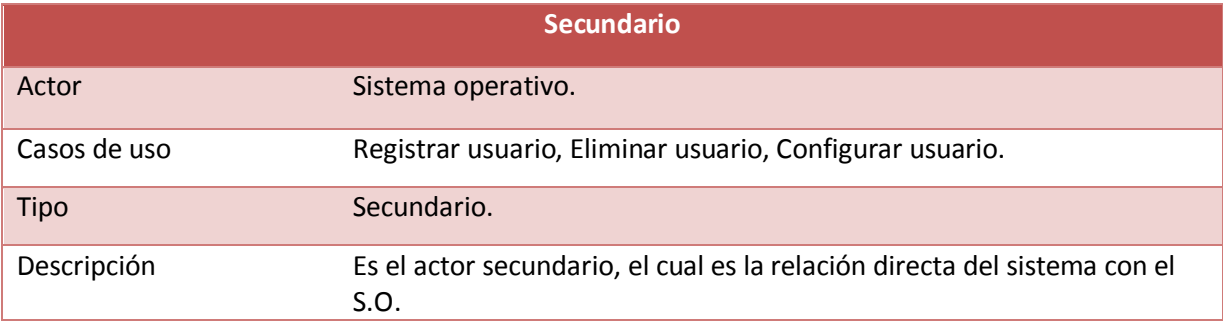

# **Caso de uso "Validar Administrador"**

<span id="page-19-0"></span>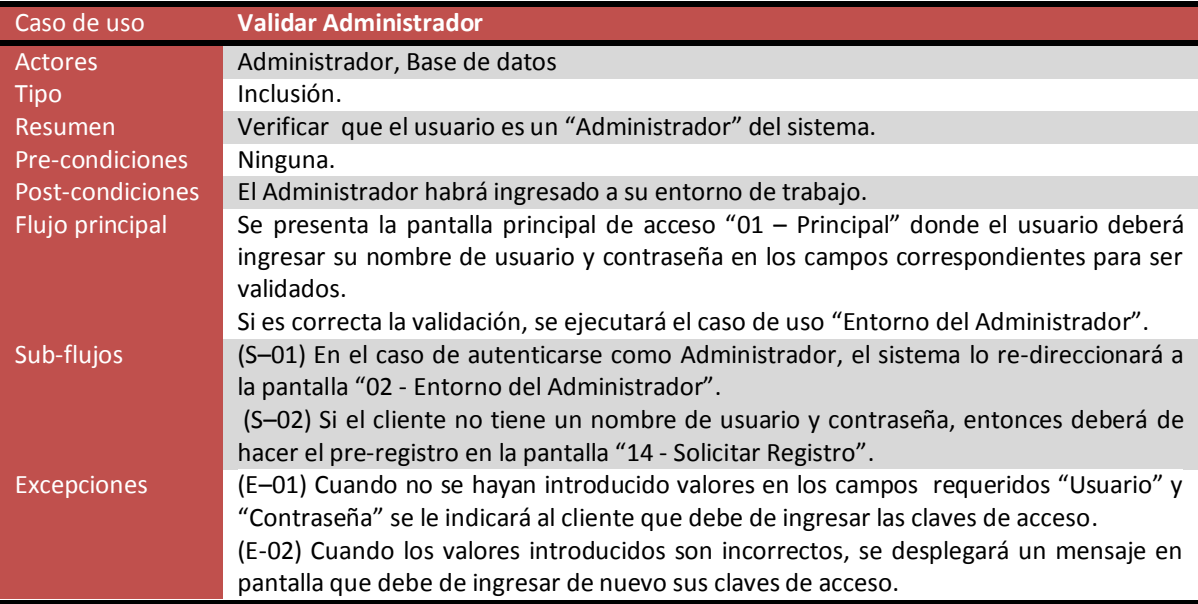

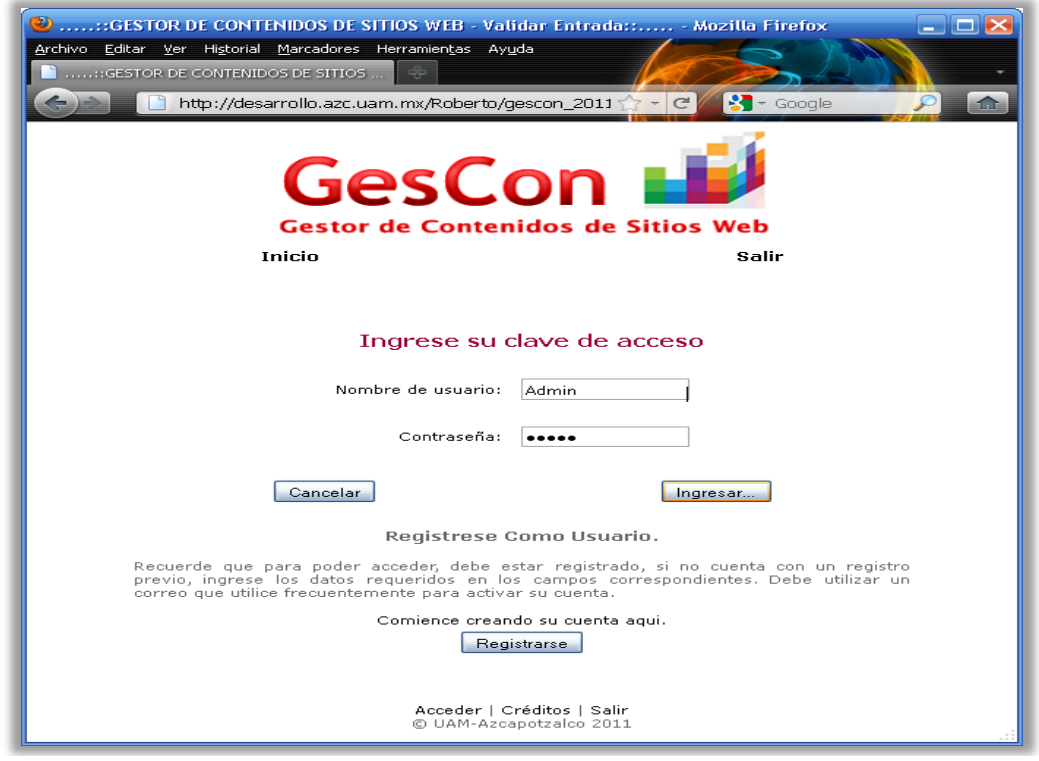

**Figura 5: Pantalla 01 – Validar Entrada**

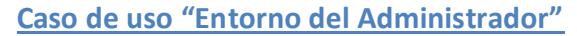

<span id="page-20-0"></span>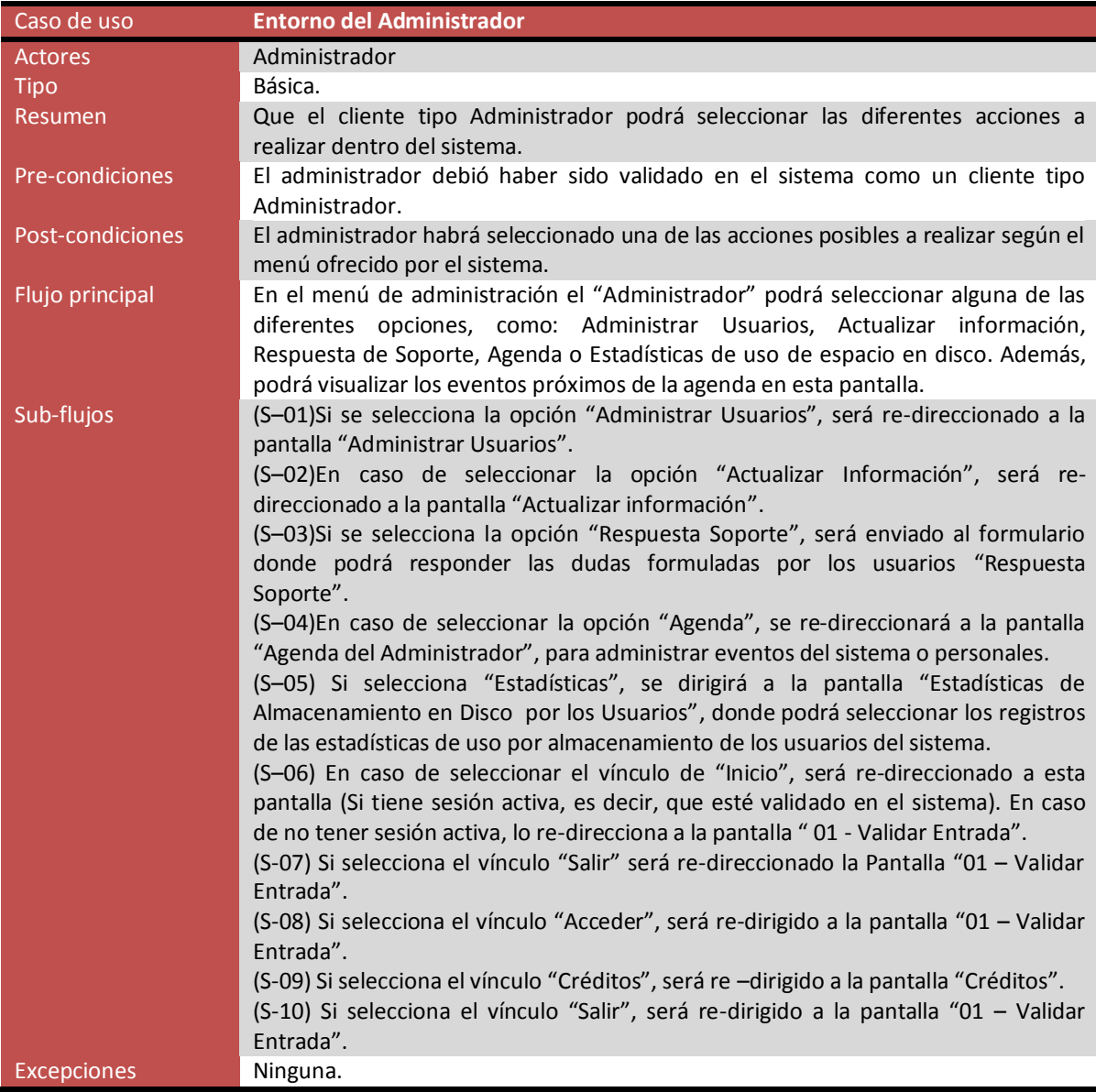

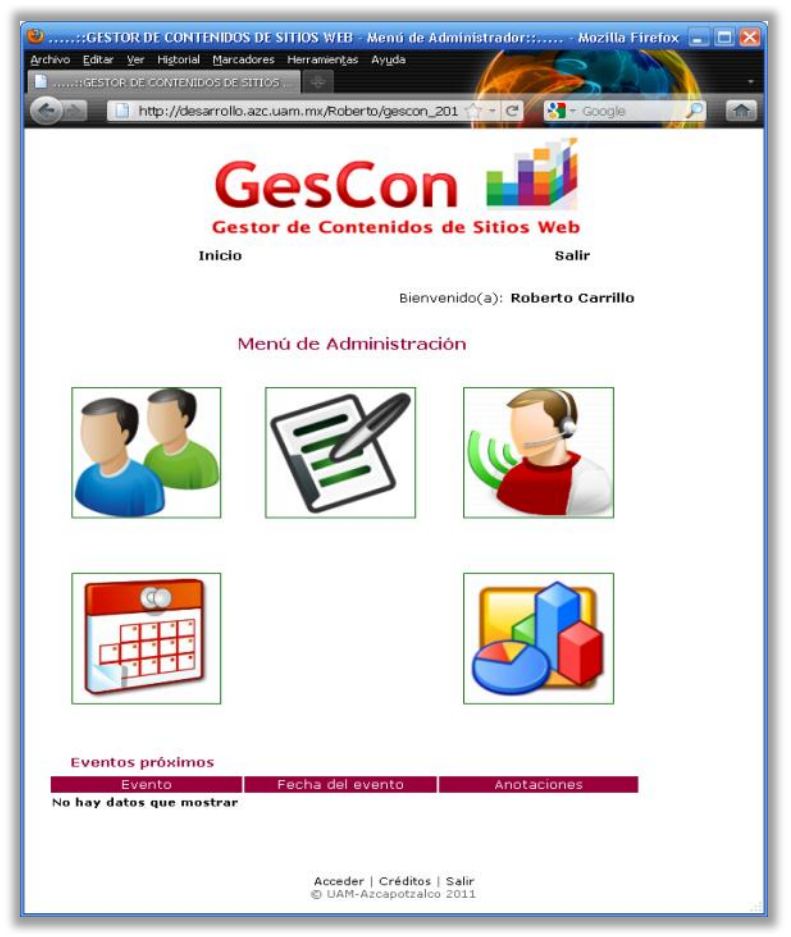

**Figura 6: Pantalla 02 – Menú del Administrador**

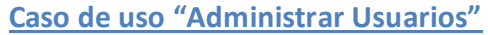

<span id="page-21-0"></span>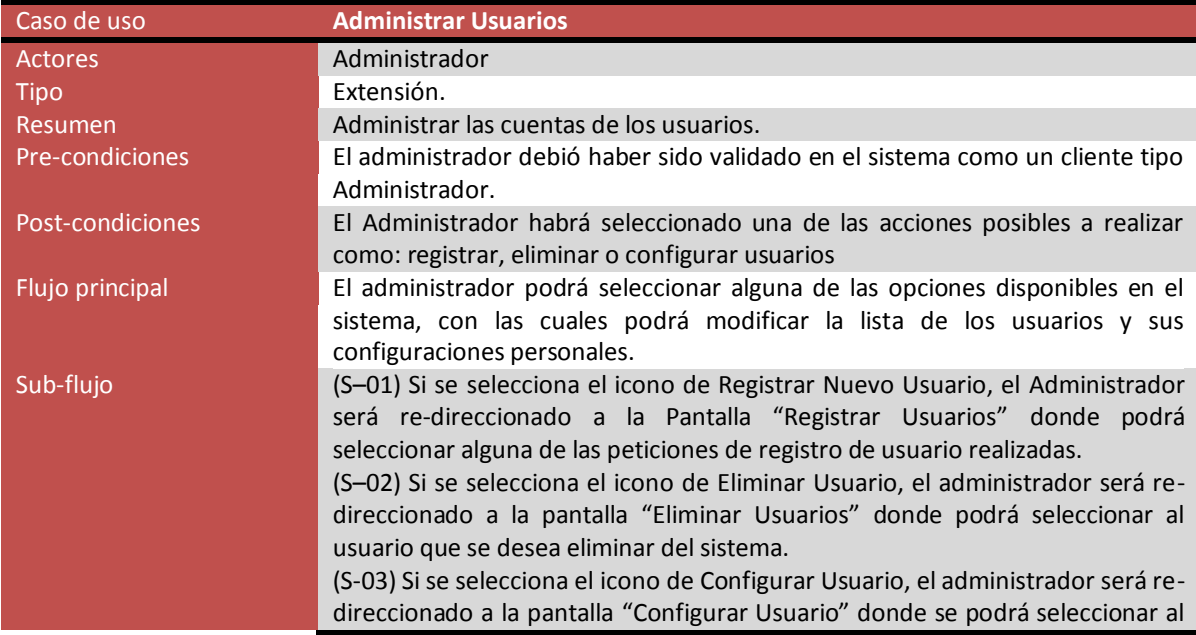

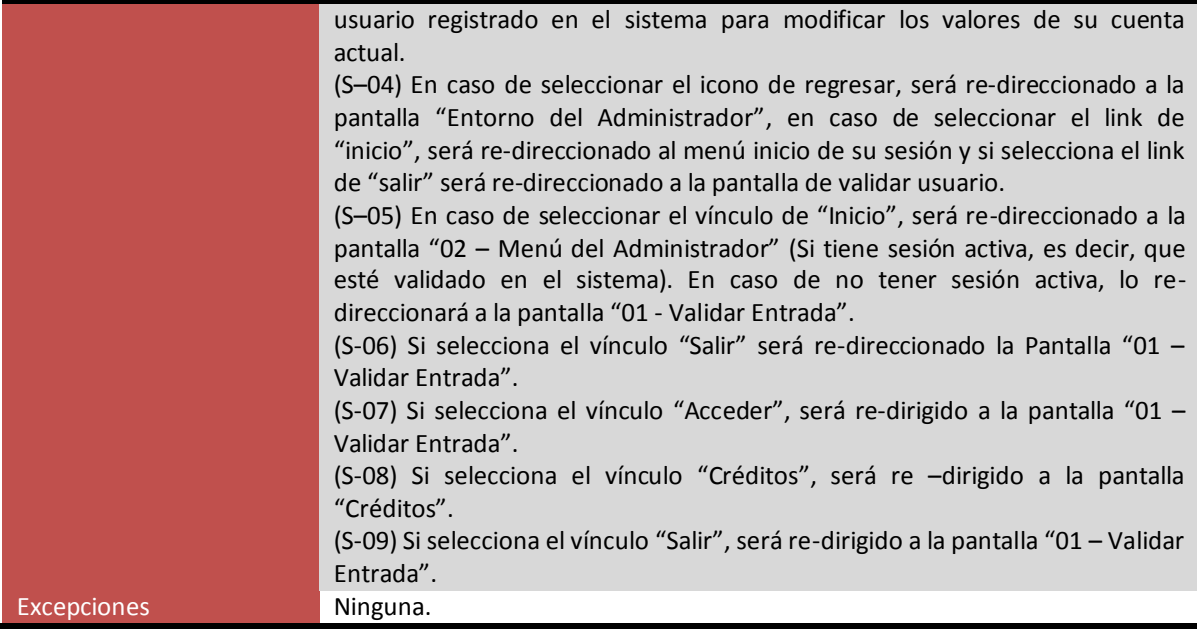

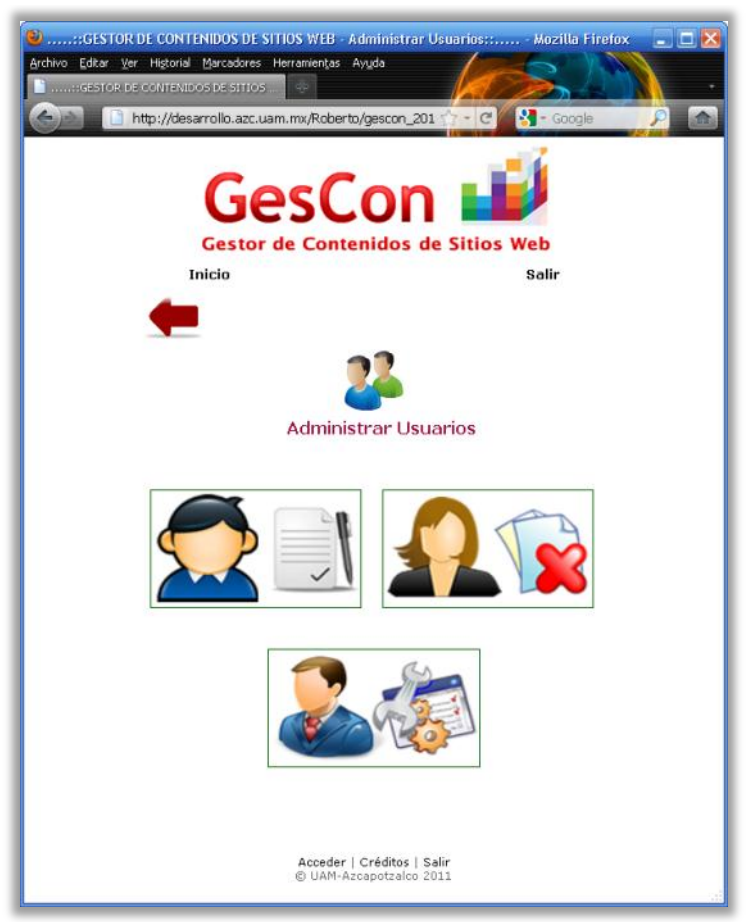

**Figura 7: Pantalla 03 - Administrar Usuarios**

## **Caso de uso "Registrar Usuario"**

<span id="page-23-0"></span>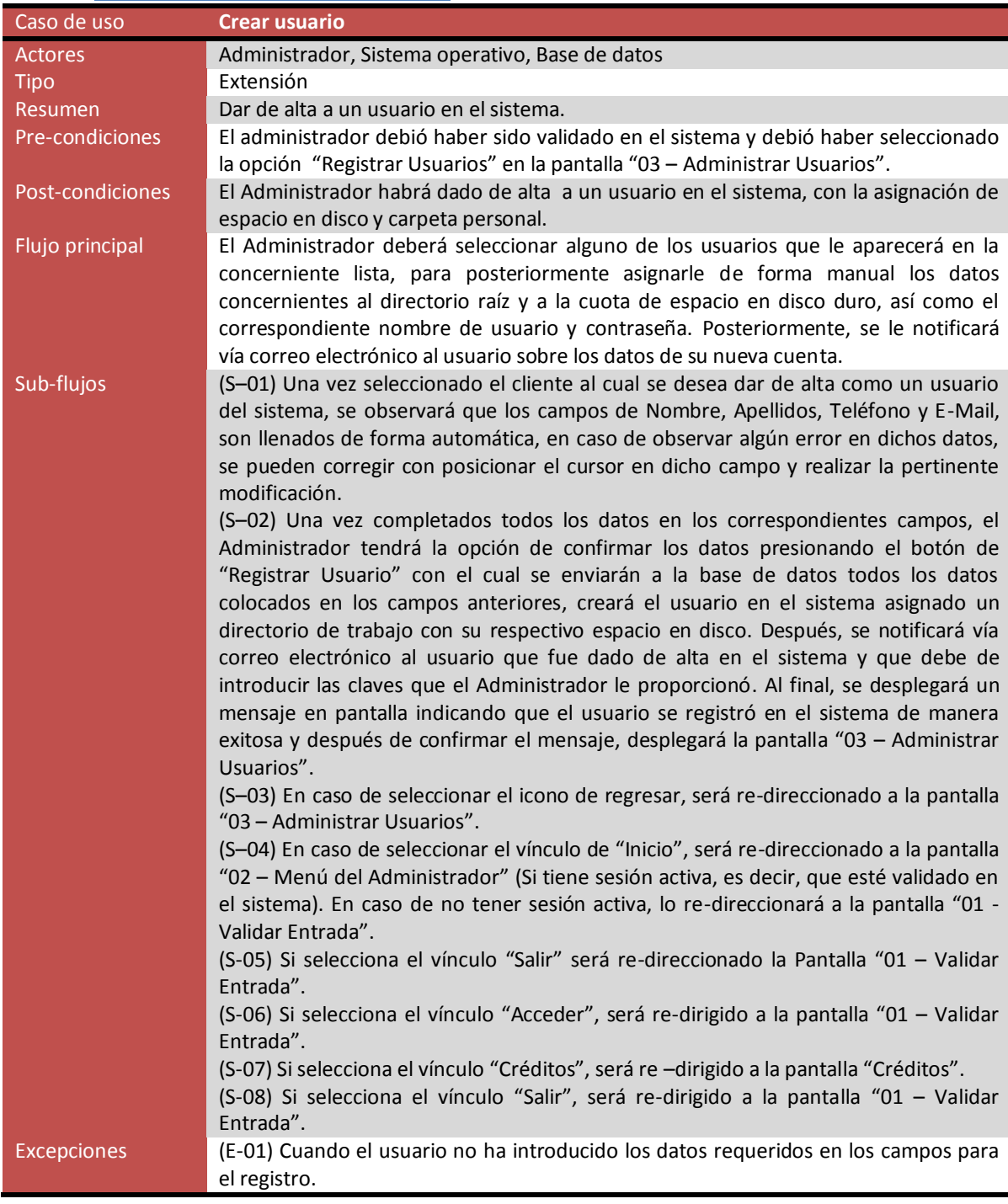

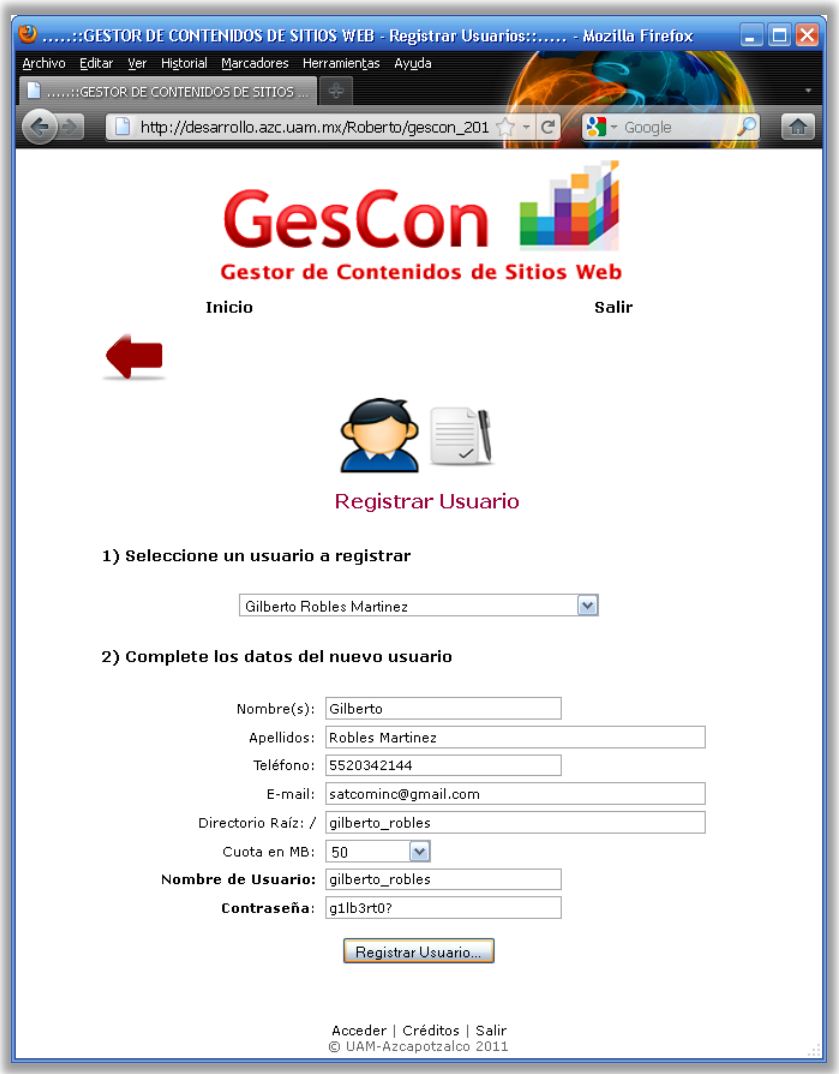

**Figura 8: Pantalla 04 – Registrar Usuario**

## **Caso de uso "Eliminar Usuario"**

<span id="page-24-0"></span>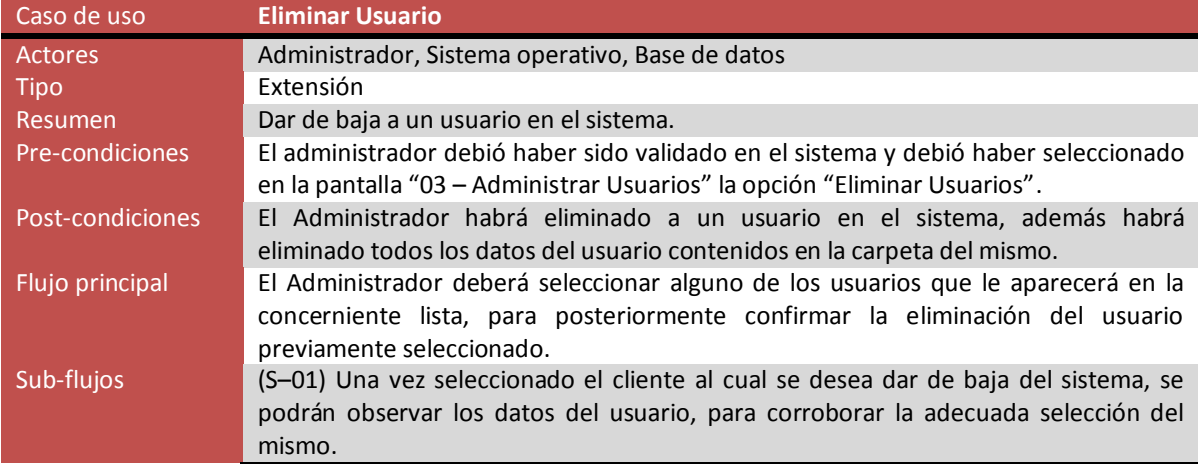

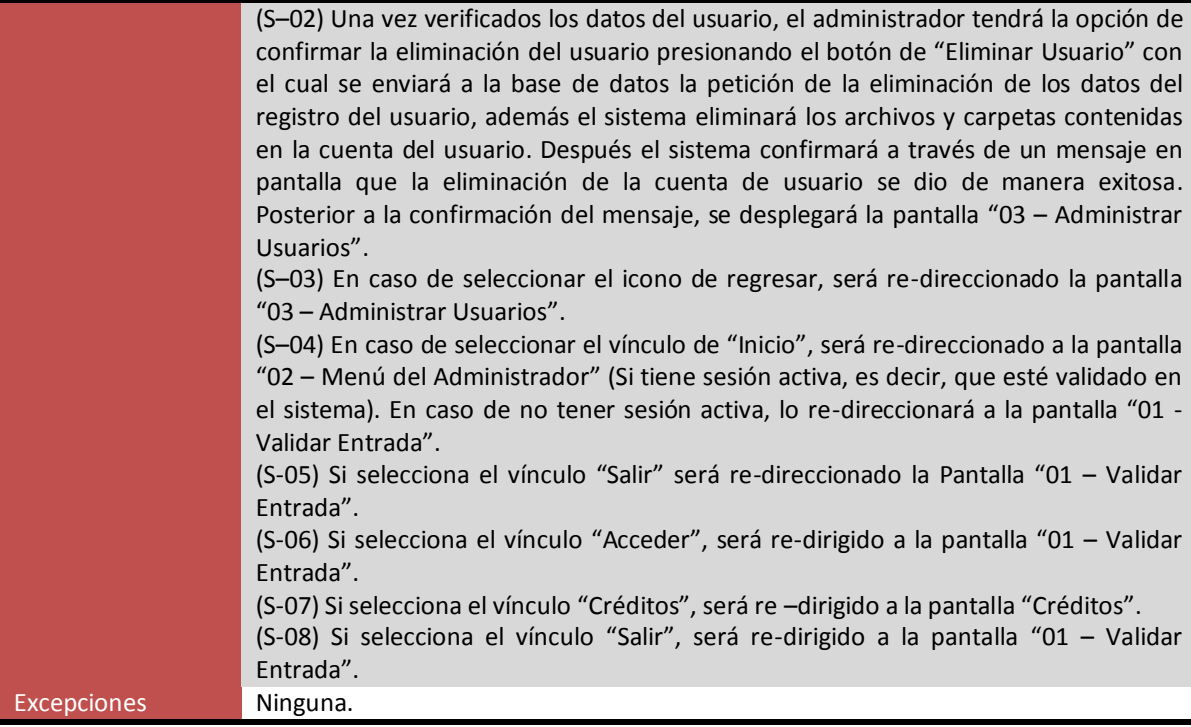

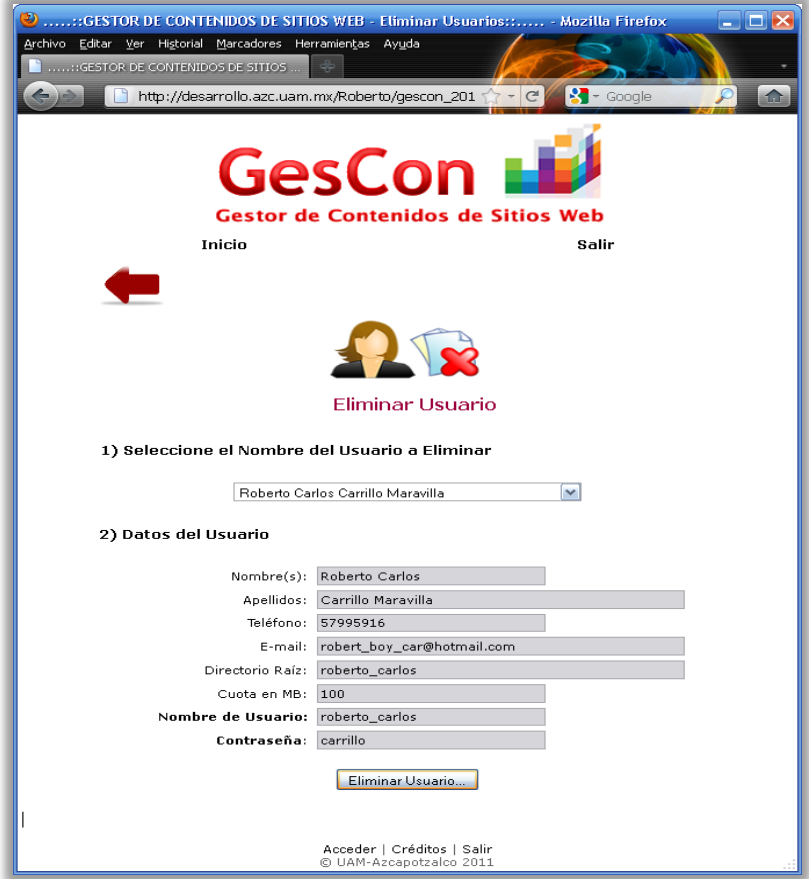

**Figura 9: Pantalla 05 – Eliminar Usuario**

<span id="page-26-0"></span>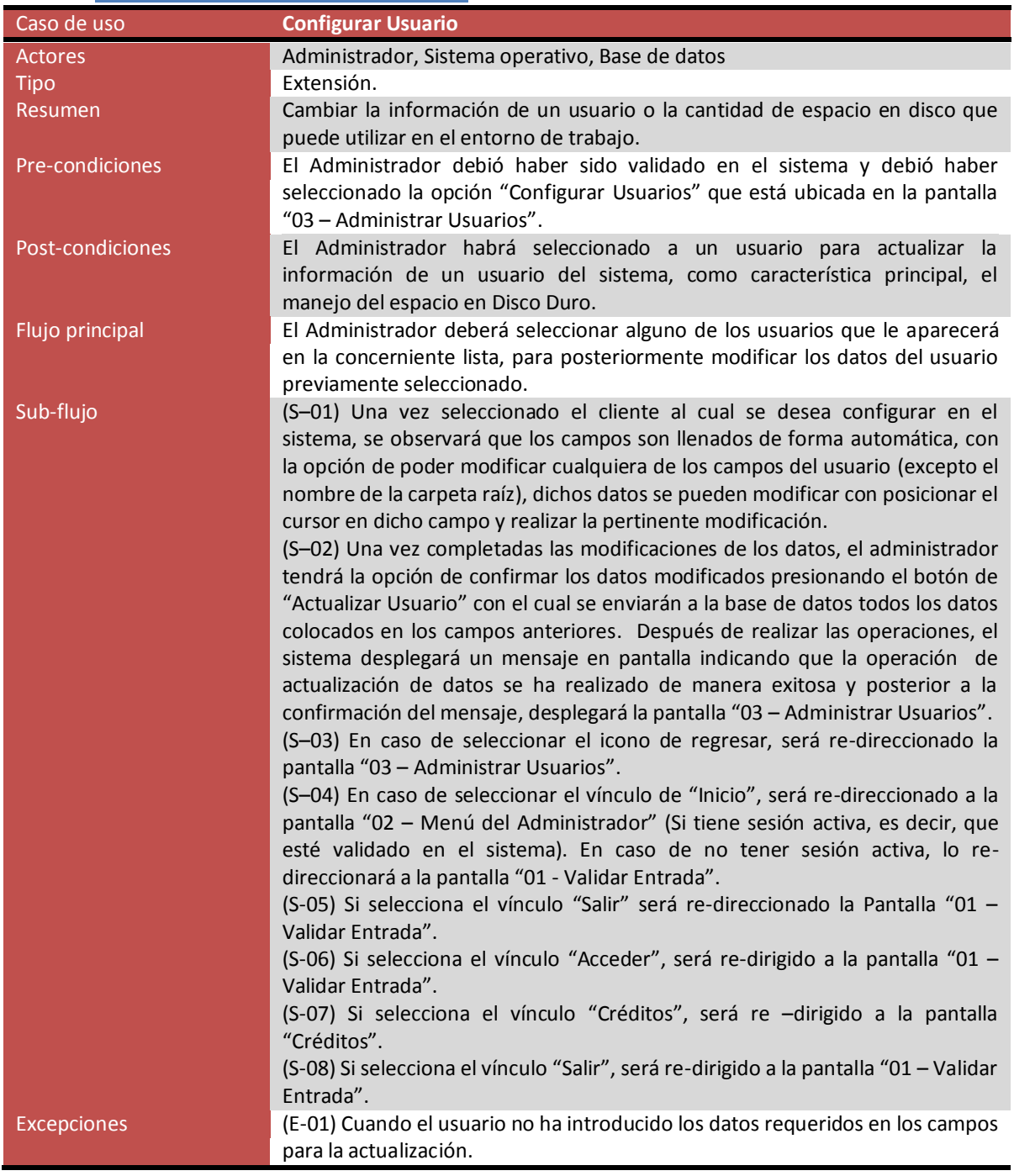

## **Caso de uso "Configurar Usuario"**

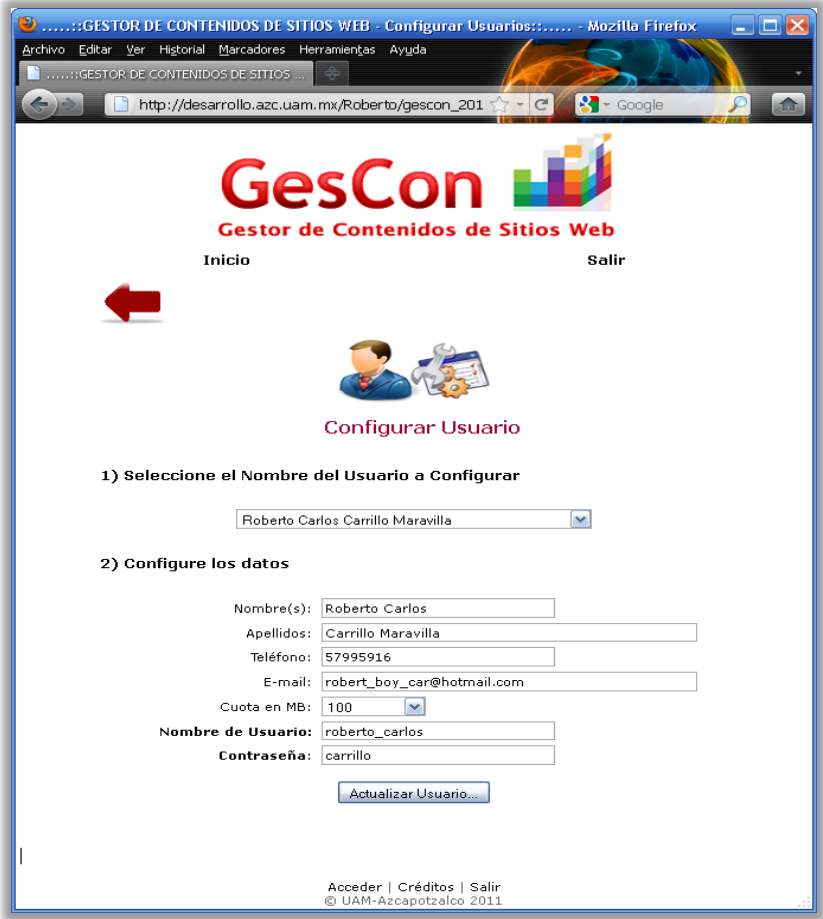

**Figura 10: Pantalla 06 – Configurar Usuario**

| Caso de uso "Actualizar Información" |  |
|--------------------------------------|--|
|--------------------------------------|--|

<span id="page-27-0"></span>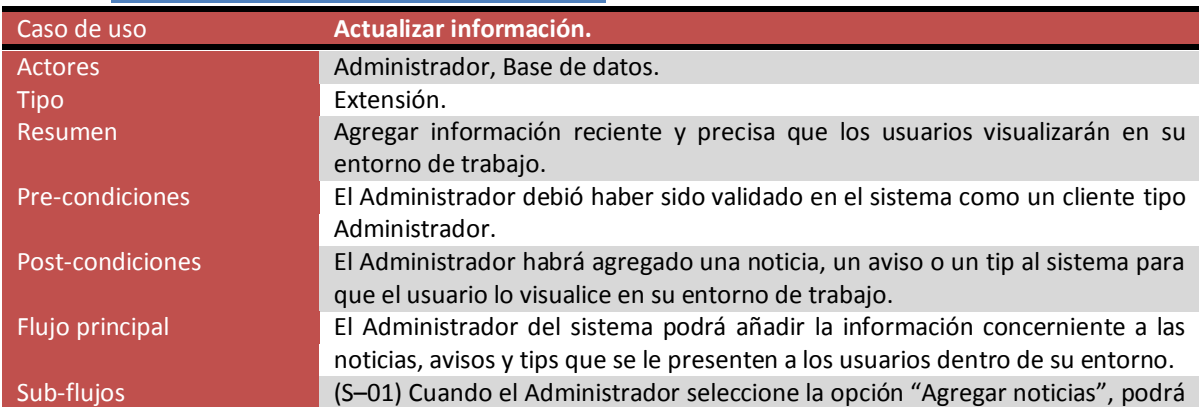

#### visualizar los siguientes campos:

- Título de noticia.
- Referencia web.
- Fecha de publicación.

Estos campos deberán ser llenados y al dar clic en el botón "Agregar noticia" se almacenará en la base de datos los datos correspondientes a la noticia generada y posteriormente se desplegará un mensaje en pantalla indicando que la noticia se agregó al sistema de forma exitosa. Enseguida de confirmar el mensaje, se desplegará la pantalla "02 – Menú del Administrador".

(S–02) Cuando el Administrador seleccione el icono "Agregar Avisos", podrá visualizar los siguientes campos:

- Título de aviso.
- Aviso.
- Fecha de publicación.

Cuando estos campos son llenados se deberá dar clic en el botón "Agregar Aviso" para que el sistema almacene en la base de datos la información introducida y desplegará un mensaje en pantalla indicando que el aviso se agregó de manera exitosa. Posteriormente, el sistema desplegará la pantalla "02 – Menú del Administrador".

(S–03) Cuando el Administrador haya seleccionado la opción "Agregar tip", podrá visualizar los siguientes campos para su captura:

- Título de tip.
- Referencia web.
- Comentarios.
- Fecha de publicación.

Cuando se hayan llenado los campos mencionados, el Administrador deberá de dar clic en el botón "Agregar tip", donde el sistema almacenará en la base de datos la información capturada y confirmará a través de un mensaje en pantalla que se agregó el tip de forma exitosa. Después de que se haya confirmado el mensaje, se desplegará la pantalla "02 – Menú del Administrador".

(S–04) En caso de seleccionar el icono de regresar, será re-direccionado la pantalla "03 – Administrar Usuarios".

(S–05) En caso de seleccionar el vínculo de "Inicio", será re-direccionado a la pantalla "02 – Menú del Administrador" (Si tiene sesión activa, es decir, que esté validado en el sistema). En caso de no tener sesión activa, lo redireccionará a la pantalla "01 - Validar Entrada".

(S-06) Si selecciona el vínculo "Salir" será re-direccionado la Pantalla "01 – Validar Entrada".

(S-07) Si selecciona el vínculo "Acceder", será re-dirigido a la pantalla "01 – Validar Entrada".

(S-08) Si selecciona el vínculo "Créditos", será re –dirigido a la pantalla "Créditos".

(S-09) Si selecciona el vínculo "Salir", será re-dirigido a la pantalla "01 – Validar Entrada".

Excepciones (E-01) Cuando los campos de captura en la sección de noticias no se han llenado, por lo tanto el sistema mandará un mensaje en pantalla indicando que debe de capturar los campos requeridos.

(E-02) Cuando los campos de captura en la sección de avisos no se han

capturado, por lo tanto el sistema desplegará un mensaje en pantalla indicando que deben de ser capturados los campos requeridos.

(E-03) Cuando los campos de captura en la sección de tips no se han llenado, por lo tanto el sistema desplegará un mensaje en pantalla indicando que deben de llenarse los campos requeridos.

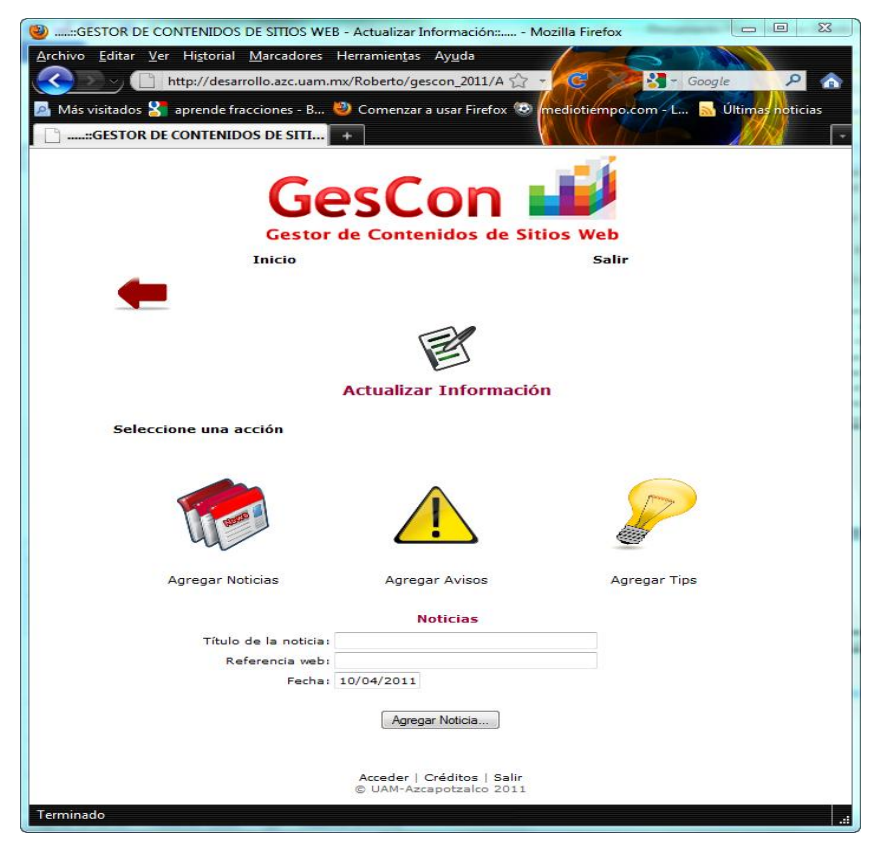

**Figura 11: Pantalla 07 – Agregar Noticias**

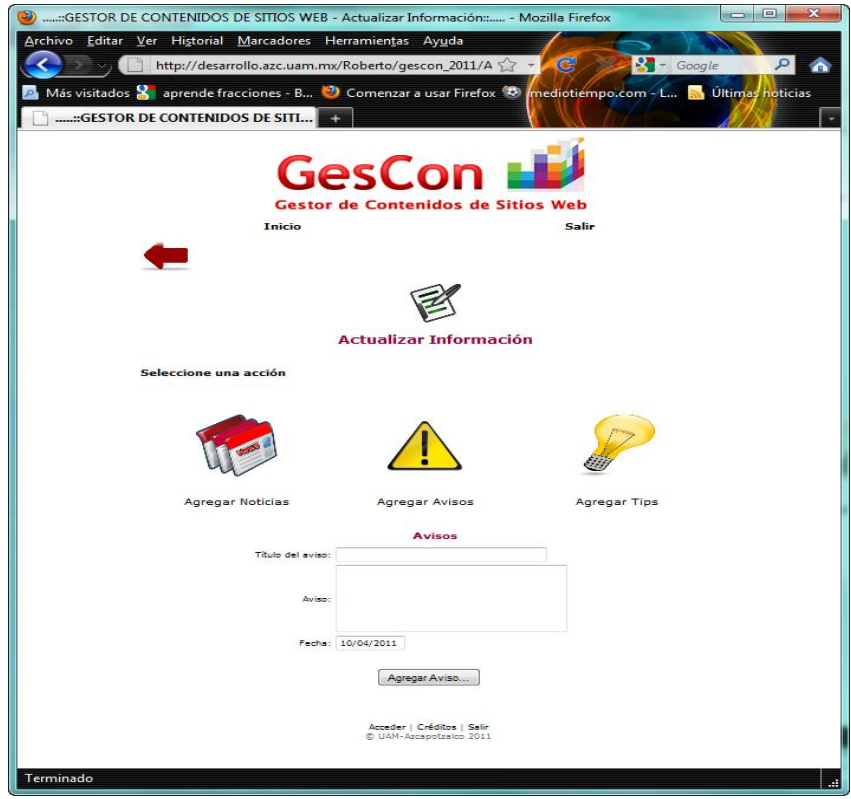

**Figura 12: Pantalla 08 – Agregar Avisos**

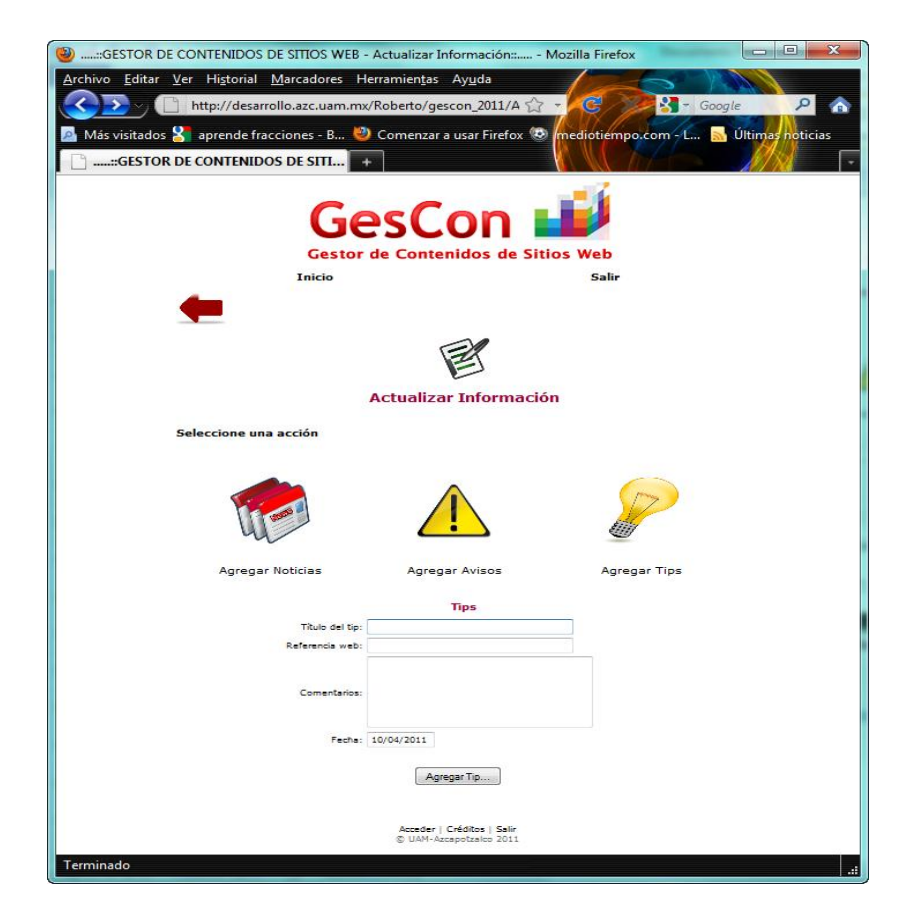

# **Figura 13: Pantalla 09 – Agregar Tips**

# **Caso de uso "Respuesta Soporte"**

<span id="page-31-0"></span>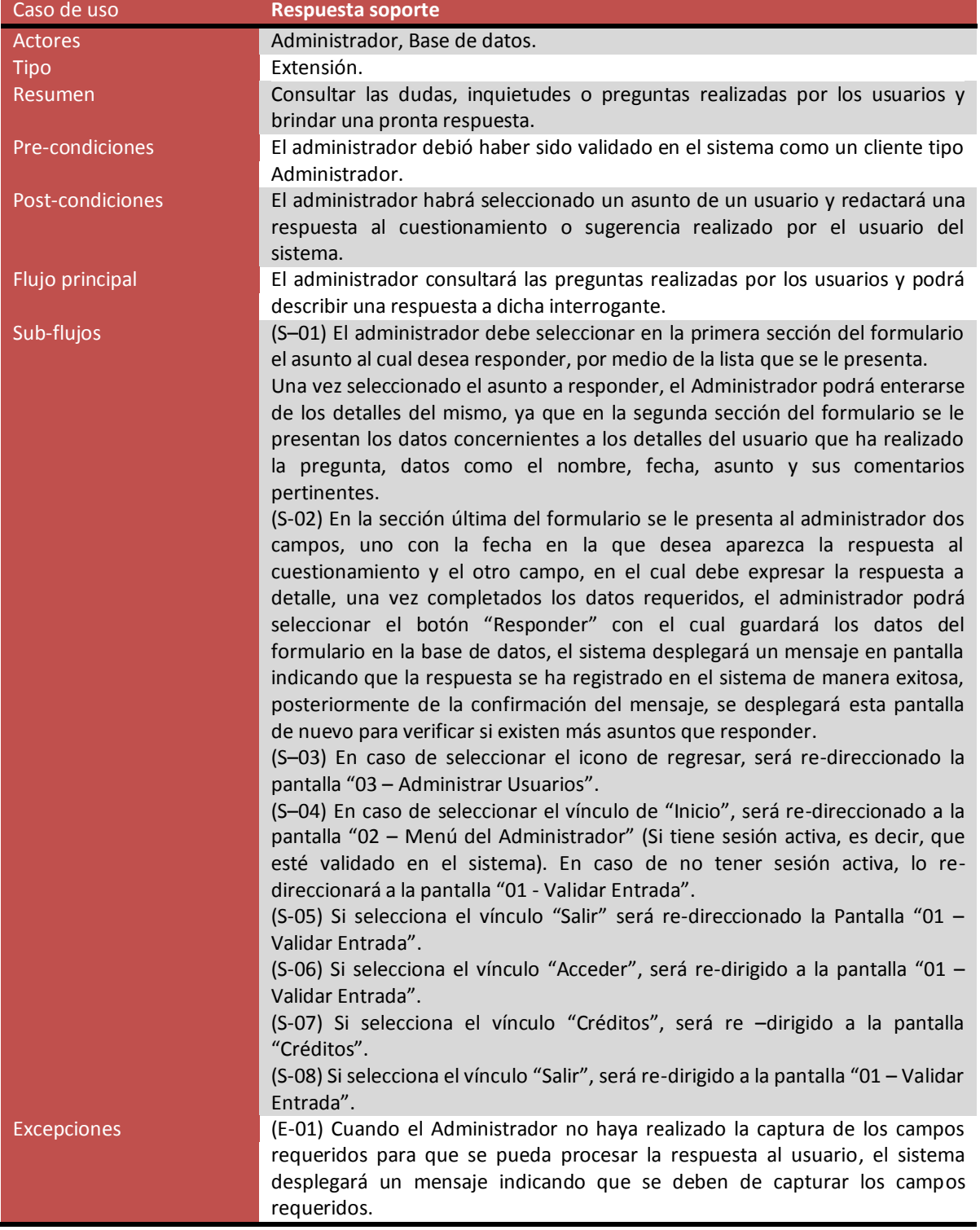

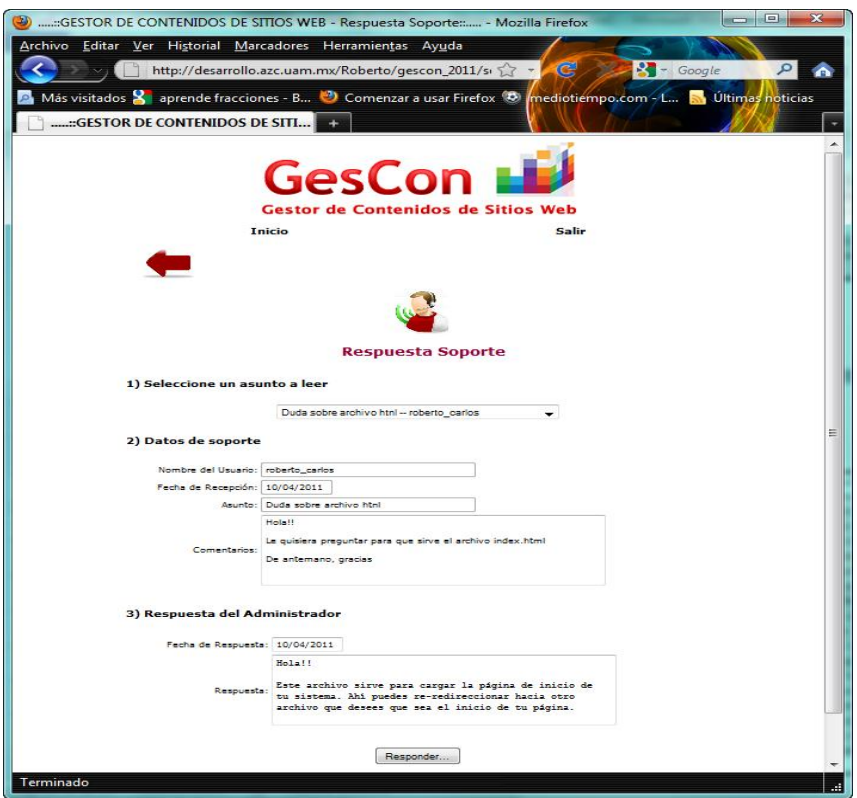

**Figura 14: Pantalla 10 – Respuesta Soporte**

<span id="page-32-0"></span>

| Caso de uso      | <b>Estadísticas de Usuarios</b>                                                  |
|------------------|----------------------------------------------------------------------------------|
| <b>Actores</b>   | Administrador, Base de datos.                                                    |
| Tipo             | Extensión.                                                                       |
| Resumen          | Realizar consultas de las estadísticas de los usuarios del sistema.              |
| Pre-condiciones  | El Administrador debió haber sido validado en el sistema como un cliente tipo    |
|                  | Administrador y habrá seleccionado el menú de Estadísticas.                      |
| Post-condiciones | El Administrador visualizará la cantidad de espacio libre/utilizado que cada     |
|                  | usuario tiene con respecto a la cuota asignada.                                  |
| Flujo principal  | El Administrador accede a la pantalla "Estadística de espacio asignado en disco  |
|                  | por parte de los Usuarios" y de manera automática el sistema despliega en        |
|                  | pantalla la cantidad de espacio libre/utilizado de cada usuario existente en el  |
|                  | sistema. Posteriormente, el Administrador podrá seleccionar un usuario para      |
|                  | visualizar la gráfica de proporción de espacio libre/utilizado con respecto a la |
|                  | cuota asignada en disco.                                                         |
| Sub-flujos       | (S-01) Cuando el Administrador seleccione un control de tipo "radio botón"       |
|                  | que corresponderá a cada usuario del sistema, el sistema desplegará la gráfica   |
|                  | correspondiente a la proporción de espacio en disco utilizado/libre con          |
|                  | respecto a la cuota asignada en su cuenta de usuario.                            |
|                  | (S-02) En caso de seleccionar el icono de regresar, será re-direccionado la      |
|                  | pantalla "03 – Administrar Usuarios".                                            |
|                  | (S-03) En caso de seleccionar el vínculo de "Inicio", será re-direccionado a la  |
|                  | pantalla "02 - Menú del Administrador" (Si tiene sesión activa, es decir, que    |
|                  | esté validado en el sistema). En caso de no tener sesión activa, lo re-          |
|                  | direccionará a la pantalla "01 - Validar Entrada".                               |

## **Caso de uso "Estadísticas de Usuarios"**

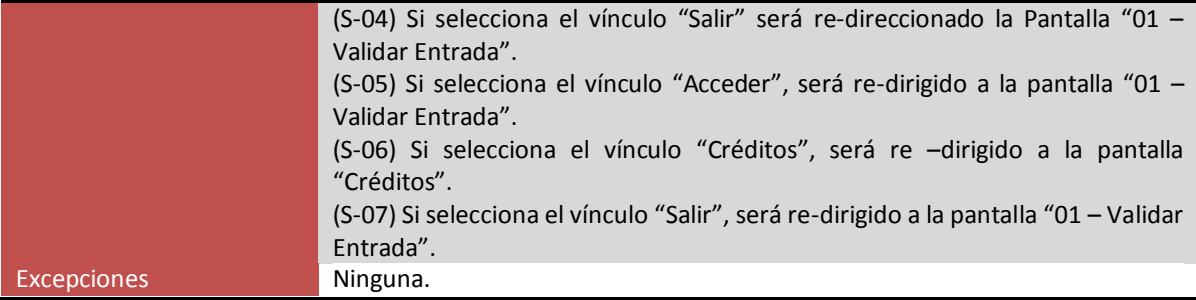

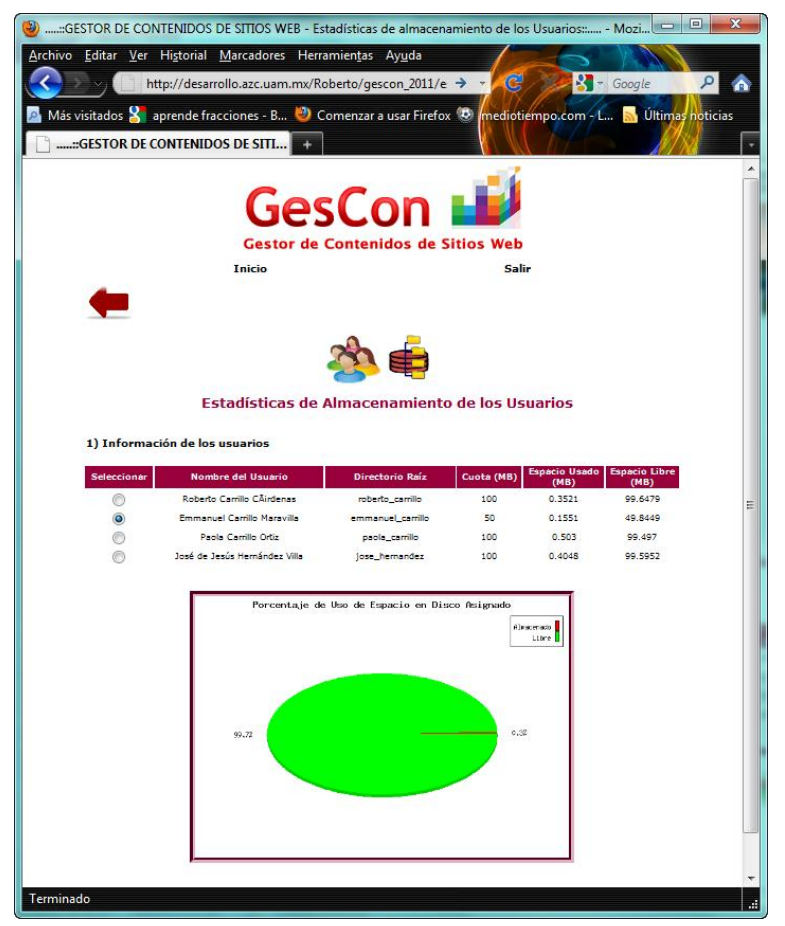

**Figura 15: Pantalla 11 – Estadísticas de Almacenamiento de los Usuarios**

<span id="page-33-0"></span>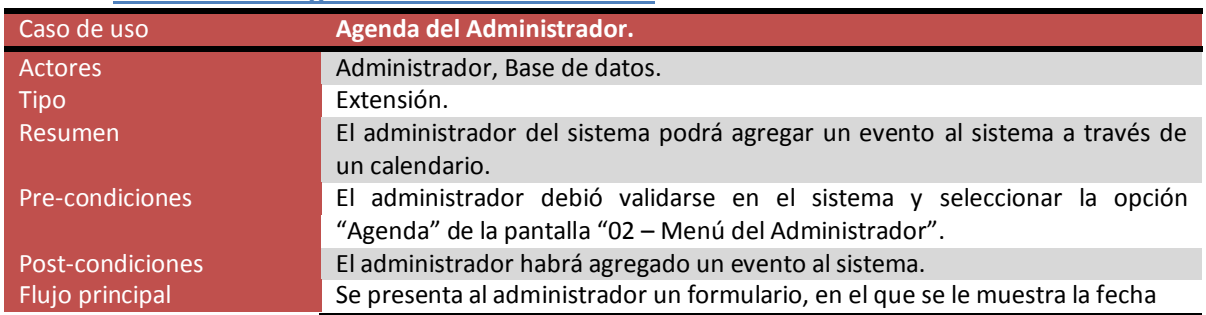

### **Caso de uso "Agenda del Administrador"**

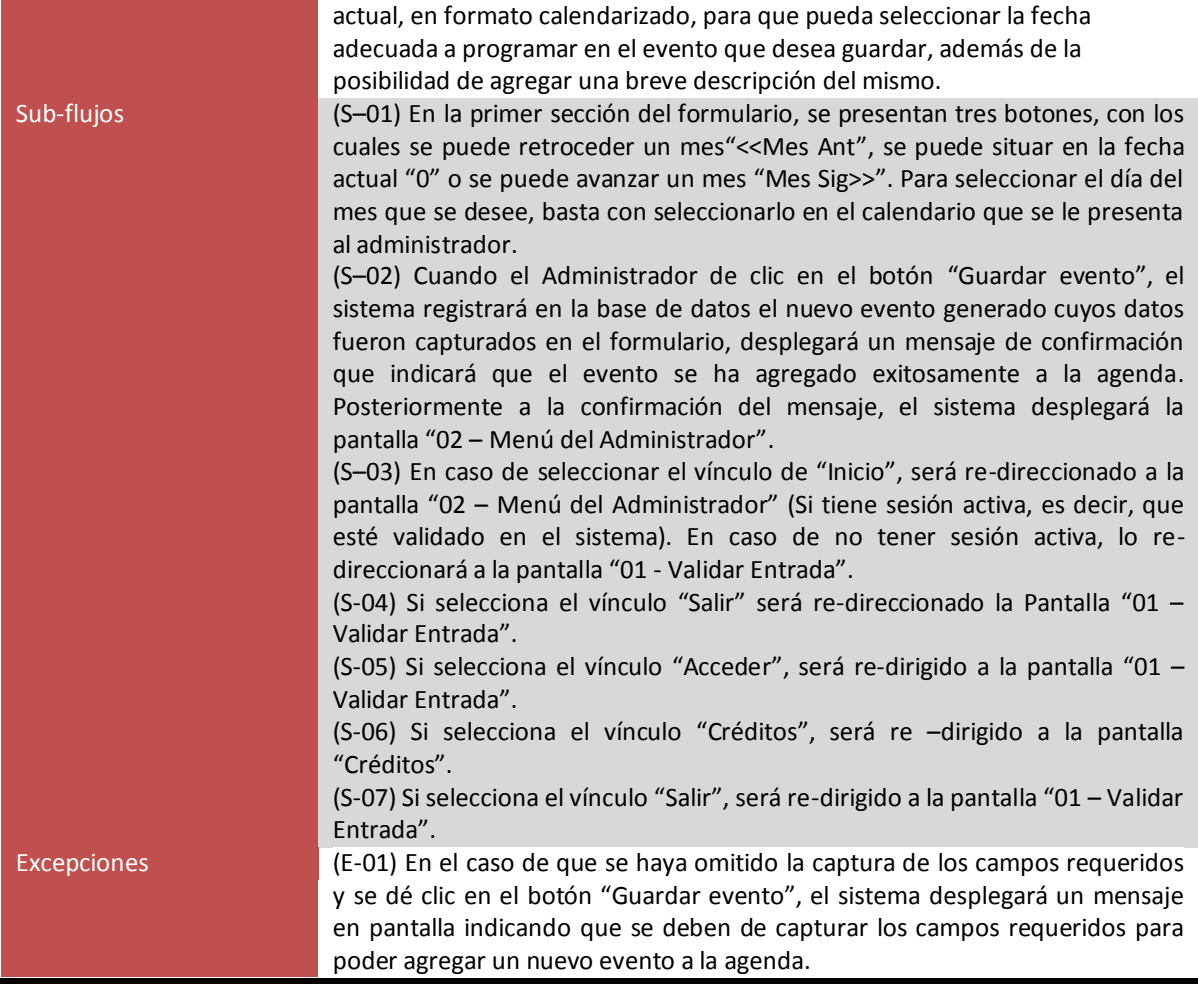

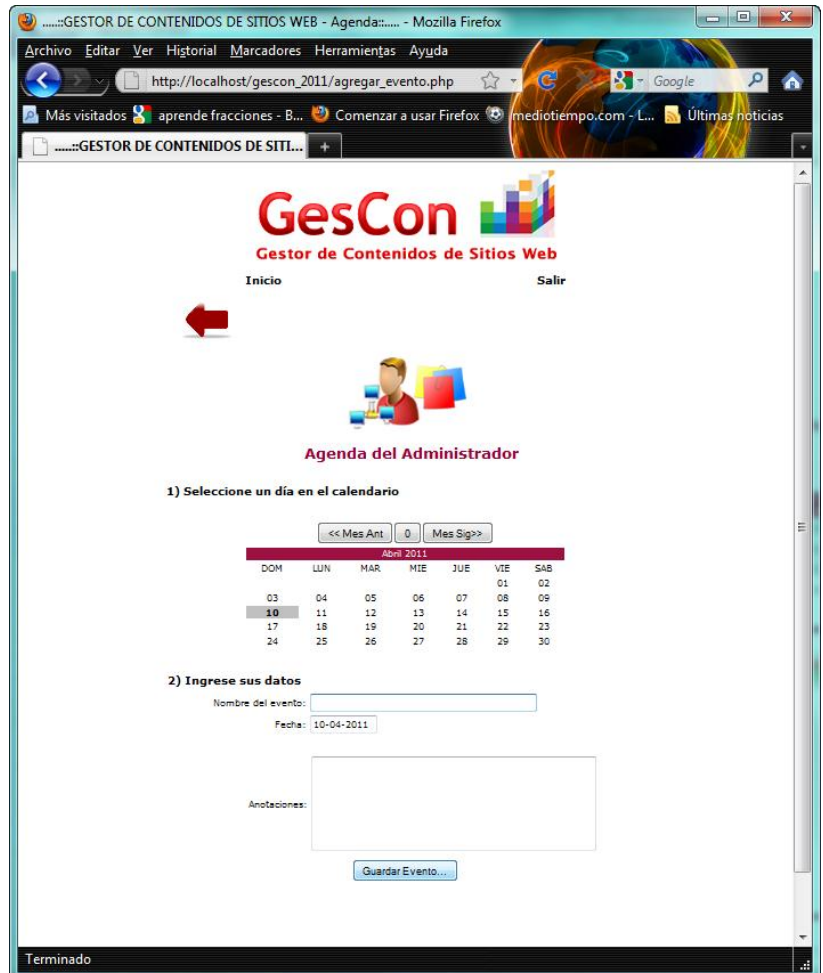

**Figura 16: Pantalla 12 – Agenda del Administrador.**
#### **Casos de uso modo "Usuario"**

El sistema en modo "Usuario", propone tres actores, un (1) actor principal y dos (2) actores secundarios.

## **Actores**

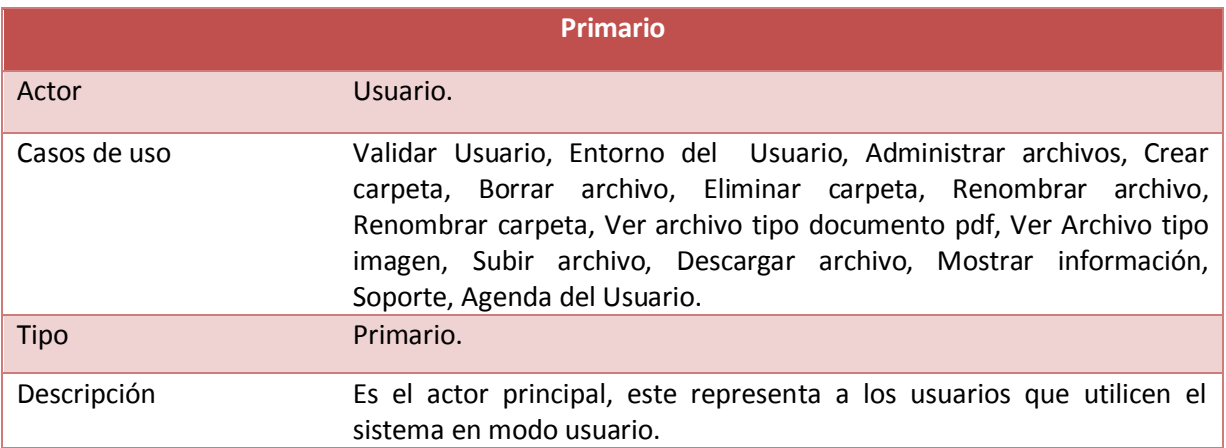

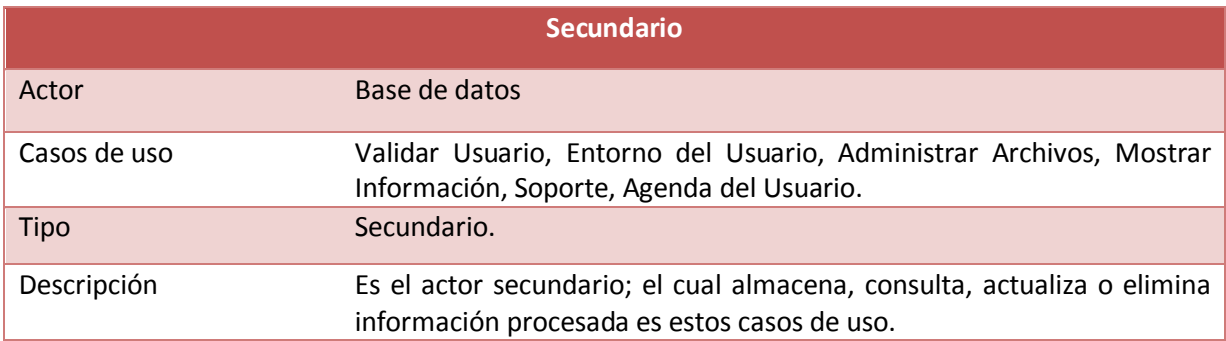

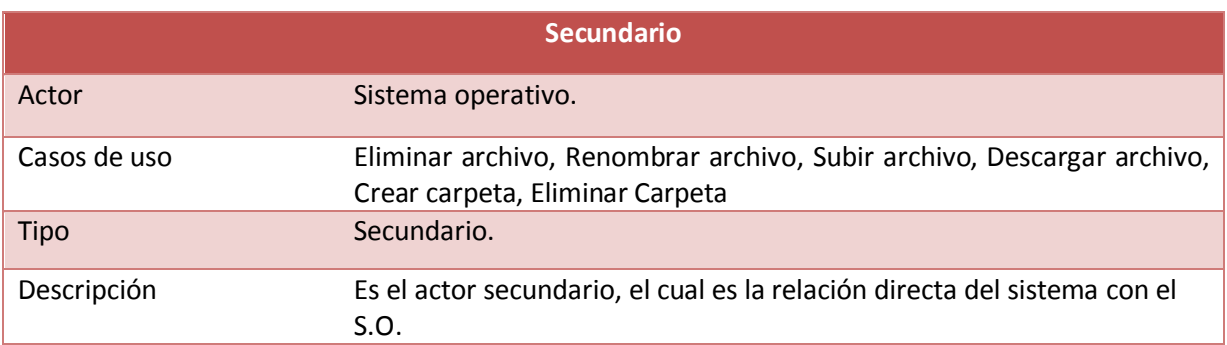

# **Caso de uso "Validar Usuario"**

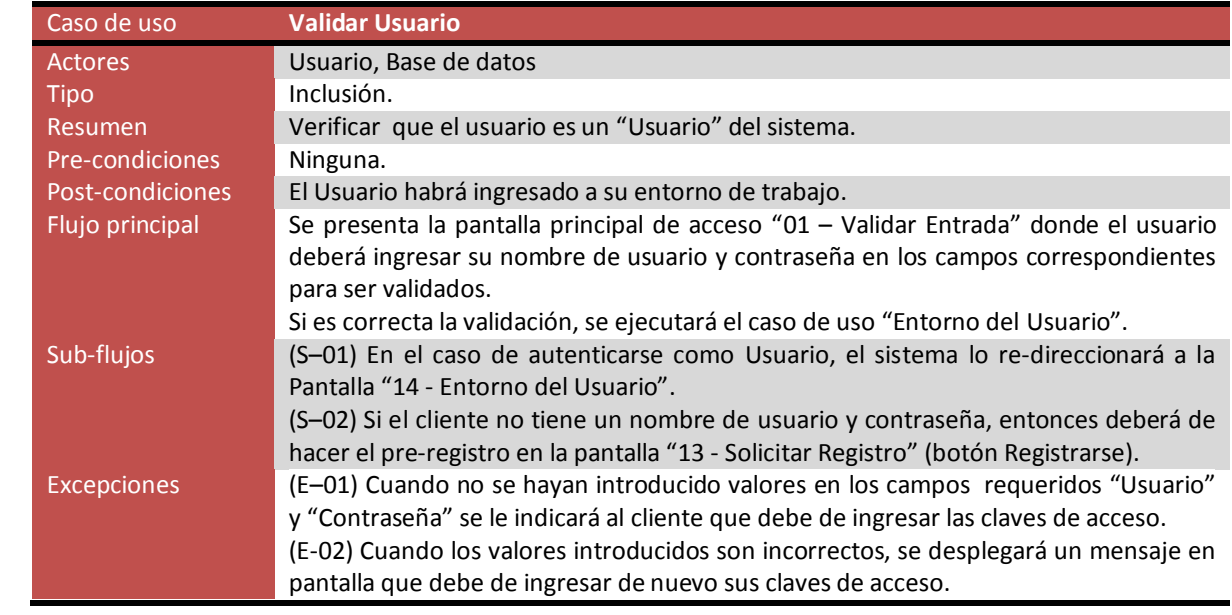

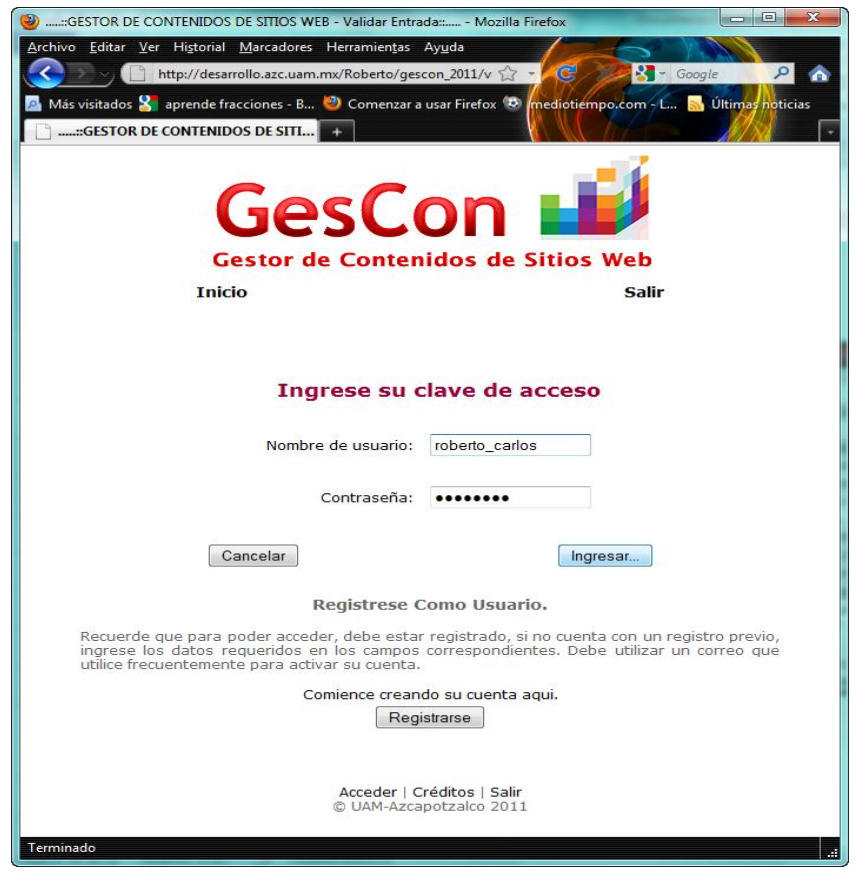

**Figura 17: Pantalla 01 – Validar Usuario.**

# **Caso de uso "Solicitud de Registro"**

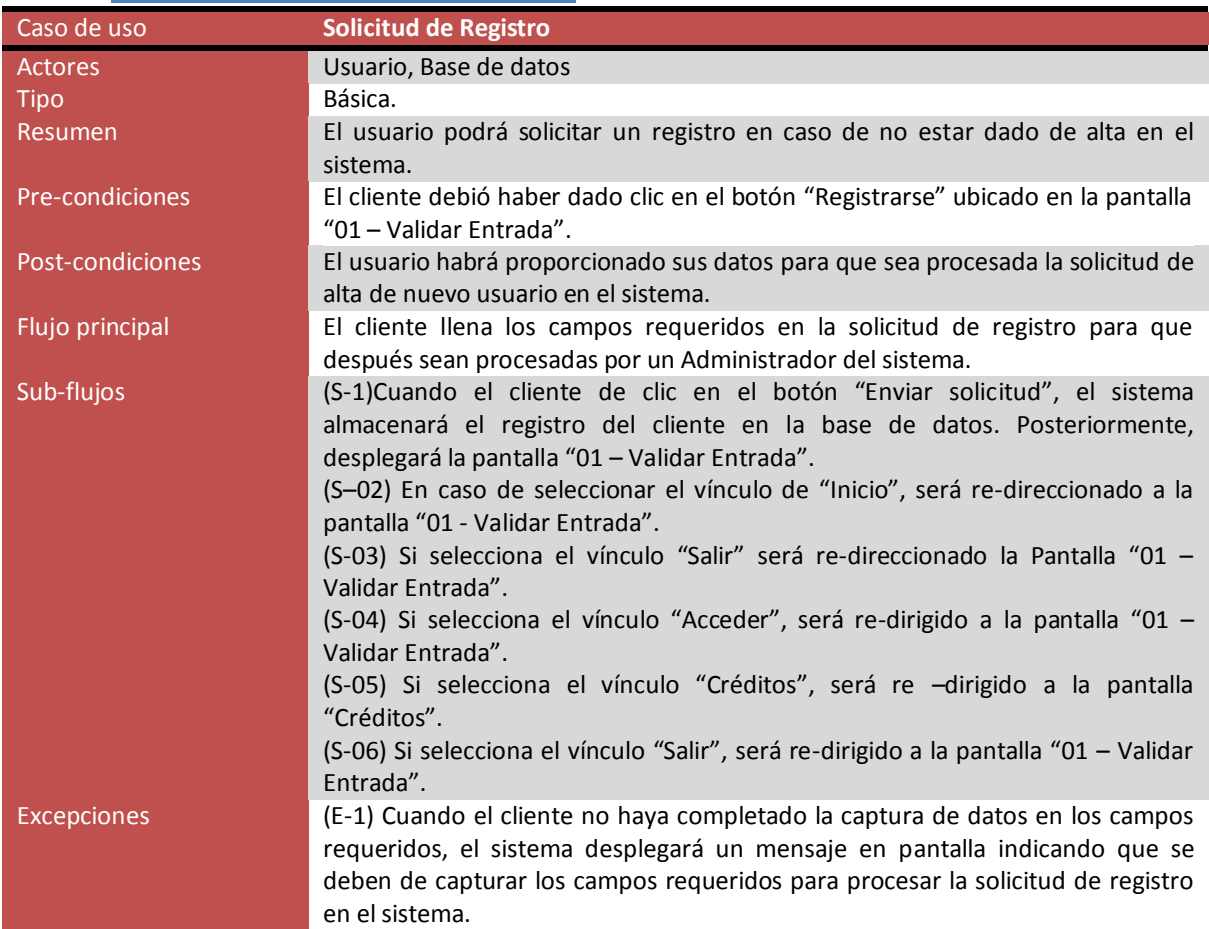

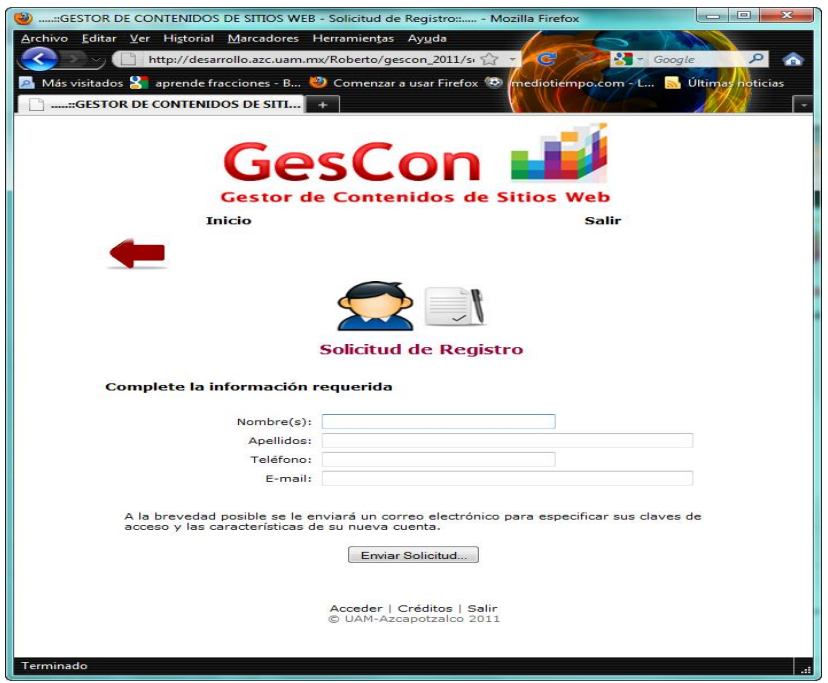

**Figura 18: Pantalla 13 – Solicitud de Registro.**

# **Caso de uso "Entorno del Usuario"**

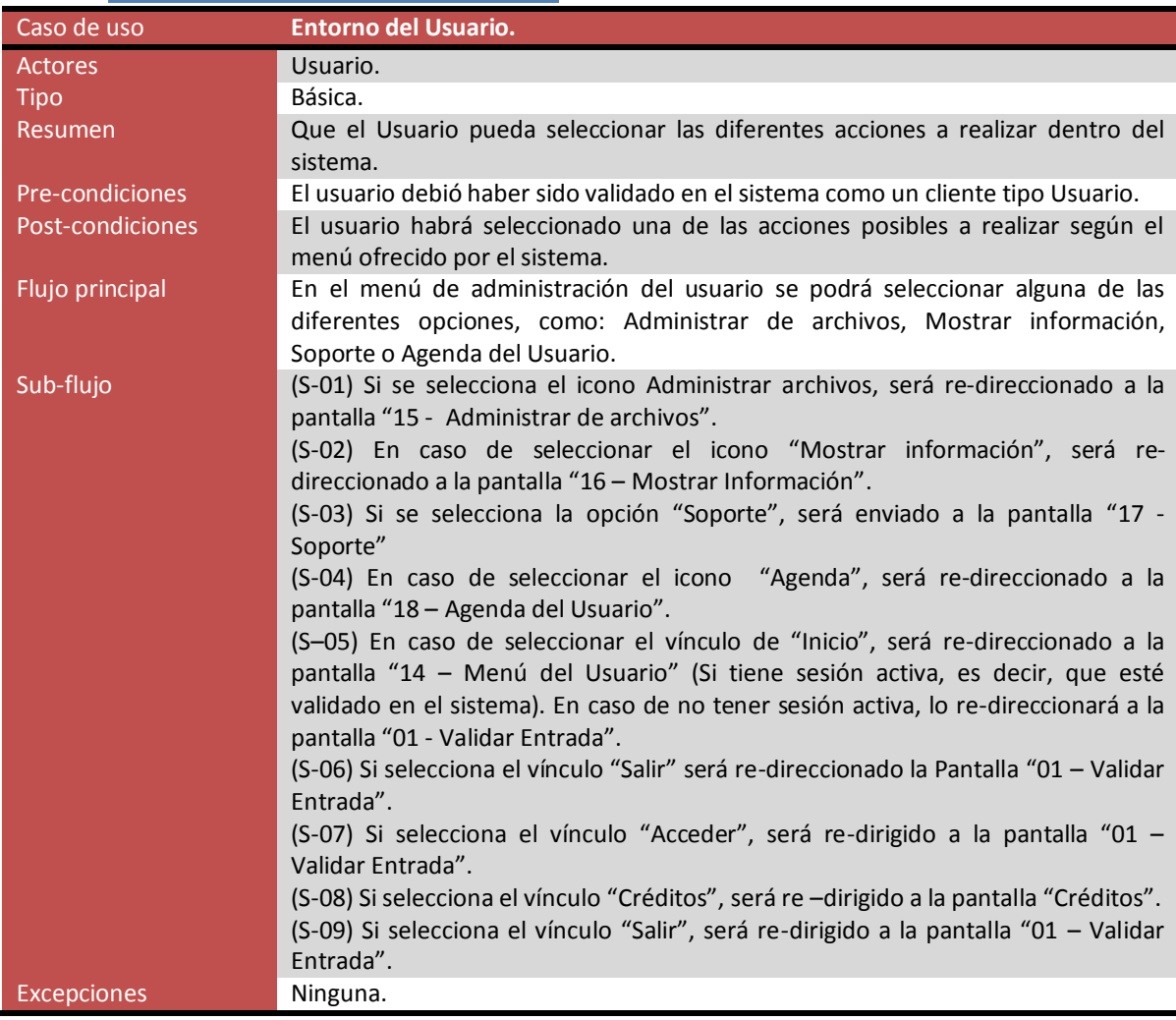

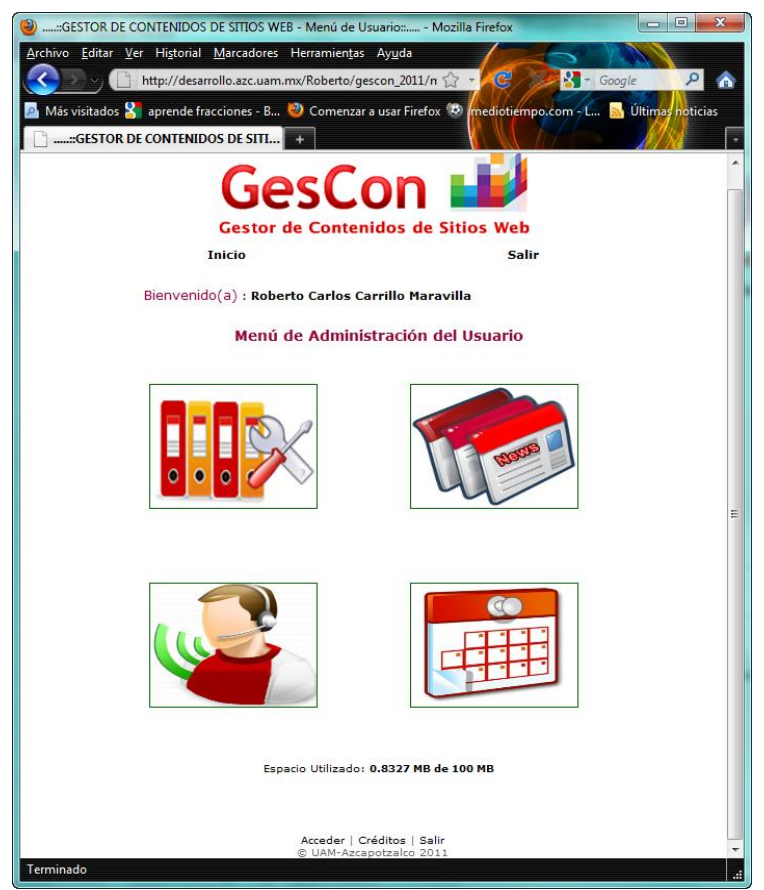

**Figura 19: Pantalla 14 – Menú del Usuario.**

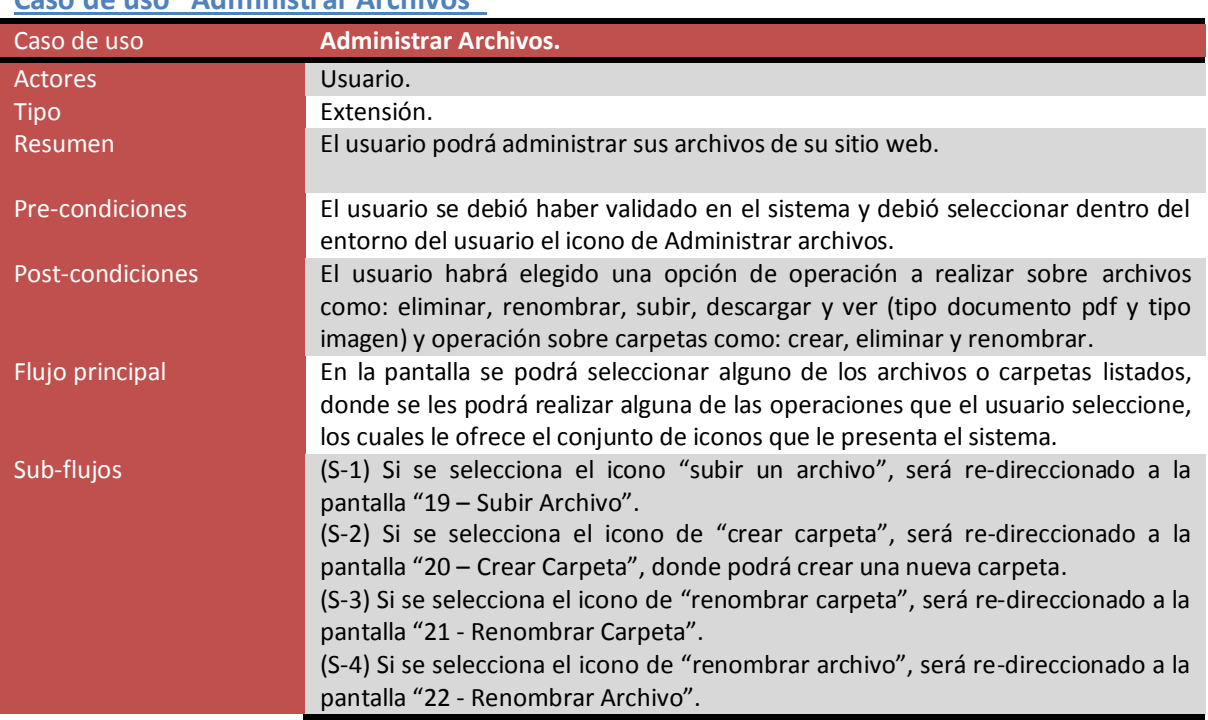

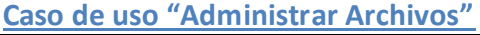

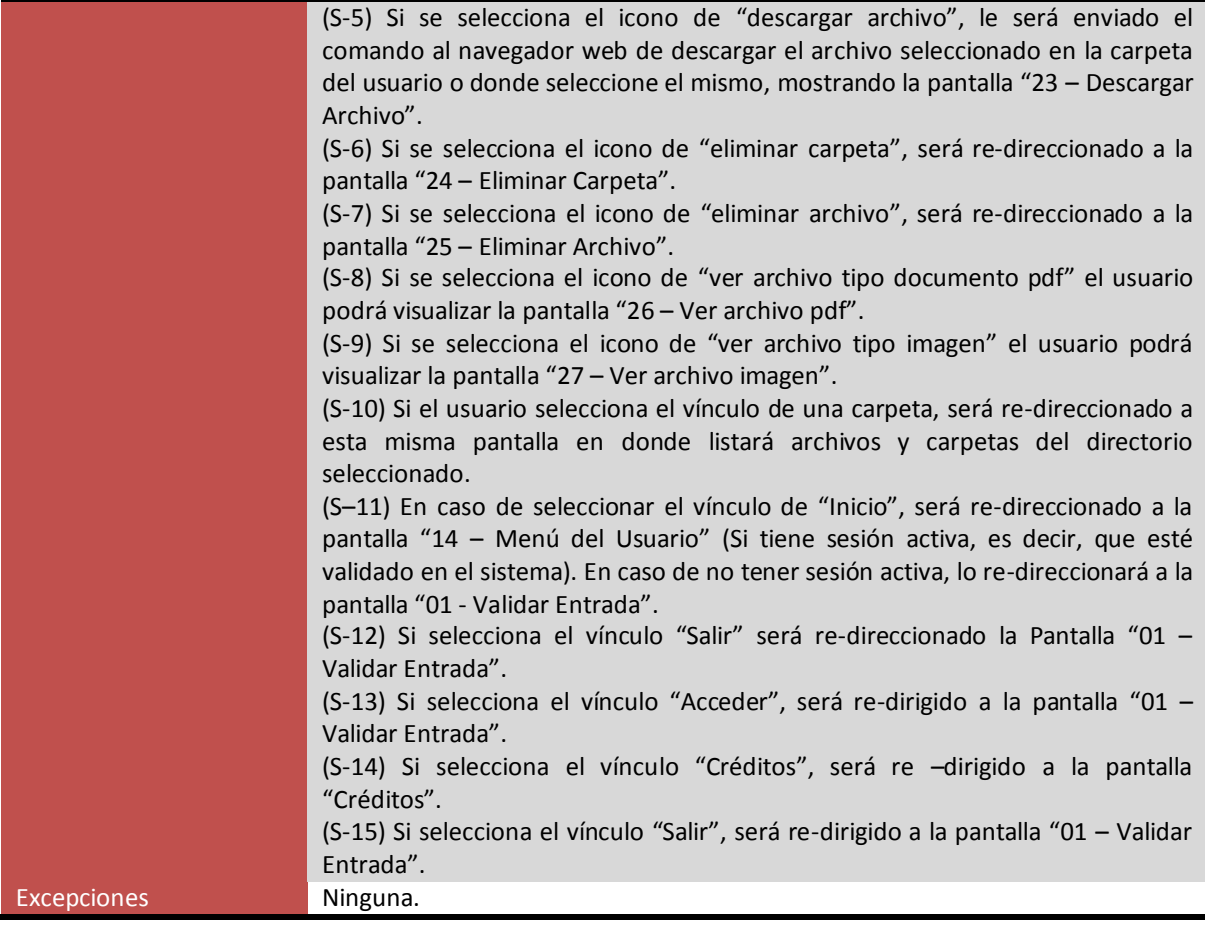

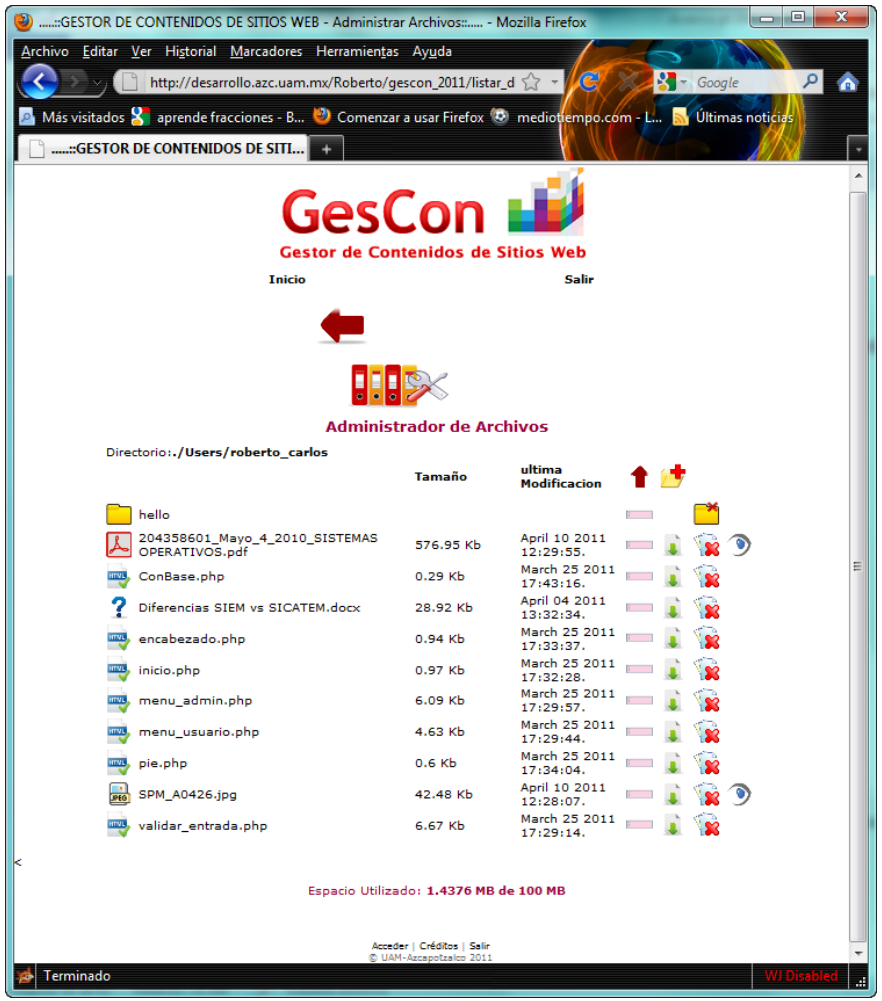

**Figura 20: Pantalla 15 – Administrar Archivos.**

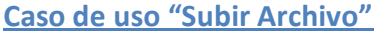

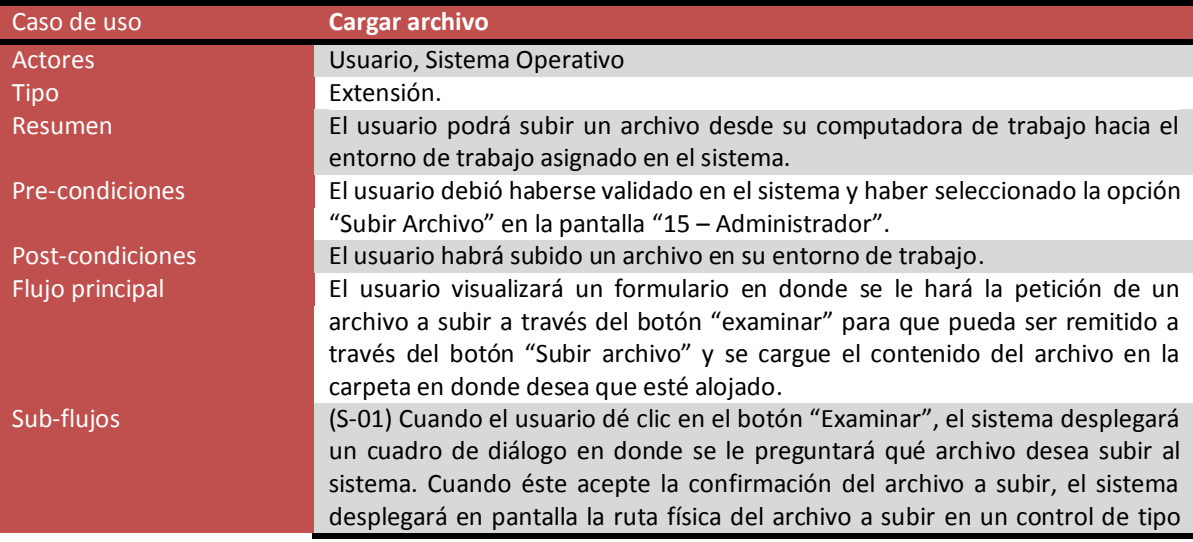

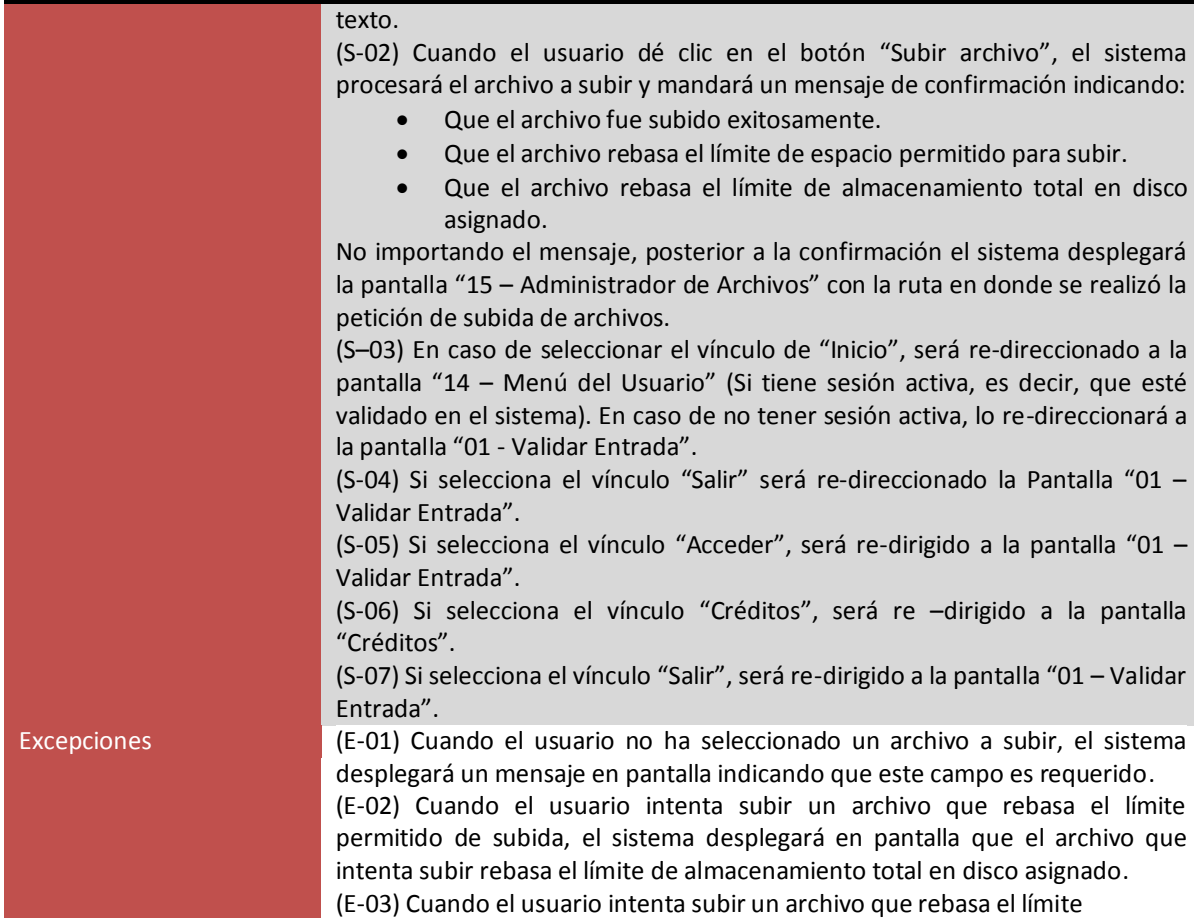

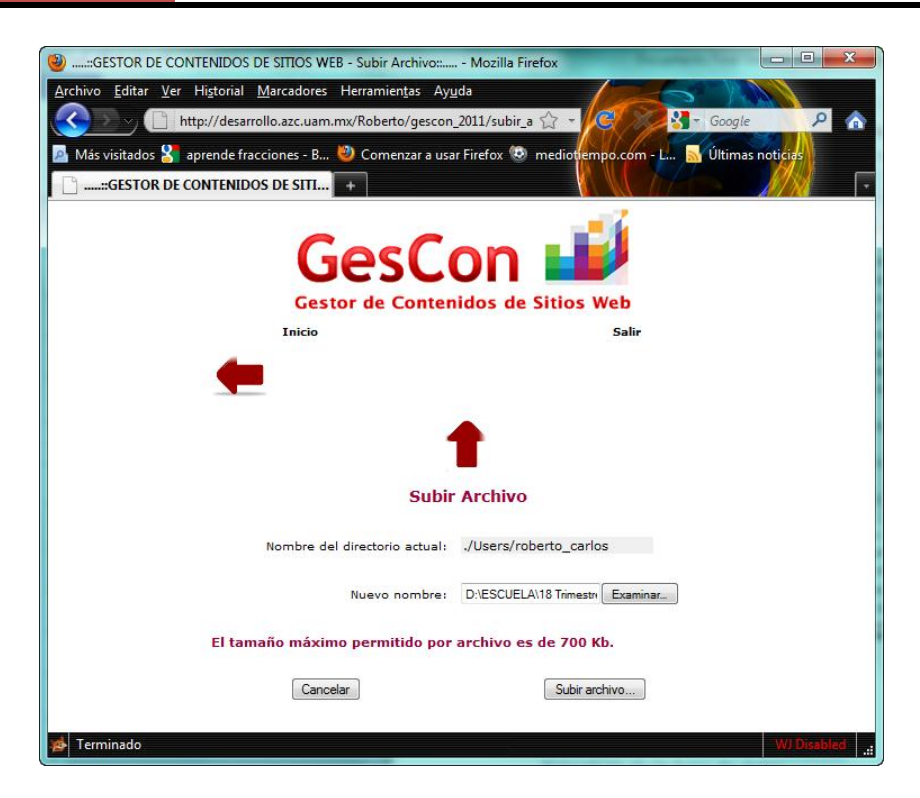

# **Figura 21: Pantalla 19 – Subir Archivo.**

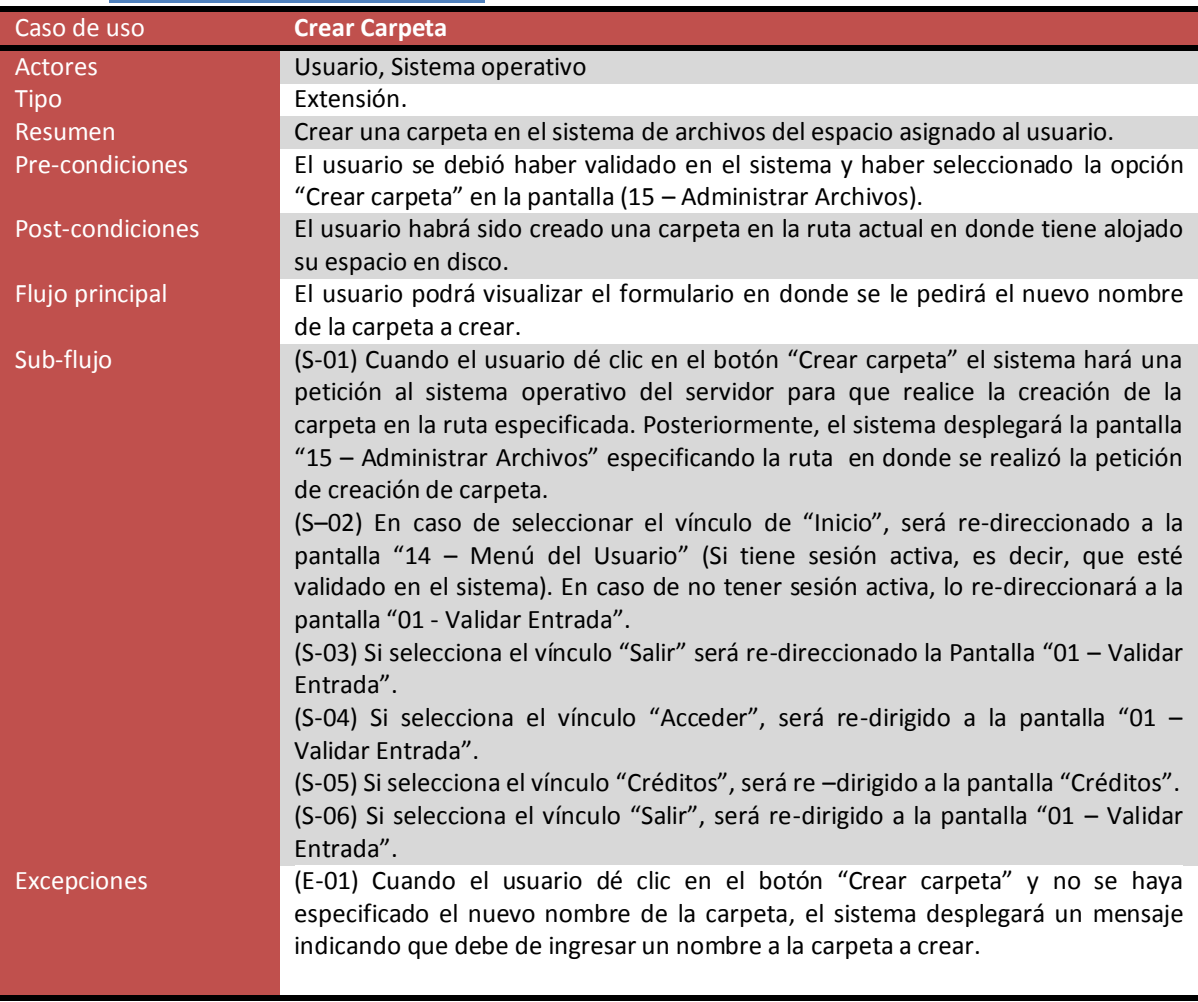

# **Caso de uso "Crear Carpeta"**

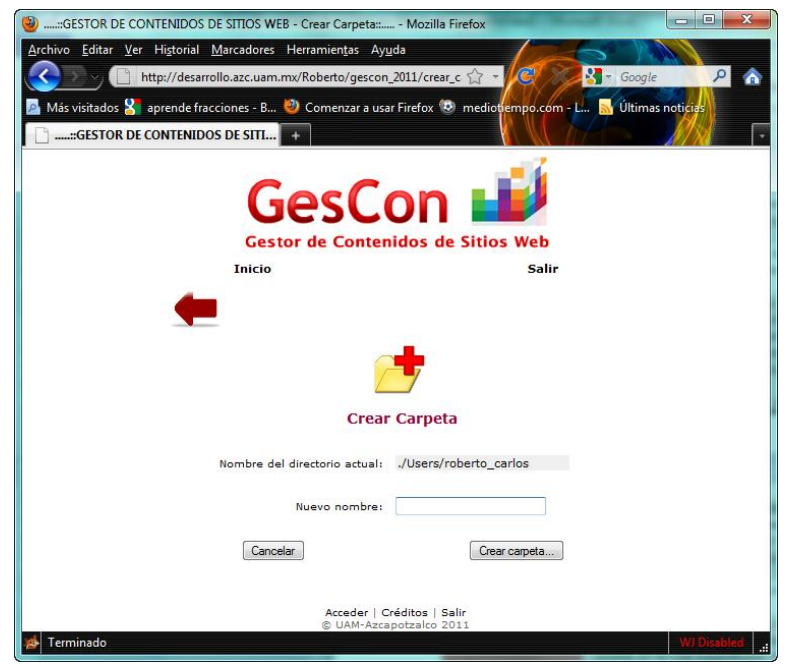

**Figura 22: Pantalla 20 – Crear Carpeta.**

#### **Caso de uso "Renombrar Archivo o Carpeta"**

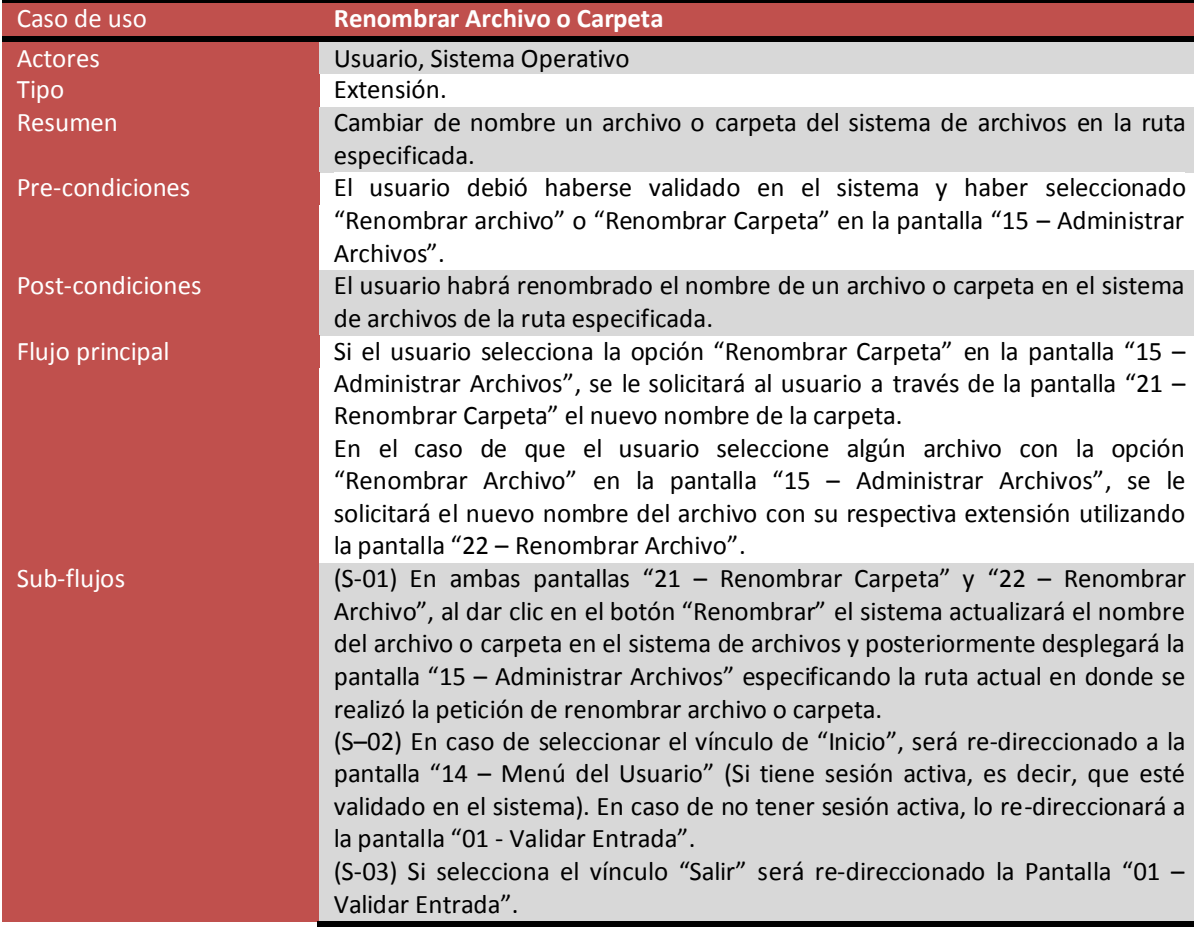

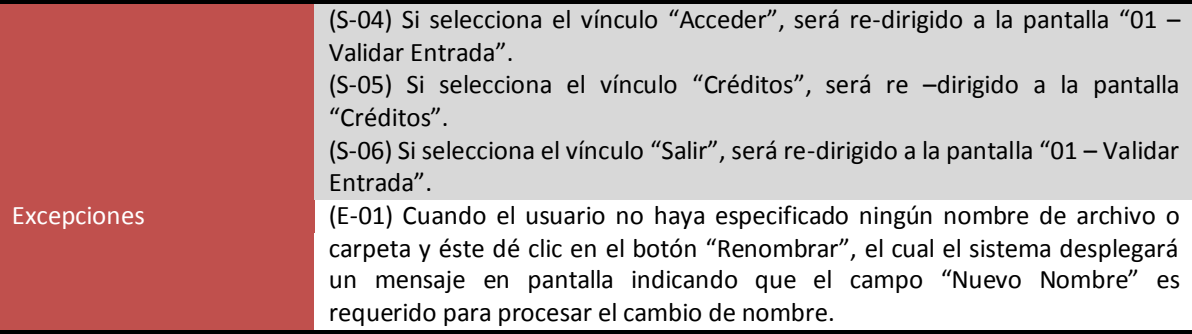

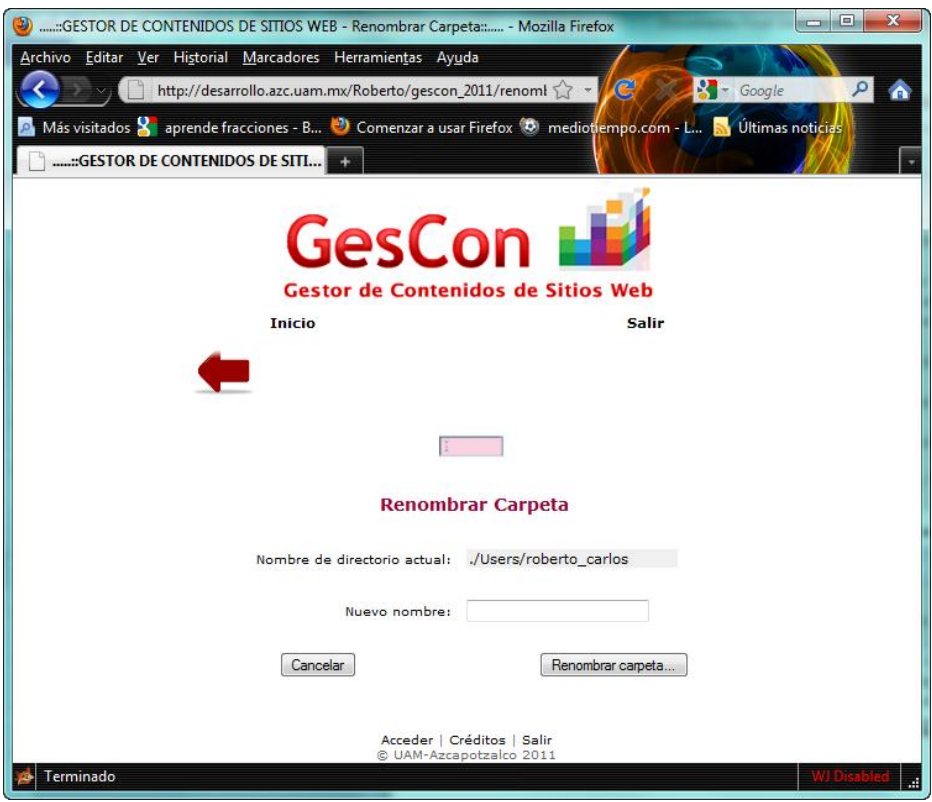

**Figura 23: Pantalla 21 – Renombrar Carpeta.**

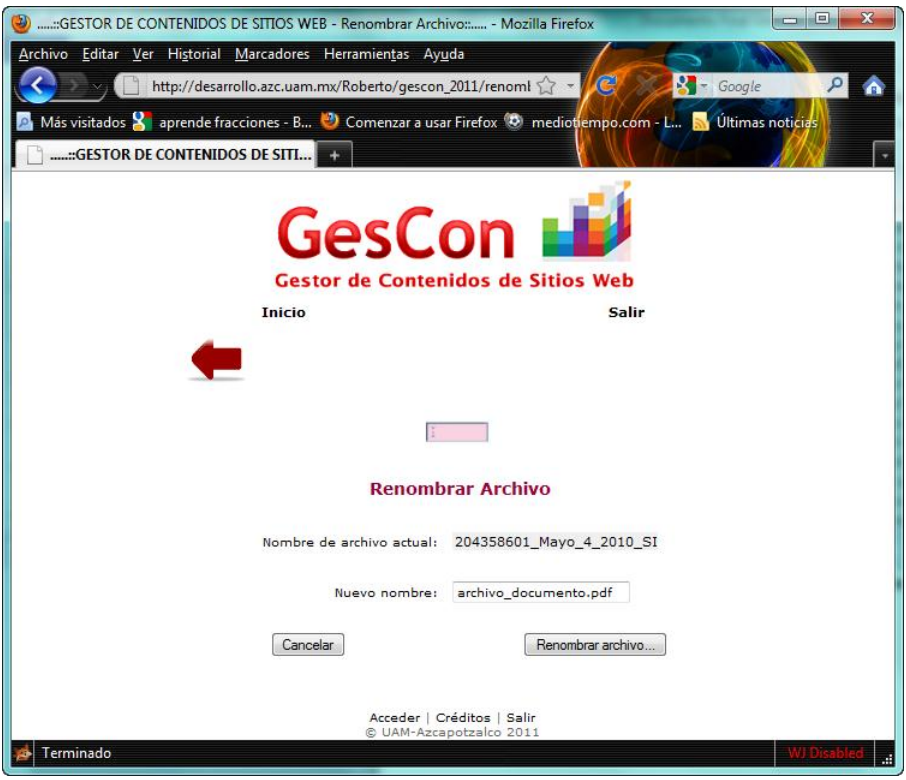

**Figura 24: Pantalla 22 – Renombrar Archivo.**

| Caso de uso        | Descargar Archivo.                                                             |
|--------------------|--------------------------------------------------------------------------------|
| <b>Actores</b>     | Usuario, Sistema Operativo                                                     |
| <b>Tipo</b>        | Extensión.                                                                     |
| Resumen            | El usuario descargará el archivo seleccionado desde el entorno de trabajo      |
|                    | asignado en el servidor, hasta la computadora de trabajo.                      |
| Pre-condiciones    | El usuario debió haberse validado en el sistema y haber seleccionado la opción |
|                    | "Descargar archivo" en el archivo que se desee descargar que se encuentra      |
|                    | ubicado en la pantalla "15 – Administrar Archivos".                            |
| Post-condiciones   | El usuario habrá descargado un archivo en el sistema de archivos de su         |
|                    | computadora local.                                                             |
| Flujo principal    | El navegador web preguntará al usuario si desea abrir o guardar el archivo     |
|                    | seleccionado.                                                                  |
| Sub-flujo          | (S-01) Después de que el usuario haya seleccionado el icono correspondiente    |
|                    | de descargar el archivo, el sistema desplegará la pantalla "23 - Descargar     |
|                    | Archivo" con un cuadro de texto donde podrá ver el directorio destino del      |
|                    | archivo a descargar.                                                           |
| <b>Excepciones</b> | Ninguna.                                                                       |

# **Caso de uso "Descargar Archivo"**

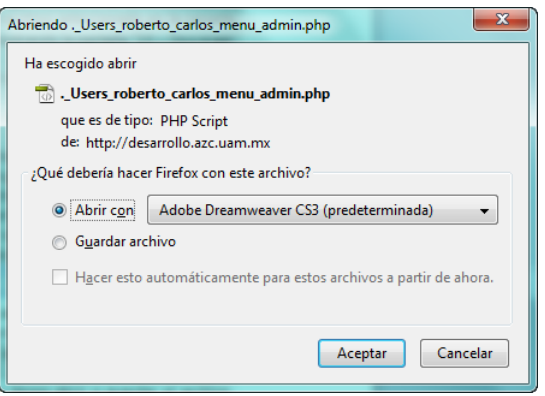

**Figura 25: Pantalla 23 – Descargar Archivo.**

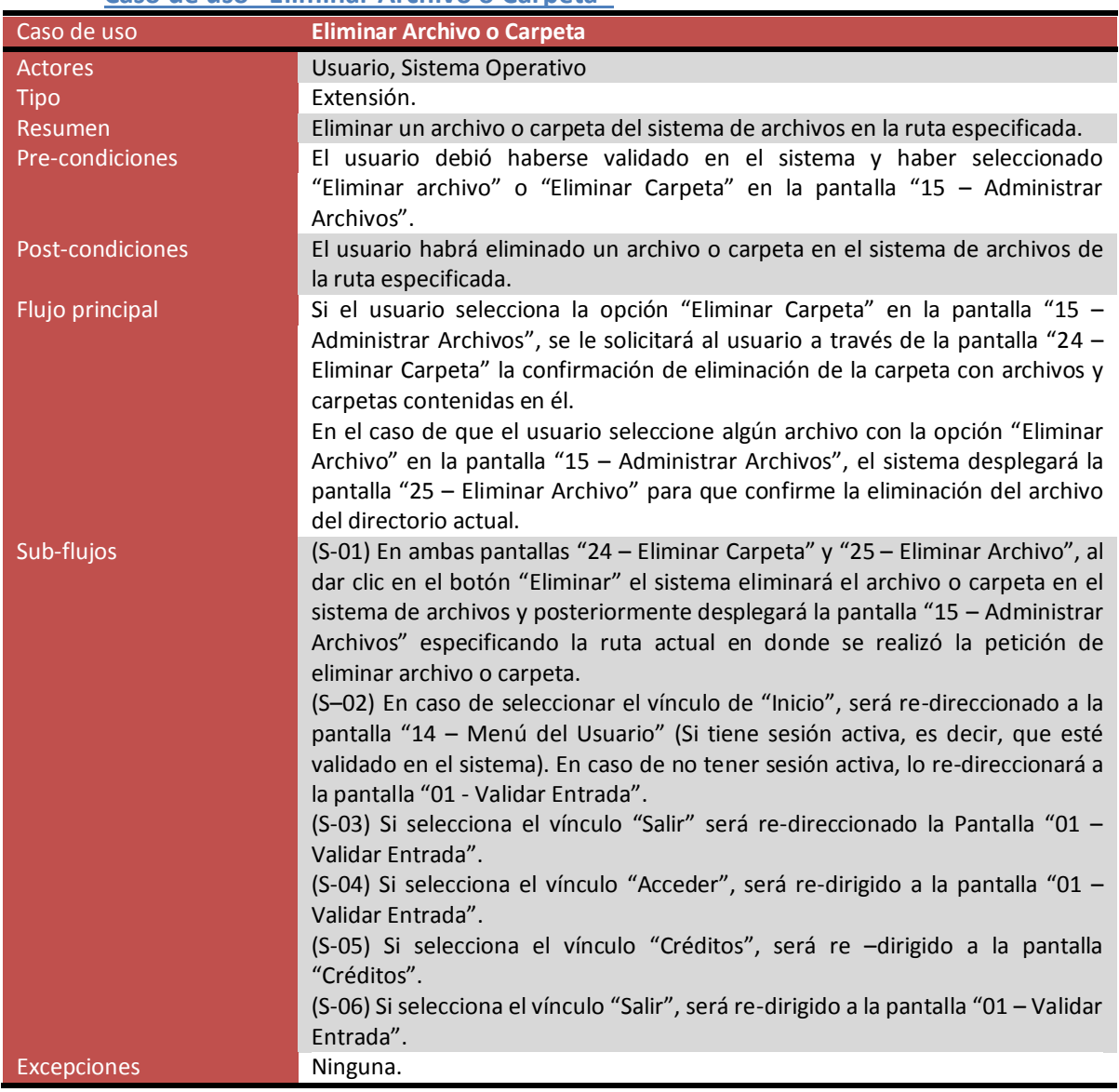

#### **Caso de uso "Eliminar Archivo o Carpeta"**

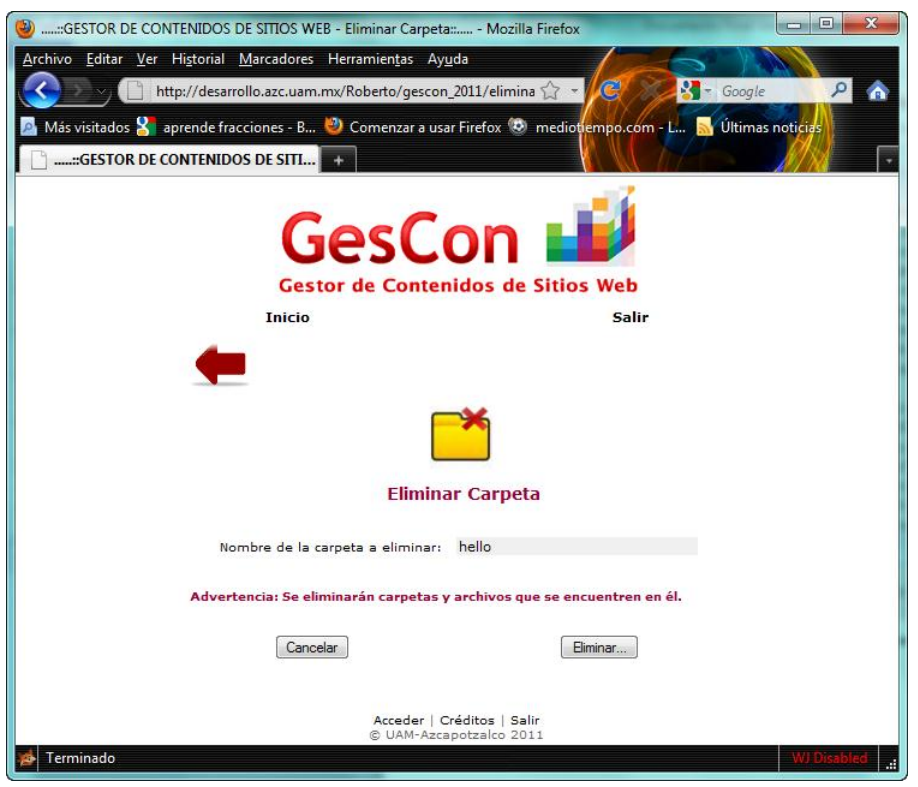

**Figura 26: Pantalla 24 – Eliminar Carpeta.**

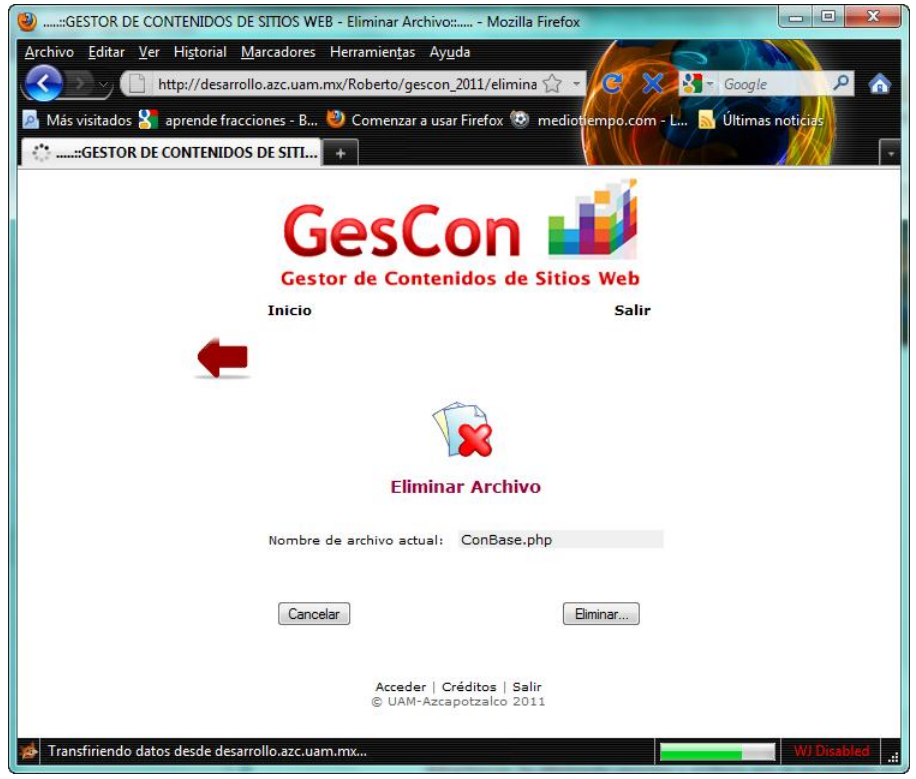

**Figura 27: Pantalla 25 – Eliminar Archivo.**

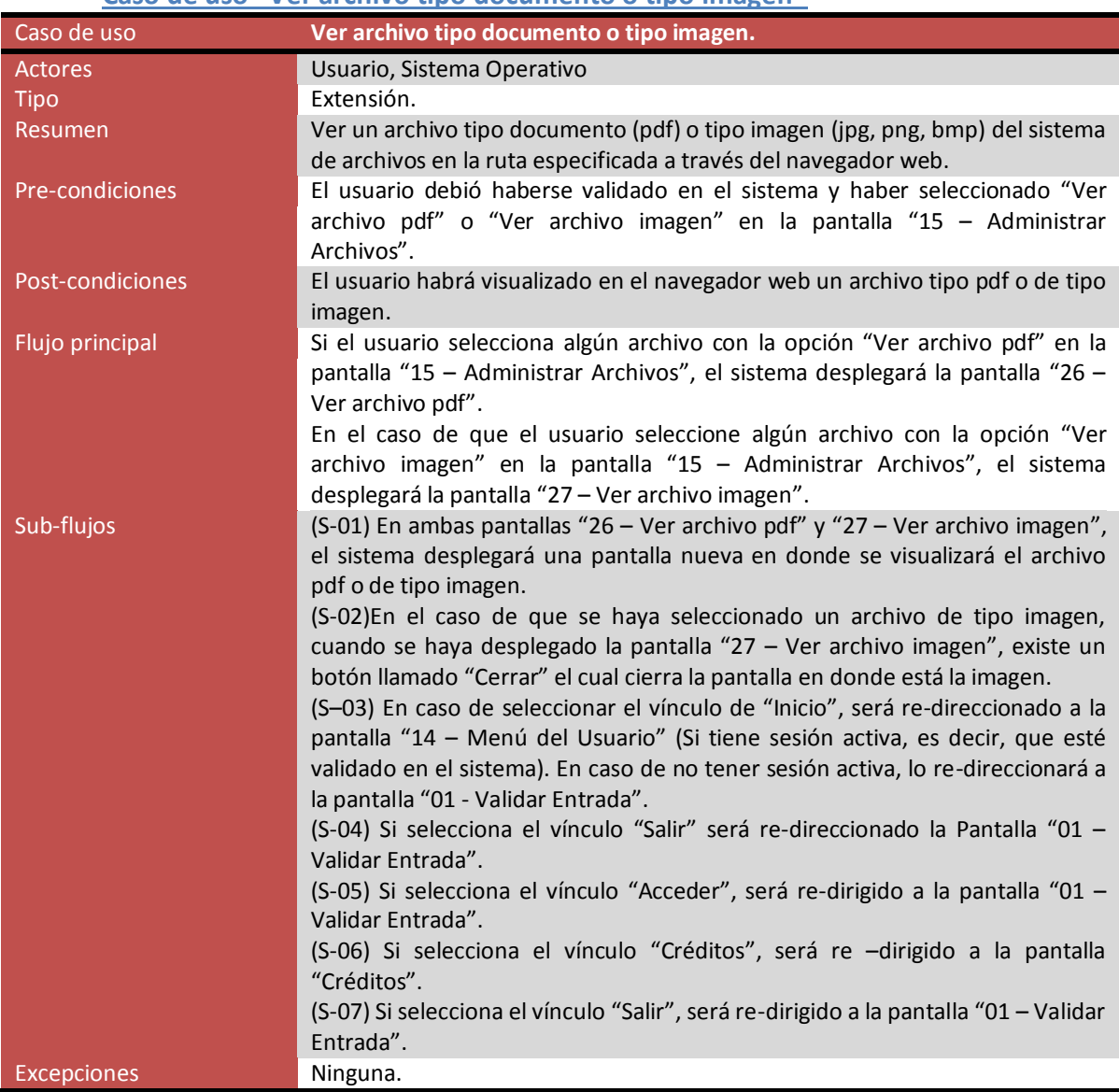

## **Caso de uso "Ver archivo tipo documento o tipo imagen"**

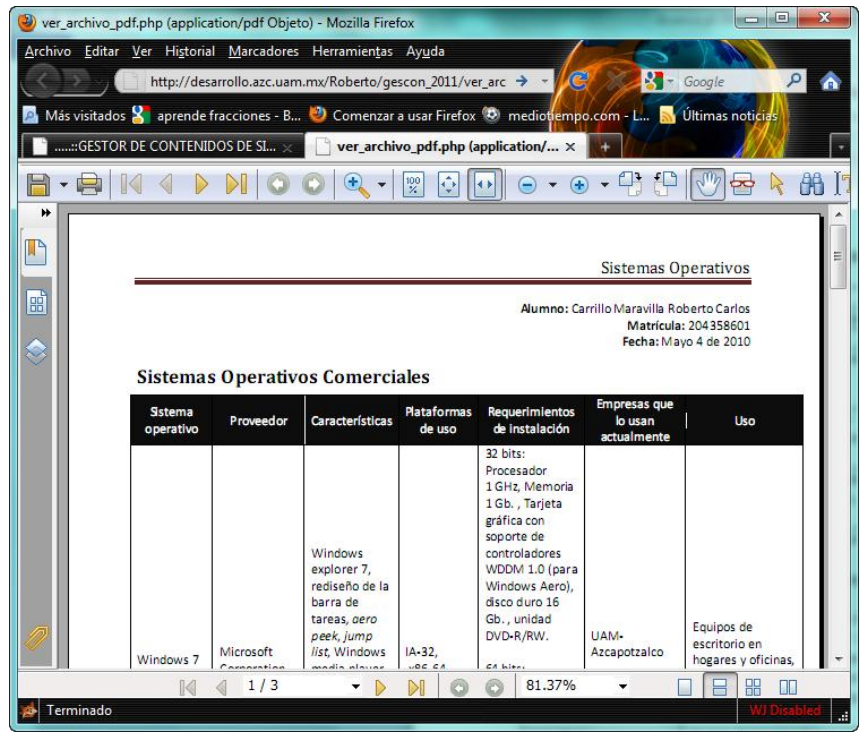

**Figura 28: Pantalla 26 – Ver archivo pdf.**

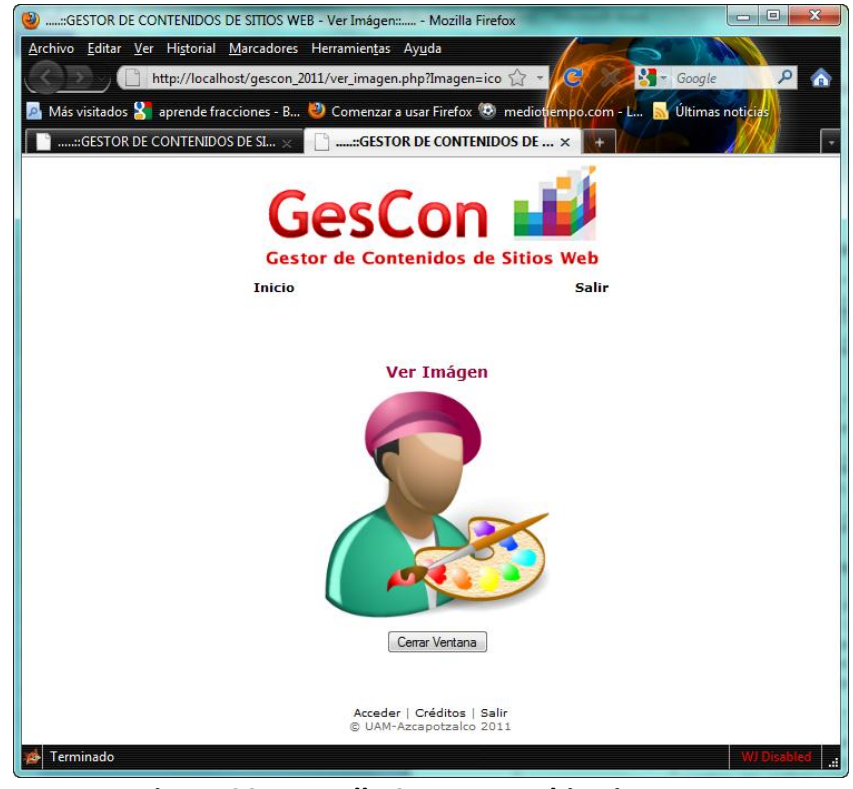

**Figura 29: Pantalla 27 – Ver archivo imagen.**

# **Caso de uso "Mostrar Información"**

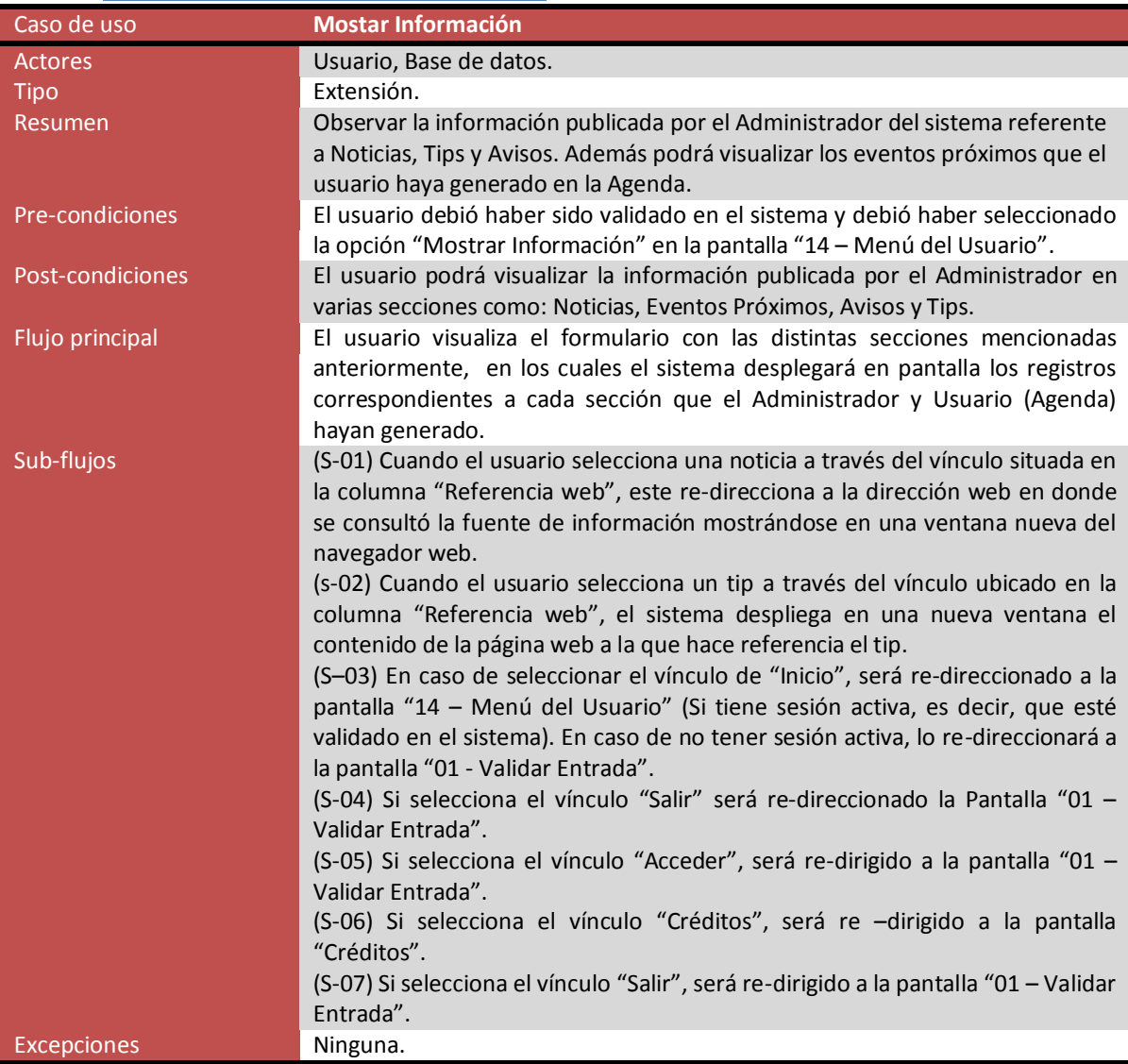

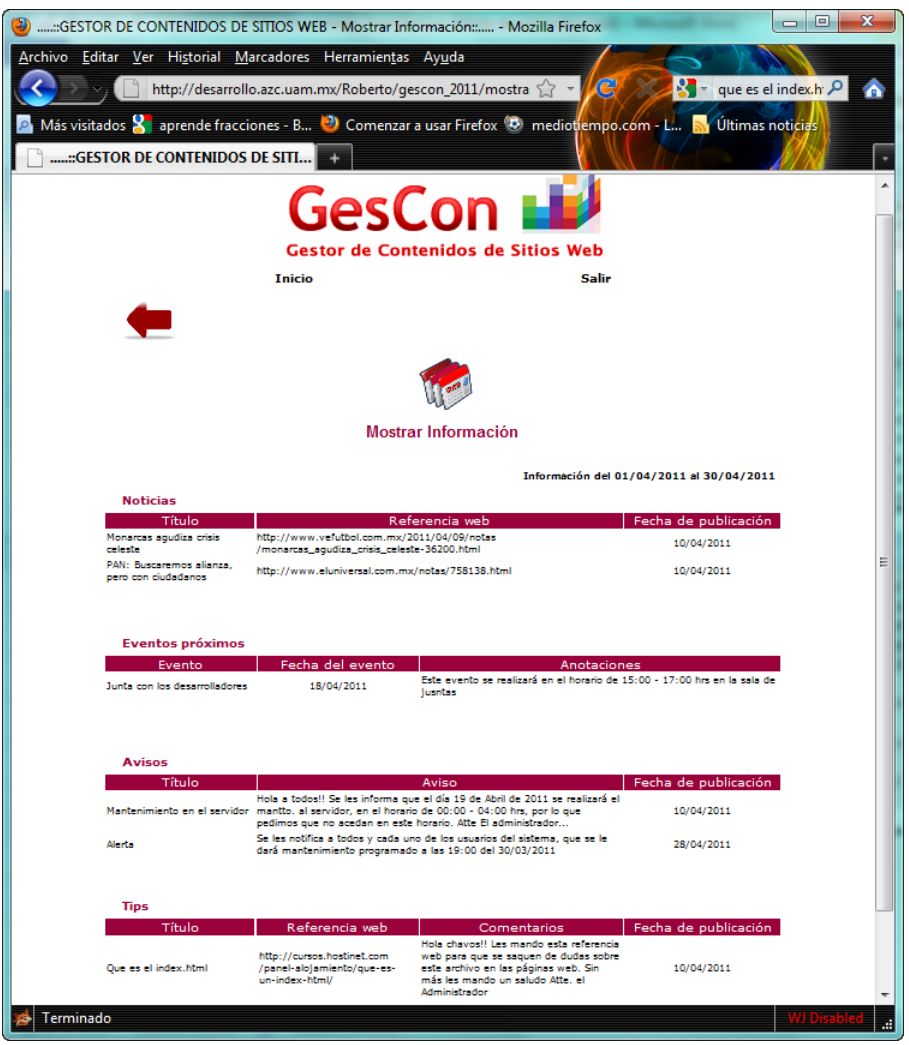

**Figura 30: Pantalla 16 – Mostrar Información.**

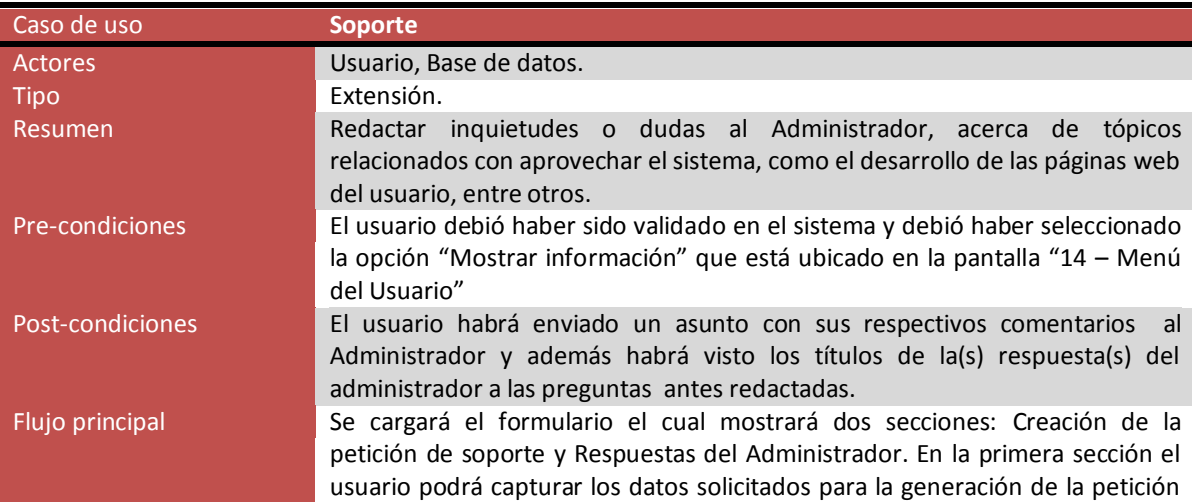

#### **Caso de uso "Soporte"**

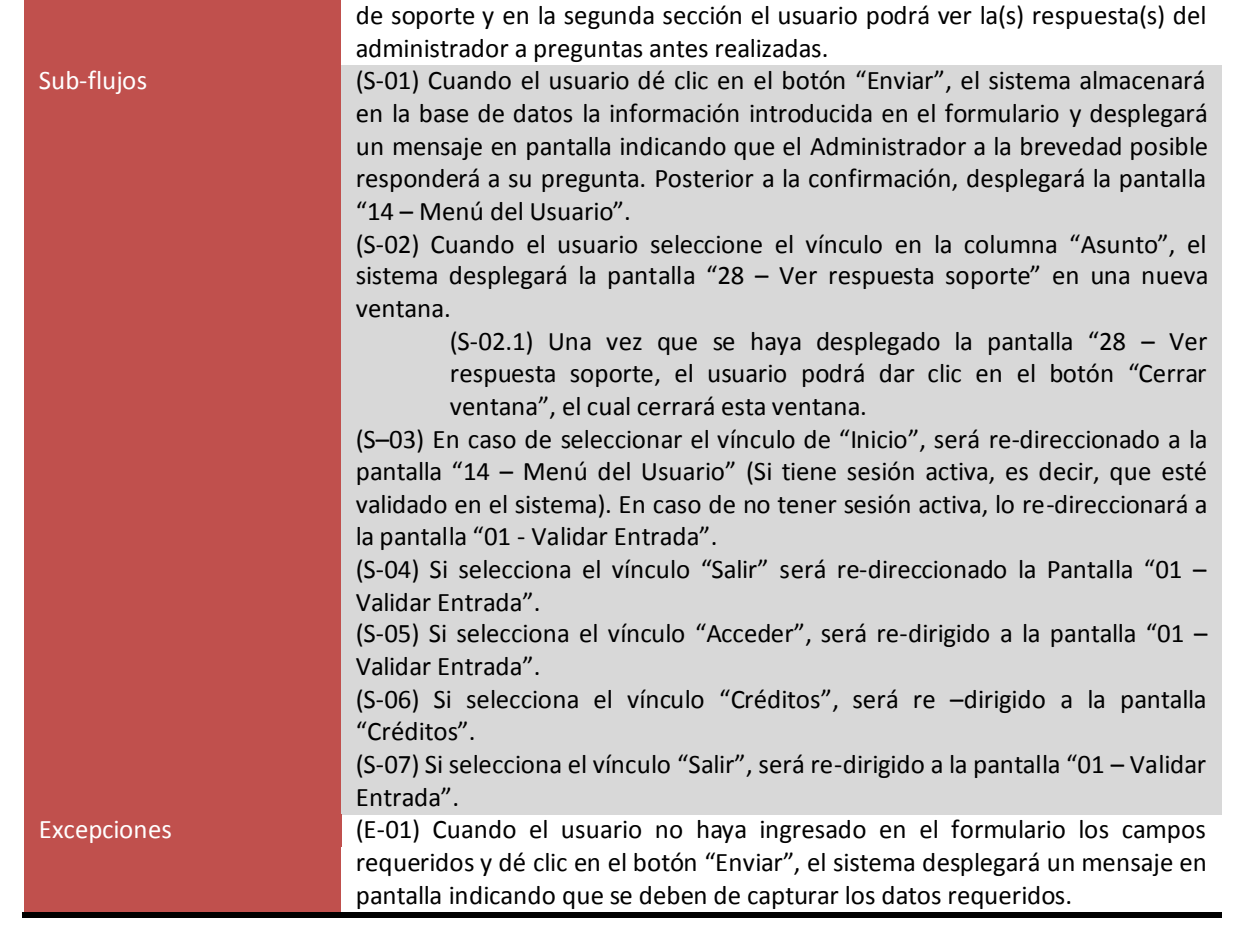

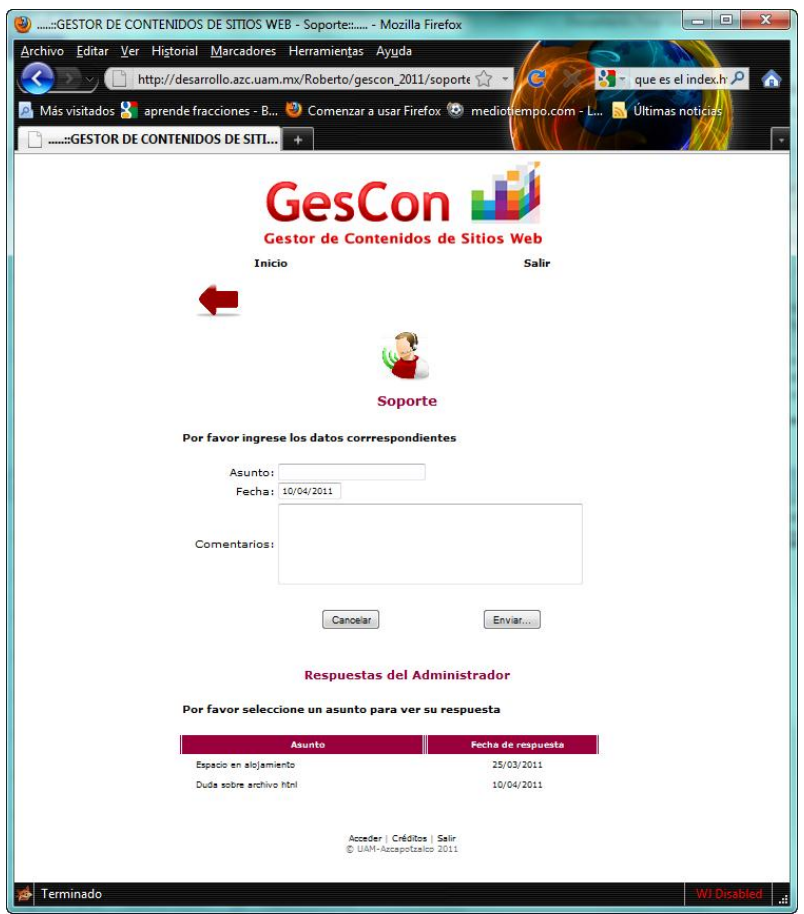

**Figura 31: Pantalla 17 – Soporte.**

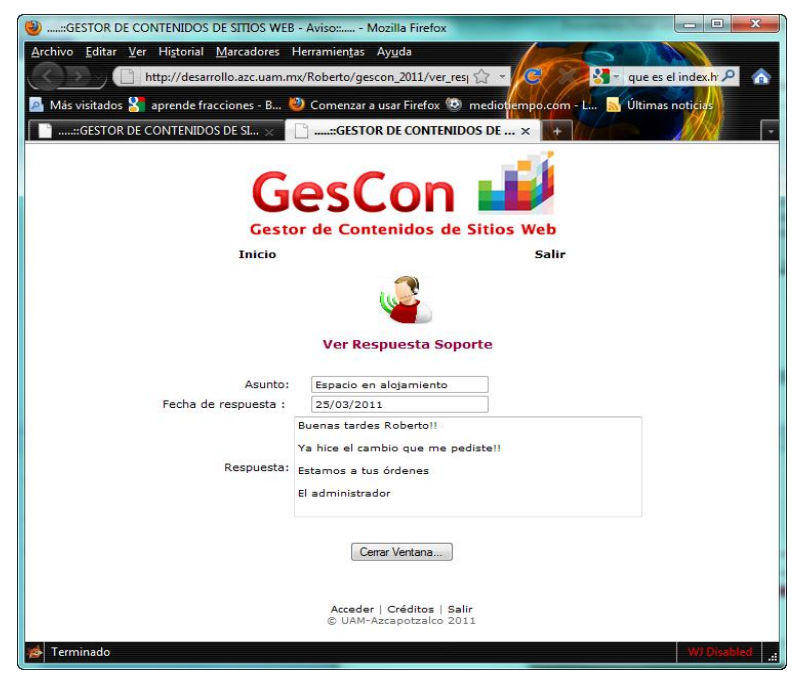

**Figura 32: Pantalla 28 – Ver Respuesta Soporte.**

# **Caso de uso "Agenda del Usuario"**

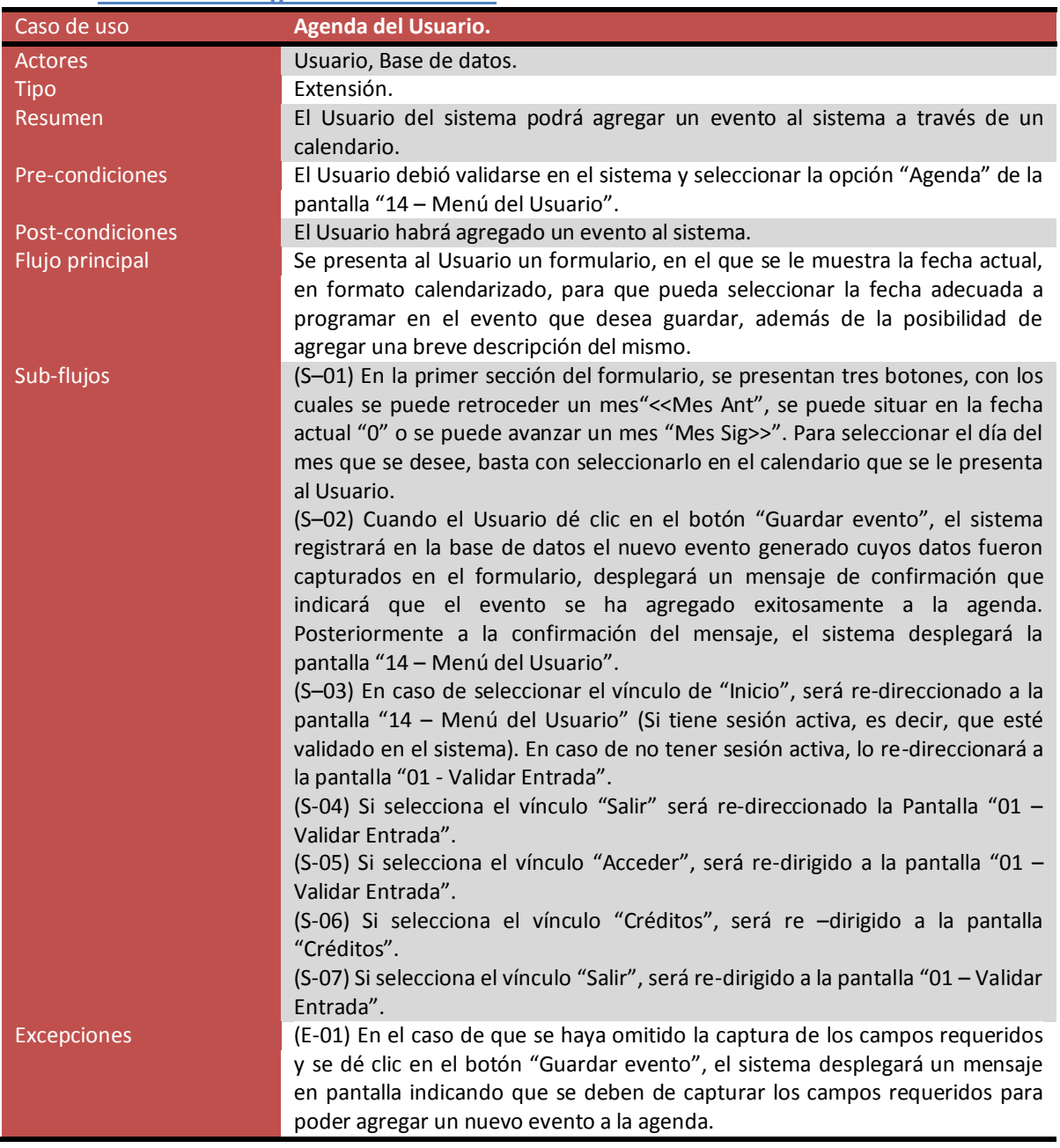

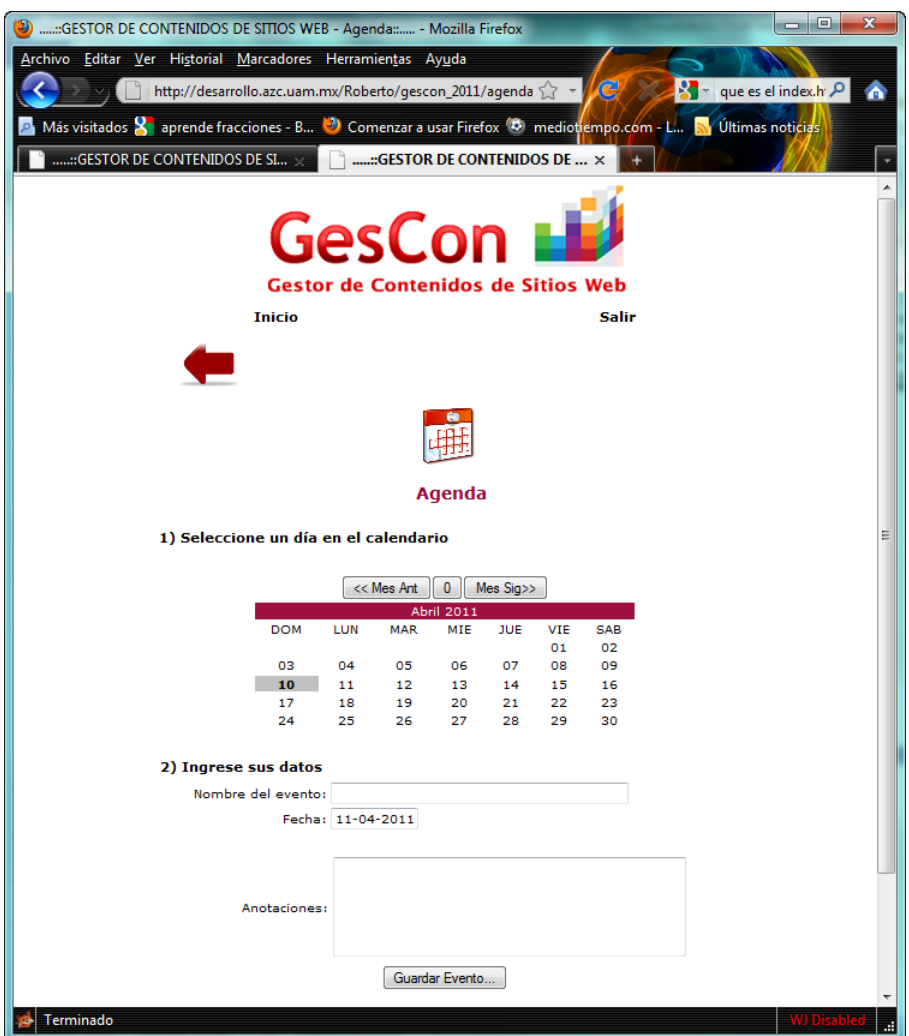

**Figura 33: Pantalla 29 – Agenda del Usuario.**

# **Diseño de la base de datos**

Para el almacenamiento de la información que se genera en el sistema, se contempla el uso de una base de datos, cuyo nombre es "gescon", aludiendo al nombre del sistema de este proyecto. Esta base de datos es de tipo relacional cuyo manejador a emplear será MySQL versión 5.x en adelante.

La nomenclatura que se utiliza en los tipos de datos de la base de datos de este sistema es el siguiente:

- **INTEGER:** Hace referencia a un número entero cuyo máximo valor es de 10 cifras.
- **VARCHAR (N):** Hace referencia al tipo de dato texto cuya cadena de caracteres máxima permitida es "N".
- **DATE:** Es un campo de tipo fecha que sigue el formato: "aaaa/mm/dd".
- **DATETIME:** Es un campo de tipo fecha hora que sigue el formato: "aaaa/mm/dd hh:mm".
- **FLOAT:** Es un campo de tipo flotante (número decimal).

Cabe señalar que esta base de datos está conformada por 9 tablas, las cuales se describirán a continuación.

## *Estructura de la base de datos*

#### **Tabla "admin"**

Esta tabla está diseñada para almacenar la información básica de los administradores del sistema, cuyos campos se describen a continuación:

- **Id\_admin:** Es un campo numérico (INTEGER) el cual identificará el número único de administrador en el sistema. Es la llave primaria de esta tabla.
- **Usuario:** Es un campo de tipo texto (VARCHAR (45)) que hace referencia al nombre de usuario que utilizará el administrador.
- **Pass:** Es un campo de tipo texto (VARCHAR (45)) que identifica a la contraseña de usuario que utilizará el administrador.
- **Nombre:** Es un campo de tipo texto (VARCHAR (45)) que muestra el nombre(s) del administrador.
- **Apellidos:** Es un campo de tipo texto (VARCHAR (45)) que identifica el (los) apellido(s) del administrador.

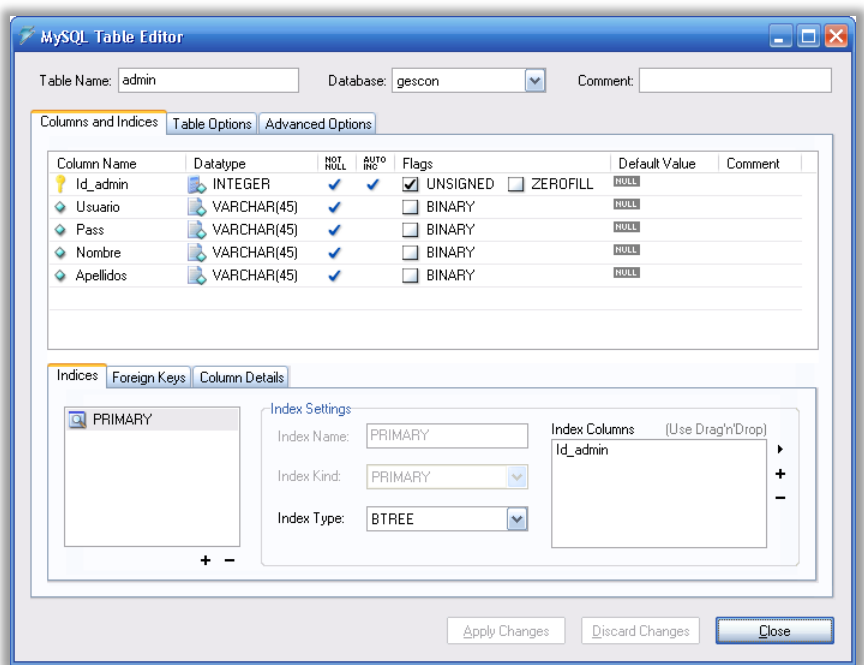

**Figura 34: Tabla admin.**

#### **Tabla "agenda"**

Es una tabla en donde se almacena los eventos generados por los usuarios y los administradores, cuyos campos se describen a continuación:

- **Id\_evento:** Es un campo numérico (INTEGER) que indica el número único del evento generado en la agenda (usuario o administrador). Este campo es la llave primaria de la tabla.
- **Tipo\_usuario:** Es un campo de tipo texto (VARCHAR (45)) el cual indica el tipo de usuario que generó el evento en la agenda, cuyos valores pueden ser: "usuario" o "administrador".
- **Id\_usr:** Es un campo numérico (INTEGER) que indica el Id de usuario del sistema que generó el evento en la agenda de usuario. En el caso de que el usuario firmado en el sistema sea un administrador, este campo debe almacenarse con el número cero.
- **Id\_adm:** Es un campo numérico (INTEGER) que muestra el Id de administrador del sistema que generó el evento en la agenda del administrador. En el caso de que el usuario formado en el sistema sea un usuario, este campo debe almacenarse con el número cero.
- **Evento:** Es un campo de tipo texto (VARCHAR (45)), que indica el título del evento generado en la agenda del (usuario o administrador).
- **Fecha:** Es un campo de tipo fecha (DATE) que muestra la fecha en formato "aaaa/mm/dd" cuando se generó el evento en la agenda del (usuario o administrador).

 **Anotaciones:** Es un campo de tipo texto alfanumérico (VARCHAR (400)) que indica las anotaciones realizadas por el usuario o administrador generado(s) en la agenda del usuario o administrador.

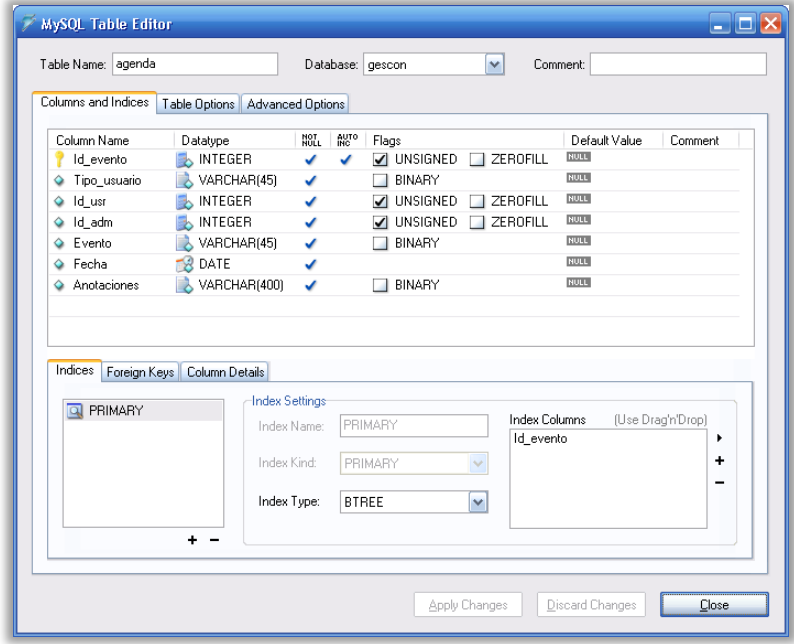

**Figura 35: Tabla agenda.**

## **Tabla "avisos"**

Es una tabla que está diseñada para almacenar los datos referentes a los avisos que genera el administrador del sistema para que los usuarios estén enterados de los sucesos importantes que ocurrirán en el sistema. A continuación se describen los siguientes campos de esta tabla:

- **Id\_aviso:** Es un campo numérico (INTEGER) que indica el número único de aviso generado por el administrador en el módulo "Agregar aviso". Este campo es la llave primaria de esta tabla.
- **Título:** Es un campo de tipo texto (VARCHAR (80)) que indica el título del aviso generado en el módulo "Agregar aviso".
- **Aviso:** Es un campo de tipo texto alfanumérico (VARCHAR (400)) que muestra el aviso realizado por el administrador en el módulo "Agregar aviso".
- **Fecha:** Es un campo de tipo fecha (DATE) con formato "aaaa/mm/dd" que indica la fecha en donde el administrador generó el aviso a través del módulo "Agregar aviso".

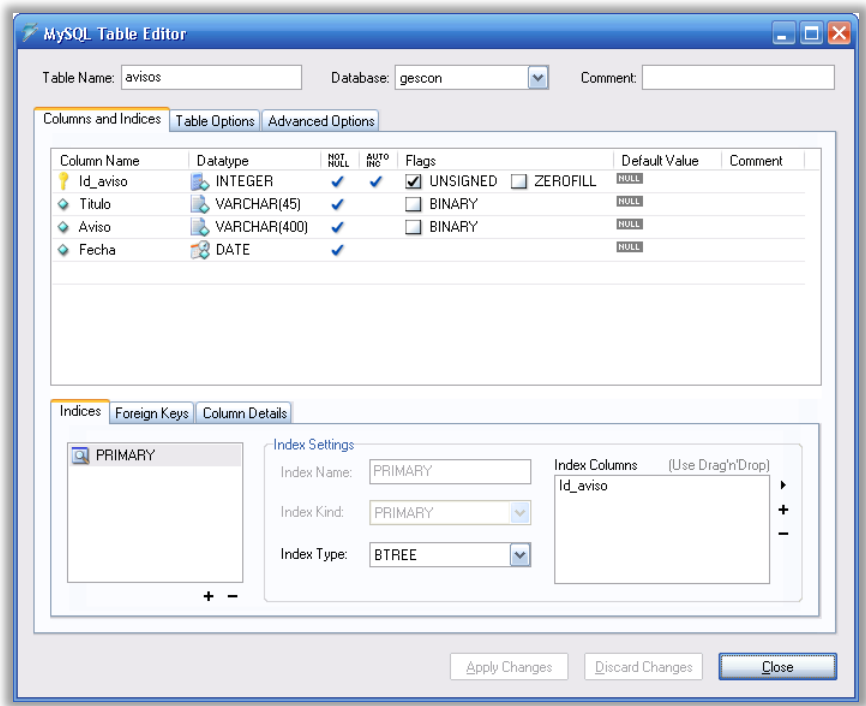

**Figura 36: Tabla avisos.**

## **Tabla "Bitacora\_acceso"**

Es una tabla que está diseñada para almacenar datos referentes a las validaciones de los usuarios en el sistema en forma de bitácora de acceso. Para una segunda fase de desarrollo esta tabla se puede emplear para la generación de estadísticas sobre los accesos de los usuarios en el sistema, ya que actualmente sólo se emplea esta tabla para guardar las validaciones de los usuarios.

A continuación se describen los campos que utiliza esta tabla:

- **Id\_bitacora:** Es un campo numérico (INTEGER) que indica de manera única el número de suceso de validación en el sistema. Este campo es la llave primaria de esta tabla.
- **Id\_usr:** Es un campo numérico (INTEGER) que muestra el Id del usuario del sistema que se haya validado en el sistema.
- **Fecha\_hora:** Es un campo de tipo fecha (DATETIME) que indica la fecha y hora de validación del usuario en el sistema. El formato el cual es almacenado este dato es "aaaa/mm/dd hh:mm".

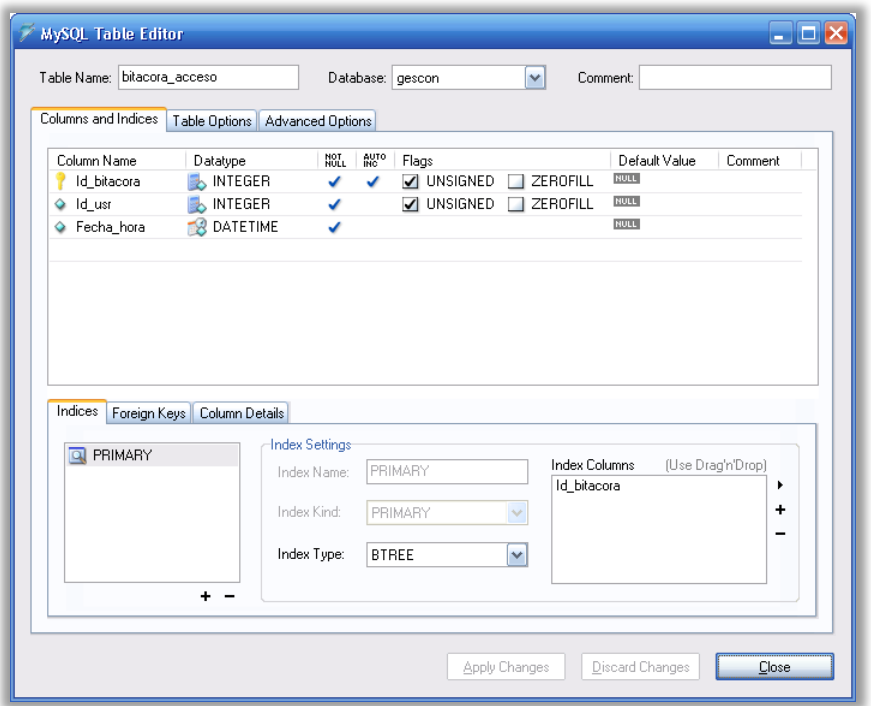

**Figura 37: Tabla Bitacora\_acceso.**

## **Tabla "noticias"**

Esta tabla está diseñada para que el administrador almacene los datos generados en el módulo "Agregar noticia".

A continuación se describen los campos utilizados en esta tabla:

- **Id\_noticia:** Es un campo numérico (INTEGER) que indica de manera única el número de noticia generada en el sistema a través del módulo "Agregar noticia". Este campo es la llave primaria de esta tabla.
- **Título:** Es un campo de tipo texto (VARCHAR (80)) que indica el título de la noticia que el Administrador agrega a partir de una fuente de información.
- **Referencia:** Es un campo de tipo texto alfanumérico (VARCHAR (200)) que indica la referencia web de la fuente de información.
- **Fecha:** Es un campo de tipo fecha (DATE) que indica la fecha de publicación de la noticia, siguiendo el formato "aaaa/mm/dd".

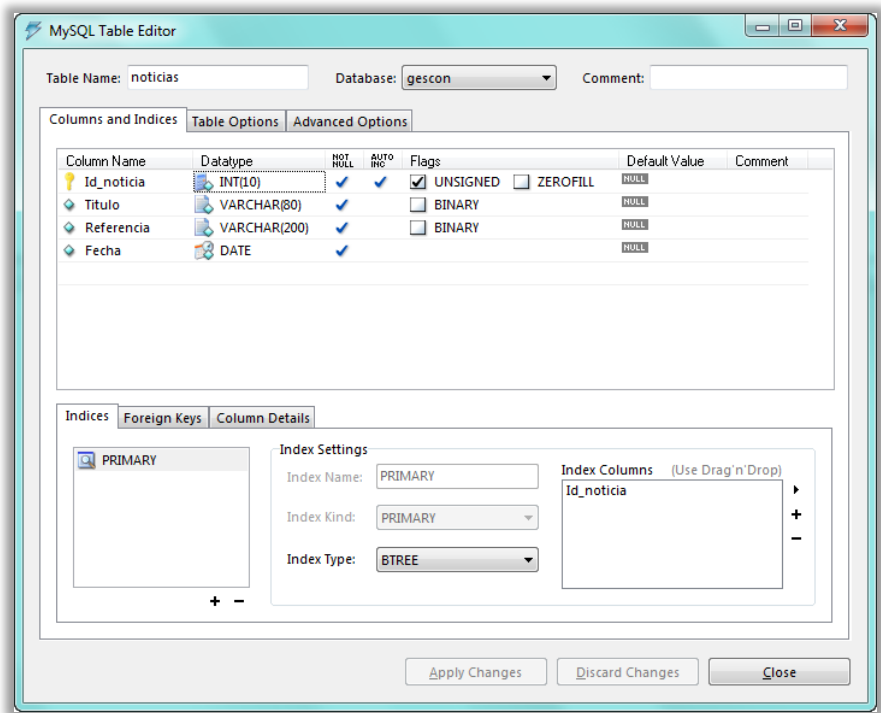

**Figura 38: Tabla noticias.**

## **Tabla "pre\_registro"**

Esta tabla está diseñada para almacenar los campos referentes al caso de uso "Solicitud de Registro" cuya funcionalidad es de que los clientes que deseen una cuenta en este sistema hagan un pre-registro a través de este caso de uso y se le pida al cliente sus datos básicos para que posteriormente el Administrador cree una nueva cuenta.

Los campos que componen la estructura de esta tabla se describen a continuación:

- **Id:** Es un campo de tipo numérico (INTEGER) que indica el número único de pre\_registro que cada cliente ha generado en el sistema. Este campo es la llave primaria de esta tabla.
- **Nombre:** Es un campo de tipo texto (VARCHAR (45)) que indica el nombre del cliente.
- **Apellidos:** Es un campo de tipo texto (VARCHAR (45)) que indica el (los) apellido(s) del cliente.
- **Teléfono:** Es un campo de tipo texto (VARCHAR (12)) que indica el teléfono del cliente.
- **Email:** Es un campo de tipo texto (VARCHAR (80)) que indica el email del cliente.

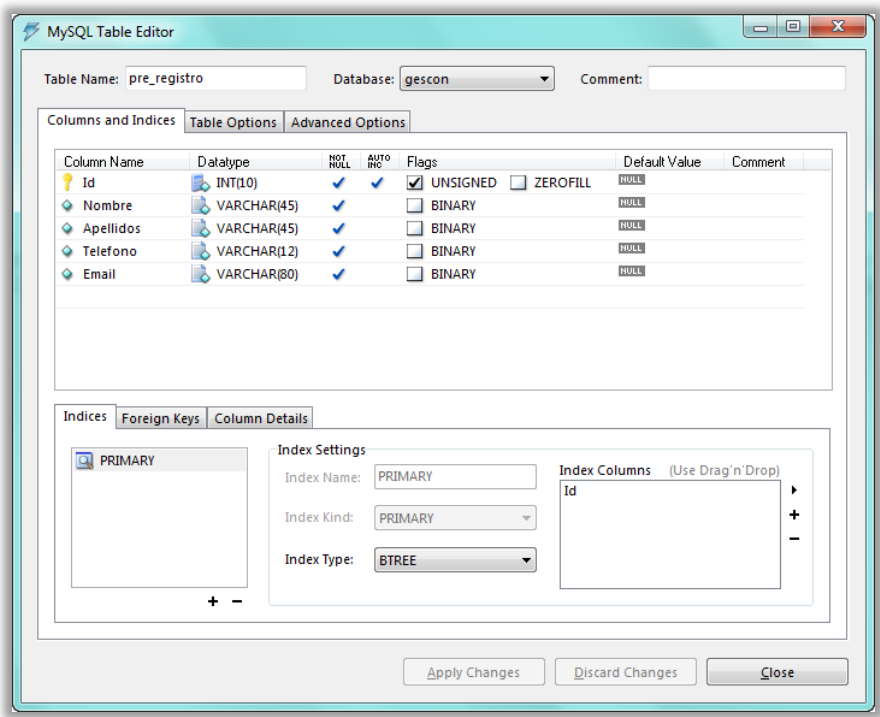

**Figura 39: Tabla pre\_registro.**

## **Tabla "soporte"**

Esta tabla está diseñada para almacenar la información referente a la petición de soporte que realiza el usuario a través del módulo "Soporte". Además, esta tabla está relacionada con la respuesta del Administrador del soporte que solicitó el Usuario (Respuesta de Soporte).

Los campos que conforman esta tabla se describen a continuación:

- **Id\_soporte:** Es un campo numérico (INTEGER) que indica el número de manera única del registro generado en el módulo "Soporte". Este campo es la llave primaria de esta tabla.
- **Asunto:** Es un campo de tipo texto (VARCHAR (45)) que indica el título del asunto de la solicitud de soporte.
- **Comentarios:** Es un campo de tipo texto alfanumérico (VARCHAR (500)) que indica el (los) comentario(s) que el usuario indica sobre su(s) duda(s).
- **Id\_usr:** Es un campo de tipo numérico (INTEGER) que indica el Id de usuario del sistema que generó la petición de soporte al Administrador.
- **Fecha recepcion:** Es un campo de tipo texto (VARCHAR (10)) que indica la fecha de la generación de la petición de soporte por parte del usuario. El formato a representar debe ser "dd/mm/aaaa".
- **Fecha\_respuesta:** Es un campo de tipo texto (VARCHAR (10)) que indica la fecha de respuesta por parte del Administrador una vez que este haya leído el asunto del Usuario y haya dado una respuesta a través del módulo "Respuesta de soporte".
- **Respuesta:** Es un campo de tipo texto alfanumérico (VARCHAR (500)) que indica la respuesta del Administrador al Usuario de su duda.

| Table Name: soporte        |                                  |                            | Database: gescon<br>۰         | Comment:                                  |
|----------------------------|----------------------------------|----------------------------|-------------------------------|-------------------------------------------|
| <b>Columns and Indices</b> | Table Options   Advanced Options |                            |                               |                                           |
| Column Name                | Datatype                         | AUTO<br>INC<br>NOT<br>NULL | Flags                         | Default Value<br><b>Comment</b>           |
| Id_soporte                 | INT(10)                          | ✔<br>✔                     | <b>ZEROFILL</b><br>V UNSIGNED | <b>NULL</b>                               |
| Asunto                     | VARCHAR(45)                      | ✓                          | <b>BINARY</b>                 | <b>NULL</b>                               |
| ♦ Comentarios              | VARCHAR(500)                     | ✓                          | <b>BINARY</b>                 | <b>NULL</b>                               |
| $\Diamond$ Id_usr          | INT(10)                          | V                          | <b>ZEROFILL</b><br>V UNSIGNED | <b>NULL</b>                               |
|                            | Fecha_recepcion & VARCHAR(10)    | ✔                          | <b>BINARY</b>                 | <b>NULL</b>                               |
|                            | Fecha_respuesta VARCHAR(10)      | ✔                          | <b>BINARY</b>                 | <b>NULL</b>                               |
| Respuesta                  | VARCHAR(500)                     | ✔                          | <b>BINARY</b>                 | <b>NULL</b>                               |
| Indices<br>Foreign Keys    | <b>Column Details</b>            | <b>Index Settings</b>      |                               |                                           |
|                            | <b>Index Name:</b>               |                            | PRIMARY                       | <b>Index Columns</b><br>(Use Drag'n'Drop) |
| <b>Q PRIMARY</b>           |                                  |                            |                               |                                           |
|                            |                                  | Index Kind:                | Id_soporte<br>PRIMARY         | ٠<br>٠                                    |
|                            |                                  | <b>Index Type:</b>         | <b>BTREE</b><br>▼             |                                           |

**Figura 40: Tabla soporte.**

## **Tabla "tips"**

Esta tabla está diseñada para almacenar información referente a los tips que el Administrador genera en el módulo "Agregar Tip".

Los campos que componen esta tabla se describen a continuación:

- **Id\_tip:** Es un campo de tipo numérico (INTEGER) que indica el número de manera única el registro generado en el módulo "Agregar tip". Este campo es la llave primaria de esta tabla.
- **Titulo:** Es un campo de tipo texto (VARCHAR (45)) que indica el título del tip que el Administrador captura en el módulo "Agregar tip".
- **Referencia:** Es un campo de tipo texto (VARCHAR (200)) que indica la referencia web de la fuente de información en donde el Administrador obtuvo el tip.
- **Comentarios:** Es un campo de tipo texto alfanumérico (VARCHAR (500)) en donde el Administrador emite un comentario sobre el tip.

 **Fecha:** Es un campo de tipo texto (VARCHAR (10)) que indica la fecha de publicación del tip que generó el Administrador. El formato a representar debe ser "dd/mm/aaaa".

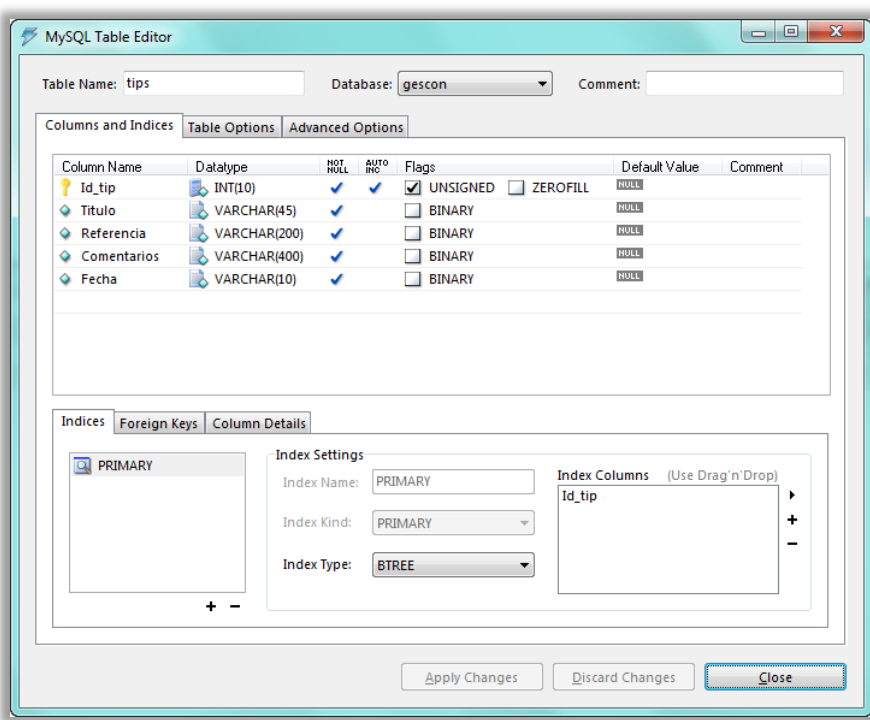

**Figura 41: Tabla tips.**

## **Tabla "usuarios"**

Esta tabla está diseñada para almacenar la información correspondiente a los usuarios que están dados de alta en el sistema, ya que esta tabla almacena información como sus datos personales, claves de acceso, directorio de trabajo, etc.

A continuación se describen los campos que conforman esta tabla:

- **Id\_usuario:** Es un campo de tipo numérico (INTEGER) que indica el número de manera única del registro generado en el módulo "Registrar Usuario". Este campo es la llave primaria de esta tabla.
- **Nombre:** Es un campo de tipo texto (VARCHAR (45)) que indica el nombre del usuario registrado en el sistema.
- **Apellidos:** Es un campo de tipo texto (VARCHAR (45)) que indica el (los) apellido(s) del usuario registrado en el sistema.
- **Teléfono:** Es un campo de tipo texto (VARCHAR (12)) que indica el teléfono del usuario registrado en el sistema.
- **Email:** Es un campo de tipo texto (VARCHAR (80)) que indica el email del usuario registrado en el sistema.
- **Usuario:** Es un campo de tipo texto (VARCHAR (45)) que indica el nombre de usuario del Usuario registrado en el sistema.
- **Pass:** Es un campo de tipo texto (VARCHAR (45)) que indica la contraseña de usuario del Usuario registrado en el sistema.
- **Cuota:** Es un campo de tipo texto (VARCHAR (10)) que indica la cuota expresada en Kb. del espacio asignado en disco por parte del Administrador al Usuario.
- **Directorio:** Es un campo de tipo texto (VARCHAR (45)) que indica el directorio raíz de trabajo en donde el usuario almacenará sus archivos.
- **Espacio utilizado:** Es un campo de tipo flotante (FLOAT) que indica el espacio utilizado en disco expresado en Kb. del directorio de trabajo del Usuario.

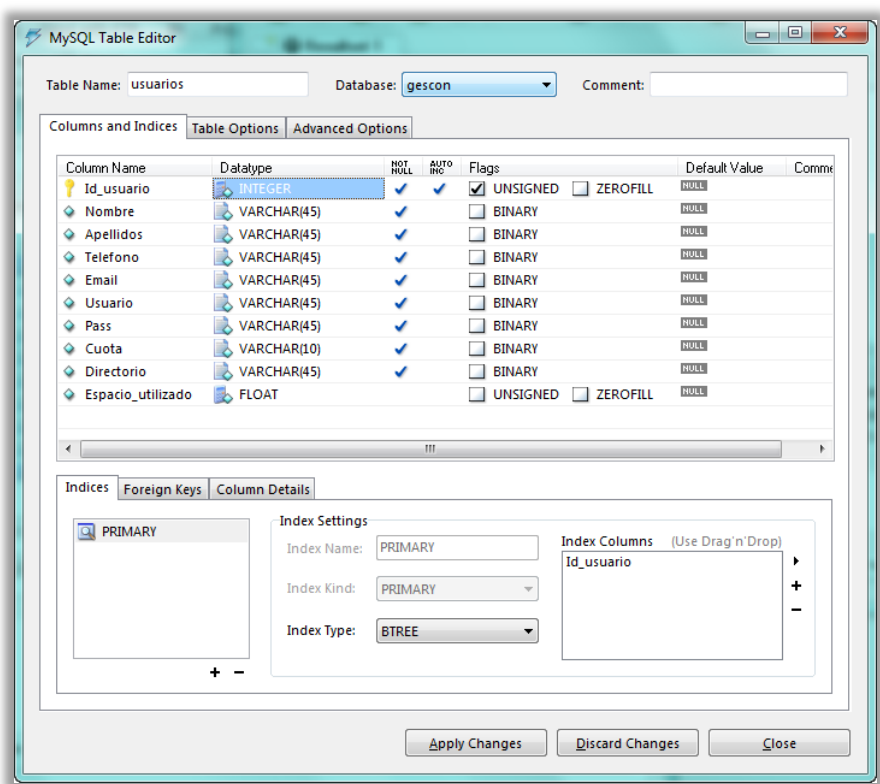

**Figura 42: Tabla usuarios.**

#### *Diagrama de la base de datos*

A continuación se presenta el diagrama de la base de datos relacional del sistema "GesCon".

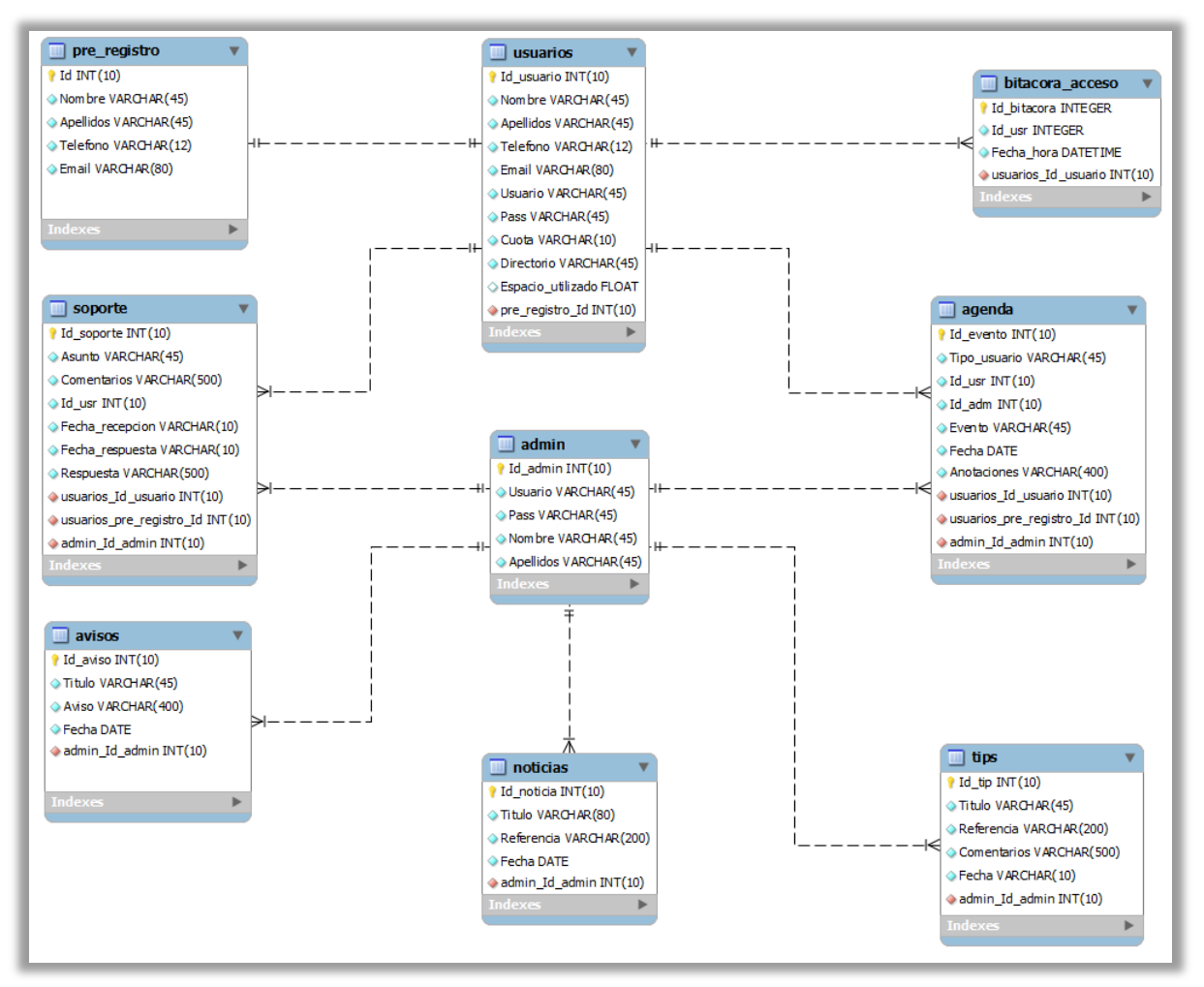

**Figura 43: Diagrama de la base de datos del sistema GesCon.**

## **Pruebas y correcciones del sistema**

Una vez analizado, diseñado y desarrollado el sistema "Gestor de Contenidos de Sitios Web", se realizaron distintas pruebas en la funcionalidad del sistema. Aquellas pruebas que no pasaron o simplemente no hace lo que tiene que hacer, se realizaron las correcciones pertinentes para dejar el sistema a modo de que se pueda operar como versión 1.0.

A continuación se describen las pruebas y correcciones que se realizaron al sistema.

## *Pruebas del sistema*

En la fase de pruebas se contemplaron los siguientes elementos:

- Sistema operativo Linux Debian versión 5.0.
- Servidor web apache versión 2.2.11.
- Intérprete php versión 5.3.0
- Manejador de base de datos MySQL versión 5.1.36
- Dos cuentas de acceso al sistema tipo "Administrador".
- Ocho cuentas de acceso al sistema tipo "Usuario".
- Seis computadoras (Un servidor y cinco clientes).
- Red de Laboratorio de Simulación de Sistemas ubicado en el segundo piso del edificio G.

Las versiones del software citado en el párrafo anterior son estables para el funcionamiento del sistema.

A continuación se presentan una serie de pruebas, las cuales tienen como objetivo revisar la funcionalidad del sistema y a su vez, detectar errores y posibles mejoras para el mismo.

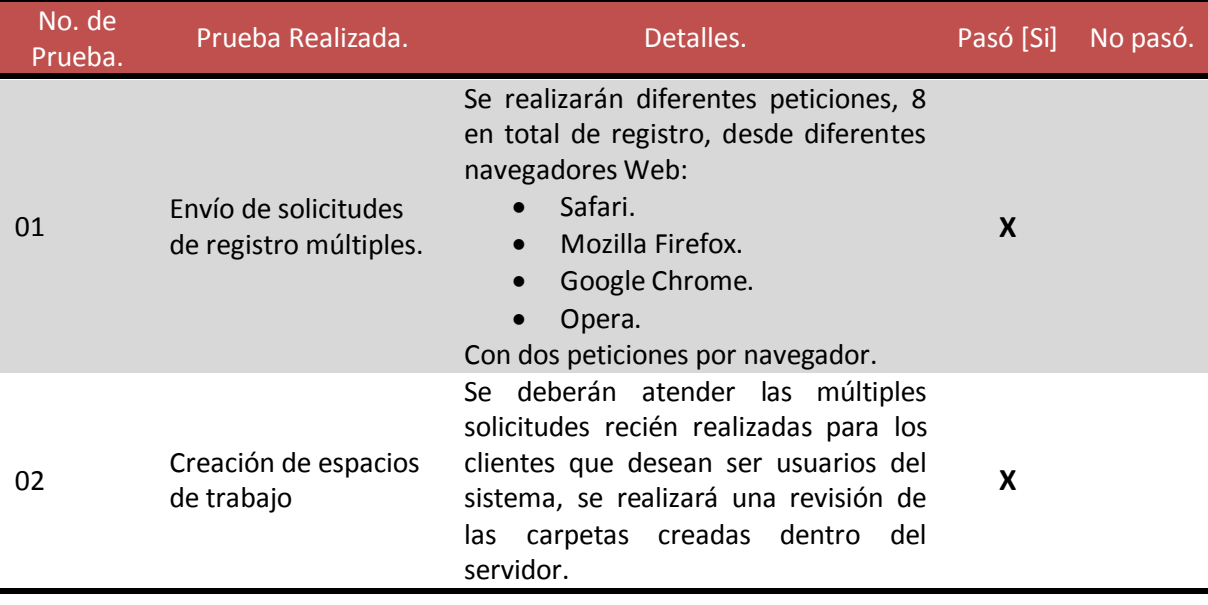

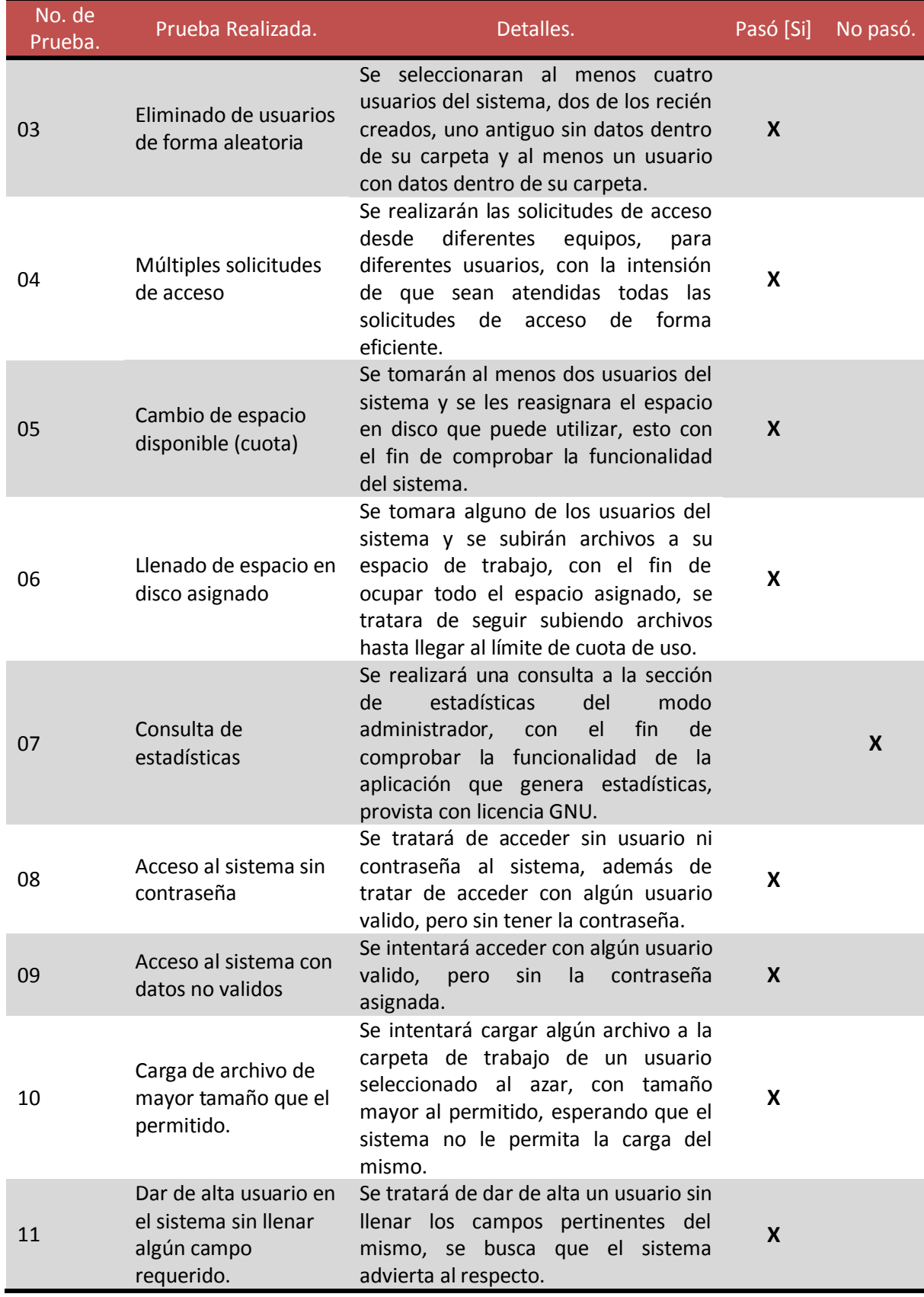

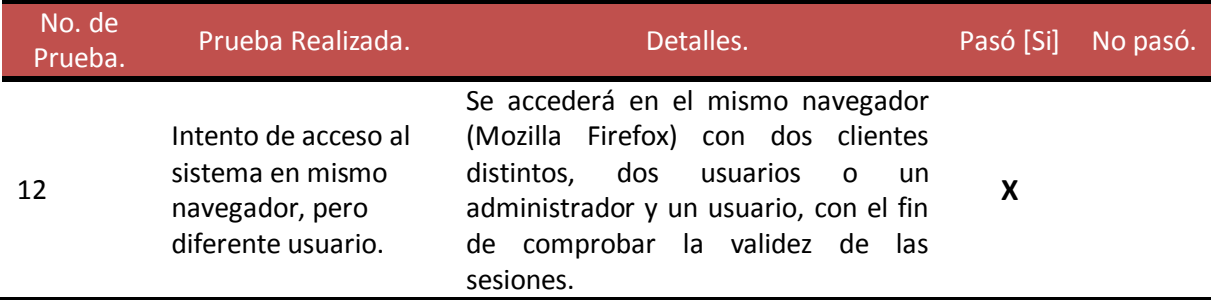

#### **Inclusión de las imágenes de las pruebas realizadas.**

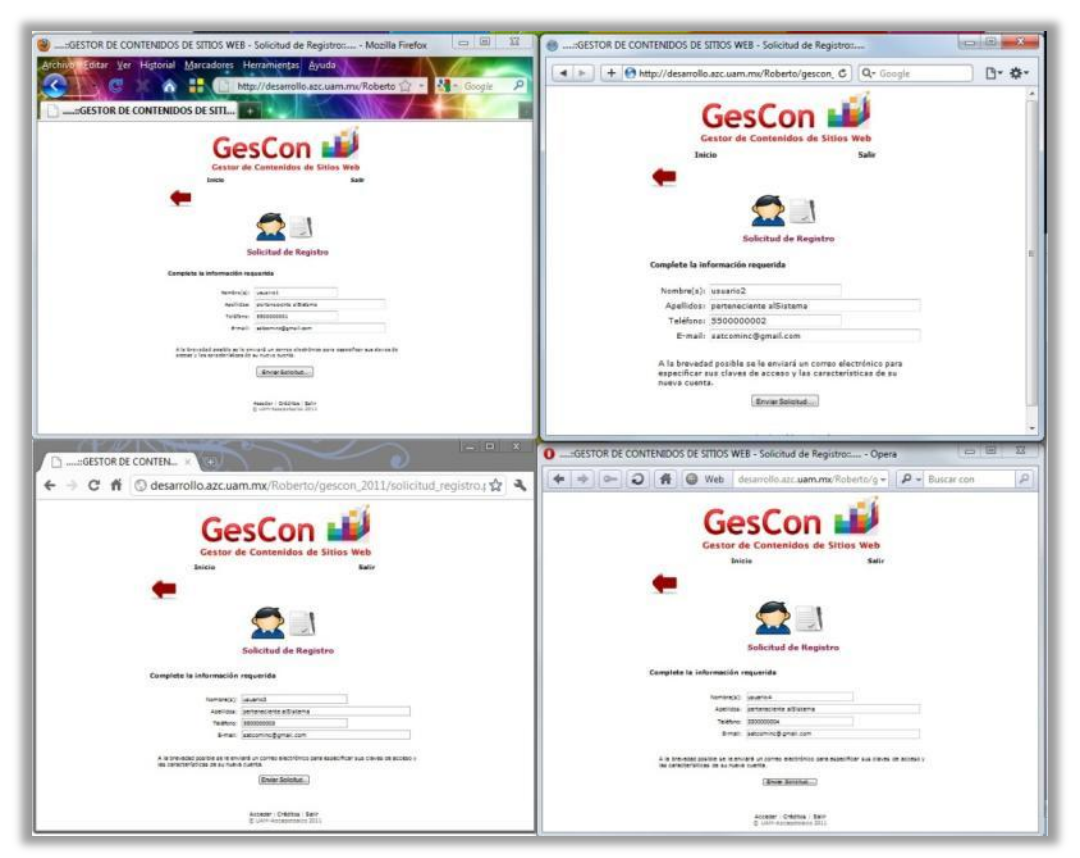

**Figura 44: Prueba 01 – Envío de solicitudes de registro múltiples.**
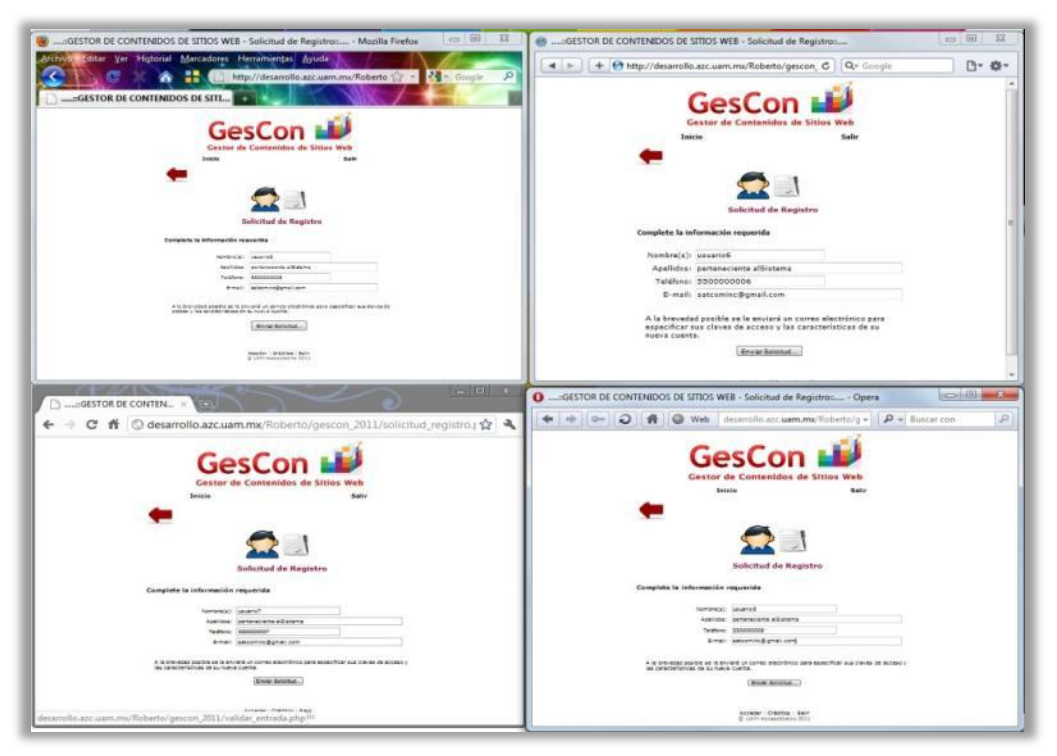

**Figura 45: Prueba 01 – Envío de solicitudes de registro múltiples.**

Como se puede apreciar en las imágenes, se realizó una prueba simple de desempeño al momento de realizar múltiples solicitudes de alta de un usuario, se realizó con los cuatro navegadores web más populares, Opera web browser, Google Chrome, Safari y Mozilla Firefox. En total se realizaron ocho solicitudes de alta de usuario.

| Go back<br>Neist                                   | Stop<br>Execute - |                         |            |                     |                                                                                                    |
|----------------------------------------------------|-------------------|-------------------------|------------|---------------------|----------------------------------------------------------------------------------------------------|
| <b>Q</b> Resultset 1                               |                   |                         |            |                     | Schemata Bookmarks<br>History                                                                                                    |
| <b>Id</b>                                          | Nombre            | Apelidos                | Telefono   | Email               | 2                                                                                                    |
| interesses e e el el el el estato el co<br>٠<br>11 | Gilberto          | Robles Martinez         | 5520342144 | satcominc@gmail.com | gescon                                                                                                    |
| $\overline{2}$                                     | usuario1          | perteneciente alSistema | 5500000001 | satcominc@gmail.com | admin                                                                                                    |
| 3                                                  | usuario3          | perteneciente alSistema | 5500000003 | satcominc@gmail.com | agenda                                                                                                    |
| $\overline{4}$                                     | usuario2          | perteneciente alSistema | 5500000002 | satcominc@gmail.com | avisos                                                                                                    |
| 5                                                  | usuario4          | perteneciente alSistema | 5500000004 | satcominc@gmail.com | bitacora acceso                                                                                                    |
| £.                                                 | usuario5          | perteneciente alSistema | 5500000005 | satcominc@gmail.com | noticias                                                                                                    |
| $\overline{7}$                                     | usuario6          | perteneciente alSistema | 5500000006 | satcominc@gmail.com | pre registro                                                                                                    |
| 8                                                  | usuarioB          | perteneciente alSistema | 5500000008 | satcominc@gmail.com | soporte<br>44                                                                                                    |
| $\overline{9}$                                     | usuario7          | perteneciente alSistema | 5500000007 | satcominc@gmail.com | $\overline{\phantom{a}}$ line                                                                                                    |
|                                                    |                   |                         |            |                     | Params Trx<br>Functions<br>Syntax                                                                                                    |
|                                                    |                   |                         |            |                     | <b>Data Definition Statements</b><br>Data Manipulation Statements<br>MySQL Utility Statements<br>MySOL Transactional and Locking<br>Database Administration Statements<br><b>Replication Statements</b><br>SQL Syntax for Prepared Statements |

**Figura 46: Prueba 01 – Consulta de la tabla "pre\_resgistro".**

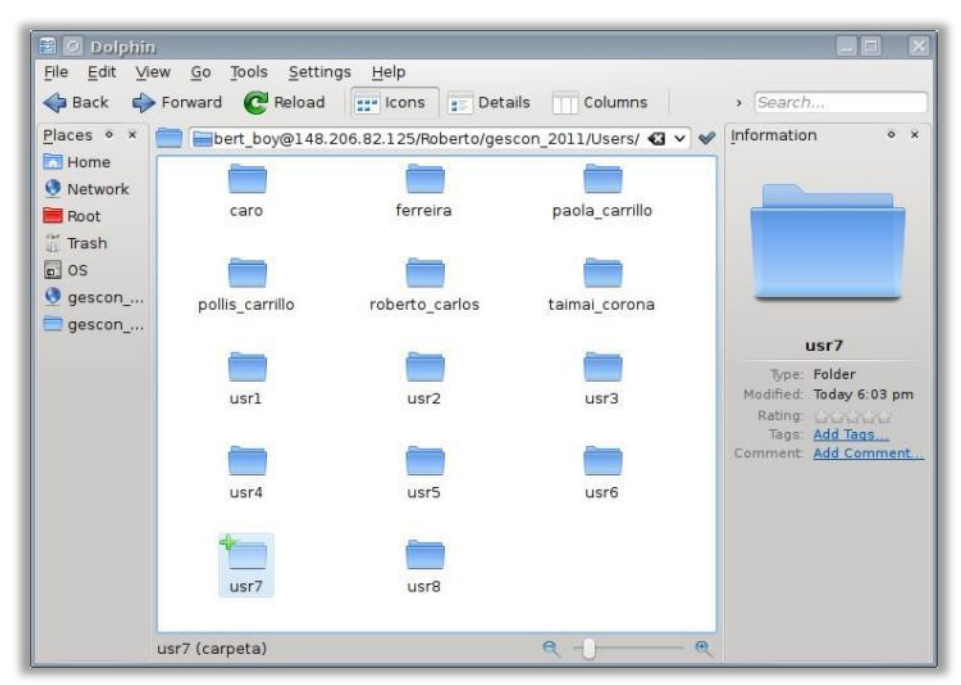

**Figura 47: Prueba 02 – Revisión de las carpetas de los usuarios nuevos en el sistema.**

En la **figura 47** se muestra la carpeta de los usuarios, desde una conexión remota con el servidor, con los usuarios que se encuentran como activos dentro de la carpeta .../gescon 2011/Users/ donde se encuentran los documentos de los usuarios del sistema.

| Places o<br>$\overline{\mathbf{x}}$<br><b>Home</b> |                 |                  | bert boy@148.206.82.125/Roberto/gescon_2011/Users/ C v V | Places o x<br><b>Home</b>       |          | smb://Robert_boy@148.206.82.125/Roberto/gescon_2011/Users/ |                 | $Q \vee Q$     |
|----------------------------------------------------|-----------------|------------------|----------------------------------------------------------|---------------------------------|----------|------------------------------------------------------------|-----------------|----------------|
| <b>O</b> Network<br>Root                           | caro            | ferreira         | paola carrillo                                           | Network<br><b>Root</b><br>Trash | ferreira | paola_carrillo                                             | pollis_carrillo | roberto_carlos |
| Trash<br>$6$ os<br>O gescon_                       | pollis_carrillo | roberto carlos   | taimai_corona                                            | 50s<br>O gescon <sub></sub> .   | usr1     | usr2                                                       | usr4            | usr5           |
| gescon <sub></sub>                                 |                 |                  |                                                          | gescon<br>$n$ GZ                |          |                                                            |                 |                |
|                                                    | usr1            | usr <sub>2</sub> | usr3                                                     |                                 | usr6     | usr7                                                       |                 |                |
|                                                    | usr4            | usr5             | usr6                                                     |                                 |          |                                                            |                 |                |
|                                                    |                 |                  |                                                          |                                 |          |                                                            |                 |                |
|                                                    | usr7            | usr8             |                                                          |                                 |          |                                                            |                 |                |

**Figura 48: Prueba 03 – Borrado de usuarios de forma aleatoria en el sistema.**

Los usuarios que se decidieron eliminar, fueron: usuario3, usuario8, Taimai Corona Silva, Tarolina Kae Jean.

A continuación se presenta una serie de imágenes, donde se muestra la petición de acceso de usuarios desde múltiples equipos al sistema, con el fin de poder atender las diferentes solicitudes.

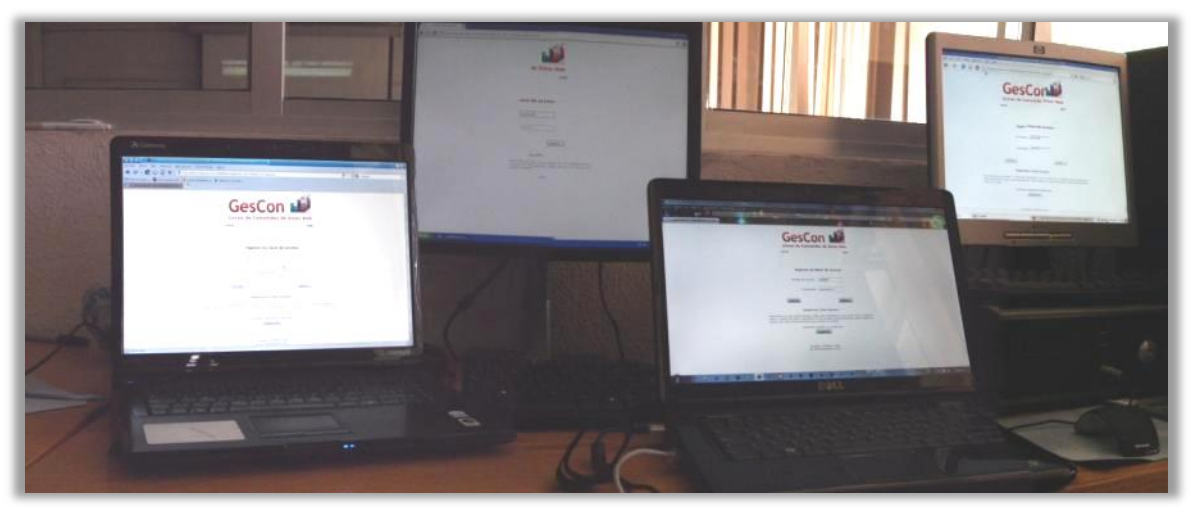

**Figura 49: Prueba 04 – Múltiples solicitudes de acceso.**

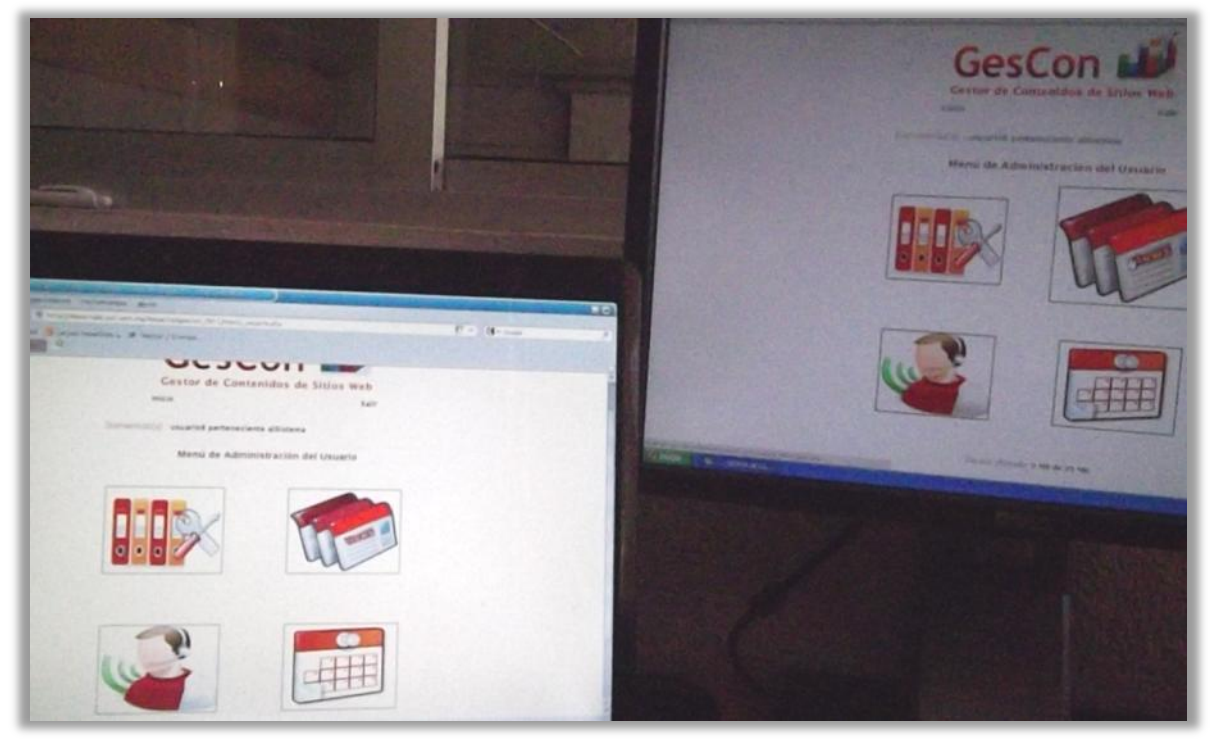

**Figura 50: Prueba 04 – Múltiples solicitudes de acceso.**

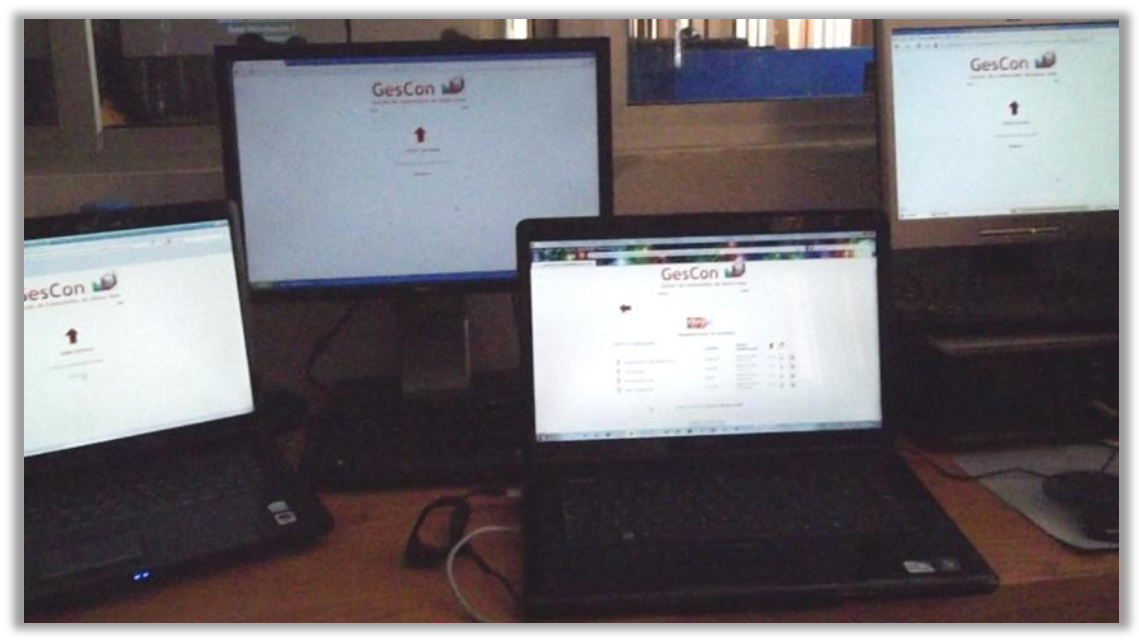

**Figura 51: Prueba 04 – Múltiples solicitudes de acceso.**

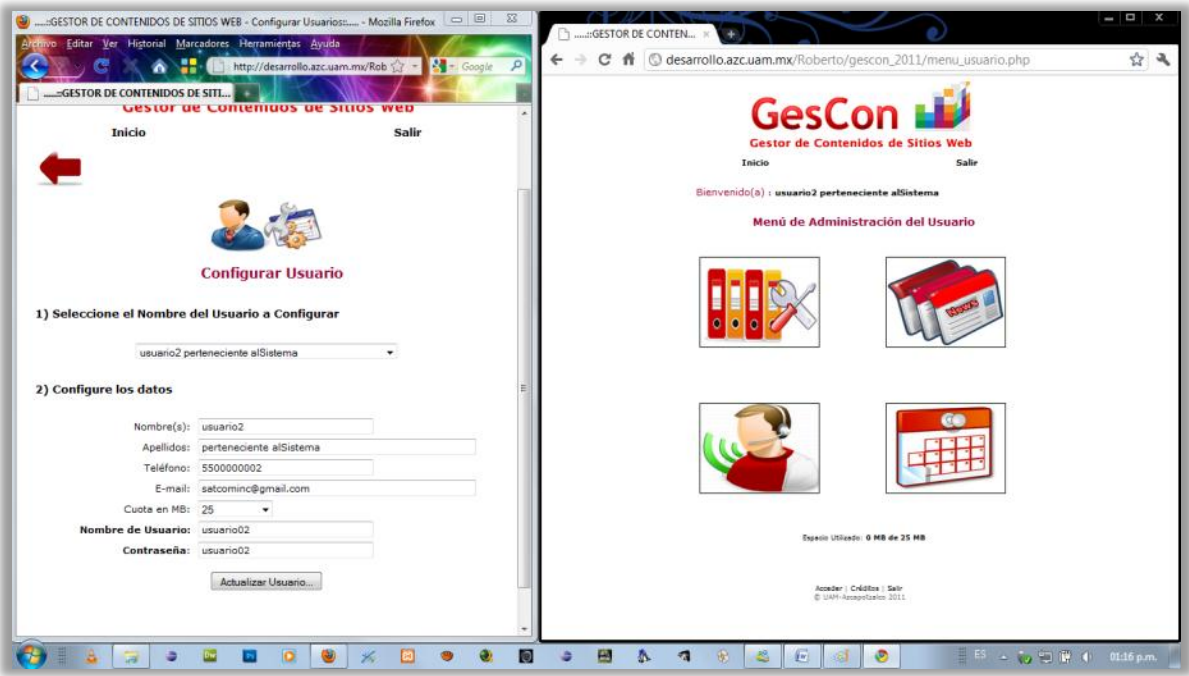

**Figura 52: Prueba 05 – Cambio de espacio disponible (cuota).**

En la **figura 52**, se muestra la asignación actual del espacio en disco duro (cuota). En la **figura 53** se muestra el cambio del espacio por parte del administrador [izquierda] en disco duro y su correspondiente actualización en el sistema cliente [derecha].

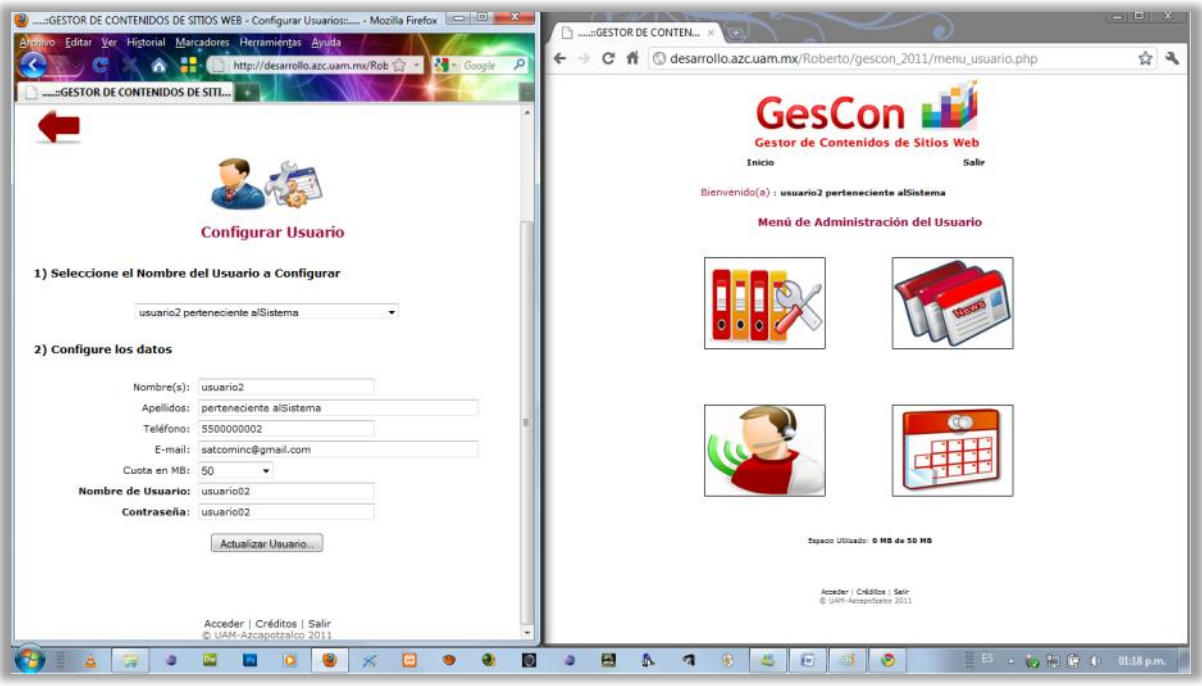

**Figura 53: Prueba 05 – Cambio de espacio disponible (cuota).**

En las **figuras 54 y 55** se observa que se pudo tener acceso al sistema en diferentes navegadores al espacio de trabajo de algún usuario, con el fin de subir archivos para la verificación del funcionamiento del alojamiento de archivos, así como tratar de llenar el espacio asignado en disco duro.

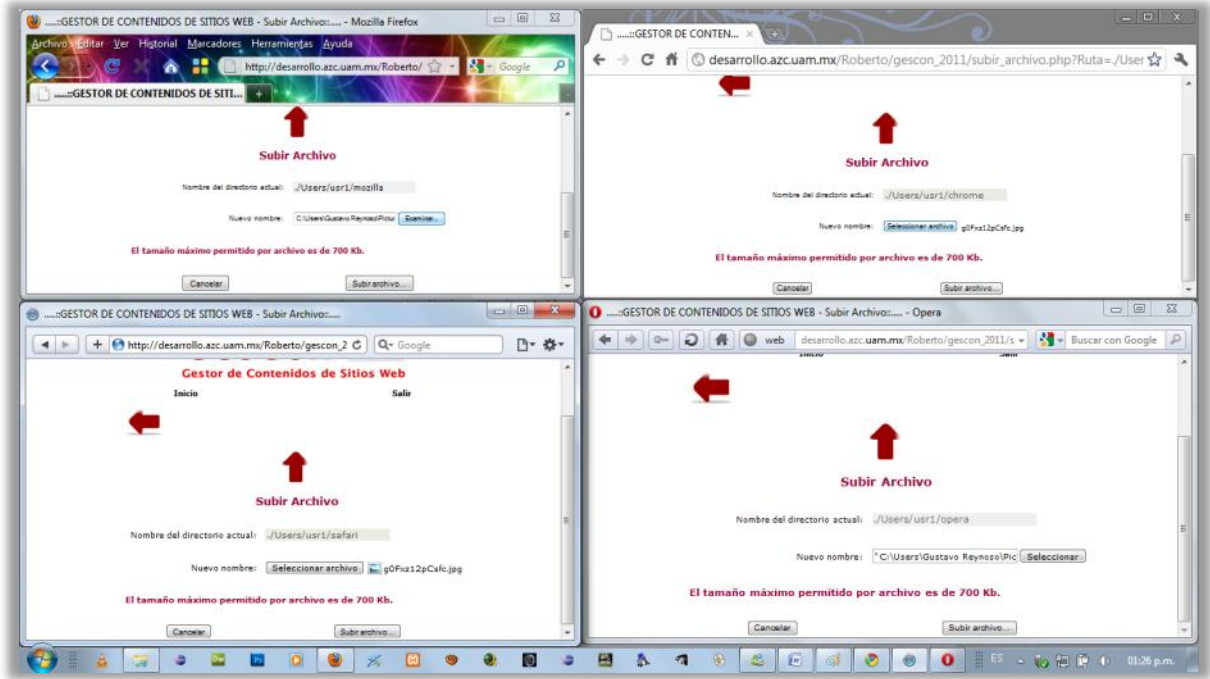

**Figura 54: Prueba 06 – Llenado de espacio en disco duro (carpeta de trabajo del usuario).**

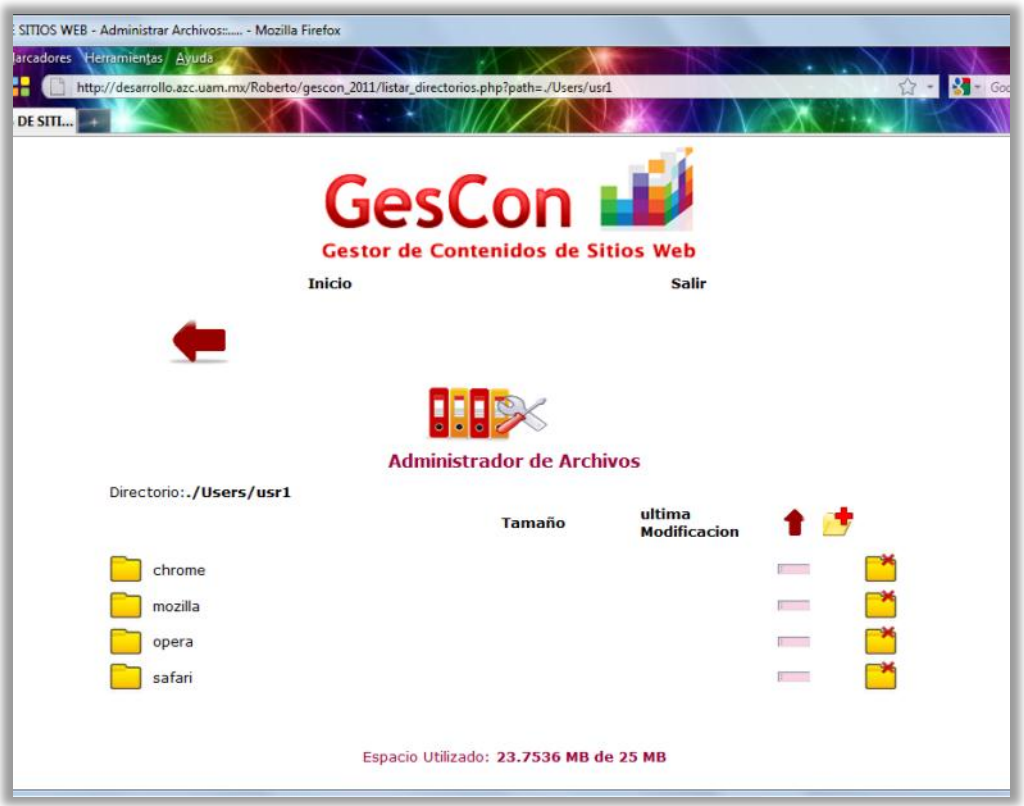

**Figura 55: Prueba 06 – Llenado de espacio en disco duro (carpeta de trabajo del usuario).**

Al final del experimento se mostró que el espacio máximo había sido rebasado al tratar de subir un archivo a la carpeta de trabajo.

| GESTOR DE CONTENIDOS DE SITIOS WEB - Estadísticas de almacenamiento de los Usuarios: - Mozilla Firefox<br>Archivo Editar Ver Historial Marcadores Herramientes Ayuda<br>::GESTOR DE CONTENIDOS DE SITI<br>w | http://desarrollo.azc.uam.mx/Roberto/gescon_2011/estad_usuarios_espacio.php | ucacu<br><b>Gestor de Contenidos de Sitios Web</b>    |            |                     |                                            | $\Omega = 1$ Google | <b>CONDITIONS</b> |
|----------------------------------------------------------------------------------------------------|-----------------------------------------------------------------------------|-------------------------------------------------------|------------|---------------------|--------------------------------------------|---------------------|-------------------|
|                                                                                                    | Inicio                                                                      |                                                       | Salir      |                     |                                            |                     |                   |
|                                                                                                    |                                                                             |                                                       |            |                     |                                            |                     |                   |
| Г.                                                                                                    |                                                                             |                                                       |            |                     |                                            |                     |                   |
|                                                                                                    |                                                                             |                                                       |            |                     |                                            |                     |                   |
|                                                                                                    | Estadísticas de Almacenamiento de los Usuarios                              |                                                       |            |                     |                                            |                     |                   |
|                                                                                                    | 1) Información de los usuarios                                              |                                                       |            |                     |                                            |                     |                   |
| <b>Seleccionar</b>                                                                                                    | <b>Nombre del Usuario</b>                                                   | <b>Directorio Raiz</b>                                | Cuota (MB) | (MB)                | <b>Espacio Usado Espacio Libre</b><br>(HB) |                     |                   |
| e                                                                                                    | Paola Carrillo Ortiz                                                        | paola carrillo                                        | 25         | $\circ$             | 25                                         |                     |                   |
| ö                                                                                                    | Roberto Carlos Carrillo Maravilla                                           | roberto carlos                                        | 100        | 0.8327              | 99.1673                                    |                     |                   |
| e                                                                                                    | Andres Ferreyra                                                             | ferreira                                              | 25         | 0.0186              | 24.9814                                    |                     |                   |
| O                                                                                                    | Pollis Carrillo Ortiz                                                       | pollis carrillo                                       | 100        | $\circ$             | 100                                        |                     |                   |
| O                                                                                                    | usuario1 perteneciente alSistema<br>Ö<br>usuario2 perteneciente alSistema   |                                                       | 25         | 0.0001              | 24.9999                                    |                     |                   |
|                                                                                                    |                                                                             |                                                       | 25         | $^{\circ}$          | 25                                         |                     |                   |
| O<br>usuario4 perteneciente alSistema<br>$\overline{\mathbf{Q}}$<br>usuario6 perteneciente alSistema                                                                                                    |                                                                             | usr4                                                  | 25         | $\circ$             | 25                                         |                     |                   |
|                                                                                                    |                                                                             | usr6                                                  | 25         | 0.0489              | 24.9511                                    |                     |                   |
| W.                                                                                                    | usuario7 perteneciente alSistema                                            | usr7                                                  | 25         | $\circ$             | 25                                         |                     |                   |
|                                                                                                    |                                                                             | Acceder   Créditos   Salir<br>C UAM-Azcapotzalco 2011 |            |                     |                                            |                     |                   |
|                                                                                                    |                                                                             | 闕<br>A                                                | a<br>骃     | 出<br>$\overline{1}$ |                                            | → 第1 69 → 02:01 p.m |                   |

**Figura 56: Prueba 07 – Consulta de estadísticas.**

En la **figura 56** se muestran las estadísticas de almacenamiento de espacio en disco por parte de los usuarios del sistema, el cual cada usuario del sistema fue mostrado en forma de tabla, pero al querer visualizar la gráfica en pantalla a través del botón de tipo radial no desplegó la gráfica esperada espacio libre/utilizado del usuario seleccionado.

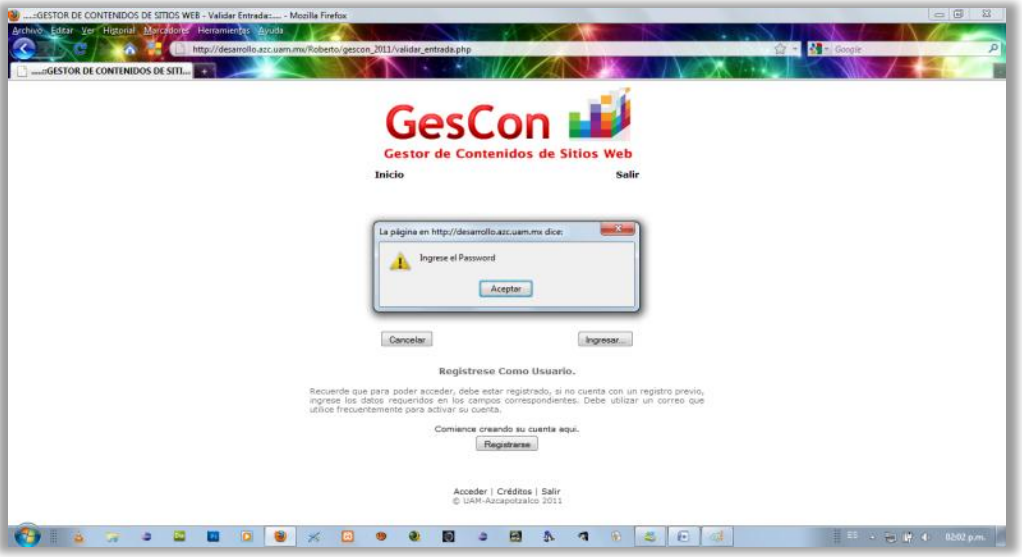

**Figura 57: Prueba 08 - Acceso al sistema sin contraseña.**

En la **figura 57** se observa que se intentó de acceso al sistema con el nombre de usuario de algún cliente valido pero sin la contraseña, con el objetivo de probar un poco de la seguridad de acceso.

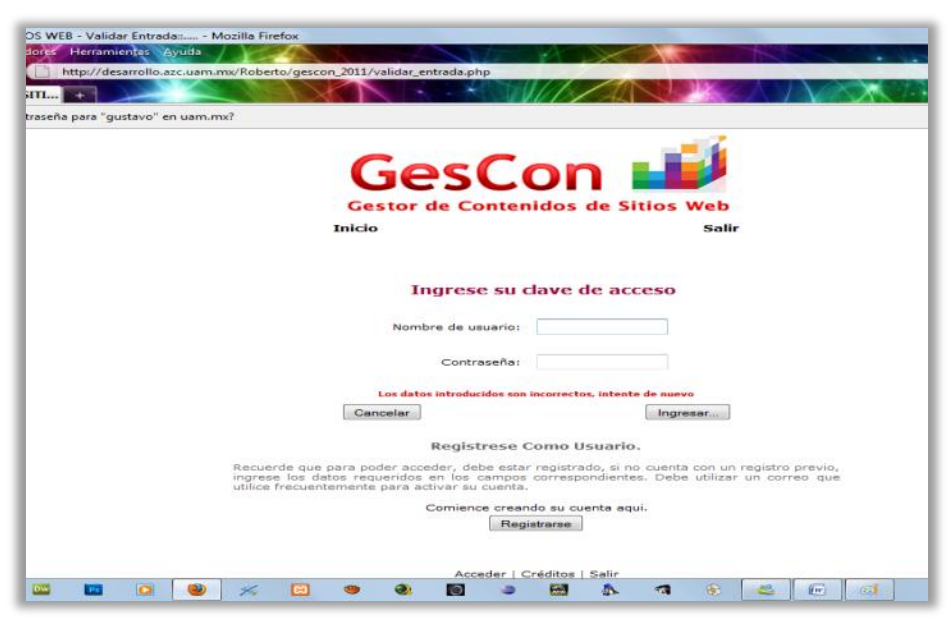

**Figura 58: Prueba 09 - Acceso al sistema con datos no válidos.**

En la **figura 58** se observa un mensaje en pantalla indicando que los datos introducidos como clave del sistema son erróneos y le pide al usuario que vuelva a escribir su clave de acceso para que se pueda firmar como un usuario del sistema.

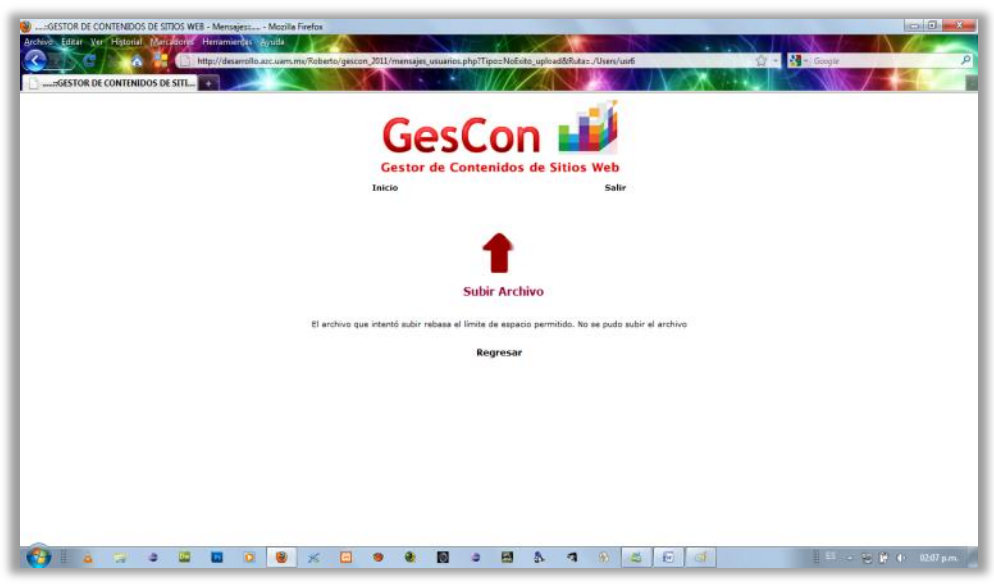

**Figura 59: Prueba 10 – Carga de archivo de mayor tamaño que el permitido.**

En la **figura 59** se observa el mensaje de error mostrado al usuario que intenta subir o cargar un archivo al espacio de trabajo asignado que la capacidad del archivo sobrepasa el límite permitido por archivo, originando que no se ejecute la instrucción de subida de archivo al directorio de trabajo en donde el usuario deseó cargarlo.

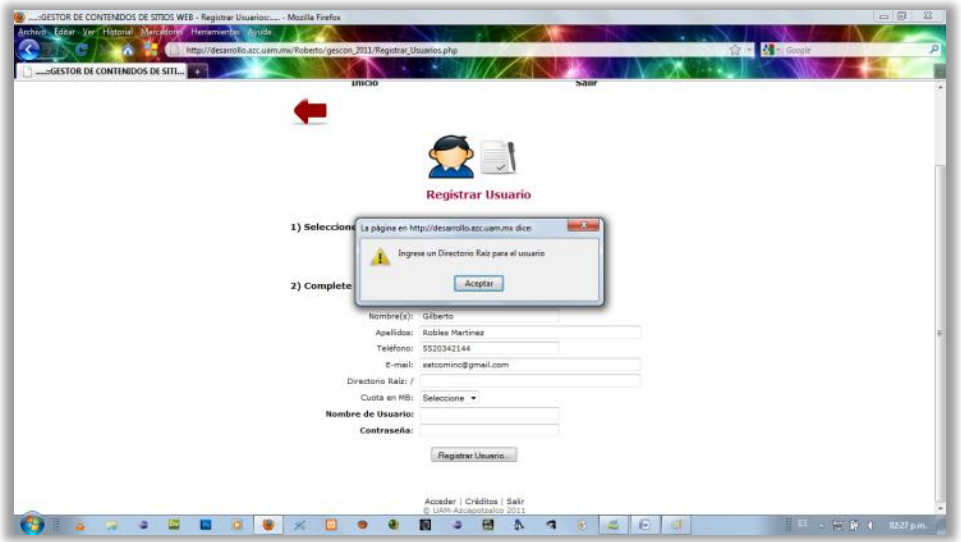

**Figura 60: Prueba 11 – Dar de alta un usuario en el sistema sin llenar algún campo requerido.**

Como se puede observar en la **figura 60**, se muestra un mensaje de error indicando que el campo requerido hace falta por capturar, tal como se planeó en el desarrollo del sistema.

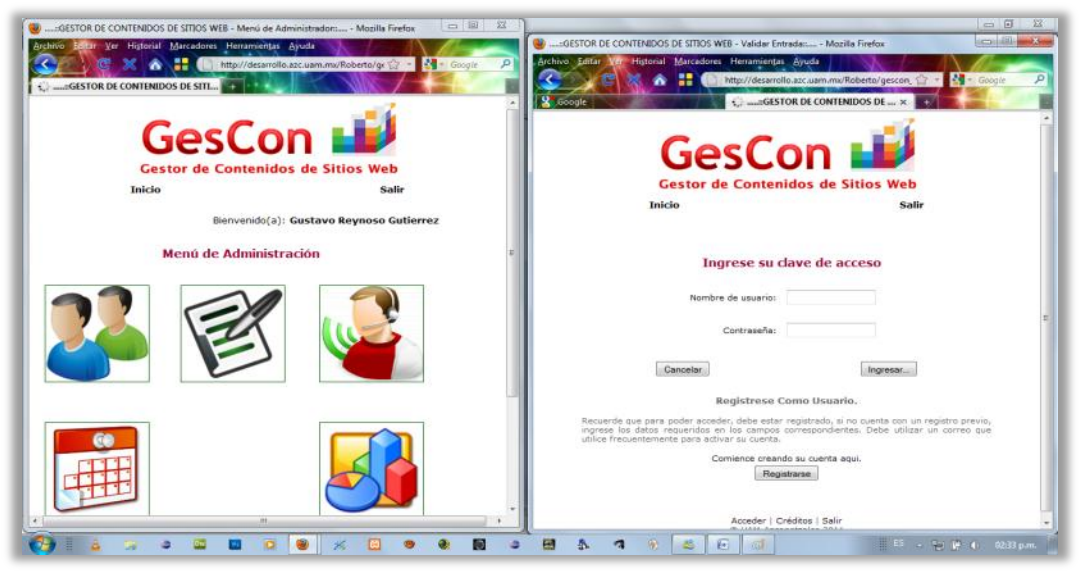

**Figura 61: Prueba 12 – Carga de archivo de mayor tamaño que el permitido.**

En las **figuras 61 y 62** se observan dos ventanas abiertas, el cual una de ellas está validada en el sistema, mientras que el otro desea acceder al mismo. Cuando este último accede al sistema y la ventana que tenía la sesión iniciada desea realizar alguna operación en el sistema, se mata la sesión de éste, ya que el sistema está diseñado para que solamente un usuario esté utilizando el sistema en una sola ventana del navegador. Todo esto gracias al manejo de sesiones y así es menos vulnerable el sistema en cuestión de seguridad.

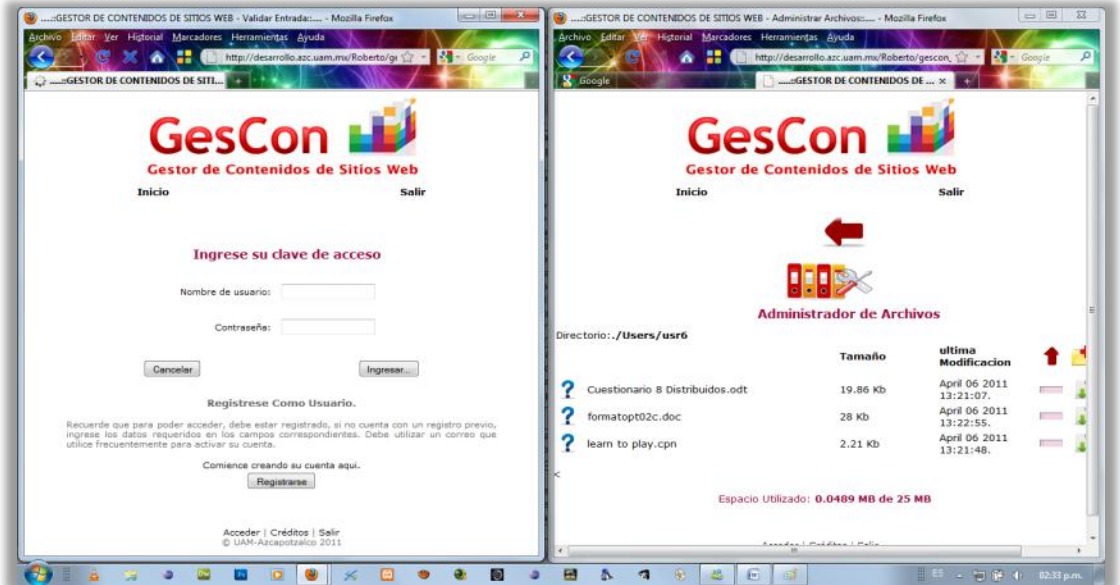

**Figura 62: Prueba 12 – Carga de archivo de mayor tamaño que el permitido.**

### *Correcciones al sistema*

De acuerdo a las pruebas realizadas al sistema en la sección anterior, se detectó que en el módulo "Estadísticas de Usuarios" no se visualizaba la gráfica cuando se seleccionaba a un usuario de la tabla de usuarios del sistema a través de un control de tipo "radio botón".

Ante este problema, se averiguó la causa del porqué no se desplegaban las gráficas de manera dinámica en el navegador. El resultado de esta investigación arrojó que el error se debió a que la pantalla que manda llamar a la gráfica a través de otro archivo de tipo "php" no estaban escritas correctamente las variables (que se pasan a través del método POST) que debe de leer este archivo de generación de gráficas para su despliegue en pantalla.

A continuación se presenta en la **figura 63** el resultado de la corrección del problema:

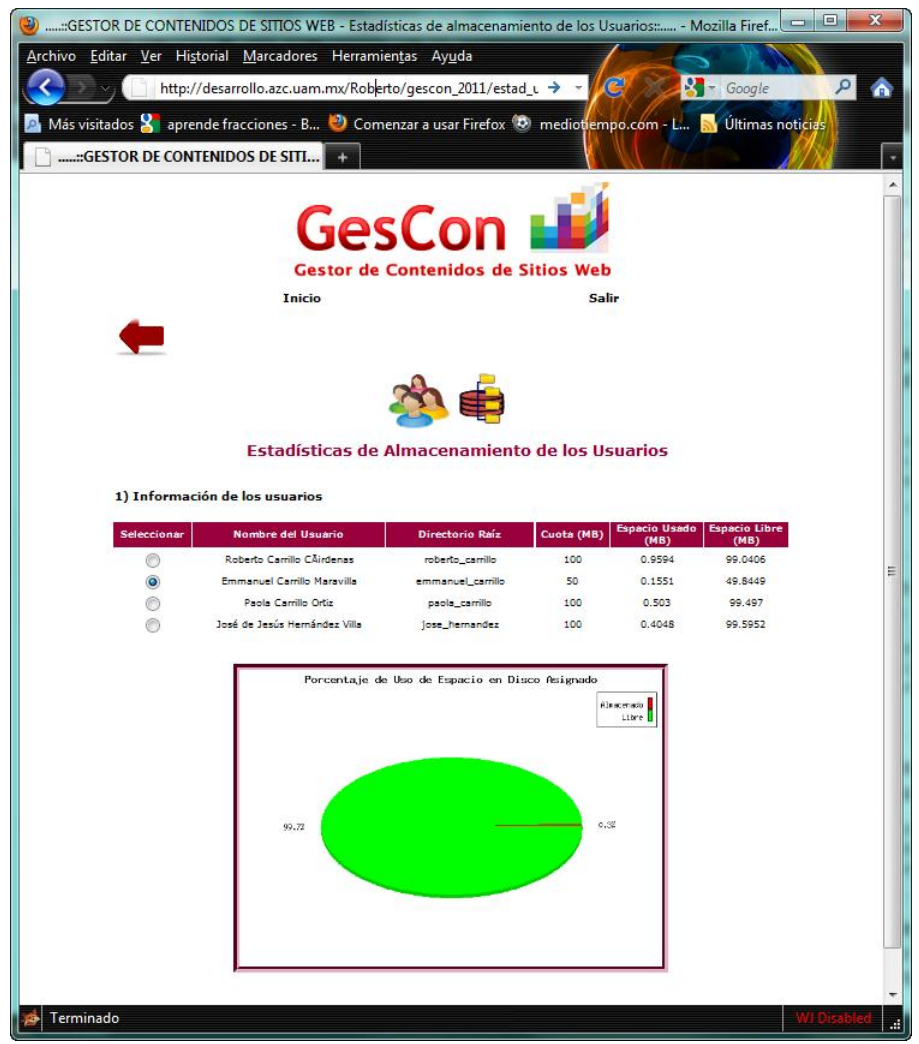

**Figura 63: Resultado de la corrección del módulo "Estadísticas de Usuarios".**

# **Conclusiones y crecimiento del proyecto.**

Basados en varias razones, entre ellas el conjunto de pruebas que fueron realizadas al sistema en general, se han considerado algún conjunto de posibles mejoras y extensiones que podrían ayudar al crecimiento del sistema en general, a continuación se exponen algunas de ellas:

### *Mejoras*

En el caso de desear registrar a un usuario con similares o iguales datos a alguno que ya exista en el sistema, puede ser adecuado "*desarrollar alguna comprobación de las cadenas ingresadas a la solicitud de registro*", esto como parte de la prevención de errores ya sea de registro, de alta o configuración de un usuario. Convendría que al acceder algún usuario datos que ya han sido registrados (repetirlos) mandar algún aviso o alerta al Administrador y no dejarle proceder hasta que el mismo escriba otros datos correctos y válidos para el sistema.

Una mejora en el módulo de acceso al sistema es de "encriptar" las claves de acceso al sistema, ya que hoy en día la seguridad de la información es vulnerable en un sistema de información de tipo web si no se cuenta con esta herramienta.

Originalmente el sistema solamente puede generar eventos, es decir crear una entrada en la Agenda (ya sea para el Administrador o para el Usuario). Una mejora en este módulo sería de integrar la Edición o la Eliminación de eventos al calendario de la agenda.

Se debe tomar en cuenta que no pudo ser previstos todos los casos de error o de excepción, por lo que, se necesita ampliar más validaciones y éstas reflejarlas a través de mensajes de error, como por ejemplo validar el manejo de las sesiones, validar campos de diferentes tipos de datos que sean escritos correctamente (como números telefónicos, fechas, etc.) y validar la información almacenada en la base de datos con respecto a la información que se desea generar en el sistema (tales como cuentas de usuarios, archivos, etc.) . Ante esto es necesario agregar una funcionalidad que compruebe las validaciones ya descritas para que el sistema tenga un mayor grado de robustez y coherencia.

En el módulo "Actualizar Información" se puede hacer una mejora en el momento que el Administrador publica información en el sistema, esto puede ser a través de la inclusión de imágenes en cada nota informativa. Esto puede generar más dinamismo en la página cuando el usuario consulta el módulo "Mostrar Información" y así éste tendrá una mejor perspectiva de la nota que consultará a través de este módulo.

### *Extensiones*

Se propone que en las siguientes fases de desarrollo de este sistema se integren más estadísticas de acuerdo a la información almacenada en la base de datos. Un ejemplo sería generar un estadístico que indique el horario del día el cual hay más accesos al sistema y qué usuarios acceden con frecuencia.

Uno de los objetivos que se planteó en el inicio del análisis fue la adecuación de un editor de texto para archivos tipo web [HTML] al sistema, pero éste no pudo ser completado de manera óptima a raíz de la falta de tiempo en la investigación de la integración de este paquete de software libre, ya que no fue fácil descifrar su funcionamiento. En una segunda fase de desarrollo de este sistema, se debe tomar en consideración la realización del mismo, o intentar alguna adecuación más elaborada de alguno de los editores de texto que existen disponibles para libre desarrollo y publicación, es decir, bajo licencia GNU.

Una extensión que se puede aplicar a este sistema, además de las ya descritas, es que en la segunda fase de desarrollo se cree un módulo llamado "Foro", cuyo objetivo primordial es de establecer la comunicación en tiempo real de los usuarios participantes en el sistema (Administradores y Usuarios), ya que en esta primera fase sólo se tiene contemplado la comunicación Usuario – Administrador –Usuario a través del módulo "Soporte".

### *Consideraciones Finales*

En general, no se tuvieron problemas graves o infranqueables, el mayor de los problemas fue el del tiempo, que en todo caso solo detona un poco de organización deficiente, enfatizado por los complicados horarios, es decir, el ínfimo tiempo disponible para poder discutir a fondo los detalles en las diferentes fases del desarrollo de este sistema.

Una de las características que se pueden notar en los autores del sistema, es la falta de experiencia en la redacción de la documentación, pues a pesar de suponer algún tipo de estándar para el desarrollo de la misma, no se adaptó a las necesidades propias del sistema, por lo que se tuvo que "improvisar" en los momentos de la redacción de los mismos, provocando con esto, algunos retrasos durante la realización de este proyecto.

En conclusión, el desarrollo de este sistema es una versión de software aceptable que cumple con los elementos mínimos (reflejado en las pruebas) en donde un usuario sin experiencia en la administración de sitios web puede identificar y manejar con claridad los módulos desarrollados. Además, este sistema estimula a que el usuario tenga la información referente al desarrollo de aplicaciones web para que su conocimiento en este campo se amplíe y en caso de que se generen dudas consultarlo con el Administrador del sistema.

# **Glosario de términos**

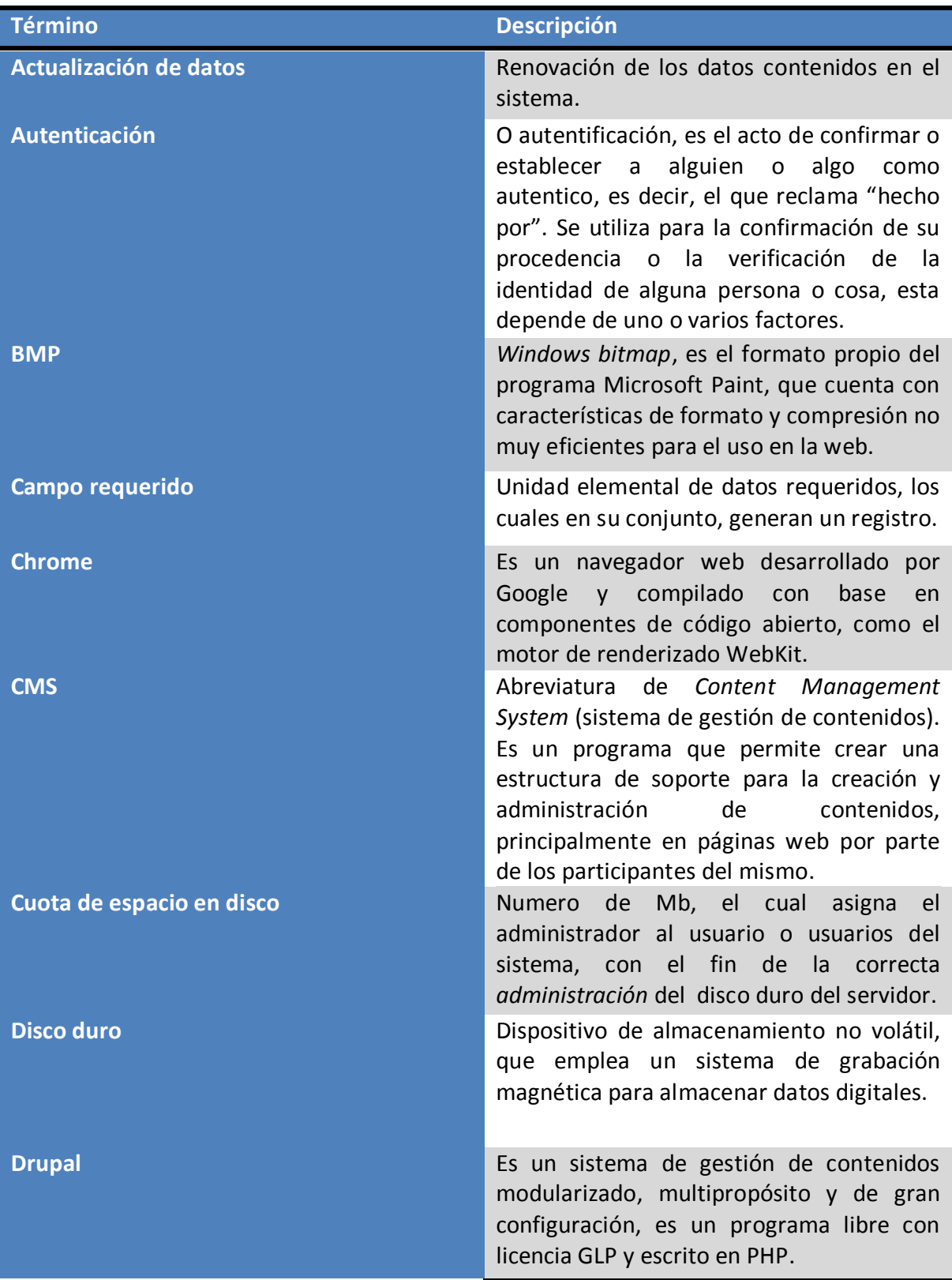

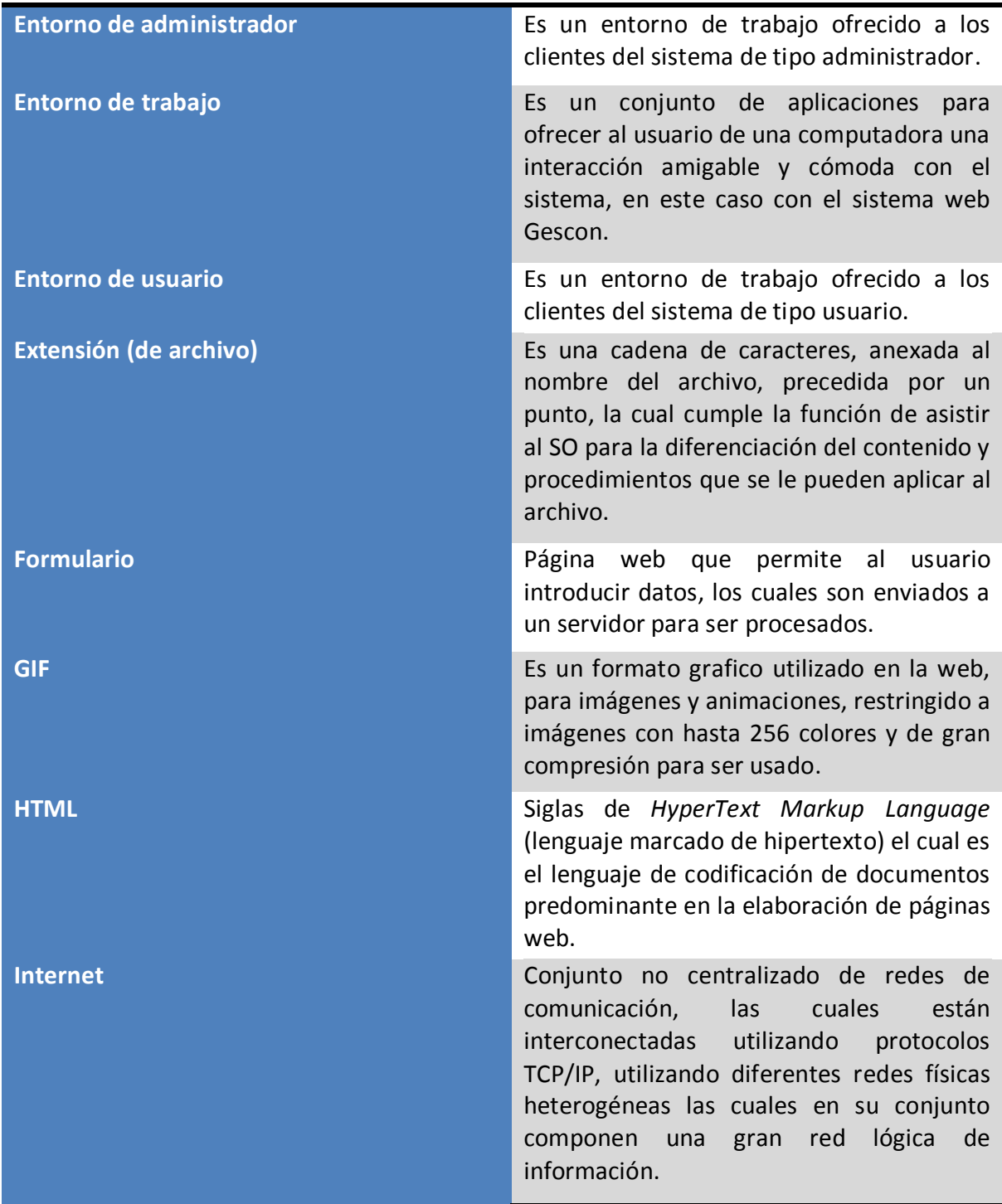

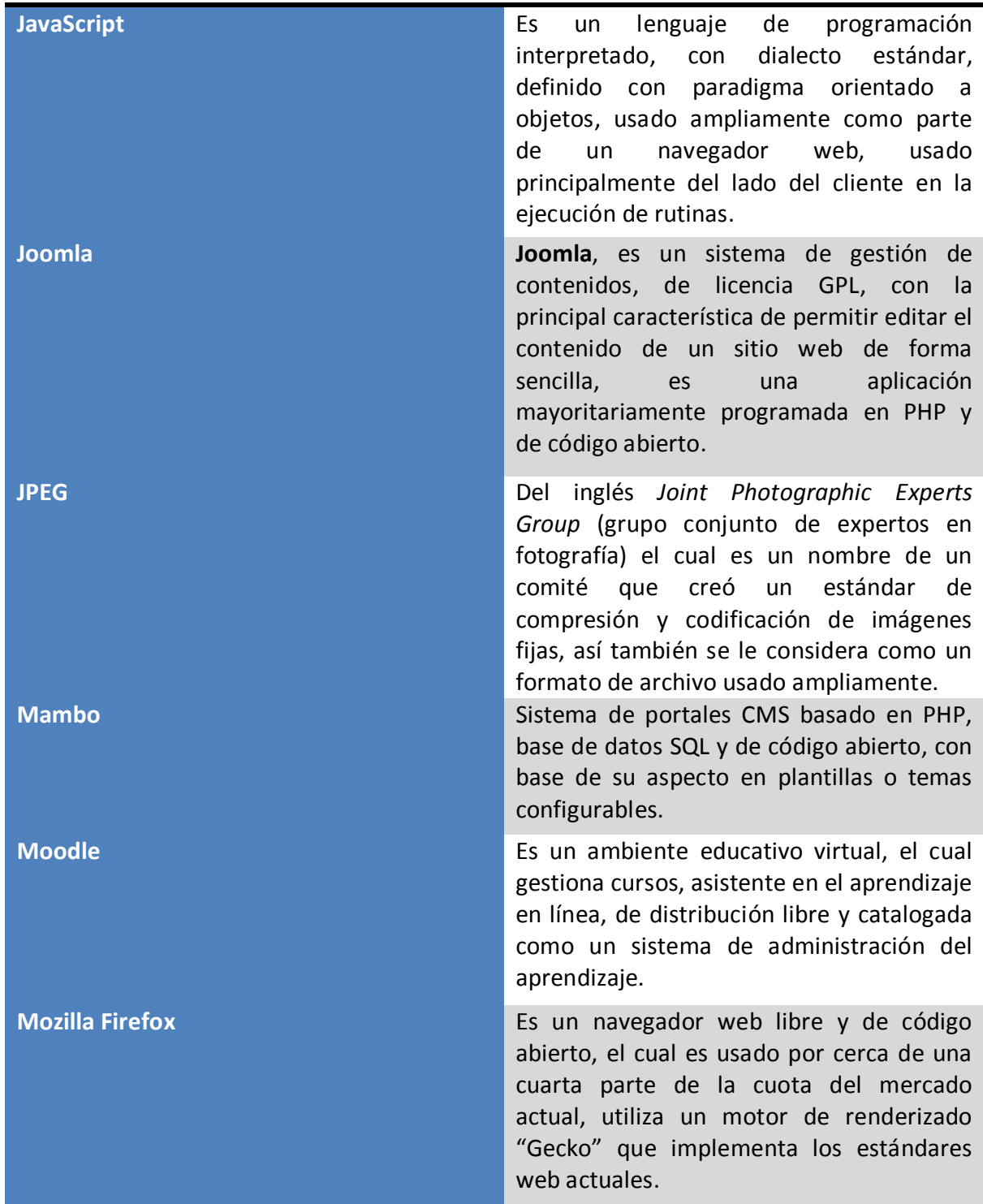

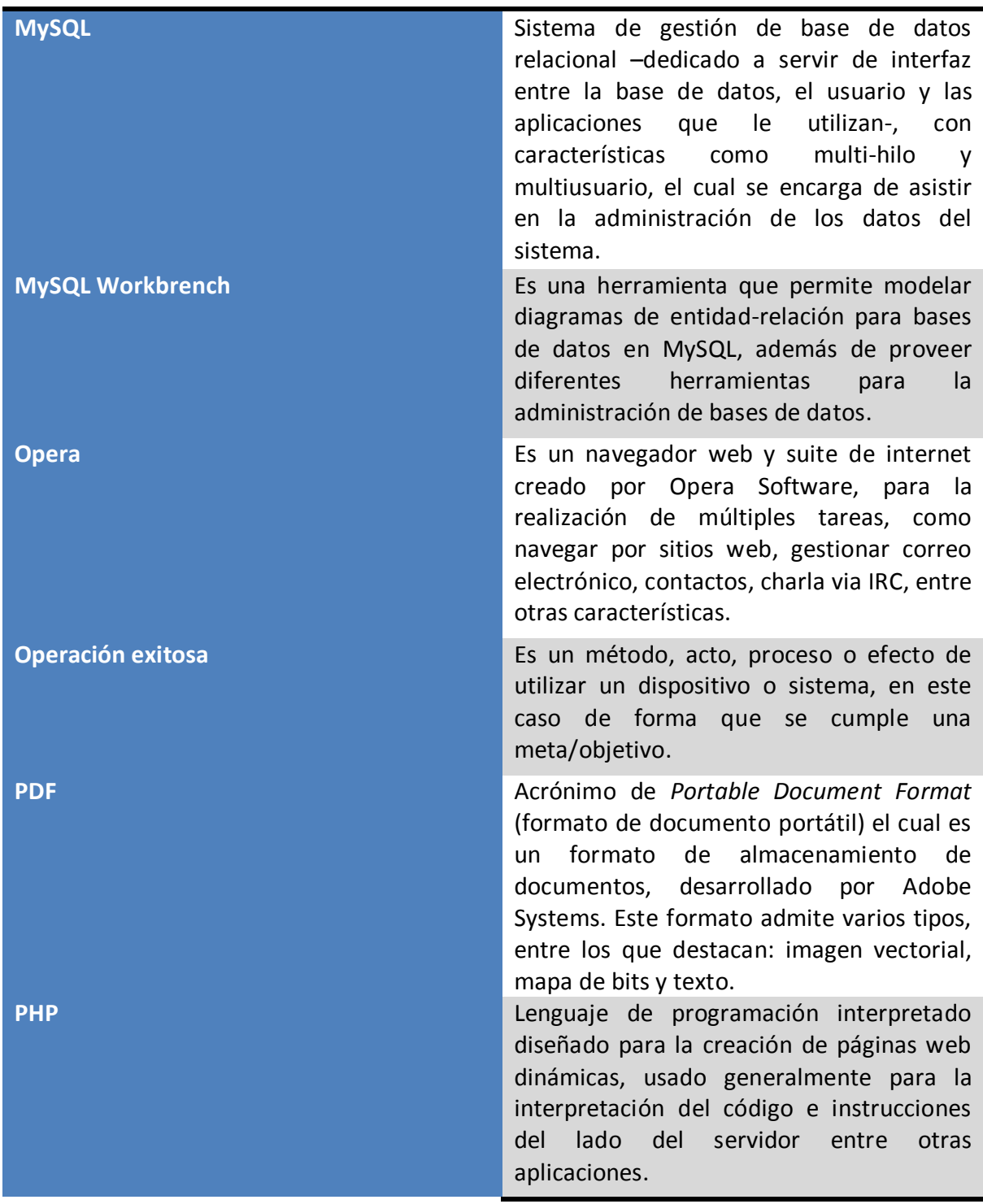

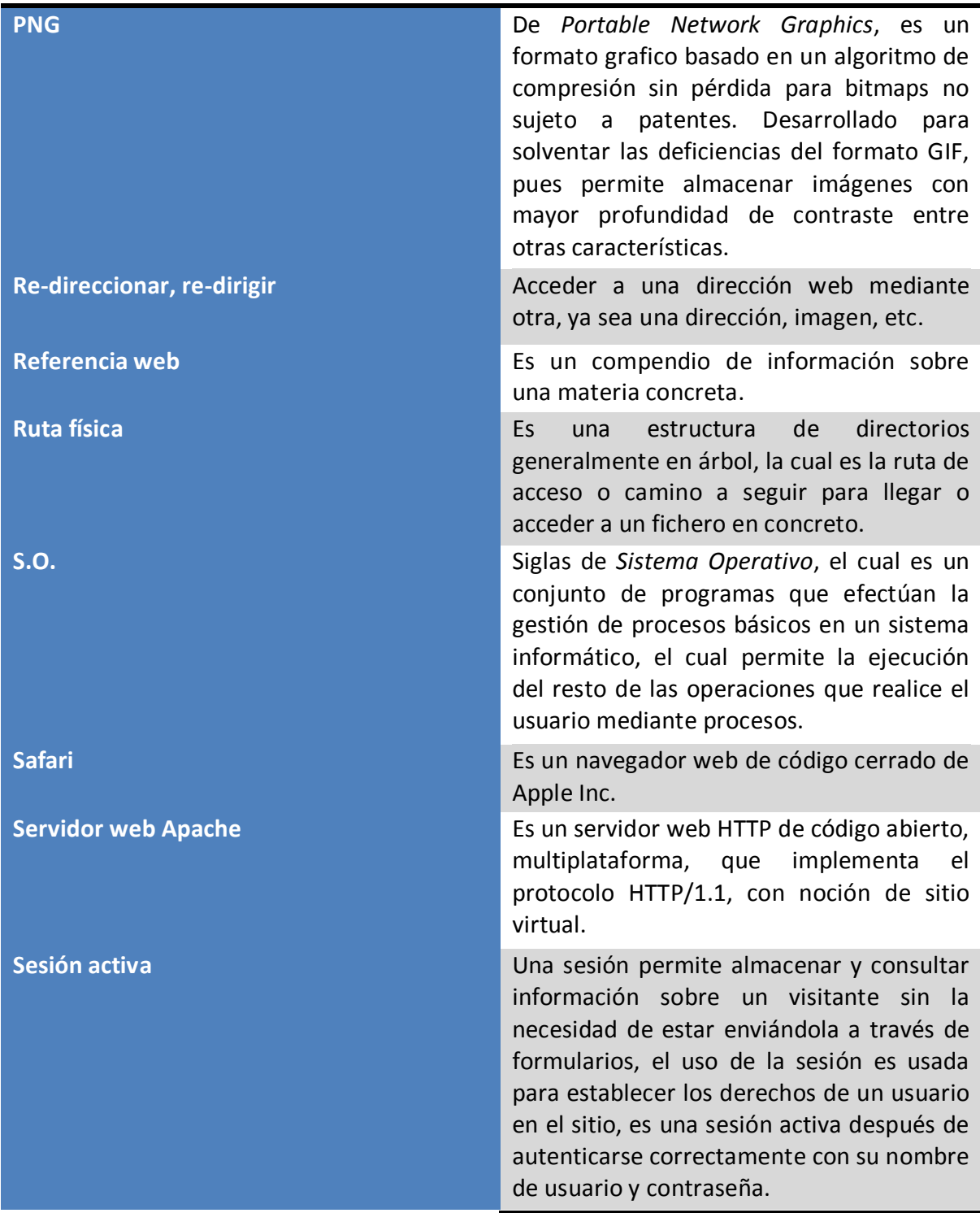

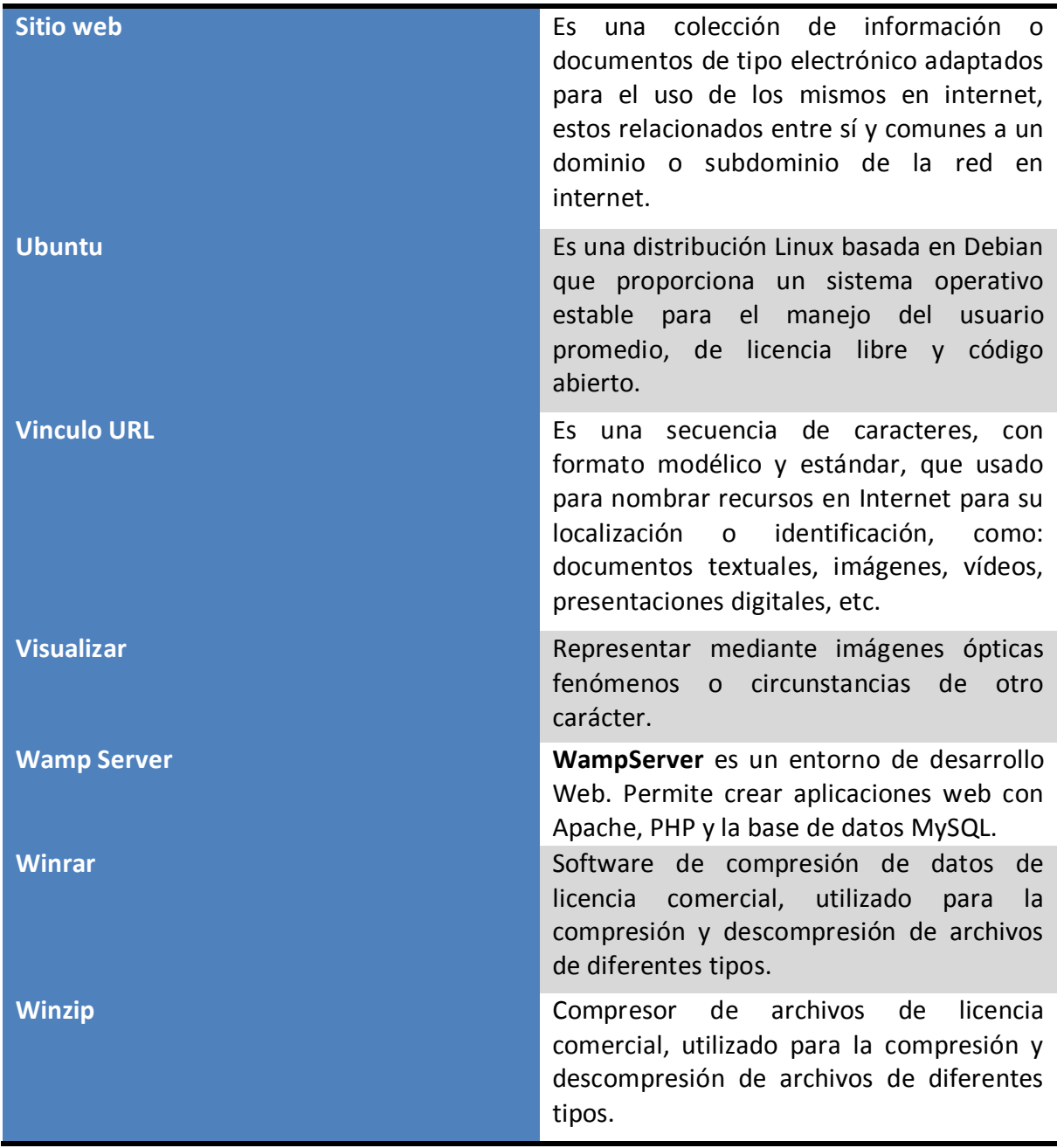

# **Referencias**

**[1]** [http://es.wikipedia.org/wiki/Sistema\\_de\\_gesti%C3%B3n\\_de\\_contenidos](http://es.wikipedia.org/wiki/Sistema_de_gesti%C3%B3n_de_contenidos)

**[2]** <http://ayuda.joomlaspanish.org/ayuda-joomla/>

**[3]** <http://drupal.org/>

**[4]** <http://www.mambohispano.org/>

**[5]** <http://moodle.org/>

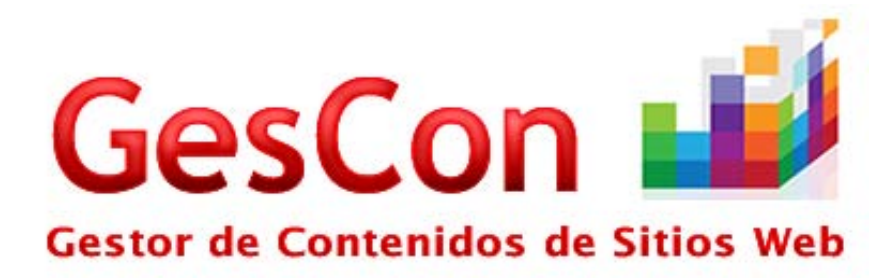

# **MANUAL DEL ADMINISTRADOR**

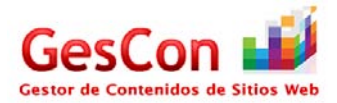

# **Contenido**

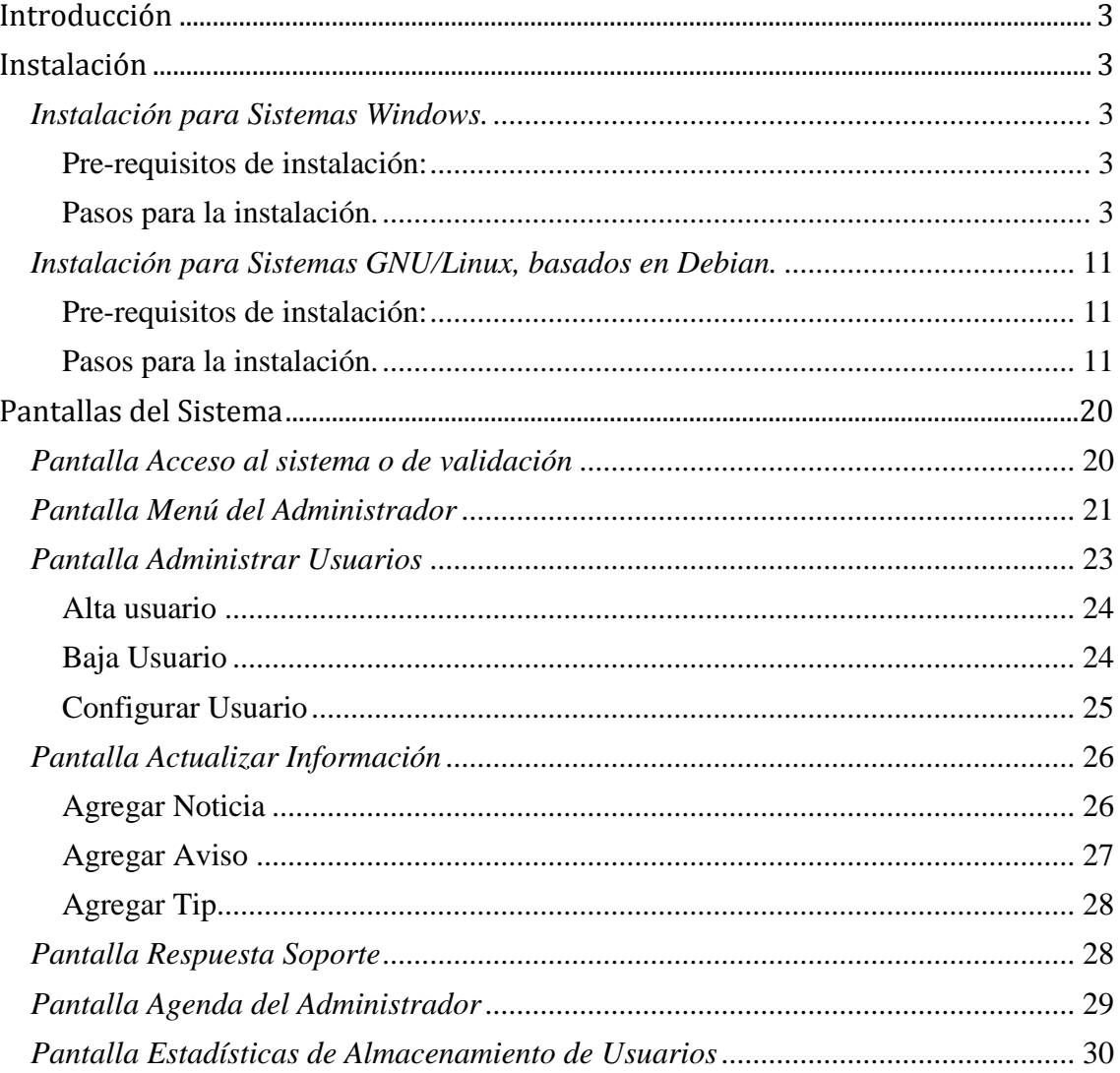

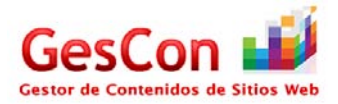

# **Introducción**

El presente manual tiene como objetivo la óptima comprensión de los principales módulos del sistema, así como la correcta utilización de las herramientas que se le provee al administrador, para la adecuada gestión de los usuarios, espacio y herramientas del sistema.

# **Instalación**

La sección siguiente tiene como objetivo la correcta explicación para la instalación del sistema, en los dos sistemas operativos propuestos, GNU/Linux y Windows.

# *Instalación para Sistemas Windows.*

# **Pre-requisitos de instalación:**

Para la correcta instalación del sistema, se requieren algunos requisitos mínimos, estos son:

- Equipo PC, Portátil o símil.
- Sistema operativo Microsoft Windows XP o posterior.
- Wamp server 2.1d, el cual incluye las siguientes aplicaciones:
	- Apache 2.2.17
		- Php 5.3.3
		- Mysql 5.1.53 (version 64 bits)
		- Mysql 5.5.8 (version 32 bits)
		- PhpMyadmin 3.2.0.1
		- SQLBuddy 1.3.2

Descargable desde:<http://www.wampserver.com/en/download.php>

- Mysql workbrench, para la administración de la base de datos. Descargable desde:<http://dev.mysql.com/downloads/workbench/>
- Conexión a internet.

# **Pasos para la instalación.**

Se recomienda seguir todos y cada uno de los pasos descritos, para el correcto funcionamiento del sistema.

- Instalación del programa Wamp server 2.1d.
	- Esto se logra con la ejecución del instalador que se ha descargado de internet, este le guiará en los pasos a seguir, una vez completado se procederá a continuar, es importante que la instalación sea realizada en la carpeta raíz del sistema [ C:/ ].
- Instalación del programa MySQL Workbench. El procedimiento es similar al utilizado para la instalación del programa anterior, una vez completado, se procederá, es importante que la instalación sea realizada en la carpeta raíz del sistema [ C:/ ].

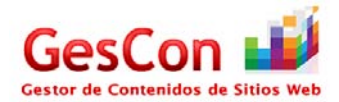

# *Descompresión y copiado de archivos.*

Se descomprime la carpeta provista [gescon\_2011.rar] con alguna aplicación de su preferencia –winzip, winrar, 7z, etc.- y se copia en la dirección **C:\wamp\www\** de esta forma, al iniciar la aplicación "Wamp" se podrán leer los archivos del sistema.

### *Inicialización de servicios.*

Para poder inicializar la aplicación "Wamp" se deberá ir a: **Menu inicio -> todos los programas -> Wamp server -> Start Wamp server.**

Aparecerá un icono en la barra de tareas  $\Box$ , solo hace falta presionar el icono para que nos muestre un menú, en el cual se muestra una lista de opciones. Se debe seleccionar la opción "Start All Services" para que los servidores HTML, PHP y MySQL se inicialicen.

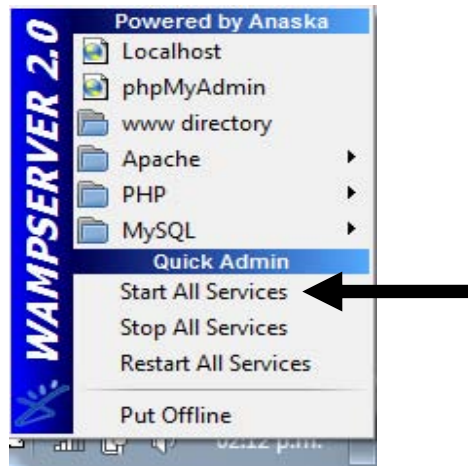

**Imagen 1: Inicialización de los servicios en Windows.** 

# *Llenado de la base de datos*

- Una vez completados estos pasos, se procederá al llenado de la base de datos, para esto se debe primero crear un usuario y la base de datos, para después poder llenar las tablas.
- El primero de los pasos, será crear una base de datos, para ellos se debe abrir el programa "MySQL QueryBrowser" para ello se deberá ir a: **Menu inicio -> todos los programas -> MySQL Workbench -> MySQL QueryBrowser.**
- Aparecerá una pantalla de autentificación en el sistema, la cual nos solicitará los siguientes datos:
	- Username:

root

**Password:** 

El escrito en la instalación. Este fue solicitado al momento de la instalación.

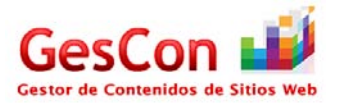

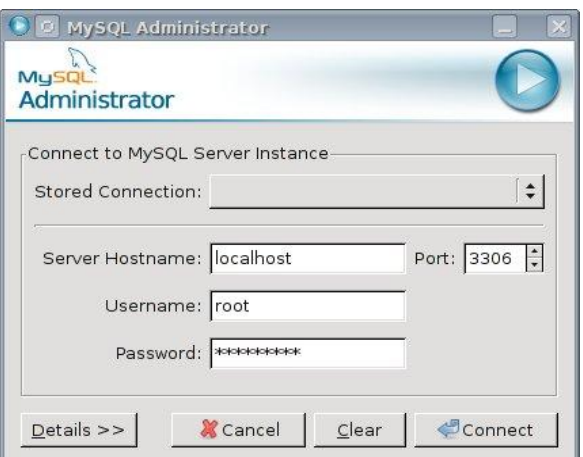

### **Imagen 2: Pantalla de acceso a MySQL QueryBrowser.**

- Una vez logrado el acceso a la base de datos, se le mostrará una ventana, la cual nos permitirá ejecutar ordenes dentro de la misma, se deberá teclear la siguiente orden:

### **CREATE DATABASE 'gescon';**

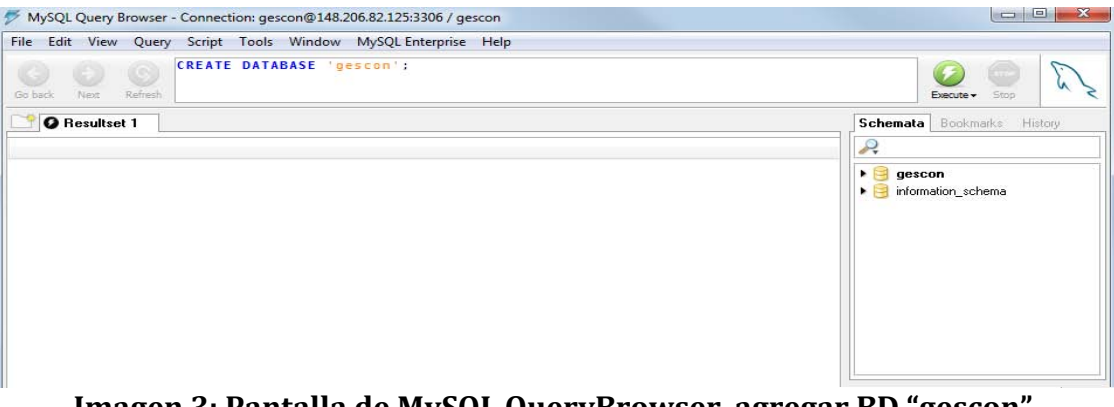

**Imagen 3: Pantalla de MySQL QueryBrowser, agregar BD "gescon".**

Después de deberá presionar el botón **Exames** para que la orden sea ejecutada dentro de la base de datos, con ello se habrá creado una base de datos llamada gescon,

- Lo siguiente será abrir el "MySQL Administrator" para ello se deberá ir a: **Menu inicio -> todos los programas -> MySQL Workbench -> MySQL Administrator.**

Esta aplicación nos permitirá agregar un usuario, así como monitorear el estado de la base de datos, se accede llenando los campos,

- Username: root
- Password: –el escrito en la instalación-

Este fue solicitado al momento de la instalación.

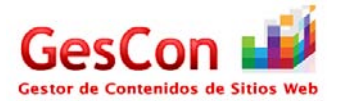

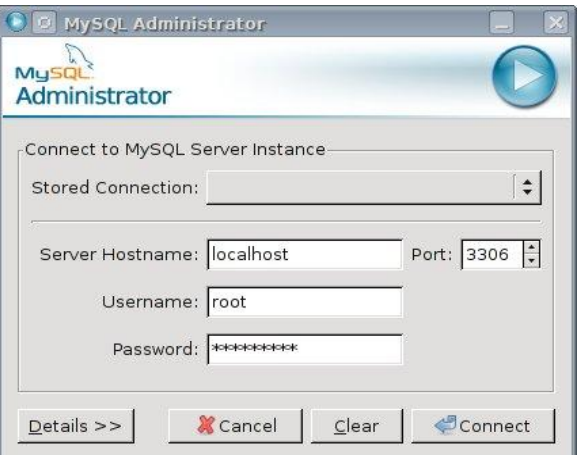

# **Imagen 4: Pantalla de acceso al Servidor MySQL.**

Donde el usuario es root y el password es el que se le proporciono al momento de la instalación en los dos sistemas, en caso de no haber sido preguntado, en caso de no haber proporcionado ninguno, deje el campo en blanco y después presione conectar.

Una vez conectados como root, crearemos un nuevo usuario, llamado "gescon" lo cual se logra presionando en la sección de "User Administration" el botón "+ New User", se llenaran los datos que pide el formulario.

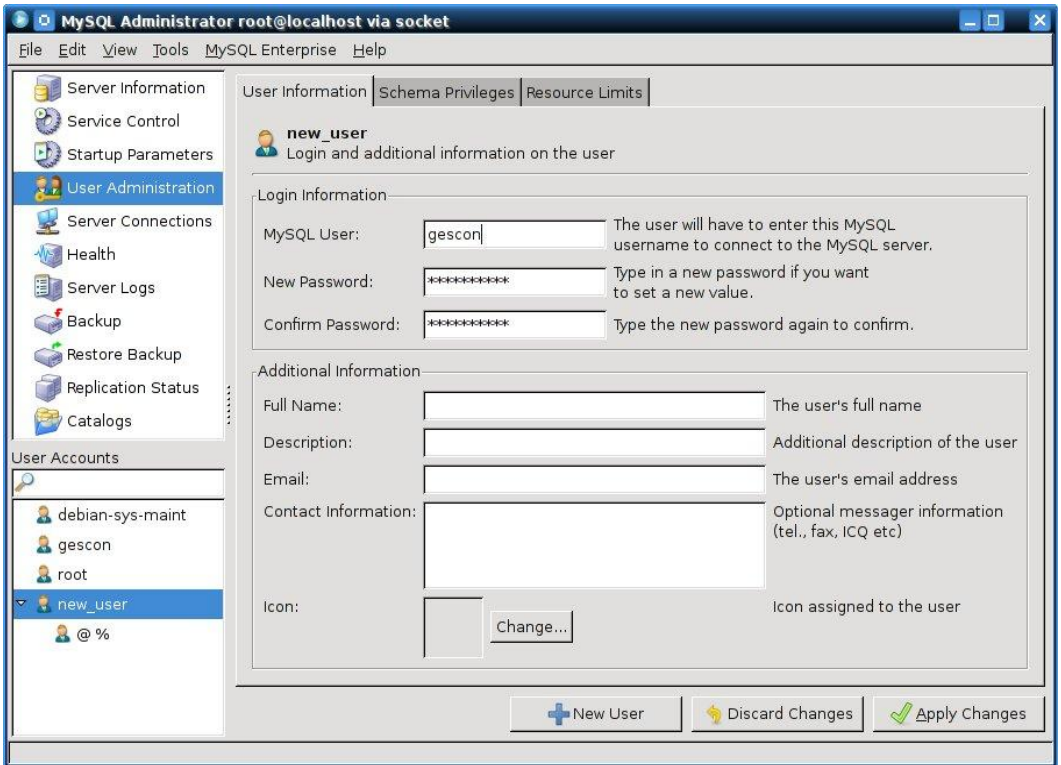

# **Imagen 5: Pantalla de creación de un nuevo usuario.**

- En la primera pestaña destacan datos como:
	- Usuario: **gescon**
	- Password: **Azcapo.123**

Lo cual es absolutamente necesario para poder utilizar el sistema, ya que esos son los datos de acceso utilizados en el mismo.

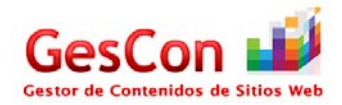

Los demás datos de esa pestaña no son relevantes, pueden ser llenados a discreción, en la siguiente pestaña "Schema Privileges" le agregaremos los permisos de manipulación de la base de datos.

La seleccionamos, ahí observaremos en la parte central nuestra base de datos "gescon" la seleccionamos, nos aparecerán una serie de privilegios disponibles, en la sección "Avaliable Privilegies", los seleccionamos todos, y presionamos la flecha que señala a la izquierda, a la sección de "Assigned Privilegies", con ello el usuario "gescon" tenga los privilegios de manipular la base de datos, tal y como lo muestra la siguiente imagen.

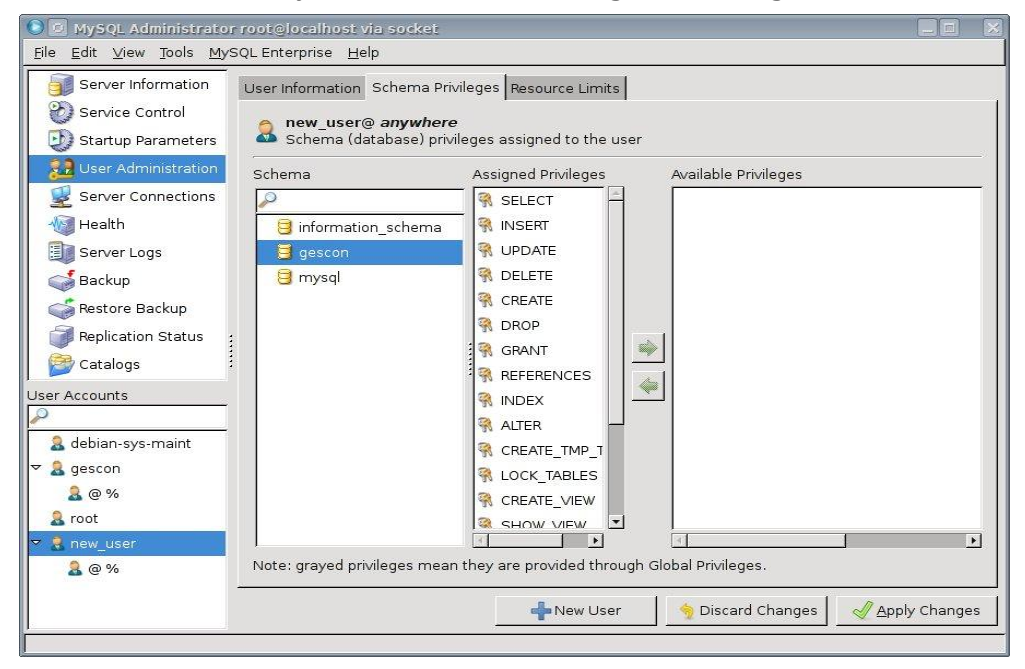

**Imagen 6: Pantalla de creación de un nuevo usuario.**

La tercera pestaña no debe ser modificada, presionamos aplicar los cambios y cerramos el "MySQL Administrator". Así como el "MySQL Query Browser", para refrescar los cambios realizados.

Volvemos a abrir la aplicación "MySQL Query Browser" pero ahora nos conectamos con la nueva cuenta que acabamos de crear, "gescon".

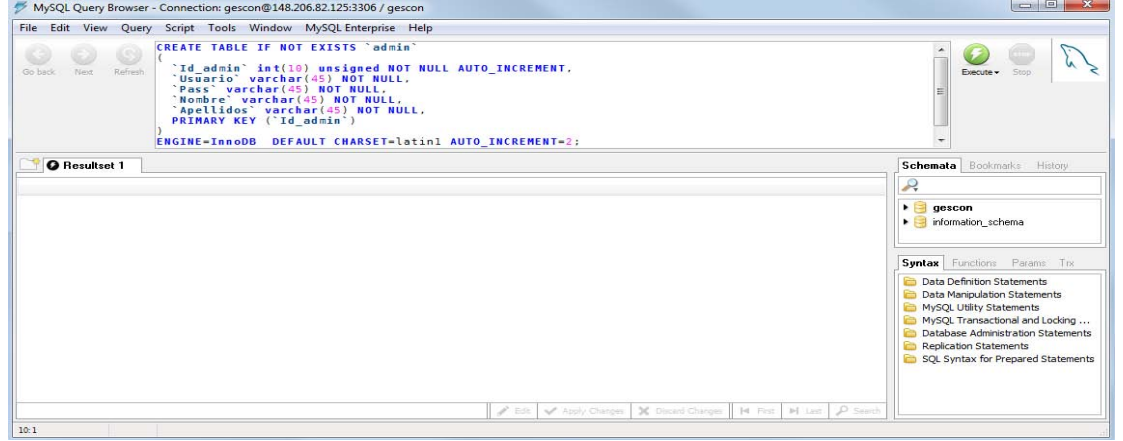

**Imagen 7: Pantalla de creación de un nuevo usuario.**

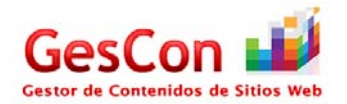

Una vez que accedimos, nos posicionamos en la parte superior central, para poder ingresar los comandos siguientes, uno a uno, es decir:

**1.** CREATE TABLE IF NOT EXISTS `admin` ( `Id\_admin` int(10) unsigned NOT NULL AUTO\_INCREMENT, `Usuario` varchar(45) NOT NULL, `Pass` varchar(45) NOT NULL, `Nombre` varchar(45) NOT NULL, `Apellidos` varchar(45) NOT NULL, PRIMARY KEY (`Id\_admin`) ) ENGINE=InnoDB DEFAULT CHARSET=latin1 AUTO\_INCREMENT=2;

# **2.**

INSERT INTO `admin`

(`Id\_admin`, `Usuario`, `Pass`, `Nombre`, `Apellidos`) VALUES (1, 'robert\_boy', 'Todoynada01', 'Roberto Carlos', 'Carrillo Maravilla'); (2, 'gustavo', 'gu5t4v0', 'Gustavo', 'Reynoso Gutierrez');

# **3.**

CREATE TABLE IF NOT EXISTS `agenda`

( `Id\_evento` int(10) unsigned NOT NULL AUTO\_INCREMENT, `Tipo\_usuario` varchar(45) NOT NULL, `Id\_usr` int(10) unsigned NOT NULL, `Id\_adm` int(10) unsigned NOT NULL, `Evento` varchar(45) NOT NULL, `Fecha` date NOT NULL, `Anotaciones` varchar(400) NOT NULL, PRIMARY KEY (`Id\_evento`)  $\mathcal{L}$ ENGINE=InnoDB DEFAULT CHARSET=latin1 AUTO\_INCREMENT=9;

# **4.**

CREATE TABLE IF NOT EXISTS `avisos`

( `Id\_aviso` int(10) unsigned NOT NULL AUTO\_INCREMENT, `Titulo` varchar(45) NOT NULL, `Aviso` varchar(400) NOT NULL, `Fecha` date NOT NULL, PRIMARY KEY (`Id\_aviso`)  $\mathcal{L}$ ENGINE=InnoDB DEFAULT CHARSET=latin1 AUTO\_INCREMENT=4;

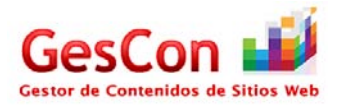

# **5.**

CREATE TABLE IF NOT EXISTS `bitacora\_acceso`  $\sqrt{2}$  `Id\_bitacora` int(10) unsigned NOT NULL AUTO\_INCREMENT, `Id\_usr` int(10) unsigned NOT NULL, `Fecha\_hora` datetime NOT NULL, PRIMARY KEY (`Id\_bitacora`)  $\mathcal{L}$ ENGINE=InnoDB DEFAULT CHARSET=latin1 AUTO\_INCREMENT=24;

**6.**

CREATE TABLE IF NOT EXISTS `noticias`

(

 `Id\_noticia` int(10) unsigned NOT NULL AUTO\_INCREMENT, `Titulo` varchar(80) NOT NULL, `Referencia` varchar(200) NOT NULL, `Fecha` date NOT NULL, PRIMARY KEY (`Id\_noticia`)  $\mathcal{L}$ ENGINE=InnoDB DEFAULT CHARSET=latin1 AUTO\_INCREMENT=7;

**7.**

CREATE TABLE IF NOT EXISTS `pre\_registro`

( `Id` int(10) unsigned NOT NULL AUTO\_INCREMENT, `Nombre` varchar(45) NOT NULL, `Apellidos` varchar(45) NOT NULL, `Telefono` varchar(45) NOT NULL, `Email` varchar(45) NOT NULL, PRIMARY KEY (`Id`)  $\lambda$ ENGINE=InnoDB DEFAULT CHARSET=latin1 AUTO\_INCREMENT=1;

# **8.**

CREATE TABLE IF NOT EXISTS `soporte`

(

 `Id\_soporte` int(10) unsigned NOT NULL AUTO\_INCREMENT, `Asunto` varchar(45) NOT NULL, `Comentarios` varchar(500) NOT NULL, `Id\_usr` int(10) unsigned NOT NULL, `Fecha\_recepcion` varchar(10) NOT NULL, `Fecha\_respuesta` varchar(10) NOT NULL, `Respuesta` varchar(500) NOT NULL, PRIMARY KEY (`Id\_soporte`)  $\lambda$ ENGINE=InnoDB DEFAULT CHARSET=latin1 AUTO\_INCREMENT=4;

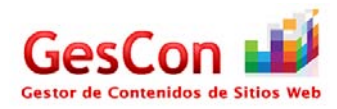

**9.** CREATE TABLE IF NOT EXISTS `tips`

> ( `Id\_tip` int(10) unsigned NOT NULL AUTO\_INCREMENT, `Titulo` varchar(45) NOT NULL, `Referencia` varchar(200) NOT NULL, `Comentarios` varchar(400) NOT NULL, `Fecha` varchar(10) NOT NULL, PRIMARY KEY (`Id\_tip`) ) ENGINE=InnoDB DEFAULT CHARSET=latin1 AUTO\_INCREMENT=3;

**10.**

CREATE TABLE IF NOT EXISTS `usuarios`

 $\overline{\phantom{a}}$  `Id\_usuario` int(10) unsigned NOT NULL AUTO\_INCREMENT, `Nombre` varchar(45) NOT NULL, `Apellidos` varchar(45) NOT NULL, `Telefono` varchar(45) NOT NULL, `Email` varchar(45) NOT NULL, `Usuario` varchar(45) NOT NULL, `Pass` varchar(45) NOT NULL, `Cuota` varchar(45) NOT NULL, `Directorio` varchar(45) NOT NULL, `Espacio\_utilizado` float DEFAULT NULL, PRIMARY KEY (`Id\_usuario`) ) ENGINE=InnoDB DEFAULT CHARSET=latin1 AUTO\_INCREMENT=5;

Con esto se completaran todos los pasos de instalación para el sistema Windows, lo que procede es probar que el sistema sirva, para lo cual realizaremos una prueba, la consiste en abrir un navegador, y teclearemos la dirección: **http://localhost/gescon\_2011/** 

Será visualizado en caso de que haya sido una instalación correcta, la siguiente pantalla de acceso.

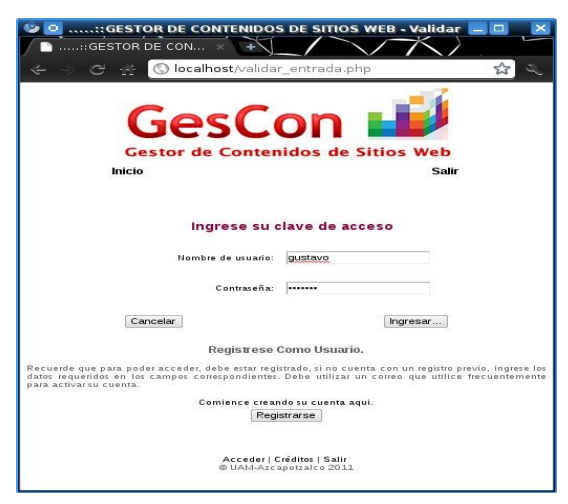

**Imagen 8: Pantalla de acceso al sistema, pantalla de prueba.**

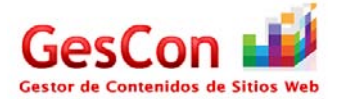

# *Instalación para Sistemas GNU/Linux, basados en Debian.*

# **Pre-requisitos de instalación:**

Para la correcta instalación del sistema, se requieren algunos requisitos mínimos, estos son:

- Equipo PC, Portátil o símil.
- Sistema operativo GNU/Linux, se recomienda Debian 5.0 o posterior.
- Permisos de super-usuario
- Gestor de paquetes, se recomienda alguno en modo grafico como Synaptic.
- Conexión a internet.

### **Pasos para la instalación.**

Se recomienda seguir todos y cada uno de los pasos descritos, para el correcto funcionamiento del sistema.

# *Instalación de las aplicaciones necesarias*

Se recomienda seleccionar algún gestor de paquetes para la instalación de las aplicaciones, en este manual se describirán los pasos utilizando el gestor llamado "Synaptic".

- Se deberá buscar la aplicación que gestiona los paquetes, ya sea en menú **K - > Administración -> Synaptic.** Presionar el icono de la aplicación y esperar a que se inicialice.

Se le solicitara la autenticación al usuario como administrador, tal como lo muestra el usuario.

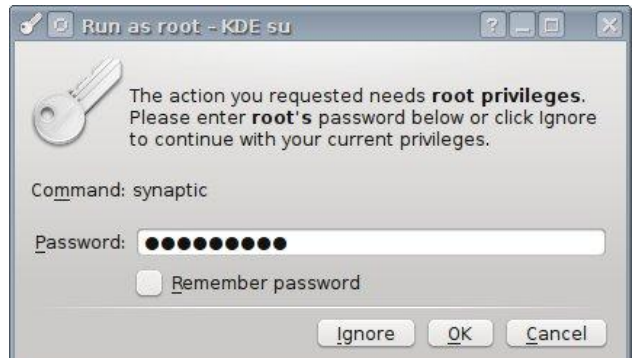

**Imagen 9: Pantalla de autenticación como administrador del S.O.**

- Ya autenticados con las credenciales de -root- se debe buscar y seleccionar los siguientes paquetes:
	- mysql-server-5.1
	- mysql-admin
	- mysql-navigator
	- apache2
	- apache2-utils
	- php5
	- php5-cli
	- php5-mysql
	- rar
	- unrar

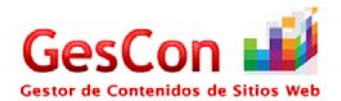

Una vez que han sido seleccionados todos los paquetes necesarios (y en su caso, las dependencias de los mismos) se procede a presionar el botón "apply" para que los cambios sean realizados, se acepta cualquier mensaje referente a la instalación de dependencias y se espera a ser completados, instalados y configurados los paquetes seleccionados como lo muestra la siguiente imagen.

| 团<br>圆<br>Đ<br>Mark All Upgrades<br>L programmas<br>Reload<br>Asply |              |                         |                   |                   | Ouick search<br>e.<br>mysql<br>Search                                                |                        |  |  |  |
|---------------------------------------------------------------------|--------------|-------------------------|-------------------|-------------------|--------------------------------------------------------------------------------------|------------------------|--|--|--|
| All                                                                 | $\mathsf{s}$ | Package<br>٠            | Installed Version | Latest Version    | Description                                                                          | $\left  \cdot \right $ |  |  |  |
| installed                                                           |              | @ libdbd-mysql-peri     | 4.016-1           | 4.016-1           | Perl5 database interface to the MySQL database                                       |                        |  |  |  |
| Installed (local or obsolete)                                       |              | O libdbi-perl           | $1.612-1$         | 1.612-1           | Perl Database Interface (DBI)                                                        |                        |  |  |  |
| Installed (manual)                                                  |              | O libmysglclient16      | $5.1.49-3$        | 5.1.49.3          | MySQL database client library                                                        |                        |  |  |  |
| New in repository                                                   |              | C libgt4-sal-mysal      | $4:4.6.3-4$       | $4:4.6.3-4$       | Qt 4 MySQL database driver                                                           |                        |  |  |  |
| Not installed                                                       |              | O librdfo               | $1.0.10 - 3$      | $1.0.10 - 3$      | Redland Resource Description Framework (RDF) library                                 |                        |  |  |  |
| Not installed (residual config)                                     |              | C mysql-admin           |                   |                   | 5.0r14+openSUSE- 5.0r14+openSUSE- GUI tool for intuitive MySQL administration        |                        |  |  |  |
|                                                                     |              | O mysal-client          | 5.1.49-3          | 5.1.49-3          | MySQL database client (metapackage depending on the latest version).                 |                        |  |  |  |
|                                                                     |              | C mysgl-client-5.1      | $5.1.49 - 3$      | $5.1.49 - 3$      | MySOL database client binaries                                                       |                        |  |  |  |
|                                                                     |              | C mysql-common          | $5.1.49 - 3$      | $5.1.49-3$        | MySQL database common files, e.g. /etc/mysql/my.cnf                                  |                        |  |  |  |
|                                                                     |              | nysql-qui-tools-common  |                   |                   | 5.0r14+openSUSE- 5.0r14+openSUSE- Architecture independent files for MySQL GUI Tools |                        |  |  |  |
|                                                                     |              | C mysql-navigator       | $1.4.2 - 12 + b1$ | $1.4.2 - 12 + b1$ | GUI client program for MySQL database server                                         |                        |  |  |  |
|                                                                     |              | mysel-query-browser     |                   |                   | 5.0r14+openSUSE- 5.0r14+openSUSE- Official GUI tool to query MySQL database          |                        |  |  |  |
|                                                                     |              | C mysgl-server          | 5.1.49.3          | 5.1.49.3          | MySQL database server (metapackage depending on the latest version)                  |                        |  |  |  |
|                                                                     |              | C mysgl-server-5.1      | 5.1.49-3          | 5.1.49.3          | MySQL database server binaries and system database setup                             |                        |  |  |  |
|                                                                     |              | C mysql-server-core-5.1 | $5.1.49 - 3$      | 5.1.49-3          | MySQL database server binaries                                                       |                        |  |  |  |
|                                                                     |              | O openoffice.org-base   |                   |                   | 1:3.2.1-11+squeez: 1:3.2.1-11+squeez: office productivity suite -- database          |                        |  |  |  |
| Sections                                                            |              | O php5-mysql            |                   |                   | 5.3.3-7+squeeze1 5.3.3-7+squeeze1 MySQL module for php5                              |                        |  |  |  |
|                                                                     |              | C phpmyadmin            | 4:3.3.7.5         | 4:3.3.7.5         | MySQL web administration tool                                                        |                        |  |  |  |
| Status                                                              |              | No package is selected. |                   |                   | *******                                                                              |                        |  |  |  |
| Origin                                                              |              |                         |                   |                   |                                                                                      |                        |  |  |  |
| Custom Filters                                                      |              |                         |                   |                   |                                                                                      |                        |  |  |  |
| Search Results                                                      |              |                         |                   |                   |                                                                                      |                        |  |  |  |

 **Imagen 10: Pantalla de selección e instalación de paquetes [Synaptic].**

En caso de no poder instalar los paquetes, sera necesario agregar a los repositorios la sección non-free de Debian y genéricos, esto se logra editando el archivo "sources.list" que se encuentra en la siguiente ruta /etc/apt/sources.list

Para más información al respecto, deberá consultar la documentación de su sistema.

Una vez completado el proceso de instalación de las aplicaciones necesarias para el correcto uso y configuración del sistema, se procede reiniciar el sistema, a pesar de ser una práctica poco ortodoxa, es la más segura; en caso de ser un administrador con conocimientos al respecto, se recomienda reiniciar los servicios o simplemente iniciarlos.

# *Descompresión y copiado de archivos.*

Se descomprime la carpeta provista [gescon\_2011.rar] con alguna aplicación de su preferencia –unrar, 7z, etc.- en caso del intérprete de comandos la instrucción es la siguiente:

\$unrar x <ruta\_de\_archivo>/gescon\_2011.rar

Después se copia –como administrador- en la dirección **/var/www/** todo el contenido de la carpeta, de esta forma, al iniciar el servicio de PHP, se podrán leer los archivos del sistema.

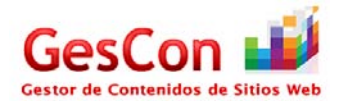

### *Llenado de la base de datos*

- Una vez completados estos pasos, se procederá al llenado de la base de datos, para esto se debe primero crear un usuario y la base de datos, para después poder llenar las tablas.
- El primero de los pasos, será crear una base de datos, para ellos se debe abrir el programa "MySQL QueryBrowser" para ello se deberá ir a: **Menu K -> Desarrollo -> MySQL QueryBrowser.**
- Aparecerá una pantalla de autentificación en el sistema, la cual nos solicitará los siguientes datos:
	- Username: root
	- Password: El escrito en la instalación. Este fue solicitado al momento de la instalación.

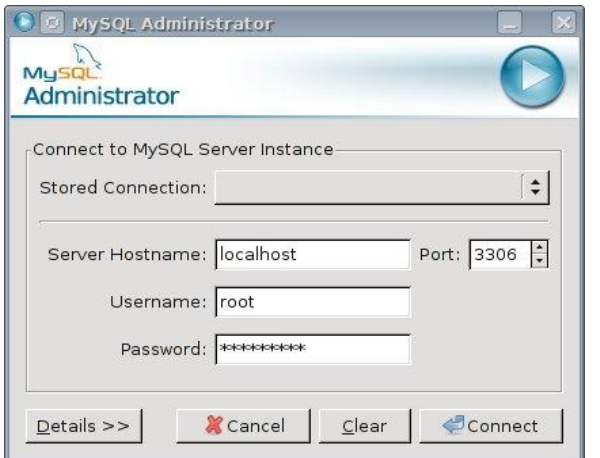

# **Imagen 11: Pantalla de acceso a MySQL QueryBrowser.**

- Una vez logrado el acceso a la base de datos, se le mostrará una ventana, la cual nos permitirá ejecutar ordenes dentro de la misma, se deberá teclear la siguiente orden:

### **CREATE DATABASE 'gescon';**

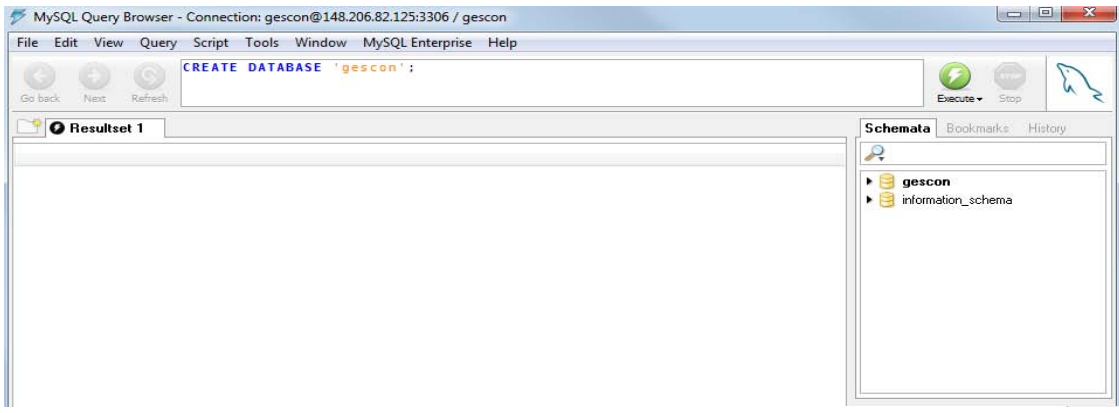

**Imagen 12: Pantalla de MySQL QueryBrowser, agregar BD "gescon".**

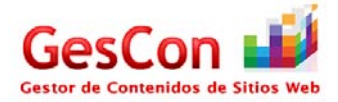

Después de deberá presionar el botón **Execte para que la orden sea ejecutada** dentro de la base de datos, con ello se habrá creado una base de datos llamada gescon,

Lo siguiente será abrir el "MySQL Administrator" para ello se deberá ir a: **Menu K -> Desarrollo -> MySQL Administrator.**

Esta aplicación nos permitirá agregar un usuario, así como monitorear el estado de la base de datos, se accede llenando los campos,

- Username: root
- Password: –el escrito en la instalación-

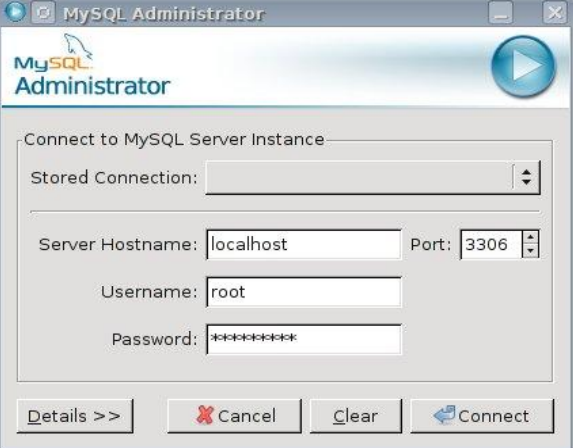

Este fue solicitado al momento de la instalación.

**Imagen 13: Pantalla de acceso al Servidor MySQL.** 

Donde el usuario es root y el password es el que se le proporciono al momento de la instalación en los dos sistemas, en caso de no haber sido preguntado, en caso de no haber proporcionado ninguno, deje el campo en blanco y después presione conectar.

Una vez conectados como root, crearemos un nuevo usuario, llamado "gescon" lo cual se logra presionando en la sección de "User Administration" el botón "+ New User", se llenaran los datos que pide el formulario.

- En la primera pestaña destacan datos como:
	- Usuario: **gescon**
	- Password: **Azcapo.123**

Lo cual es absolutamente necesario para poder utilizar el sistema, ya que esos son los datos de acceso utilizados en el mismo.

Los demás datos de esa pestaña no son relevantes, pueden ser llenados a discreción, en la siguiente pestaña "Schema Privileges" le agregaremos los permisos de manipulación de la base de datos.

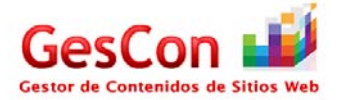

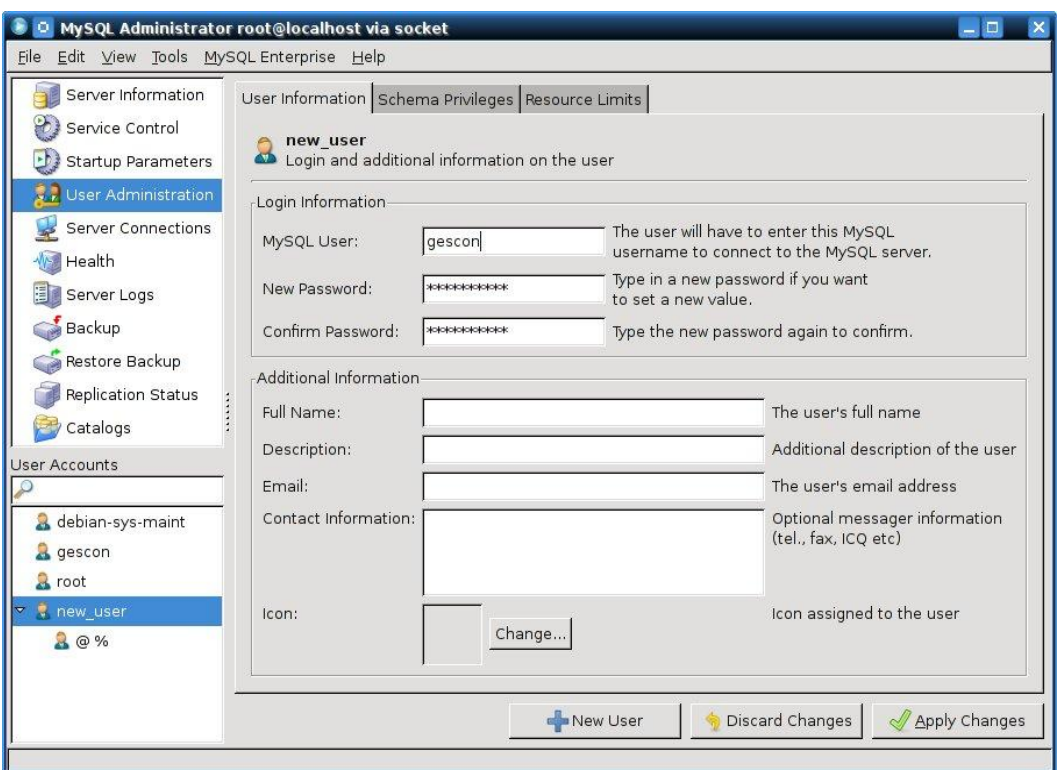

**Imagen 14: Pantalla de creación de un nuevo usuario.**

En la sección central de la pestaña observaremos la recién creada base de datos "gescon" la seleccionamos, nos aparecerán una serie de privilegios disponibles, en la sección "Avaliable Privilegies", los seleccionamos todos, y presionamos la flecha que señala a la izquierda, a la sección de "Assigned Privilegies", con ello el usuario "gescon" tenga los privilegios de manipular la base de datos, tal y como lo muestra la siguiente imagen.

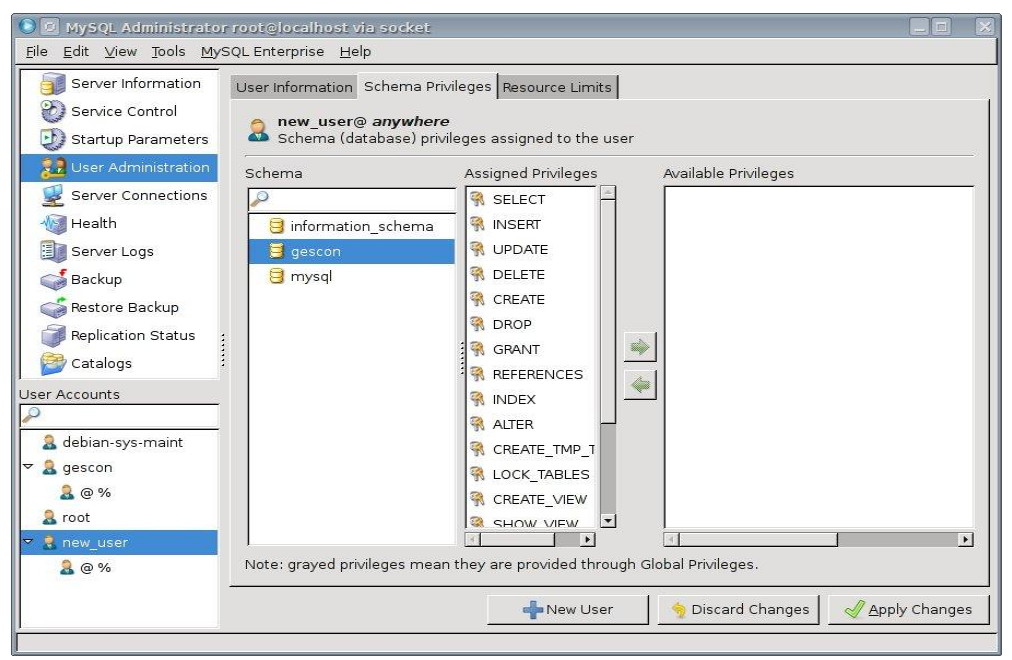

**Imagen 15: Pantalla de creación de un nuevo usuario.**

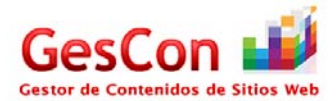

La tercera pestaña no debe ser modificada, presionamos aplicar los cambios y cerramos el "MySQL Administrator". Así como el "MySQL Query Browser", para refrescar los cambios realizados.

Volvemos a abrir la aplicación "MySQL Query Browser" pero ahora nos conectamos con la nueva cuenta que acabamos de crear, "gescon".

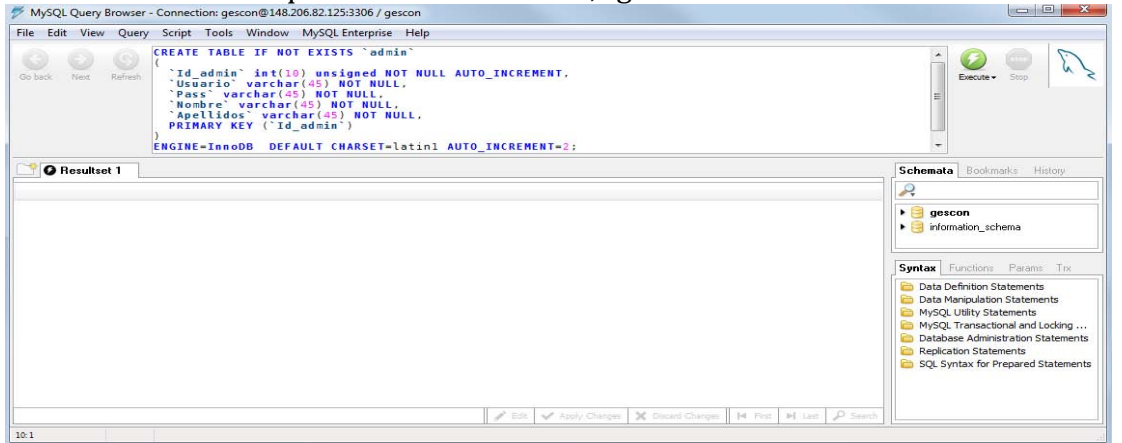

**Imagen 16: Pantalla de creación de un nuevo usuario.** 

Una vez que accedimos, nos posicionamos en la parte superior central, para poder ingresar los comandos siguientes, uno a uno, es decir:

# **1.**

CREATE TABLE IF NOT EXISTS `admin`

( `Id\_admin` int(10) unsigned NOT NULL AUTO\_INCREMENT, `Usuario` varchar(45) NOT NULL, `Pass` varchar(45) NOT NULL, `Nombre` varchar(45) NOT NULL, `Apellidos` varchar(45) NOT NULL, PRIMARY KEY (`Id\_admin`) ) ENGINE=InnoDB DEFAULT CHARSET=latin1 AUTO\_INCREMENT=2;

# **2.**

CREATE TABLE IF NOT EXISTS `agenda`

(

 `Id\_evento` int(10) unsigned NOT NULL AUTO\_INCREMENT, `Tipo\_usuario` varchar(45) NOT NULL, `Id\_usr` int(10) unsigned NOT NULL, `Id\_adm` int(10) unsigned NOT NULL, `Evento` varchar(45) NOT NULL, `Fecha` date NOT NULL, `Anotaciones` varchar(400) NOT NULL, PRIMARY KEY (`Id\_evento`) ) ENGINE=InnoDB DEFAULT CHARSET=latin1 AUTO\_INCREMENT=9;

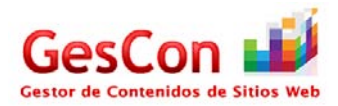

# **3.**

# INSERT INTO `admin`

(`Id\_admin`, `Usuario`, `Pass`, `Nombre`, `Apellidos`) VALUES (1, 'robert\_boy', 'Todoynada01', 'Roberto Carlos', 'Carrillo Maravilla'); (2, 'gustavo', 'gu5t4v0', 'Gustavo', 'Reynoso Gutierrez');

# **4.**

CREATE TABLE IF NOT EXISTS `avisos`

(

```
 `Id_aviso` int(10) unsigned NOT NULL AUTO_INCREMENT, 
 `Titulo` varchar(45) NOT NULL, 
 `Aviso` varchar(400) NOT NULL, 
 `Fecha` date NOT NULL, 
PRIMARY KEY (`Id_aviso`)
) 
ENGINE=InnoDB DEFAULT CHARSET=latin1 AUTO_INCREMENT=4;
```
# **5.**

CREATE TABLE IF NOT EXISTS `bitacora\_acceso`

( `Id\_bitacora` int(10) unsigned NOT NULL AUTO\_INCREMENT, `Id\_usr` int(10) unsigned NOT NULL, `Fecha\_hora` datetime NOT NULL, PRIMARY KEY (`Id\_bitacora`) ) ENGINE=InnoDB DEFAULT CHARSET=latin1 AUTO\_INCREMENT=24;

# **6.**

CREATE TABLE IF NOT EXISTS `noticias`

```
( 
 `Id_noticia` int(10) unsigned NOT NULL AUTO_INCREMENT, 
 `Titulo` varchar(80) NOT NULL, 
 `Referencia` varchar(200) NOT NULL, 
 `Fecha` date NOT NULL, 
 PRIMARY KEY (`Id_noticia`) 
) 
ENGINE=InnoDB DEFAULT CHARSET=latin1 AUTO_INCREMENT=7;
```
# **7.**

CREATE TABLE IF NOT EXISTS `pre\_registro`

```
( 
 `Id` int(10) unsigned NOT NULL AUTO_INCREMENT, 
 `Nombre` varchar(45) NOT NULL,
 `Apellidos` varchar(45) NOT NULL, 
 `Telefono` varchar(45) NOT NULL,
 `Email` varchar(45) NOT NULL, 
 PRIMARY KEY (`Id`) 
\lambdaENGINE=InnoDB DEFAULT CHARSET=latin1 AUTO_INCREMENT=1;
```
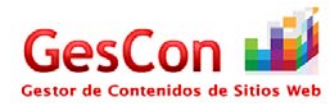

## **8.**

CREATE TABLE IF NOT EXISTS `soporte`

( `Id\_soporte` int(10) unsigned NOT NULL AUTO\_INCREMENT, `Asunto` varchar(45) NOT NULL, `Comentarios` varchar(500) NOT NULL, `Id\_usr` int(10) unsigned NOT NULL, `Fecha\_recepcion` varchar(10) NOT NULL, `Fecha\_respuesta` varchar(10) NOT NULL, `Respuesta` varchar(500) NOT NULL, PRIMARY KEY (`Id\_soporte`) ) ENGINE=InnoDB DEFAULT CHARSET=latin1 AUTO\_INCREMENT=4;

## **9.**

CREATE TABLE IF NOT EXISTS `tips`

( `Id\_tip` int(10) unsigned NOT NULL AUTO\_INCREMENT, `Titulo` varchar(45) NOT NULL, `Referencia` varchar(200) NOT NULL, `Comentarios` varchar(400) NOT NULL, `Fecha` varchar(10) NOT NULL, PRIMARY KEY (`Id\_tip`) ) ENGINE=InnoDB DEFAULT CHARSET=latin1 AUTO\_INCREMENT=3;

## **10.**

CREATE TABLE IF NOT EXISTS `usuarios`

 $\overline{a}$ 

 `Id\_usuario` int(10) unsigned NOT NULL AUTO\_INCREMENT, `Nombre` varchar(45) NOT NULL, `Apellidos` varchar(45) NOT NULL, `Telefono` varchar(45) NOT NULL, `Email` varchar(45) NOT NULL, `Usuario` varchar(45) NOT NULL, `Pass` varchar(45) NOT NULL, `Cuota` varchar(45) NOT NULL, `Directorio` varchar(45) NOT NULL, `Espacio\_utilizado` float DEFAULT NULL, PRIMARY KEY (`Id\_usuario`)  $\lambda$ 

ENGINE=InnoDB DEFAULT CHARSET=latin1 AUTO\_INCREMENT=5;

Con esto se completaran todos los pasos de instalación para el sistema GNU/Linux, lo que procede es probar que el sistema sirva, para lo cual realizaremos una prueba, la consiste en abrir un navegador, y teclearemos la dirección: **http://localhost/gescon\_2011/** 

Será visualizado en caso de que haya sido una instalación correcta, la siguiente pantalla de acceso.

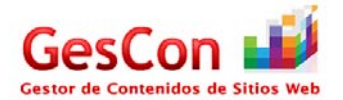

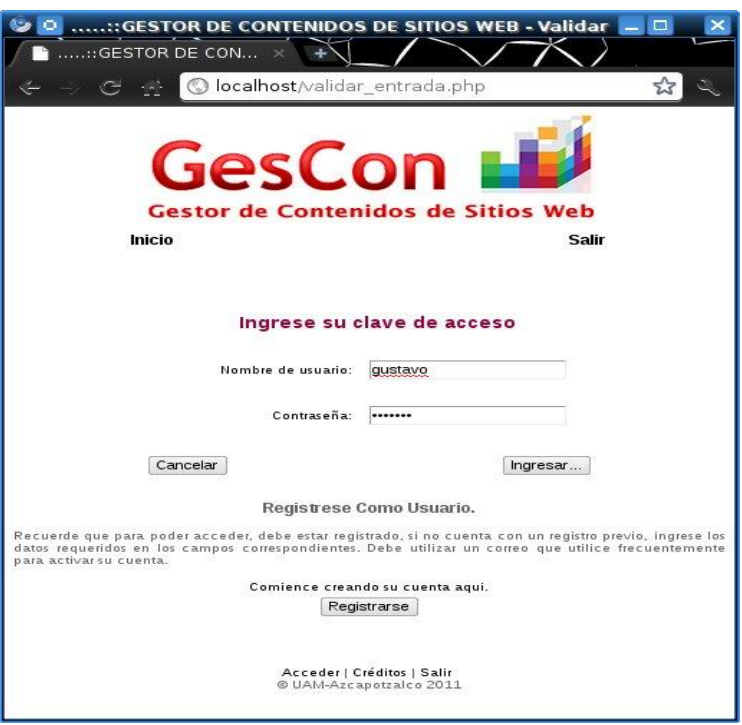

**Imagen 17: Pantalla de acceso al sistema, pantalla de prueba.** 

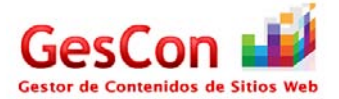

# **Pantallas del Sistema**

# *Pantalla Acceso al sistema o de validación*

El administrador podrá acceder al sistema por medio de Internet, dirigiéndose a la correspondiente página de acceso e introduciendo sus datos: [http://desarrollo.azc.uam.mx/Roberto/gescon\\_2011/](http://desarrollo.azc.uam.mx/Roberto/gescon_2011/)

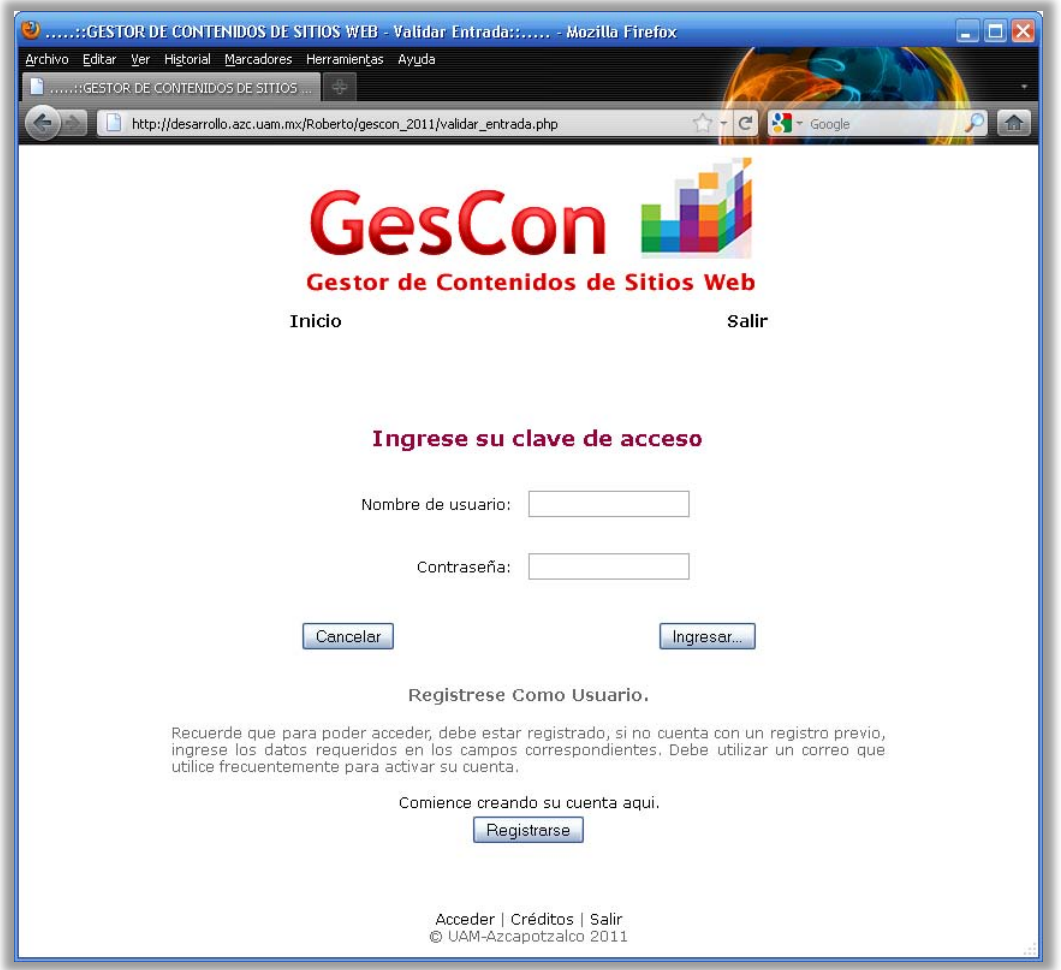

**Pantalla 1: Acceso al Sistema** 

En el caso de que un cliente con cuenta (Administrador), haya introducido mal su clave de acceso, se le indicará a través de un letrero en pantalla que las claves introducidas son erróneas y que debe de intentar de nuevo el ingreso de las claves correctas para el ingreso al menú de usuario.

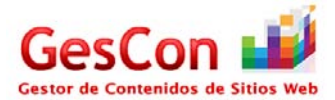

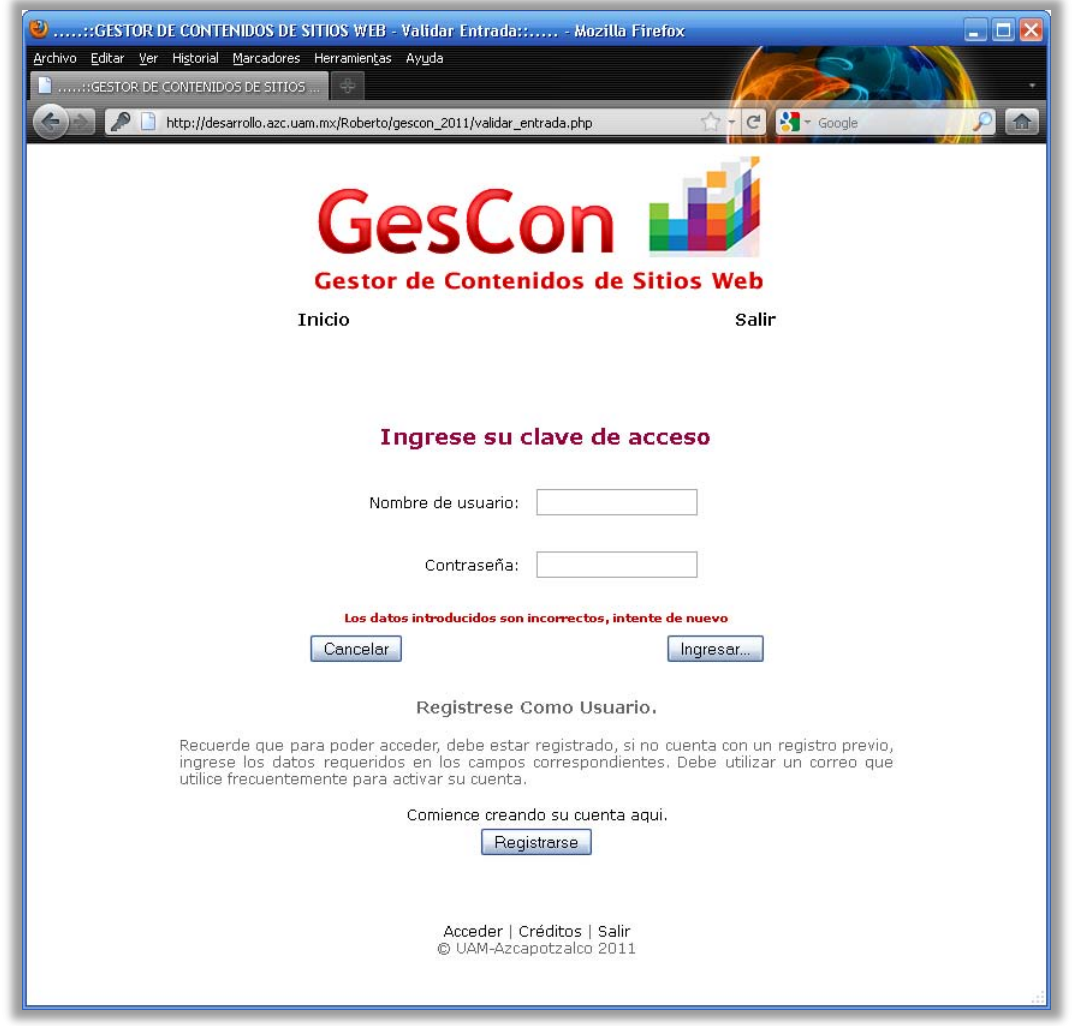

**Pantalla 2: Error de validación en el sistema** 

# *Pantalla Menú del Administrador*

En el caso de que el Administrador se haya validado en el sistema de manera exitosa, la pantalla "Acceso al sistema" mandará desplegar la pantalla "Menú del Usuario", el cual contiene las siguientes opciones:

- **Administrar Usuarios:** Al dar clic en esta opción, el administrador podrá visualizar las diferentes opciones de administración de los usuarios del sistema, Esta sección se describirá a detalle más adelante en la pantalla "Administrar Usuarios".
- **Actualizar Información:** Cuando el Administrador dé clic en esta opción, podrá observar la pantalla "Actualizar Información", la cual contiene los formularios necesarios para actualizar la información que se le presenta a los usuarios dentro de su menú, tales como noticias, avisos, tips.
- **Respuesta Soporte:** Al dar clic en esta opción, el Administador podrá redactar las respuestas pertinentes a las dudas, comentarios o inquietudes que tengan los usuarios acerca del sistema a través de la pantalla "Soporte**".**

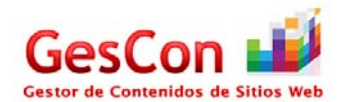

- **Agenda del Administrador:** Cuando el Administrador dé clic en esta opción, mandará llamar la pantalla "Agenda del Usuario" el cual contendrá un calendario en donde podrá agregar un evento con sus respectivas anotaciones.
- **Estadísticas del sistema:** al dar clic en esta opción el Administrador podrá visualizar a los usuarios del sistema y al seleccionar a alguno de ellos por medio de un botón radial podrá enterarse gráficamente del espacio en disco que utiliza.

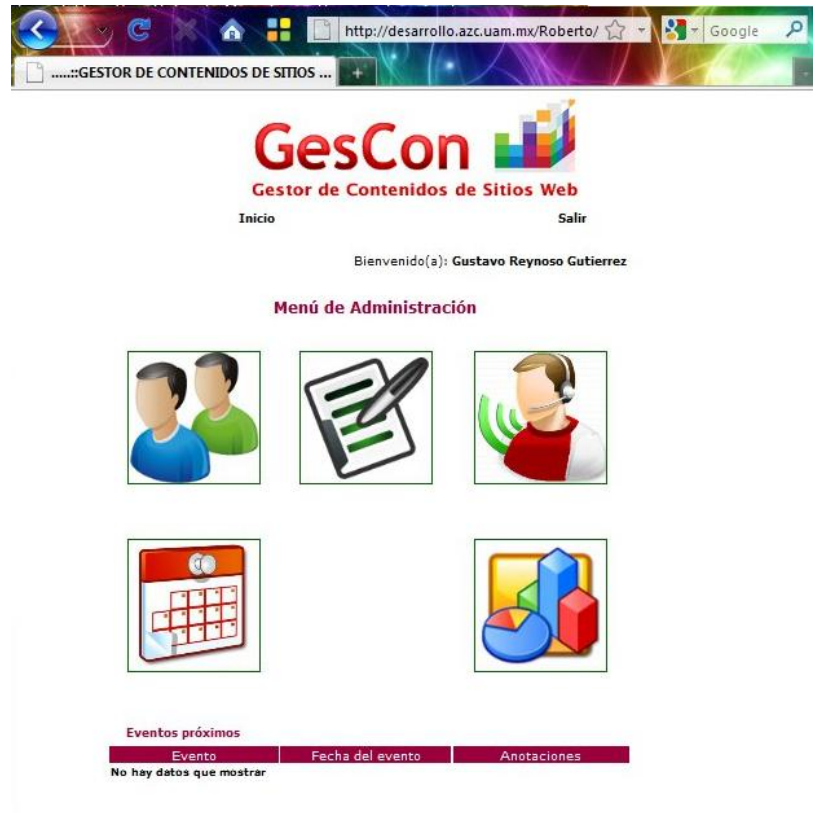

Acceder | Créditos | Salir<br>© HAM-Azcenotzalco 2011

**Pantalla 3: Menú del Administrador** 

En la parte inferior de la pantalla, se encuentra una sección, la cual le indica al administrador los eventos próximos que guardo en su agenda personal.

Cabe señalar que en la parte superior de la página, lugar donde se sitúa el logotipo del Gestor de Contenidos de Sitios Web, existen dos vínculos que se describen a continuación:

- **Vínculo Inicio:** Al dar clic en esta referencia, el sistema re-direcciona a esta página de "Menú de Usuario", ya que es donde está ubicado el menú de opciones del usuario.
- **Vínculo Salir:** Al dar clic en esta referencia, el sistema re-direcciona a la página "validar\_entrada.php", el cual significa que el usuario sale del sistema y para volver a entrar necesita firmarse de nuevo.

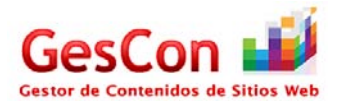

Al igual que existen vínculos en la parte superior de la página, existen vínculos en la parte inferior de la página, las cuales se describen a continuación:

- **Vínculo Acceder:** Al dar clic en este vínculo, el sistema re-direcciona a la página de validación "validar\_entrada.php" el cual se pedirá de nuevo la clave de acceso para que se pueda firmar de nuevo en el sistema.
- **Vínculo Créditos:** Si se da clic en este vínculo, se mostrará la página "Créditos" donde desplegará información referente a los autores del sistema y su supervisión.
- **Vínculo Salir:** Cuando se dé clic en este vínculo, el usuario saldrá del sistema.

Los elementos descritos en los párrafos anteriores denominados "*Header*" y "*Footer*", que es "Encabezado" y "Pie de página" se muestran en todas las pantallas diseñadas para este sistema para dar una mayor flexibilidad al usuario en la navegación del sitio (no importando el tipo de usuario).

# *Pantalla Administrar Usuarios*

Esta pantalla está diseñada para que el Administrador pueda realizar las diferentes opciones con los usuarios del sistema.

- Alta de usuario.
- Cambios en la cuenta del usuario.
- Baja de usuario.

Para la administración de los usuarios de debe seleccionar el ícono de del menú principal, con ello el usuario será re-direccionado hacia la pantalla de selección de las diferentes opciones de administración de usuarios, como lo muestra la siguiente pantalla.

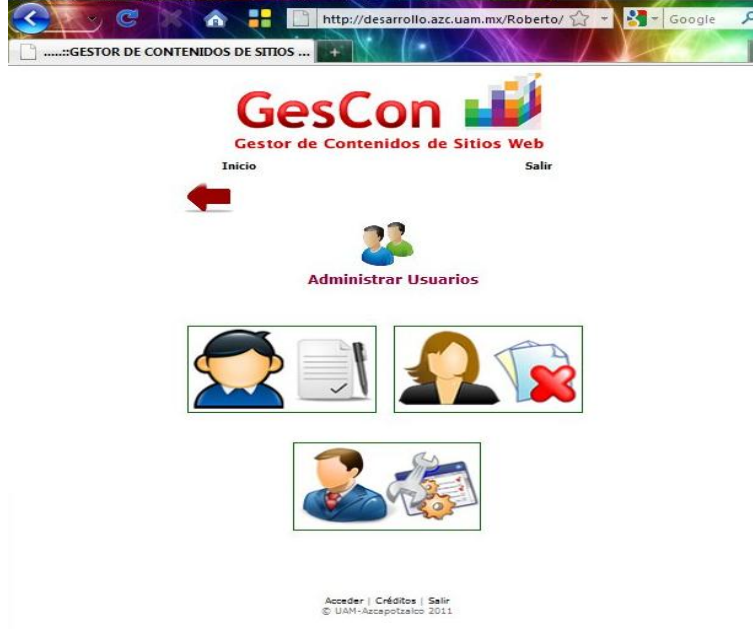

**Pantalla 4: Menú Administrar Usuarios** 

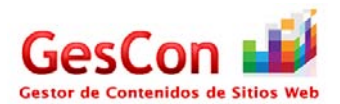

Entre las cuales, el usuario podrá seleccionar alguna de las acciones que se muestran.

**Alta usuario**   $\bullet$   $\bullet$  Seleccionándolo el administrador podrá registrar usuarios, tal como lo muestra el siguiente formulario en pantalla. ø Ē

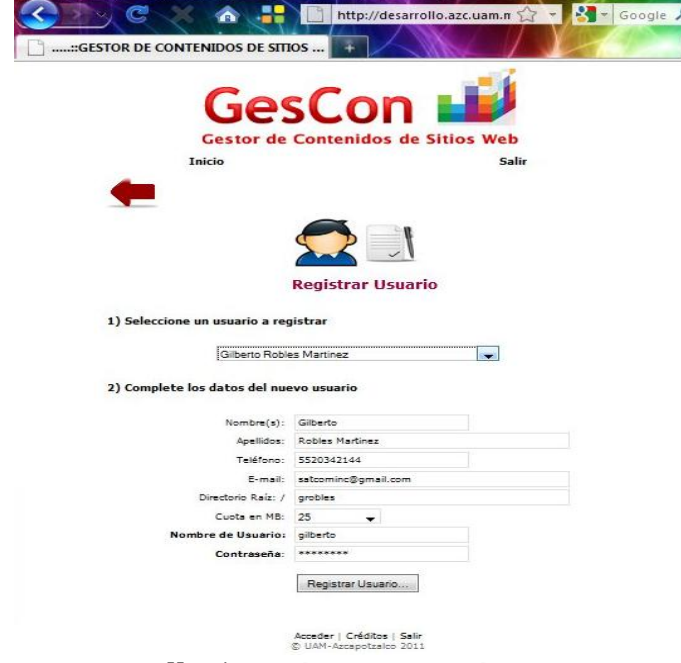

**Pantalla 5: Registrar Usuario** 

El usuario seleccionará de una lista desplegable en la cual se muestran las peticiones de los usuarios que desean tener una cuenta dentro del sistema, una vez seleccionado, se desplegarán los datos requeridos en la solicitud de registro.

El administrador deberá rellenar algunos campos, como el de "**directorio raíz**", seleccionar de una lista desplegable el espacio asignado a disco duro (25, 50 y 100MB), así como el "**nombre de usuario**" y "**password**".

Una vez completado el formulario, el administrador presionara el botón de "Agregar usuario…" con lo que se dará de alta al usuario, creándole una carpeta y dándole acceso al sistema.

**Baja Usuario** 

- La segunda opción que se puede seleccionar, es el borrado de los usuarios del sistema, lo cual se logra presionando el icono mostrado, el cual le enviara al siguiente formulario, donde podrá seleccionar el usuario del sistema que desee eliminar, ya sea por petición del mismo o por causas ajenas.

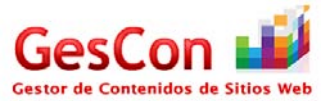

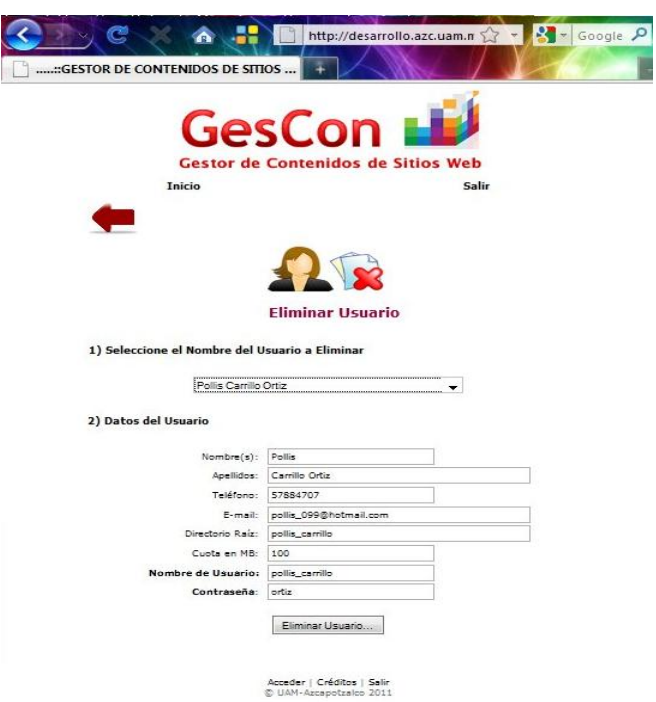

**Pantalla 5: Borrar Usuario** 

# **Configurar Usuario**

 $\frac{3}{2}$ La última de las opciones de administración de usuarios, es la edición de los usuarios, en la cual, también podrá seleccionar alguno de los usuarios que están en el sistema y podrá cambiar algunas de las opciones del usuario que haya seleccionado.

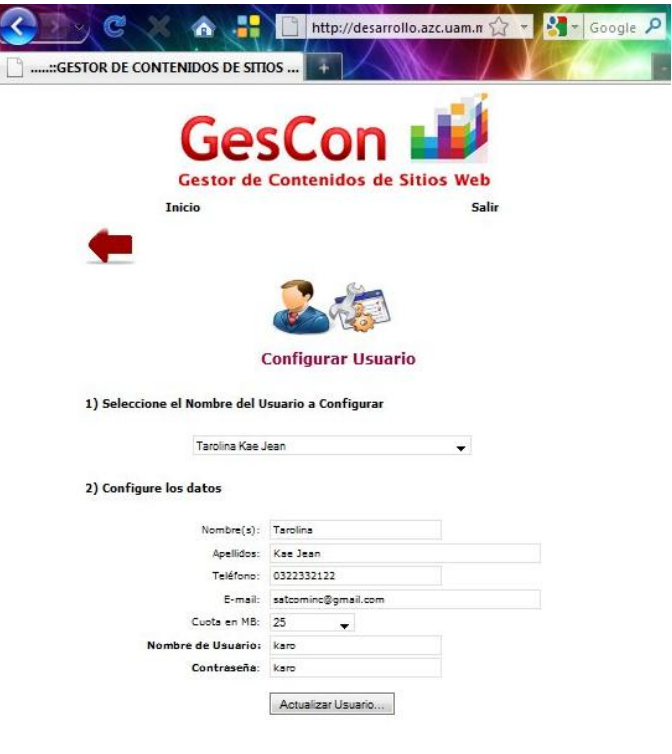

Acceder | Créditos | Salir<br>© UAM-Azcapotzalco 2011 **Pantalla 7: Configurar Usuario**

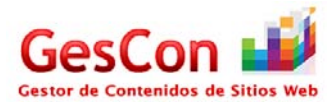

Una vez completada cualquiera de las opciones de administración de usuarios, el administrador, recibirá una notificación al respecto, después de ello, el sistema le regresará a la pantalla del menú principal.

# *Pantalla Actualizar Información*

Esta pantalla está diseñada para que el administrador pueda agregar nuevas entradas en la sección informativa del sistema que se le presenta al usuario, lo cual se logra presionando el icono  $\mathcal{E}$ , el cual le direccionara a un menú donde se presentará la pantalla Actualizar Información que muestra diferentes opciones.

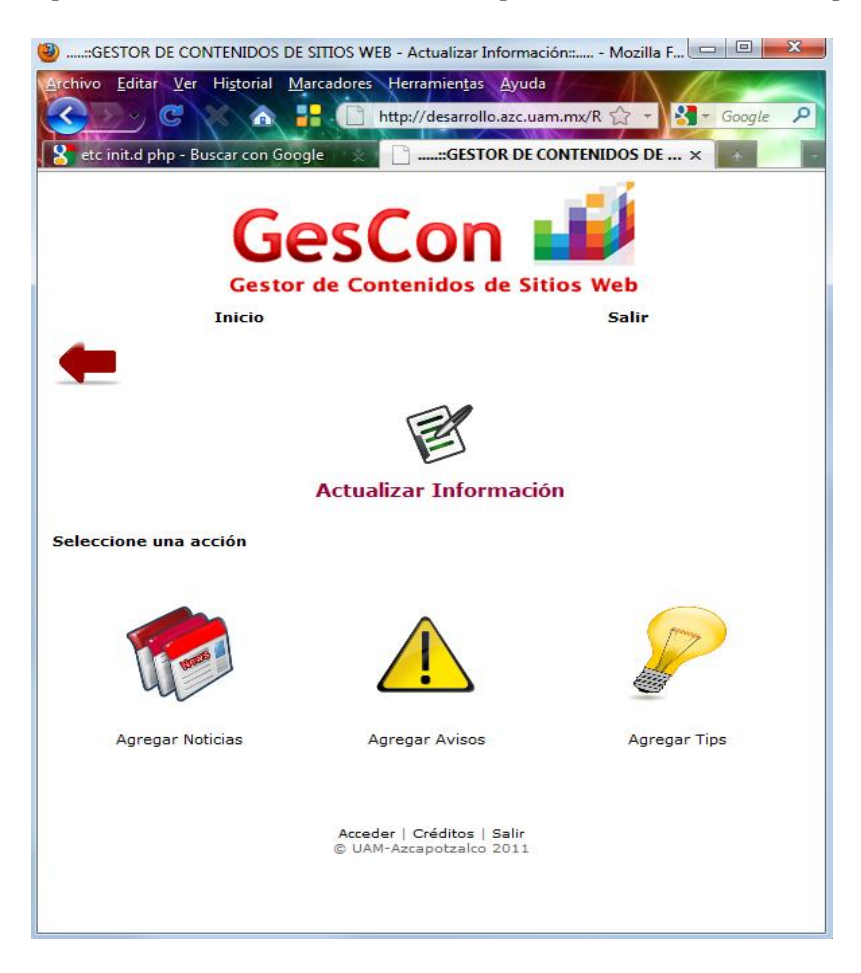

# **Pantalla 8: Menú Actualizar Información.**

Presionando alguno de los iconos, se muestra un formulario en la parte inferior, las opciones con las que cuenta, son las siguientes.

# **Agregar Noticia**

Seleccionándolo el administrador podrá insertar una nueva noticia, rellenando los campos, como el titulo de la noticia, así como el link de la misma, una vez completados los campos, deberá presionar el botón "Agregar Noticia" para publicar la noticia tal como lo muestra la siguiente imagen.

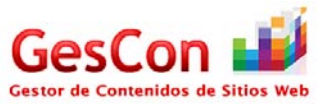

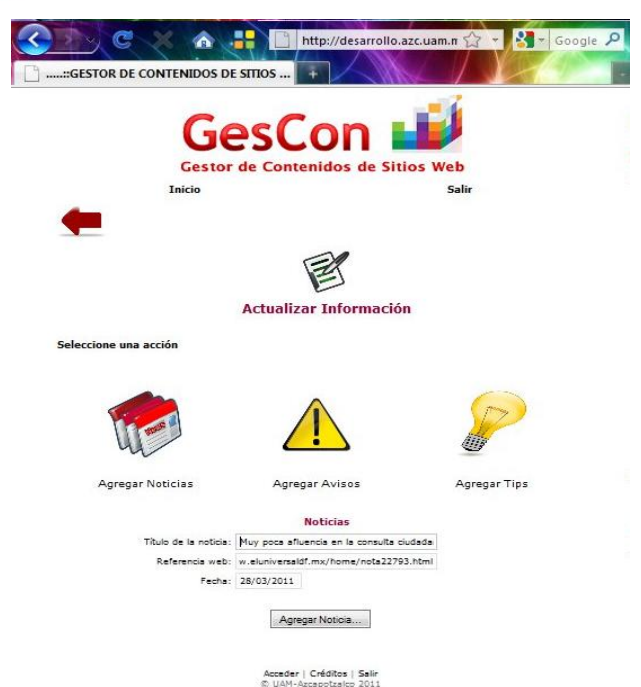

**Pantalla 9: Agregar Noticia, del menú Actualizar Información.** 

# **Agregar Aviso**

 $\triangle$  La segunda opción, es la que nos permite agregar avisos al sistema, lo cual se logra presionando el icono correspondiente, una vez realizado, se le mostrara al usuario un formulario

El cual le permitirá agregar un aviso, llenando los campos que se le muestran, tales como el titulo del aviso, así como una breve descripción al respecto, así como la fecha de publicación, al terminar de llenar los campos mencionados, así como lo muestra la siguiente imagen, el administrador debe presionar el botón "Agregar Aviso" para que pueda ser leído por todos los usuarios del sistema.

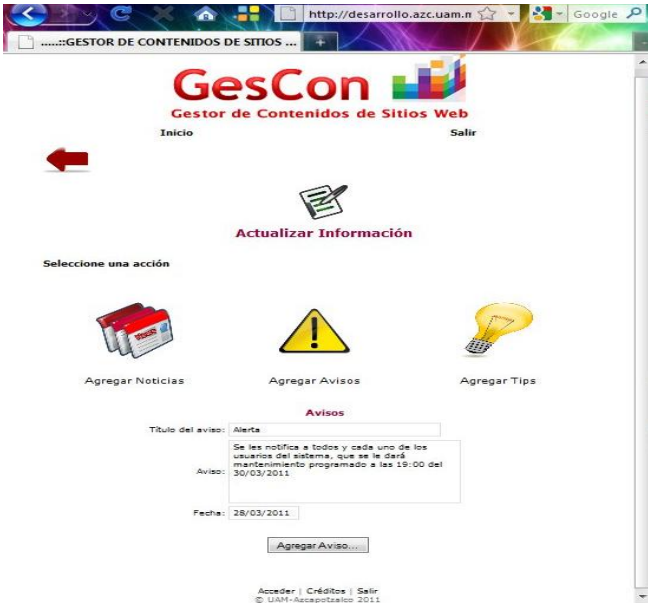

**Pantalla 10: Agregar Aviso, del menú Actualizar Información.** 

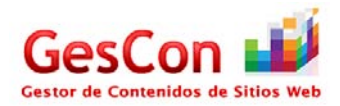

## **Agregar Tip**

- La última de las opciones para el manejo de la información que se le despliega a los usuarios del sistema, tiene que ver con agregar tips que le sean útiles a los usuarios del sistema en general, esto se logra presionado el icono mostrado, acto seguido se le mostrará al administrador un formulario

En pantalla el cual debe llenar, son campos como el titulo del tip, la referencia de internet que se ocupa, así como los comentarios pertinentes para el correcto aprovechamiento del tip, una vez completados los campos, como lo muestra la siguiente imagen, el administrador debe presionar el botón "Agregar tip" y con ello el tip estará visible para todos los usuarios del sistema.

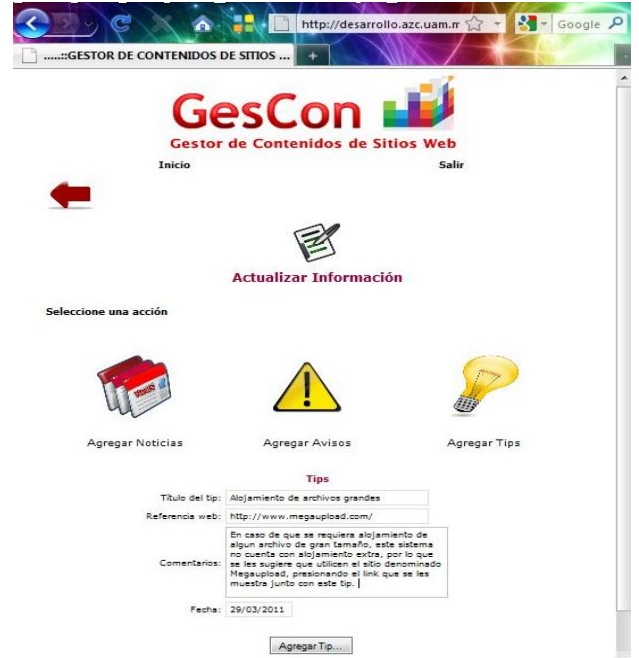

**Pantalla 11: Agregar Tip, del menú Actualizar Información.** 

# *Pantalla Respuesta Soporte*

Esta pantalla está diseñada para que el administrador pueda responder a las dudas que los usuarios formulan en la sección de soporte, a la cual se accesa presionando

el icono , con ello se direccionara a la pantalla de Respuesta Soporte que muestra un formulario, en el cual se enlistan las preguntas de los usuarios del sistema, se encuentra en la sección central de la misma una sección para responder a cada una de las dudas.

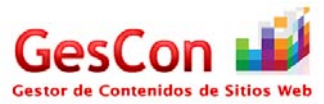

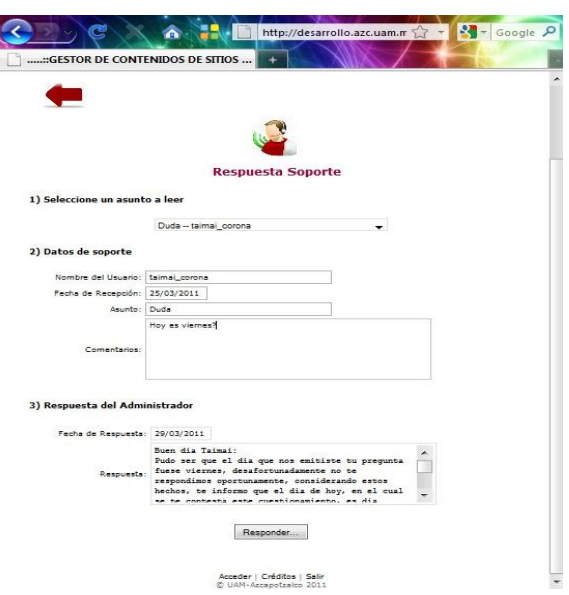

**Pantalla 12: Respuesta Soporte.**

Al seleccionar alguna de las dudas de la lista desplegable, se le mostrara al administrador los detalles de la misma, para que pueda **responderla** a la brevedad se le presenta en la sección baja del mismo formulario en pantalla un recuadro donde puede expresar las posibles soluciones a la duda o cuestión que el usuario le ha formulado, **una vez completada** la respuesta, el administrador debe presionar el botón "**responder**", para enviarle al usuario la resolución de la duda o problema que se le presentó.

# *Pantalla Agenda del Administrador*

El administrador podrá utilizar esta sección para poder organizar su tiempo a través de una agenda. Para acceder a esta pantalla se debe seleccionar la opción "Agenda" que se encuentra ubicado en la pantalla "Menú del Usuario". Una vez accedido a esta pantalla, el Administrador visualizará en la pantalla el calendario del mes actual señalando con un color el día en curso.

Si el usuario desea seleccionar un día, solamente podrá hacerlo con los días que van desde el día actual en adelante, ya que los días o meses anteriores no habilitará la introducción de datos.

Una vez llenado los campos requeridos, como es el "Nombre del evento", "Fecha" y "Anotaciones", se podrá generar un nuevo evento en la agenda al dar clic en el botón "Guardar evento…". Posteriormente, el sistema desplegará un mensaje indicando que se ha agregado un nuevo evento a la agenda de manera exitosa.

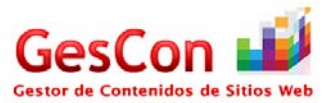

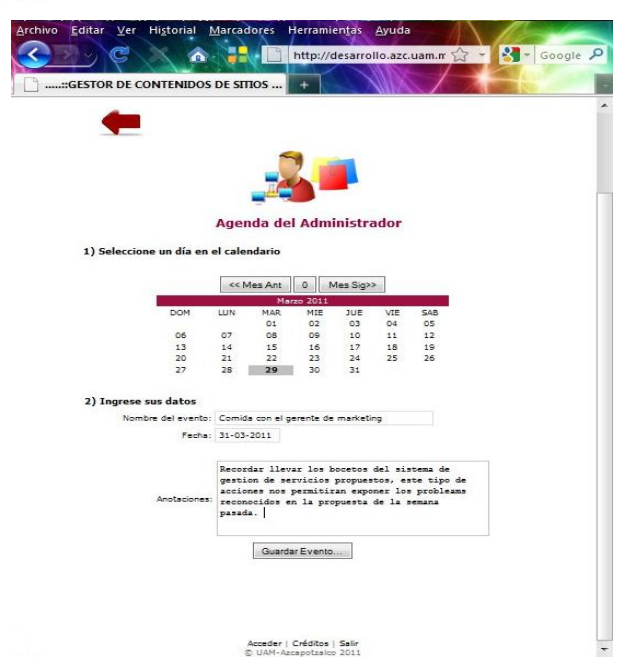

**Pantalla 13: Agenda del Administrador.**

# *Pantalla Estadísticas de Almacenamiento de Usuarios*

La última de las opciones de administración, es la referente al manejo del sistema, por medio de la presentación de unas breves estadísticas, las cuales se muestran presionando el icono **de contra del contra del administrador** será dirigido a una pantalla.

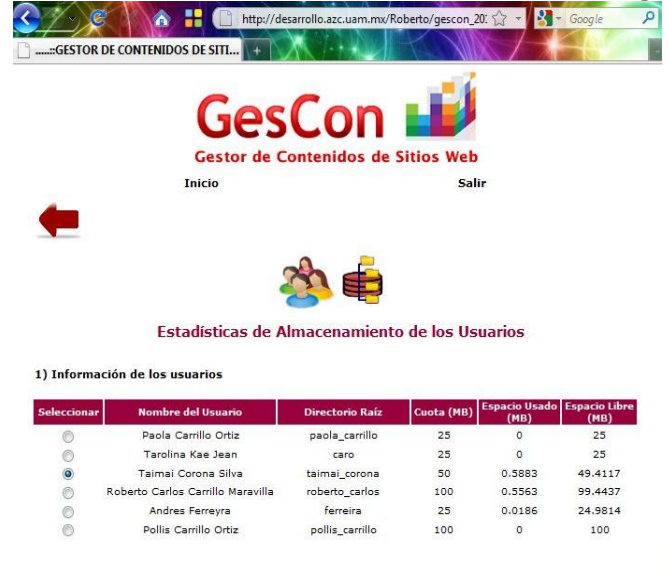

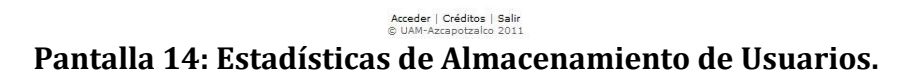

En esta pantalla se lista listarán los usuarios del sistema, en la parte izquierda de la misma, se muestra un botón radial de selección al principio de cada una de las filas en las que muestran los usuarios, al seleccionarlo, se podrá visualizar una simple grafica del espacio utilizado por el usuario.

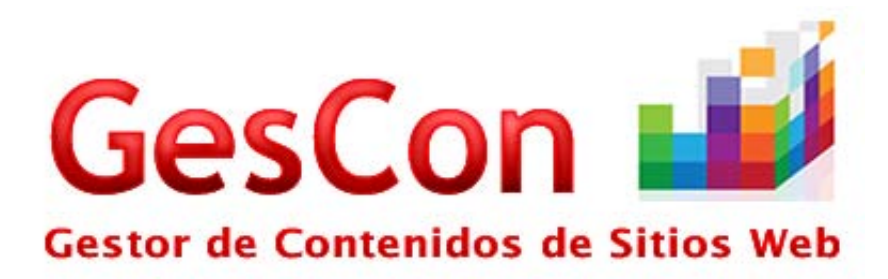

# **MANUAL DEL PROGRAMADOR**

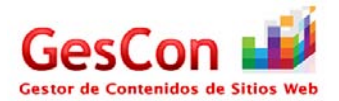

# **Contenido**

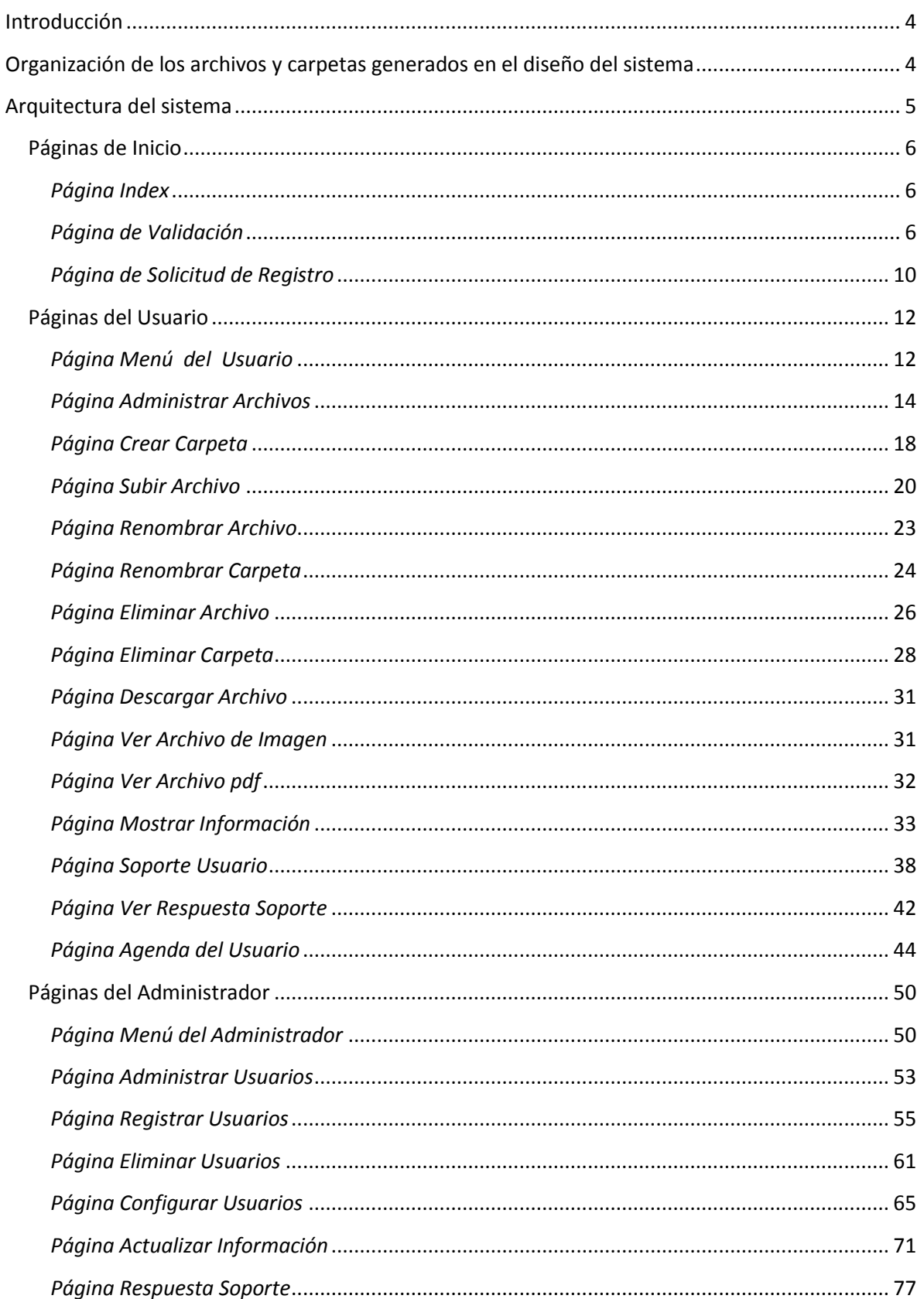

# **Manual del Programador**

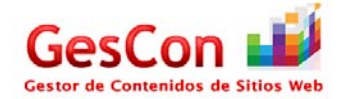

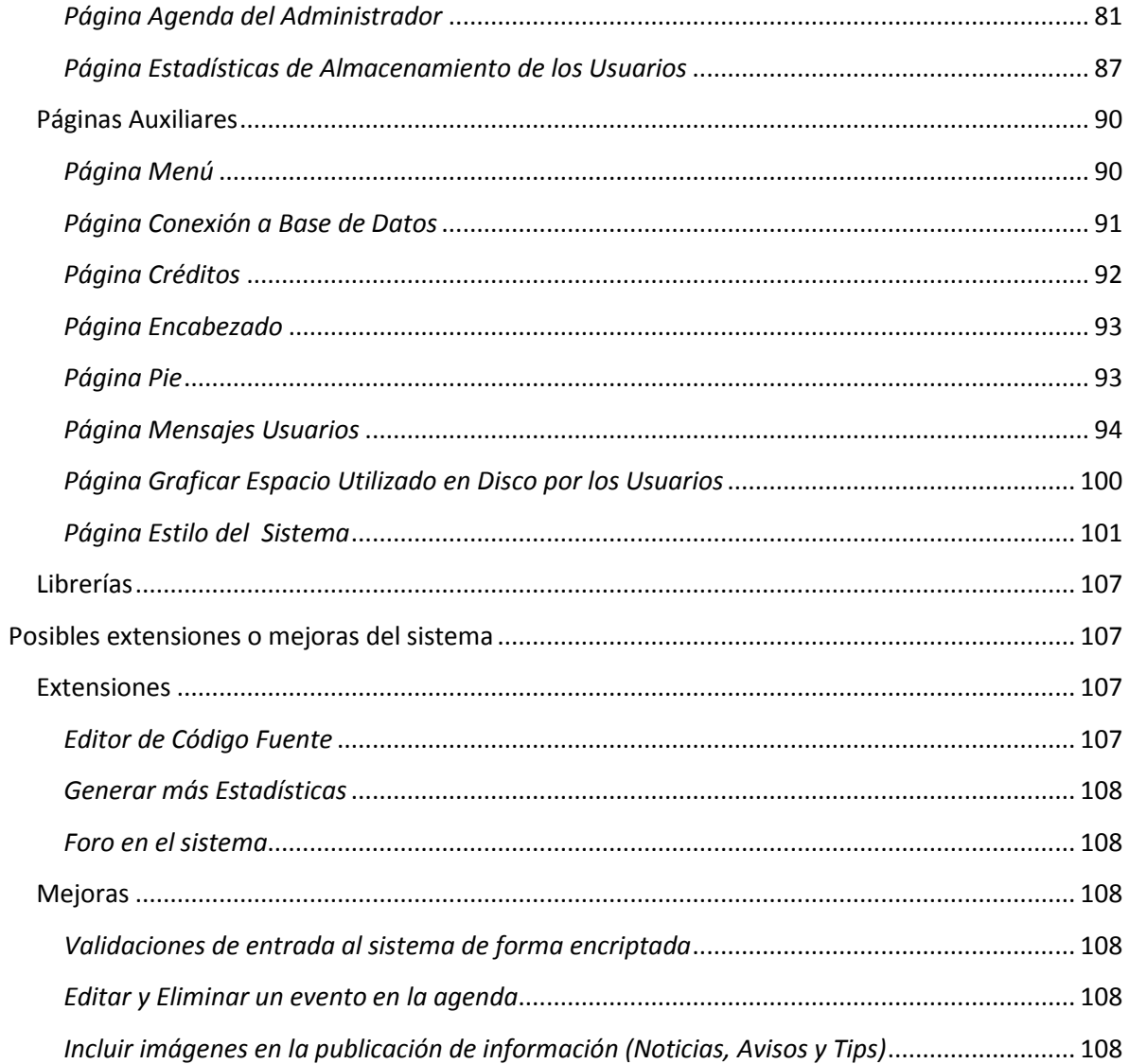

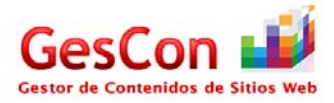

## **Introducción**

El sistema "Gestor de Contenidos de Sitios Web" está desarrollado en lenguaje web php, apoyándose del servidor web "Apache" para la gestión de conexiones web y del manejador de base de datos "MySQL" para el almacenamiento de información.

Para esta aplicación web se tienen contemplado dos roles que harán uso del sistema: Administrador y Usuario. En las siguientes secciones se abordará a detalle sobre las pantallas que cada tipo de usuario puede utilizar y su funcionalidad.

En la cuestión de pruebas, se realizó en un sistema operativo Linux Debian versión 5.0. El software que se requirió para las pruebas fueron:

- Servidor web apache versión 2.2.11
- Intérprete php versión 5.3.0
- Manejador de base de datos MySQL versión 5.1.36

Las versiones del software citado en el párrafo anterior son estables para el funcionamiento del sistema.

En las siguientes secciones de este manual, se explicará a grandes rasgos la arquitectura del sistema, el funcionamiento de cada página y las posibles extensiones o mejoras que se pueden realizar al sistema.

# **Organización de los archivos y carpetas generados en el diseño del sistema**

Los archivos fuente del sistema están almacenados en un mismo directorio (raíz) el cual el sistema está diseñado para que las páginas se invoquen desde la ubicación primaria o raíz.

Existen tres carpetas dentro de ese directorio, las cuales se describen a continuación:

- **Users:** En esta carpeta estarán almacenadas las carpetas o directorios raíz de los usuarios que usan el sistema con la finalidad de que puedan almacenar sus archivos o carpetas cuando utilicen el sistema. Para la creación de la carpeta, el rol "Administrador" lo realiza cuando da de alta un usuario en el sistema asignando como nombre de carpeta su propio "Nombre de usuario".
- **store:** Aquí se almacenarán de manera temporal archivos de tipo imagen en formato "png" resultado de la generación de gráficas por parte de los administradores cuando éstos consulten la pantalla "Estadísticas de almacenamiento de los usuarios".
- **img:** En esta carpeta están almacenadas las imágenes de tipo "png" que serán utilizadas en el sistema en los menús de usuario, en las confirmaciones de mensajes, etc.

Cabe señalar que en el directorio raíz están almacenados los siguientes tipos de archivos:

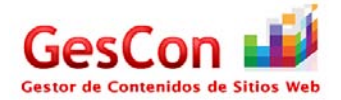

- Hoja de estilos.
- Archivos de configuración (por ejemplo de la conexión a la base de datos).
- Archivos para la visualización de documentos "pdf".
- Archivos para la visualización de gráficas.

## **Arquitectura del sistema**

El sistema contempla dos roles o tipos de usuario, los cuales son: Administrador y Usuario.

En "Gescon" el Administrador podrá realizar las siguientes funciones en el sistema:

- Administración de usuarios (Altas, bajas y cambios).
- Publicación de noticias, tips y avisos a los usuarios del sistema.
- Brindar soporte a los usuarios que solicitan el servicio a través del sistema.
- Agregar sus eventos mediante una agenda.
- Monitorear el espacio utilizado en disco por parte de los usuarios a través del módulo de estadísticas.

Las funciones que puede realizar el Usuario dentro del sistema son:

- Administrar sus archivos haciendo uso de su espacio en disco asignado. Las operaciones  $\bullet$ que puede hacer son las siguientes:
	- o Subir archivos.
	- o Descargar archivos.
	- o Eliminar archivos.
	- o Renombrar archivos.
	- o Crear carpetas.
	- o Renombrar carpetas.
	- o Eliminar carpetas.
	- o Ver archivos de tipo imagen (jpg, png, bmp).
	- o Ver archivos de tipo pdf.
- Consultar información como noticias, tips y avisos que el Administrador publica. Además, visualizará los eventos próximos relacionados a la agenda del usuario, permitiendo ver con anticipación los eventos que tiene el Usuario.
- Agregar sus eventos a través de una agenda.
- Petición de soporte al Administrador y consulta de las respuestas de soporte que haya brindado el Administrador.

Ambos tipos de usuario, una vez que se hayan validado en el sistema, pueden acceder al menú a través de un vínculo llamado "Inicio" que se encuentra abajo del logotipo en la parte izquierda. Este vínculo redirecciona al menú del tipo de usuario, ya que son diferentes, gracias al manejo de sesiones en el sistema (Administrador y Usuario).

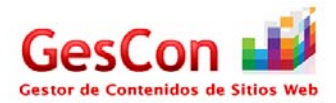

Para cuestiones de seguridad en el sistema, se implementó un mecanismo de manejo de sesiones tanto de Administrador como de Usuario; ya que puede suceder que un "tercero" intente acceder al sistema sin que se haya validado.

A continuación se describe a grandes rasgos la funcionalidad de las páginas del sistema, las cuales se encontrarán seccionadas en "Páginas de Inicio", "Páginas del Usuario", "Páginas del Administrador" y "Páginas auxiliares".

# **Páginas de Inicio**

#### *Página Index*

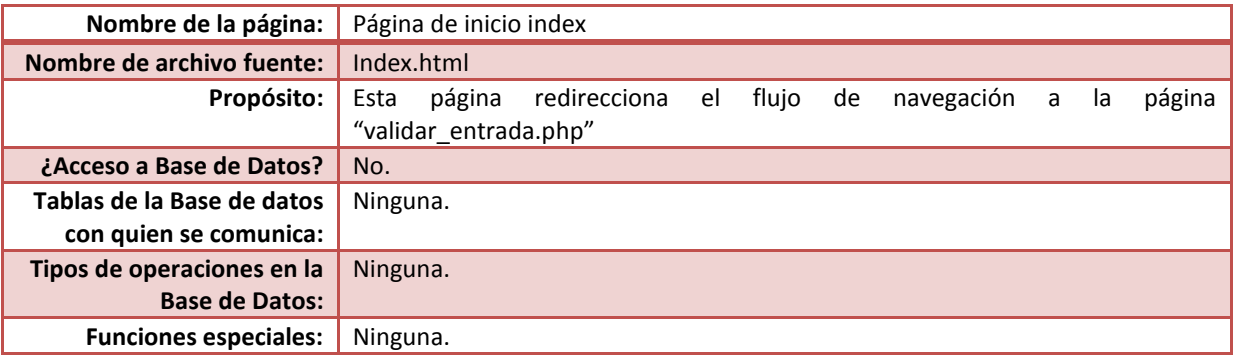

#### Código fuente

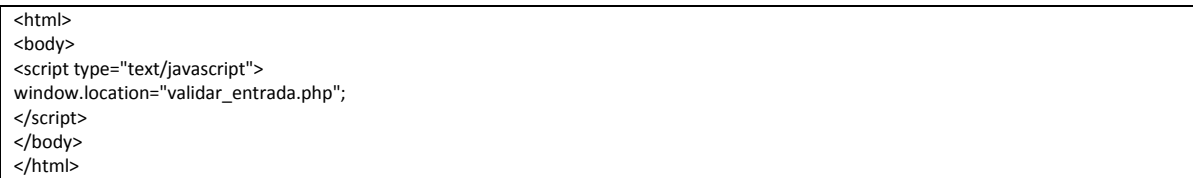

#### *Página de Validación*

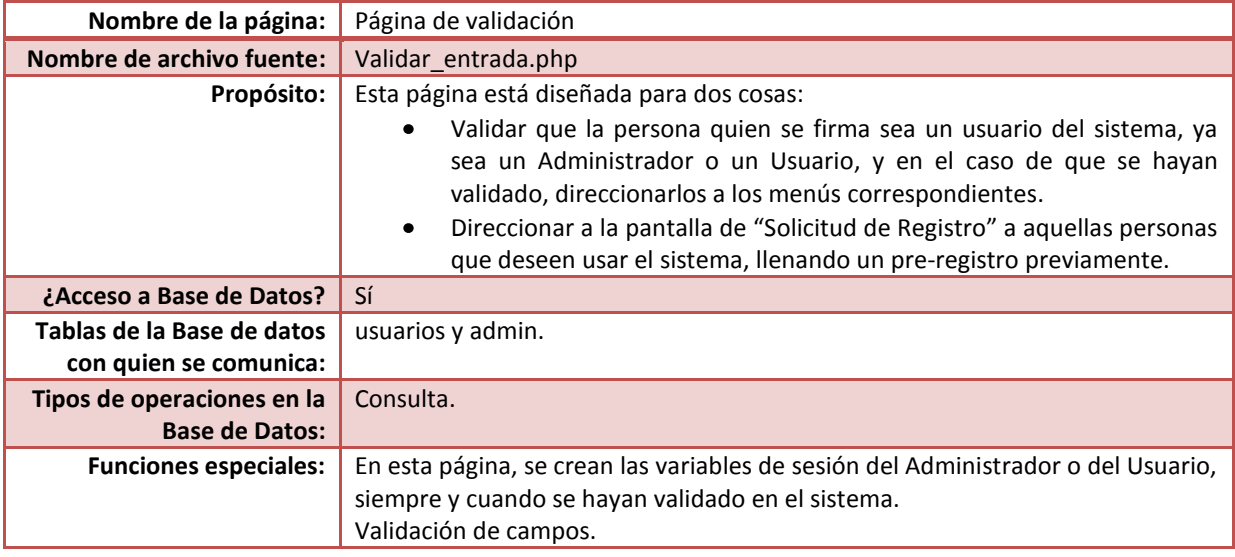

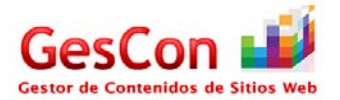

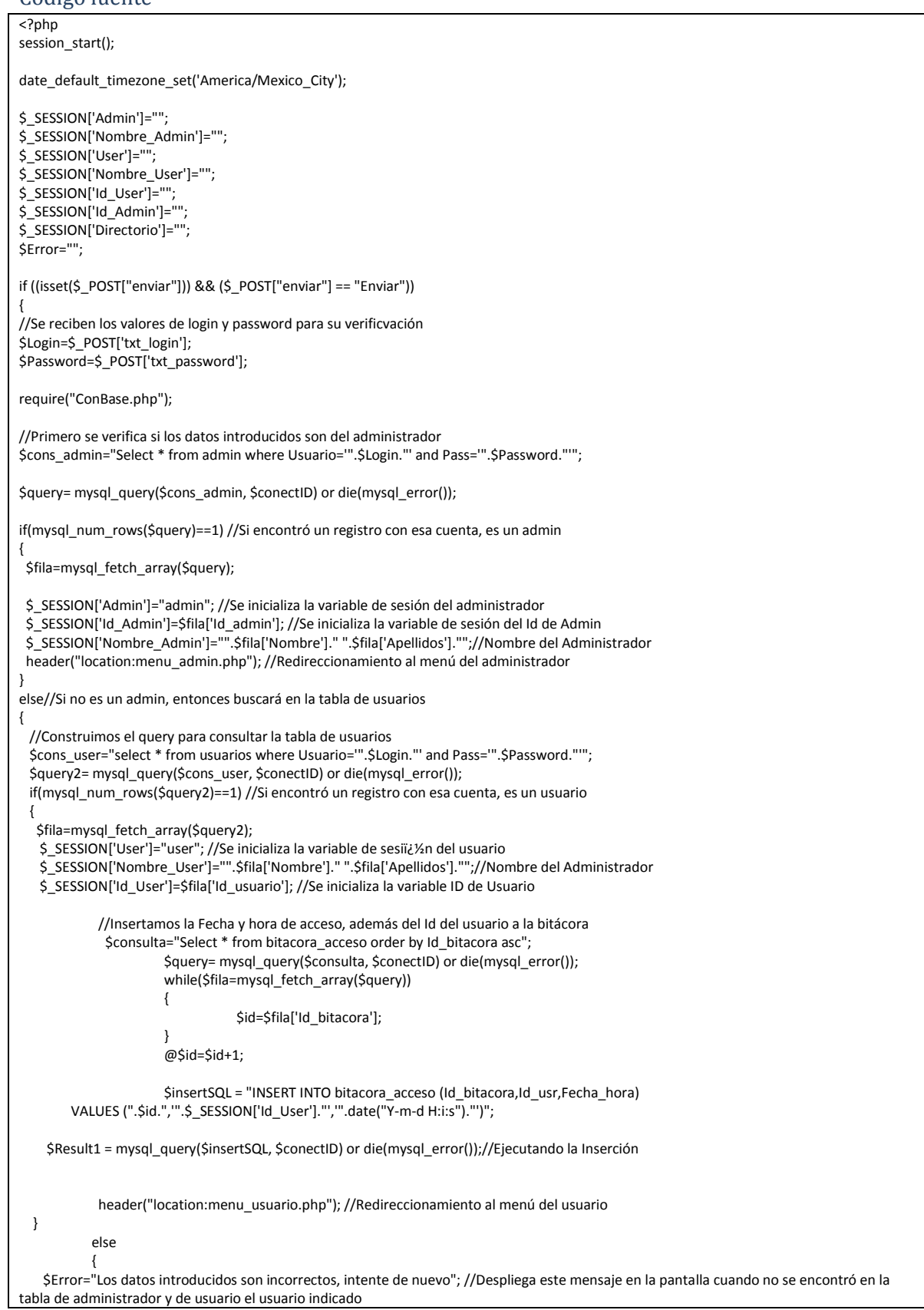

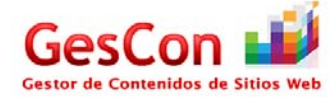

```
 }
}
}
?>
<!DOCTYPE html PUBLIC "-//W3C//DTD XHTML 1.0 Transitional//EN" "http://www.w3.org/TR/xhtml1/DTD/xhtml1-transitional.dtd">
<html xmlns="http://www.w3.org/1999/xhtml">
<head>
<meta http-equiv="Content-Type" content="text/html; charset=iso-8859-1" />
<title>.....::GESTOR DE CONTENIDOS DE SITIOS WEB - Validar Entrada::.....</title>
<link href="estilo.css" rel="stylesheet" type="text/css" />
<script type="text/javascript">
function valida_campos()
{
 // alert("hola");
  if(document.entrada.txt_login.value=="")
  {
   alert("Ingrese el Nombre de Usuario");
            document.entrada.txt_login.focus();
  }
  else
  {
    if(document.entrada.txt_password.value=="")
   {
     alert("Ingrese el Password");
              document.entrada.txt_password.focus();
   }
            else
            {
              document.entrada.enviar.value="Enviar";
    document.entrada.submit();
           }
 }
}
function foco()
{
document.entrada.txt_login.focus();
}
</script>
<style type="text/css">
\leftarrow!
.Estilo3 {
           font-size: 10px;
           font-weight: bold;
}
-->
</style>
</head>
<form name="entrada" method="POST">
<?php include("encabezado.php");?>
<body onload="foco()">
<table width="600" border="0" align="center">
  <tr>
  <th colspan="2" class="celda_titulos18" scope="col">&nbsp;</th>
 </tr>
 <tr><th colspan="2" class="celda_titulos18" scope="col">&nbsp;</th>
 \langletr>
  <tr>
  <th colspan="2" class="celda_titulos18" scope="col"><strong>Ingrese su clave de acceso</strong></th>
 </tr>
  <tr>
  <td width="293">&nbsp;</td>
  <td width="297">&nbsp;</td>
 </tr>
```
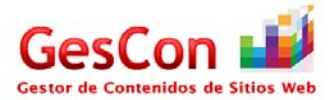

```
 <tr class="texto">
 <td><div align="right" class="celda_sola">Nombre de usuario:&nbsp;</div></td>
  <td><input name="txt_login" type="text" id="txt_login" size="18" maxlength="18" onfocus="enabled" /> </td>
</tr>
 <tr>
 <td>&nbsp;</td>
 <td>&nbsp;</td>
</tr>
 <tr class="texto">
 <td><div align="right" class="celda_sola">Contrase&ntilde;a:&nbsp;</div></td>
  <td><input name="txt_password" type="password" id="txtRfc2" size="18" maxlength="18" /></td>
</tr>
 <tr class="celda_titulos16">
 <td colspan="2">&nbsp;</td>
</tr>
 <tr class="celda_titulos16">
  <td colspan="2"><div align="center"><span class="Estilo3">
   <?php
           if($Error!="")//Cuando hay un error de login, muestra el error
  echo "".$Error;
           $Error="";
           ?>
 </span></div></td>
</tr> <tr class="celda_titulos16">
 <td colspan="2">
  <div align="right" class="Estilo3"></div></td>
</tr>
 <tr>
 <td><div align="center">
   <input type="reset" name="btnCancelar" value="Cancelar"/>
  </div></td>
   <td><div align="center">
   <form id="form1" name="form1" method="post" action="">
     <input type="hidden" name="enviar" value="" />
     <input type="button" name="btnAceptar" value="Ingresar..." onclick="valida_campos()" />
   </form>
  </div></td>
</tr>
 <tr>
 <td colspan="2">&nbsp;</td>
</tr>
 <tr>
  <td colspan="2"><div align="center" class="texto_titulo"><strong>Registrese como usuario.</strong></div></td>
</tr>
 <tr>
  <td colspan="2"><p align="justify" class="texto_normal">Recuerde que para poder acceder, debe estar registrado, si no cuenta con un 
registro previo, ingrese los datos requeridos en los campos correspondientes. Debe utilizar un correo que utilice frecuentemente para activar 
su cuenta.</p> </td>
</tr>
 <tr>
  <td colspan="2" class="texto_SubTitulos"><div align="center">Comience creando su cuenta aqui.</div></td>
</tr>
 <tr>
  <td colspan="2" class="texto_SubTitulos"><form name = "registar" action="solicitud_registro.php" method="post"> 
     <div align="center">
      <input type="submit" name="btnRegistar" value="Registrarse"/>
      </div>
 </form></td>
</tr>
</table>
</form>
</body>
<?php include("pie.php");?>
</html>
```
#### *Página de Solicitud de Registro*

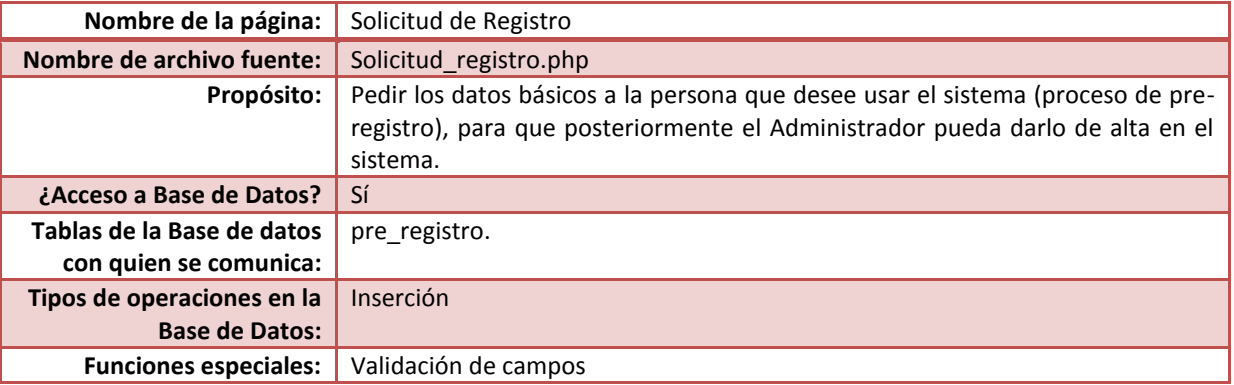

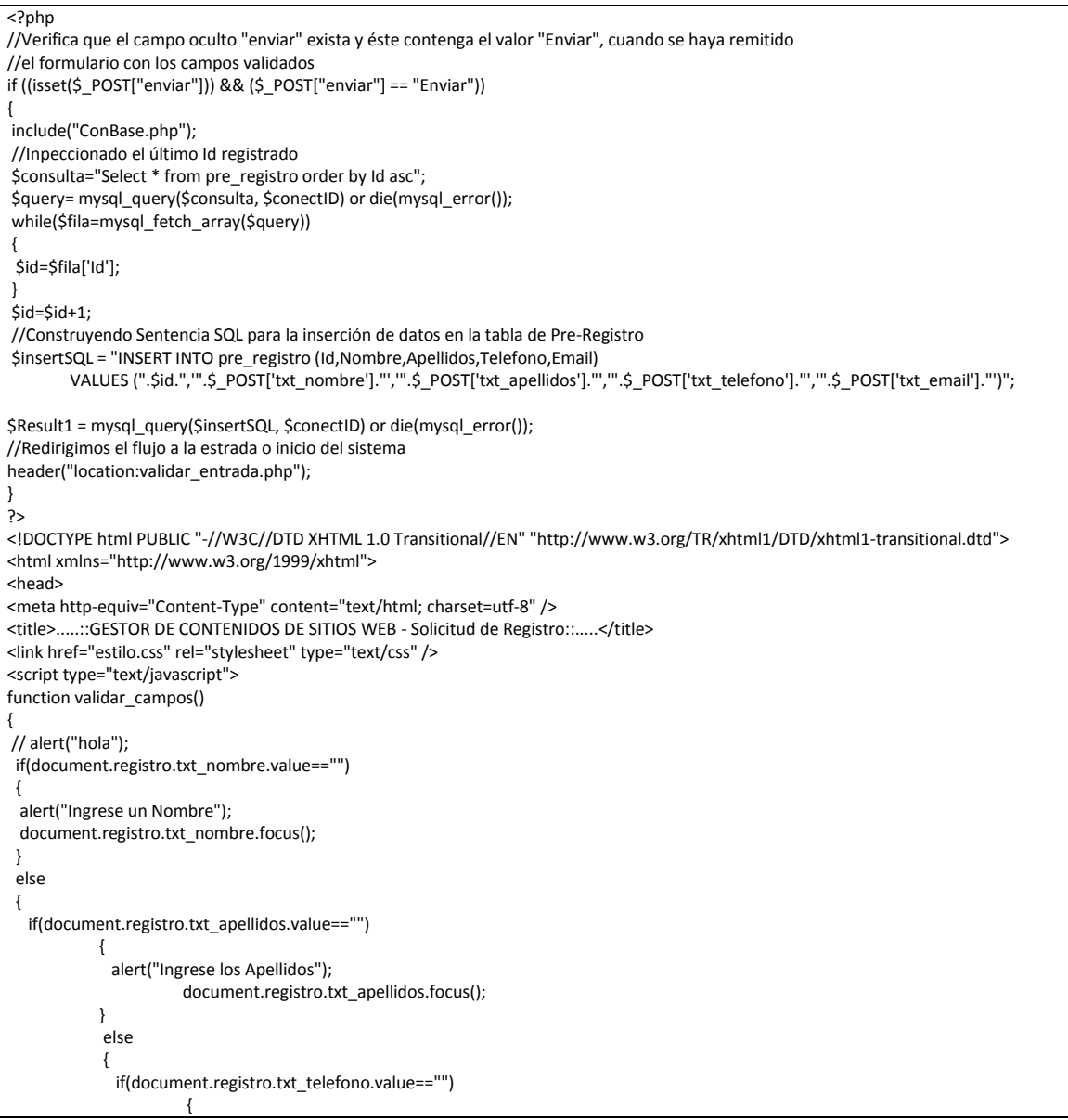

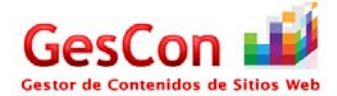

```
 alert("Ingrese un Teléfono");
                          document.registro.txt_telefono.focus();
                        }
                        else
                        {
                           if(document.registro.txt_email.value=="")
                        \{ alert("Ingrese un Correo Electrónico");
                             document.registro.txt_email.focus();
                           }
                                   else
                                   {
                                      //alert("Datos Correctos");
                                      document.registro.enviar.value="Enviar";
          document.registro.submit();
                                    }
                       }
             }
 }
}
</script>
<style type="text/css">
< \sim \sim.Estilo1 {font-size: 12px}
.Estilo2 {
            font-size: 18px;
            font-variant: normal;
            text-transform: none;
           color: #9A003B;
            border-top:1px;
            border-right: 1px;
            border-left:1px;
            border-bottom:1px;
            padding-top:5px;
            padding-right:5px;
            padding-left:20px;
            padding-bottom:5px;
            font-family: Verdana, Arial, Helvetica, sans-serif;
            font-weight: bold;
}
-->
</style>
</head>
<form name="registro" method="post">
<?php include("encabezado.php");?>
<body onload="document.registro.txt_nombre.focus()">
<table width="600" border="0" align="center">
  <tr>
   <th colspan="2" scope="col"><div align="left"><a href= 'javascript:history.back();'><img src='img/back_icon.png' alt="" width='64' 
height='64' style='border: none' title='Atrás' /></a></div></th>
 \overline{\langle t} <tr>
 <th colspan="2" scope="col"><img SRC="img/register_user_icon.png" width="150" height="75">&nbsp;</th>
 </tr>
  <tr>
  <td colspan="2"><div align="center" class="Estilo2">Solicitud de Registro</div></td>
 </tr>
  <tr>
  <td colspan="2">&nbsp;</td>
 </tr> <tr>
   <td colspan="2"><div align="left" class="Estilo1 celda_SubTitulos2"><strong>Complete la información requerida</strong></div> <div 
align="center"></div></td>
 </tr>
  <tr>
  <td width="190">&nbsp;</td>
  <td width="300">&nbsp;</td>
 </tr>
```
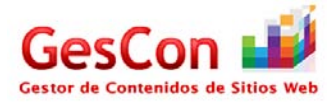

 <tr> <td class="celda\_sola"><div align="right">Nombre(s):</div></td> <td><div align="left"> <label> <input name="txt\_nombre" type="text" class="texto\_SubTitulos" id="txt\_nombre" size="30" maxlength="30" /> </label> </div></td> </tr> <tr> <td class="celda\_sola"><div align="right">Apellidos:</div></td> <td><div align="left"> <input name="txt\_apellidos" type="text" class="texto\_SubTitulos" id="txt\_apellidos" size="50" maxlength="50" /> </div></td>  $<$ /tr> <tr> <td class="celda\_sola"><div align="right">Teléfono:</div></td> <td><div align="left"> <input name="txt\_telefono" type="text" class="texto\_SubTitulos" id="txt\_telefono" size="30" maxlength="30" /> </div></td>  $\langle$ tr> <tr> <td class="celda\_sola"><div align="right">E-mail:</div></td> <td><div align="left"> <input name="txt\_email" type="text" class="texto\_SubTitulos" id="txt\_email" size="50" maxlength="50" /> </div></td>  $<$ /tr> <tr> <td class="celda\_sola">&nbsp;</td> <td>&nbsp;</td>  $<$ /tr> <tr> <td colspan="2" class="celda\_sola">A la brevedad posible se le enviará un correo electrónico para especificar sus claves de acceso y las características de su nueva cuenta.</td>  $<$ /tr> <tr> <td class="celda\_sola"><div align="right"></div></td> <td><div align="left"></div></td>  $<$ /tr> <tr> <td colspan="2"><div align="center"> <label> <input type="button" name="bt\_registrar" id="bt\_registrar" value="Enviar Solicitud..." onclick="validar\_campos()" /> <input type="hidden" name="enviar" value="" /> </label> </div> <div align="center"></div></td>  $<$ /tr> </table> </body> </form> <?php include("pie.php");?> </html>

# **Páginas del Usuario**

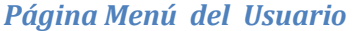

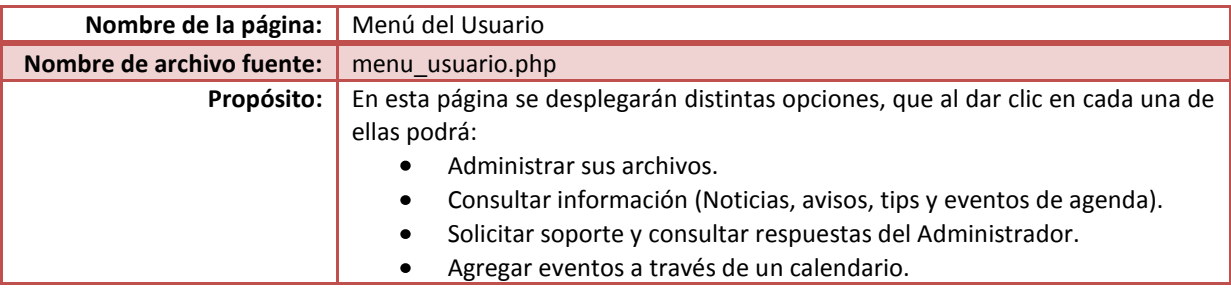

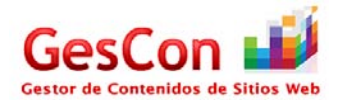

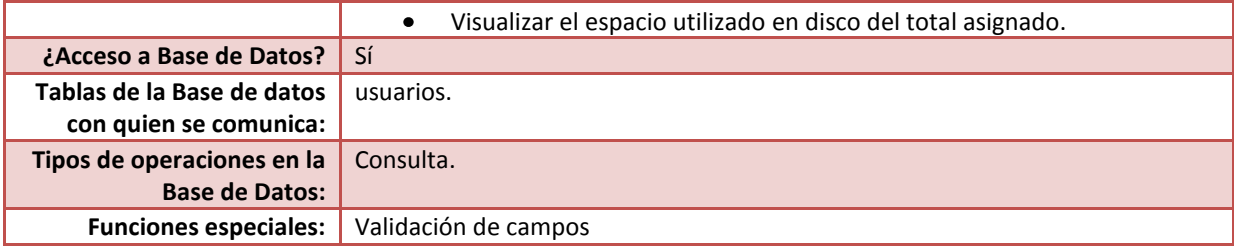

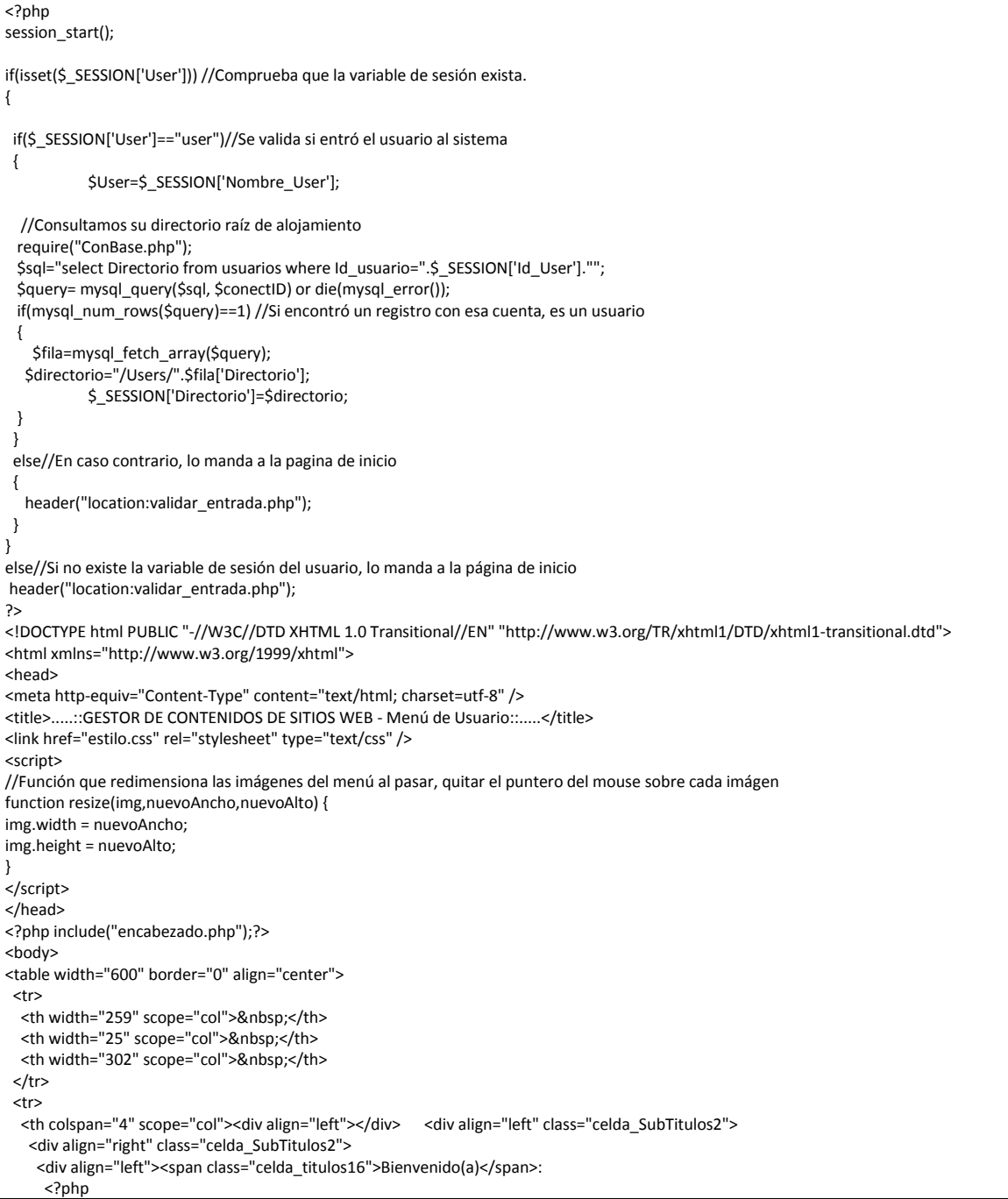

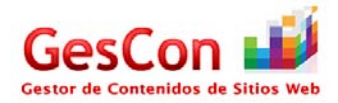

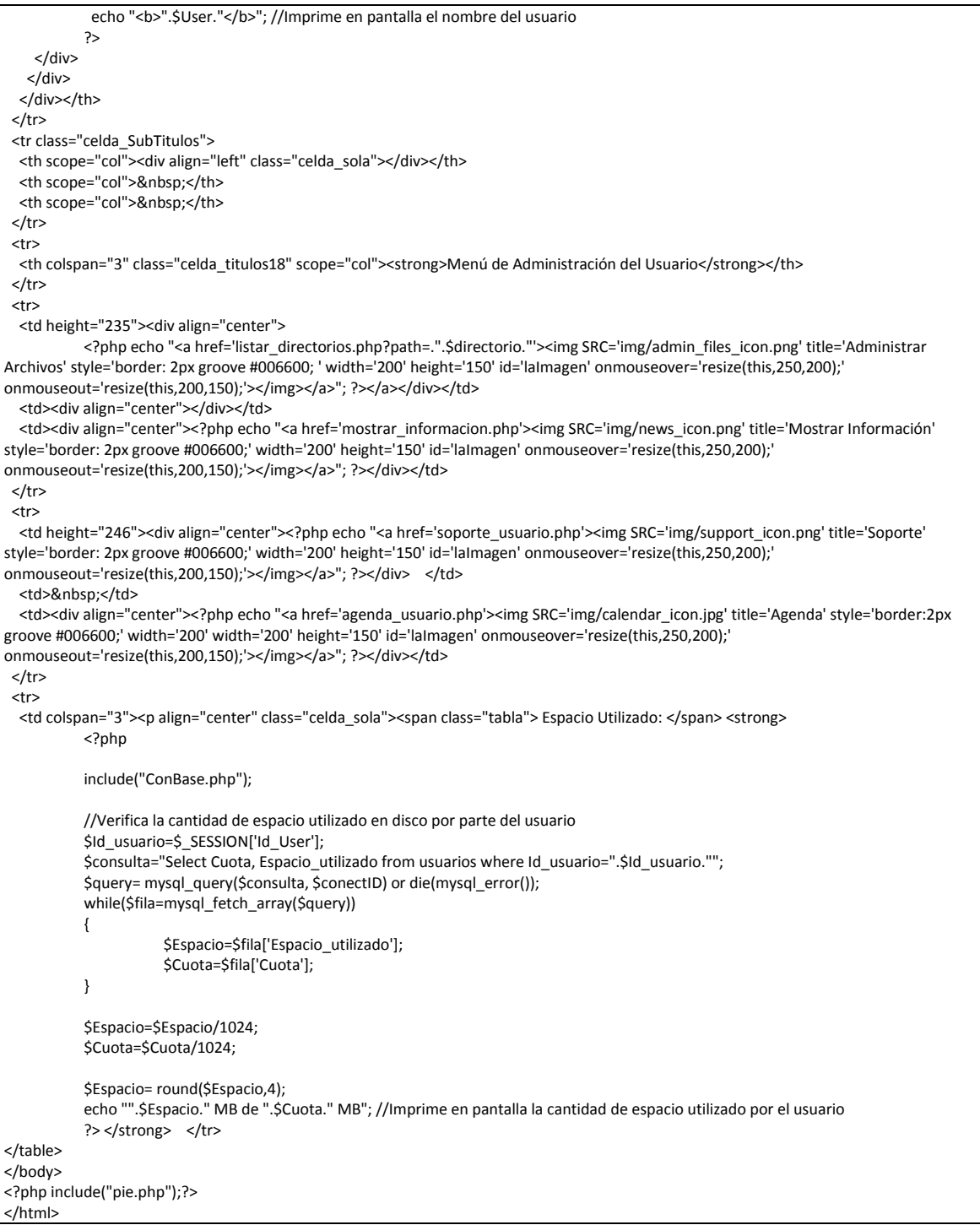

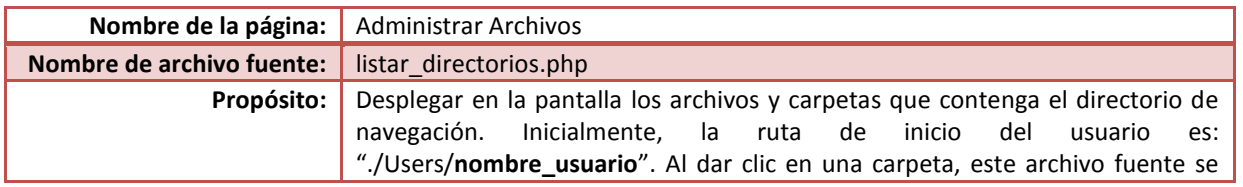

# *Página Administrar Archivos*

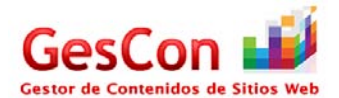

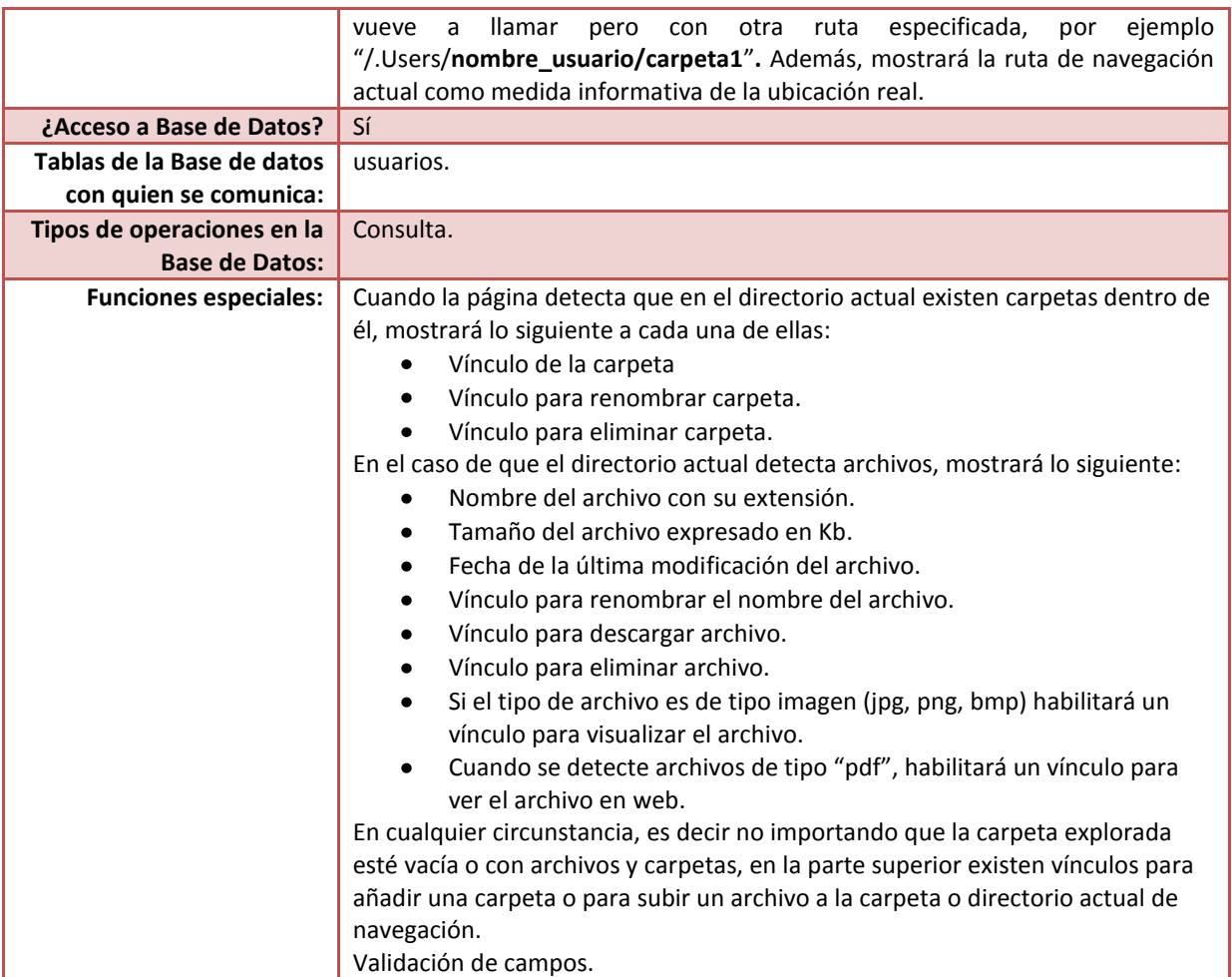

```
<?php
session_start();
//Verifica que la variable de sesión del usuario exista y que contenga el valor "user"
if((isset($_SESSION['User'])) && ($_SESSION['User']=="user"))
{ 
            date_default_timezone_set('America/Mexico_City');
            //Verifica en el Path del Usuario la existencia de archivos y carpetas.
            //Si existen, almacena las referencias en un arreglo para posteriormente desplegarlas en pantalla
            $ruta=$_GET['path'];
            $the_array = Array();
            $handle = opendir($ruta);
            while (false !== ($file = @readdir($handle))) {
              if ($file != "." && $file != "..") {
              $the_array[] = $file;
              }
           }
            @closedir($handle);
  }
  else//Si no existe la variable de sesión del usuario y no contiene el valor "user", lo manda a la página de inicio
  {
   header("location:validar_entrada.php");
 }
?>
<!DOCTYPE html PUBLIC "-//W3C//DTD XHTML 1.0 Transitional//EN" "http://www.w3.org/TR/xhtml1/DTD/xhtml1-transitional.dtd">
```
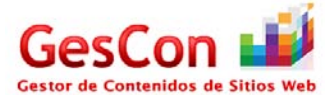

```
<html xmlns="http://www.w3.org/1999/xhtml">
<head>
<meta http-equiv="Content-Type" content="text/html; charset=iso-8859-1" />
<title>.....::GESTOR DE CONTENIDOS DE SITIOS WEB - Administrar Archivos::.....</title>
<link href="estilo.css" rel="stylesheet" type="text/css" />
<style type="text/css">
< -.style5 {font-size: 14px; font-variant: normal; text-transform: none; color: #9A003B; border-top:1px; border-right: 1px; border-left:1px; border-
bottom:1px; padding-top:5px; padding-right:5px; padding-left:20px; padding-bottom:5px; font-family: Verdana, Arial, Helvetica, sans-serif;}
-->
</style>
</head>
<?php include("encabezado.php")?>
<body>
<table width="800" border="0" align="center">
  <?php
     //Las siguientes líneas de código indican el algoritmo para determinar la ruta de directorio que antecede al actual.
                       //Es decir, que si mi ruta actual es ./Users/gescon/proyecto, el algoritmo debe de dar como resultado la ruta 
./Users/gescon.
                       //Esto con el fin de que cuando se quiera retroceder la página a la carpeta anterior se realice de manera correcta.
    Si=0:
     $tam=strlen($ruta);
     $i=$tam-1;
    if($i>0)
\{ while($ruta[$i]!='/')
      {
       $i--;
      }
     $j=$i;
                       $ref=substr($ruta,0,$j);
                         $referencia="listar_directorios.php?path=".$ref;
                         if($referencia=="listar_directorios.php?path=./Users")
                           $referencia="inicio.php";
    }
              else
               $referencia="inicio.php";
    echo "
                <table width='800' border='0' align='left'>
               <tr><th colspan='8' class='celda_titulos18' scope='col'><strong></strong></th></tr>
                 <tr><th colspan='1'>
                                   <a href= '$referencia'>
                                   <img SRC='img/back_icon.png' width='64' height='64' style='border: none' title='Atras'></img></a>></table>
                                   <table width='800' border='0' align='center'>
                                   <th colspan='6' scope='col'><img SRC='img/admin_files_icon.png' width='128' height='64' style='border: 
none'></img></th></tr>
                                   <tr><th colspan='8' class='celda_titulos18' scope='col'><strong>Administrador de 
Archivos</strong></th></tr>";
   echo "<tr><td colspan='4' width='100' class='celda_SubTitulos2'></b></td></tr>";
   echo "<tr><td colspan='4' width='100' class='celda_SubTitulos2'>Directorio:<b>".$ruta."</b></td></tr>";
             echo "<tr><td width='25'></td><td width='283'></td><td width='110' class='celda_SubTitulos2'><b>Tamaño</b></td>
                <td width='110' class='celda_SubTitulos2'><b>ultima Modificacion</b></td>
                 <td width='25'><a href= 'subir_archivo.php?Ruta=".$ruta."'>
                 <img SRC='img/upload_icon.png' width='32' height='32' title='Subir Archivo' style='border: none;'></img></td>";
                echo "<td width='25'><a href= 'crear_carpeta.php?Ruta=".$ruta."'>
               <img SRC='img/add_folder_icon.png' width='32' height='32' title='Crear Carpeta' style='border: none;'></img></td></tr>
                         <tr></tr><tr></tr><tr></tr><tr></tr>
           //Líneas de código que imprime en forma de tabla los directorios que contenga la ruta actual en forma descendente. 
    foreach($the_array as $val)
             {
 if( is_dir("".$ruta."/".$val.""))//Listando Directorios
\overline{\phantom{a}}
```
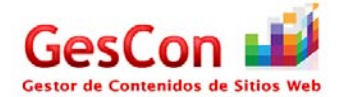

```
 echo "<tr>";
               echo "<td width='25'><img SRC='img/folder.jpg' width='32' height='32'></img></td>";//Icono
      echo "<td width='283' class='celda_SubTitulos2'><a href='listar_directorios.php?path=".$ruta."/".$val."'>$val</a></td>";
                         echo "<td width='110' class='celda_SubTitulos2'></td>
                                       <td width='110' class='celda_SubTitulos2'></td>
                                                 <td width='20'><a href= 'renombrar_carpeta.php?Renombrar=".$val."&Ruta=".$ruta."'>
                             <img SRC='img/rename.png' width='32' height='32' style='border: none;' title='Renombrar: 
".$val."'></a></img></td>"; //Renombrar
       echo "<td width='20'></td>";
       echo "<td width='20'><a href= 'eliminar_carpeta.php?Eliminar=".$val."&Ruta=".$ruta."'>
                            <img SRC='img/delete_folder.png' width='32' height='32' style='border: none;' title='Eliminar: 
".$val."'></img></td>"; //Eliminar
     echo "</tr>";
     }
              }
              //Líneas de código que imprime en forma de tabla los archivos que contiene la ruta actual en forma descendente.
              foreach($the_array as $val)
             {
     if( !is_dir("".$ruta."/".$val.""))//Listando Archivos
     {
                echo "<tr>"; 
                                   $extension=pathinfo("".$ruta."/".$val."");
                                   @$ext=$extension['extension'];
                                   //Verifica el tipo de extensión para determinar el tipo de imágen de tipo ícono que debe mostrar en pantalla
       if($ext=="php" || $ext=="html" || $ext=="htm" || $ext=="js")
                echo "<td width='25'><img SRC='img/html_icon.png' width='32' height='32'></img></td>";
                 else
            \overline{\phantom{a}} if($ext=="jpg" || $ext=="jpeg" || $ext=="gif" || $ext=="bmp")
                           echo "<td width='25'><img SRC='img/jpeg_icon.png' width='32' height='32'></img></td>";
                           else
                          {
                            if($ext=="png")
                                      echo "<td width='25'><img SRC='img/png_icon.png' width='32' height='32'></img></td>";
                                      else
                                    {
                                       if($ext=="css")
                                        echo "<td width='25'><img SRC='img/css_icon.png' width='32' height='32'></img></td>";
                                                          else
                                                          {
                                                            if($ext=="pdf")
                                                             echo "<td width='25'><img SRC='img/pdf_icon.png' width='32' 
height='32'></img></td>";
                                                            else
                                                             echo "<td width='25'><img SRC='img/help_icon.png' width='32' 
height='32'></img></td>";
                                                          }
                                      }
                          }
                         }
                         //Verifica el tamaño actual del archivo
                         $size_file=filesize("".$ruta."/".$val."");
                         $size_file=$size_file/1024;//Convirtiendo los bytes en Kbytes
                echo "<td width='283' class='celda_SubTitulos2'>$val</td>";//Vinculo
                          echo "<td width='110' class='celda_SubTitulos2'>".round($size_file,2)." Kb</td>";//Escribir tamaño del archivo
                          echo "<td width='110' class='celda_SubTitulos2'>".date("F d Y H:i:s.",filemtime("".$ruta."/".$val.""))." </td>";//Ultimo 
acceso al archivo
                          echo "<td width='20'><a href= 'renombrar_archivo.php?Renombrar=".$val."&Ruta=".$ruta."'>
                            <img SRC='img/rename.png' width='32' height='32' style='border: none;' title='Renombrar: 
".$val."'></a></img></td>"; //Renombrar
                         echo "<td width='20'><a href= 'descargar_archivo.php?Descargar=".$ruta."/".$val."' TARGET=ï¿1/2 blankï¿1/2>
                             <img SRC='img/download_icon.png' width='32' height='32' style='border: none;' title='Descargar: 
".$val."'></img></td>"; //Descargar
                          echo "<td width='20'><a href= 'eliminar_archivo.php?Eliminar=".$val."&Ruta=".$ruta."'>
                           <img SRC='img/delete_icon.png' width='32' height='32' style='border: none;' title='Eliminar: ".$val."'></img></td>";
```
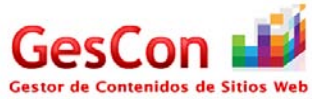

```
//Eliminar
                                  if($ext=="jpeg" || $ext=="jpg" || $ext=="png" || $ext=="gif" || $ext=="bmp") //Muesta el icono de ver 
imagen
                                  {
                                     //echo "<td width='20'><a href= 'ver_imagen.php?Imagen=".$val."&Ruta=".$ruta."'>
                                              echo "<td width='20'>
                                                <a href='ver_imagen.php?Imagen=".$val."&Ruta=".$ruta."' TARGET=i¿1/2 blanki¿1/2>
                               <img SRC='img/view_images_icon.png' width='32' height='32' style='border: none;' title='Ver Imágen: 
".$val."'></img></a></td>";
                          }
                                   else
                                  {
                                     if($ext=="pdf")
                                     {
                                              echo "<td width='20'><a href= 'ver_archivo_pdf.php?Archivo=".$val."&Ruta=".$ruta."' 
TARGET=_blank>
                                                         <img SRC='img/view_images_icon.png' width='32' height='32' style='border: none;' 
title='Ver Archivo: ".$val."'></img></td>";
                                     } 
                                  }
                echo "</tr>";
     }
              }
  ?>
</table>
<p><p><p></body>
<?php 
           include("ConBase.php");
   //Verifica la cantidad de espacio utilizado en disco por parte del usuario
           $Id_usuario=$_SESSION['Id_User'];
           $consulta="Select Cuota, Espacio_utilizado from usuarios where Id_usuario=".$Id_usuario."";
           $query= mysql_query($consulta, $conectID) or die(mysql_error());
           while($fila=mysql_fetch_array($query))
           {
                        $Espacio=$fila['Espacio_utilizado'];
                       $Cuota=$fila['Cuota'];
           }
           $Espacio=$Espacio/1024;
           $Cuota=$Cuota/1024;
           $Espacio= round($Espacio,4);
           //Imprime en pantalla la cantidad de espacio utilizado por el usuario
           echo "<div align='center' ><span class='style5'>Espacio Utilizado: <strong>".$Espacio." MB de ".$Cuota." MB 
</strong></span></div>";
include("pie.php");?>
</html>
```
#### *Página Crear Carpeta*

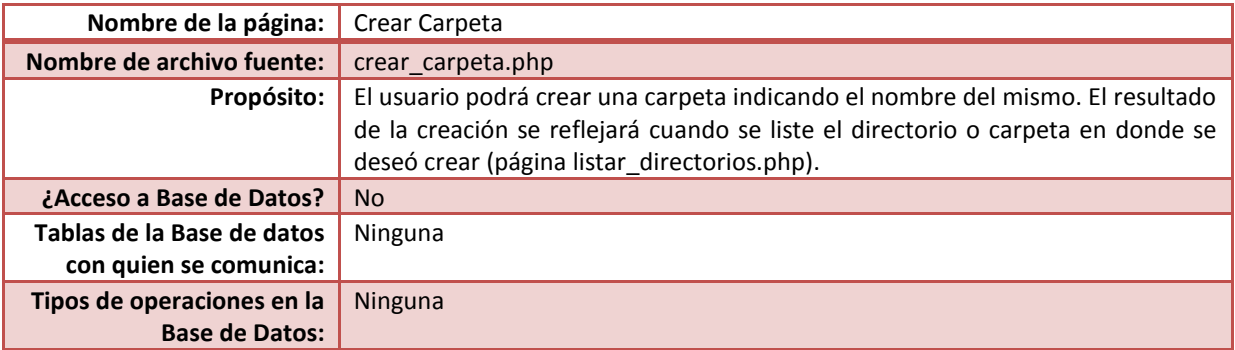

**Funciones especiales:** Validación de campos

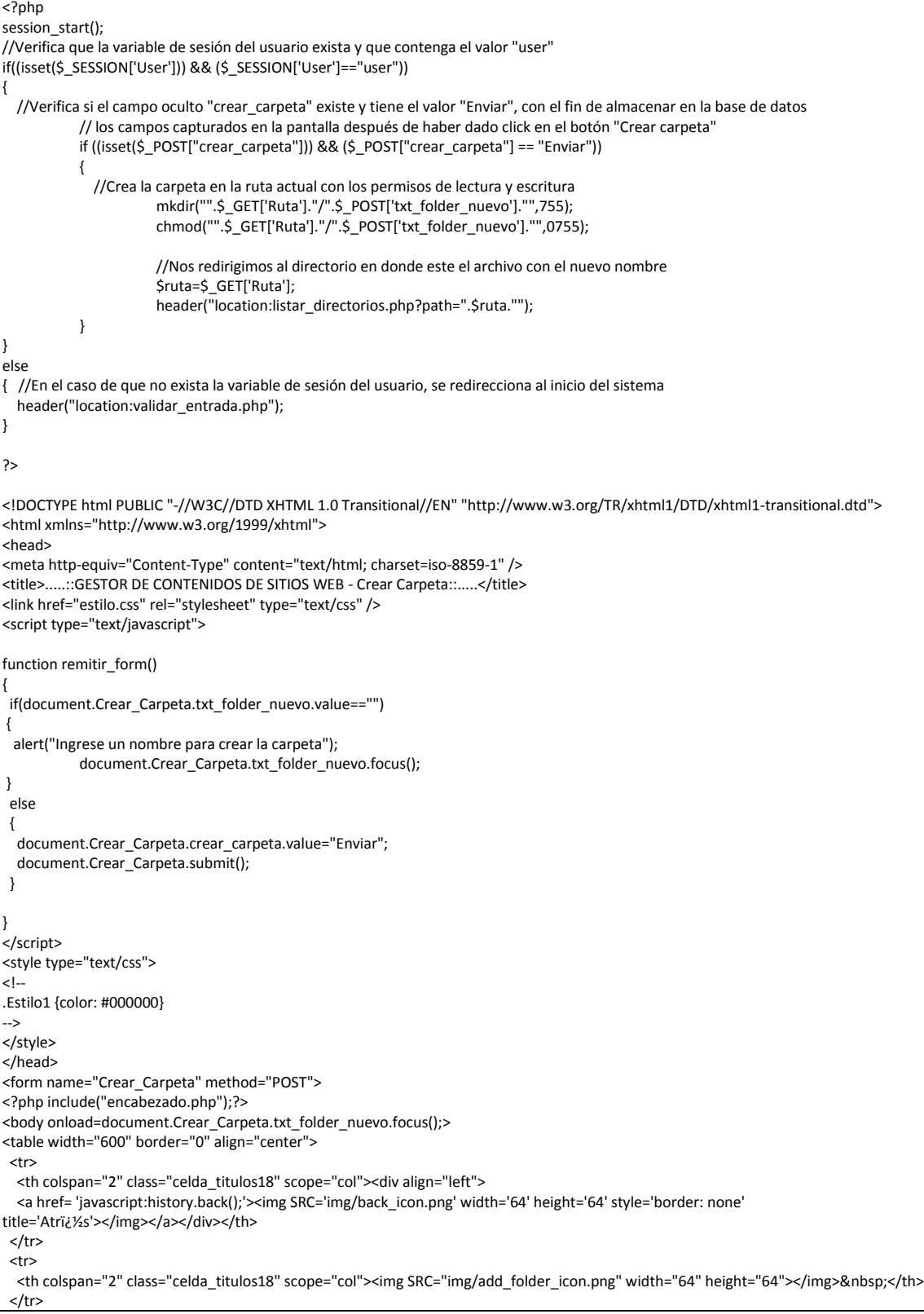

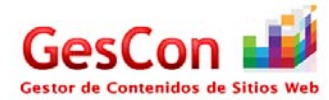

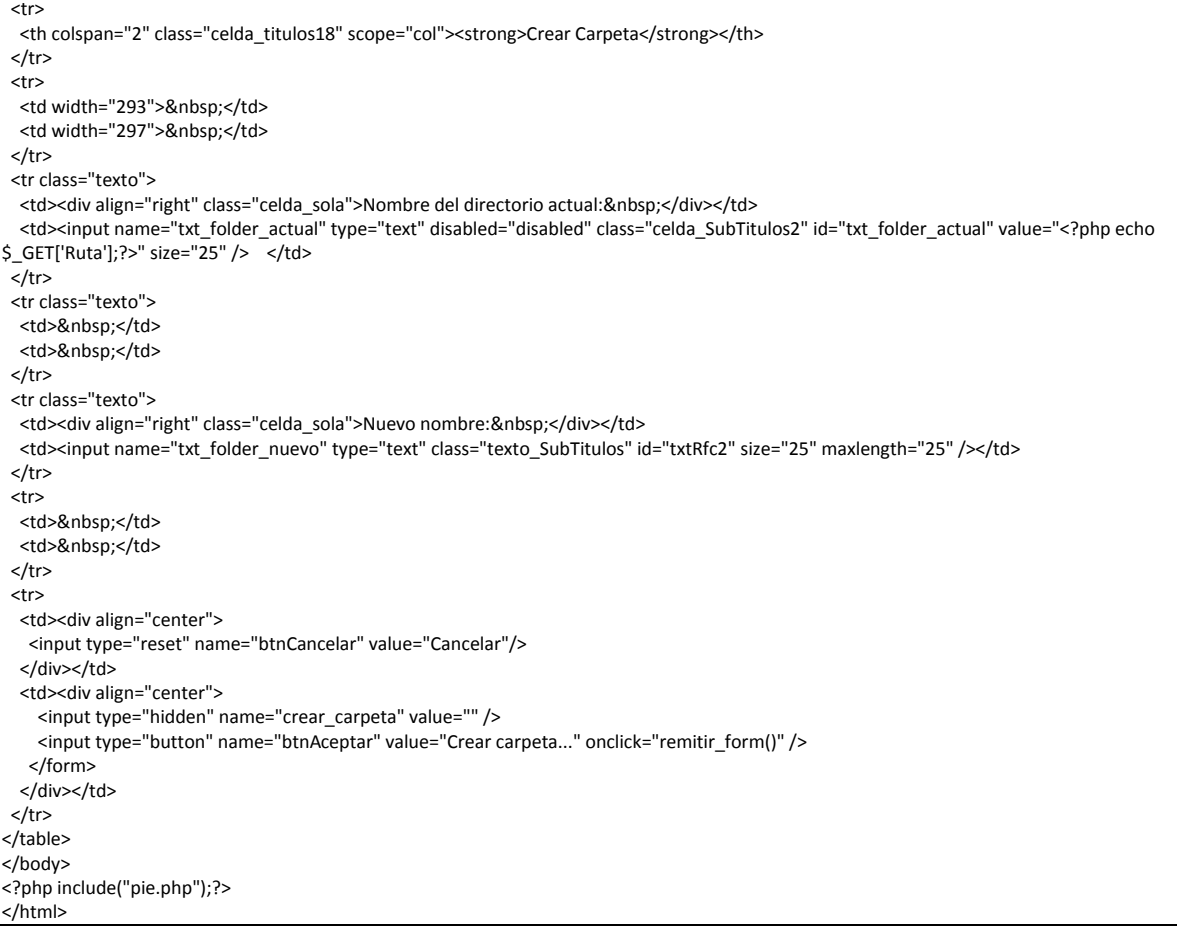

#### *Página Subir Archivo*

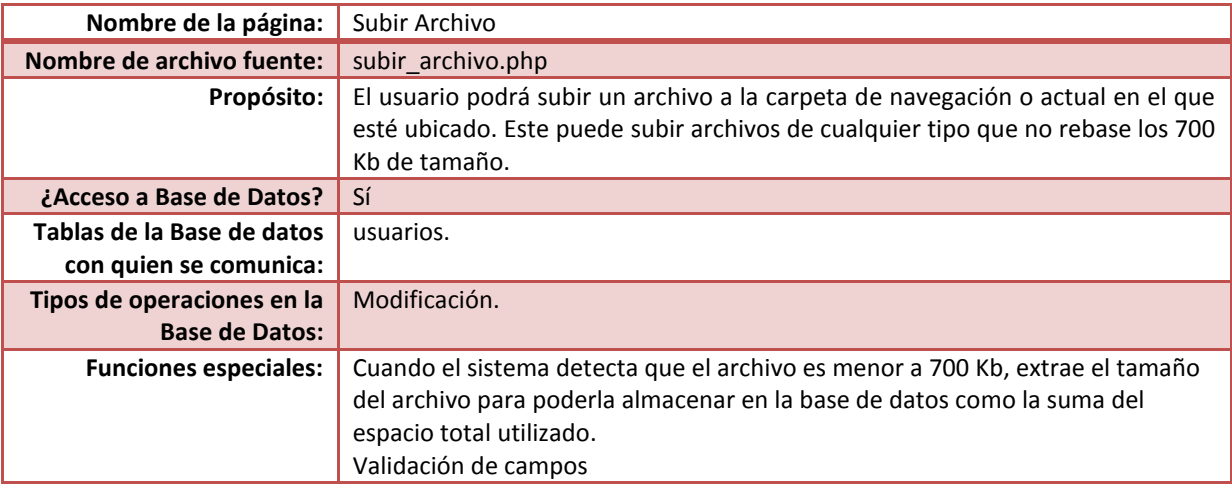

## Código fuente

<?php

{

session\_start();

//Verifica que la variable de sesión del usuario exista y que contenga el valor "user"

if((isset(\$\_SESSION['User'])) && (\$\_SESSION['User']=="user"))

//Verifica si el campo oculto "enviar" existe y tiene el valor "Enviar", con el fin de almacenar en la base de datos

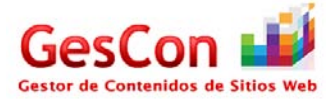

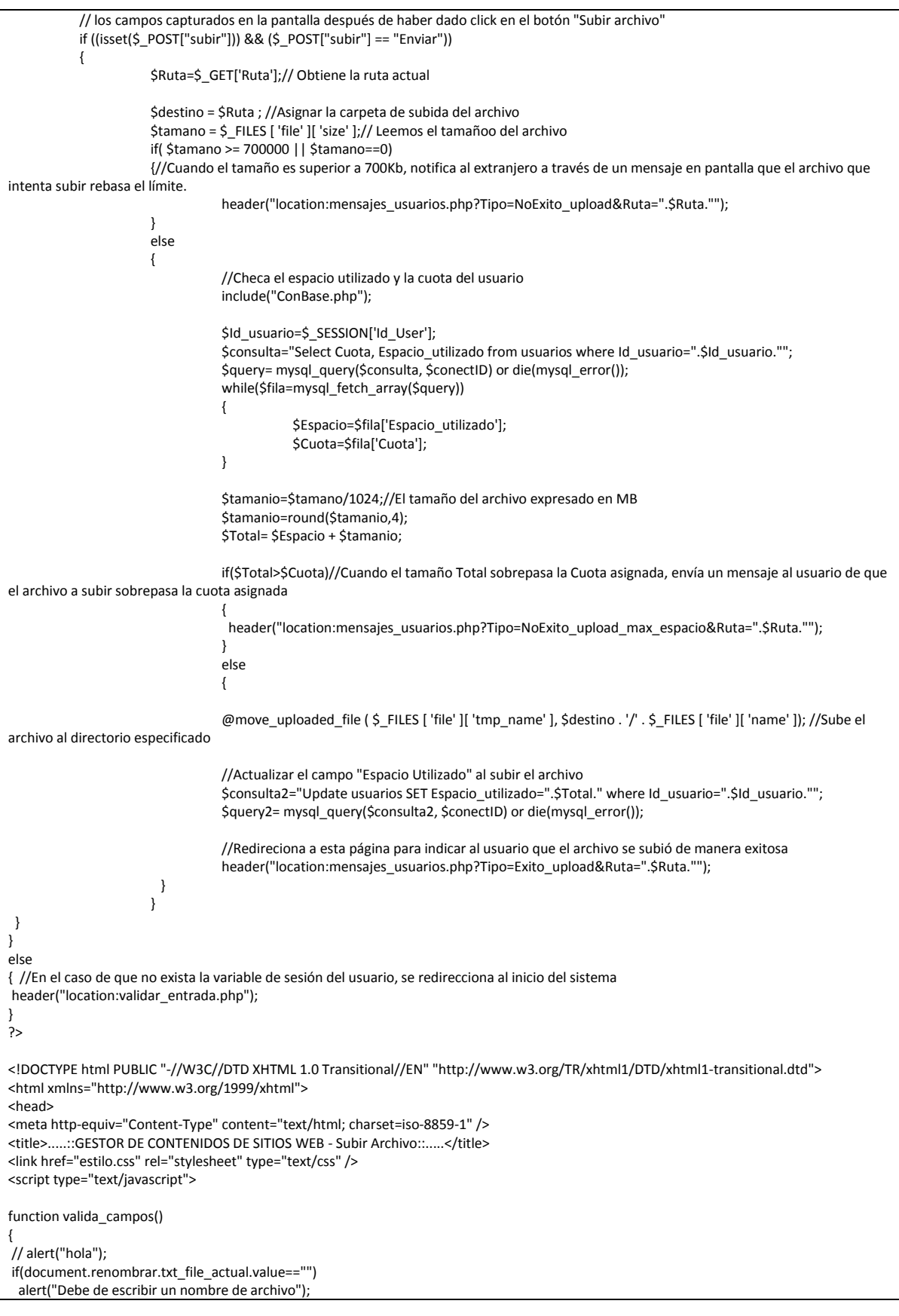

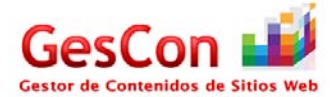

```
else
 {
  document.renombrar.subir.value="Enviar";
  document.renombrar.submit();
}
}
</script>
<style type="text/css">
\leq.Estilo1 {
           color: #9A003B;
           font-weight: bold;
}
-->
</style>
</head>
<form method="post" enctype="multipart/form-data" name="renombrar">
<?php include("encabezado.php");?>
<body>
<table width="600" border="0" align="center">
 <tr>
   <th colspan="2" class="celda_titulos18" scope="col"><div align="left">
   <a href= 'javascript:history.back();'><img SRC='img/back_icon.png' width='64' height='64' style='border: none' 
title='Atr�s'></img></a></div></th>
 </tr>
  <tr>
   <th colspan="2" class="celda_titulos18" scope="col"><img SRC="img/upload_icon.png" width="64" height="64">&nbsp;</th>
 </tr>
  <tr>
  <th colspan="2" class="celda_titulos18" scope="col"><strong>Subir Archivo</strong></th>
 </tr>
  <tr>
  <td width="293">&nbsp;</td>
  <td width="297">&nbsp;</td>
 \langletr>
  <tr class="texto">
  <td><div align="right" class="celda_sola">Nombre del directorio actual:&nbsp;</div></td>
   <td><input name="txt_file_actual" type="text" disabled="disabled" class="celda_SubTitulos2" id="txt_file_actual" value="<?php echo 
$_GET['Ruta'];?>" size="25" /> </td>
 </tr>
  <tr>
  <td>&nbsp;</td>
  <td>&nbsp;</td>
 </tr>
  <tr class="texto">
  <td><div align="right" class="celda_sola">Nuevo nombre:&nbsp;</div></td>
   <td><input name="file" type="file" class="texto_SubTitulos" id="txtRfc2" size="25" maxlength="500" /></td>
 </tr>
  <tr>
  <td>&nbsp;</td>
  <td>&nbsp;</td>
 </tr>
  <tr>
  <td colspan="2" class="celda_titulos14"><strong>El tama&ntilde;o m&aacute;ximo permitido por archivo es de 700 Kb.</strong></td>
 </tr>
  <tr>
  <td>&nbsp;</td>
  <td>&nbsp;</td>
 </tr>
  <tr>
  <td><div align="center">
    <input type="reset" name="btnCancelar" value="Cancelar"/>
  </div></td>
  <td><div align="center">
     <input type="hidden" name="subir" value="" />
     <input type="button" name="btnAceptar" value="Subir archivo..." onclick="valida_campos()">
    </form>
  </div></td>
 </tr>
```
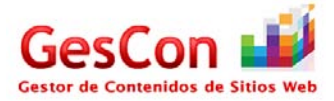

</table> </body> </html>

## *Página Renombrar Archivo*

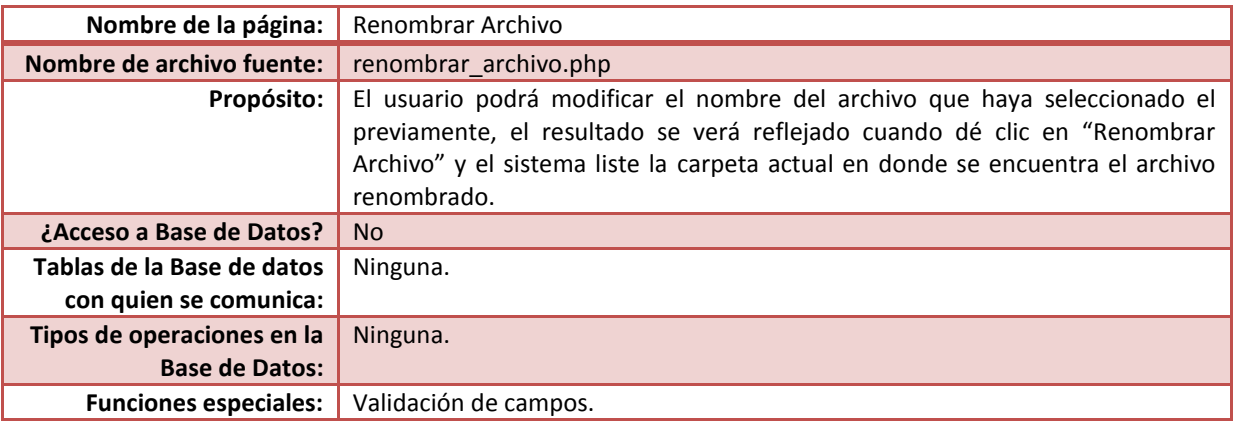

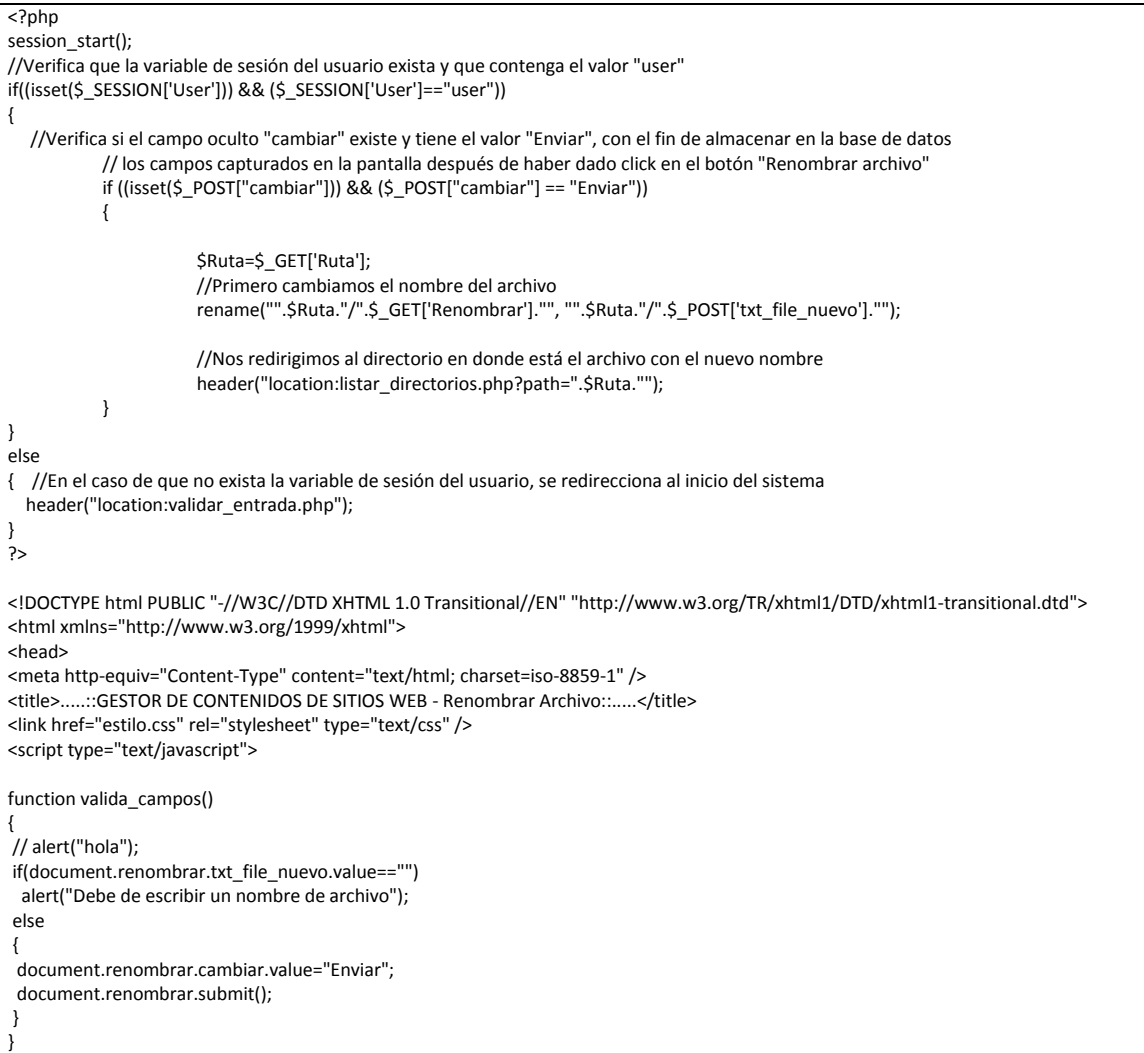
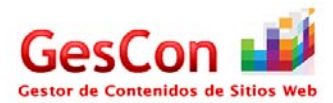

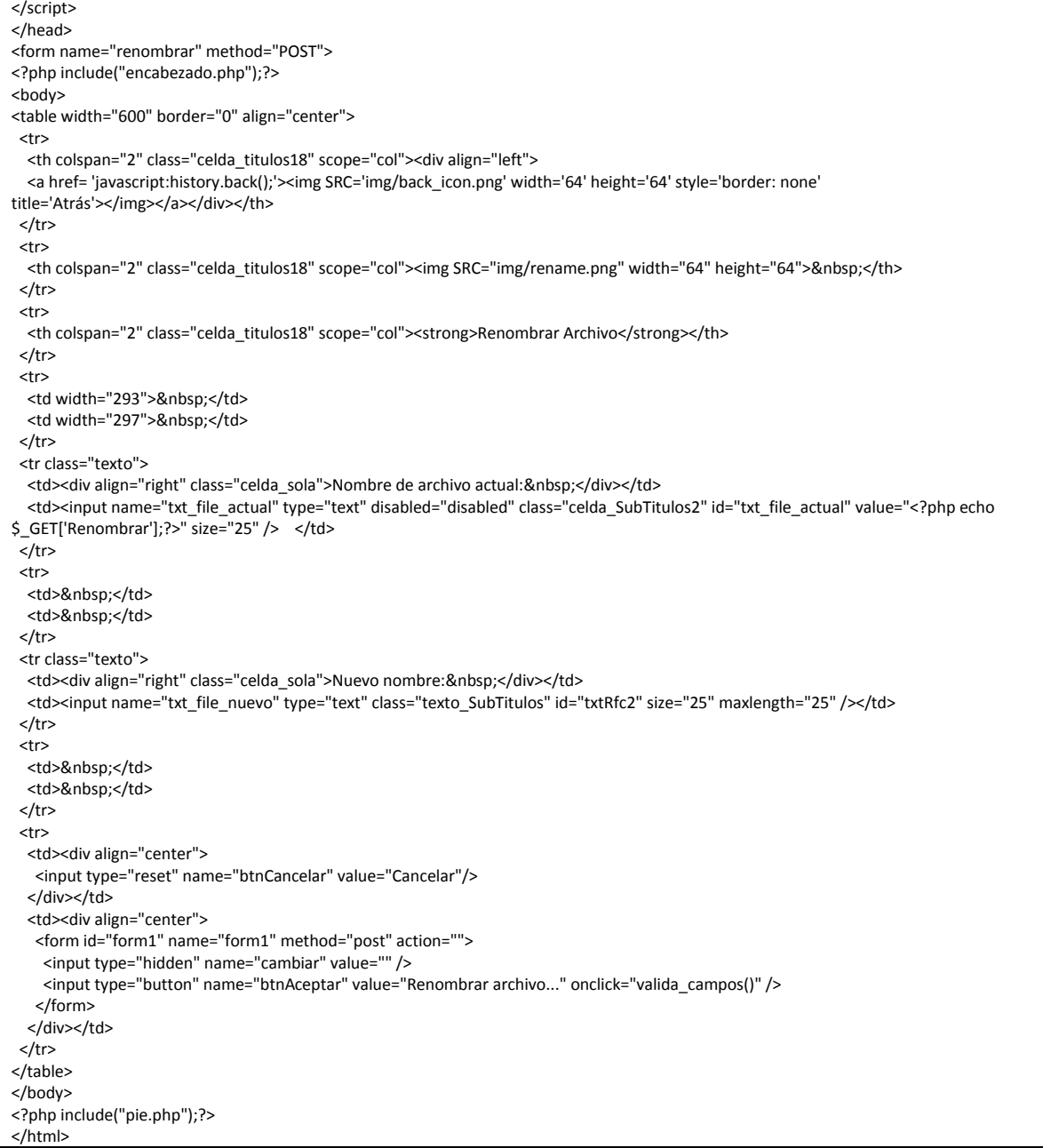

### *Página Renombrar Carpeta*

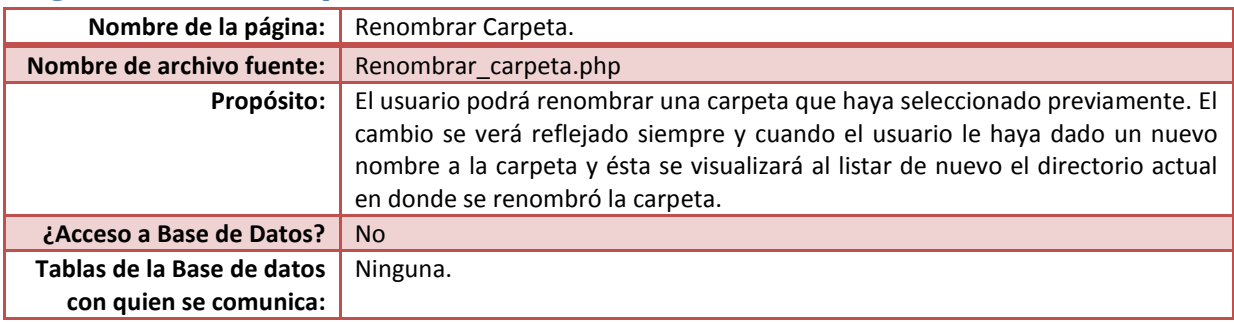

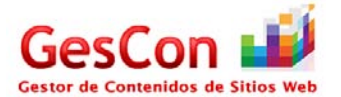

<tr>

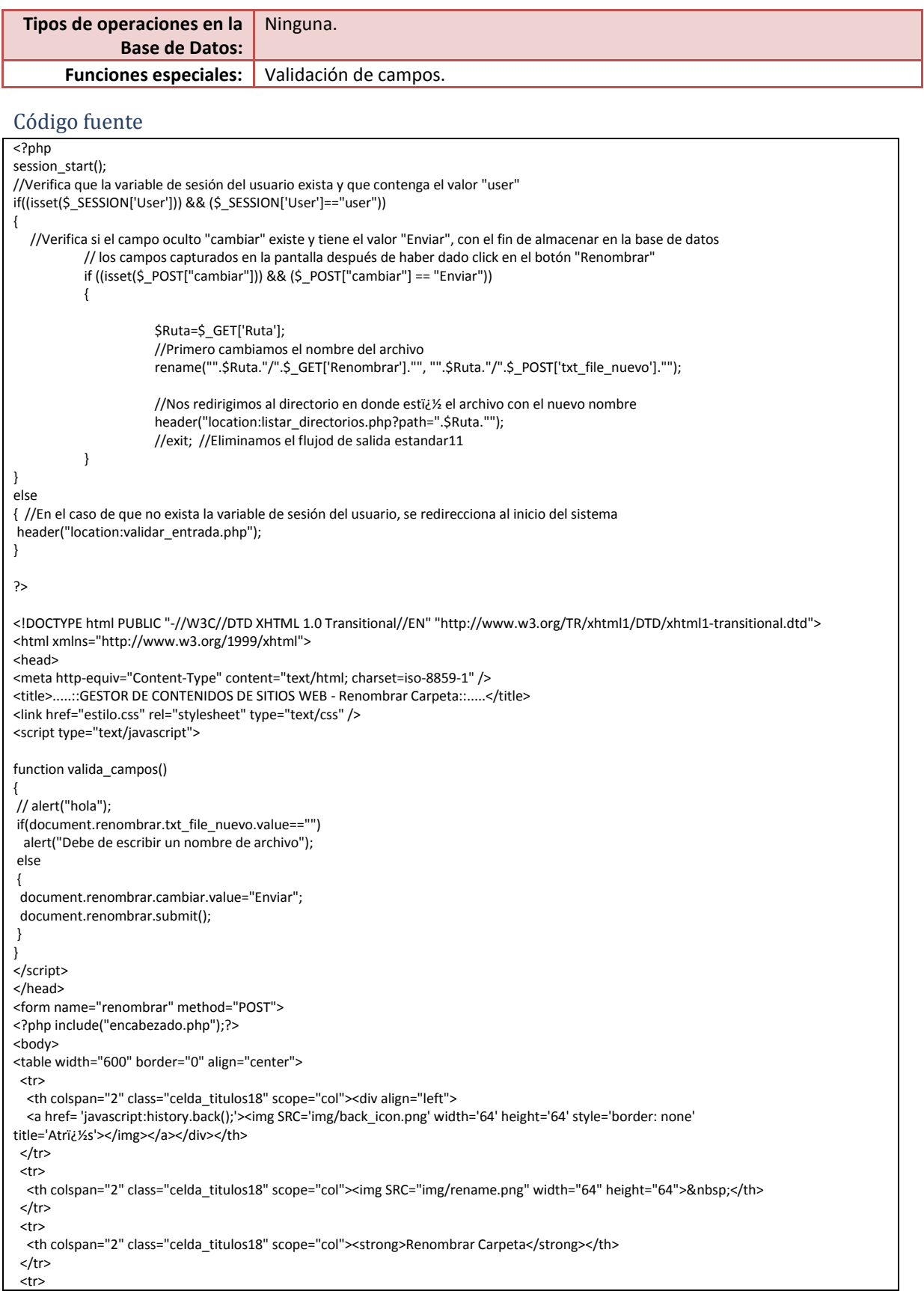

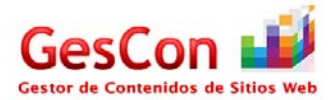

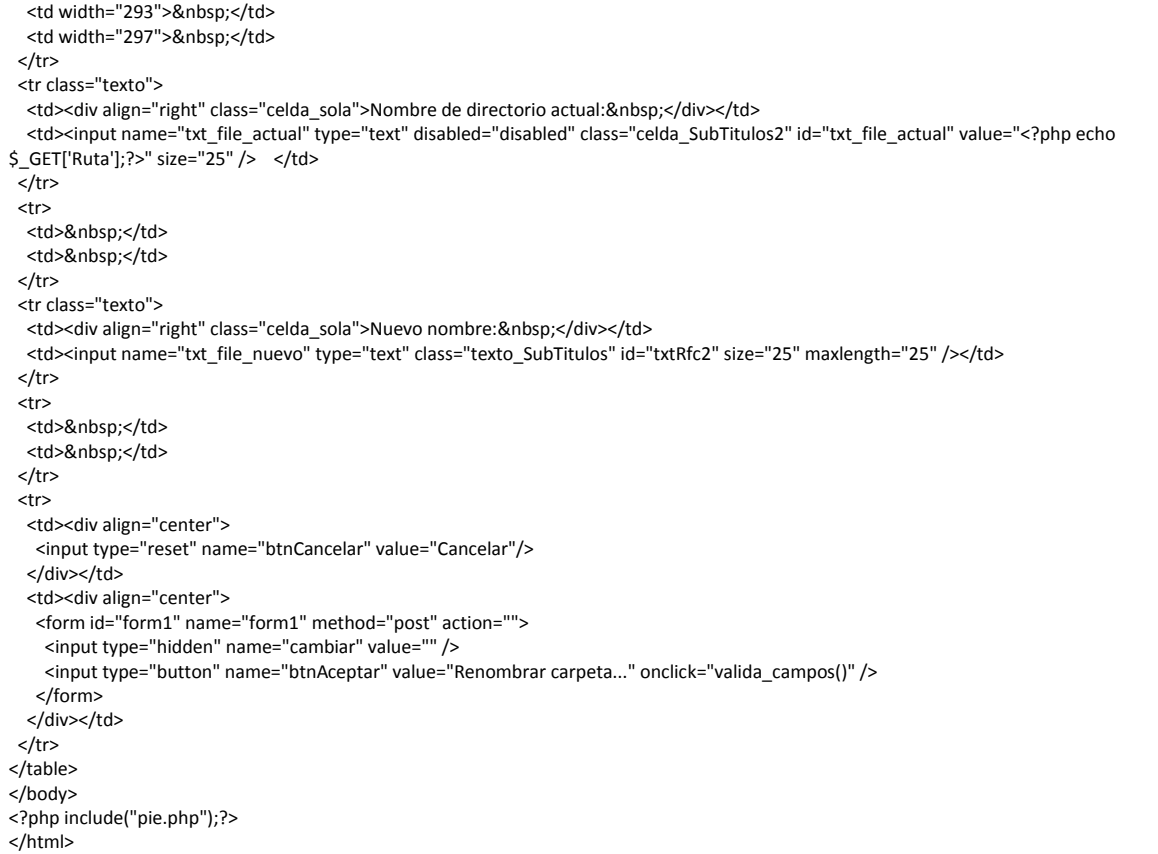

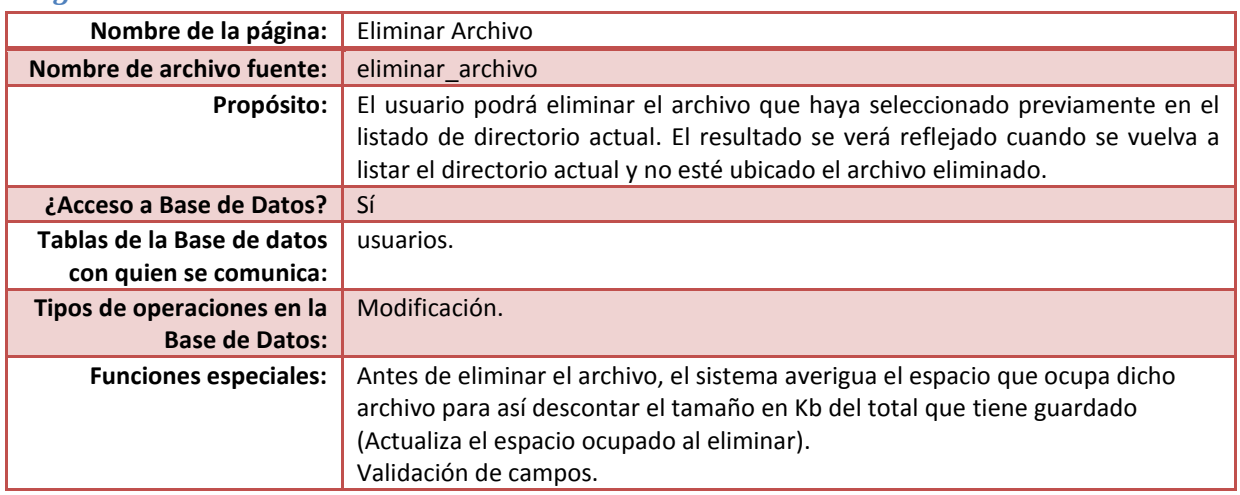

#### *Página Eliminar Archivo*

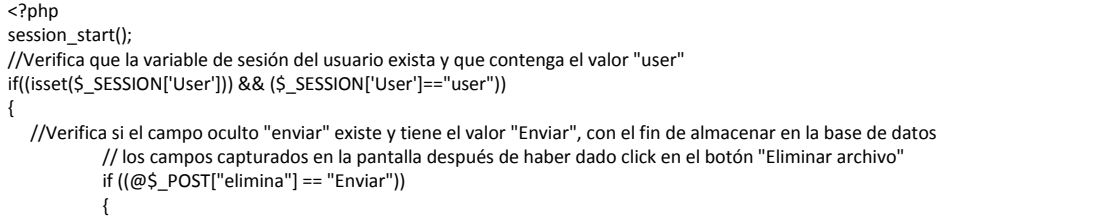

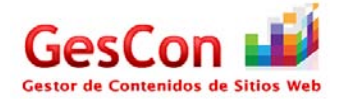

```
//chmod("".$Ruta."/".$_GET['Eliminar']."",0777);
           $Ruta=$_GET['Ruta'];
           //Verificar el tamaño del archivo a eliminar
           $tamanio=filesize("".$Ruta."/".$_GET['Eliminar']."");
           $tamanio=$tamanio/1024;
           $tamanio=round($tamanio,4);
           include("ConBase.php");
                       $Id_usuario=$_SESSION['Id_User'];
                       $consulta="Select Cuota, Espacio_utilizado from usuarios where Id_usuario=".$Id_usuario."";
                       $query= mysql_query($consulta, $conectID) or die(mysql_error());
                       while($fila=mysql_fetch_array($query))
                       {
                                  $Espacio=$fila['Espacio_utilizado'];
                                  //$Cuota=$fila['Cuota'];
                       }
                       //echo "Espacio utilizado antes de eliminar el archivo: ".$Espacio."<br>";
                       //echo "Tamaño del archivo a eliminar: ".$tamanio."<br>";
                       $Total= $Espacio - $tamanio;
                       if($Total>$Espacio)
                         $Total=0;
                       //echo "Espacio utilizado después de eliminar el archivo: ".$Total."<br>";
           //Eliminamos el nombre del archivo
           @unlink("".$Ruta."/".$_GET['Eliminar']."");
           //Actualizar el campo "Espacio Utilizado" al eliminar el archivo
                       $consulta2="Update usuarios SET Espacio_utilizado=".$Total." where Id_usuario=".$Id_usuario."";
                       $query2= mysql_query($consulta2, $conectID) or die(mysql_error());
           //Nos redirigimos al directorio en donde est� el archivo con el nuevo nombre
           header("location:listar_directorios.php?path=".$Ruta."");
           //exit;//Eliminamos el flujod de salida estandar11
            }
}
else
{ //En el caso de que no exista la variable de sesión del usuario, se redirecciona al inicio del sistema
   header("location:validar_entrada.php");
}
?>
<!DOCTYPE html PUBLIC "-//W3C//DTD XHTML 1.0 Transitional//EN" "http://www.w3.org/TR/xhtml1/DTD/xhtml1-transitional.dtd">
<html xmlns="http://www.w3.org/1999/xhtml">
<head>
<meta http-equiv="Content-Type" content="text/html; charset=iso-8859-1" />
<title>.....::GESTOR DE CONTENIDOS DE SITIOS WEB - Eliminar Archivo::.....</title>
<link href="estilo.css" rel="stylesheet" type="text/css" />
<script type="text/javascript">
function remitir_form()
{
  document.eliminar.elimina.value="Enviar";
  document.eliminar.submit();
}
</script>
</head>
<form name="eliminar" method="POST">
<?php include("encabezado.php");?>
<body>
<table width="600" border="0" align="center">
  <tr>
   <th colspan="2" class="celda_titulos18" scope="col"><div align="left">
   <a href= 'javascript:history.back();'><img SRC='img/back_icon.png' width='64' height='64' style='border: none' 
title='Atrï¿1/2s'></img></a></div></th>
 </tr>
```
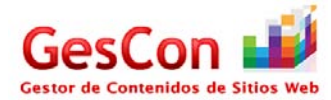

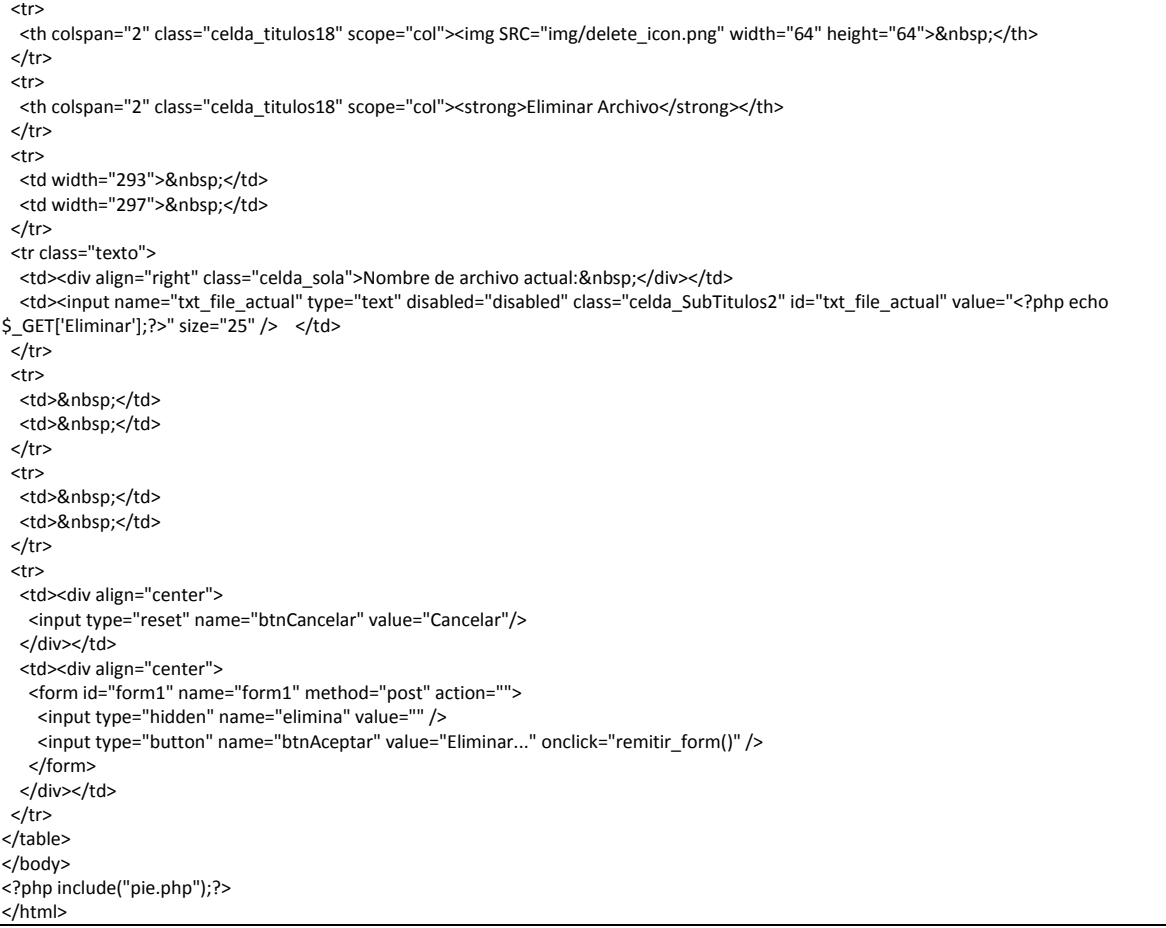

# *Página Eliminar Carpeta*

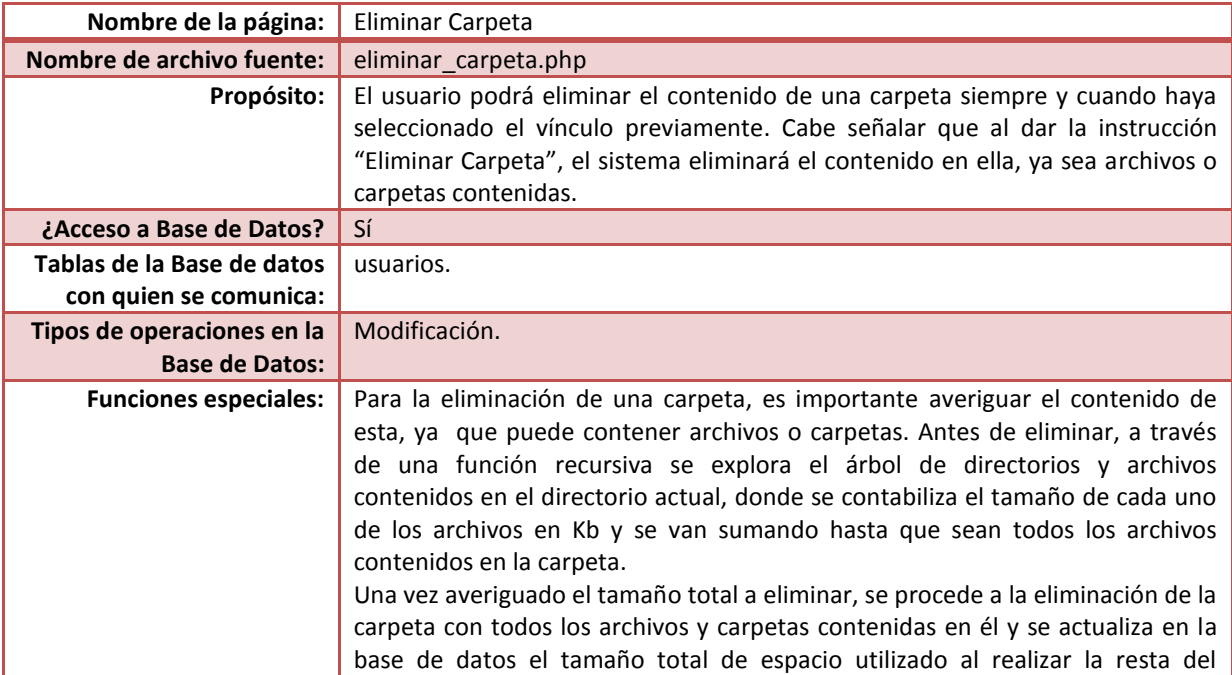

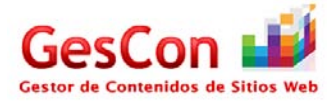

```
tamaño eliminado en Kb.
Validar campos.
```

```
<?php
session_start();
//Verifica que la variable de sesión del usuario exista y que contenga el valor "user"
if((isset($_SESSION['User'])) && ($_SESSION['User']=="user"))
{
   //Verifica si el campo oculto "elimina" existe y tiene el valor "Enviar", con el fin de almacenar en la base de datos
            // los campos capturados en la pantalla después de haber dado click en el botón "Eliminar archivo"
            if ((isset($_POST["elimina"])) && ($_POST["elimina"] == "Enviar"))
            {
            //chmod("".$Ruta."/".$_GET['Eliminar']."",0777); Linux
            //echo "".$_GET['Eliminar'];
            $ruta="".$_GET['Ruta']."/".$_GET['Eliminar'].""; //Obtiene la ruta de la carpeta
            $Total=0;
            rmdir_recurse($ruta); //Función que borra el contenido de la carpeta
            rmdir($ruta);//Borra la carpeta 
            //Actualizar el tamaño de la cuenta del usuario al eliminar archivos
            include("ConBase.php");
                       $Id_usuario=$_SESSION['Id_User'];
                       $consulta="Select Cuota, Espacio_utilizado from usuarios where Id_usuario=".$Id_usuario."";
                       $query= mysql_query($consulta, $conectID) or die(mysql_error());
                       while($fila=mysql_fetch_array($query))
                       {
                                   $Espacio=$fila['Espacio_utilizado'];
                       }
                       $tot= $Espacio - $Total;
                       if($tot>$Espacio)
                          $tot=0;
                       $consulta2="Update usuarios SET Espacio_utilizado=".$tot." where Id_usuario=".$Id_usuario."";
                       $query2= mysql_query($consulta2, $conectID) or die(mysql_error());
            //Nos redirigimos al directorio en donde está el archivo con el nuevo nombre
            header("location:listar_directorios.php?path=".$_GET['Ruta']."");
  }
}
else
{ //En el caso de que no exista la variable de sesión del usuario, se redirecciona al inicio del sistema
   header("location:validar_entrada.php");
}
?>
<?php
//Función recursiva para eliminar el contenido de la carpeta
function rmdir_recurse($path)
{
   global $Total;
   $path= rtrim($path, '/').'/';
   $handle = opendir($path);
   for (;false !== ($file = readdir($handle));)
     if($file != "." and $file != ".." )
     {
       $fullpath= $path.$file;
       if( is_dir($fullpath) )
       {
          rmdir_recurse($fullpath);
         rmdir($fullpath);
 }
       else
                                   {
                                     $tamanio=filesize($fullpath);
                                     $tamanio=$tamanio/1024;
                                     $tamanio=round($tamanio,4);
```
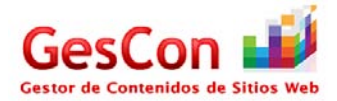

```
 $Total=$Total+$tamanio;//Suma el tamaño de los archivos a eliminar de la carpeta
        unlink($fullpath);
                                  }
     }
   closedir($handle);
}
?>
<!DOCTYPE html PUBLIC "-//W3C//DTD XHTML 1.0 Transitional//EN" "http://www.w3.org/TR/xhtml1/DTD/xhtml1-transitional.dtd">
<html xmlns="http://www.w3.org/1999/xhtml">
<head>
<meta http-equiv="Content-Type" content="text/html; charset=iso-8859-1" />
<title>......::GESTOR DE CONTENIDOS DE SITIOS WEB - Eliminar Carpeta::.....</title>
<link href="estilo.css" rel="stylesheet" type="text/css" />
<script type="text/javascript">
function remitir_form()
{
  document.eliminar.elimina.value="Enviar";
  document.eliminar.submit();
}
</script>
<style type="text/css">
\leftarrow!--
.style2 {font-size: 14px}
.style3 {
           font-size: 12px;
           font-weight: bold;
}
-->
</style>
</head>
<form name="eliminar" method="POST">
<?php include("encabezado.php");?>
<body>
<table width="600" border="0" align="center">
 <tr>
   <th colspan="2" class="celda_titulos18" scope="col"><div align="left">
   <a href= 'javascript:history.back();'><img SRC='img/back_icon.png' width='64' height='64' style='border: none' 
title='Atrï¿1/2s'></img></a></div></th>
 </tr>
  <tr>
  <th colspan="2" class="celda_titulos18" scope="col"><img SRC="img/delete_folder.png" width="64" height="64">&nbsp;</th>
 </tr>
  <tr>
  <th colspan="2" class="celda_titulos18" scope="col"><strong>Eliminar Carpeta</strong></th>
 </tr>
  <tr>
  <td width="293">&nbsp;</td>
  <td width="297">&nbsp;</td>
 </tr> <tr class="texto">
  <td><div align="right" class="celda_sola">Nombre de la carpeta a eliminar:&nbsp;</div></td>
   <td><input name="txt_file_actual" type="text" disabled="disabled" class="celda_SubTitulos2" id="txt_file_actual" value="<?php echo 
$_GET['Eliminar'];?>" size="30" /> </td>
 </tr>
  <tr>
  <td>&nbsp;</td>
  <td>&nbsp;</td>
 </tr>
  <tr>
  <td colspan="2" class="celda_titulos16 style2"><div align="left" class="style3">Advertencia: Se eliminar&aacute;n carpetas y archivos que se
encuentren en él. </div></td>
 </tr>
  <tr>
  <td>&nbsp;</td>
  <td>&nbsp;</td>
 </tr>
  <tr>
```
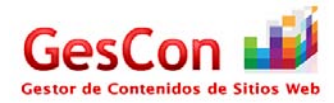

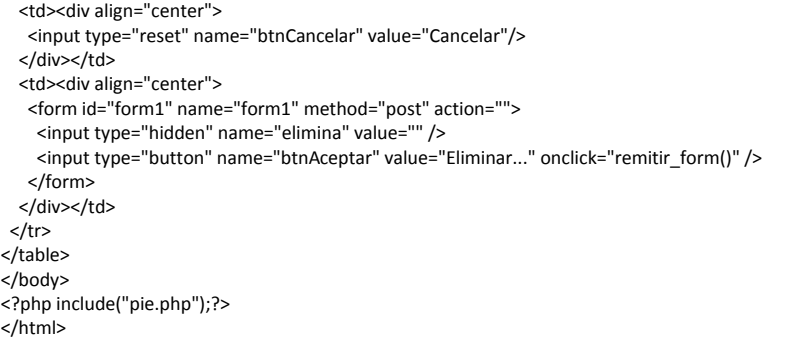

#### *Página Descargar Archivo*

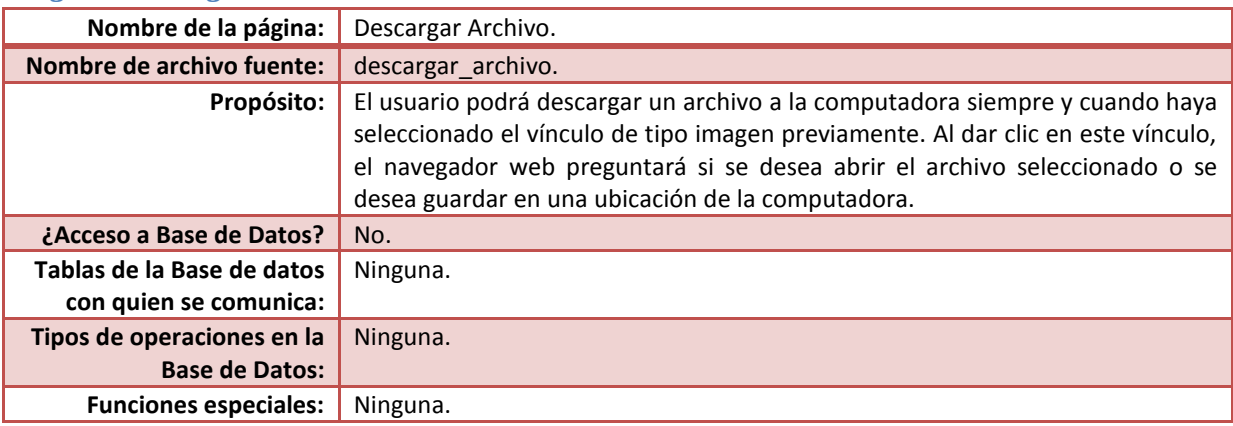

## Código fuente

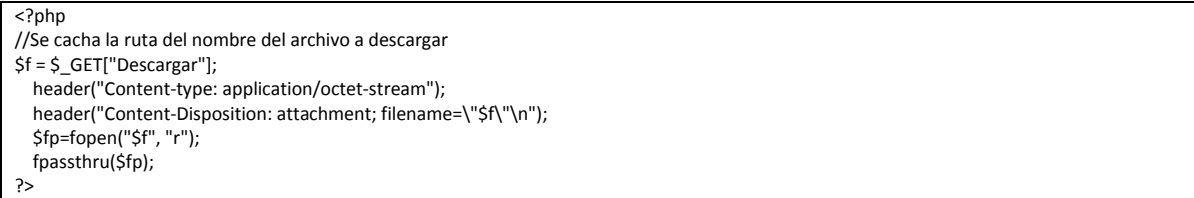

### *Página Ver Archivo de Imagen*

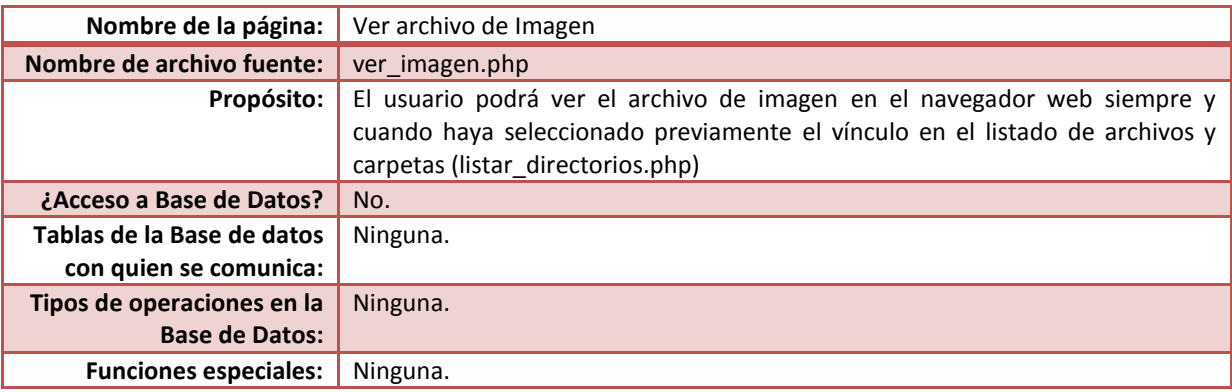

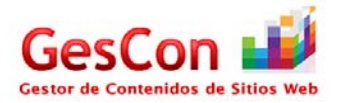

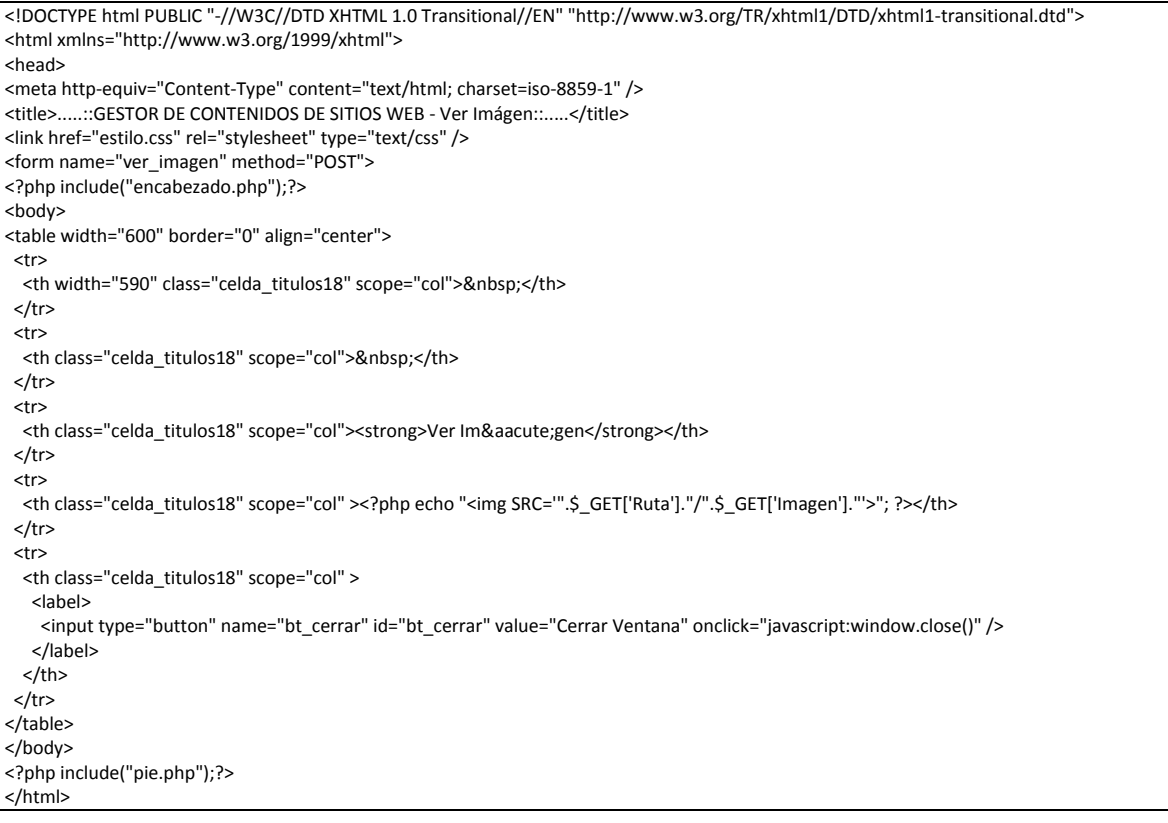

# *Página Ver Archivo pdf*

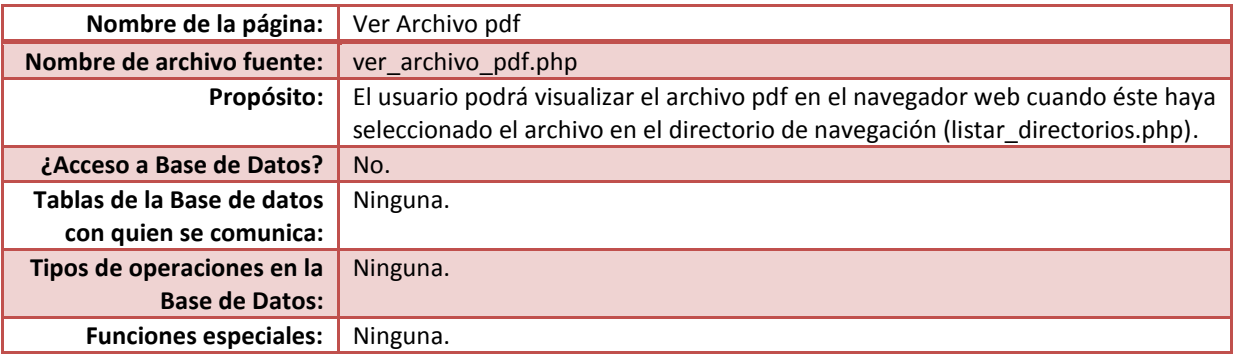

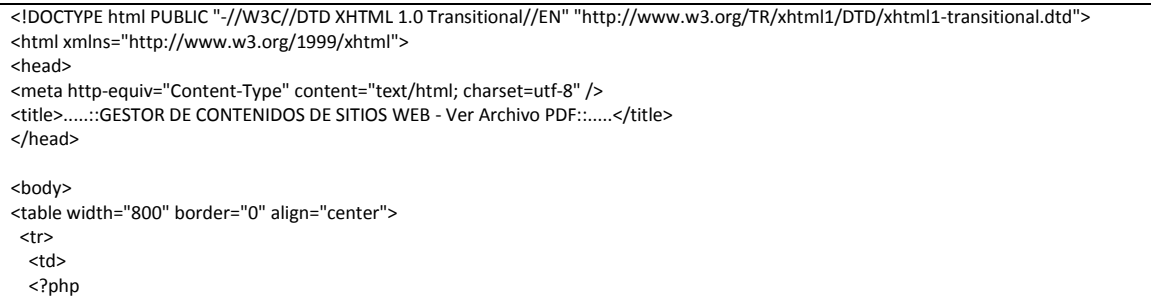

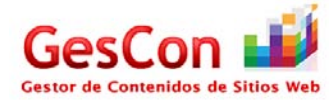

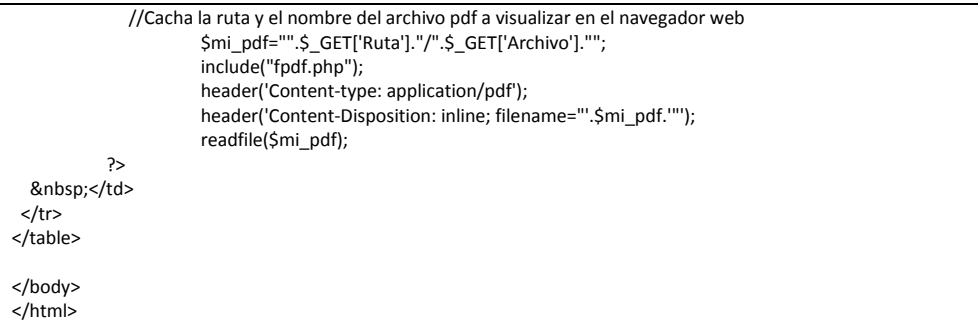

#### *Página Mostrar Información*

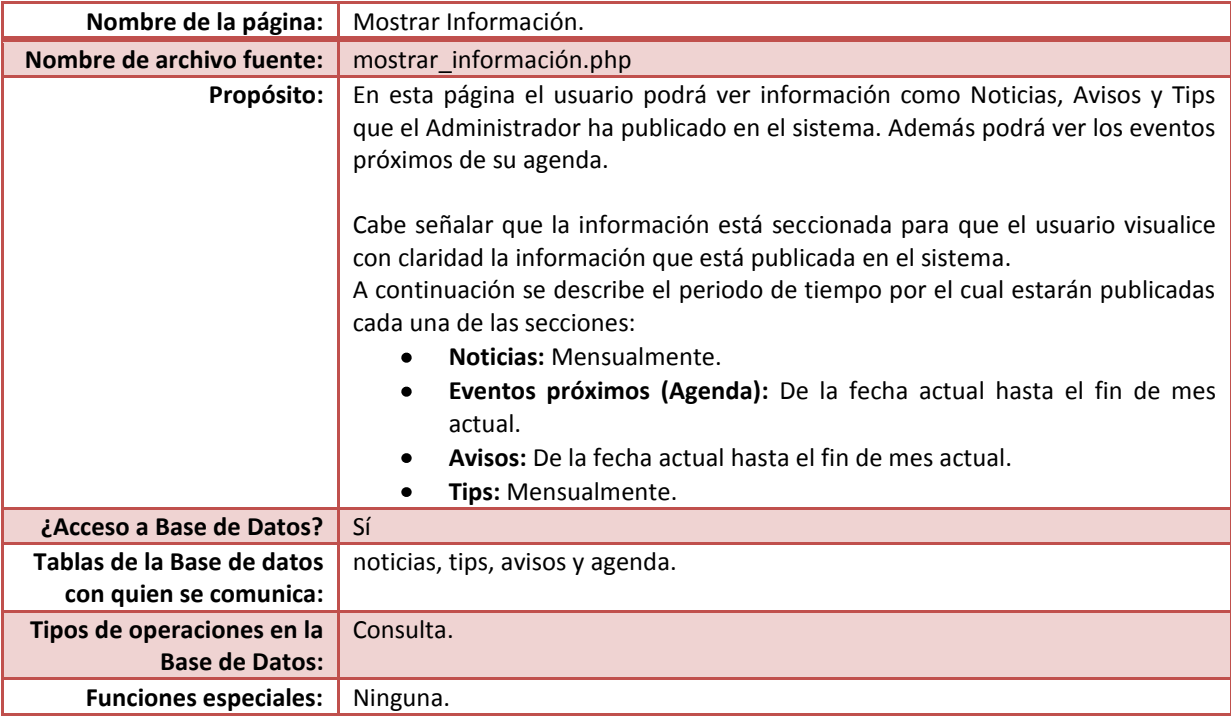

```
<?php
session_start();
if((isset($_SESSION['User'])) && ($_SESSION['User']=="user"))
{ 
 require("ConBase.php");
}
else
 {
   header("location:validar_entrada.php");
 }
?>
<!DOCTYPE html PUBLIC "-//W3C//DTD XHTML 1.0 Transitional//EN" "http://www.w3.org/TR/xhtml1/DTD/xhtml1-transitional.dtd">
<html xmlns="http://www.w3.org/1999/xhtml">
<head>
<meta http-equiv="Content-Type" content="text/html; charset=iso-8859-utf-8" />
<title>......::GESTOR DE CONTENIDOS DE SITIOS WEB - Mostrar Informaci&oacute;n::.....</title>
<link href="estilo.css" rel="stylesheet" type="text/css" />
<script type="text/javascript">
```
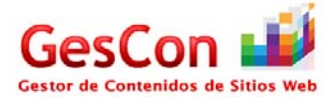

function valida\_campos()

{ // alert("hola"); if(document.renombrar.txt\_file\_nuevo.value=="") alert("Debe de escribir un nombre de archivo"); else { document.renombrar.cambiar.value="Enviar"; document.renombrar.submit(); } } </script> <style type="text/css">  $\leftarrow !-$ .Estilo2 { color: #FFFFFF; font-weight: bold; } .Estilo4 { color: #000000; border-left-color: #9A003B; } .Estilo9 {font-family: Geneva, Arial, Helvetica, sans-serif} .Estilo11 {color: #9A003B} .Estilo19 {font-family: Geneva, Arial, Helvetica, sans-serif; font-size: 14px; } .Estilo20 {color: #FFFFFF; font-weight: bold; font-family: Geneva, Arial, Helvetica, sans-serif; font-size: 14px; } .Estilo21 { font-size: 18px; font-weight: bold; font-family: Geneva, Arial, Helvetica, sans-serif; } .Estilo22 { color: #9A003B; font-weight: bold; font-style: italic; } .Estilo26 {color: #000000; border-left-color: #9A003B; font-family: Geneva, Arial, Helvetica, sans-serif; font-size: 14px; } .Estilo27 {font-family: Geneva, Arial, Helvetica, sans-serif; font-size: 14px; font-style: italic; font-weight: bold; } .Estilo37 {font-family: Geneva, Arial, Helvetica, sans-serif; font-weight: bold; font-size: 14px; } .Estilo40 {color: #000000} .Estilo41 { font-family: Geneva, Arial, Helvetica, sans-serif; font-size: 14px; color: #000000; font-style: italic; font-weight: bold; } .style1 {color: #FFFFFF} .style2 { font-size: 14px; font-variant: normal; text-transform: none; color: #9A003B; border-top:1px; border-right: 1px; border-left:1px; border-bottom:1px; padding-top:5px; padding-right:5px; padding-left:20px; padding-bottom:5px; font-family: Verdana, Arial, Helvetica, sans-serif; font-weight: bold; } --> </style> </head> <form action="subearchivo.php" method="post" enctype="multipart/form-data"> <?php include("encabezado.php");?> <body>

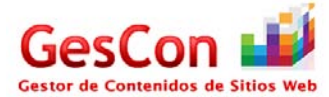

```
<table width="800" border="0" align="center">
 <tr>
  <th width="415" class="celda_titulos18" scope="col"><div align="left">
  <a href= 'menu_usuario.php'><img SRC='img/back_icon.png' width='64' height='64' style='border: none' title='Atrás'></img></a></div></th>
</tr>
 <tr>
 <th class="celda_titulos18" scope="col"><img SRC="img/news_icon.png" width="64" height="64">&nbsp;</th>
</tr>
 <tr>
 <th class="Estilo11" scope="col"><span class="Estilo21">Mostrar Informaci&oacute;n</span></th>
 </tr>
 <tr>
 <td>&nbsp;</td>
</tr></table>
 <table width="800" border="0" align="center">
 <tr>
  <td colspan="5" class="celda_titulos14"><div align="right" class="texto_SubTitulos"><strong>
     <?php 
     $Mes[1]=31;
                      $Mes[2]=28;
                      $Mes[3]=31;
                      $Mes[4]=30;
                      $Mes[5]=31;
                      $Mes[6]=30;
                      $Mes[7]=31;
                      $Mes[8]=31;
                      $Mes[9]=30;
                      $Mes[10]=31;
                      $Mes[11]=30;
                      $Mes[12]=31;
                      echo "Información del 01/".date("m")."/".date("Y")." al ".$Mes[date("n")]."/".date("m")."/".date("Y")."";
                      ?>
  </strong></div></td>
</tr>
 <tr>
 <td colspan="5" class="celda_titulos14"><div align="left"><strong>Noticias</strong></div></td>
</tr>
 <tr class="celda_SubTitulos2">
 <td width="174" bgcolor="#9A003B"><div align="center"><span class="style1">T&iacute;tulo</span></div></td>
  <td colspan="3" bgcolor="#9A003B"><div align="center"><span class="style1">Referencia web </span></div></td>
  <td width="182" bgcolor="#9A003B"><div align="center"><span class="style1">Fecha de publicaci&oacute;n </span></div></td>
</tr>
 <?php
   //Armamos el Query para verificar las noticias--Mensual
             $strQuery="SELECT * from noticias 
                  where Fecha>=DATE_FORMAT('".date("Y")."-".date("m")."-01','%Y-%m-%d') 
                                             and Fecha<=DATE_FORMAT('".date("Y")."-".date("m")."-".$Mes[date("n")]."','%Y-%m-%d')
                                             order by Id_noticia, Fecha asc";
    $result=mysql_query($strQuery,$conectID);
   if(@!result)
            {
     echo "Error: Hubo un error al intentar conectarse a la Base de Datos";
   }
    else
\{ $num_reg=mysql_num_rows($result);
     if($num_reg==0)//Si la consulta no devolvió resultados, desplegará en pantalla el siguiente mensaje
                        {
               echo "<tr><td colspan='5'><strong>No hay datos que mostrar</strong></td></tr>";
      }
      else //En el caso de que la consulta devolvió resultados
                       {
                          while($fila=mysql_fetch_array($result))
                                  {
                                     $dia=substr($fila['Fecha'],8,2);
                                             $mes=substr($fila['Fecha'],5,2);
                                             $anio=substr($fila['Fecha'],0,4);
                                    echo "<tr><td class='texto SubTitulos'>".$fila['Titulo']."</td>
```
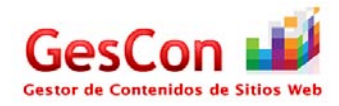

```
 <td colspan='3' class='texto_SubTitulos'><a href='".$fila['Referencia']."' target=_blank>".$fila['Referencia']."</a></td>
            <td class='texto_SubTitulos' align='center'>".$dia."/".$mes."/".$anio."</td</tr>";
                }
     }
            }
 ?>
 <tr>
 <td class="texto_SubTitulos">&nbsp;</td>
 <td colspan="3" class="texto_SubTitulos">&nbsp;</td>
 <td class="texto_SubTitulos">&nbsp;</td>
</tr>
 <tr>
 <td class="texto_SubTitulos">&nbsp;</td>
 <td colspan="3" class="texto_SubTitulos">&nbsp;</td>
 <td class="texto_SubTitulos">&nbsp;</td>
</tr>
 <tr>
 <td class="texto_SubTitulos">&nbsp;</td>
 <td colspan="3" class="texto_SubTitulos">&nbsp;</td>
 <td class="texto_SubTitulos">&nbsp;</td>
</tr>
 <tr>
 <td colspan="5" class="celda_titulos14"><strong>Eventos pr&oacute;ximos </strong></td>
 </tr>
 <tr class="celda_SubTitulos2">
  <td colspan="2" bgcolor="#9A003B"><div align="center" class="style1">Evento</div>
    <div align="center"></div></td>
  <td width="188" bgcolor="#9A003B"><div align="center" class="style1">Fecha del evento </div></td>
  <td colspan="2" bgcolor="#9A003B"><div align="center"><span class="style1">Anotaciones</span></div></td>
 </tr>
 <?php
 //Armamos el Query para verificar los eventos que tiene el usuario del día de hoy en adelante (Agenda)
            $strQuery="select * from agenda where Id_usr=".$_SESSION['Id_User']." and Fecha>=DATE_FORMAT(NOW(),'%Y-%m-%d')
                  and Fecha<=DATE_FORMAT('".date("Y")."-".date("m")."-".$Mes[date("n")]."','%Y-%m-%d') order by Fecha asc";
   $result=mysql_query($strQuery,$conectID);
   if(@!result)
            {
     echo "Error: Hubo un error al intentar conectarse a la Base de Datos";
   }
    else
    {
     $num_reg=mysql_num_rows($result);
     if($num_reg==0)
                       {
               echo "<tr class='celda_SubTitulos'><td colspan='4'><strong>No hay datos que mostrar </strong></td><td>><td>>&nbsp;</td></tr>";
     }
     else 
                        {
                          while($fila=mysql_fetch_array($result))
                                  {
                                    $dia=substr($fila['Fecha'],8,2);
                                            $mes=substr($fila['Fecha'],5,2);
                                            $anio=substr($fila['Fecha'],0,4);
                                    echo " <tr class='celda_SubTitulos'>
                                                        <td colspan='2'>".$fila['Evento']."</td>
                                                        <td align='center'>".$dia."/".$mes."/".$anio."</td>
                                                        <td colspan='2'>".$fila['Anotaciones']."</td>
 </tr>";
                }
     }
            }
 ?>
 <tr class="celda_SubTitulos">
 <td colspan="2">&nbsp;</td>
 <td>&nbsp;</td>
 <td colspan="2">&nbsp;</td>
```
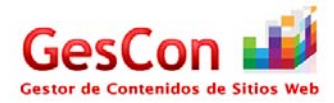

```
</tr>
 <tr class="celda_SubTitulos">
 <td colspan="4">&nbsp;</td>
 <td>&nbsp;</td>
</tr>
 <tr class="celda_SubTitulos2">
 <td colspan="2" bgcolor="#FFFFFF">&nbsp;</td>
 <td colspan="2" bgcolor="#FFFFFF">&nbsp;</td>
 <td>&nbsp;</td>
</tr>
 <tr class="celda_SubTitulos2">
  <td colspan="5" class="celda_titulos14"><strong>Avisos</strong></td>
 </tr>
 <tr bgcolor="#9A003B" class="celda_SubTitulos2">
 <td colspan="2" bgcolor="#9A003B"><div align="center"><span class="style1">T&iacute;tulo</span></div></td>
 <td colspan="2"><div align="center"><span class="style1">Aviso</span></div></td>
 <td><div align="center" class="style1">Fecha de publicaci&oacute;n </div></td>
</tr>
  <?php
   //Armamos el Query para verificar los avisos--De la fecha de hoy hasta fin de mes (Avisos)
            $strQuery="SELECT * from avisos where Fecha>=DATE_FORMAT(NOW(),'%Y-%m-%d') 
                   and Fecha<=DATE_FORMAT('".date("Y")."-".date("m")."-".$Mes[date("n")]."','%Y-%m-%d')order by Fecha asc";
   $result=mysql_query($strQuery,$conectID);
   if(@!result)
            {
     echo "Error: Hubo un error al intentar conectarse a la Base de Datos";
   }
    else
\overline{\phantom{a}} $num_reg=mysql_num_rows($result);
     if($num_reg==0)
                       {
               echo "<tr><td colspan='5'><strong>No hay datos que mostrar</strong></td></tr>";
     }
     else 
                       {
                        while($fila=mysql_fetch_array($result))
                                  {
                                     $dia=substr($fila['Fecha'],8,2);
                                             $mes=substr($fila['Fecha'],5,2);
                                             $anio=substr($fila['Fecha'],0,4);
                                    echo "<tr><td class='texto_SubTitulos'>".$fila['Titulo']."</td>
            <td colspan='3' class='texto_SubTitulos'>".$fila['Aviso']."</td>
            <td class='texto_SubTitulos' align='center'>".$dia."/".$mes."/".$anio."</td</tr>";
                }
     }
            }
 ?>
 <tr class="celda_SubTitulos2">
 <td colspan="2" bgcolor="#FFFFFF">&nbsp;</td>
 <td colspan="2" bgcolor="#FFFFFF">&nbsp;</td>
 <td>&nbsp;</td>
</tr>
 <tr class="celda_SubTitulos2">
 <td colspan="2" bgcolor="#FFFFFF">&nbsp;</td>
 <td colspan="2" bgcolor="#FFFFFF">&nbsp;</td>
 <td>&nbsp;</td>
</tr> <tr class="celda_SubTitulos2">
  <td colspan="5" class="style2">Tips</td>
 </tr>
 <tr bgcolor="#9A003B" class="celda_SubTitulos2">
 <td bgcolor="#9A003B"><div align="center"><span class="style1">T&iacute;tulo</span></div></td>
  <td colspan="2" bgcolor="#9A003B"><div align="center"><span class="style1">Referencia web </span></div></td>
  <td width="237" bgcolor="#9A003B"><div align="center"><span class="style1">Comentarios</span></div></td>
 <td><div align="center" class="style1">Fecha de publicaci&oacute;n </div></td>
</tr>
 <?php
```
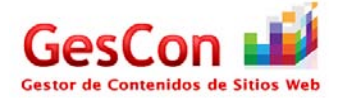

```
 //Armamos el Query para verificar los tips--Mensual (Tips)
             $strQuery="SELECT * from tips where Fecha>=DATE_FORMAT('".date("Y")."-".date("m")."-01','%Y-%m-%d') and 
                   Fecha<=DATE_FORMAT('".date("Y")."-".date("m")."-".$Mes[date("n")]."','%Y-%m-%d') order by Id_tip asc";
   $result=mysql_query($strQuery,$conectID);
   if(@!result)
             {
     echo "Error: Hubo un error al intentar conectarse a la Base de Datos";
   }
    else
\overline{\phantom{a}} $num_reg=mysql_num_rows($result);
      if($num_reg==0)
                        {
                echo "<tr><td colspan='5'><strong>No hay datos que mostrar</strong></td></tr>";
      }
      else 
                         {
                           while($fila=mysql_fetch_array($result))
                                   {
                                      $dia=substr($fila['Fecha'],8,2);
                                              $mes=substr($fila['Fecha'],5,2);
                                              $anio=substr($fila['Fecha'],0,4);
                                      echo "<tr class='celda_SubTitulos'>
                                                            <td colspan='2' >".$fila['Titulo']."</td>
                                               <td><a href='".$fila['Referencia']."' target=_blank>".$fila['Referencia']."</a></td>
                                               <td>".$fila['Comentarios']."</td>
                                                            <td align='center'>".$dia."/".$mes."/".$anio."</td>
                                                          \langletr>";
                 }
     }
             }
 ?>
 <tr class="celda_SubTitulos2">
 <td colspan="2" >&nbsp;</td>
 <td>&nbsp;</td>
 <td>&nbsp;</td>
 <td>&nbsp;</td>
</tr>
 <tr>
  <td colspan="5"><div align="center"></div> <div align="center">
    </form>
  </div></td>
\langletr>
</table>
</body><?php include("pie.php");?>
</html>
```
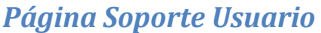

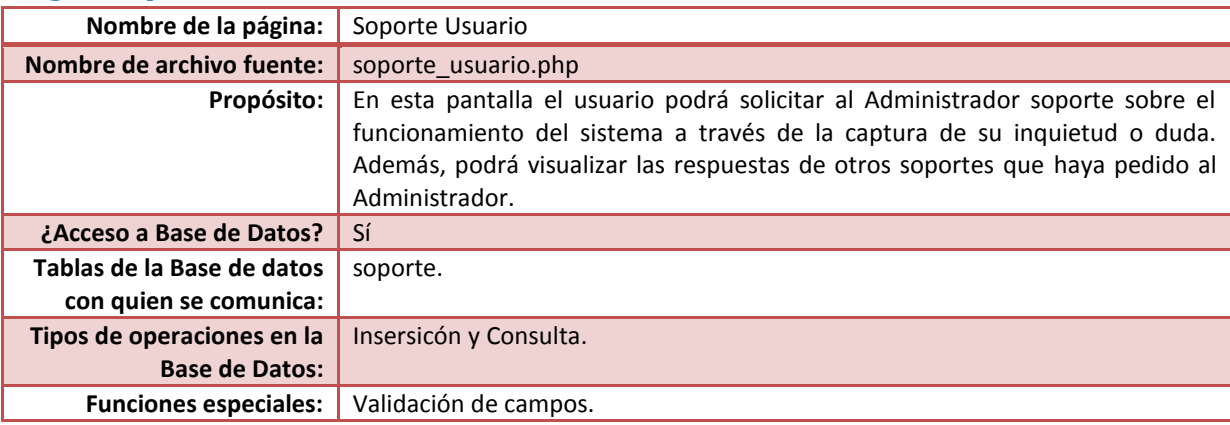

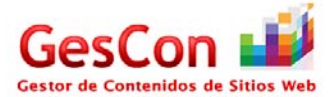

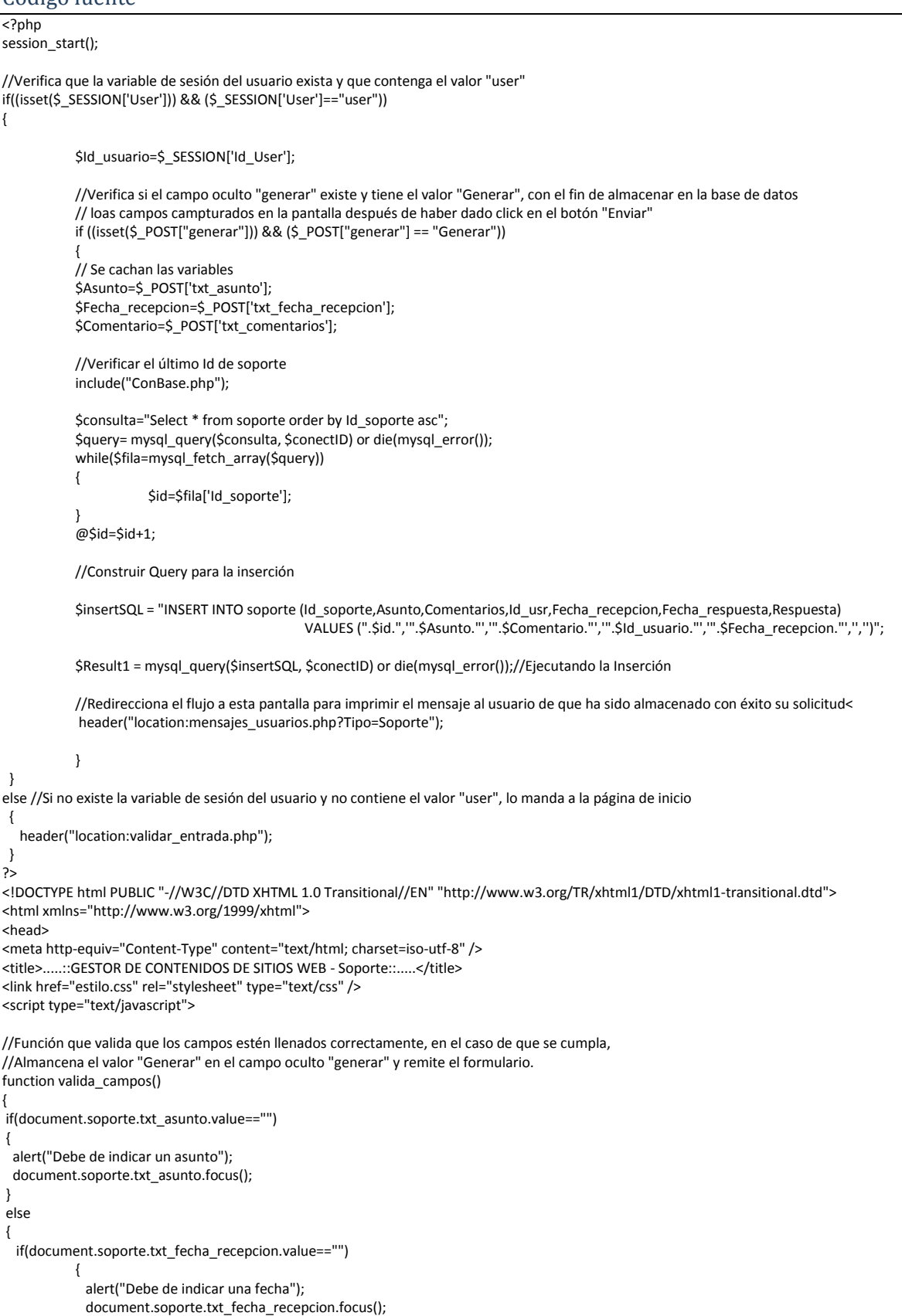

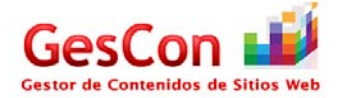

```
}
           else
           {
              if(document.soporte.txt_comentarios.value=="")
                       {
                         alert("Debe de indicar un comentario");
                         document.soporte.txt_comentarios.focus();
                       }
                       else
                       {
                         document.soporte.generar.value="Generar";
                         document.soporte.submit();
                       }
           }
}
}
function foco()
{
document.soporte.txt_asunto.focus();
}
</script>
<style type="text/css">
\leq.Estilo1 {font-size: 12px}
.Estilo2 {
           color: #FFFFFF;
           font-size: 12px;
           font-variant: normal;
           text-transform: none;
           border-top: none;
           border-right: 1px solid #FFFFFF;
           border-left: 1px solid #FFFFFF;
           border-bottom: none;
           padding-top: 5px;
           padding-right: 5px;
           padding-left: 20px;
           padding-bottom: 5px;
           font-family: Verdana, Arial, Helvetica, sans-serif;
           font-weight: bold;
}
.style1 {font-size:12px; font-variant: normal; text-transform: none; color:#000000; font-family: Verdana, Arial, Helvetica, sans-serif;}
-->
</style>
</head>
<form name="soporte" action="" method="post">
<?php include("encabezado.php");?>
<body onload="foco()">
<table width="600" border="0" align="center">
 <tr>
   <th colspan="5" class="celda_titulos18" scope="col"><div align="left">
   <a href= 'menu_usuario.php'><img SRC='img/back_icon.png' width='64' height='64' border="0" style='border: none' 
title='Atrás'></img></a></div></th>
 </tr>
  <tr>
   <th colspan="5" class="celda_titulos18" scope="col"><img SRC="img/support_icon.png" width="64" height="64">&nbsp;</th>
 </tr>
  <tr>
   <th colspan="5" class="celda_titulos18" scope="col"><strong>Soporte</strong></th>
 </tr>
  <tr class="celda_SubTitulos2">
  <td colspan="5">&nbsp;</td>
  </tr>
  <tr class="celda_SubTitulos2">
   <td colspan="5"><div align="left" class="celda_SubTitulos2 Estilo1"><strong>Por favor ingrese los datos 
corrrespondientes</strong></div></td>
 </tr> <tr class="celda_SubTitulos2">
  <td colspan="5">&nbsp;</td>
 </tr>
```
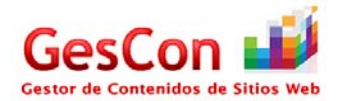

```
 <tr class="celda_SubTitulos2">
   <td width="143" class="celda_SubTitulos2">
  <label></label> <div align="right" class="celda_SubTitulos2">Asunto:</div></td>
   <td colspan="2"><input name="txt_asunto" type="text" class="texto_SubTitulos" id="txt_asunto" size="30" maxlength="30" /></td>
  <td width="1" colspan="2"><label></label></td>
</tr>
 <tr class="celda_SubTitulos2">
  <td class="celda_SubTitulos2"><div align="right">Fecha:</div></td>
   <td colspan="2"><input name="txt_fecha_recepcion" type="text" class="texto_SubTitulos" id="txt_fecha_recepcion" size="10" 
maxlength="10" value="<?php echo date("d/m/Y");?>" /></td>
 <td colspan="2">&nbsp;</td>
</tr>
 <tr class="celda_SubTitulos2">
  <td class="celda_SubTitulos2"><div align="left" class="texto_SubTitulos">
   <div align="right" class="celda_SubTitulos2">Comentarios: </div>
  </div> <div align="left"></div></td>
   <td colspan="2"><textarea name="txt_comentarios" id="txt_comentarios" cols="400" rows="5" style="height: 100px; width: 
400px;"></textarea></td>
 <td colspan="2">&nbsp;</td>
</tr>
 <tr>
  <td colspan="5"><div align="center"></div></td>
</tr>
 <tr>
 <td colspan="3">&nbsp;</td>
 <td colspan="2">&nbsp;</td>
</tr>
 <tr>
 <td><div align="center"></div></td>
   <td width="204"><div align="center">
   <input type="reset" name="btnCancelar" value="Cancelar"/>
  </div></td>
   <td width="240"><div align="center">
   <input type="hidden" name="generar" value="" />
   <input name="bt_aceptar" type="submit" id="bt_aceptar" value="Enviar..." onclick="valida_campos();" />
  </div></td>
  <td colspan="2"><div align="center"></div></td>
</tr>
 <tr>
 <td colspan="3">&nbsp;</td>
 <td colspan="2">&nbsp;</td>
</tr>
 <tr>
 <td colspan="5"><img src="separador.png" /></img>&nbsp;</td>
</tr>
 <tr>
  <td colspan="5"><div align="center"><span class="celda_titulos16"><strong>Respuestas del Administrador</strong></span></div> 
 <div align="center"></div></td>
</tr> <tr>
 <td>&nbsp;</td>
 <td colspan="2">&nbsp;</td>
 <td colspan="2">&nbsp;</td>
 </tr>
 <?php
 //Consulta en la base de datos si el usuario tiene respuestas del administrador (Siempre y cuando éste haya pedido soporte al Administrador)
  require("ConBase.php");
             $strQuery="SELECT Id_soporte, Asunto, Fecha_respuesta from soporte where Id_usr=".$Id_usuario." and Fecha_respuesta!=''";
   $result=mysql_query($strQuery,$conectID);
   if(@!result)
            {
     echo "Error: Hubo un error al intentar conectarse a la Base de Datos";
   }
    else
\overline{\mathcal{L}} $num_reg=mysql_num_rows($result);
      if($num_reg==0)//Si no encuentra resultados, imrpime en pantalla el siguiente mensaje
```
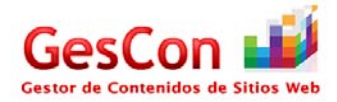

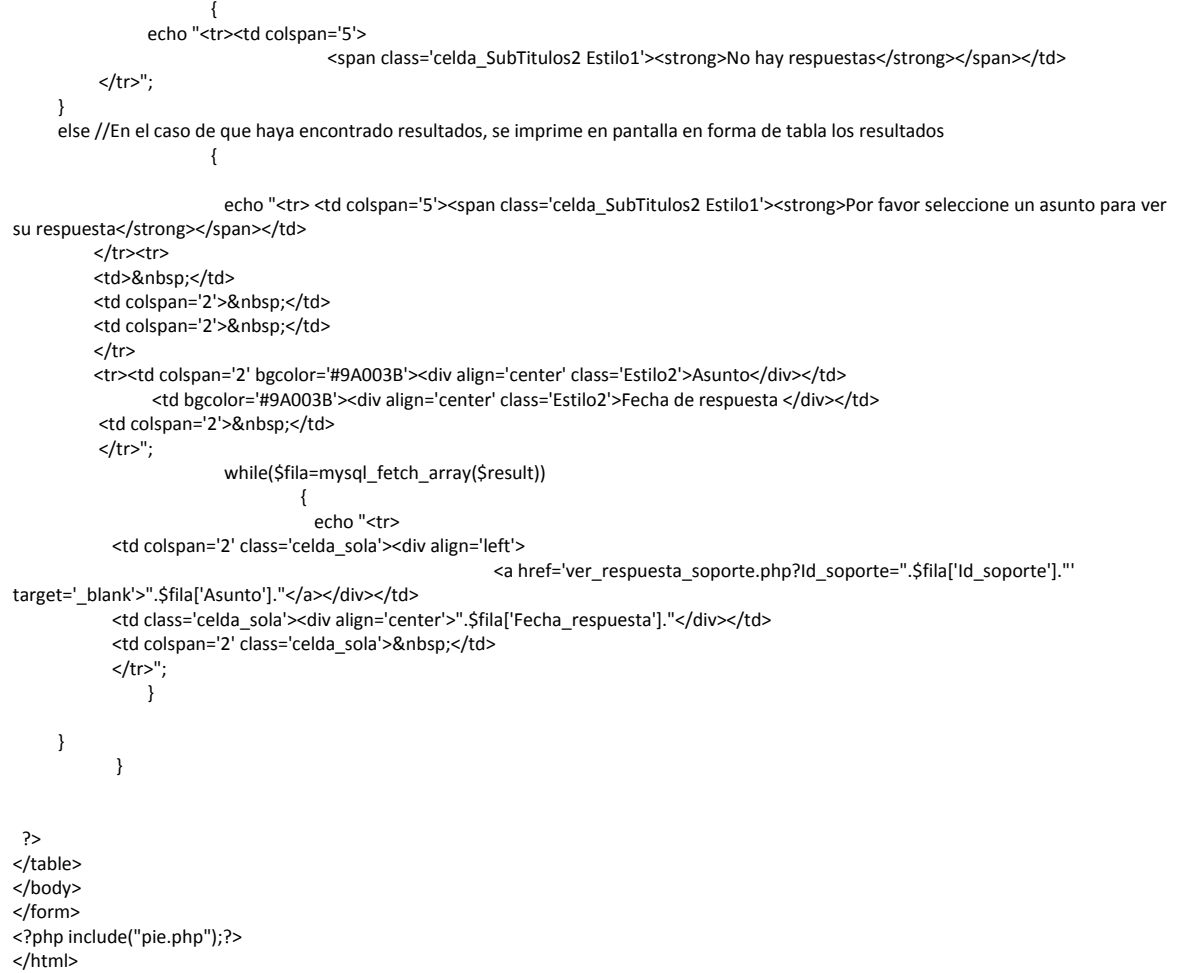

#### *Página Ver Respuesta Soporte*

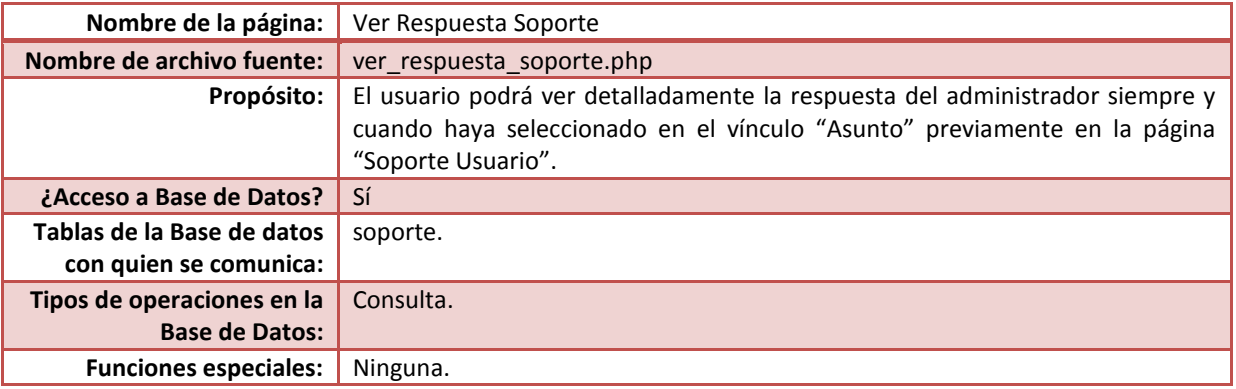

#### Código fuente

<?php require("ConBase.php"); //Se arma la consulta para verificar la respuesta del administrador sobre el soporte solicitado \$strQuery="SELECT Asunto, Fecha\_respuesta, Respuesta from soporte where Id\_soporte=".\$\_GET['Id\_soporte'].""; \$result=mysql\_query(\$strQuery,\$conectID); if(@!result) {

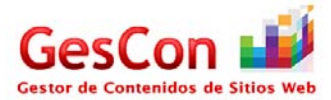

echo "Error: Hubo un error al intentar conectarse a la Base de Datos"; } else { //Estrae la respuesta while(\$fila=mysql\_fetch\_array(\$result)) { \$Asunto=\$fila['Asunto']; \$Respuesta=\$fila['Respuesta']; \$Fecha\_respuesta=\$fila['Fecha\_respuesta']; } } ?> <!DOCTYPE html PUBLIC "-//W3C//DTD XHTML 1.0 Transitional//EN" "http://www.w3.org/TR/xhtml1/DTD/xhtml1-transitional.dtd"> <html xmlns="http://www.w3.org/1999/xhtml"> <head> <meta http-equiv="Content-Type" content="text/html; charset=iso-utf-8" /> <title>.....::GESTOR DE CONTENIDOS DE SITIOS WEB - Ver Respuesta Soporte::.....</title> <link href="estilo.css" rel="stylesheet" type="text/css" /> <style type="text/css">  $\leq$  --.style4 { text-transform: none; color: #9A003B; border-top:1px; border-right: 1px; border-left:1px; border-bottom:1px; padding-top:5px; padding-right:5px; padding-left:20px; padding-bottom:5px; font-family: Verdana, Arial, Helvetica, sans-serif; font-size: 16px; font-variant: normal; font-weight: bold; } --> </style> </head> <form name="ver\_respuesta" method="POST"> <?php include("encabezado.php");?> <body> <table width="600" border="0" align="center"> <tr> <th colspan="2" class="celda\_titulos18" scope="col"><div align="left"> <a href= 'javascript:history.back();'></img></a>></div></th> </tr> <tr> <th colspan="2" class="celda\_titulos18" scope="col"><img SRC="img/support\_icon.png" width="64" height="64">&nbsp;</th> </tr> <tr> <th colspan="2" class="style4" scope="col">Ver Respuesta Soporte</th>  $<$ /tr> <tr> <td width="161">&nbsp;</td> <td width="429">&nbsp;</td> </tr> <tr class="texto"> <td class="celda\_SubTitulos2"><div align="right" class="celda\_SubTitulos2"> <div align="right">Asunto:</div> </div></td> <td><label class="celda\_sola"> <input name="textfield" type= "text" class="texto\_SubTitulos" id="textfield" value="<?php echo \$Asunto; ?>" size="30" maxlength="30" disabled="disabled" /> </label></td> </tr>

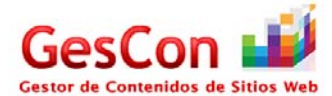

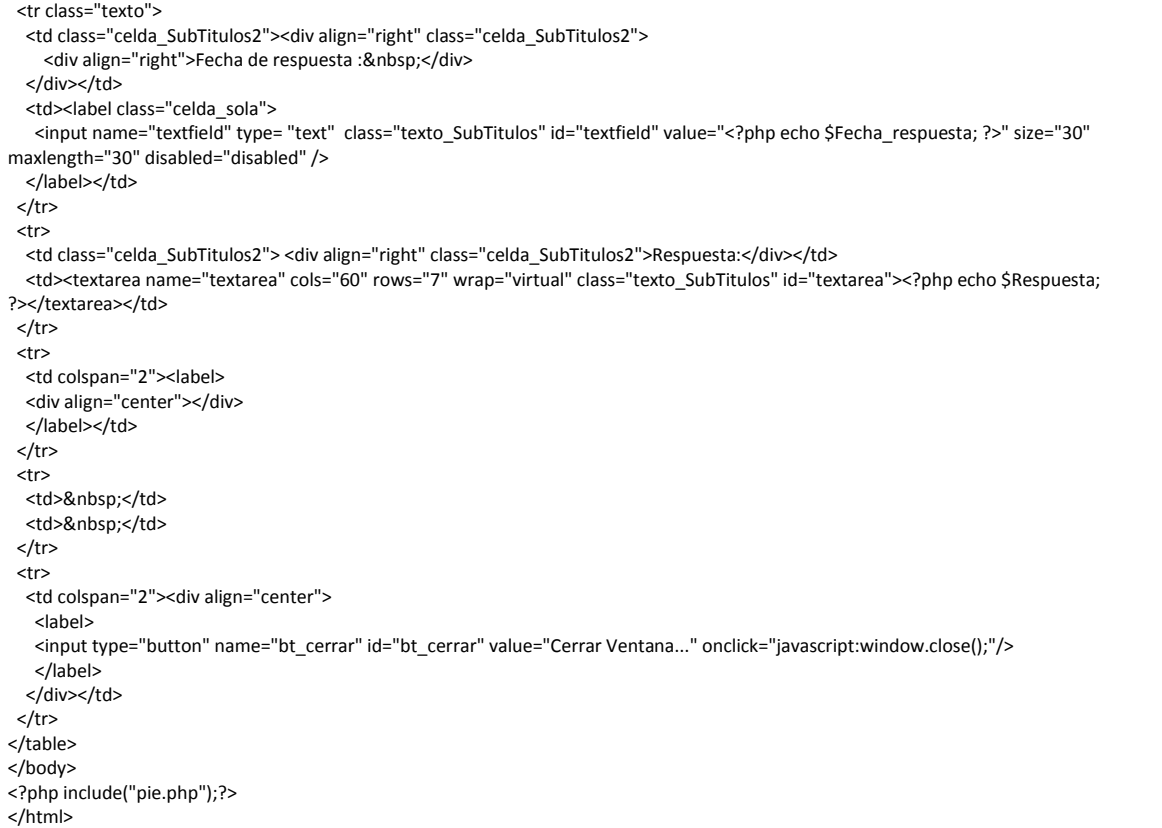

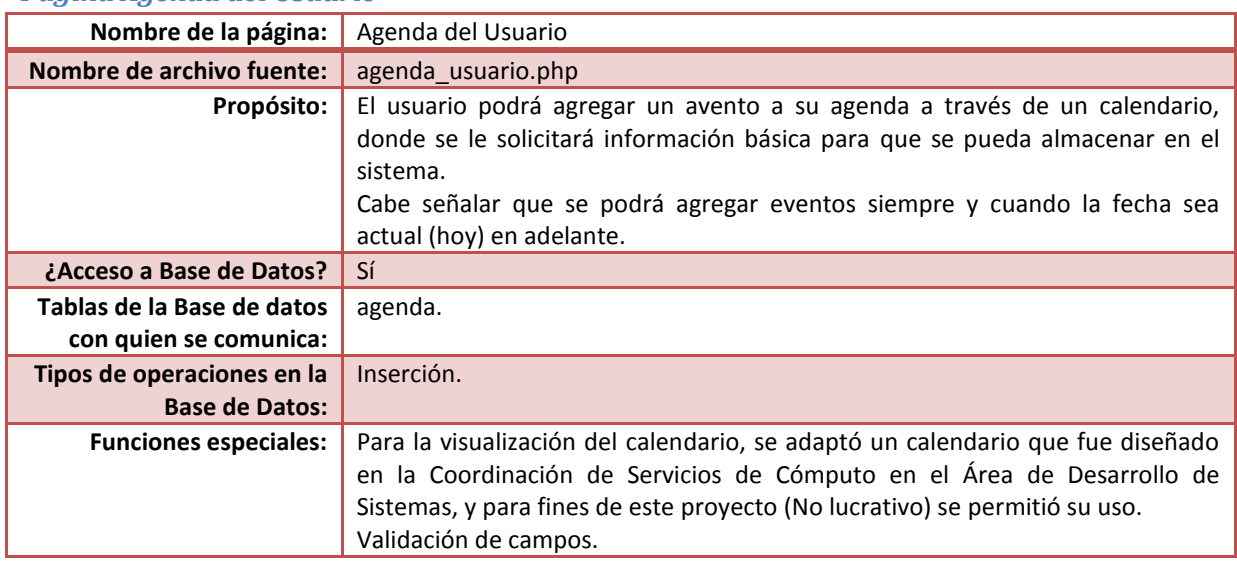

#### *Página Agenda del Usuario*

#### Código fuente

<?php

session\_start();

//Verifica que la variable de sesión del usuario exista y que contenga el valor "user" if((isset(\$\_SESSION['User'])) && (\$\_SESSION['User']=="user")) {

//Verifica si el campo oculto "enviar" existe y tiene el valor "Enviar", con el fin de almacenar en la base de datos // los campos capturados en la pantalla después de haber dado click en el botón "Guardar evento"

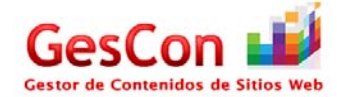

```
if ((isset($_POST["enviar"])) && ($_POST["enviar"] == "Enviar"))
           {
             //Cachamos las variables
             $Tipo_usuario="usuario";
             $Id_usuario=$_SESSION['Id_User'];
             $Evento=$_POST['txt_nombre_evento'];
             $Fecha=$_POST['txt_fecha'];
            $Anotaciones=$ POST['txt_anotaciones'];
             //Convertimos la fecha al formato DATE de la base de datos
             $dia=substr($Fecha,0,2);
             $mes=substr($Fecha,3,2);
             $anio=substr($Fecha,6,4);
             $Fecha="".$anio."-".$mes."-".$dia."";
             include("ConBase.php");
           //Se inspecciona el último Id que se tiene registrado para generar uno nuevo
           $consulta="Select * from agenda order by Id evento asc";
           $query= mysql_query($consulta, $conectID) or die(mysql_error());
           while($fila=mysql_fetch_array($query))
           {
                      $id=$fila['Id_evento'];
           }
           @$id=$id+1;//Construir Query para la inserción
           $insertSQL = "INSERT INTO agenda (Id_evento,Tipo_usuario,Id_usr,Id_adm,Evento,Fecha,Anotaciones) 
                                               VALUES 
(".$id.",'".$Tipo_usuario."','".$Id_usuario."',0,'".$Evento."','".$Fecha."','".$Anotaciones."')";
           $Result1 = mysql_query($insertSQL, $conectID) or die(mysql_error());//Ejecutando la Inserción
           //Redirecciona el flujo a esta pantalla para imprimir el mensaje al usuario de que ha sido almacenado con éxito su evento
           header("location:mensajes_usuarios.php?Tipo=agenda");
           }
           //Las siguientes funciones son útiles para el despliegue en pantalla del calendario.
           function nombre_mes($mes,$opcion){
           $nom_mes=array("","ENE","FEB","MAR","ABR","MAY","JUN","JUL","AGO","SEP","OCT","NOV","DIC");
           $nombre_mes=array("","Enero","Febrero","Marzo","Abril","Mayo","Junio","Julio","Agosto","Septiembre","Octubre","Noviembre","
Diciembre");
           if($opcion==1){
             return ($nombre_mes[$mes]);
           }
           else {
             return ($nom_mes[$mes]);
           }
           }
           function dia_semana($fecha){
           $diasem=array("DOM","LUN","MAR","MIE","JUE","VIE","SAB");
           $intDiasem=date("w",strtotime($fecha));
             return ($diasem[$intDiasem]);
           }
           function generar_calendario(){
           error_reporting(0); 
           if($_POST['txtAnio']==""){
           $anio=date("Y");
           $mes=date("n");
           $avance=102;
           }
           else {
           $anio=$_POST['txtAnio'];
           $mes=$_POST['txtMes'];
```
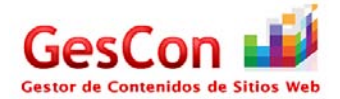

```
$avance=$_POST['txtOpcion'];
            }
            //Verificar datos
            switch ($avance){
              case 101:
                                     $mes++;
                                     if($mes>12){
                                               $mes=1;
                                               $anio++;
                                               if($anio>2020){
                                                          $anio=2020;
                                               }
                                    }
                                     break;
              case 102:
                                     $mes=date("n");
                                     $anio=date("Y");
                                     break;
              case 103:
                                     $mes--;
                                     if($mes<1){
                                               $mes=12;
                                               $anio--;
                                               if($anio<1971){
                                                          $anio=1970;
                                               }
                                    }
                                     break;
            }
            $i=0; echo "<table class='texto' align='center' width='400'>";
              echo "<tr><td colspan='7' align='center'>";
              echo "<form name='frmCal' method='post' action=''>";
             echo "<input type='hidden' name='txtAnio' value=".$anio.">";
             echo "<input type='hidden' name='txtMes' value=".$mes.">";
             echo "<input type='hidden' name='txtDia'>";
             echo "<input type='hidden' name='txtOpcion'>";
              echo "<input type='hidden' name='Enviar'>";
             echo "<input type='button' name='txtAntMes' value='<< Mes Ant' onclick='javascript:enviar(103);' title='Anterior mes'>";
              echo "<input type='button' name='txtActualMes' value='0' onclick='javascript:enviar(102);' title='Mes actual'>";
             echo "<input type='button' name='txtSigMes' value='Mes Sig>>' onclick='javascript:enviar(101);' title='Siguiente mes'>";
              echo "</form>";
             echo "</td></tr>";
                         echo "<tr><td colspan='7' bgcolor='#9C1042' align='center' class='texto_SubTitulos'><font 
color='white'>".nombre_mes($mes,1)." ".$anio."</font></td></tr>";
                         echo "<tr>";
                         echo "<td align='center' class='texto_SubTitulos'>DOM</td><td align='center' class='texto_SubTitulos'>LUN</td><td 
align='center' class='texto_SubTitulos'>MAR</td><td align='center' class='texto_SubTitulos'>MIE</td>";
                         echo "<td align='center' class='texto_SubTitulos'>JUE</td><td align='center' class='texto_SubTitulos'>VIE</td><td 
align='center' class='texto_SubTitulos'>SAB</td>";
                        echo "</tr>";
                         for($dia=1;$dia<32;$dia++){
                                              $fecha=$anio."/".$mes."/".$dia;
                                              if(!checkdate($mes,$dia,$anio)){
                                                 //no es una fecha valida y no se despliega
                                              }
                                              else {
                                                if(\$dia == 1) echo "<tr>";
                                                            for($j=0;$j<7;$j++){
                                                                      if(date("w",strtotime($fecha))==$j){
                                                                                 $i=$j;
                                                                                 $j=7;
```
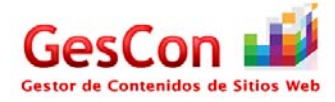

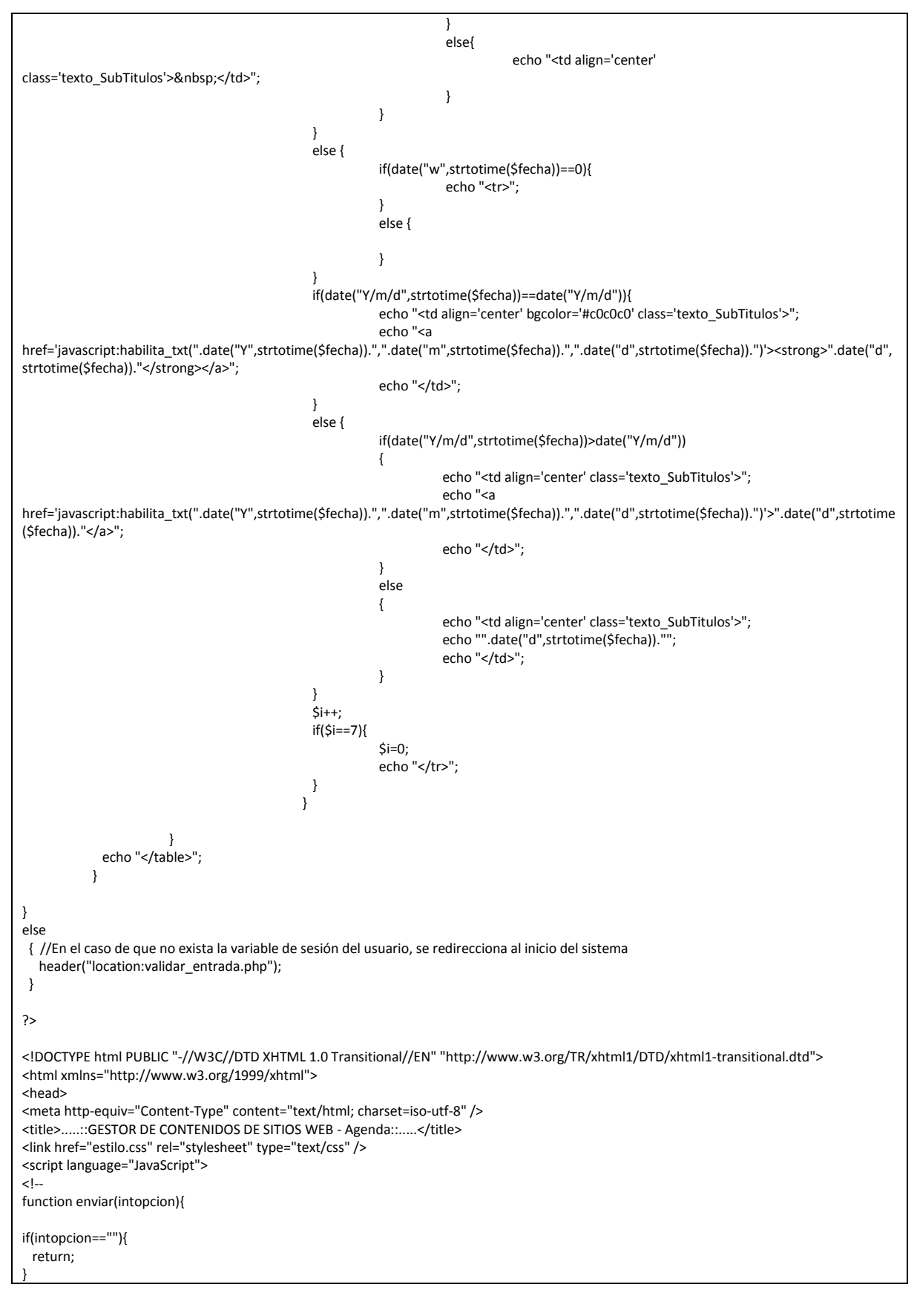

}

```
else {
  document.frmCal.Enviar.value="cambiar";
  document.frmCal.txtOpcion.value=intopcion;
  document.frmCal.submit();
}
}
function enviar_fecha(intopcion){
  document.frmCal.Enviar.value="enviar";
  document.frmCal.txtOpcion.value=intopcion;
  document.frmCal.txtDia.value=intopcion;
  document.frmCal.submit();
}
function enviar_buscar(){
  document.frmGeneral.Enviar.value="enviar_buscar";
  document.frmGeneral.submit();
}
function habilita_txt(anio,mes,dia)
{
  if(dia<10)
  {
   var dia="0"+dia;
  }
  if(mes<10)
  {
   var mes="0"+mes;
  }
  var obj = document.getElementById('mostrar');
  obj.style.display ='block' ;
  document.agenda.txt_fecha.value=dia+"-"+mes+"-"+anio;
  document.agenda.txt_nombre_evento.focus();
}
function valida_campos()
{
  if(document.agenda.txt_nombre_evento.value=="")
  {
     alert("Debe de indicar un nombre de evento");
                      document.agenda.txt_nombre_evento.focus();
  }
  else
  {
     if(document.agenda.txt_fecha.value=="")
              {
                alert("Debe de indicar una fecha para el evento");
                         document.agenda.txt_fecha.focus();
              }
              else
              {
               if(document.agenda.txt_anotaciones.value=="")
                         {
                          alert("Debe de indicar alguna anotación para el evento");
                                   document.agenda.txt_anotaciones.focus();
                         }
                         else
                         {
                          document.agenda.enviar.value="Enviar";
                                   document.agenda.submit();
                         }
              }
  }
```
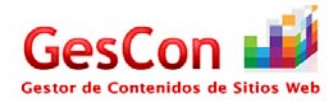

```
-->
</script>
<style type="text/css">
\leq --
.Estilo1 {font-size: 9px}
.style2 {font-size:12px; font-variant: normal; text-transform: none; color:#000000; font-family: Verdana, Arial, Helvetica, sans-serif;}
-->
</style>
</head>
<?php include("encabezado.php");?>
<body>
<table width="600" border="0" align="center">
 <tr>
  <th colspan="3" class="celda_titulos18" scope="col"><div align="left">
 <a href= 'menu_usuario.php'><img SRC='img/back_icon.png' width='64' height='64' style='border: none' title='Atrás'></img></a></div></th>
 </tr>
  <tr>
 <th colspan="3" class="celda_titulos18" scope="col"><img SRC="img/calendar_icon.jpg" width="64" height="64">&nbsp;</th>
 </tr>
  <tr>
 <th colspan="3" class="celda_titulos18" scope="col"><strong>Agenda</strong></th>
 </tr>
  <tr>
 <td colspan="3" class="texto_SubTitulos">&nbsp;</td>
 </tr>
  <tr>
 <td colspan="3" class="celda_SubTitulos2"><strong>1) Seleccione un d&iacute;a en el calendario</strong></td>
 </tr>
  <tr>
 <td colspan="2">&nbsp;</td>
  <td width="363">&nbsp;</td>
 </tr>
  <tr>
   <td colspan="3"><div align="center">
    <?php 
             echo "<input type='hidden' name='txtAnio' value=''>";
   echo "<input type='hidden' name='txtMes' value=">";
   echo "<input type='hidden' name='txtDia'>";
   echo "<input type='hidden' name='txtOpcion'>";
   echo "<input type='hidden' name='Enviar'>";
             generar_calendario(); ?>
  </td>
 </tr>
   <tr>
  <td colspan="2">&nbsp;</td>
  <td>&nbsp;</td>
 </tr>
</table>
  <div id="mostrar" style="display:none">
  <form name="agenda" method="post">
   <table width="600" border="0" align="center">
    <tr>
     <td colspan="3"><span class="celda_SubTitulos2"><strong>2) Ingrese sus datos</strong></span></td>
   </tr> <tr>
    <td colspan="2"><span class="Estilo1"></span></td>
    <td width="414"><span class="Estilo1"></span></td>
   </tr>
    <tr>
     <td width="175" class="texto_SubTitulos"><div align="right" class="texto_SubTitulos">Nombre del evento:</div></td>
     <td colspan="2"><label>
      <input name="txt_nombre_evento" type="text" class="texto_SubTitulos" id="txt_nombre_evento" size="45" maxlength="45"/>
    </label></td>
   </tr>
    <tr>
    <td class="texto_SubTitulos"><div align="right"><span class="style2">Fecha</span><span class="texto_SubTitulos">:</span></div></td>
```
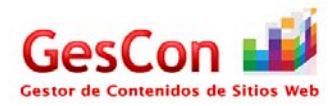

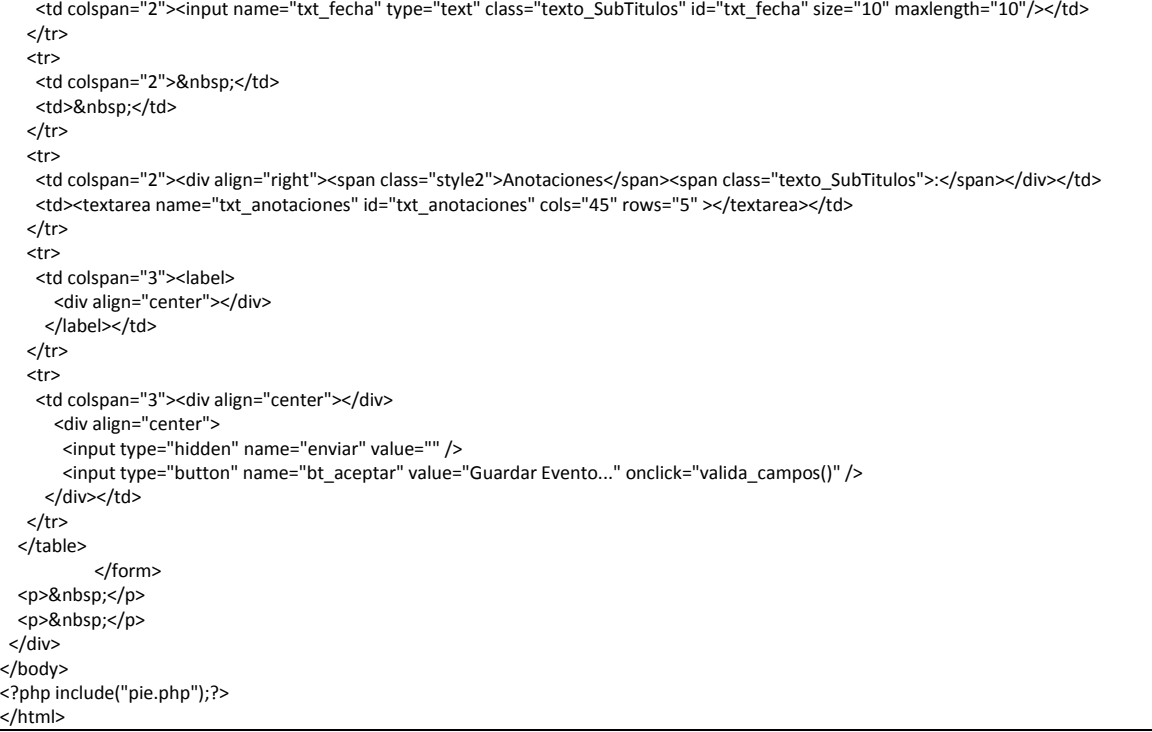

# **Páginas del Administrador**

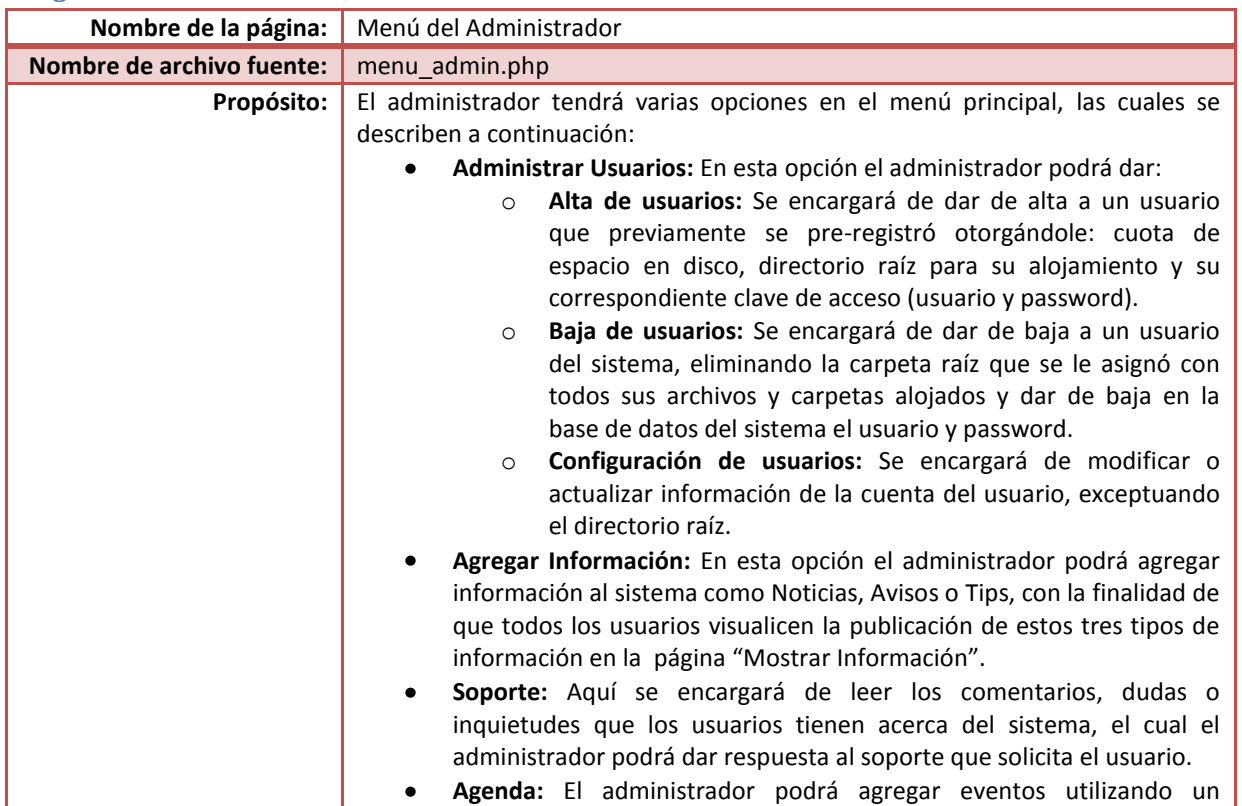

### *Página Menú del Administrador*

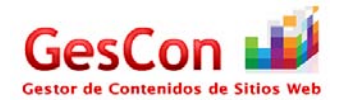

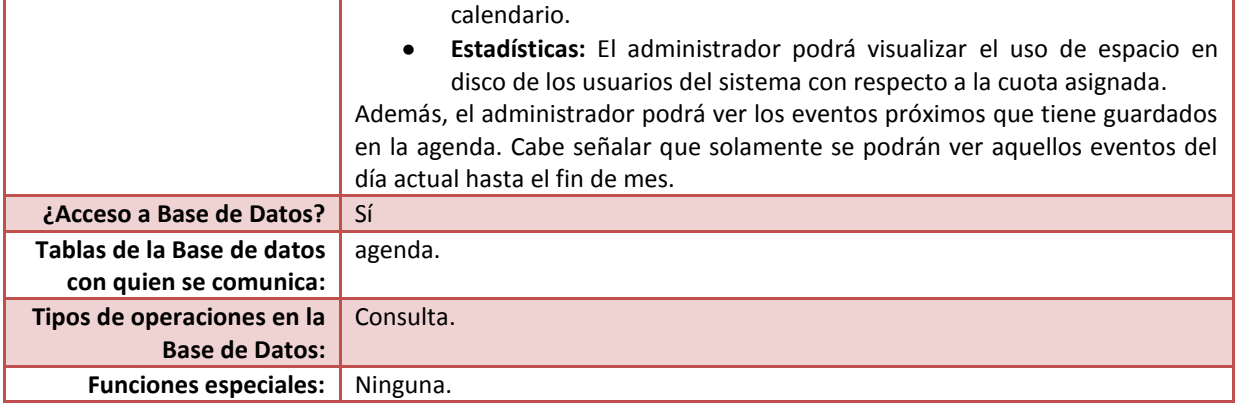

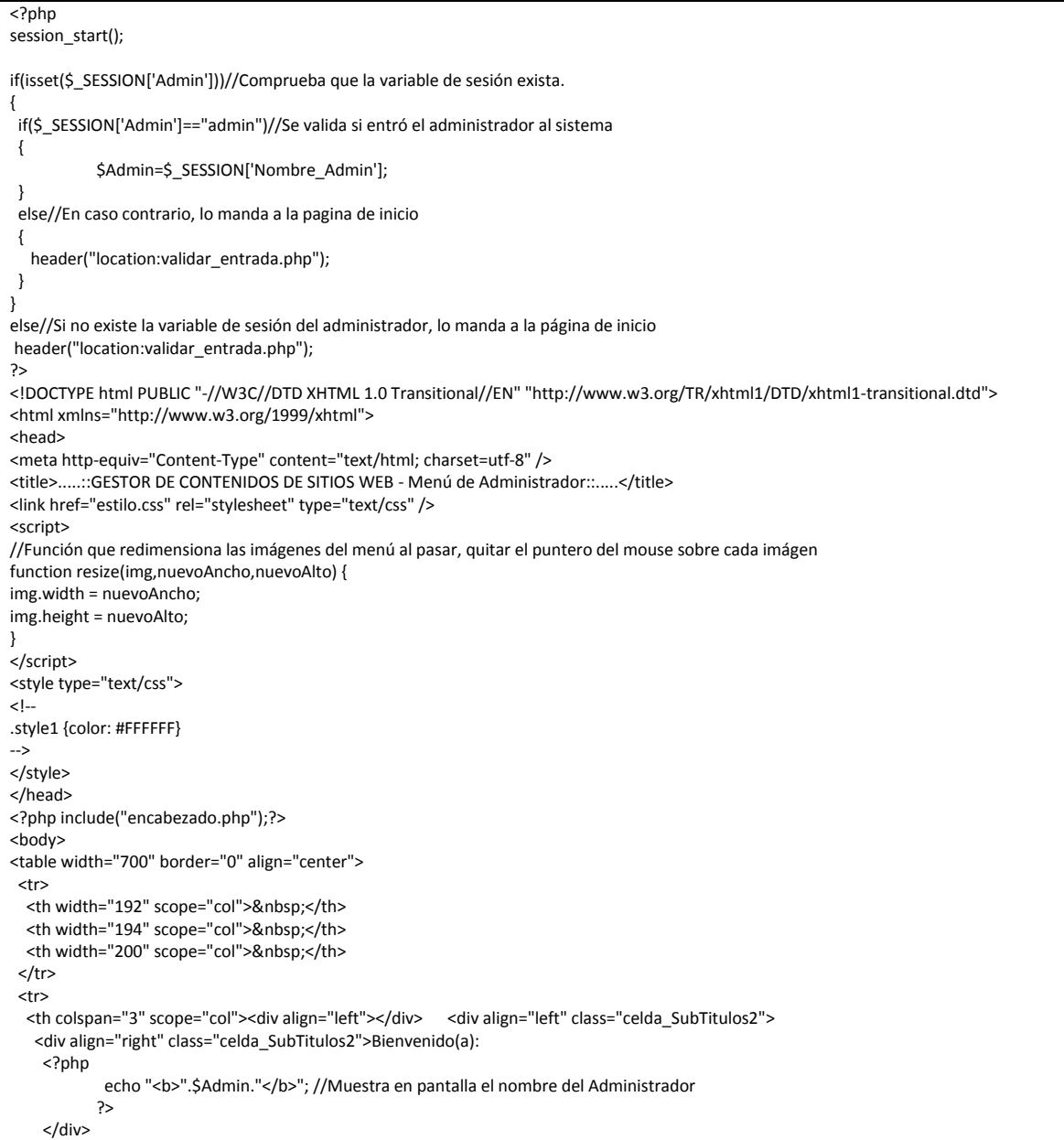

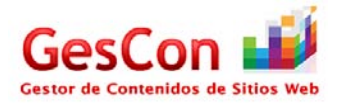

```
</div></th>
 </tr>
  <tr>
 <th scope="col">&nbsp;</th>
  <th scope="col">&nbsp;</th>
 <th scope="col">&nbsp;</th>
 </tr>
  <tr>
 <th colspan="3" class="celda_titulos18" scope="col"><strong>Menú de Administración</strong></th>
 </tr>
  <tr>
   <td height="218"><div align="center">
           <?php echo "<a href='Admin_Usuarios.php'><img SRC='img/users_icon.png' title='Administrar Usuarios' style='border: 2px groove 
#006600; ' width='150' height='150' id='laImagen' onmouseover='resize(this,175,175);' onmouseout='resize(this,150,150);'></img></a>"; 
?></div></td>
   <td><div align="center"><?php echo "<a href='Actualizar_Informacion.php'><img SRC='img/write_icon.png' title='Actualizar Información' 
style='border: 2px groove #006600;' width='150' height='150' id='laImagen' onmouseover='resize(this,175,175);' 
onmouseout='resize(this,150,150);'></img></a>"; ?></div></td>
  <td><div align="center"><?php echo "<a href='soporte_admin.php'><img SRC='img/support_icon.png' title='Soporte' style='border: 2px 
groove #006600;' width='150' height='150' id='laImagen' onmouseover='resize(this,175,175);' 
onmouseout='resize(this,150,150);'></img></a>"; ?></div></td>
 </tr>
  <tr>
  <td height="209"><div align="center"><?php echo "<a href='agregar_evento.php'><img SRC='img/calendar_icon.jpg' title='Agenda'
style='border:2px groove #006600;' width='150' height='150' id='laImagen' onmouseover='resize(this,175,175);' 
onmouseout='resize(this,150,150);'></img></a>"; ?></div></td>
  <td><div align="center"></div></td>
   <td><div align="center"><?php echo "<a href='estad_usuarios_espacio.php'><img SRC='img/stadistics_icon.png' title='Estadísticas' 
style='border: 2px groove #006600;' width='150' height='150' id='laImagen' onmouseover='resize(this,175,175);' 
onmouseout='resize(this,150,150);'></img></a>"; ?></div>
  <div align="center"></div></td>
 </tr>
  <tr>
 <td>&nbsp;</td>
  <td>&nbsp;</td>
  <td>&nbsp;</td>
 </tr>
  <tr>
  <td class="celda_titulos14"><strong>Eventos próximos </strong></td>
  <td>&nbsp;</td>
  <td>&nbsp;</td>
 </tr>
  <tr bgcolor="#9A003B">
   <td bgcolor="#9A003B" class="celda_SubTitulos2"><div align="center" class="style1">Evento</div></td>
   <td bgcolor="#9A003B" class="celda_SubTitulos2"><div align="center" class="style1">Fecha del evento</div></td>
   <td bgcolor="#9A003B" class="celda_SubTitulos2"><div align="center" class="style1">Anotaciones</div></td>
 </tr>
   <?php
           $Mes[1]=31;
                      $Mes[2]=28;
                      $Mes[3]=31;
                      $Mes[4]=30;
                      $Mes[5]=31;
                      $Mes[6]=30;
                      $Mes[7]=31;
                      $Mes[8]=31;
                      $Mes[9]=30;
                      $Mes[10]=31;
                      $Mes[11]=30;
                      $Mes[12]=31;
                      require("ConBase.php");
  //Armamos el Query para verificar los eventos que tiene el usuario del día de hoy en adelante (Agenda del administrador)
             $strQuery="select * from agenda where Id_adm=".$_SESSION['Id_Admin']." and Fecha>=DATE_FORMAT(NOW(),'%Y-%m-%d')
                   and Fecha<=DATE_FORMAT('".date("Y")."-".date("m")."-".$Mes[date("n")]."','%Y-%m-%d') order by Fecha asc";
    $result=mysql_query($strQuery,$conectID);
    if(@!result)
             {
     echo "Error: Hubo un error al intentar conectarse a la Base de Datos";
```
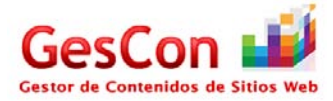

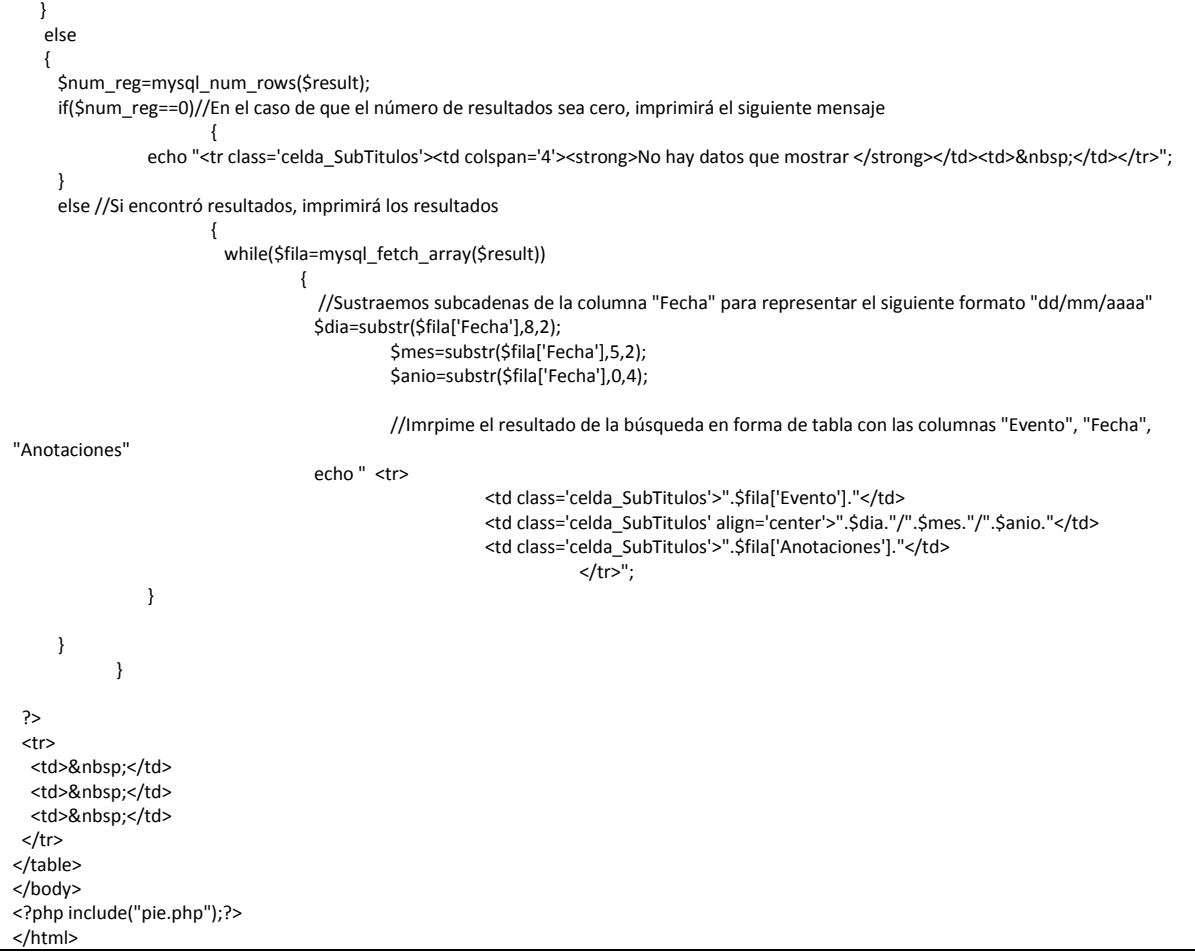

#### *Página Administrar Usuarios*

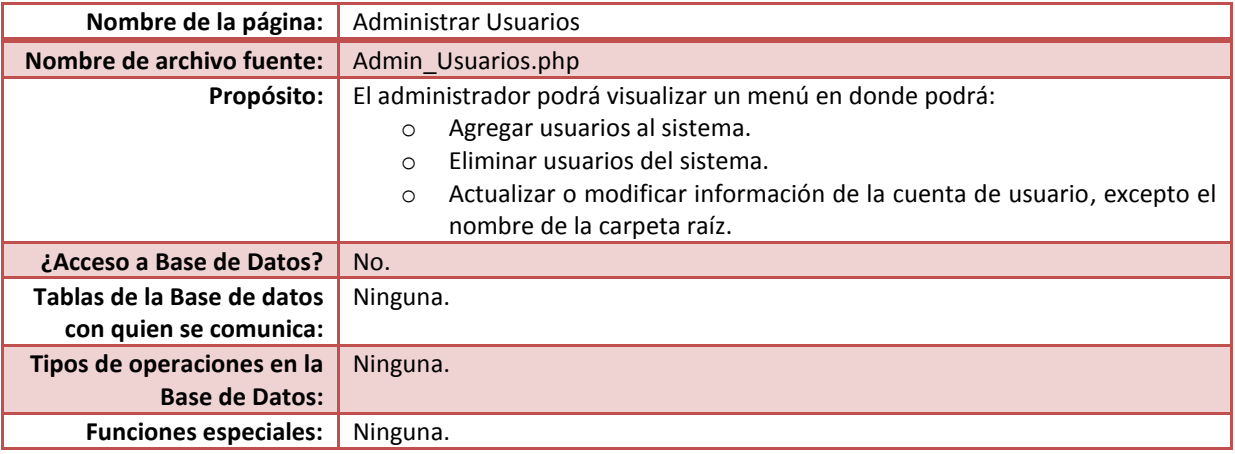

#### Código fuente

<?php session\_start();

{

if(isset(\$\_SESSION['Admin'])) //Comprueba que la variable de sesión exista.

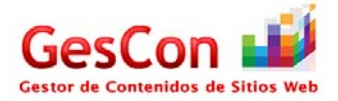

 if(\$\_SESSION['Admin']=="admin")//Se valida si entró el administrador al sistema { \$Admin=\$\_SESSION['Nombre\_Admin']; } else//En caso contrario, lo manda a la pagina de inicio { header("location:validar\_entrada.php"); } } else //En el caso de que no exista la variable de sesión, se redirecciona al inicio header("location:validar\_entrada.php"); ?> <!DOCTYPE html PUBLIC "-//W3C//DTD XHTML 1.0 Transitional//EN" "http://www.w3.org/TR/xhtml1/DTD/xhtml1-transitional.dtd"> <html xmlns="http://www.w3.org/1999/xhtml"> <head> <meta http-equiv="Content-Type" content="text/html; charset=utf-8" /> <title>.....::GESTOR DE CONTENIDOS DE SITIOS WEB - Administrar Usuarios::.....</title> <link href="estilo.css" rel="stylesheet" type="text/css" /> <script> function resize(img,nuevoAncho,nuevoAlto) { img.width = nuevoAncho; img.height = nuevoAlto; } </script> </head> <?php include("encabezado.php");?> <body> <table width="500" border="0" align="center"> <tr> <th colspan="2" scope="col"><div align="left"><a href= 'menu\_admin.php'><img src='img/back\_icon.png' alt="" width='64' height='64' style='border: none' title='Atrás' /></a></div></th> </tr> <tr> <th colspan="2" scope="col"><img src="img/users\_icon.png" alt="" width="64" height="64" /></th> </tr> <tr> <td colspan="2"><div align="center" class="celda\_titulos18"><strong>Administrar Usuarios</strong></div></td> </tr> <tr> <td colspan="2">&nbsp;</td> </tr> <tr> <td width="240" height="177"><div align="center"><?php echo "<a href='Registrar\_Usuarios.php'><img SRC='img/register\_user\_icon.png' title='Registrar Nuevo Usuario' style='border: 2px groove #006600; ' width='225' height='125' id='laImagen' onmouseover='resize(this,250,150);' onmouseout='resize(this,225,125);'></img></a>"; ?></div></td> <td width="250"><div align="center"><?php echo "<a href='Eliminar\_Usuarios.php'><img SRC='img/delete\_user\_icon.png' title='Eliminar Usuario' style='border: 2px groove #006600; ' width='225' height='125' id='laImagen' onmouseover='resize(this,250,150);' onmouseout='resize(this,225,125);'></img></a>"; ?></div></td>  $<$ /tr> <tr> <td height="161" colspan="2"><div align="center"><?php echo "<a href='Configurar\_Usuarios.php'><img SRC='img/update\_user\_icon.png' title='Configurar Usuario' style='border: 2px groove #006600; ' width='225' height='125' id='laImagen' onmouseover='resize(this,250,150);' onmouseout='resize(this,225,125);'></img></a>"; ?></div> <div align="center"></div></td>  $<$ /tr> <tr> <td>&nbsp;</td> <td>&nbsp;</td>  $<$ /tr> </table> </body> <?php include("pie.php");?> </html>

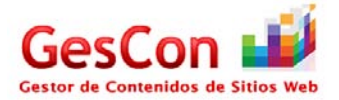

#### *Página Registrar Usuarios*

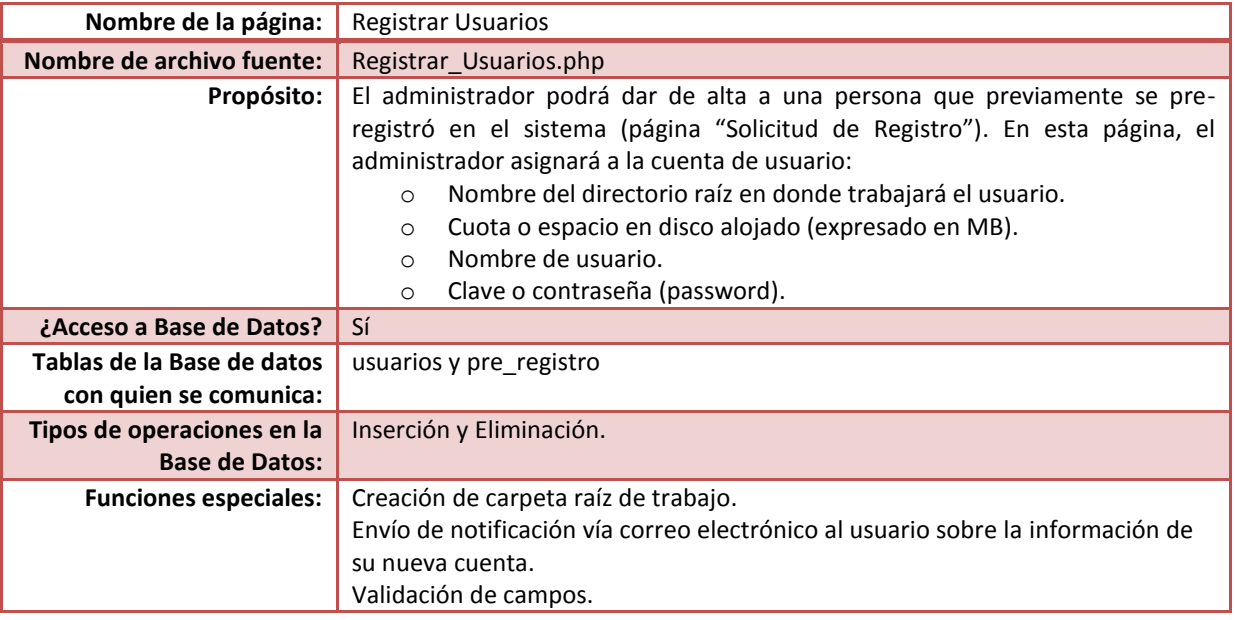

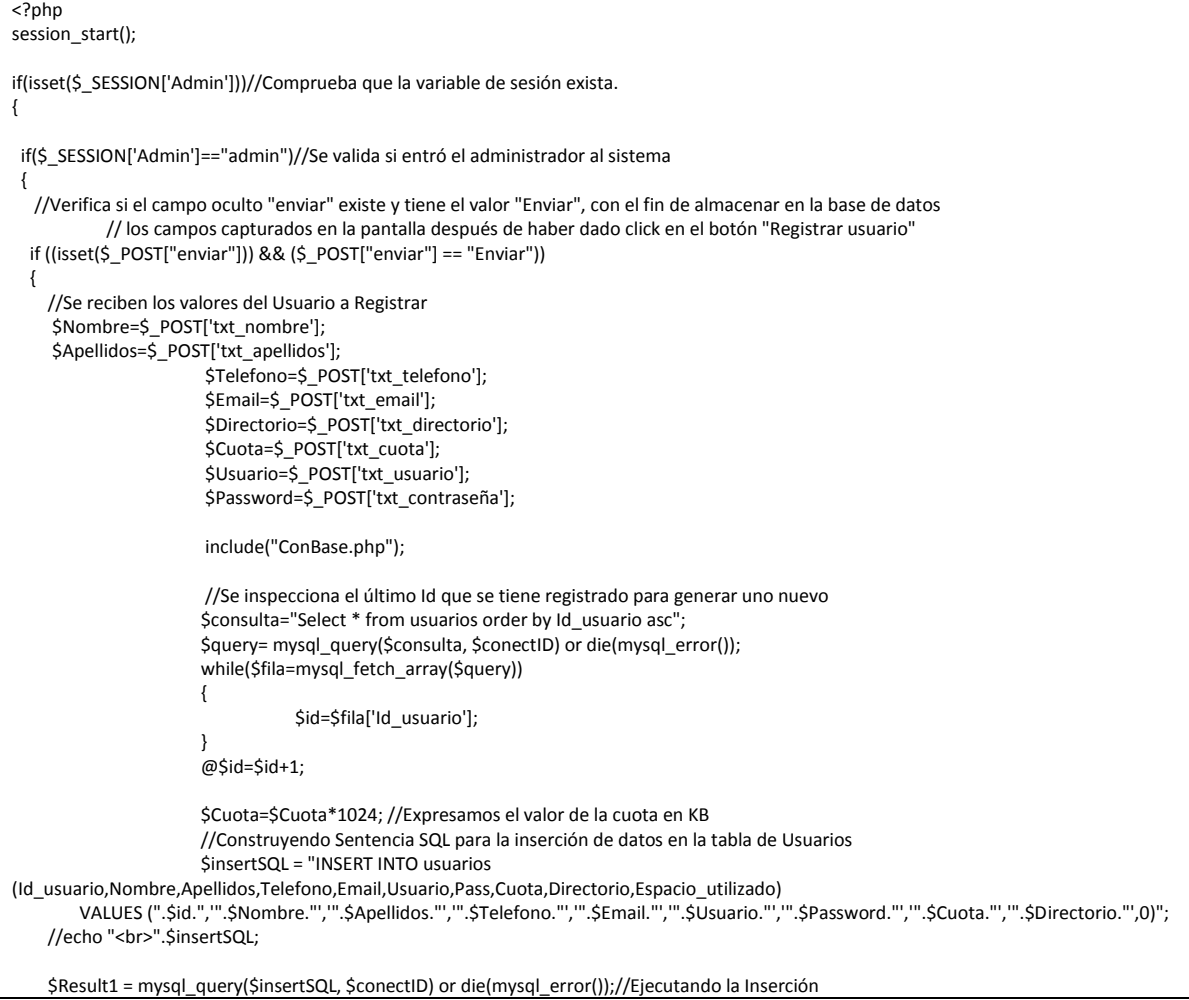

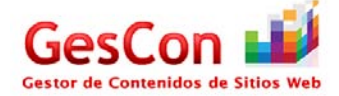

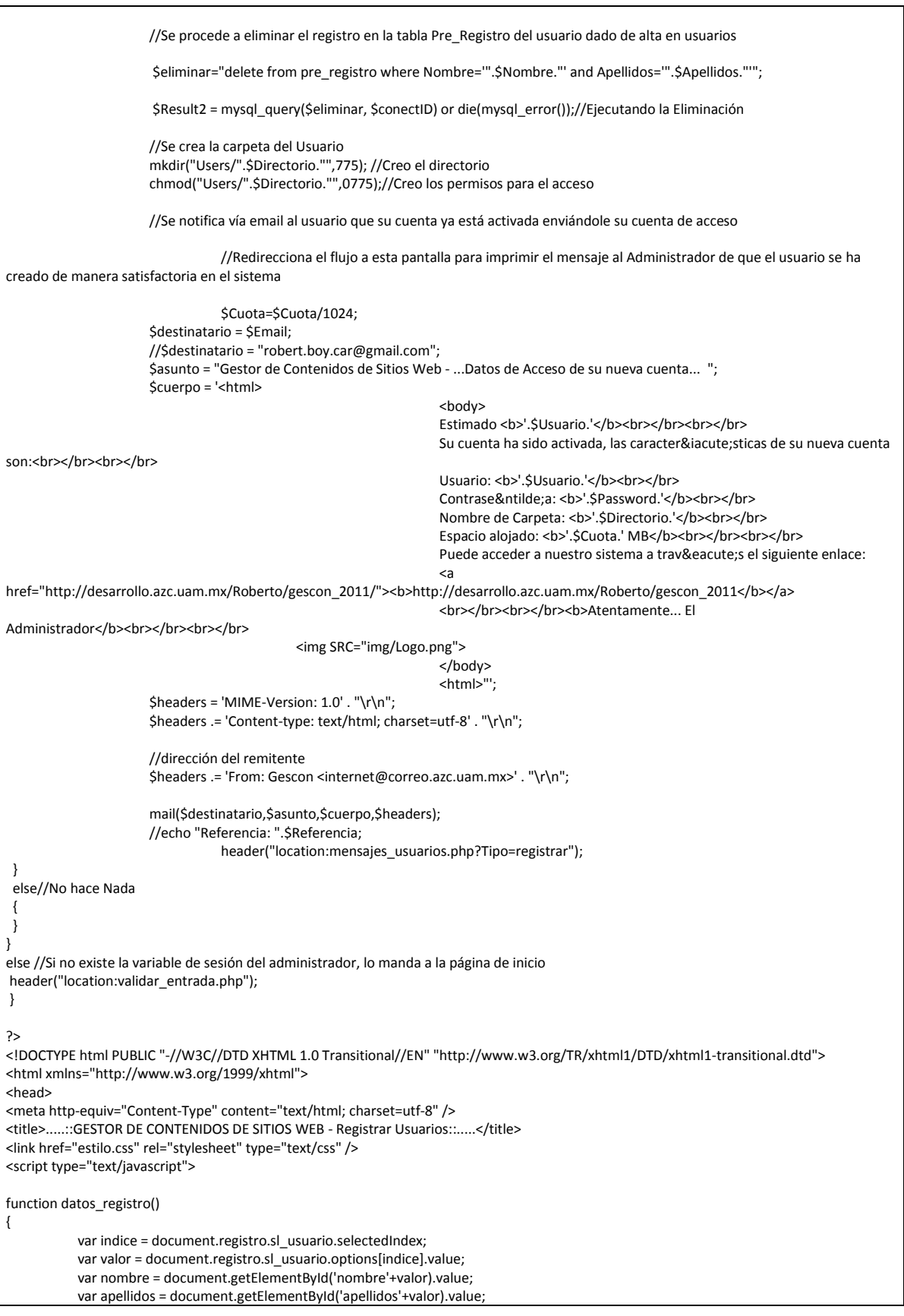

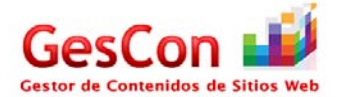

```
var telefono = document.getElementById('telefono'+valor).value;
          var email = document.getElementById('email'+valor).value;
          //alert(nombre);
          document.registro.txt_nombre.value=nombre;
          document.registro.txt_apellidos.value=apellidos;
          document.registro.txt_telefono.value=telefono;
          document.registro.txt_email.value=email;
          document.registro.txt_directorio.focus();
}
function valida_campos()
{
  if(document.registro.txt_nombre.value=="")
  {
    alert("Ingrese un Nombre");
             document.registro.txt_nombre.focus();
  }
  else
  {
    if(document.registro.txt_apellidos.value=="")
    {
              alert("Ingrese los Apellidos");
              document.registro.txt_apellidos.focus();
            }
            else
            {
              if(document.registro.txt_telefono.value=="")
      {
                      alert("Ingrese un Teléfono");
                      document.registro.txt_telefono.focus();
                      }
              else
              {
                        if(document.registro.txt_email.value=="")
        {
                                alert("Ingrese un Correo Electrónico");
                               document.registro.txt_email.focus();
            }
                else
                {
                                  if(document.registro.txt_directorio.value=="")
\{ alert("Ingrese un Directorio Raíz para el usuario");
                                          document.registro.txt_directorio.focus();<br>}
            }
                  else
           \{ if(document.registro.txt_cuota.value=="")
\{ alert("Ingrese una Cantidad de Cuota");
                                           document.registro.txt_cuota.focus();
            }
                   else
           \{ if(document.registro.txt_usuario.value=="")
\{ alert("Ingrese un Nombre de Usuario");
                                             document.registro.txt_usuario.focus();
            }
                     else
           \overline{\mathcal{L}} if(document.registro.txt_contraseña.value=="")
\{ alert("Ingrese una Contraseña");
                                               document.registro.txt_contraseña.focus();
            }
                      else
                      {
                         //alert("OK");
```
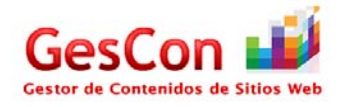

```
document.registro.enviar.value="Enviar";
                        document.registro.submit();
            }
                     }
                    }
                  }
                 }
               }
             }
  }
}
</script>
<style type="text/css">
<!-\!\!.Estilo1 {font-size: 12px}
.Estilo2 {
           font-size: 18px;
           font-variant: normal;
           text-transform: none;
           color: #9A003B;
           border-top:1px;
           border-right: 1px;
           border-left:1px;
           border-bottom:1px;
           padding-top:5px;
           padding-right:5px;
           padding-left:20px;
           padding-bottom:5px;
           font-family: Verdana, Arial, Helvetica, sans-serif;
          font-weight: bold;
}
.Estilo6 {font-size: 14px; }
-->
</style>
</head>
<form name="registro" method="post">
<?php include("encabezado.php");?>
<body onload="document.registro.txt_nombre.focus()">
<table width="600" border="0" align="center">
 <tr>
  <th colspan="2" scope="col"><div align="left"><a href= 'Admin_Usuarios.php'><img src='img/back_icon.png' alt="" width='64' height='64' 
style='border: none' title='Atrás' /></a></div></th>
 \frac{1}{2} <tr>
 <th colspan="2" scope="col"><img SRC="img/register_user_icon.png" width="150" height="75">&nbsp;</th>
 </tr>
  <tr>
  <td colspan="2"><div align="center" class="Estilo2">Registrar Usuario</div></td>
 </tr>
  <tr>
  <td colspan="2">&nbsp;</td>
 </tr>
  <tr>
  <td colspan="2"><span class="Estilo1 celda_SubTitulos2"><strong>1) Seleccione un usuario a registrar</strong></span></td>
 </tr>
  <tr>
  <td colspan="2">&nbsp;</td>
 </tr>
  <tr>
   <td colspan="2"><div align="center">
```
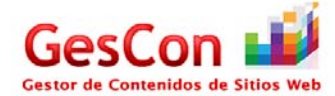

```
 <?php
             require("ConBase.php");
             //En estas líneas de código se enlistan a las personas que han realizado su pre-registro
   $strQuery="Select * from pre_registro order by Id asc";
    $result=mysql_query($strQuery,$conectID);
   if(@!result)
             {
     echo "Error: Hubo un error al intentar conectarse a la Base de Datos";
   }
    else
    {
      $num_reg=mysql_num_rows($result);
      if($num_reg==0)
                         {
                 echo "<select name='sl_usuario' class='s350'>
                <option value=0>No hay datos que mostrar</option>
                                  </select>";
      }
      else 
                         {
                           $result1=mysql_query($strQuery,$conectID);
                           while($fila=mysql_fetch_array($result))
                                   {
                                    echo "<input type='hidden' Id='nombre".$fila['Id']."' value='".$fila['Nombre']."'></input>";
                                   echo "<input type='hidden' Id='apellidos".$fila['Id']."' value="".$fila['Apellidos']."'></input>";
                                   echo "<input type='hidden' Id='telefono".$fila['Id']."' value='".$fila['Telefono']."'></input>";
                                   echo "<input type='hidden' Id='email".$fila['Id']."' value='".$fila['Email']."'></input>";
                 }
       echo "<select name='sl_usuario' class='s350' onChange='datos_registro()'>
                                       <option value=0 selected>---Seleccione un Usuario---</option>";
       while($fila1=mysql_fetch_array($result1))
                                    {
      echo "<option value=".$fila1['ld'].">".$fila1['Nombre']." ".$fila1['Apellidos']."</option>";
                 }
              echo "</select>";
      }
             }
             ?>
  </div></td>
</tr>
 <tr>
 <td colspan="2">&nbsp;</td>
</tr>
 <tr>
   <td colspan="2"><div align="left" class="celda_SubTitulos2 Estilo1"><strong>2) Complete los datos del nuevo usuario</strong></div> <div 
align="center"></div></td>
</tr>
 <tr>
 <td width="190">&nbsp;</td>
 <td width="300">&nbsp;</td>
</tr>
 <tr>
  <td class="celda_sola"><div align="right">Nombre(s):</div></td>
  <td><div align="left">
   <label>
   <input name="txt_nombre" type="text" class="texto_SubTitulos" id="txt_nombre" size="30" maxlength="30" />
   </label>
  </div></td>
</tr> <tr>
  <td class="celda_sola"><div align="right">Apellidos:</div></td>
  <td><div align="left">
   <input name="txt_apellidos" type="text" class="texto_SubTitulos" id="txt_apellidos" size="50" maxlength="50" />
  </div></td>
</tr>
```
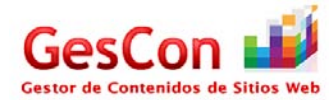

 <tr> <td class="celda\_sola"><div align="right">Teléfono:</div></td> <td><div align="left"> <input name="txt\_telefono" type="text" class="texto\_SubTitulos" id="txt\_telefono" size="30" maxlength="30" /> </div></td> </tr> <tr> <td class="celda\_sola"><div align="right">E-mail:</div></td> <td><div align="left"> <input name="txt\_email" type="text" class="texto\_SubTitulos" id="txt\_email" size="50" maxlength="50" /> </div></td> </tr> <tr> <td class="celda\_sola"><div align="right">Directorio Raíz: /</div></td> <td><div align="left"> <input name="txt\_directorio" type="text" class="texto\_SubTitulos" id="txt\_directorio" size="50" maxlength="50" /> </div></td> </tr> <tr> <td class="celda\_sola"><div align="right">Cuota en MB:</div></td> <td><div align="left"><!-- <select name="txt\_couta" type="integer" class="texto\_SubTitulos" id="txt\_couta"> --> </select> <select name="txt\_cuota" id="txt\_cuota"> <option>Seleccione</option> <option>25</option> <option>50</option> <option>100</option> </select> </div></td> </tr> <tr> <td class="celda\_sola"><div align="right"><strong>Nombre de Usuario:</strong></div></td> <td><div align="left"> <input name="txt\_usuario" type="text" class="texto\_SubTitulos" id="txt\_usuario" size="30" maxlength="30" /> </div></td> </tr> <tr> <td class="celda\_sola"><div align="right"><strong>Contraseña</strong>:</div></td> <td><div align="left"> <input name="txt\_contraseña" type="text" class="texto\_SubTitulos" id="txt\_contraseña" size="30" maxlength="30" /> </div></td> </tr> <tr> <td class="celda\_sola"><div align="right"></div></td> <td><div align="left"></div></td> </tr> <tr> <td colspan="2"><div align="center"> <label> <input type="button" name="bt\_registrar" id="bt\_registrar" value="Registrar Usuario..." onclick="valida\_campos()" /> </label> <input type="hidden" name="enviar" value="" /> </div> <div align="center"></div></td>  $<$ /tr> </table> </body> </form> <?php include("pie.php");?> </html>

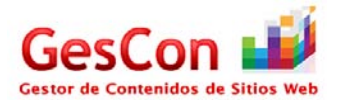

## *Página Eliminar Usuarios*

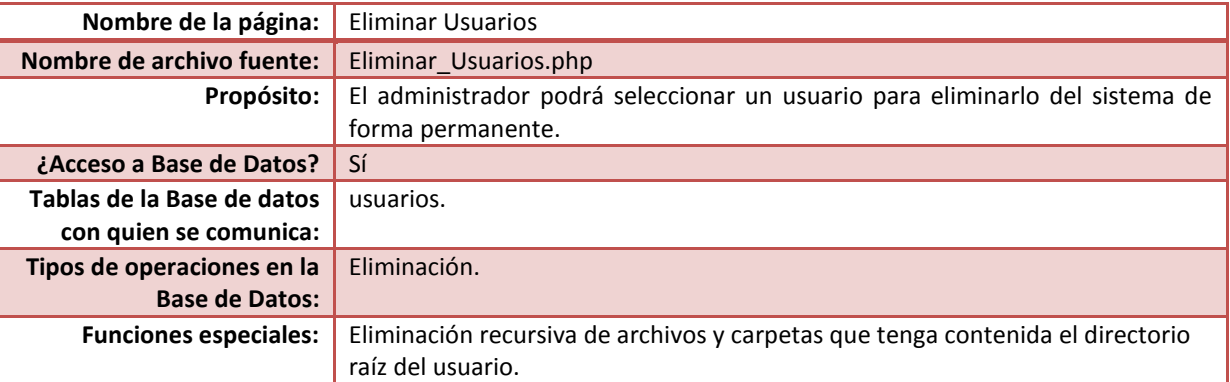

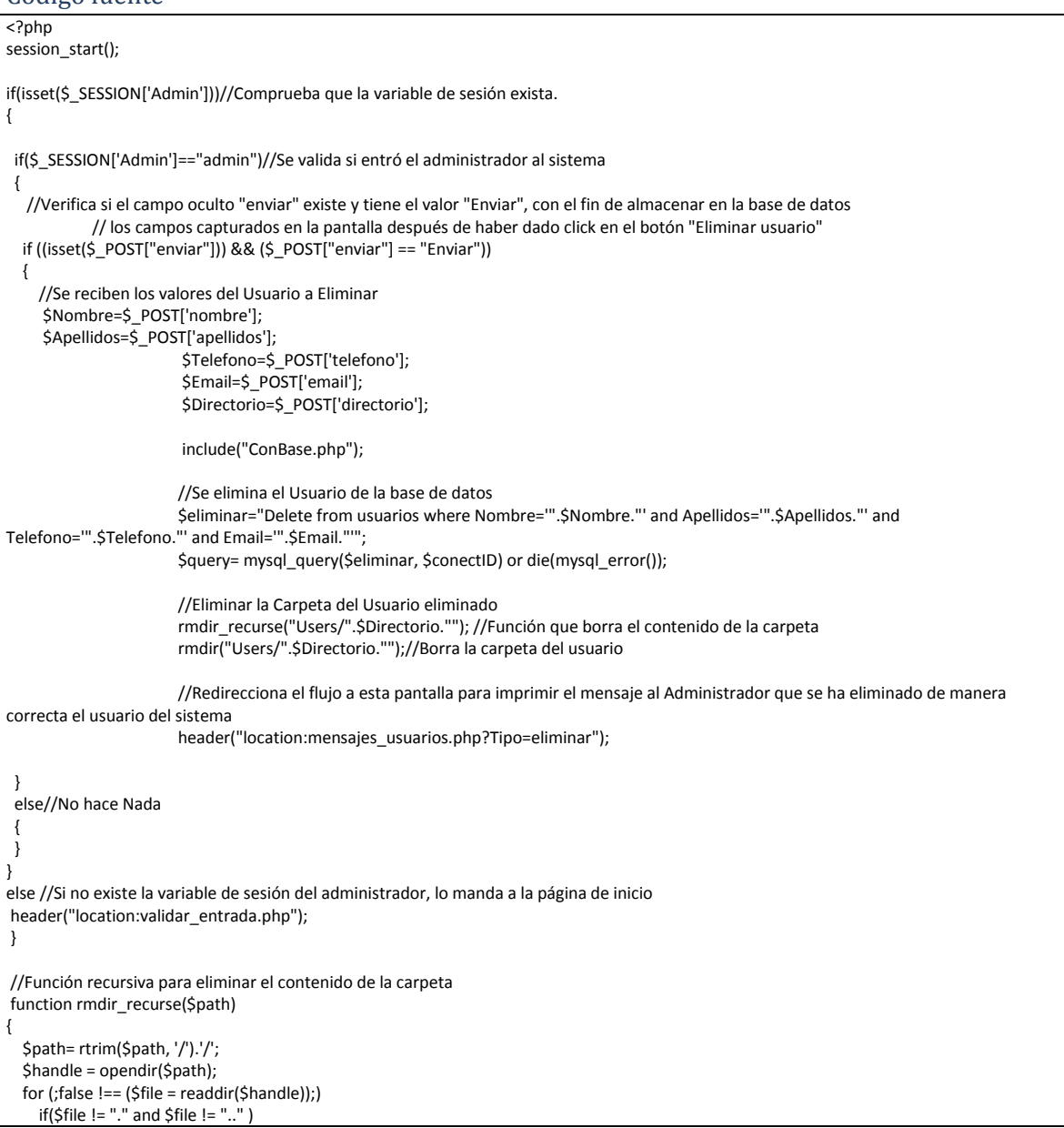

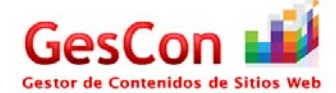

```
\overline{\phantom{a}} $fullpath= $path.$file;
       if( is_dir($fullpath) )
       {
         rmdir_recurse($fullpath);
         rmdir($fullpath);
       }
       else
        unlink($fullpath);
     }
   closedir($handle);
}
?>
<!DOCTYPE html PUBLIC "-//W3C//DTD XHTML 1.0 Transitional//EN" "http://www.w3.org/TR/xhtml1/DTD/xhtml1-transitional.dtd">
<html xmlns="http://www.w3.org/1999/xhtml">
<head>
<meta http-equiv="Content-Type" content="text/html; charset=utf-8" />
<title>......::GESTOR DE CONTENIDOS DE SITIOS WEB - Eliminar Usuarios::......</title>
<link href="estilo.css" rel="stylesheet" type="text/css" />
<script type="text/javascript">
function datos_eliminar()
{
           var indice = document.eliminar.sl_usuario.selectedIndex;
           var valor = document.eliminar.sl_usuario.options[indice].value;
           var nombre = document.getElementById('nombre'+valor).value;
           var apellidos = document.getElementById('apellidos'+valor).value;
           var telefono = document.getElementById('telefono'+valor).value;
           var email = document.getElementById('email'+valor).value;
           var directorio = document.getElementById('directorio'+valor).value;
           var cuota = document.getElementById('cuota'+valor).value;
              cuota=cuota/1024;
           var usuario = document.getElementById('usuario'+valor).value;
           var password = document.getElementById('password'+valor).value;
           //alert(nombre);
           document.eliminar.txt_nombre.value=nombre;
           document.eliminar.txt_apellidos.value=apellidos;
           document.eliminar.txt_telefono.value=telefono;
           document.eliminar.txt_email.value=email;
           document.eliminar.txt_directorio.value=directorio;
           document.eliminar.txt_cuota.value=cuota;
           document.eliminar.txt_usuario.value=usuario;
           document.eliminar.txt_contraseña.value=password;
}
function valida_campos()
{
  if(document.eliminar.txt_nombre.value=="")
  {
     alert("Seleccione un Usuario");
              document.eliminar.txt_nombre.focus();
  }
  else
  {
           document.eliminar.nombre.value=document.eliminar.txt_nombre.value;
           document.eliminar.apellidos.value=document.eliminar.txt_apellidos.value; 
           document.eliminar.telefono.value=document.eliminar.txt_telefono.value; 
           document.eliminar.email.value=document.eliminar.txt_email.value; 
           document.eliminar.directorio.value=document.eliminar.txt_directorio.value; 
           document.eliminar.enviar.value="Enviar";
   document.eliminar.submit();
  }
}
</script>
```
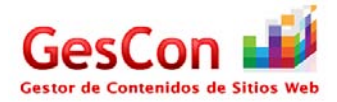

```
<style type="text/css">
<!--
.Estilo1 {font-size: 12px}
.Estilo2 {
            font-size: 18px;
            font-variant: normal;
           text-transform: none;
           color: #9A003B;
            border-top:1px;
            border-right: 1px;
           border-left:1px;
            border-bottom:1px;
            padding-top:5px;
            padding-right:5px;
            padding-left:20px;
            padding-bottom:5px;
            font-family: Verdana, Arial, Helvetica, sans-serif;
            font-weight: bold;
}
-->
</style>
</head>
<form name="eliminar" method="post">
<?php include("encabezado.php");?>
<body onload="document.eliminar.sl_usuario.focus()">
<table width="600" border="0" align="center">
 <tr>
   <th colspan="2" scope="col"><div align="left"><a href= 'Admin_Usuarios.php'><img src='img/back_icon.png' alt="" width='64' height='64' 
style='border: none' title='Atrás' /></a></div></th>
 </tr>
  <tr>
  <th colspan="2" scope="col"><img SRC="img/delete_user_icon.png" width="150" height="75">&nbsp;</th>
 </tr>
  <tr>
  <td colspan="2"><div align="center" class="Estilo2">Eliminar Usuario</div></td>
 </tr>
  <tr>
 <td colspan="2">&nbsp;</td>
 </tr>
  <tr>
   <td colspan="2"><div align="left" class="celda_SubTitulos2 Estilo1"><strong>1) Seleccione el Nombre del Usuario a Eliminar</strong></div> 
<div align="center"></div></td>
 </tr>
  <tr>
  <td colspan="2">&nbsp;</td>
 </tr>
  <tr>
   <td colspan="2"><label>
    <div align="center"><?php
             require("ConBase.php");
                        //En estas líneas de código se enlistan a las personas que están registrados en el sistema
    $strQuery="Select * from usuarios order by Id_usuario asc";
    $result=mysql_query($strQuery,$conectID);
    if(@!result)
             {
      echo "Error: Hubo un error al intentar conectarse a la Base de Datos";
    }
     else
\overline{\phantom{a}} $num_reg=mysql_num_rows($result);
      if($num_reg==0)
                         {
                 echo "<select name='sl_usuario' class='s350'>
                <option value=0>No hay datos que mostrar</option>
                                  </select>";
      }
      else 
                         {
```
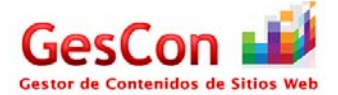

```
 $result1=mysql_query($strQuery,$conectID);
                         while($fila=mysql_fetch_array($result))
                                  {
                                  echo "<input type='hidden' Id='nombre".$fila['Id_usuario']."' value='".$fila['Nombre']."'></input>";
                                  echo "<input type='hidden' Id='apellidos".$fila['Id_usuario']."' value='".$fila['Apellidos']."'></input>";
                                  echo "<input type='hidden' Id='telefono".$fila['Id_usuario']."' value="".$fila['Telefono']."'></input>";
                                  echo "<input type='hidden' Id='email".$fila['Id_usuario']."' value="".$fila['Email']."'></input>";
                                  echo "<input type='hidden' Id='directorio".$fila['Id_usuario']."' value='".$fila['Directorio']."'></input>";
                                  echo "<input type='hidden' Id='cuota".$fila['Id_usuario']."' value='".$fila['Cuota']."'></input>";
                                  echo "<input type='hidden' Id='usuario".$fila['Id_usuario']."' value='".$fila['Usuario']."'></input>";
                                  echo "<input type='hidden' Id='password".$fila['Id_usuario']."' value='".$fila['Pass']."'></input>";
                }
      echo "<select name='sl_usuario' class='s350' onChange='datos_eliminar()'>
                                      <option value=0 selected>---Seleccione un Usuario---</option>";
      while($fila1=mysql_fetch_array($result1))
                                  {
     echo "<option value=".$fila1['Id_usuario'].">".$fila1['Nombre']." ".$fila1['Apellidos']."</option>";
                }
             echo "</select>";
     }
            }
            ?>
   </div>
 </label></td>
\langle/tr> <tr>
<td colspan="2">&nbsp;</td>
</tr>
 <tr>
 <td width="190" class="Estilo1 celda_SubTitulos2"><strong>2) Datos del Usuario</strong></td>
<td width="300">&nbsp;</td>
</tr>
 <tr>
<td>&nbsp;</td>
<td>&nbsp;</td>
 </tr>
 <tr>
 <td class="celda_sola"><div align="right">Nombre(s):</div></td>
<td><div align="left">
  <label>
  <input name="txt_nombre" type="text" class="texto_SubTitulos" id="txt_nombre" size="30" maxlength="30" disabled="disabled"/>
  </label>
   <input type="hidden" name="nombre" value="" />
 </div></td>
</tr>
 <tr>
  <td class="celda_sola"><div align="right">Apellidos:</div></td>
 <td><div align="left">
 <input name="txt_apellidos" type="text" class="texto_SubTitulos" id="txt_apellidos" size="50" maxlength="50" disabled="disabled"/>
  <input type="hidden" name="apellidos" value="" />
 </div></td>
</tr>
 <tr>
 <td class="celda_sola"><div align="right">Teléfono:</div></td>
 <td><div align="left">
  <input name="txt_telefono" type="text" class="texto_SubTitulos" id="txt_telefono" size="30" maxlength="30" disabled="disabled" />
  <input type="hidden" name="telefono" value="" />
 </div></td>
</tr> <tr>
 <td class="celda_sola"><div align="right">E-mail:</div></td>
 <td><div align="left">
 <input name="txt_email" type="text" class="texto_SubTitulos" id="txt_email" size="50" maxlength="50" disabled="disabled"/>
   <input type="hidden" name="email" value="" />
 </div></td>
</tr>
 <tr>
```
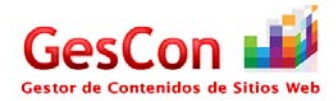

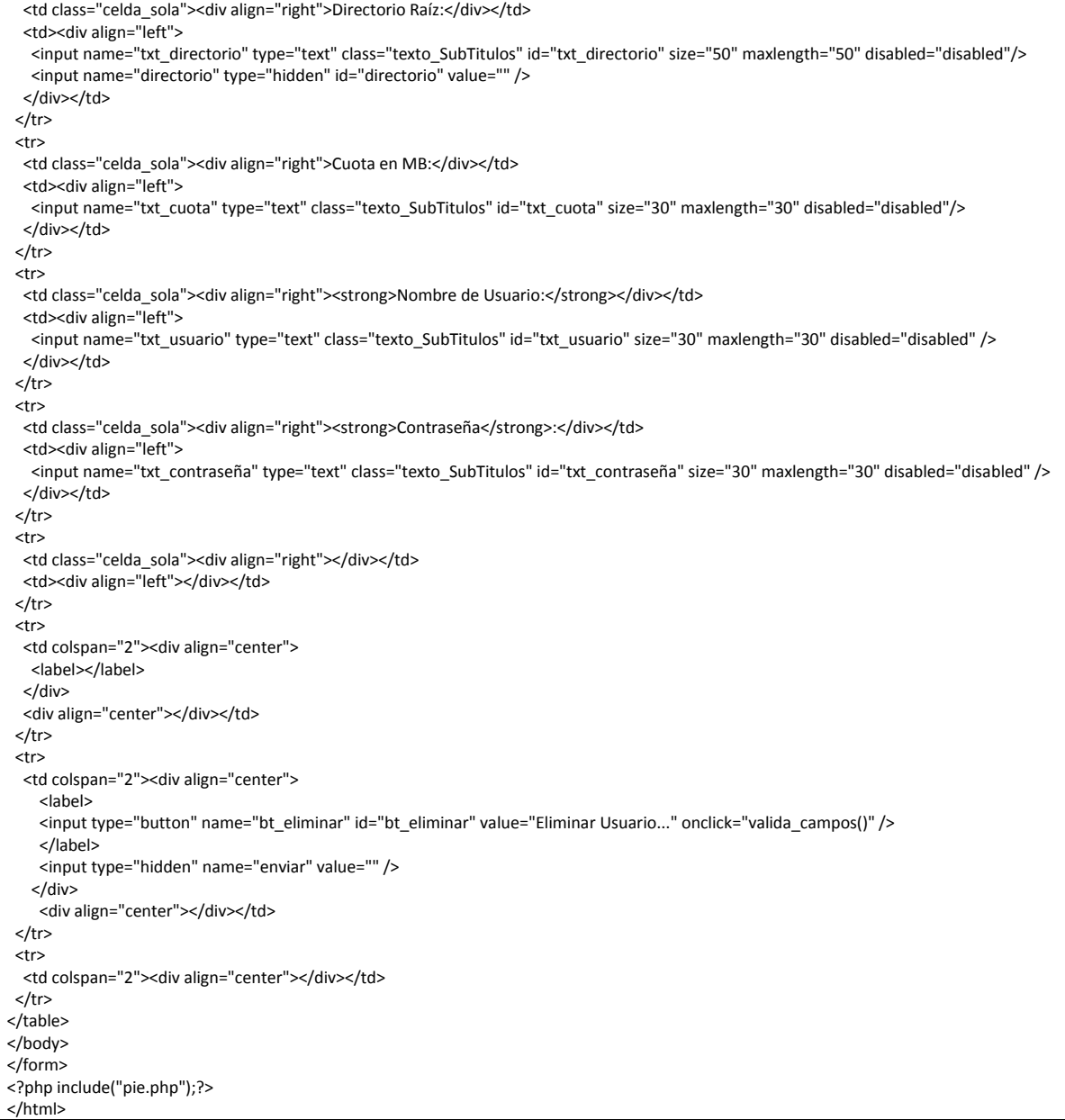

# *Página Configurar Usuarios*

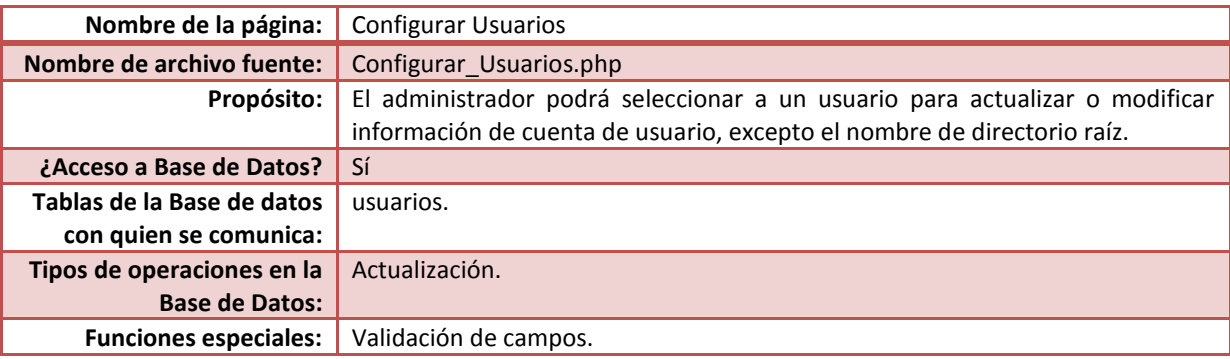

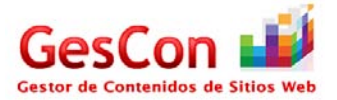

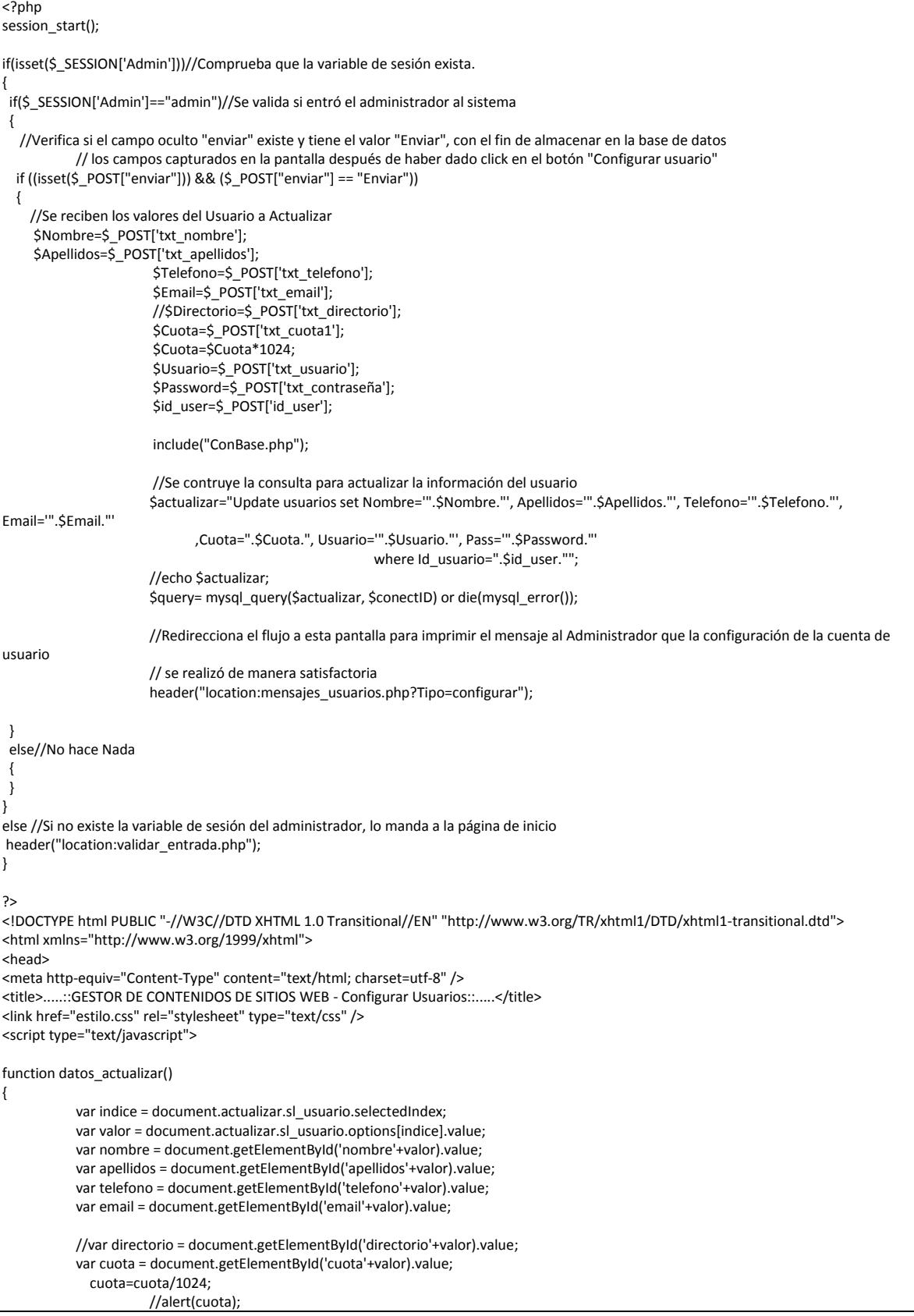

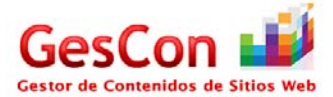

```
var usuario = document.getElementById('usuario'+valor).value;
            var password = document.getElementById('password'+valor).value;
            //var id=document.getElementById('password'+valor).value;
   document.actualizar.id_user.value=valor;
            //alert(valor);
            document.actualizar.txt_nombre.value=nombre;
            document.actualizar.txt_apellidos.value=apellidos;
            document.actualizar.txt_telefono.value=telefono;
            document.actualizar.txt_email.value=email;
            //document.actualizar.txt_directorio.value=directorio;
            document.actualizar.txt_cuota1.value=cuota;
            document.actualizar.txt_usuario.value=usuario;
            document.actualizar.txt_contraseña.value=password;
}
function valida_campos()
{
  if(document.actualizar.txt_nombre.value=="")
  {
     alert("Ingrese un Nombre");
              document.actualizar.txt_nombre.focus();
  }
  else
   {
    if(document.actualizar.txt_apellidos.value=="")
    {
               alert("Ingrese los Apellidos");
               document.actualizar.txt_apellidos.focus();
             }
              else
              {
                if(document.actualizar.txt_telefono.value=="")
      {
                         alert("Ingrese un Teléfono");
                         document.actualizar.txt_telefono.focus();
                         }
                else
                {
                                     if(document.actualizar.txt_email.value=="")
                                     {
                                               alert("Ingrese un Correo Electrónico");
                                               document.actualizar.txt_email.focus();
                                     }
                                     else
                                     {
                                                          if(document.actualizar.txt_cuota1.value=="Seleccione")
                                                          {
                                                             alert("Ingrese una Cantidad de Cuota");
                                                             document.actualizar.txt_cuota.focus();
                                                          }
                                                          else
                                                           {
                                                             if(document.actualizar.txt_usuario.value=="")
                                                             {
                                                                        alert("Ingrese un Nombre de Usuario");
                                                                        document.actualizar.txt_usuario.focus();
                                                             }
                                                             else
                                                            {
                                                                         if(document.actualizar.txt_contraseña.value=="")
                                                                         {
                                                                                    alert("Ingrese una Contraseña");
                                                                                    document.actualizar.txt_contraseña.focus();
                                                                         }
                                                                         else
                                                                         {
                                                                                              //alert("OK");
                                                                                              document.actualizar.enviar.value="Enviar";
```
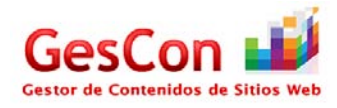

```
document.actualizar.submit();
                                                                       }
                                                           }
                                                         }
                                              }
                                    }
                         }
             }
}
</script>
<style type="text/css">
\leftarrow.Estilo1 {font-size: 12px}
.Estilo2 {
           font-size: 18px;
           font-variant: normal;
           text-transform: none;
           color: #9A003B;
           border-top:1px;
           border-right: 1px;
           border-left:1px;
           border-bottom:1px;
           padding-top:5px;
           padding-right:5px;
           padding-left:20px;
           padding-bottom:5px;
           font-family: Verdana, Arial, Helvetica, sans-serif;
           font-weight: bold;
}
-->
</style>
</head>
<form name="actualizar" method="post">
<?php include("encabezado.php");?>
<body>
<table width="600" border="0" align="center">
 <tr>
   <th colspan="2" scope="col"><div align="left"><a href= 'Admin_Usuarios.php'><img src='img/back_icon.png' alt="" width='64' height='64' 
style='border: none' title='Atrás' /></a></div></th>
 </tr>
  <tr>
  <th colspan="2" scope="col"><img SRC="img/update_user_icon.png" width="150" height="75">&nbsp;</th>
 </tr>
  <tr>
  <td colspan="2"><div align="center" class="Estilo2">Configurar Usuario</div></td>
 </tr>
  <tr>
 <td colspan="2">&nbsp;</td>
 </tr>
  <tr>
   <td colspan="2"><div align="left" class="celda_SubTitulos2 Estilo1"><strong>1) Seleccione el Nombre del Usuario a 
Configurar</strong></div> <div align="center"></div></td>
 \langletr>
  <tr>
  <td colspan="2">&nbsp;</td>
 </tr>
  <tr>
   <td colspan="2"><div align="center">
    <div align="center">
     <?php
             require("ConBase.php");
```
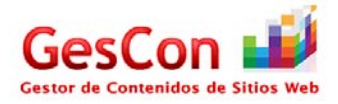

```
 $strQuery="Select * from usuarios order by Id_usuario asc";
    $result=mysql_query($strQuery,$conectID);
    if(@!result)
             {
    //echo "Error: la consulta no se realizo correctamente";
     echo "Error: Hubo un error al intentar conectarse a la Base de Datos";
   }
    else
    {
      $num_reg=mysql_num_rows($result);
      if($num_reg==0)
                         {
       //echo "Aviso: la consulta no devolvio resultados";
                 echo "<select name='sl_usuario' class='s350'>
                <option value=0>No hay datos que mostrar</option>
                                  </select>";
      }
      else 
                         {
                           $result1=mysql_query($strQuery,$conectID);
                           while($fila=mysql_fetch_array($result))
                                   {
                                   echo "<input type='hidden' Id='nombre".$fila['Id_usuario']."' value='".$fila['Nombre']."'></input>";
                                    echo "<input type='hidden' Id='apellidos".$fila['Id_usuario']."' value='".$fila['Apellidos']."'></input>";
                                    echo "<input type='hidden' Id='telefono".$fila['Id_usuario']."' value='".$fila['Telefono']."'></input>";
                                   echo "<input type='hidden' Id='email".$fila['Id_usuario']."' value="".$fila['Email']."'></input>";
                                   //echo "<input type='hidden' Id='directorio".$fila['Id_usuario']."' value='".$fila['Directorio']."'></input>";
                                   echo "<input type='hidden' Id='cuota".$fila['Id_usuario']."' value='".$fila['Cuota']."'></input>";
                                   echo "<input type='hidden' Id='usuario".$fila['ld_usuario']."' value='".$fila['Usuario']."'></input>";
                                   echo "<input type='hidden' Id='password".$fila['Id_usuario']."' value="".$fila['Pass']."'></input>";
             }
       echo "<select name='sl_usuario' class='s350' onChange='datos_actualizar()'>
                                        <option value=0 selected>---Seleccione un Usuario---</option>";
       while($fila1=mysql_fetch_array($result1))
                                    {
        echo "<option value=".$fila1['Id_usuario'].">".$fila1['Nombre']." ".$fila1['Apellidos']."</option>";
                 }
              echo "</select>";
     }
             }
             ?>
     <input type="hidden" name="id_user" value="" />
    </div>
  </div></td>
</tr>
 <tr>
 <td colspan="2">&nbsp;</td>
</tr>
 <tr>
  <td colspan="2"><div align="left" class="celda_SubTitulos2 Estilo1"><strong>2) Configure los datos</strong></div> <div 
align="center"></div></td>
</tr>
 <tr>
 <td width="190">&nbsp;</td>
  <td width="300">&nbsp;</td>
</tr>
 <tr>
  <td class="celda_sola"><div align="right">Nombre(s):</div></td>
 <td><div align="left">
   <label>
   <input name="txt_nombre" type="text" class="texto_SubTitulos" id="txt_nombre" size="30" maxlength="30" />
    </label>
  </div></td>
</tr>
 <tr>
   <td class="celda_sola"><div align="right">Apellidos:</div></td>
```
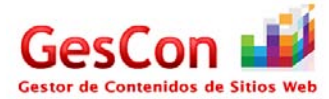

```
<td><div align="left">
  <input name="txt_apellidos" type="text" class="texto_SubTitulos" id="txt_apellidos" size="50" maxlength="50" />
  </div></td>
</tr>
 <tr>
  <td class="celda_sola"><div align="right">Teléfono:</div></td>
 <td><div align="left">
  <input name="txt_telefono" type="text" class="texto_SubTitulos" id="txt_telefono" size="30" maxlength="30" />
 </div></td>
</tr>
 <tr>
  <td class="celda_sola"><div align="right">E-mail:</div></td>
 <td><div align="left">
   <input name="txt_email" type="text" class="texto_SubTitulos" id="txt_email" size="50" maxlength="50" />
 </div></td>
\langletr>
 <tr>
  <td class="celda_sola"><div align="right">Cuota en MB:</div></td>
 <td><div align="left">
    <select name="txt_cuota1" id="txt_cuota1">
    <option>Seleccione</option>
     <option>25</option>
    <option>50</option>
    <option>100</option>
   </select>
  </div></td>
</tr>
 <tr>
  <td class="celda_sola"><div align="right"><strong>Nombre de Usuario:</strong></div></td>
 <td><div align="left">
  <input name="txt_usuario" type="text" class="texto_SubTitulos" id="txt_usuario" size="30" maxlength="30" />
 </div></td>
</tr>
 <tr>
  <td class="celda_sola"><div align="right"><strong>Contraseña</strong>:</div></td>
 <td><div align="left">
   <input name="txt_contraseña" type="text" class="texto_SubTitulos" id="txt_contraseña" size="30" maxlength="30" />
 </div></td>
</tr>
 <tr>
  <td class="celda_sola"><div align="right"></div></td>
 <td><div align="left"></div></td>
</tr>
 <tr>
  <td colspan="2"><div align="center">
     <label>
    <input type="button" name="bt_actualizar" id="bt_actualizar" value="Actualizar Usuario..." onclick="valida_campos()" />
     </label>
     <input type="hidden" name="enviar" value="" />
   </div>
    <div align="center"></div></td>
</tr>
 <tr>
  <td colspan="2"><div align="center">
   <label></label>
  </div>
  <div align="center"></div></td>
</tr>
 <tr>
 <td>&nbsp;</td>
 <td>&nbsp;</td>
</tr>
</table>
</body>
</form>
<?php include("pie.php");?>
</html>
```
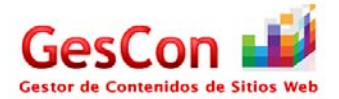

### *Página Actualizar Información*

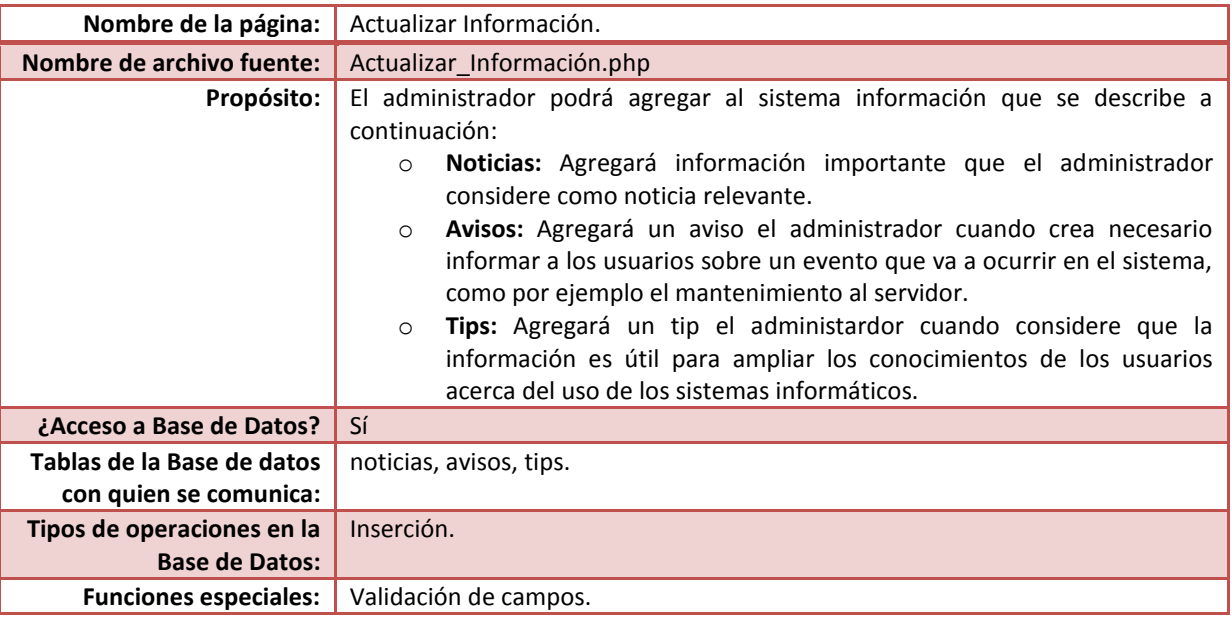

```
<?php
session_start();
//Verifica que la variable de sesión del administrador exista y que éste contenga el valor "Admin"
if((isset($_SESSION['Admin'])) && ($_SESSION['Admin']=="admin"))
{ 
            include("ConBase.php");
            //Verifica si el campo oculto "noticia" existe y tiene el valor "Noticia", con el fin de almacenar en la base de datos
            // los campos capturados en la pantalla después de haber dado click en el botón "Agregar noticia"
            if ((isset($_POST["noticia"])) && ($_POST["noticia"] == "Noticia"))
            {
              //Cachamos las variables de la sección Noticias
              $Titulo_noticia=$_POST['txt_titulo_noticia'];
              $Referencia=$_POST['txt_referencia_noticia'];
              $Fecha=$_POST['fecha_noticia'];
              //Convertimos la fecha al formato DATE de la base de datos
              $dia=substr($Fecha,0,2);
              $mes=substr($Fecha,3,2);
              $anio=substr($Fecha,6,4);
              $Fecha="".$anio."-".$mes."-".$dia."";
              //Consultamos el último Id
              $consulta="Select * from noticias order by Id_noticia asc";
              $query= mysql_query($consulta, $conectID) or die(mysql_error());
              while($fila=mysql_fetch_array($query))
              {
                          $id=$fila['Id_noticia'];
              }
                       @$id=$id+1;
              //Fabricamos el Query
              $insertSQL = "INSERT INTO noticias (Id_noticia,Titulo,Referencia,Fecha) 
                                                VALUES (".$id.",'".$Titulo_noticia."','".$Referencia."','".$Fecha."')";
             $Result1 = mysql_query($insertSQL, $conectID) or die(mysql_error());//Ejecutando la Inserción
                       //Redirecciona el flujo a esta pantalla para imprimir el mensaje al Administrador que se ha agregado una noticia de 
manera satisfactoria
                       header("location:mensajes_usuarios.php?Tipo=noticia");
            }
```
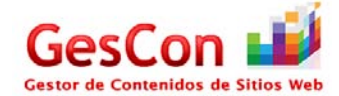

```
else
            {
                        //Verifica si el campo oculto "aviso" existe y tiene el valor "Aviso", con el fin de almacenar en la base de datos
              // los campos capturados en la pantalla después de haber dado click en el botón "Agregar aviso"
              if((isset($_POST["aviso"])) && ($_POST["aviso"] == "Aviso"))
              {
                                    //Cachamos las variables de la sección Avisos
                          $Titulo_aviso=$_POST['txt_titulo_aviso'];
                          $Aviso=$_POST['txt_aviso'];
                          $Fecha=$_POST['fecha_aviso'];
                          //Convertimos la fecha al formato DATE de la base de datos
                          $dia=substr($Fecha,0,2);
                          $mes=substr($Fecha,3,2);
                          $anio=substr($Fecha,6,4);
                          $Fecha="".$anio."-".$mes."-".$dia."";
                          //Consultamos el último Id
                          $consulta="Select * from avisos order by Id_aviso asc";
                          $query= mysql_query($consulta, $conectID) or die(mysql_error());
                          while($fila=mysql_fetch_array($query))
                          {
                                      $id=$fila['Id_aviso'];
                          }
                                    @$id=$id+1; //Fabricamos el Query
                          $insertSQL = "INSERT INTO avisos (Id_aviso,Titulo,Aviso,Fecha) 
                                                             VALUES (".$id.",'".$Titulo_aviso."','".$Aviso."','".$Fecha."')";
                          $Result1 = mysql_query($insertSQL, $conectID) or die(mysql_error());//Ejecutando la Inserción
                       //Redirecciona el flujo a esta pantalla para imprimir el mensaje al Administrador que se ha agregado un aviso de manera 
satisfactoria
                          header("location:mensajes_usuarios.php?Tipo=aviso"); 
              }
              else
              {
                //Verifica si el campo oculto "tip" existe y tiene el valor "Tip", con el fin de almacenar en la base de datos
                // los campos capturados en la pantalla después de haber dado click en el botón "Agregar tip"
                          if((isset($_POST["tip"])) && ($_POST["tip"] == "Tip"))
                         {
                                    //Cachamos las variables de la sección Tips
                         $Titulo_tip=$_POST['txt_titulo_tip'];
                          $Referencia=$_POST['txt_referencia_tip'];
                          $Comentarios=$_POST['txt_comentario'];
                          $Fecha=$_POST['fecha_tip'];
                          //Convertimos la fecha al formato DATE de la base de datos
                          $dia=substr($Fecha,0,2);
                          $mes=substr($Fecha,3,2);
                          $anio=substr($Fecha,6,4);
                          $Fecha="".$anio."-".$mes."-".$dia."";
                          //Consultamos el último Id
                          $consulta="Select * from tips order by Id_tip asc";
                          $query= mysql_query($consulta, $conectID) or die(mysql_error());
                          while($fila=mysql_fetch_array($query))
                          {
                                      $id=$fila['Id_tip'];
                          }
                                    @$id=$id+1;
                          //Fabricamos el Query
                          $insertSQL = "INSERT INTO tips (Id_tip,Titulo,Referencia,Comentarios,Fecha)
```
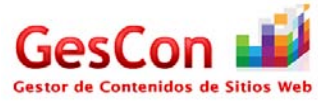

```
 VALUES (".$id.",'".$Titulo_tip."','".$Referencia."','".$Comentarios."','".$Fecha."')";
                          $Result1 = mysql_query($insertSQL, $conectID) or die(mysql_error());//Ejecutando la Inserción
                        //Redirecciona el flujo a esta pantalla para imprimir el mensaje al Administrador que se ha agregado un tip de manera 
satisfactoria
                          header("location:mensajes_usuarios.php?Tipo=tip"); 
                          }
              }
            } 
  }
  else
  {
    //Si no existe la variable de sesión del administrador, lo manda a la página de inicio
    header("location:validar_entrada.php");
  }
?>
<!DOCTYPE html PUBLIC "-//W3C//DTD XHTML 1.0 Transitional//EN" "http://www.w3.org/TR/xhtml1/DTD/xhtml1-transitional.dtd">
<html xmlns="http://www.w3.org/1999/xhtml">
<head>
<meta http-equiv="Content-Type" content="text/html; charset=utf-8" />
<title>.....::GESTOR DE CONTENIDOS DE SITIOS WEB - Actualizar Información::.....</title>
<link href="estilo.css" rel="stylesheet" type="text/css" />
<script language="JavaScript">
\leq \frac{1}{2}function valida_campos(opcion)
{
   if(opcion=="Noticias")
   {
     if(document.actualizar.txt_titulo_noticia.value=="")
               {
                alert("Debe de ingresar un título a la noticia");
                          document.actualizar.txt_titulo_noticia.focus();
               }
               else
               {
                          if(document.actualizar.txt_referencia_noticia.value=="")
                          {
                                      alert("Debe de ingresar una referencia web de la noticia");
                                      document.actualizar.txt_referencia_noticia.focus();
                          }
                          else
                          {
                                       if(document.actualizar.fecha_noticia.value=="")
                                       {
                                                  alert("Debe de ingresar una fecha a la noticia");
                                                  document.actualizar.fecha_noticia.focus();
                                       }
                                      else
                                       {
                                        document.actualizar.noticia.value="Noticia";
                                                 document.actualizar.submit();
                                      }
                           }
                        }
   }
   else
   {
    if(opcion=="Avisos")
              {
               if(document.actualizar.txt_titulo_aviso.value=="")
                        {
                          alert("Debe de ingresar un título al aviso");
                          document.actualizar.txt_titulo_aviso.focus();
                        }
                        else
                        {
                           if(document.actualizar.txt_aviso.value=="")
                                    {
                                      alert("Debe de ingresar el aviso correspondiente");
```
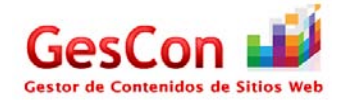

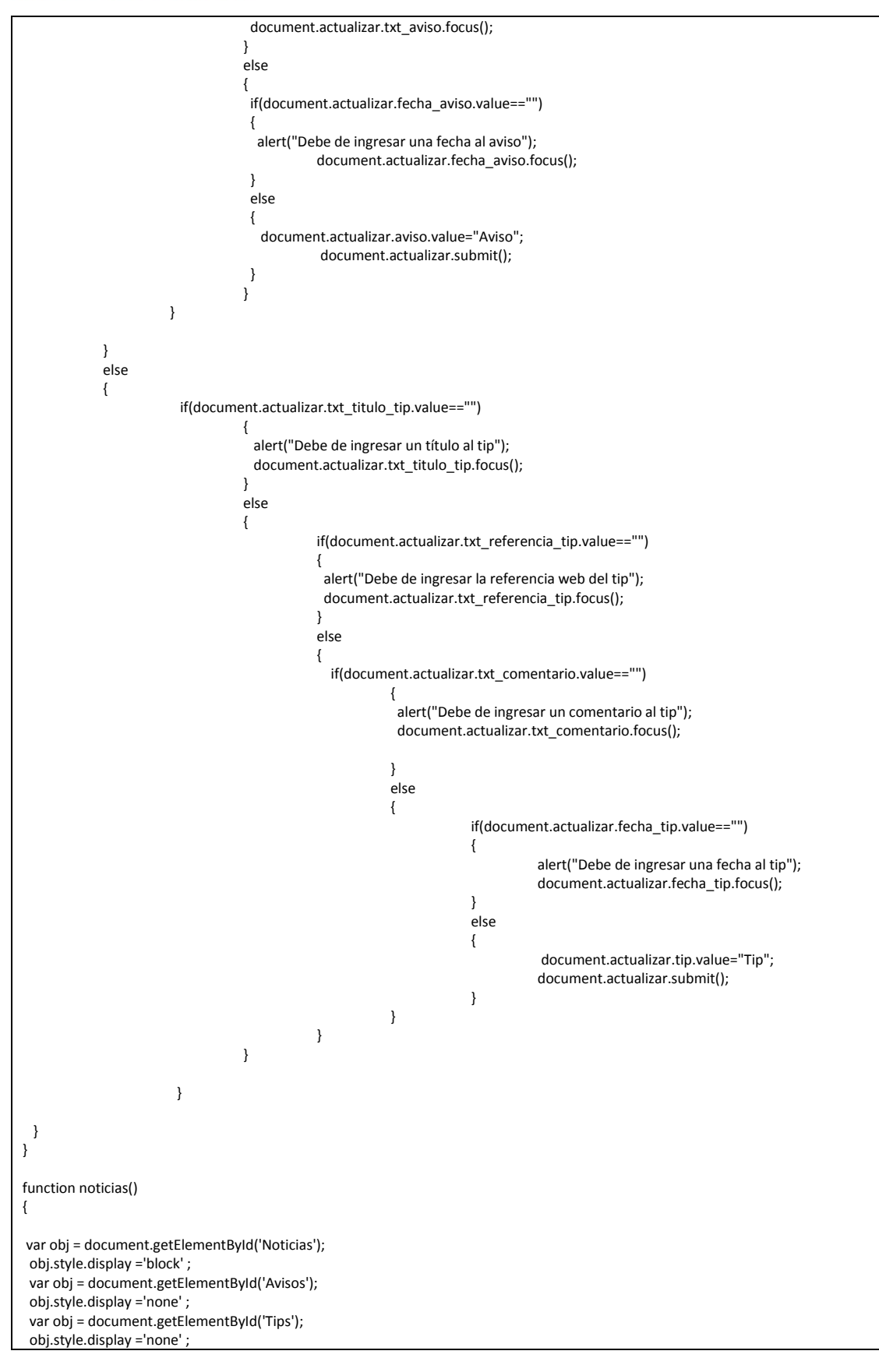

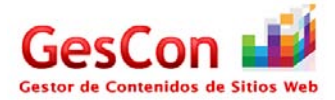

```
 document.actualizar.txt_titulo_noticia.focus();
}
function avisos()
{
 var obj = document.getElementById('Noticias');
  obj.style.display ='none' ;
  var obj = document.getElementById('Avisos');
  obj.style.display ='block' ;
  var obj = document.getElementById('Tips');
  obj.style.display ='none' ;
  document.actualizar.txt_titulo_aviso.focus();
}
function tips()
{
  var obj = document.getElementById('Noticias');
  obj.style.display ='none' ;
  var obj = document.getElementById('Avisos');
  obj.style.display ='none' ;
  var obj = document.getElementById('Tips');
  obj.style.display ='block' ;
  document.actualizar.txt_titulo_tip.focus();
}
function resize(img,nuevoAncho,nuevoAlto) {
img.width = nuevoAncho;
img.height = nuevoAlto;
} 
-->
</script>
<style type="text/css">
\leftarrow.Estilo1 {font-size: 12px}
.Estilo2 {font-size:14px; font-variant: normal; text-transform: none; color:#000000; border-top:none; border-right:none; border-left:none; 
border-bottom:none; padding-top:1px; padding-right:1px; padding-left:1px; padding-bottom:1px; font-family: Verdana, Arial, Helvetica, sans-
serif;}
-->
</style>
</head>
<form name="actualizar" method="post">
<?php include("encabezado.php");?>
<body>
<table width="700" border="0" align="center">
  <tr>
   <th colspan="3" scope="col"><div align="left"><a href= 'menu_admin.php'><img src='img/back_icon.png' alt="" width='64' height='64' 
style='border: none' title='Atrás' /></a></div> <div align="left" class="celda_SubTitulos2">
    <div align="right" class="celda_SubTitulos2"></div>
  </div></th>
 </tr> <tr>
  <th colspan="3" scope="col"><span class="celda_titulos18"><img src="img/write_icon.png" alt="" width="64" height="64" /></span></th>
 </tr>
  <tr>
  <th colspan="3" class="celda_titulos18" scope="col"><strong>Actualizar Información</strong></th>
 </tr> <tr>
  <th width="165" scope="col">&nbsp;</th>
  <th width="149" scope="col">&nbsp;</th>
  <th width="172" scope="col">&nbsp;</th>
 </tr>
  <tr>
  <th colspan="3" scope="col"><div align="left" class="celda_SubTitulos2 Estilo1"><strong>Seleccione una acción</strong></div> <div
align="left"></div> <div align="left"></div></th>
 </tr>
  <tr>
  <td colspan="3">&nbsp;</td>
 </tr>
```
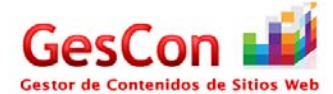

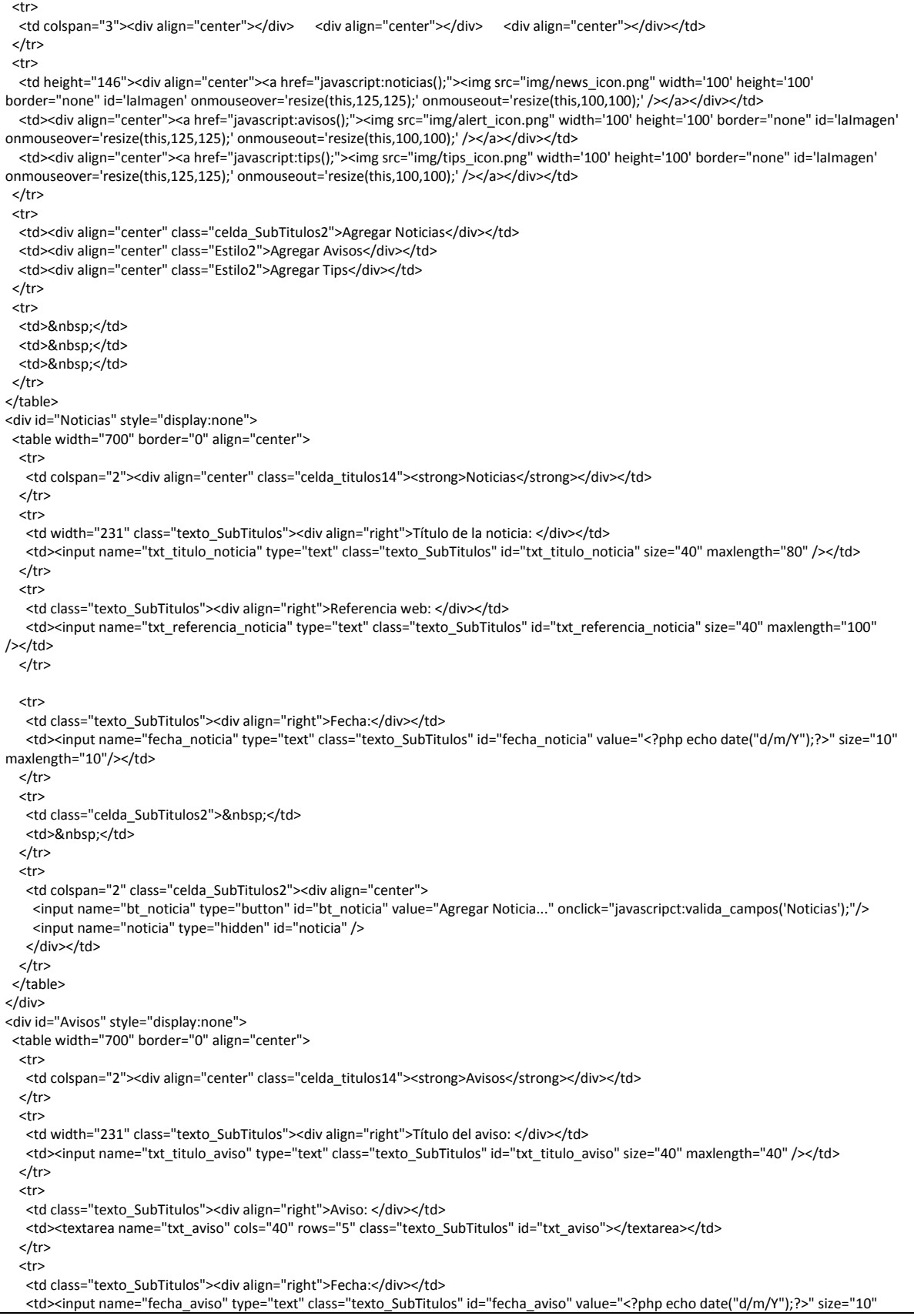

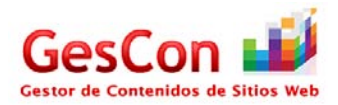

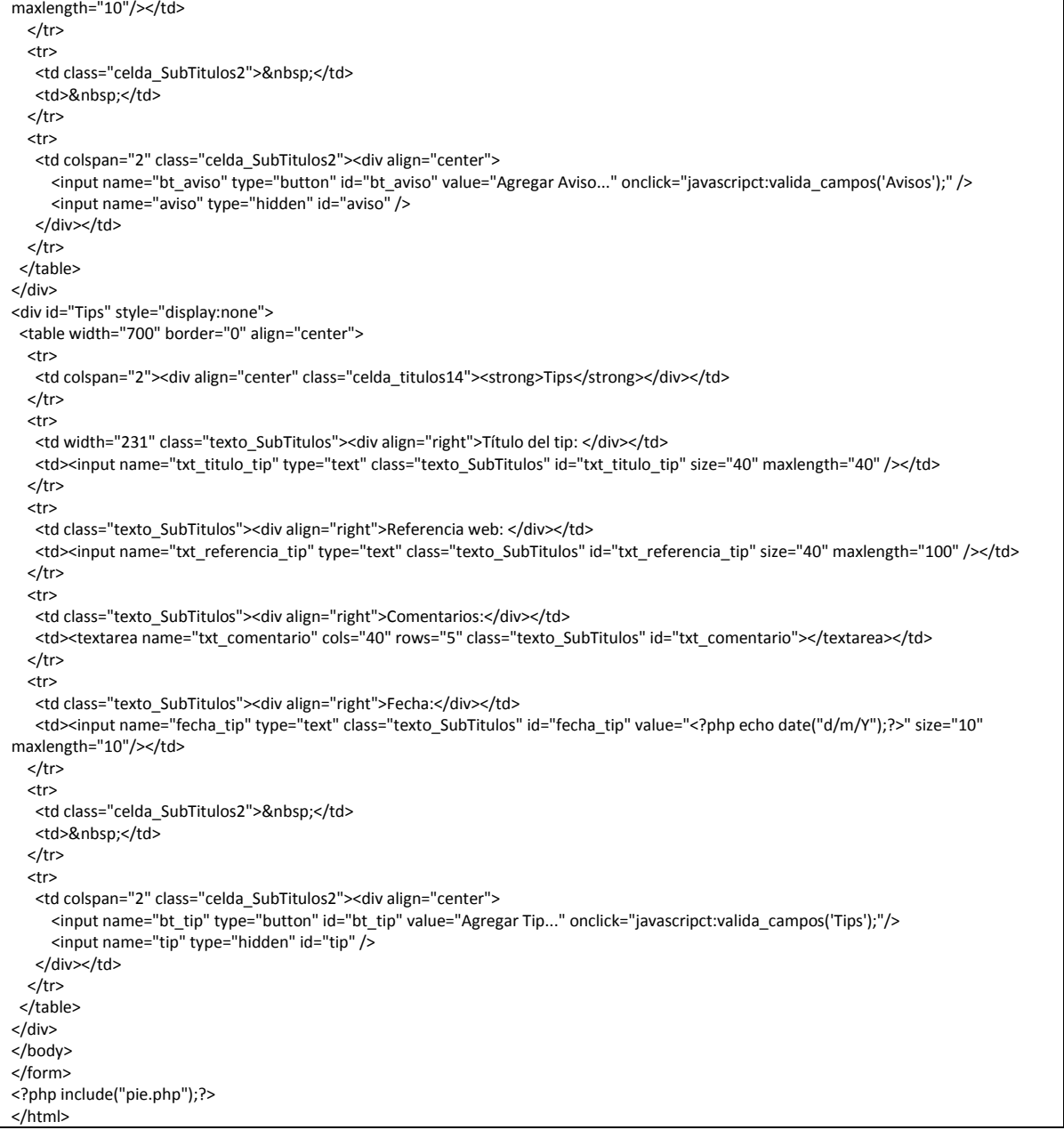

# *Página Respuesta Soporte*

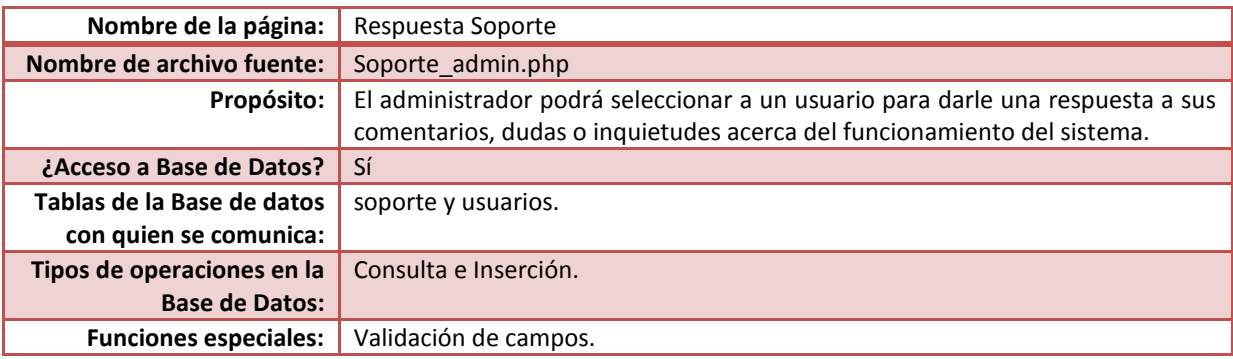

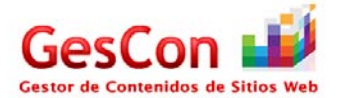

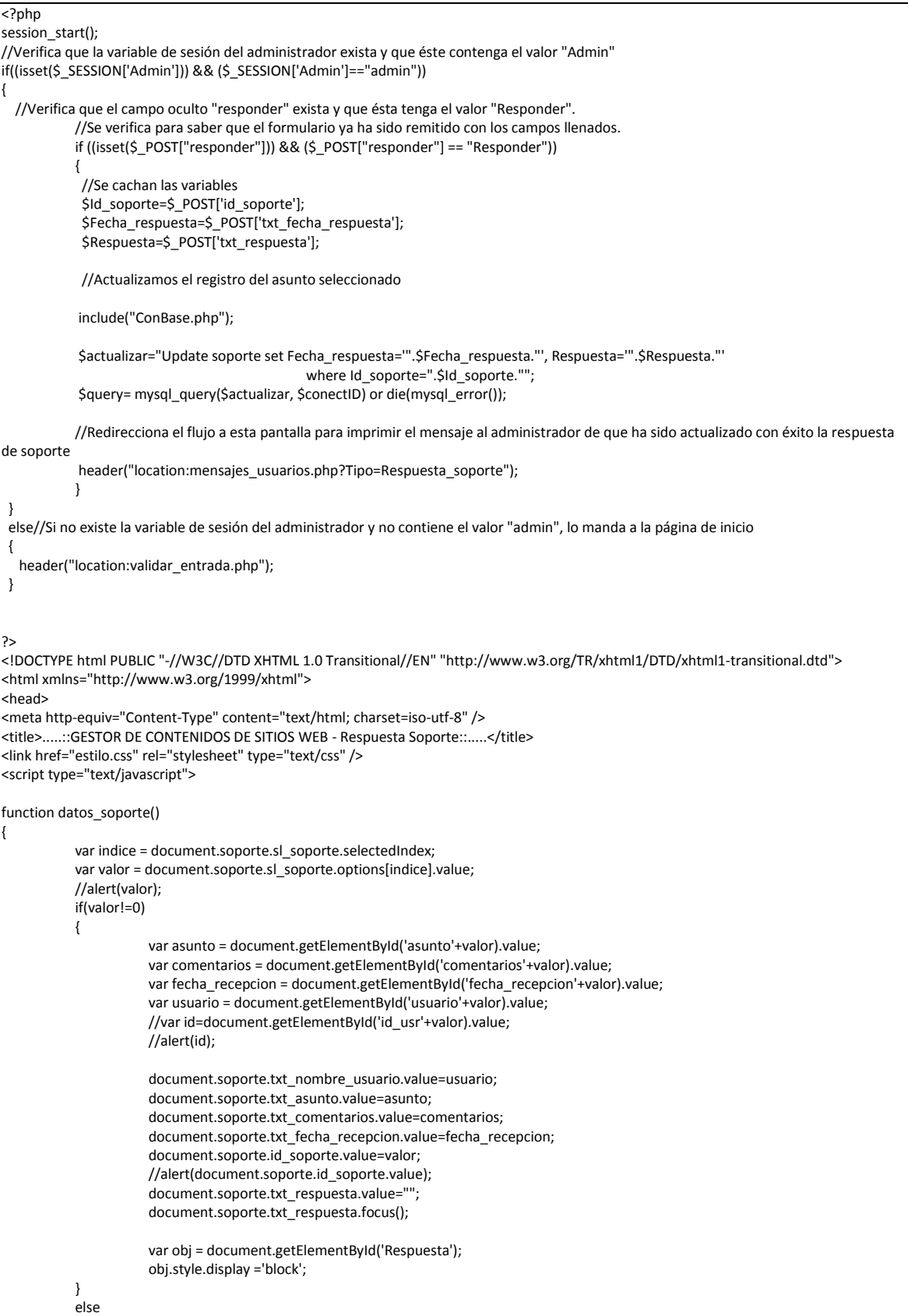

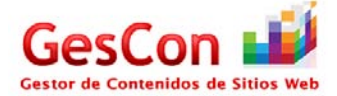

```
{
             document.soporte.txt_respuesta.value="";
              document.soporte.txt_nombre_usuario.value="";
                       document.soporte.txt_asunto.value="";
                       document.soporte.txt_comentarios.value="";
                       document.soporte.txt_fecha_recepcion.value="";
              var obj = document.getElementById('Respuesta');
                      obj.style.display ='none' ;
           }
}
function valida_campos()
{
  if(document.soporte.txt_respuesta.value=="")
 {
   alert("Debe de indicar una respuesta");
            document.soporte.txt_respuesta.focus();
  }
  else
  {
             if(document.soporte.txt_fecha_respuesta.value=="")
             {
                       alert("Debe de indicar una fecha para la respuesta");
                       document.soporte.txt_fecha_respuesta.focus();
             }
             else
             {
                       document.soporte.responder.value="Responder";
                       document.soporte.submit();
             }
 }
}
</script>
<style type="text/css">
<!--
.Estilo2 {font-size: 12px}
-->
</style>
</head>
<form name="soporte" action="" method="post">
<?php include("encabezado.php");?>
<body>
<table width="700" border="0" align="center">
  <tr>
   <th colspan="2" class="celda_titulos18" scope="col"><div align="left">
   <a href= 'menu_admin.php'><img SRC='img/back_icon.png' width='64' height='64' border="0" style='border: none' 
title='Atrás'></img></a></div></th>
 </tr>
  <tr>
  <th colspan="2" class="celda_titulos18" scope="col"><img SRC="img/support_icon.png" width="64" height="64">&nbsp;</th>
 </tr>
  <tr>
  <th colspan="2" class="celda_titulos18" scope="col"><strong>Respuesta Soporte</strong></th>
 </tr>
  <tr class="celda_SubTitulos2">
  <td colspan="2">&nbsp;</td>
 </tr>
  <tr class="celda_SubTitulos2">
   <td colspan="2" class="Estilo2 celda_SubTitulos2"><strong>
    <label></label>
1) Seleccione un asunto a leer</strong></td>
  </tr>
  <tr class="celda_SubTitulos2">
  <td colspan="2">&nbsp;</td>
 </tr>
  <tr class="celda_SubTitulos2">
   <td colspan="2"><div align="center">
    <label></label>
    <?php
```
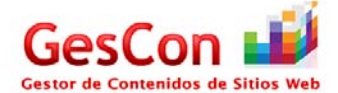

```
 //En estas líneas se imrpime a través de un combo box el listado de las solicitudes que los usuarios han realizado para
             // que se les brinde soporte.
             require("ConBase.php");
             $strQuery="SELECT Id_soporte, Asunto, Comentarios, Fecha_recepcion, usuarios.Usuario from soporte, usuarios 
                   where Id_usr=usuarios.Id_usuario and Fecha_respuesta="";
    $result=mysql_query($strQuery,$conectID);
    if(@!result)
             {
     echo "Error: Hubo un error al intentar conectarse a la Base de Datos";
    }
    else
\overline{\phantom{a}} $num_reg=mysql_num_rows($result);
      if($num_reg==0)
                        {
                 echo "<select name='sl_soporte' class='s350'>
                <option value=0>No hay datos que mostrar</option>
                                  </select>";
      }
      else 
                         {
                           $result1=mysql_query($strQuery,$conectID);
                           while($fila=mysql_fetch_array($result))
                                    {
                                    echo "<input type='hidden' Id='asunto".$fila['Id_soporte']."' value="".$fila['Asunto']."'></input>";
                                   echo "<input type='hidden' Id='comentarios".$fila['Id_soporte']."' value='".$fila['Comentarios']."'></input>";
                                   echo "<input type='hidden' Id='fecha_recepcion".$fila['Id_soporte']."'
value="".$fila['Fecha_recepcion']."'></input>";
                                   echo "<input type='hidden' Id='usuario".$fila['Id_soporte']."' value='".$fila['Usuario']."'></input>";
             }
        echo "<select name='sl_soporte' class='s350' onChange='datos_soporte();'>
                                        <option value=0 selected>---Seleccione---</option>";
        while($fila1=mysql_fetch_array($result1))
                                    {
        echo "<option value=".$fila1['Id_soporte'].">".$fila1['Asunto']." -- ".$fila1['Usuario']."</option>";
                 }
              echo "</select>";
      }
             }
             ?>
  </div></td>
 </tr>
  <tr class="celda_SubTitulos2">
 <td colspan="2">&nbsp;</td>
 </tr>
  <tr class="celda_SubTitulos2">
   <td colspan="2" class="Estilo2 celda_SubTitulos2"><strong>2) Datos de soporte</strong></td>
 </tr>
  <tr class="celda_SubTitulos2">
 <td><div align="right"></div></td>
  <td>&nbsp;</td>
 </tr>
  <tr class="celda_SubTitulos2">
   <td class="celda_SubTitulos2"><div align="right" class="Estilo2">Nombre del Usuario:</div></td>
   <td><label>
    <input name="txt_nombre_usuario" type="text" disabled="disabled" class="texto_SubTitulos" id="txt_nombre_usuario" size="40" 
maxlength="40"/>
  </label></td>
 </tr>
  <tr class="celda_SubTitulos2">
  <td class="celda_SubTitulos2"><div align="right" class="Estilo2">Fecha de Recepci&oacute;n:</div> </td>
   <td><input name="txt_fecha_recepcion" type="text" disabled="disabled" class="texto_SubTitulos" id="txt_fecha_recepcion" size="10" 
maxlength="10" /></td>
 </tr>
  <tr class="celda_SubTitulos2">
```
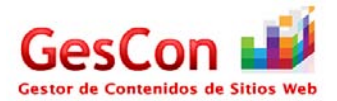

```
 <td class="celda_SubTitulos2"><div align="right" class="Estilo2">Asunto:</div></td>
   <td><input name="txt_asunto" type="text" disabled="disabled" class="texto_SubTitulos" id="txt_asunto" size="40" maxlength="40"/></td>
 </tr>
  <tr class="celda_SubTitulos2">
  <td class="celda_SubTitulos2"><div align="right" class="Estilo2">Comentarios:</div></td>
   <td><textarea name="txt_comentarios" cols="400" rows="5" class="texto_SubTitulos" id="txt_comentarios" style="height: 100px; width: 
400px;"></textarea></td>
 </tr>
  <tr>
  <td colspan="2"><div align="center"></div></td>
  </tr>
  <tr>
 <td>&nbsp;</td>
  <td>&nbsp;</td>
 </tr></table>
  <div id= "Respuesta" style="display:none">
   <table width="700" border="0" align="center">
    <tr>
     <td colspan="2" class="Estilo2 celda_SubTitulos2"><strong>3) Respuesta del Administrador</strong></td>
   </tr>
    <tr>
    <td>&nbsp;</td>
    <td>&nbsp;</td>
   </tr>
    <tr>
     <td class="celda_SubTitulos2"><div align="right" class="Estilo2">Fecha de Respuesta:</div></td>
     <td><input name="txt_fecha_respuesta" type="text" class="texto_SubTitulos" id="txt_fecha_respuesta" size="10" maxlength="10" 
value="<?php echo date("d/m/Y");?>"/></td>
   </tr>
    <tr>
     <td class="celda_SubTitulos2"><div align="right" class="Estilo2">Respuesta:</div></td>
     <td><textarea name="txt_respuesta" id="txt_respuesta" cols="45" rows="5" style="height: 100px; width: 400px;" ></textarea></td>
   </tr>
    <tr>
     <td colspan="2"><div align="center"></div></td>
   </tr>
    <tr>
    <td width="170">&nbsp;</td>
    <td width="520">&nbsp;</td>
   </tr>
    <tr>
     <td colspan="2"><div align="center"></div>
       <div align="center">
        <input type="hidden" name="responder" value="" />
        <input type="button" name="bt_responder" value="Responder..." onclick="valida_campos();"/>
                                   <input type="hidden" name="id_soporte" value="" />
     </div></td>
   </tr>
   </table>
  </div>
</body>
</form>
<?php include("pie.php");?>
</html>
```
#### *Página Agenda del Administrador*

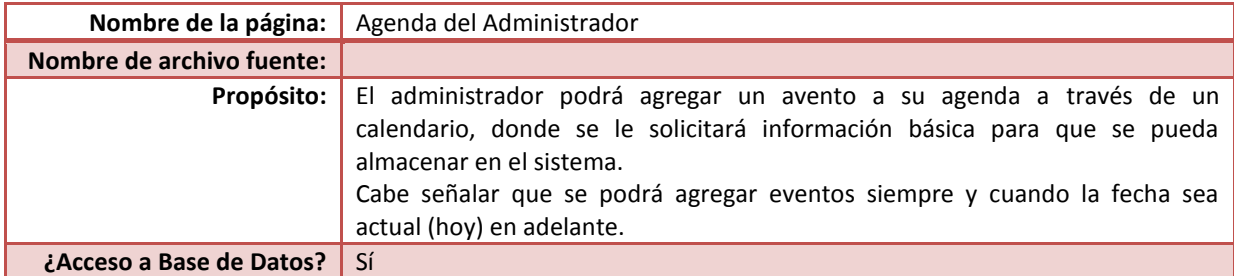

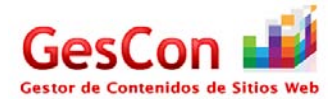

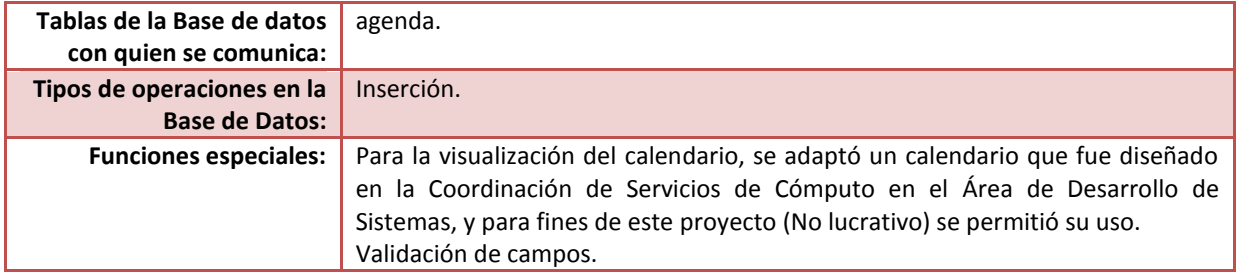

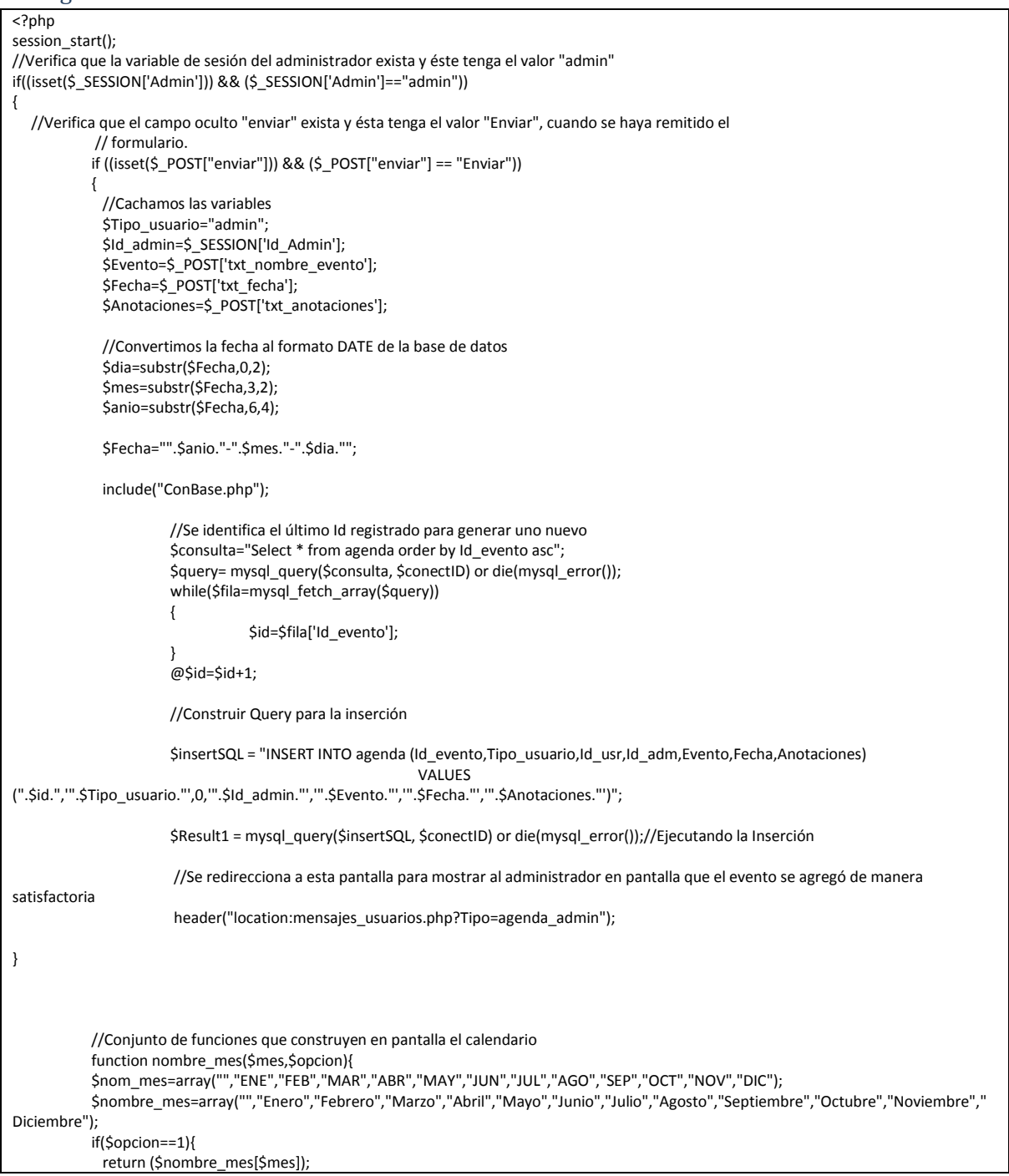

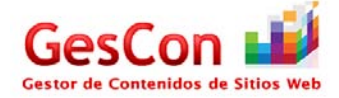

```
}
           else {
              return ($nom_mes[$mes]);
           }
           }
           function dia_semana($fecha){
           $diasem=array("DOM","LUN","MAR","MIE","JUE","VIE","SAB");
           $intDiasem=date("w",strtotime($fecha));
              return ($diasem[$intDiasem]);
           }
           function generar_calendario(){
           error_reporting(0); 
           if($_POST['txtAnio']==""){
           $anio=date("Y");
           $mes=date("n");
           $avance=102;
           }
           else {
           $anio=$_POST['txtAnio'];
           $mes=$_POST['txtMes'];
           $avance=$_POST['txtOpcion'];
            }
           //Verificar datos
           switch ($avance){
              case 101:
                                    $mes++;
                                    if($mes>12){
                                              $mes=1;
                                              $anio++;
                                              if($anio>2020){
                                                         $anio=2020;
                                              }
                                    }
                                    break;
              case 102:
                                    $mes=date("n");
                                    $anio=date("Y");
                                    break;
              case 103:
                                    $mes--;
                                    if($mes<1){
                                              $mes=12;
                                              $anio--;
                                              if($anio<1971){
                                                         $anio=1970;
                                              }
                                    }
                                    break;
           }
           $i=0; echo "<table class='texto' align='center' width='400'>";
              echo "<tr><td colspan='7' align='center'>";
              echo "<form name='frmCal' method='post' action=''>";
             echo "<input type='hidden' name='txtAnio' value=".$anio.">";
             echo "<input type='hidden' name='txtMes' value=".$mes.">";
              echo "<input type='hidden' name='txtDia'>";
             echo "<input type='hidden' name='txtOpcion'>";
             echo "<input type='hidden' name='Enviar'>";
              echo "<input type='button' name='txtAntMes' value='<< Mes Ant' onclick='javascript:enviar(103);' title='Anterior mes'>";
             echo "<input type='button' name='txtActualMes' value='0' onclick='javascript:enviar(102);' title='Mes actual'>";
             echo "<input type='button' name='txtSigMes' value='Mes Sig>>' onclick='javascript:enviar(101);' title='Siguiente mes'>";
              echo "</form>";
             echo "</td></tr>";
                         echo "<tr><td colspan='7' bgcolor='#9C1042' align='center' class='texto_SubTitulos'><font 
color='white'>".nombre_mes($mes,1)." ".$anio."</font></td></tr>";
                         echo "<tr>";
```
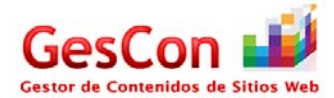

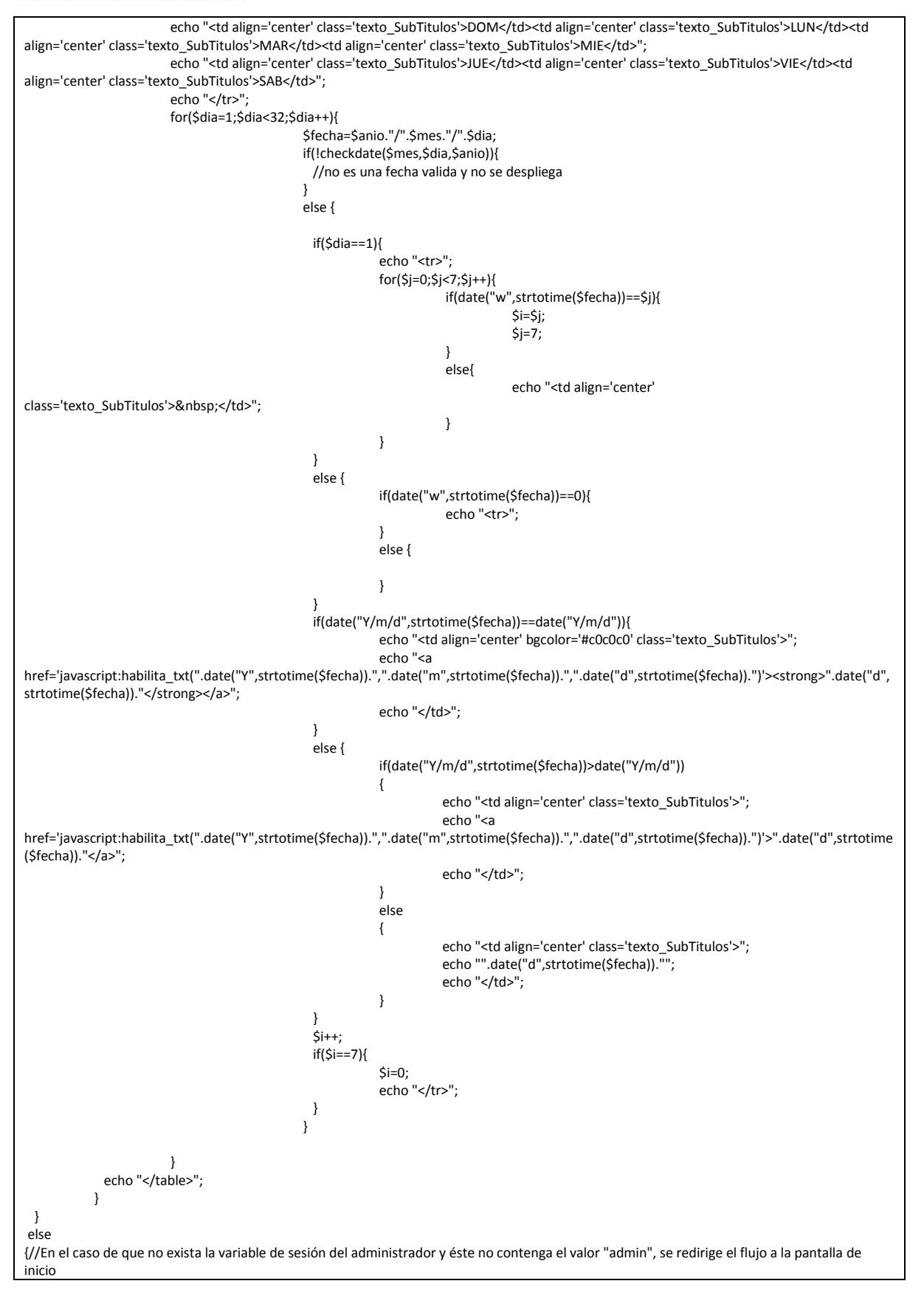

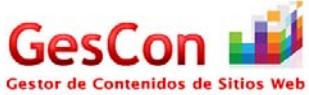

```
 header("location:validar_entrada.php");
}
?>
<!DOCTYPE html PUBLIC "-//W3C//DTD XHTML 1.0 Transitional//EN" "http://www.w3.org/TR/xhtml1/DTD/xhtml1-transitional.dtd">
<html xmlns="http://www.w3.org/1999/xhtml">
<head>
<meta http-equiv="Content-Type" content="text/html; charset=iso-utf-8" />
<title>.....::GESTOR DE CONTENIDOS DE SITIOS WEB - Agenda::.....</title>
<link href="estilo.css" rel="stylesheet" type="text/css" />
<script language="JavaScript">
\lt!!--
function enviar(intopcion){
if(intopcion==""){
 return;
}
else {
  document.frmCal.Enviar.value="cambiar";
  document.frmCal.txtOpcion.value=intopcion;
  document.frmCal.submit();
}
}
function enviar_fecha(intopcion){
  document.frmCal.Enviar.value="enviar";
  document.frmCal.txtOpcion.value=intopcion;
  document.frmCal.txtDia.value=intopcion;
  document.frmCal.submit();
}
function enviar_buscar(){
  document.frmGeneral.Enviar.value="enviar_buscar";
  document.frmGeneral.submit();
}
function habilita_txt(anio,mes,dia)
{
  if(dia<10)
  {
   var dia="0"+dia;
  }
  if(mes<10)
  {
  var mes="0"+mes;
  }
  var obj = document.getElementById('mostrar');
  obj.style.display ='block' ;
  document.agenda.txt_fecha.value=dia+"-"+mes+"-"+anio;
  document.agenda.txt_nombre_evento.focus();
}
function valida_campos()
{
  if(document.agenda.txt_nombre_evento.value=="")
  {
     alert("Debe de indicar un nombre de evento");
                      document.agenda.txt_nombre_evento.focus();
  }
  else
   {
    if(document.agenda.txt_fecha.value=="")
              {
               alert("Debe de indicar una fecha para el evento");
```
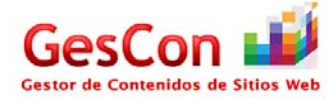

```
 document.agenda.txt_fecha.focus();
              }
              else
              {
                if(document.agenda.txt_anotaciones.value=="")
                         {
                          alert("Debe de indicar alguna anotación para el evento");
                                   document.agenda.txt_anotaciones.focus();
                         }
                         else
                         {
                          document.agenda.enviar.value="Enviar";
                                   document.agenda.submit();
                         }
              }
  }
}
-->
</script>
<style type="text/css">
\lt --
.Estilo1 {font-size: 9px}
.style2 {font-size:12px; font-variant: normal; text-transform: none; color:#000000; font-family: Verdana, Arial, Helvetica, sans-serif;}
-->
</style>
</head>
<?php include("encabezado.php");?>
<body>
<table width="600" border="0" align="center">
 <tr>
   <th colspan="3" class="celda_titulos18" scope="col"><div align="left">
   <a href= 'menu_admin.php'><img SRC='img/back_icon.png' width='64' height='64' border="0" style='border: none' 
title='Atrás'></img></a></div></th>
 </tr>
  <tr>
  <th colspan="3" class="celda_titulos18" scope="col"><img SRC="img/add_note_admin.png" width="149" height="94">&nbsp;</th>
  </tr>
  <tr>
   <th colspan="3" class="celda_titulos18" scope="col"><strong>Agenda del Administrador </strong></th>
 </tr>
  <tr>
  <td colspan="3" class="texto_SubTitulos">&nbsp;</td>
 </tr>
  <tr>
  <td colspan="3" class="celda_SubTitulos2"><strong>1) Seleccione un d&iacute;a en el calendario</strong></td>
 </tr>
  <tr>
  <td colspan="2">&nbsp;</td>
  <td width="363">&nbsp;</td>
 </tr> <tr>
   <td colspan="3"><div align="center">
    <div align="center">
     <?php 
            echo "<input type='hidden' name='txtAnio' value=''>";
   echo "<input type='hidden' name='txtMes' value=">";
   echo "<input type='hidden' name='txtDia'>";
   echo "<input type='hidden' name='txtOpcion'>";
    echo "<input type='hidden' name='Enviar'>";
             //Función que genera el calendario
             generar_calendario(); ?>
   </div></td>
 </tr>
   <tr>
  <td colspan="2">&nbsp;</td>
  <td>&nbsp;</td>
 </tr>
```
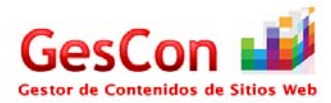

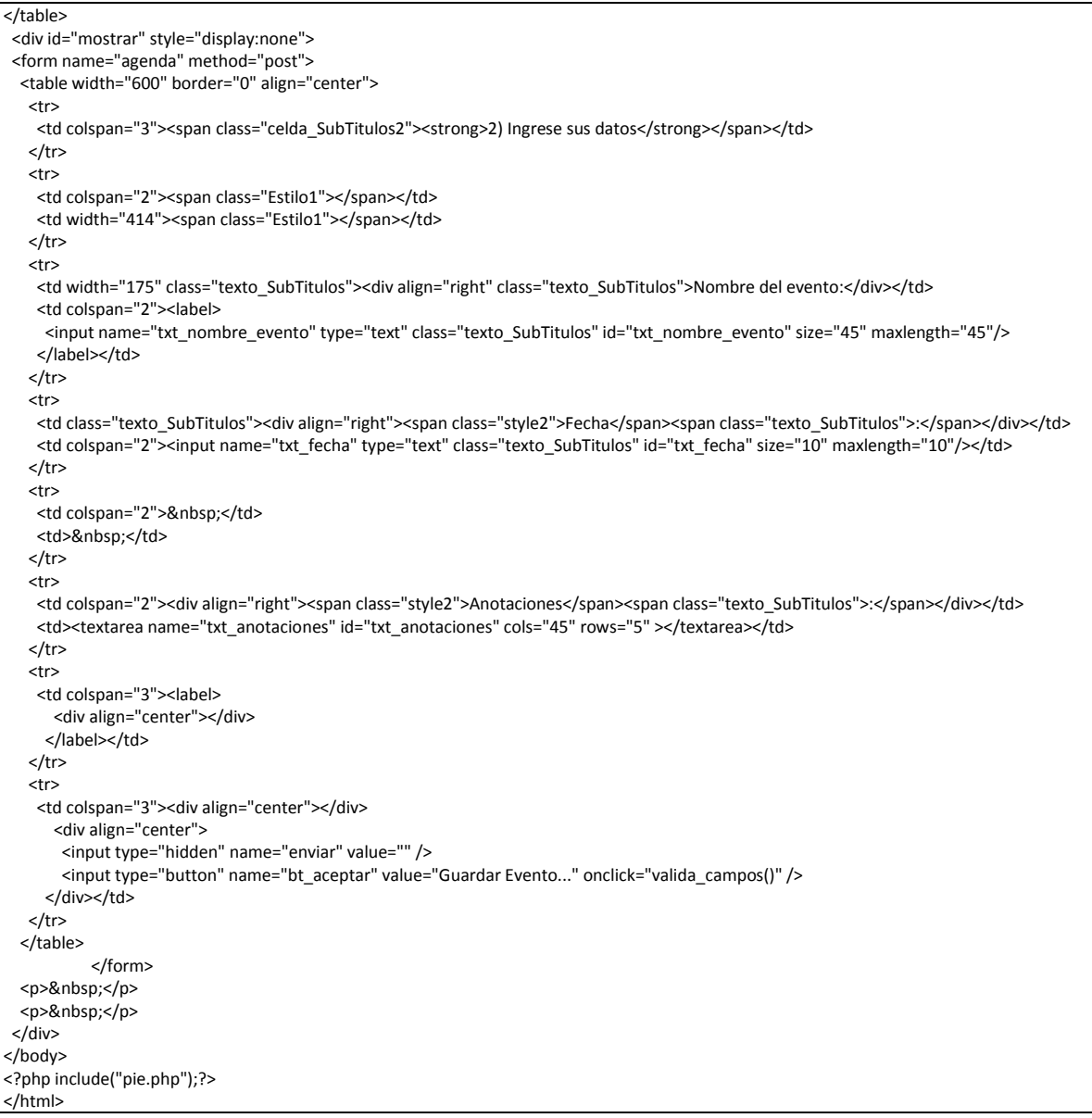

# *Página Estadísticas de Almacenamiento de los Usuarios*

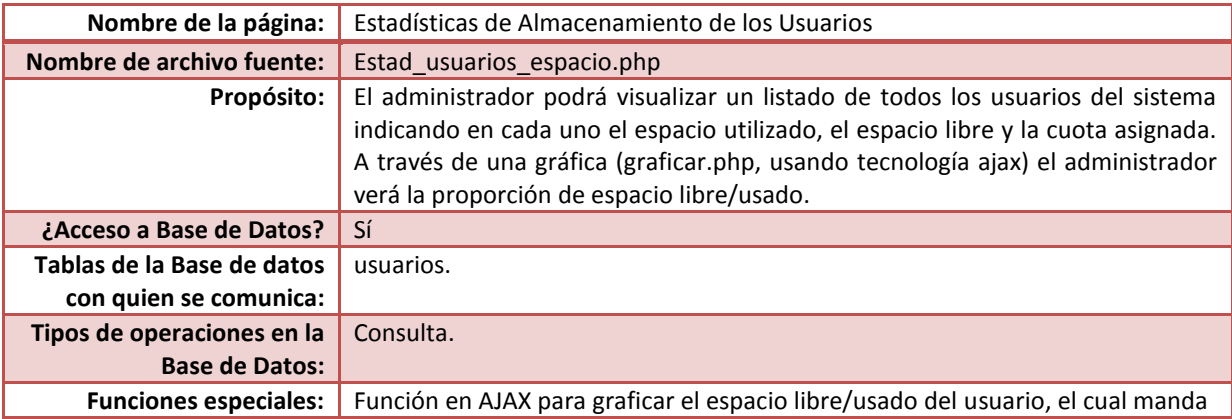

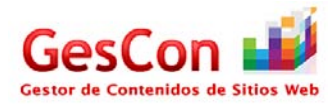

llamar al archivo "graficar.php" para que despliegue en esta página el resultado de la proporción espacio libre/usado. Código fuente <?php session\_start(); //Verifica si la variable de sesión del administrador existe y si éste tiene el valor "admin" if((isset(\$\_SESSION['Admin'])) && (\$\_SESSION['Admin']=="admin")) {} //No hace nada else//En el caso de que no exista la variable de sesión, se redirecciona al inicio header("location:validar\_entrada.php"); ?> <!DOCTYPE html PUBLIC "-//W3C//DTD XHTML 1.0 Transitional//EN" "http://www.w3.org/TR/xhtml1/DTD/xhtml1-transitional.dtd"> <html xmlns="http://www.w3.org/1999/xhtml"> <head> <meta http-equiv="Content-Type" content="text/html; charset=utf-8" /> <title>.....::GESTOR DE CONTENIDOS DE SITIOS WEB - Estadísticas de almacenamiento de los Usuarios::.....</title> <link href="estilo.css" rel="stylesheet" type="text/css" /> <style type="text/css">  $\lt!$ !--.Estilo1 {font-size: 12px} .Estilo2 { font-size: 18px; font-variant: normal; text-transform: none; color: #9A003B; border-top:1px; border-right: 1px; border-left:1px; border-bottom:1px; padding-top:5px; padding-right:5px; padding-left:20px; padding-bottom:5px; font-family: Verdana, Arial, Helvetica, sans-serif; font-weight: bold; } .Estilo8 {color: #FFFFFF; font-weight: bold; } --> </style> <script type="text/javascript"> //Función que contiene código Ajax para la manipulación de las gráficas en la misma pantalla function Activar() { var i=0; var j; j=document.getElementById("valor").value;  $for(i=1;i<=j;i++)$  { if(document.getElementById("radiobutton"+i).checked==true) j=i; }  $i=i-1;$  //alert(i); if (window.XMLHttpRequest) {// code for IE7+, Firefox, Chrome, Opera, Safari xmlhttp=new XMLHttpRequest(); } else {// code for IE6, IE5 xmlhttp=new ActiveXObject("Microsoft.XMLHTTP"); } xmlhttp.onreadystatechange=function() { if (xmlhttp.readyState==4 && xmlhttp.status==200)

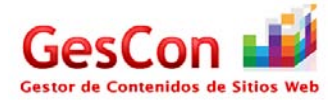

```
 {
   document.getElementById("grafica").innerHTML=xmlhttp.responseText;
  }
 }
xmlhttp.open("GET","graficar.php?q="+i,true);
xmlhttp.send();
}
</script>
</head>
<form name="estadistica">
<?php include("encabezado.php");?>
<table width="800" border="0" align="center">
 <tr>
   <th colspan="6" scope="col"><div align="left"><a href= 'javascript:history.back();'><img src='img/back_icon.png' alt="" width='64' 
height='64' style='border: none' title='Atrás' /></a></div></th>
 </tr>
  <tr>
 <th colspan="6" scope="col"><img SRC="img/stadisctic_store_users.png" width="150" height="75">&nbsp;</th>
 </tr>
  <tr>
  <td colspan="6"><div align="center" class="Estilo2">Estadísticas de Almacenamiento de los Usuarios</div></td>
 </tr>
  <tr>
 <td colspan="6">&nbsp;</td>
 </tr>
  <tr>
   <td colspan="6"><div align="left" class="celda_SubTitulos2 Estilo1"><strong>1) Información de los usuarios </strong></div> <div 
align="center"></div></td>
 </tr>
  <tr class="celda_sola">
  <td colspan="2">&nbsp;</td>
  <td colspan="4">&nbsp;</td>
 </tr>
  <tr bgcolor="#9A003B" class="celda_sola">
   <td width="90"><div align="center" class="Estilo8">Seleccionar</div></td>
   <td width="224" bgcolor="#9A003B"><div align="center"><span class="Estilo8">Nombre del Usuario</span></div></td>
   <td width="172"><div align="center" class="Estilo8">Directorio Raíz</div></td>
   <td width="85"><div align="center" class="Estilo8">Cuota (MB)</div></td>
   <td width="106"><div align="center" class="Estilo8">Espacio Usado (MB)</div></td>
   <td width="97"><div align="center" class="Estilo8">Espacio Libre (MB)</div></td>
 </tr>
  <?php
   require("ConBase.php");
     //Armamos el Query para verificar los usuarios en el sistema
             $strQuery="SELECT * from usuarios";
    $result=mysql_query($strQuery,$conectID);
    if(@!result)
             {
     echo "Error: Hubo un error al intentar conectarse a la Base de Datos";
    }
    else
\overline{\phantom{a}}$num_reg=mysql_num_rows($result);
      if($num_reg==0)
                        {
                echo " <tr class='celda_sola'><td colspan='5'><strong>No hay usuarios en el sistema </strong></td></tr>";
      }
      else 
                         {
                         $i=0; while($fila=mysql_fetch_array($result))
                                   {
                                      $i++;
                                      $cuota=$fila['Cuota'];
                                              $Cuota=$cuota/1024;
                                              $usado=$fila['Espacio_utilizado'];
                                              $Usado=$usado/1024;
```
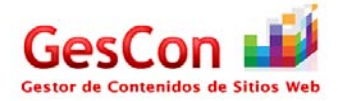

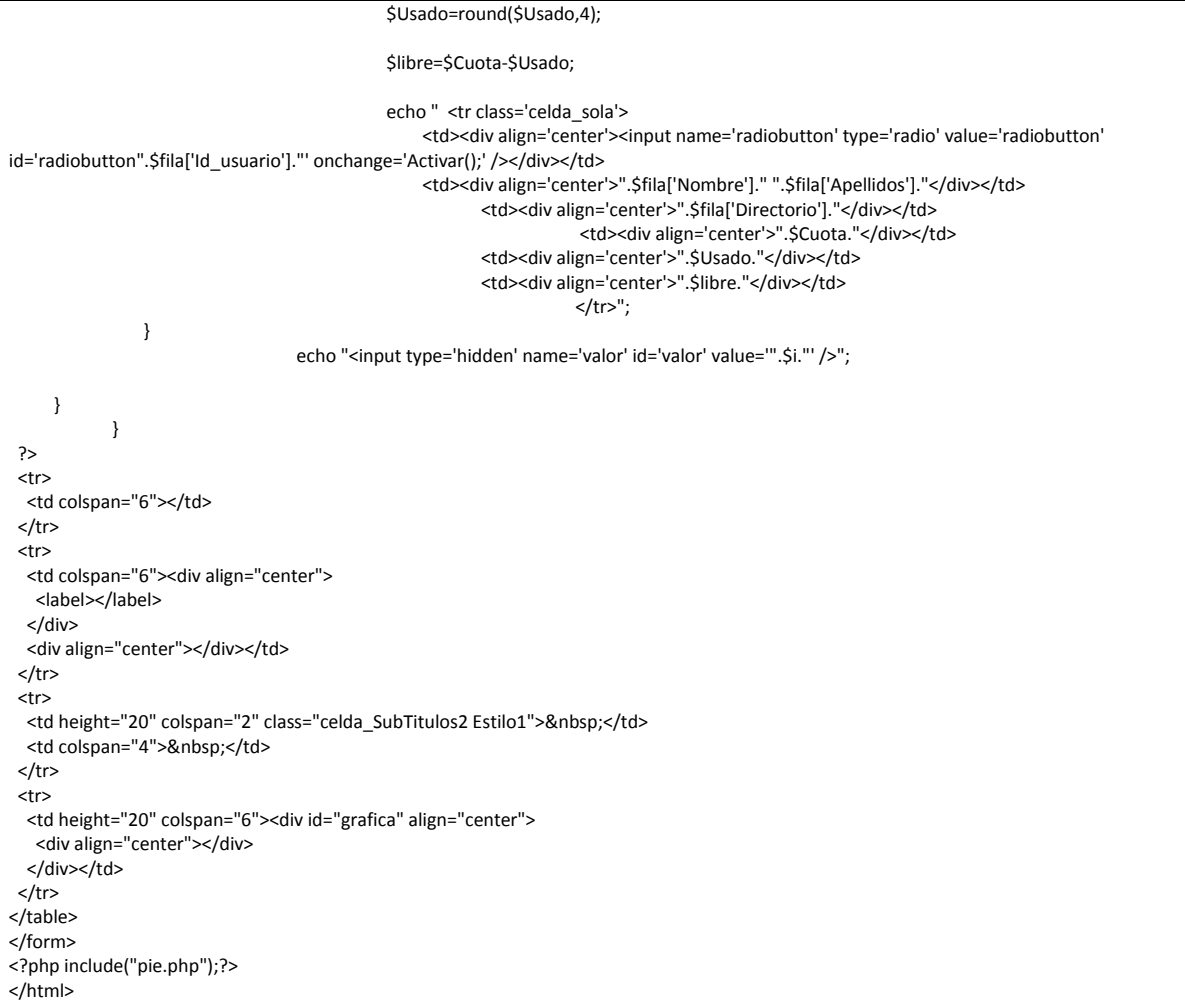

# **Páginas Auxiliares**

## *Página Menú*

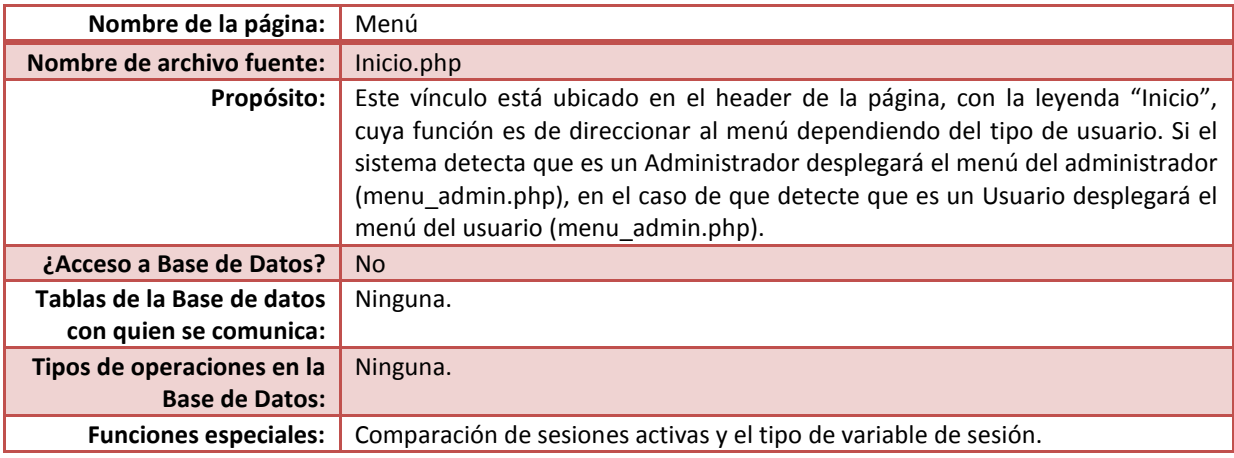

# Código fuente

<?php session\_start();

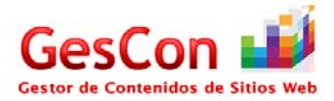

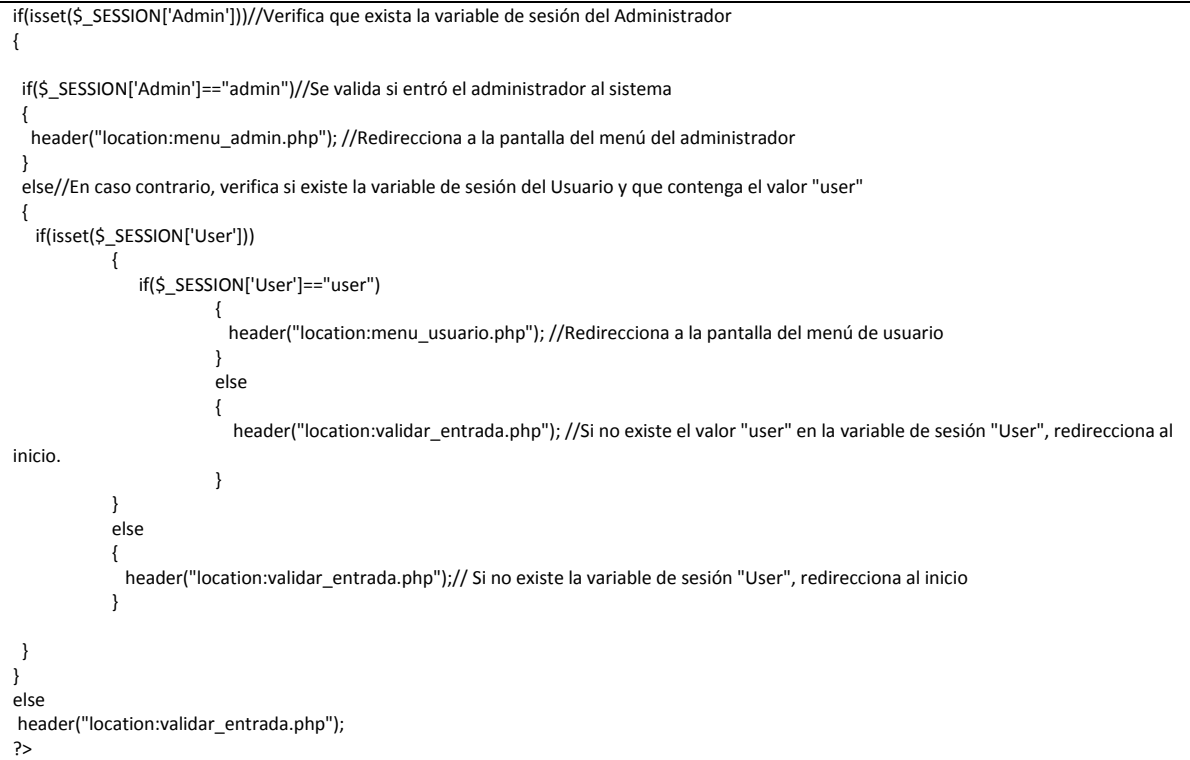

### *Página Conexión a Base de Datos*

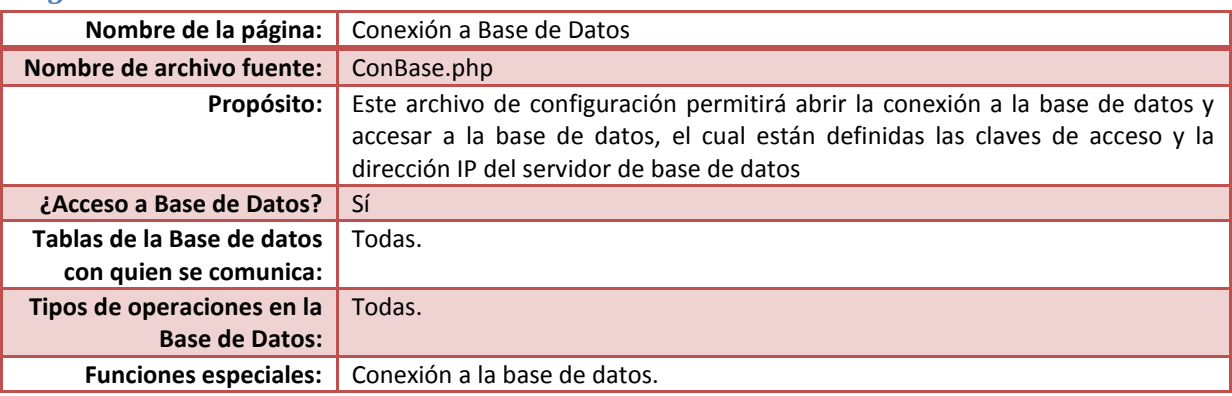

```
<?php
//Conectarse a la Base de datos
$usuario="gescon";
$clave="Azcapo.123";
$servidor="148.206.82.125";
$conectID = mysql_connect($servidor,$usuario,$clave);
if($conectID){
 mysql_select_db("gescon"); 
}
else {
 die("Error: No se tienen comunicación con la Base de Datos");
}
?>
```
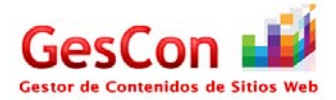

## *Página Créditos*

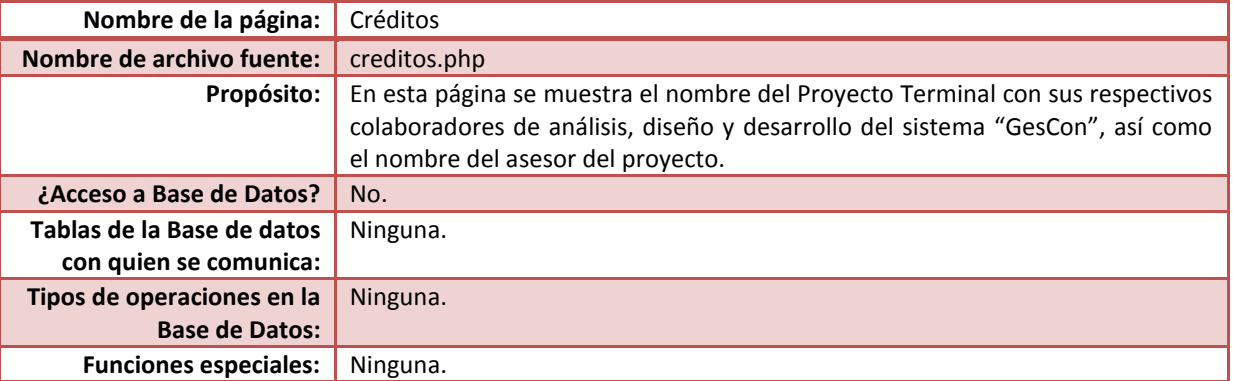

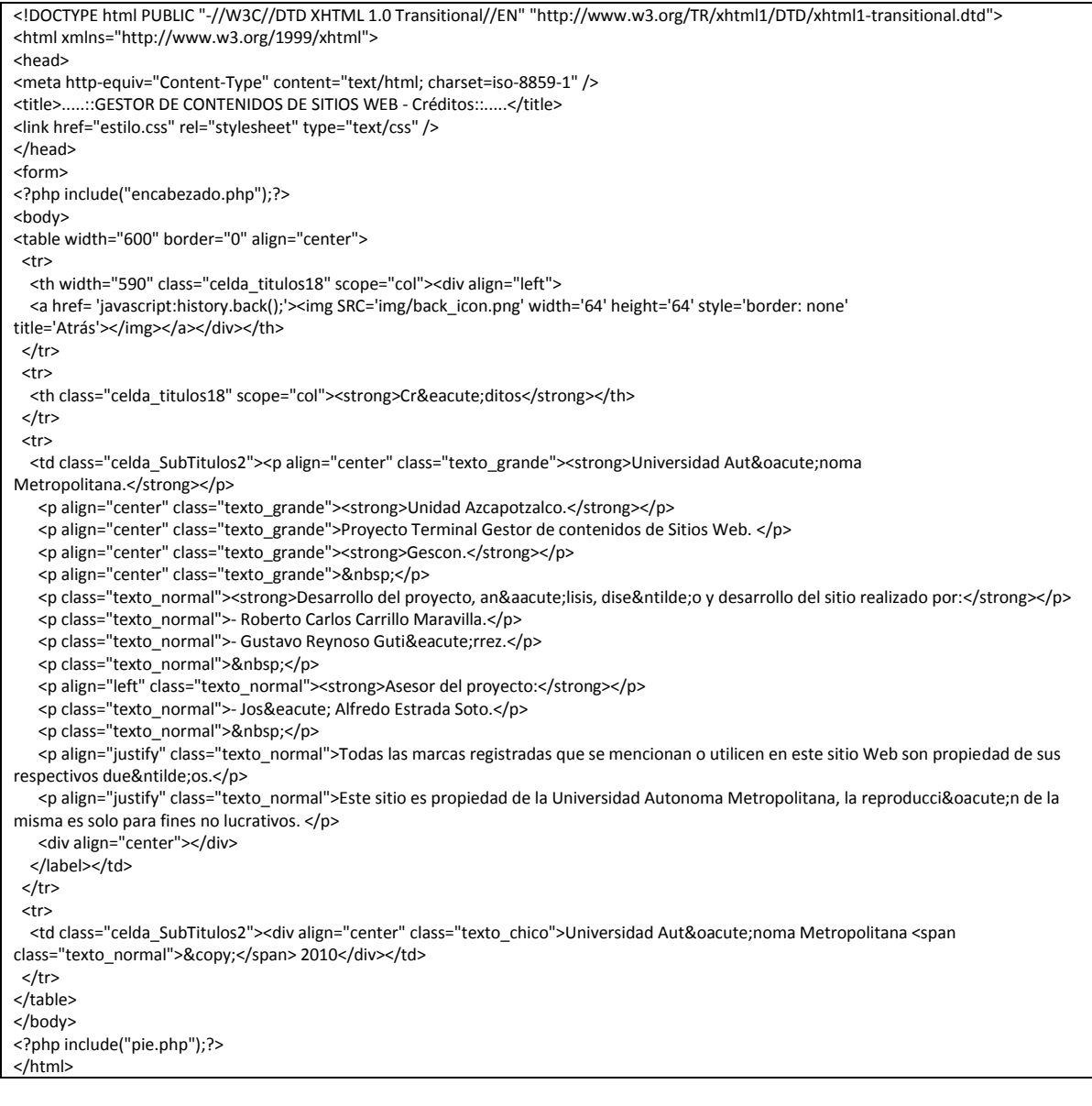

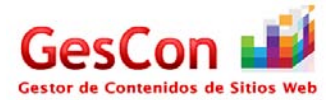

### *Página Encabezado*

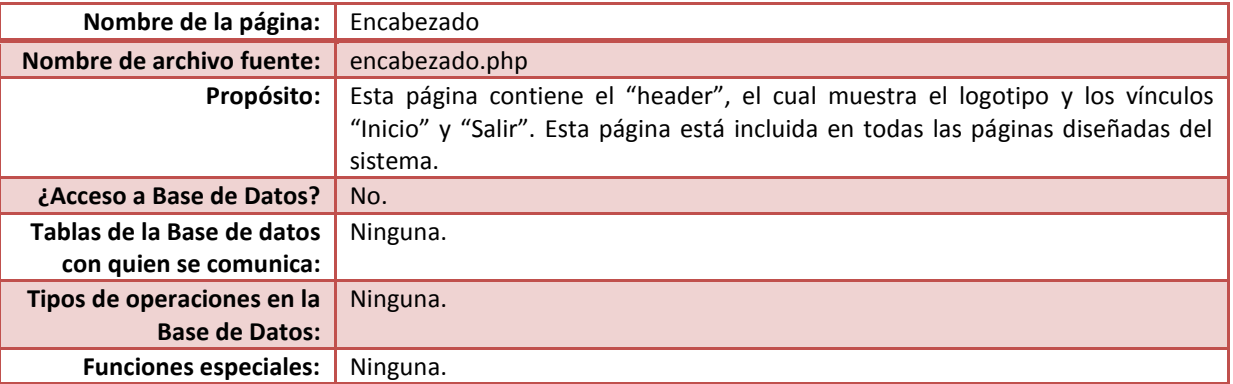

#### Código fuente

<!DOCTYPE html PUBLIC "-//W3C//DTD XHTML 1.0 Transitional//EN" "http://www.w3.org/TR/xhtml1/DTD/xhtml1-transitional.dtd"> <html xmlns="http://www.w3.org/1999/xhtml"> <head> <meta http-equiv="Content-Type" content="text/html; charset=utf-8" /> <link href="uamazc.css" rel="stylesheet" type="text/css" /> <title></title> <style type="text/css">  $\lt!$ !--.Estilo3 {color: #CC0000} .Estilo4 {font-size: 12px} --> </style> </head> <body> <div align="center"> <table width="295" height="120" border="0"> <tr> <td colspan="2"><img src="img/Logo.png" width="400" height="130" /></td>  $<$ /tr> <tr> <td width="227" class="Estilo3"><a href="inicio.php" class="celda\_SubTitulos2 Estilo4"><strong>Inicio</strong></a></td> <td width="227" class="Estilo3"><div align="right"><a href="validar\_entrada.php" class="celda\_SubTitulos2 Estilo4"><strong>Salir</strong></a></div></td> </tr> </table> </div> </body> </html>

#### *Página Pie*

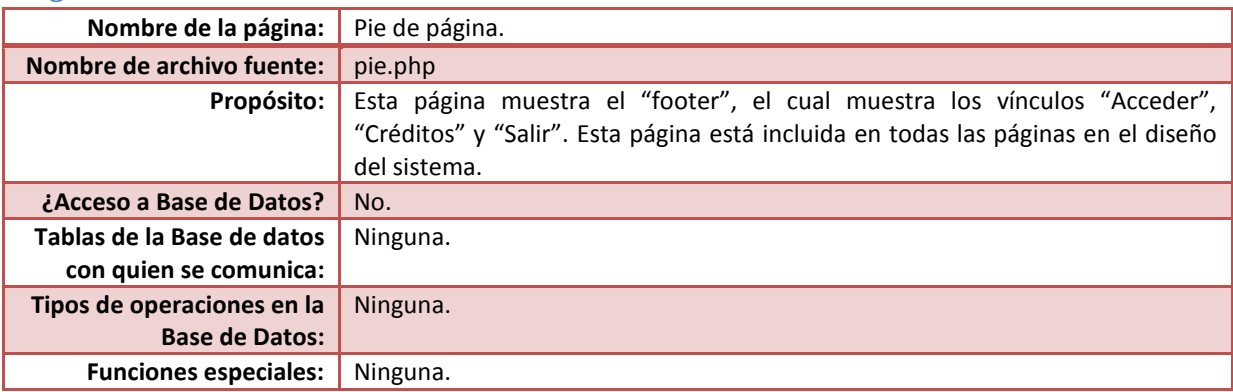

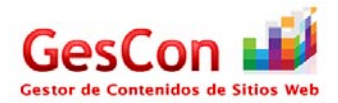

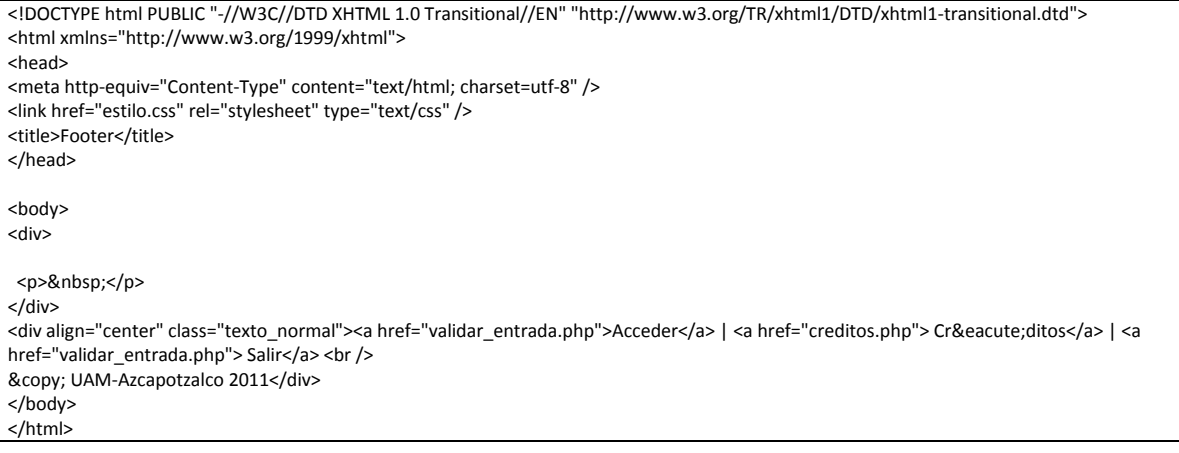

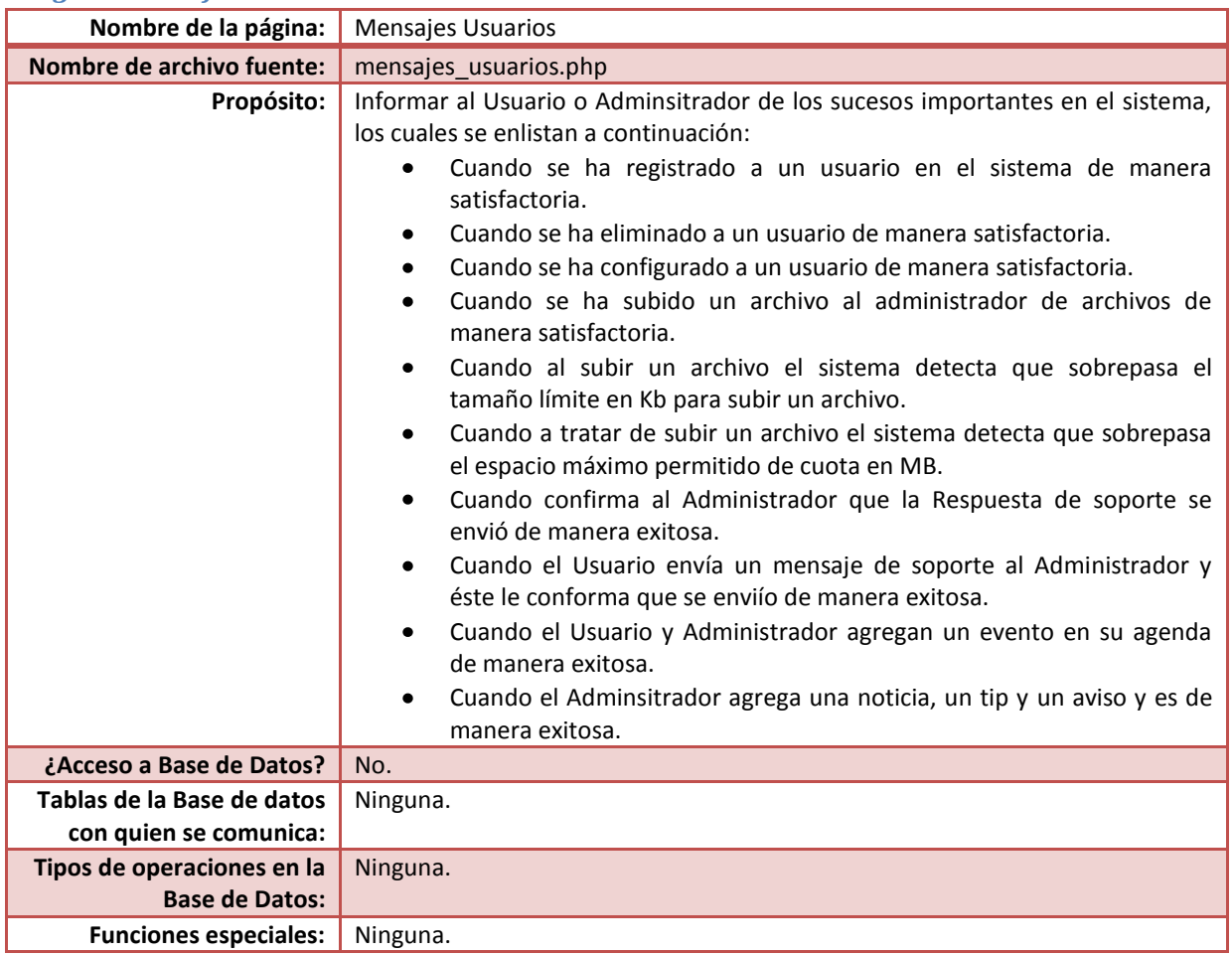

### *Página Mensajes Usuarios*

### Código fuente

<!DOCTYPE html PUBLIC "-//W3C//DTD XHTML 1.0 Transitional//EN" "http://www.w3.org/TR/xhtml1/DTD/xhtml1-transitional.dtd"> <html xmlns="http://www.w3.org/1999/xhtml">

<head>

<meta http-equiv="Content-Type" content="text/html; charset=utf-8" />

<title>.....::GESTOR DE CONTENIDOS DE SITIOS WEB - Mensajes::.....</title>

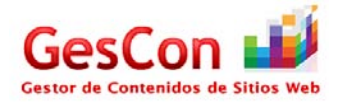

```
<style type="text/css">
<!--
.Estilo2 { font-size: 18px;
           font-variant: normal;
           text-transform: none;
           color: #9A003B;
           border-top:1px;
           border-right: 1px;
           border-left:1px;
           border-bottom:1px;
           padding-top:5px;
           padding-right:5px;
           padding-left:20px;
           padding-bottom:5px;
           font-family: Verdana, Arial, Helvetica, sans-serif;
           font-weight: bold;
}
-->
</style>
<link href="estilo.css" rel="stylesheet" type="text/css" />
<style type="text/css">
\leftarrow !-.Estilo3 {
            color: #008000;
            font-weight: bold;
}
.Estilo5 {
            font-size: 16px
}
-->
</style>
</head>
<body>
<?php include("encabezado.php");?>
<table width="600" border="0" align="center">
 <tr>
 <th scope="col">&nbsp;</th>
 </tr>
  <tr>
 <th scope="col">&nbsp;</th>
 </tr>
  <tr>
   <?php
   if($_GET['Tipo']=="registrar")
             {
            echo "<th scope='col'><img src='img/register_user_icon.png' alt='2' width='150' height='75' />&nbsp;</th>
  </tr>
   <tr>
   <td><div align='center' class='Estilo2'>Registrar Usuario</div></td>
  </tr>
   <tr>
  <td>&nbsp;</td>
  </tr>
   <tr class='texto_SubTitulos'>
   <td><div align='center'>El proceso de registro se realizó satisfactoriamente</div></td>
  </tr>
   <tr>
  <td>&nbsp;</td></tr>
            <tr>
   <td><div align='center' class='texto_titulo'><a href='Admin_Usuarios.php'>Regresar</a></div></td>
 </tr>";
            }
  if($_GET['Tipo']=="eliminar")
  {
   echo "<tr>
  <th scope='col'><img src='img/delete_user_icon.png' alt=" width='150' height='75' />&nbsp;</th>
  </tr>
```
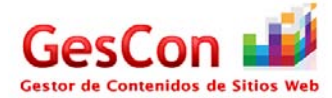

```
 <tr>
  <td><div align='center' class='Estilo2'>Eliminar Usuario</div></td>
 </tr>
  <tr>
 <td>&nbsp;</td>
 </tr>
  <tr class='texto_SubTitulos'>
  <td><div align='center'>El proceso de eliminado se realizó satisfactoriamente</div></td>
 </tr>
  <tr>
 <td>&nbsp;</td>
 </tr>
          <tr>
 <td><div align='center' class='texto_titulo'><a href='Admin_Usuarios.php'>Regresar</a></div></td>
 </tr>";
 }
 if($_GET['Tipo']=="configurar")
 {
 echo "<tr>
 <th scope='col'><img src='img/update_user_icon.png' alt=" width='150' height='75' />&nbsp;</th>
 </tr>
  <tr>
  <td><div align='center' class='Estilo2'>Configurar Usuario</div></td>
 </tr>
  <tr>
 <td>&nbsp;</td>
</tr>
  <tr class='celda_SubTitulos'>
  <td><div align='center'>El proceso de configuración se realizó satisfactoriamente</div></td>
 \langletr>
  <tr>
 <td>&nbsp;</td>
 </tr>
  <tr>
 <td>&nbsp;</td>
 </tr>
  <tr>
 <td><div align='center'>
  <label></label>
  </div>
   <div align='center'></div></td>
</tr>
 <tr>
<td><div align='center' class='texto_titulo'><a href='Admin_Usuarios.php'>Regresar</a></div></td>
</tr>";
 }
 if($_GET['Tipo']=="Exito_upload")
 {
 echo "<tr>
 <th scope='col'><img src='img/upload_icon.png' alt='' width='75' height='75' />&nbsp;</th>
 </tr>
 <tr> <td><div align='center' class='Estilo2'>Subir Archivo</div></td>
 </tr>
  <tr>
 <td>&nbsp;</td>
 </tr>
  <tr class='texto_SubTitulos'>
 <td><div align='center'>El archivo ha sido subido con éxito</div></td>
 </tr>
  <tr>
 <td>&nbsp;</td>
  </tr>
          <tr>
  <td><div align='center' class='texto_titulo'><a href='listar_directorios.php?path=".$_GET['Ruta']."'>Regresar</a></div></td>
  </tr>";
 }
```
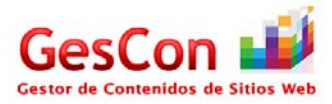

```
 if($_GET['Tipo']=="NoExito_upload")
  {
  echo "<tr>
 <th scope='col'><img src='img/upload_icon.png' alt='' width='75' height='75' />&nbsp;</th>
 </tr>
  <tr>
 <td><div align='center' class='Estilo2'>Subir Archivo</div></td>
 </tr>
  <tr>
 <td>&nbsp;</td>
   </tr>
  <tr class='texto_SubTitulos'>
 <td><div align='center'>El archivo que intentó subir rebasa el límite de espacio permitido. No se pudo subir el archivo</div></td>
  </tr>
  <tr>
  <td>&nbsp;</td>
 \langletr>
           <tr>
  <td><div align='center' class='texto_titulo'><a href='listar_directorios.php?path=".$_GET['Ruta']."'>Regresar</a></div></td>
   </tr>";
 }
if($ GET['Tipo']=="NoExito upload max espacio")
  {
  echo "<tr>
 <th scope='col'><img src='img/upload_icon.png' alt=" width='75' height='75' />&nbsp;</th>
 </tr>
  <tr>
 <td><div align='center' class='Estilo2'>Subir Archivo</div></td>
 </tr>
   <tr>
 <td>&nbsp;</td>
 </tr>
  <tr class='texto_SubTitulos'>
   <td><div align='center'>El archivo que intentó subir rebasa el límite de espacio disponible en disco en su cuenta de usuario. Elimine algunos 
archivos o si lo desea póngase en contacto con el Administrador para que le amplie su espacio en disco</div></td>
 </tr>
  <tr>
 <td>&nbsp;</td>
 </tr>
           <tr>
  <td><div align='center' class='texto_titulo'><a href='listar_directorios.php?path=".$_GET['Ruta']."'>Regresar</a></div></td>
  </tr>";
 }
 if($_GET['Tipo']=="Respuesta_soporte")
  {
  echo "<tr>
 <th scope='col'><img src='img/support_icon.png' alt='' width='75' height='75' />&nbsp;</th>
  </tr>
  <tr>
  <td><div align='center' class='Estilo2'>Respuesta Soporte</div></td>
 </tr>
 <tr><td>&nbsp;</td>
 </tr>
  <tr class='texto_SubTitulos'>
  <td><div align='center'>La respuesta fue enviada de manera exitosa</div></td>
  </tr>
  <tr>
  <td>&nbsp;</td>
  </tr>
           <tr>
  <td><div align='center' class='texto_titulo'><a href='soporte_admin.php'>Regresar</a></div></td>
   </tr>";
 }
 if($_GET['Tipo']=="Soporte")
  {
  echo "<tr>
```
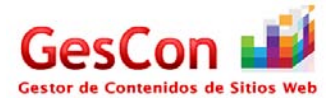

```
<th scope='col'><img src='img/support_icon.png' alt=" width='75' height='75' />&nbsp;</th>
  </tr>
   <tr>
  <td><div align='center' class='Estilo2'>Soporte</div></td>
  </tr>
  <tr>
 <td>&nbsp;</td>
 </tr>
  <tr class='texto_SubTitulos'>
  <td><div align='center'>El mensaje de soporte se envió exitosamente, a la brevedad posible el Administrador contestará su 
mensaje</div></td>
 </tr>
  <tr>
 <td>&nbsp;</td>
  </tr>
           <tr>
  <td><div align='center' class='texto_titulo'><a href='menu_usuario.php'>Regresar</a></div></td>
   </tr>";
 }
 if($_GET['Tipo']=="agenda")
  {
  echo "<tr>
 <th scope='col'><img src='img/calendar_icon.jpg' alt=" width='75' height='75' />&nbsp;</th>
 </tr>
  <tr>
  <td><div align='center' class='Estilo2'>Agenda</div></td>
 </tr> <tr>
 <td>&nbsp;</td>
 \langletr>
  <tr class='texto_SubTitulos'>
   <td><div align='center'>El evento se agregó a la agenda de manera exitosa</div></td>
 </tr>
   <tr>
 <td>&nbsp;</td>
  </tr>
           <tr>
 <td><div align='center' class='texto_titulo'><a href='menu_usuario.php'>Regresar</a></div></td>
  </tr>";
 }
  if($_GET['Tipo']=="agenda_admin")
  {
  echo "<tr>
 <th scope='col'><img src='img/add_note_admin.png' alt=" width='75' height='75' />&nbsp;</th>
 \langletr>
   <tr>
  <td><div align='center' class='Estilo2'>Agenda del administrador</div></td>
  </tr>
  <tr>
 <td>&nbsp;</td>
 </tr>
  <tr class='texto_SubTitulos'>
  <td><div align='center'>El evento se agregó a la agenda de manera exitosa</div></td>
 </tr>
  <tr>
 <td>&nbsp;</td>
 </tr>
           <tr>
  <td><div align='center' class='texto_titulo'><a href='menu_admin.php'>Regresar</a></div></td>
 </tr>";
 }
 if($_GET['Tipo']=="noticia")
 {
  echo "<tr>
 <th scope='col'><img src='img/news_icon.png' alt=" width='75' height='75' />&nbsp;</th>
  </tr>
   <tr>
```
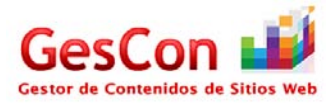

```
<td><div align='center' class='Estilo2'>Noticias</div></td>
 \langletr>
  <tr>
 <td>&nbsp;</td>
 \langletr>
  <tr class='texto_SubTitulos'>
  <td><div align='center'>La noticia se agregó de manera exitosa</div></td>
 </tr>
  <tr>
 <td>&nbsp;</td>
   </tr>
           <tr>
 <td><div align='center' class='texto_titulo'><a href='menu_admin.php'>Regresar</a></div></td>
 </tr>";
 }
 if($_GET['Tipo']=="aviso")
  {
  echo "<tr>
 <th scope='col'><img src='img/alert_icon.png' alt=" width='75' height='75' />&nbsp;</th>
 </tr>
  <tr>
  <td><div align='center' class='Estilo2'>Avisos</div></td>
 </tr>
  <tr>
 <td>&nbsp;</td>
 </tr>
  <tr class='texto_SubTitulos'>
  <td><div align='center'>El aviso se agregó de manera exitosa</div></td>
 </tr>
  <tr>
 <td>&nbsp;</td>
 \langletr>
           <tr>
  <td><div align='center' class='texto_titulo'><a href='menu_admin.php'>Regresar</a></div></td>
 </tr>";
 }
 if($_GET['Tipo']=="tip")
 {
 echo "<tr>
 <th scope='col'><img src='img/tips_icon.png' alt=" width='75' height='75' />&nbsp;</th>
 </tr>
  <tr>
  <td><div align='center' class='Estilo2'>Tips</div></td>
 \langletr>
  <tr>
 <td>&nbsp;</td>
 </tr>
  <tr class='texto_SubTitulos'>
  <td><div align='center'>El tip se agregó de manera exitosa</div></td>
 </tr>
  <tr>
  <td>&nbsp;</td>
 </tr>
           <tr>
  <td><div align='center' class='texto_titulo'><a href='menu_admin.php'>Regresar</a></div></td>
  </tr>";
 }
 ?>
 </table>
<p>&nbsp;</p>
</body>
</html>
```
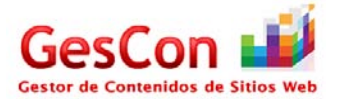

# *Página Graficar Espacio Utilizado en Disco por los Usuarios*

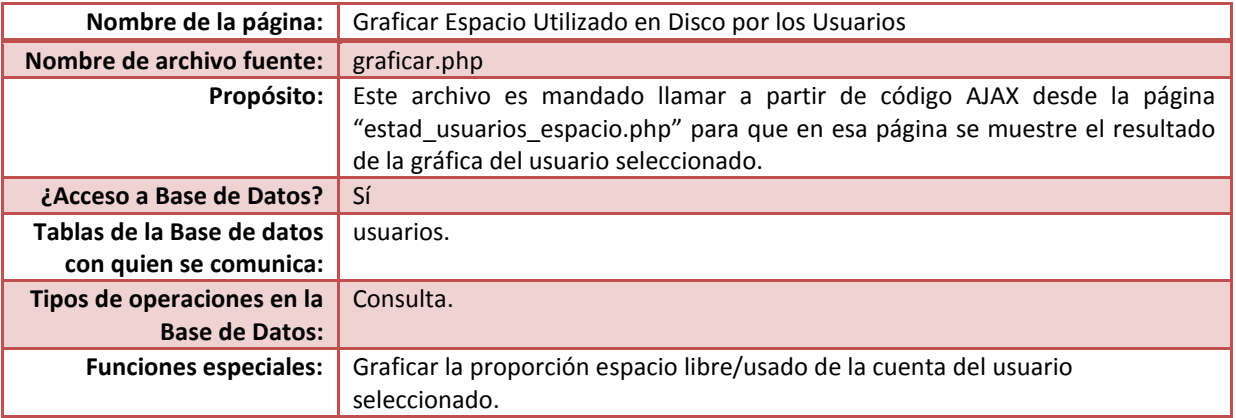

#### Código fuente

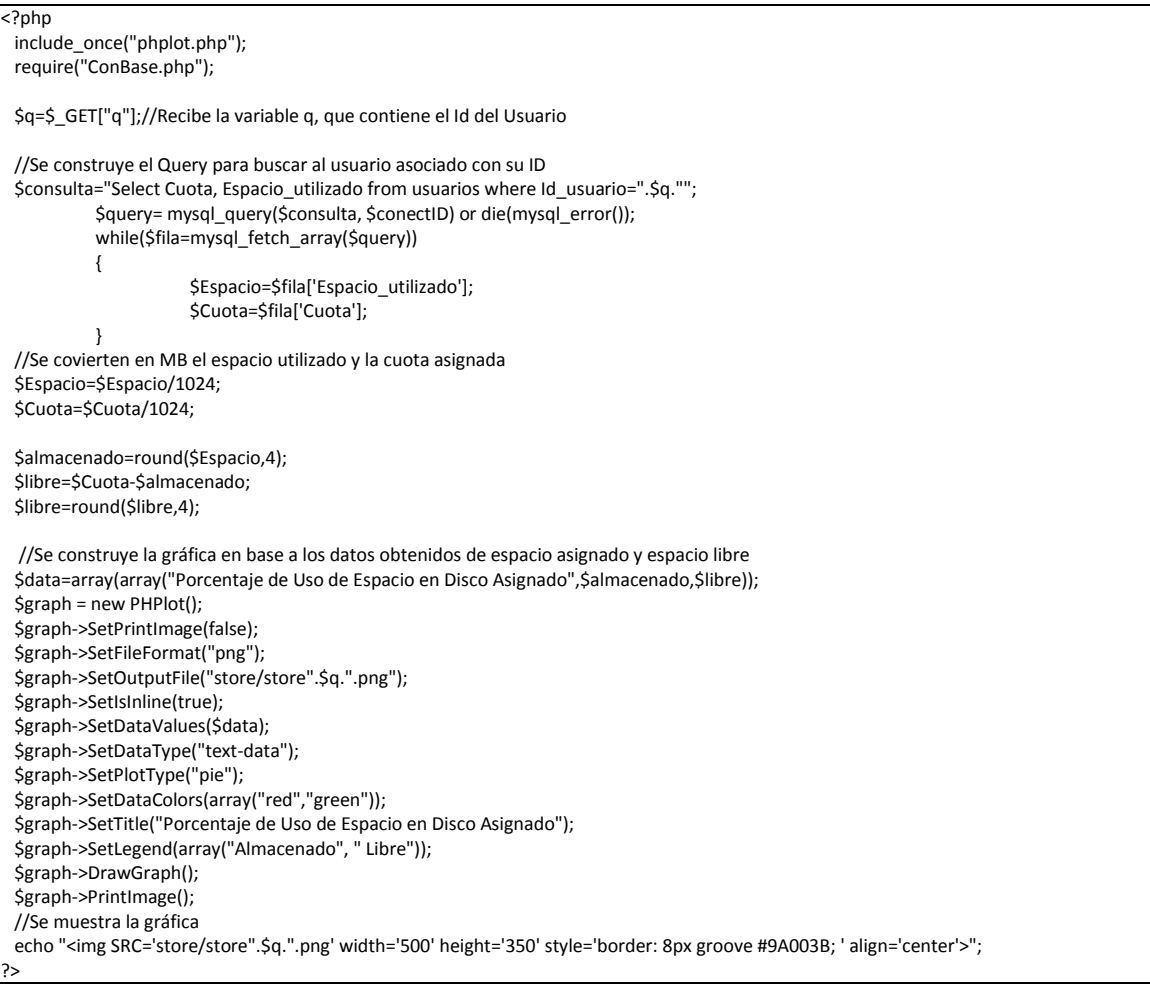

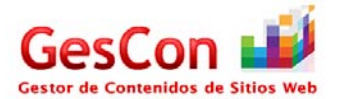

#### *Página Estilo del Sistema*

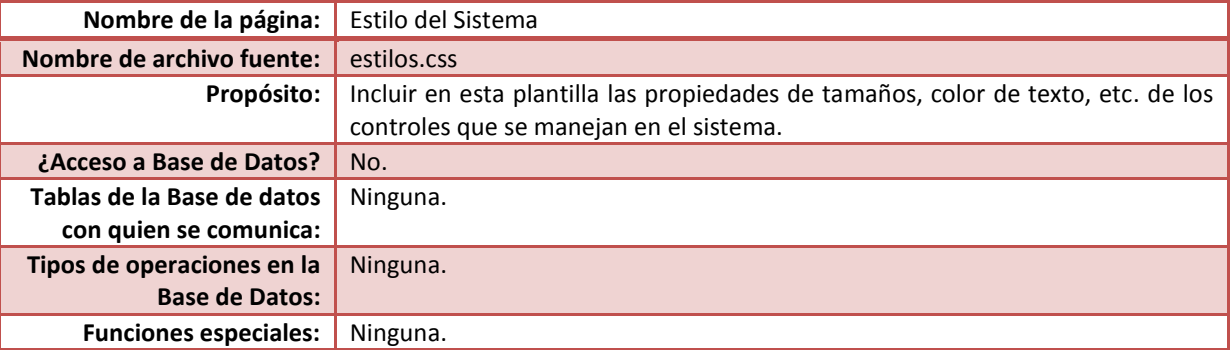

# Código fuente

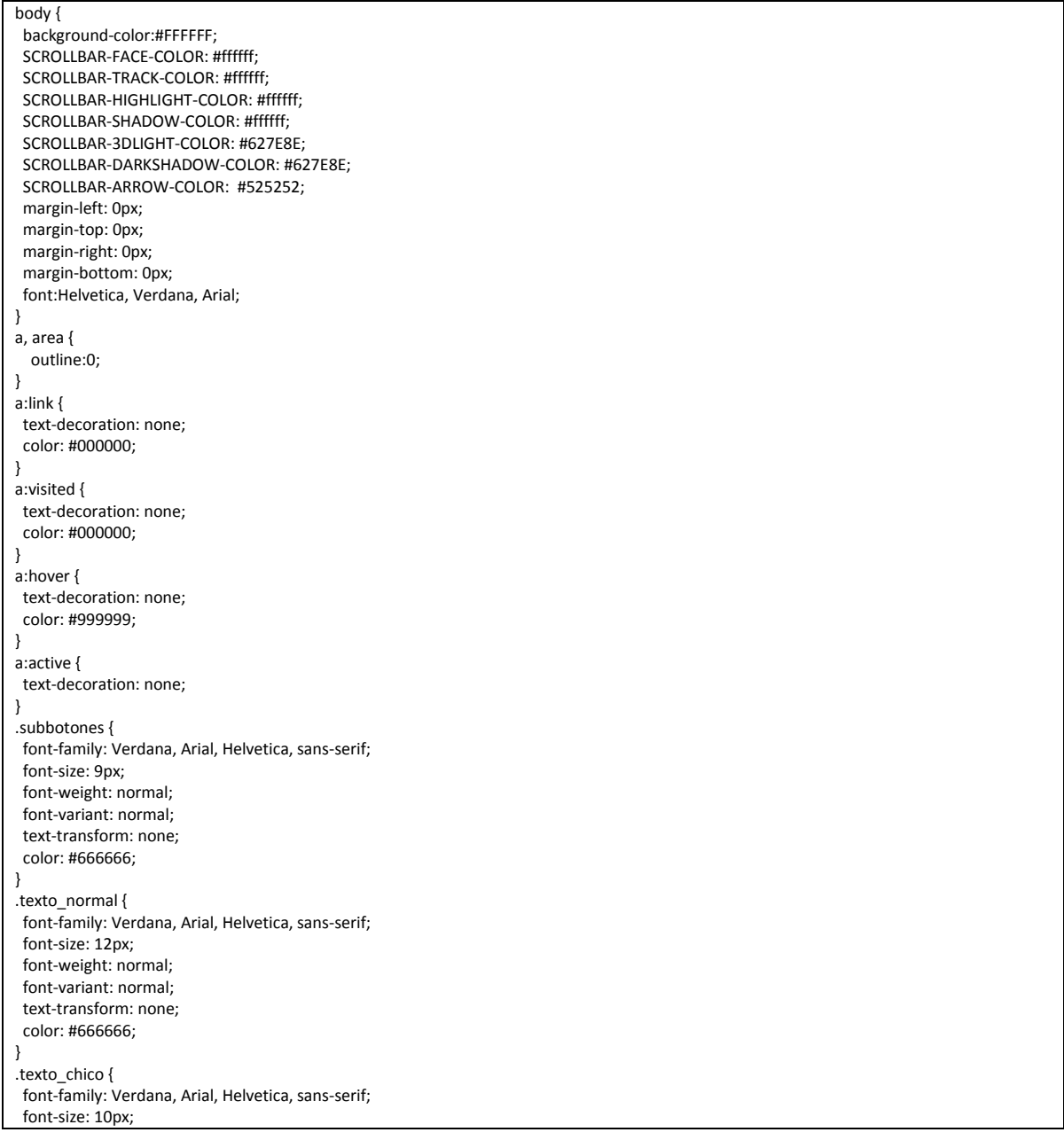

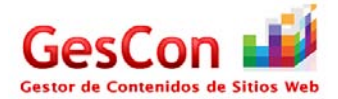

 font -weight: normal; font -variant: normal; text -transform: none; color: #666666; } .texto\_grande { font -family: Verdana, Arial, Helvetica, sans -serif; font -size: 14px; font -weight: normal; font -variant: normal; text -transform: none; color: #666666; } .texto\_bold { font -family: Verdana, Arial, Helvetica, sans -serif; font -size: 12px; font -weight: bold; font -weight:600; font -variant: normal; text -transform: none; color: #666666; } .texto\_titulo { font -family: Verdana, Arial, Helvetica, sans -serif; font -size: 14px; font -weight: bold; font -variant: normal; text -transform: capitalize; color: #666666; } .texto\_titulo2{ font -family: Verdana, Arial, Helvetica, sans -serif; font -size: 20px; font -weight: normal; font -variant: normal; text -transform: none; color: #9A003B; } .texto\_titulo3 { font -family: Verdana, Arial, Helvetica, sans -serif; font -size: 20px; font -weight: bold; font -variant: normal; text -transform: capitalize; color: #666666; } .texto\_SubTitulos{ font -family: Verdana, Arial, Helvetica, sans -serif; font -size:12px; font -weight: normal; font -variant: normal; text -transform: none; color:#000000; } .footers { background -repeat:repeat -x; background -image:url(../imagenes/loop.jpg) } .tabla { border -collapse:separate; border -spacing: 0.5em 1em; } .celda\_Regresar\_Sup{ font -family: Verdana, Arial, Helvetica, sans -serif; font -size: 12px; color: #000000; text -align:right; border -top:1px ; border -right: 1px ; border -left:1px ;

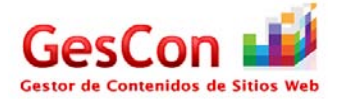

 border -bottom:1px ; padding -top:5px; padding -right:5px; padding -left:20px; padding -bottom:3px; } .celda\_Regresar{ font -family: Verdana, Arial, Helvetica, sans -serif; font -size: 12px; color: #000000; text -align:right; border -top:1px ; border -right: 1px ; border -left:1px ; border -bottom:1px ; padding -top:10px; padding -right:5px; padding -left:20px; padding -bottom:5px; } .celda\_titulos{ font -family: Verdana, Arial, Helvetica, sans -serif; font -size: 20px; font -weight: normal; font -variant: normal; text -transform: none; color: #9A003B; border -top:1px ; border -right: 1px ; border -left:1px ; border -bottom:1px ; padding -top:5px; padding -right:5px; padding -left:20px; padding -bottom:5px; } .celda\_titulos18{ font -family: Verdana, Arial, Helvetica, sans -serif; font -size: 18px; font -weight: normal; font -variant: normal; text -transform: none; color: #9A003B; border -top:1px ; border -right: 1px ; border -left:1px ; border -bottom:1px ; padding -top:5px; padding -right:5px; padding -left:20px; padding -bottom:5px; } .celda\_titulos16{ font -family: Verdana, Arial, Helvetica, sans -serif; font -size: 16px; font -weight: normal; font -variant: normal; text -transform: none; color: #9A003B; border -top:1px ; border -right: 1px ; border -left:1px ; border -bottom:1px ; padding -top:5px; padding -right:5px; padding -left:20px; padding -bottom:5px; } .celda\_titulos14{

103

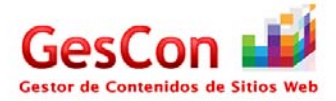

 font -family: Verdana, Arial, Helvetica, sans -serif; font -size: 14px; font -weight: normal; font -variant: normal; text -transform: none; color: #9A003B; border -top:1px ; border -right: 1px ; border -left:1px ; border -bottom:1px ; padding -top:5px; padding -right:5px; padding -left:20px; padding -bottom:5px; } .celda\_SubTitulos{ font -family: Verdana, Arial, Helvetica, sans -serif; font -size:12px; font -weight: normal; font -variant: normal; text -transform: none; color:#000000; border -top:1px ; border -right: 1px ; border -left:1px ; border -bottom:1px ; padding -top:10px; padding -right:5px; padding -left:20px; padding -bottom:15px; } .celda\_SubTitulos2{ font -family: Verdana, Arial, Helvetica, sans -serif; font -size:14px; font -weight: normal; font -variant: normal; text -transform: none; color:#000000; border -top:none; border -right:none; border -left:none; border -bottom:none; padding -top:1px; padding -right:1px; padding -left:1px; padding -bottom:1px; } .celda{ font -family: Verdana, Arial, Helvetica, sans -serif; font -size: 12px; font -weight: normal; font -variant: normal; text -transform: none; color: #666666; border -top:none; border -right: 1px solid #FFFFFF; border -left:1px solid #FFFFFF ; border -bottom:none; padding -top:10px; padding -right:5px; padding -left:20px; padding -bottom:10px; background -repeat:repeat -x; background -image:url(../imagenes/backtablas.jpg) } .celda\_alta01{ font -family: Verdana, Arial, Helvetica, sans -serif; font -size: 12px; font -weight: normal; font -variant: normal;

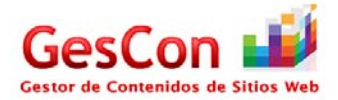

 text-transform: none; color: #666666; border-top:none; border-right: 1px solid #FFFFFF; border-left:1px solid #FFFFFF ; border-bottom:none; padding-top:10px; padding-right:5px; padding-left:20px; padding-bottom:10px; background-repeat:repeat-x; background-image:url(../imagenes/backtablas\_alta01.jpg) } .celda2{ font-family: Verdana, Arial, Helvetica, sans-serif; font-size: 12px; font-weight: normal; font-variant: normal; text-transform: none; color: #666666; border-top:none; border-right: 1px solid #FFFFFF; border-left:1px solid #FFFFFF ; border-bottom:none; padding-top:10px; padding-right:5px; padding-left:20px; padding-bottom:10px; } .celda\_grande{ font-family: Verdana, Arial, Helvetica, sans-serif; font-size: 12px; font-weight: normal; font-variant: normal; text-transform: none; color: #666666; border-top:none; border-right: 1px solid #FFFFFF; border-left:1px solid #FFFFFF ; border-bottom:none; padding-top:10px; padding-right:5px; padding-left:20px; padding-bottom:10px; background-repeat:repeat-x; background-image:url(../imagenes/celda\_grande.jpg) } .celda\_sola{ font-family: Verdana, Arial, Helvetica, sans-serif; font-size: 12px; font-weight: normal; font-variant: normal; text-transform: none; color: #000000; border-top:none; border-right: 1px solid #FFFFFF; border-left:1px solid #FFFFFF ; border-bottom:none; padding-top:5px; padding-right:5px; padding-left:20px; padding-bottom:5px; } .celda\_invis{ font-family: Verdana, Arial, Helvetica, sans-serif; font-size: 12px; font-weight: normal; font-variant: normal; text-transform: none; color: #000000;

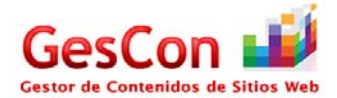

```
 border-top:none;
  border-right: 0px solid #FFFFFF;
  border-left: 0px solid #FFFFFF ;
  border-bottom:none;
  padding-top:5px;
 padding-right:5px;
  padding-left:20px;
 padding-bottom:5px;
}
.backnorepeat {
  background-repeat:no-repeat;
}
.boton{
 font-family: Verdana, Arial, Helvetica, sans-serif;
  font-size: 14px;
 font-weight: normal;
 font-variant: normal;
 text-transform: none;
  color: #666666;
  border-top:none;
  border-right: 1px solid #FFFFFF;
  border-left:1px solid #FFFFFF ;
  border-bottom:none;
  padding-top:1px;
  padding-right:1px;
 padding-left:1px;
  padding-bottom:1px;
  background-repeat:repeat-x; 
 background-image:url(../imagenes/backtablas.jpg);
}
select.s55 {
 width: 55px;
}
select.s100 {
 width: 100px;
}
select.s150 {
 width: 150px;
}
select.s200 {
 width: 200px;
}
select.s300 {
 width: 300px;
}
select.s350 {
 width: 335px;
}
textarea.ta3_300
{
 width: 300px;
}
textarea.ta5_300
{
  width: 300px;
}
.t350{
 width: 335px;
}
.t200{
  width: 200px;
}
```
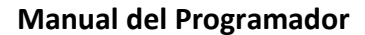

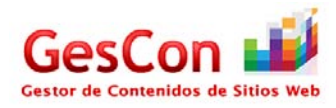

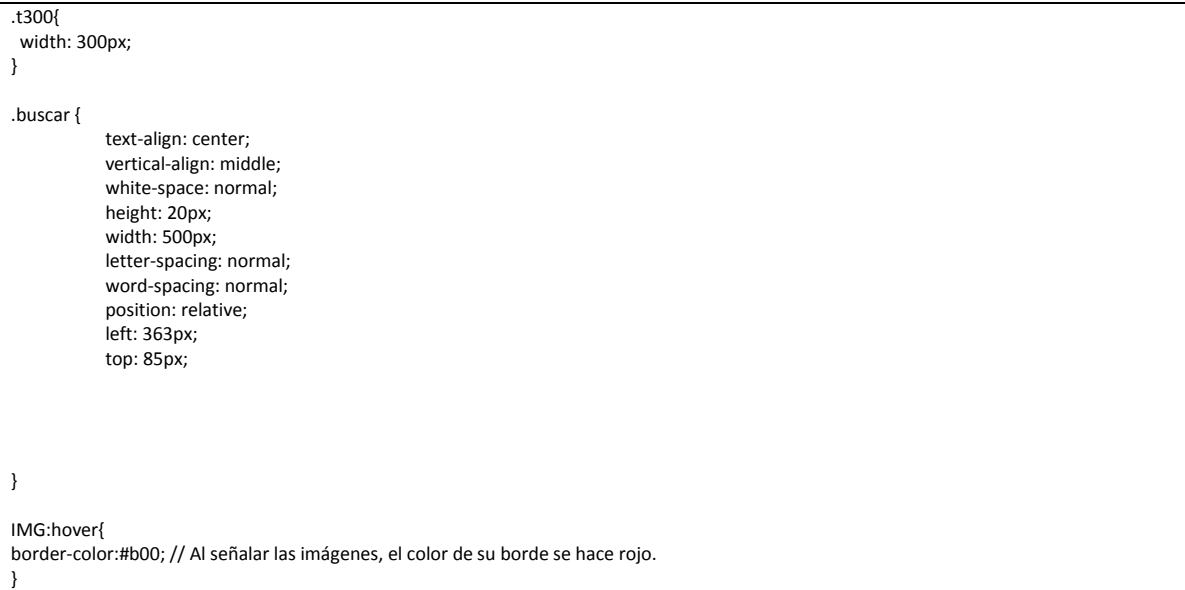

#### **Librerías**

A continuación de describen a grandes rasgos los siguientes archivos que son librerías del sistema:

- **fpdf.php:** Este archivo sirve para la visualización de documentos en "pdf" desde el navegador web.
- **phplot.php, phplot\_data.php y rgb.inc.php:** Estos archivos son útiles para generación y visualización de gráficas en entorno web.
- **ConBase.php:** En la sección anterior se trató como una página, pero vale la pena  $\bullet$ mencionarlo como una librería ya que es requerida cuando alguna página del sistema necesita acceso a la base de datos.

#### **Posibles extensiones o mejoras del sistema**

A continuación se describen las posibles mejoras que se pueden realziar al sistema y las extensiones que pueden servir como ampliación del proyecto.

#### **Extensiones**

#### *Editor de Código Fuente*

Por cuestiones de tiempo en el análisis de la implementación del editor de código fuente de tipo **Open WYSIWYG** (lo que ves es lo que obtienes), no se logró implementar esta funcionalidad en el sistema, y se deja disponible aplicar esta funcionalidad a mayor detalle ya que se considera que debe de integrarse con los elementos básicos para la apertura, escritura, modificación y lectura de archivos de tipo web.

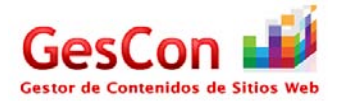

#### *Generar más Estadísticas*

Se propone que en las siguientes fases de desarrollo de este sistema se integren más estadísticas de acuerdo a la información almacenada en la base de datos. Un ejemplo sería generar un estadístico que indique el horario del día el cual hay más accesos al sistema y qué usuarios acceden con frecuencia.

#### *Foro en el sistema*

Una mejora que tendrá impacto en la comunicación de los participantes del sistema es a través de la inclusión de un foro de discusión, el cual los usuarios del sistema podrían compartir ideas, inquietudes, etc., que en esta fase del sistema solo se tiene contemplado la comunicación Usuario-Administrador.

#### **Mejoras**

#### *Validaciones de entrada al sistema de forma encriptada*

Una mejora en el módulo de acceso al sistema es de encriptar las claves de acceso al sistema, ya que hoy en día la seguridad de la información es vulnerable en un sistema de información de tipo web si no se cuenta con esta herramienta.

#### *Editar y Eliminar un evento en la agenda*

Originalmente el sistema solamente puede generar eventos, es decir crear una entrada en la Agenda (ya sea para el Administrador o para el Usuario). Una mejora en este módulo sería de integrar la Edición o la Eliminación de eventos al calendario de la agenda.

#### *Incluir imágenes en la publicación de información (Noticias, Avisos y Tips)*

En el módulo "Actualizar Información" se puede hacer una mejora en el momento que el Administrador publica información en el sistema, esto puede ser a través de la inclusión de imágenes en cada nota informativa. Esto puede generar más dinamismo en la página cuando el usuario consulta el módulo "Mostrar Información" y así éste tendrá una mejor perpectiva de la nota que consultará a través de este módulo.

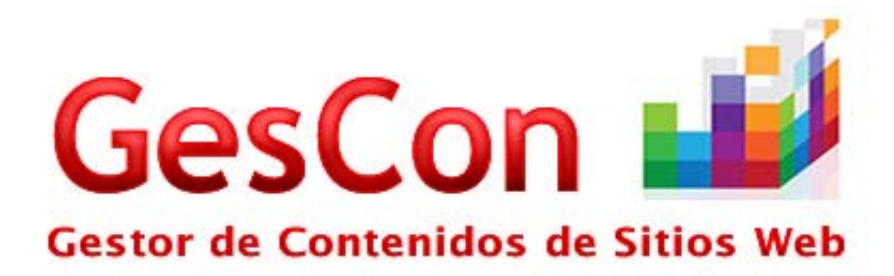

# **MANUAL**

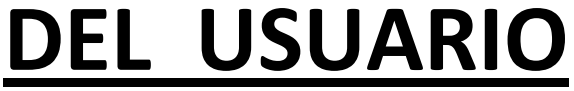

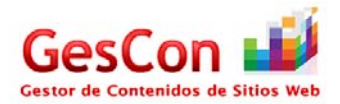

# Contenido

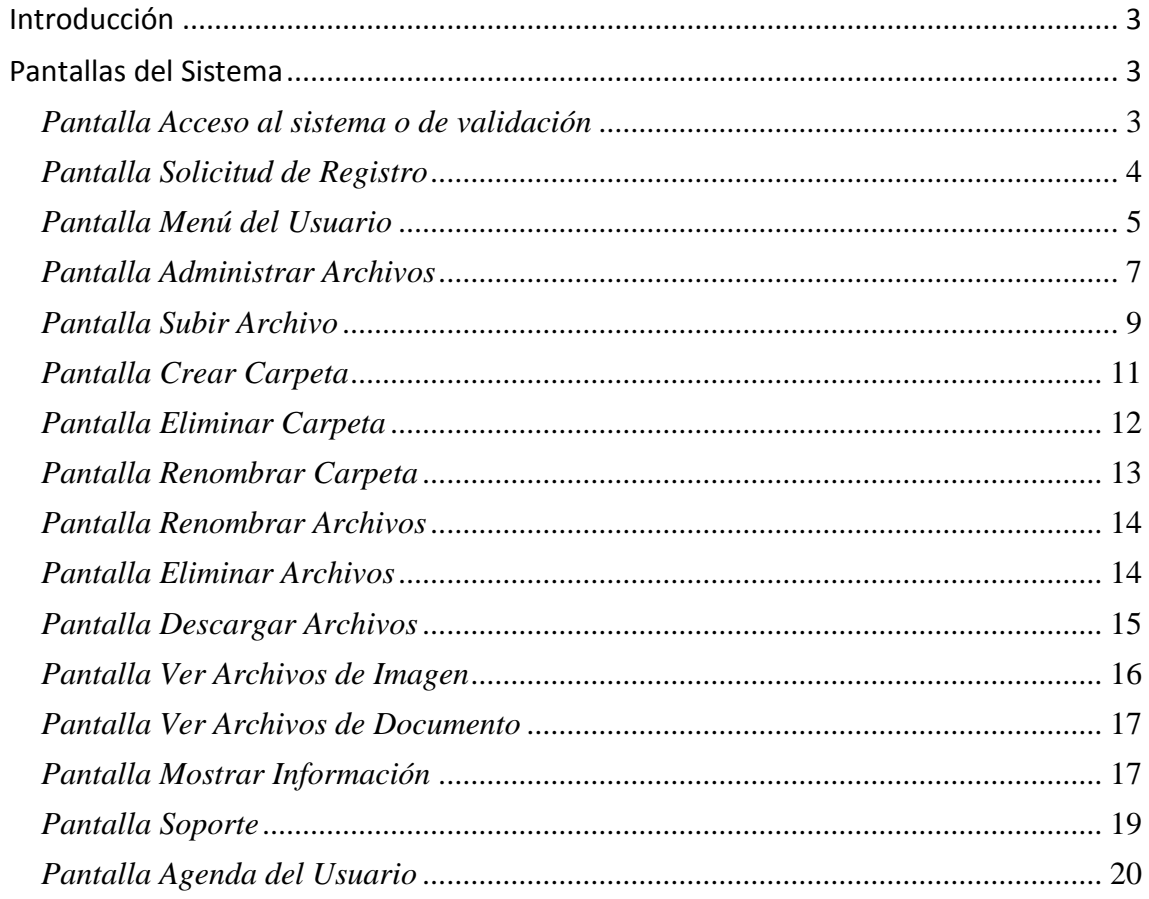

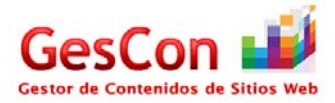

# **Introducción**

El presente manual tiene como objetivo la óptima comprensión de los principales módulos del sistema, así como la correcta utilización de las herramientas que se le provee al usuario, para la adecuada organización de sus archivos y sitio web.

# **Pantallas del Sistema**

#### *Pantalla Acceso al sistema o de validación*

El usuario podrá acceder al sistema por medio de Internet, dirigiéndose a la correspondiente página de acceso e introduciendo sus datos: [http://desarrollo.azc.uam.mx/Roberto/gescon\\_2011/](http://desarrollo.azc.uam.mx/Roberto/gescon_2011/)

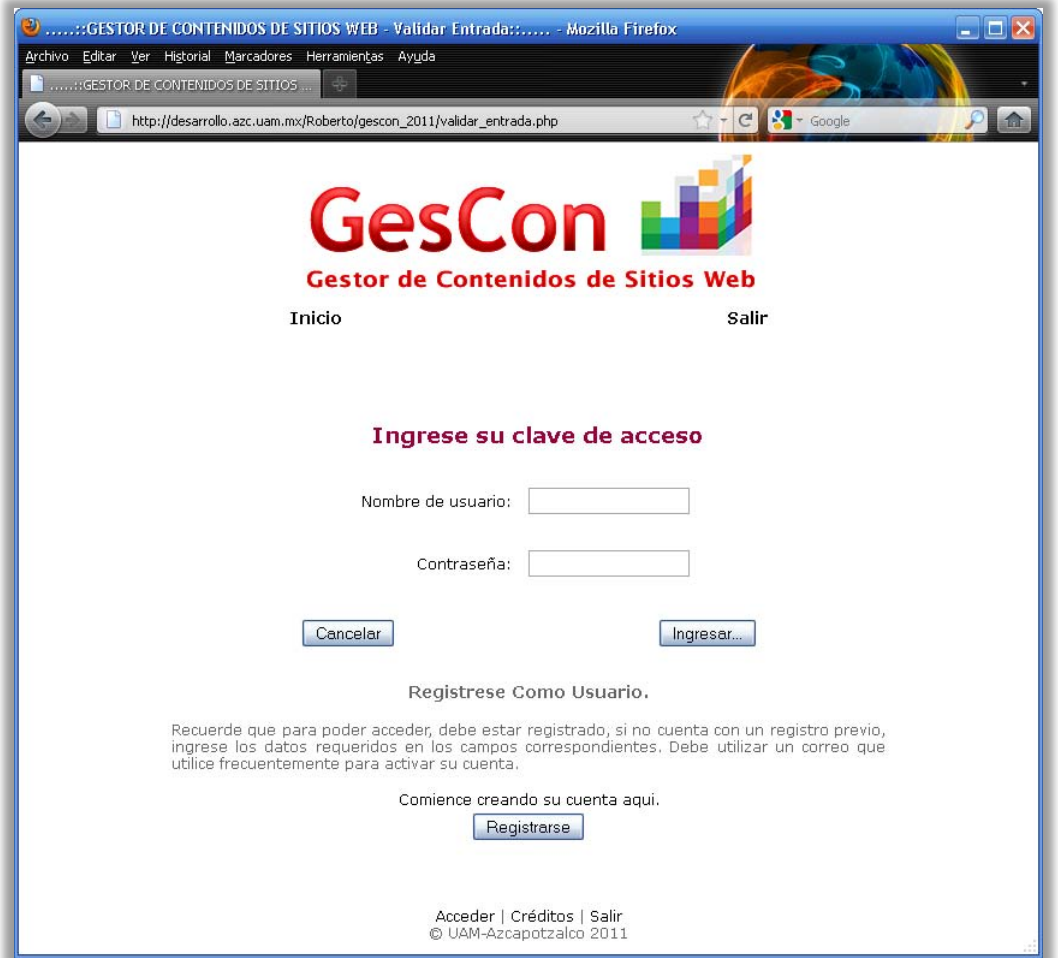

**Pantalla 1: Acceso al Sistema** 

En el caso de que un cliente tenga su cuenta (ya sea Administrador o Usuario) y haya introducido mal su clave de acceso, se le indicará a través de un letrero en pantalla que las claves introducidas son erróneas y que debe de intentar de nuevo el ingreso de las claves correctas para el ingreso al menú de usuario.

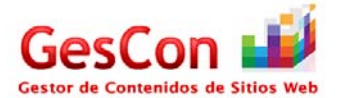

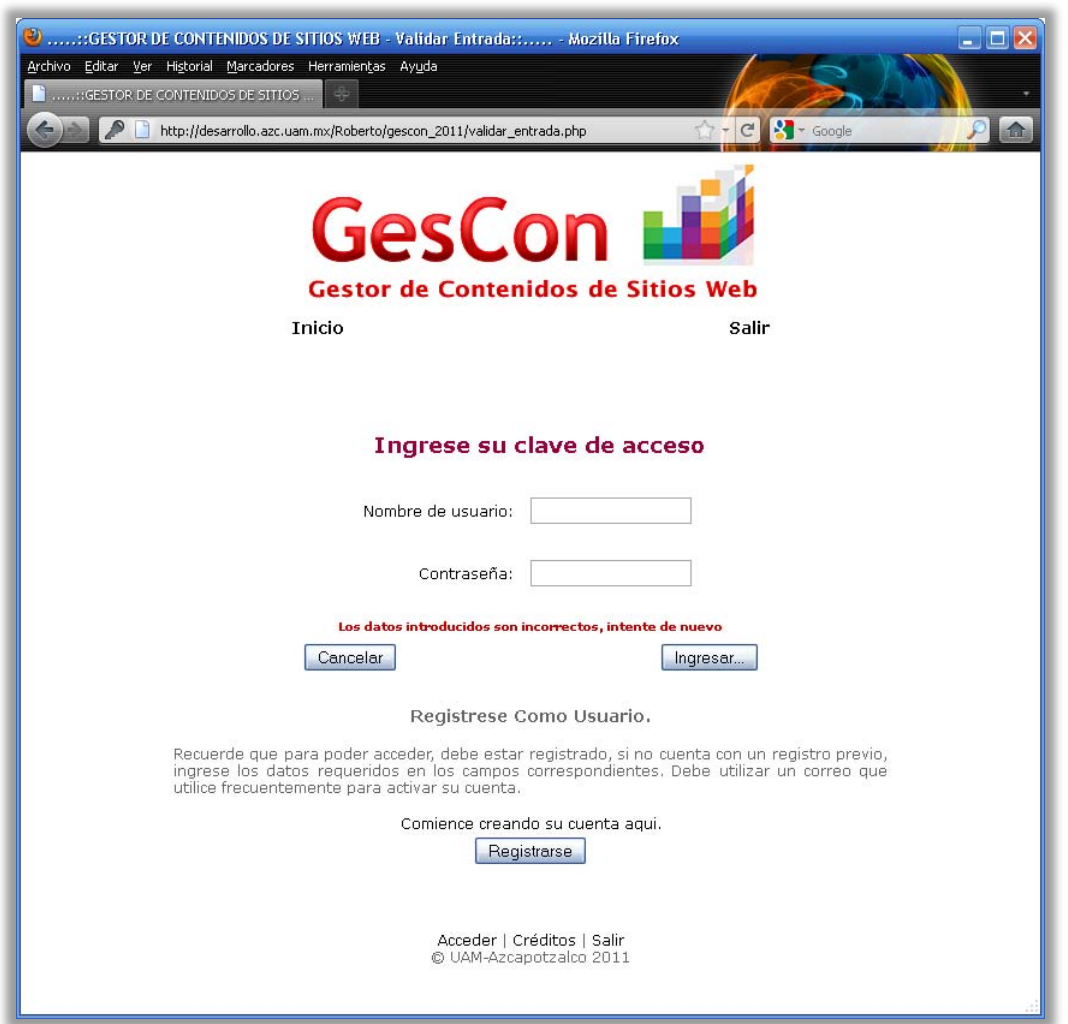

**Pantalla 2: Error de validación en el sistema** 

#### *Pantalla Solicitud de Registro*

En caso de que el cliente no haya sido registrado en el sistema, se podrá dar de alta dentro del mismo, realizando la correspondiente solicitud. Para acceder a esta petición de solicitud, en la pantalla "Acceso al sistema" se debe de dar clic en el botón "Registrarse" para que pueda mostrar la pantalla "Solicitud de registro" que es en donde se hará la petición de información básica.

En este formulario, el cliente que desea ser usuario en "GesCon" introducirá sus datos personales básicos como: nombre, apellidos, teléfono y correo electrónico. Al terminar de llenar los datos correspondientes, el usuario presionará el botón "Enviar Solicitud..."para que su solicitud se procese en el sistema a través del Administrador.

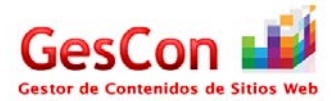

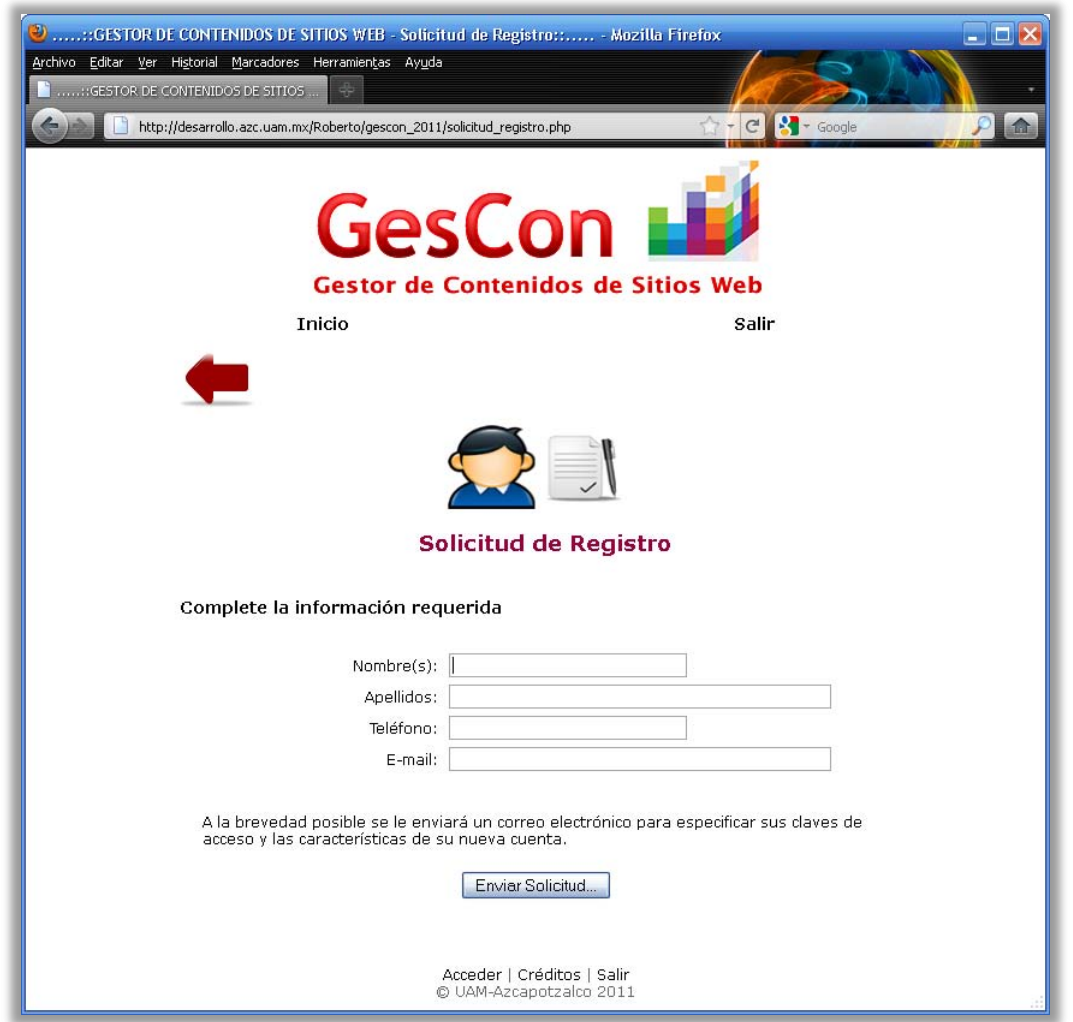

**Pantalla 3: Solicitud de registro** 

Cuando el Administrador haya dado de alta la apertura de cuenta, el usuario recibirá la confirmación de alta de cuenta a través de un correo electrónico indicando las características de su nueva cuenta y se le indicará que podrá acceder desde la página de acceso "Validar Entrada".

#### *Pantalla Menú del Usuario*

En el caso de que el Usuario se haya validado en el sistema de manera exitosa, la pantalla "Acceso al sistema" mandará desplegar la pantalla "Menú del Usuario", el cual contiene las siguientes opciones:

**Administrar archivos:** Al dar clic en esta opción, el usuario podrá visualizar la carpeta raíz asignada en el sistema, por ejemplo: /Users/usuario\_1. Ahí se encontrarán almacenados archivos o carpetas necesarios para el funcionamiento de su sitio web. Esta sección se describirá a detalle más adelante en la pantalla "Administrar Archivos".

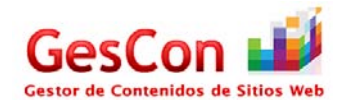

- **Mostrar Información:** Cuando el Usuario dé clic en esta opción, podrá observar la pantalla "Mostrar Información", el cual contiene información actual como noticias, avisos, tips y los eventos próximos que tenga almacenado en la agenda. Cabe señalar que esta pantalla contiene las secciones señaladas para que el Usuario tenga una mejor ubicación y agrupación de la información.
- **Soporte:** Al dar clic en esta opción, el Usuario podrá redactar las dudas, comentarios o inquietudes que tenga acerca del sistema a través de la pantalla "Soporte"
- **Agenda del Usuario:** Cuando el Usuario dé clic en esta opción, mandará llamar la pantalla "Agenda del Usuario" el cual contendrá un calendario en donde podrá agregar un evento con sus respectivas anotaciones.

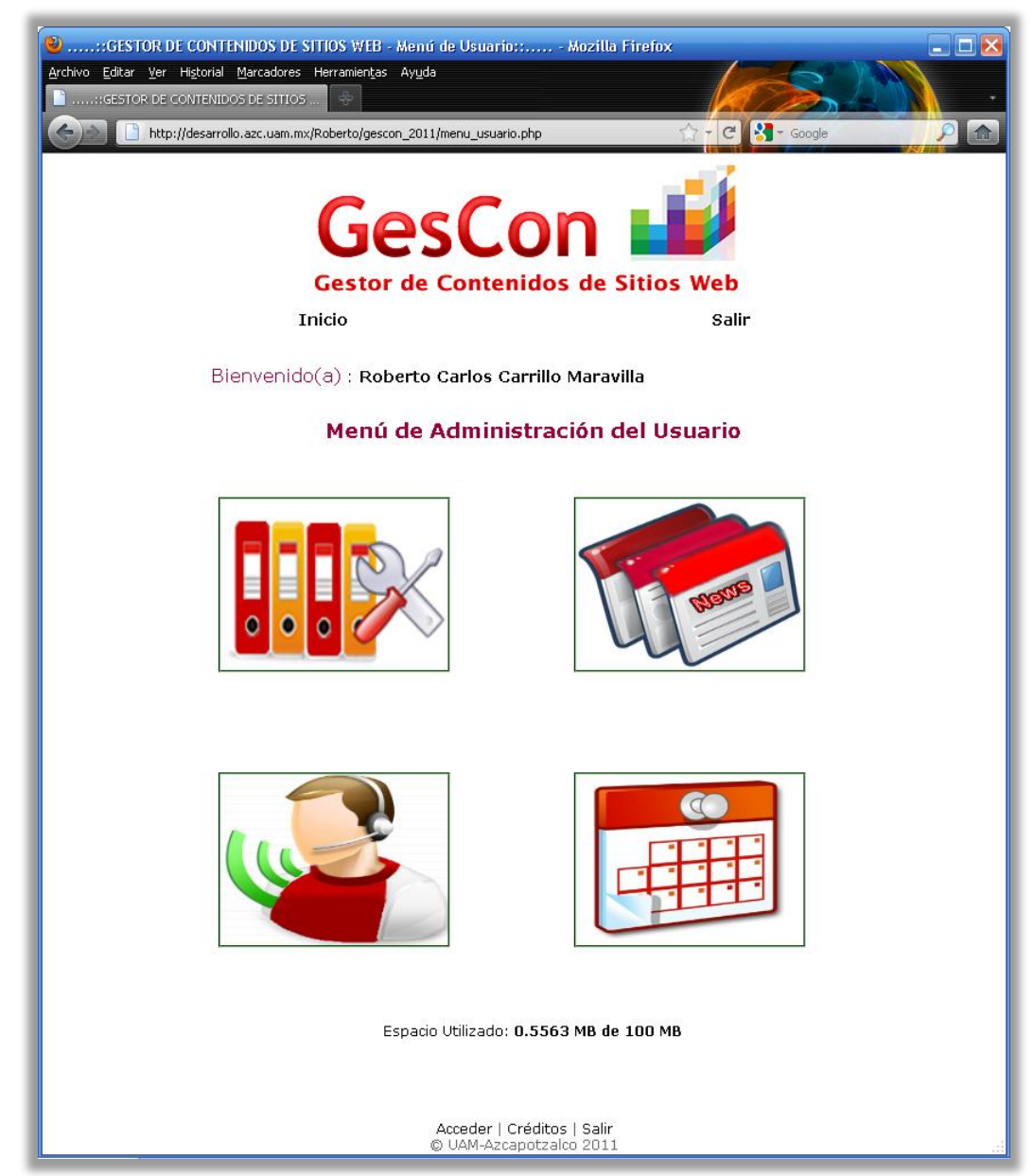

**Pantalla 4: Menú del Usuario** 

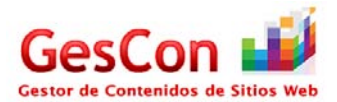

En la parte de debajo de la pantalla, se encuentra una leyenda que indica la cantidad de espacio utilizado con respecto al espacio asignado (cuota) expresado en MB.

Cabe señalar que en la parte superior de la página, lugar donde se sitúa el logotipo del Gestor de Contenidos de Sitios Web, existen dos vínculos que se describen a continuación:

- **Vínculo Inicio:** Al dar clic en esta referencia, el sistema re-direcciona a esta página de "Menú de Usuario", ya que es donde está ubicado el menú de opciones del usuario.
- **Vínculo Salir:** Al dar clic en esta referencia, el sistema re-direcciona a la página "validar entrada.php", el cual significa que el usuario sale del sistema y para volver a entrar necesita firmarse de nuevo.

Al igual que existen vínculos en la parte superior de la página, existen vínculos en la parte inferior de la página, las cuales se describen a continuación:

- **Vínculo Acceder:** Al dar clic en este vínculo, el sistema re-direcciona a la página de validación "validar\_entrada.php" el cual se pedirá de nuevo la clave de acceso para que se pueda firmar de nuevo en el sistema.
- **Vínculo Créditos:** Si se da clic en este vínculo, se mostrará la página "Créditos" donde desplegará información referente a los autores del sistema y su supervisión.
- **Vínculo Salir:** Cuando se dé clic en este vínculo, el usuario saldrá del sistema.

Los elementos descritos en los párrafos anteriores denominados "*Header*" y "*Footer*", que es "Encabezado" y "Pie de página" se muestran en todas las pantallas diseñadas para este sistema para dar una mayor flexibilidad al usuario en la navegación del sitio (no importando el tipo de usuario).

# *Pantalla Administrar Archivos*

Esta pantalla está diseñada para que el Usuario pueda administrar sus archivos, es decir, pueda realizar las siguientes operaciones:

- Explorar archivos y carpetas.
- Crear carpetas.
- Subir archivos.
- Borrar carpetas.
- Renombrar carpetas.
- Renombrar archivos.
- Borrar archivos.
- Descargar archivos.
- Ver archivos de tipo imagen (jpg, bmp, png) y de tipo documento (pdf).

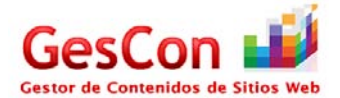

| $\blacksquare$ $\blacksquare$ $\times$<br>::GESTOR DE CONTENIDOS DE SITIOS WEB - Administrar Archivos:: - Mozilla Firefox |                                             |                                        |  |  |
|----------------------------------------------------------------------------------------------------|---------------------------------------------|----------------------------------------|--|--|
| <u>A</u> rchivo Editar <u>V</u> er Hi <u>s</u> torial Marcadores Herramientas Ayuda                                       |                                             |                                        |  |  |
| Bandeja de entrada - Outlook Web Acc                                                                                      | <b>CONTRACTOR DE CONTENIDOS DE SITILLES</b> | D mediotiempo.com - La casa del futbol |  |  |
| http://desarrollo.azc.uam.mx/Roberto/gescon_2011/listar_directorios.php?path=./Us<br>Google                               |                                             |                                        |  |  |
| <b>GesCon</b>                                                                                                    |                                             |                                        |  |  |
| <b>Gestor de Contenidos de Sitios Web</b>                                                                                 |                                             |                                        |  |  |
| Inicio                                                                                                    |                                             | Salir                                  |  |  |
|                                                                                                    |                                             |                                        |  |  |
| Administrador de Archivos                                                                                                 |                                             |                                        |  |  |
| Directorio: ./Users/roberto_carlos/hello                                                                                  |                                             |                                        |  |  |
|                                                                                                    | Tamaño                                      | ultima<br><b>Modificacion</b>          |  |  |
| Proyecto                                                                                                    |                                             |                                        |  |  |
| Alojado.pdf                                                                                                    | 41.53 Kb                                    | April 04 2011<br>12:57:49.             |  |  |
| BPMNbyExampleSPA.pdf                                                                                                    | 543.66 Kb                                   | April 04 2011<br>12:58:28.             |  |  |
| Concentrado de Actividades Roberto.xlsx                                                                                   | 10.63 Kb                                    | April 04 2011<br>13:35:01.             |  |  |
| Configurar_Usuarios.php                                                                                                   | 11.25 Kb                                    | April 04 2011<br>12:57:02.             |  |  |
| news_icon.pnq                                                                                                    | 177.98 Kb                                   | March 25 2011<br>17:44:53.             |  |  |
| validar_entrada.php                                                                                                    | 6.67 Kb                                     | April 04 2011<br>12:55:43.             |  |  |
| e                                                                                                    |                                             |                                        |  |  |
| Espacio Utilizado: 0.8214 MB de 100 MB                                                                                    |                                             |                                        |  |  |
| Acceder   Créditos   Salir<br>© UAM-Azcapotzalco 2011                                                                     |                                             |                                        |  |  |

**Pantalla 5: Administrar Archivos** 

Como se puede observar en la imagen, esta pantalla se compone de los siguientes elementos:

- Un vínculo en forma de imagen que indica a través de una flecha que puede regresar a la pantalla del menú de usuario.
- Una leyenda llamada "Directorio" que contiene la ruta en donde el usuario está situado. En el ejemplo, la carpeta de inicio del usuario es "/Users/roberto\_carlos/", ya que es la carpeta de trabajo.
- Vínculos en forma de imagen que indican la creación de carpetas y la subida de archivos. 1
- Un listado de archivos y carpetas que contiene el directorio actual el cual contienen las siguientes propiedades:
	- o Cuando el sistema identifica en el listado del directorio actual que es una carpeta, la página fabrica lo siguiente:
		- Un vínculo de la referencia del directorio para que a través de esta página se pueda explorar la carpeta referenciada. Proyecto

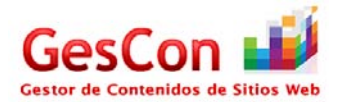

- Un vínculo en forma de imagen que indica que se puede "renombrar" la carpeta.
- Un vínculo en forma de imagen que indica que se puede "eliminar" el contenido de la carpeta.
- o En el caso de que en el listado del diretorio actual se identifique que es un archivo, fabrica lo siguiente:
	- Despliega en pantalla el tamaño del archivo expresado en Kb.
	- Muestra en la página la fecha y hora de la última modificación realizada en el archivo.
	- Un vínculo en forma de imagen que indica que se puede "renombrar" el archivo.
	- Un vínculo en forma de imagen que indica que se puede "descargar" el archivo.
	- Un vínculo en forma de imagen que indica que se puede "eliminar" el archivo.
	- En el caso de que la página detecte que el tipo de archivo es de "imagen (jpg, bmp, png)" fabricará un vínculo que hará referencia a otra página para ver el contenido del archivo en forma de imagen.  $\odot$
	- En el caso de que la página detecte que el tipo de archivo es de documento en formato "pdf", fabricará un vínculo que hará referencia a un visualizador "pdf" a través del navegador web.
	- Cuando el sistema detecte archivos con extensiones diferentes a "html, php, css, png, jpg, jpeg, bmp, png y pdf", desplegará una imagen en forma de icono (signno de interrogación) que indicará que es un formato desconocido para el sistema. ?

Por último, en la parte inferior de la página se despliega el tamaño utilizado en disco con respecto a la cuota total expresado en MB de la cuenta que el usuario está utilizando. Espacio Utilizado: 0.8214 MB de 100 MB

# *Pantalla Subir Archivo*

Esta pantalla está diseñada para que el usuario pueda subir un archivo al directorio actual en donde está situado el Usuario. Para acceder a esta pantalla es necesario que se dé clic en el vínculo "subir archivo" que se encuentra ubicado en la pantalla "Administrar Archivos".

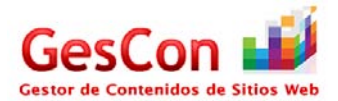

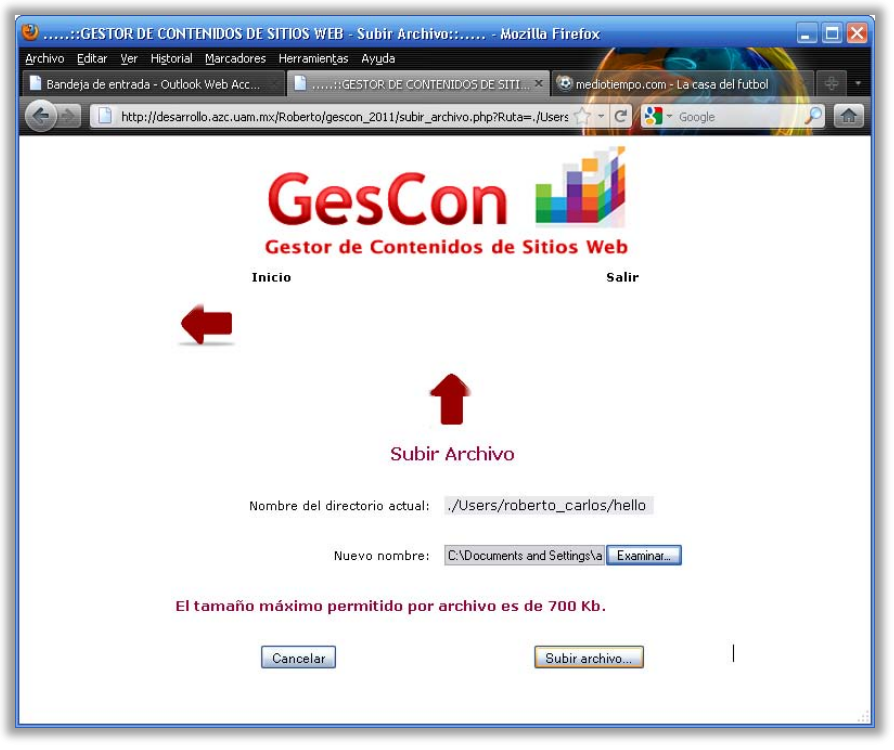

**Pantalla 6: Subir Archivo** 

Una vez situado en la pantalla, el usuario deberá presionar el botón "Examinar…" para elegir del sistema de archivos local el archivo que se desee subir al sistema. Después de haber ubicado el archivo, se procederá a dar clic en el botón "Subir archivo…" para que el sistema procese la petición.

**Nota:** El tamaño máximo permitido para subir un archivo al sistema debe ser menor a 700 Kb.

En el caso de que el archivo subido al sistema haya sido menor a los 700 Kb. se desplegará el siguiente mensaje en pantalla:

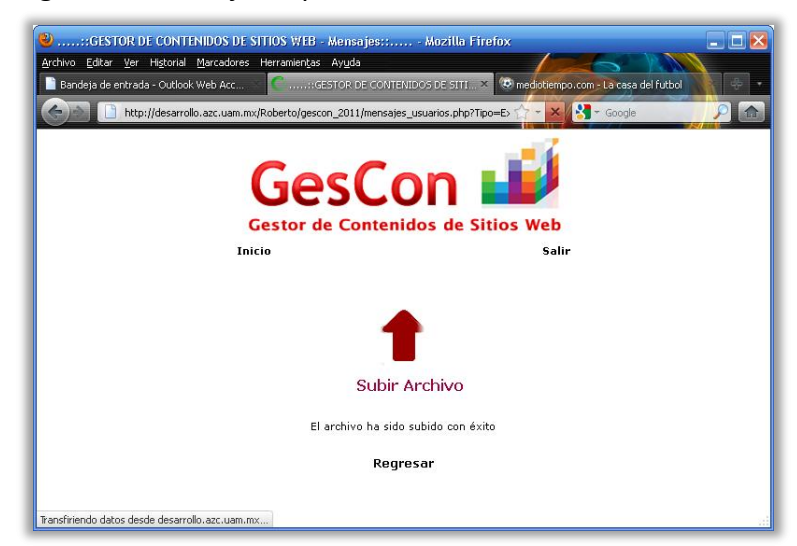

**Pantalla 7: Mensaje éxito de subida de archivo** 

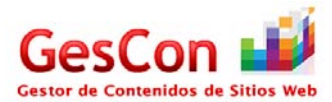

Si el archivo sobrepasa el límite permitido de Kb. desplegará el siguiente mensaje en pantalla:

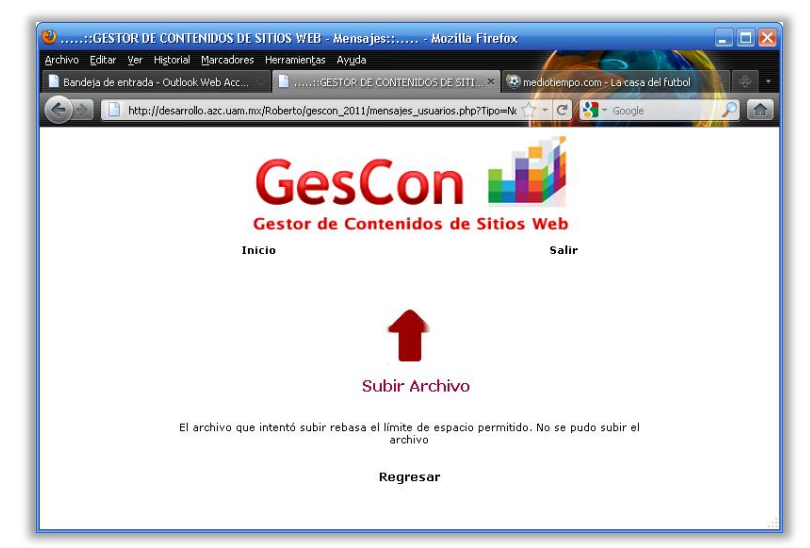

**Pantalla 8: Mensaje sobrepase de límite permitido de subida de archivos.** 

#### *Pantalla Crear Carpeta*

Esta pantalla está diseñada para que el usuario pueda crear una carpeta dentro de su directorio actual. Para acceder a esta pantalla es necesario seleccionar el vínculo en forma de imagen "crear carpeta" que está ubicado en la página "Administrar Archivos".

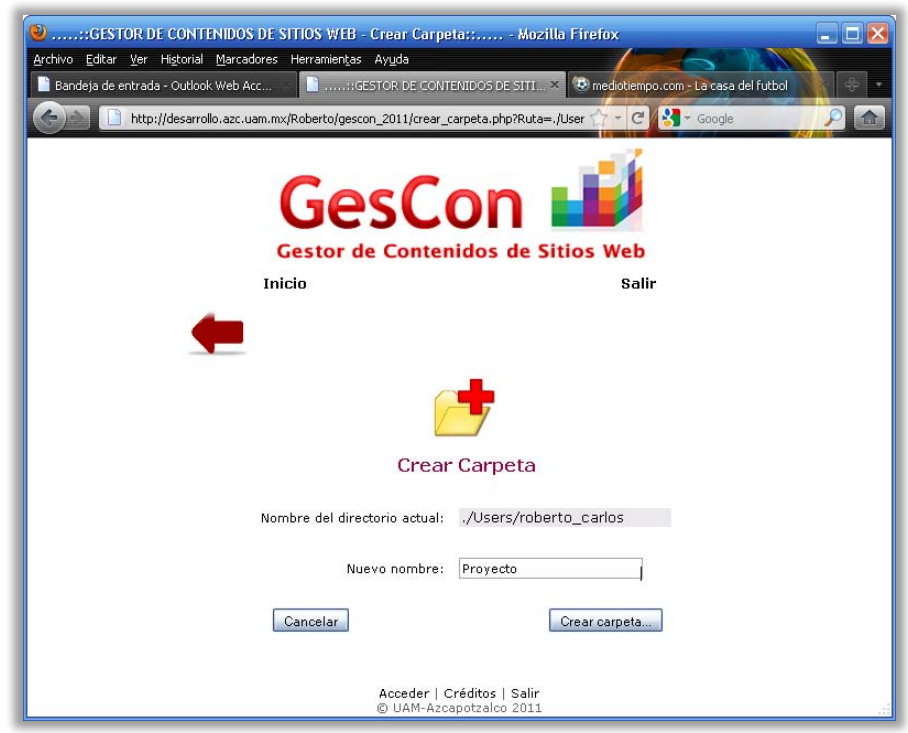

**Pantalla 9: Crear Carpeta** 

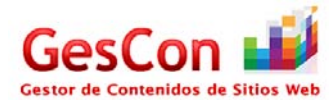

Después de escribir el nombre y dar clic en el botón "Crear carpeta…", la carpeta será creada y regresará al listado de directorios de su carpeta actual, en donde se visualizará la nueva carpeta creada.

#### *Pantalla Eliminar Carpeta*

Esta pantalla está diseñada para la eliminación de carpetas situada en un directorio actual de navegación. Para acceder a esta funcionalidad se debe de identificar como primer paso el nombre de la carpeta para eliminar y después se debe de ubicar el vínculo en forma de imagen  $\Box$  que tiene asociada la carpeta.

Cabe identificar que en la eliminación de la carpeta seleccionada se incluirán archivos y carpetas contenidas en él, por lo que antes de eliminar cualquier carpeta se le indica al Usuario que la operación destruirá todos los archivos y carpetas incluidas.

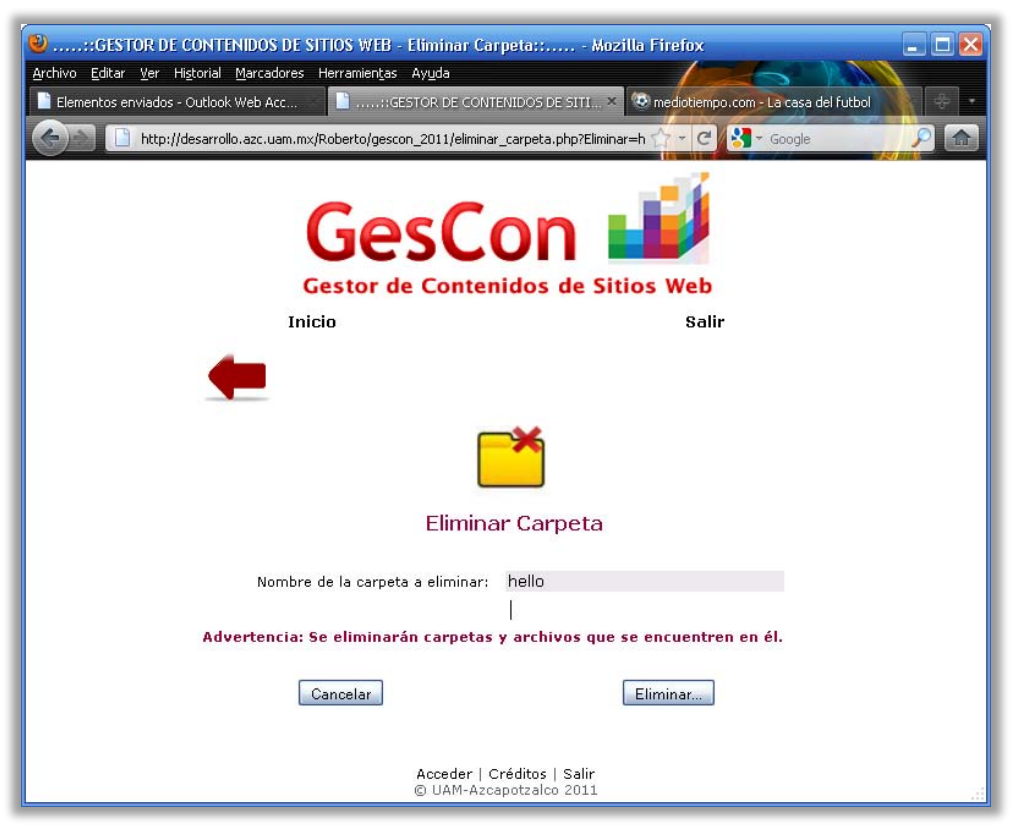

**Pantalla 10: Eliminar Carpeta** 

Cuando el Usuario dé clic en el botón "Eliminar", se borrará el contenido de la carpeta y el sistema al terminar de realizar la operación desplegará los archivos y carpetas del directorio en donde realizó el borrado de la carpeta.

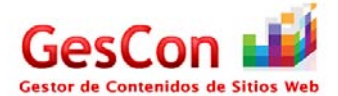

# *Pantalla Renombrar Carpeta*

Esta pantalla está diseñada para cambiar el nombre a las carpetas existentes en el espacio de trabajo del usuario. Para acceder a esta pantalla es necesario que el usuario ubique el nombre de la carpeta que desea "renombrar" y posteriormente asociar el vínculo en forma de imagen **integral "renombrar carpeta"** que se encuentra ubicado en la pantalla "Administrar Archivos".

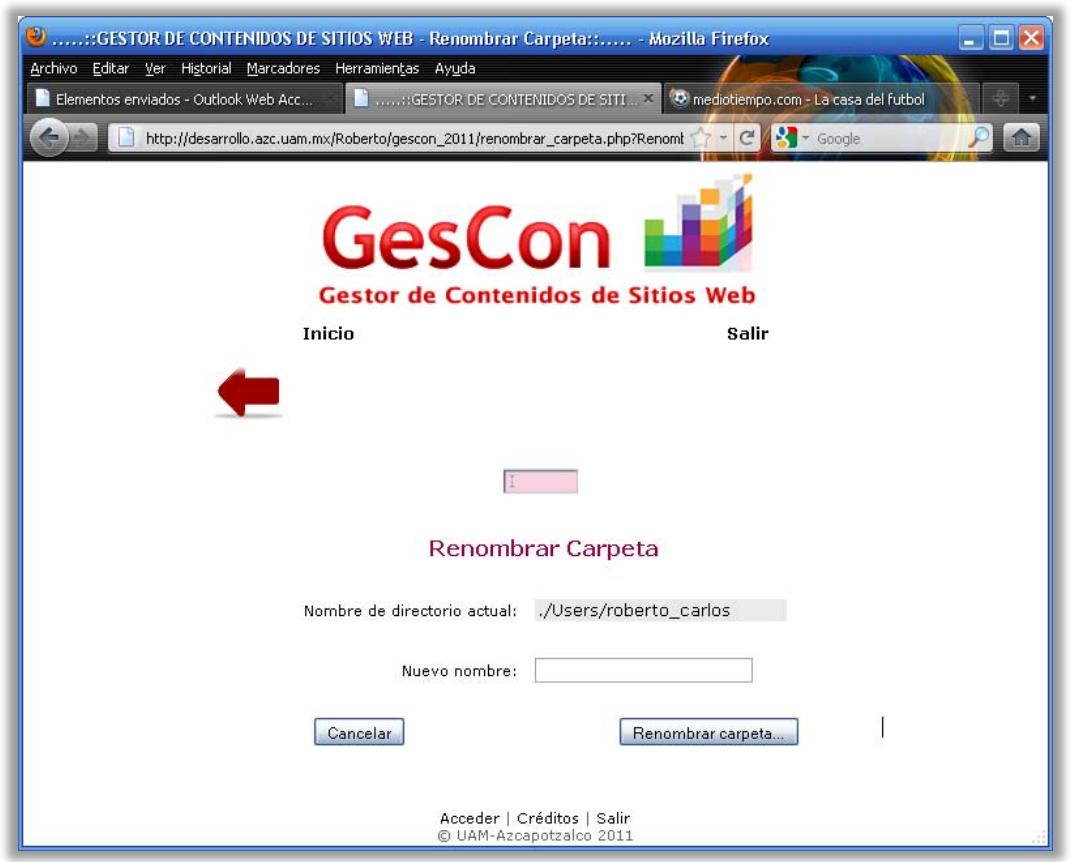

**Pantalla 11: Renombrar Carpeta** 

Cuando el Usuario haya seleccionado el vínculo para "renombrar carpeta", se desplegará la pantalla que se muestra en la imagen y solicitará al Usuario el nuevo nombre de la carpeta para que posteriormente dé clic en el botón "Renombrar carpeta…". Al oprimir el botón el sistema renombrará la carpeta y desplegará la pantalla "Administrar Archivos" con la ruta en donde se encuentra la carpeta que se renombró, donde se identificará el cambio de nombre de la carpeta.

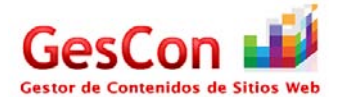

## *Pantalla Renombrar Archivos*

Esta pantalla está diseñada para renombrar archivos, el procedimiento de selección es el mismo que el de "Renombrar carpeta". Una vez escrito el nuevo nombre del archivo, se deberá confirmar con el botón "Renombrar archivo…". Es muy importante aclarar que el usuario debe renombrar el archivo completo, incluyendo la extensión del mismo, ya que el sistema no auto - completa el nombre del archivo en sí.

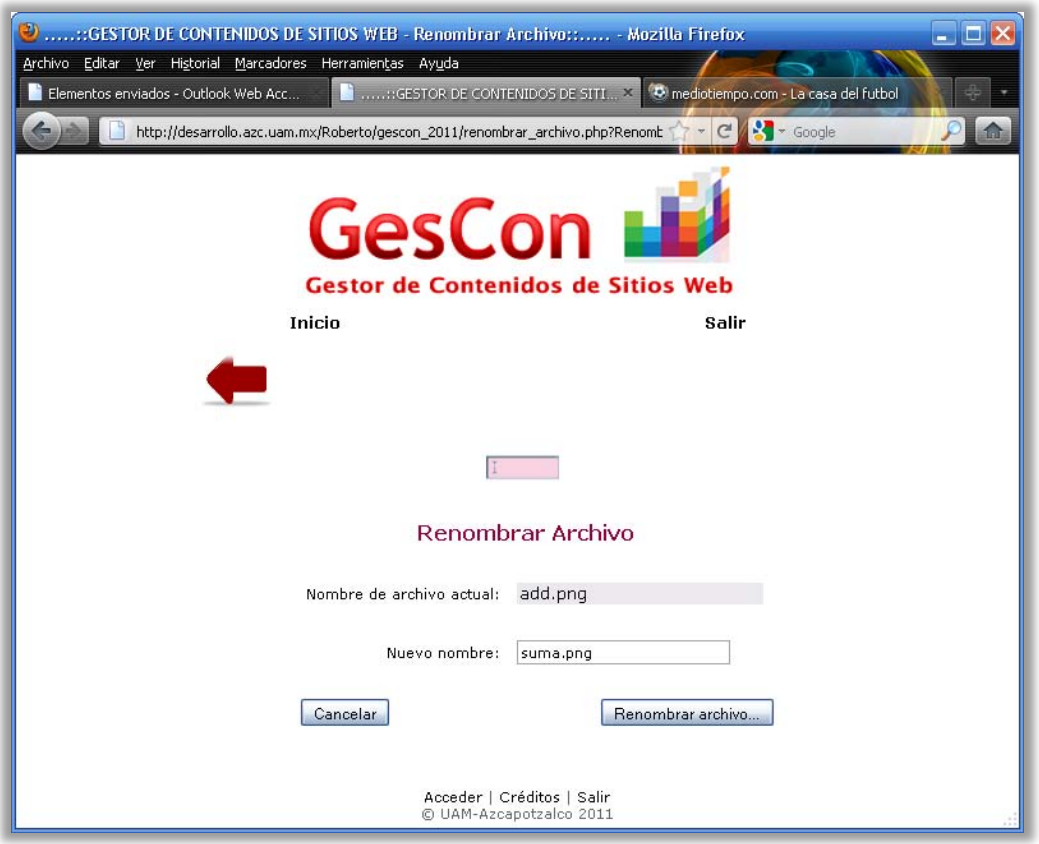

**Pantalla 12: Renombrar Archivo** 

#### *Pantalla Eliminar Archivos*

Esta pantalla está diseñada para el borrado de archivos que se encuentran situados en un directorio actual. Para acceder a esta pantalla es necesario tener ubicado el nombre del archivo a eliminar y posteriormente asociar el vínculo en forma de imagen "eliminar archivo".  $\sqrt{2}$ 

Una vez que se haya seleccionado el vínculo, el sistema desplegará la pantalla confirmando al Usuario si en realidad desea eliminar el archivo seleccionado mostrando el nombre del archivo actual. Una vez confirmada la acción de borrado a través del botón "Eliminar", el archivo será eliminado de la carpeta en donde se encontraba almacenada y el sistema desplegará la pantalla "Administrar Archivos" con la ruta en donde se encontraba almacenado el archivo.

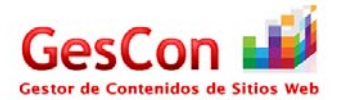

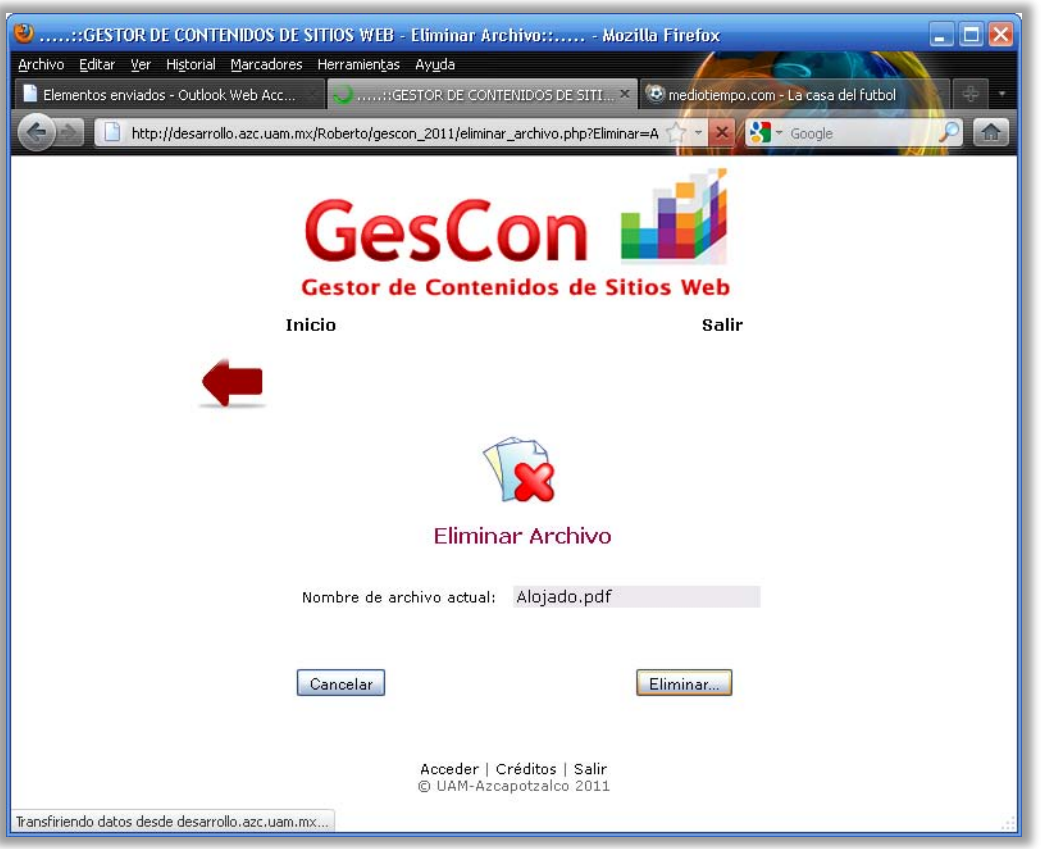

**Pantalla 13: Eliminar Archivo** 

#### *Pantalla Descargar Archivos*

Esta funcionalidad está diseñada para que el Usuario pueda descargar cualquier archivo que esté almacenado en la carpeta de trabajo del usuario. Todos los archivos no importando el tipo tiene asociado un vínculo en forma de imagen para la descarga del archivo.

Una vez seleccionado el vínculo, el sistema enviará la petición al navegador utilizado y éste le solicitará el permiso de almacenamiento en disco duro.

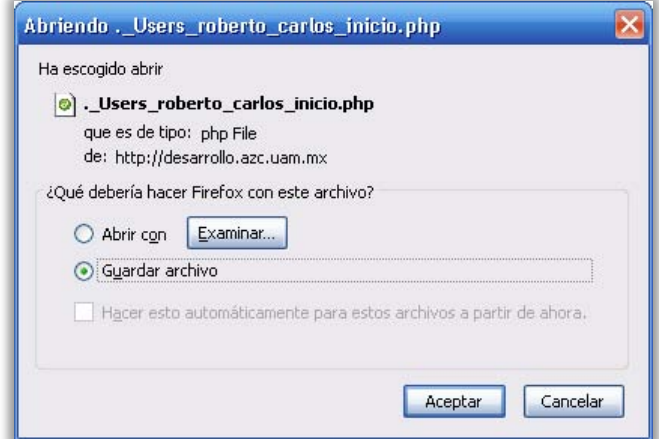

**Pantalla 14: Solicitud de almacenamiento de archivo** 

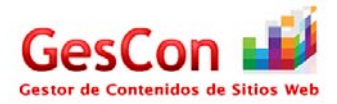

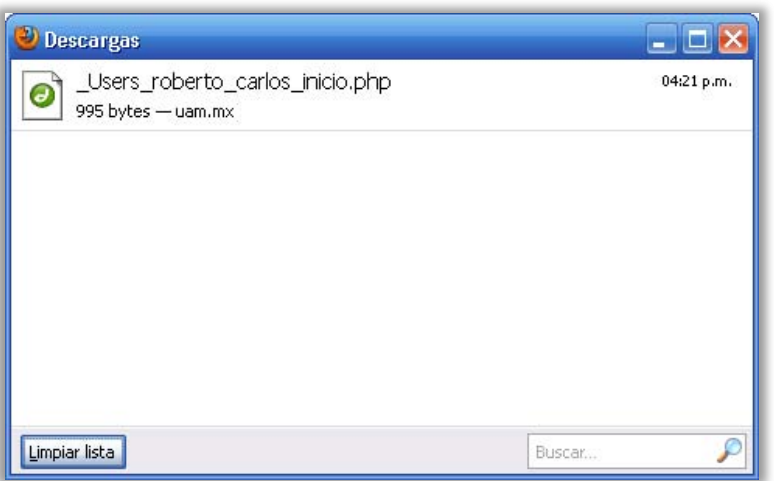

**Pantalla 15: Descarga del archivo** 

# *Pantalla Ver Archivos de Imagen*

Esta pantalla está diseñada para la lectura de archivos de imagen en el navegador web. Para acceder a esta pantalla es necesario identificar el archivo de tipo imagen que tiene asociado un vínculo de tipo imagen o que al dar clic en él desplegará una ventana emergente mostrando el contenido del archivo de imagen.

Una vez abierta la ventana emergente, se podrá visualizar la imagen y en la parte inferior de la página se encuentra un botón que permite cerrar la ventana emergente. Cabe señalar que esta pantalla abrirá los archivos de tipo imagen "jpg, jpeg, bmp y png".

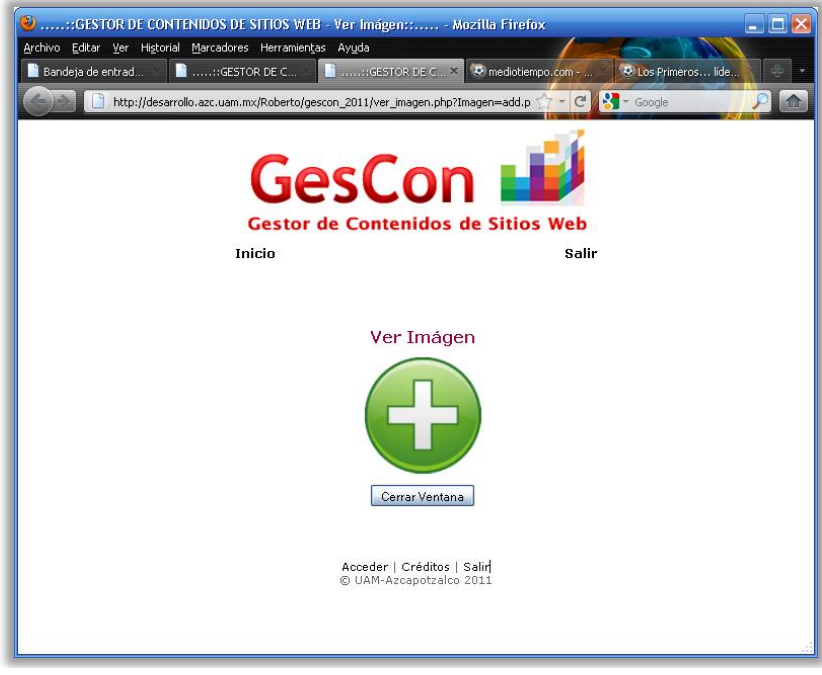

**Pantalla 16: Ver Imagen** 

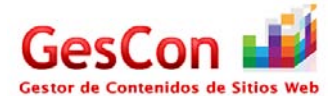

#### *Pantalla Ver Archivos de Documento*

Esta pantalla está diseñada para la visualización de documentos con formato "pdf" desde el navegador web. Para acceder a esta funcionalidad es necesario tener identificado el nombre del archivo y posteriormente asociar el vínculo en forma de  $\Box$  para que se pueda acceder a esta pantalla.

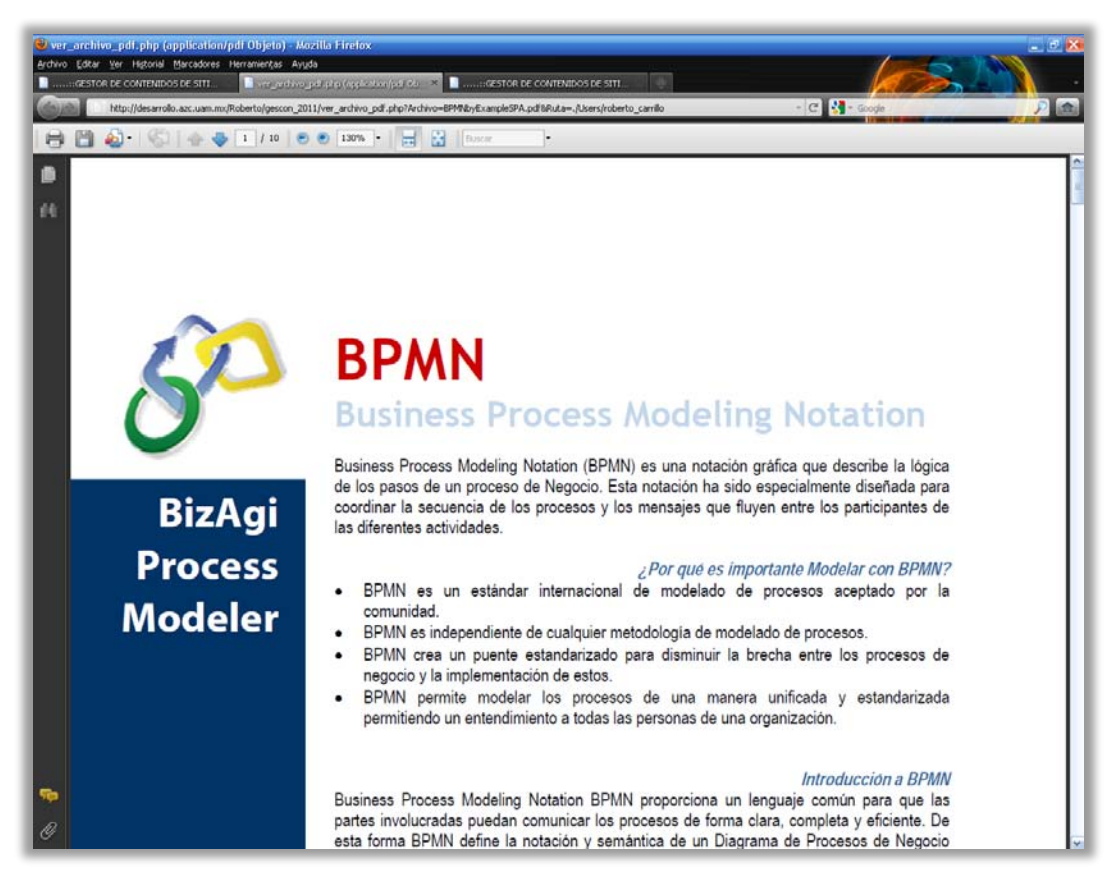

**Pantalla 17: Ver documento pdf.** 

#### *Pantalla Mostrar Información*

Esta pantalla está diseñada para mostrar información al Usuario como noticias, avisos, tips y eventos próximos de la agenda. A continuación se describen las siguientes secciones:

- **Noticias:** En esta sección el usuario podrá visualizar las noticias que publique el  $\bullet$ Administrador desde su entorno de trabajo. Cabe señalar que cada noticia contendrá un título, su referencia web o fuente de información y la fecha de publicación en el sistema. La duración de los titulares estará en función del mes en el cual son publicados, es decir, si se publicaron en el mes de Marzo solamente se podrán visualizar en pantalla en el mes de Marzo.
- **Avisos:** Esta sección se caracteriza por los mensajes que manda a los usuarios  $\bullet$ indicando sobre mantenimiento o sucesos importantes en el sistema, como por ejemplo actualizaciones. Cada aviso contiene: Título del evento, Fecha del

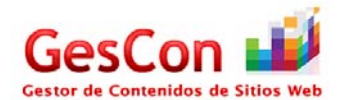

evento y las Anotaciones correspondientes. La publicación de los avisos dentro del sistema se tomarán en cuenta del día de hoy hasta fin de mes.

- **Tips:** Esta sección está pensada para que el usuario conozca algunos tips relacionado con el diseño de páginas web, ya que este sistema está orientado a usuarios inexpertos en programación. El administrador se encargará de publicar este contenido agregando lo siguiente: Título del tip, Referencia web de la fuente, Comentarios del Administrador y la Fecha de publicación. La duración de la publicación de los tips es mensual.
- **Eventos próximos:** Esta sección está dedicada a los eventos que tiene el  $\bullet$ usuario en su agenda dentro del sistema, donde se le indicará al Usuario de los eventos próximos, es decir, tomará en cuenta los eventos que haya generado del día de hoy hasta el fin de mes.

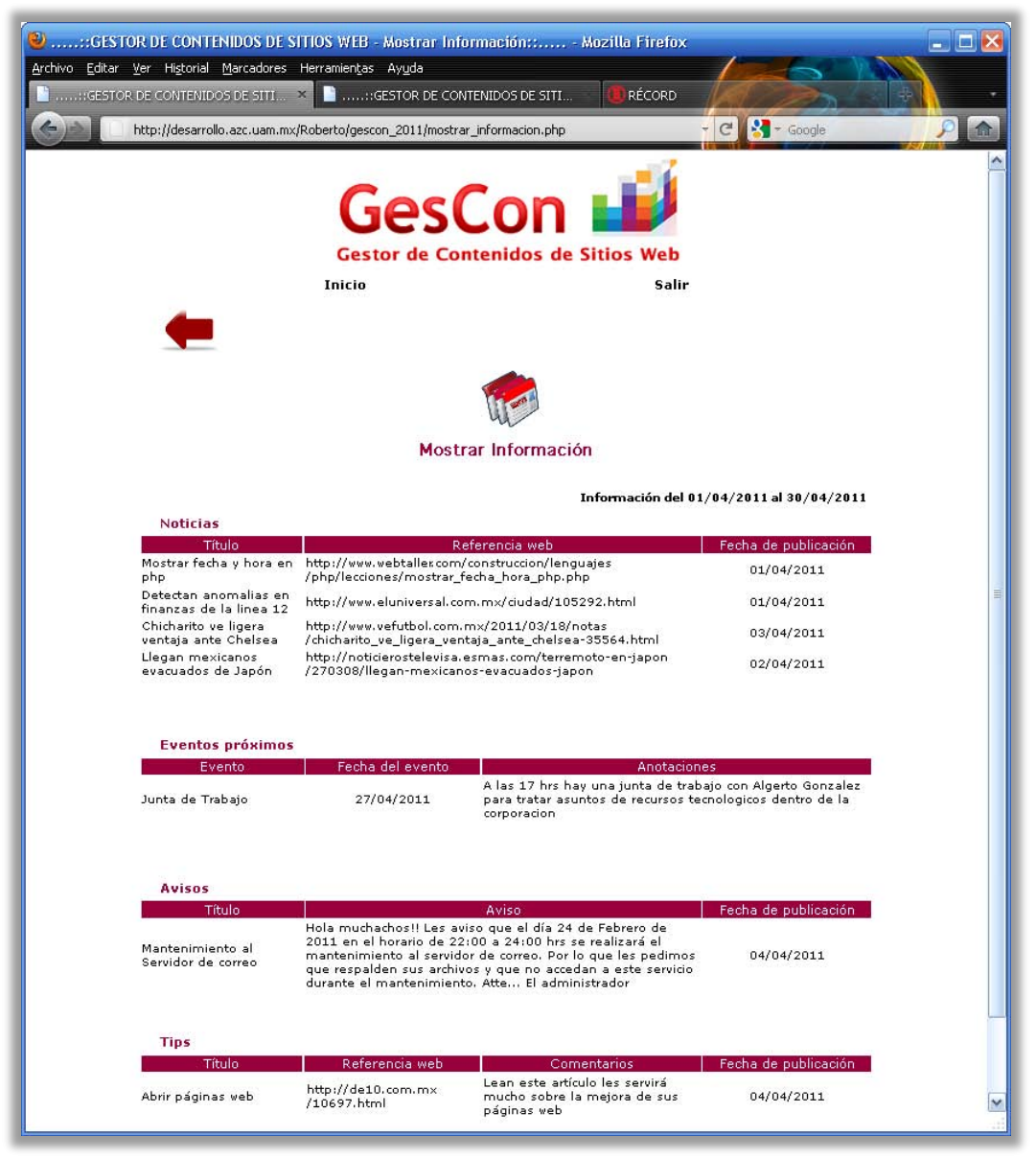

**Pantalla 18: Mostrar Información** 

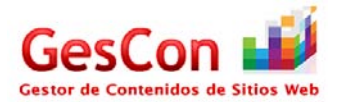

#### *Pantalla Soporte*

En caso de necesitar algún tipo de asistencia, el usuario puede acceder a la página de "Soporte" dando un clic en la opción "Soporte" que se encuentra ubicado en la página "Menú del Usuario". Una vez que se haya seleccionado la opción, éste deberá escribir un "Asunto" y los "Comentarios" necesarios que ayuden a describir sus dudas. Al completar el llenado de los campos requeridos, el usuario deberá presionar el botón de "Enviar…" para que se procese su solicitud de soporte.

En la parte inferior de esta misma pantalla se observa la(s) respuesta(s) que el Administrador del sistema le propuso respecto al problema que se haya tenido, la(s) cual(es) se puede(n) seleccionar para ver la respuesta del Administrador al soporte solicitado.

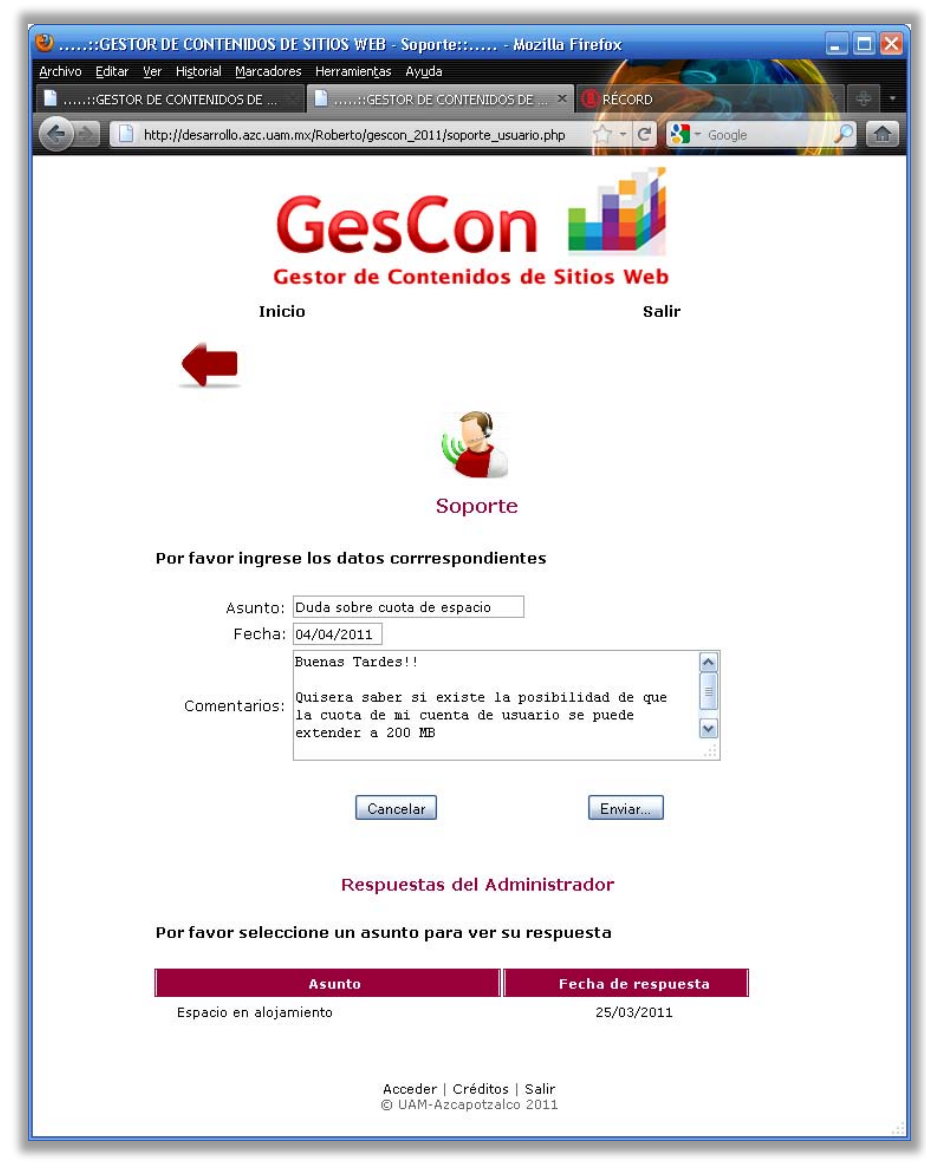

**Pantalla 19: Soporte** 

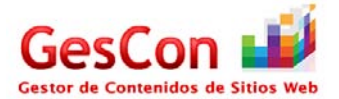

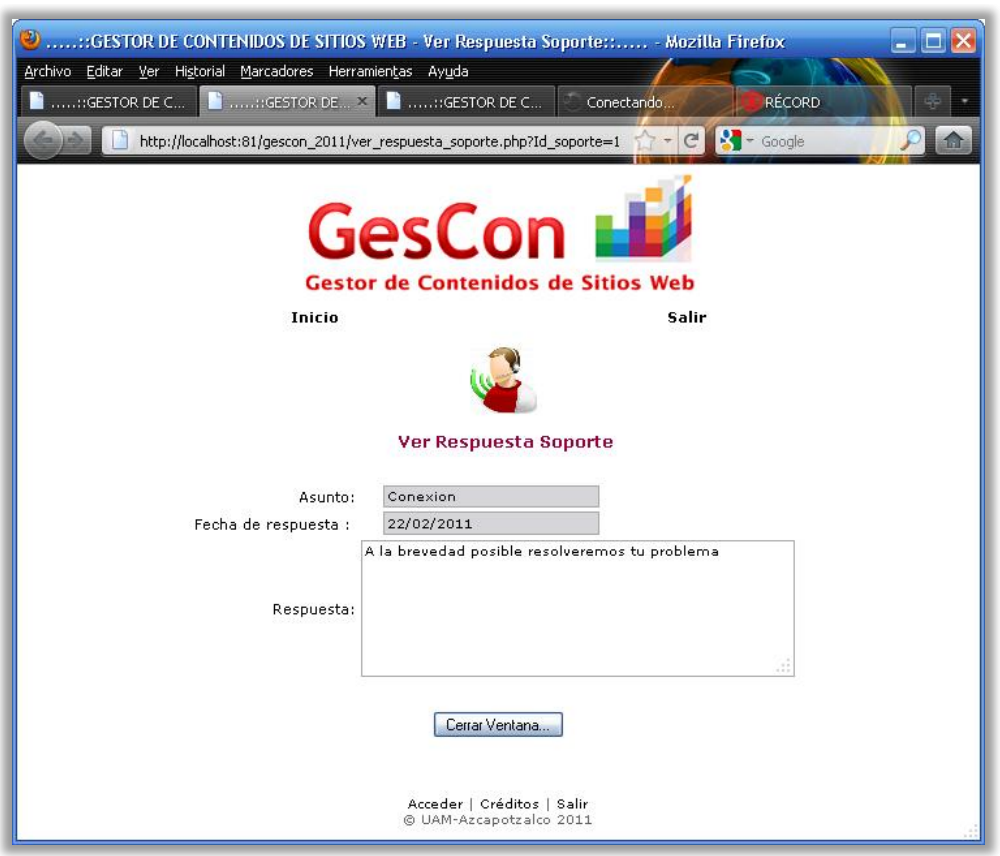

**Pantalla 20: Ver respuesta soporte** 

#### *Pantalla Agenda del Usuario*

El usuario podrá utilizar esta sección para poder organizar su tiempo a través de una agenda. Para acceder a esta pantalla se debe seleccionar la opción "Agenda" que se encuentra ubicado en la pantalla "Menú del Usuario". Una vez accedido a esta pantalla, el Usuario visualizará en la pantalla el calendario del mes actual señalando con un color el día en curso.

Si el usuario desea seleccionar un día, solamente podrá hacerlo con los días que van desde el día actual en adelante, ya que los días o meses anteriores no habilitará la introducción de datos.

Una vez llenado los campos requeridos, como es el "Nombre del evento", "Fecha" y "Anotaciones", se podrá generar un nuevo evento en la agenda al dar clic en el botón "Guardar evento…". Posteriormente, el sistema desplegará un mensaje indicando que se ha agregado un nuevo evento a la agenda de manera exitosa.

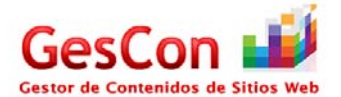

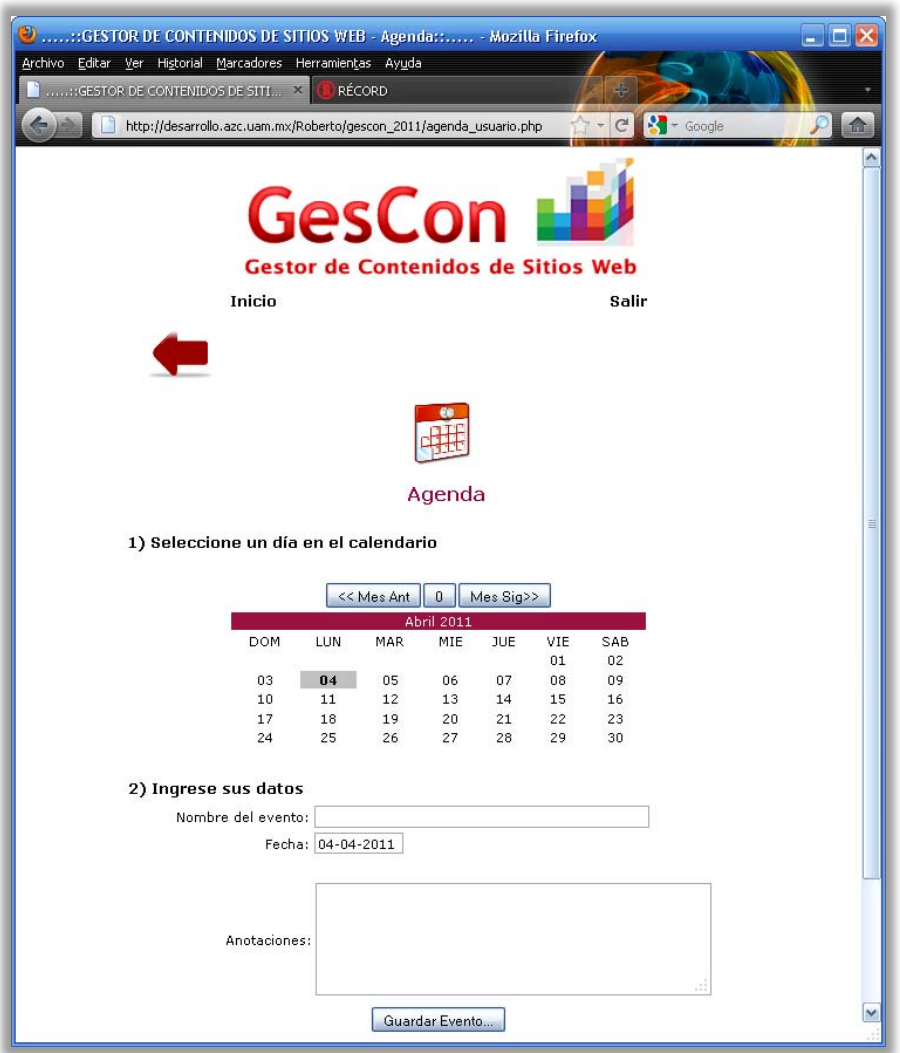

**Pantalla 21: Agenda del Usuario** 

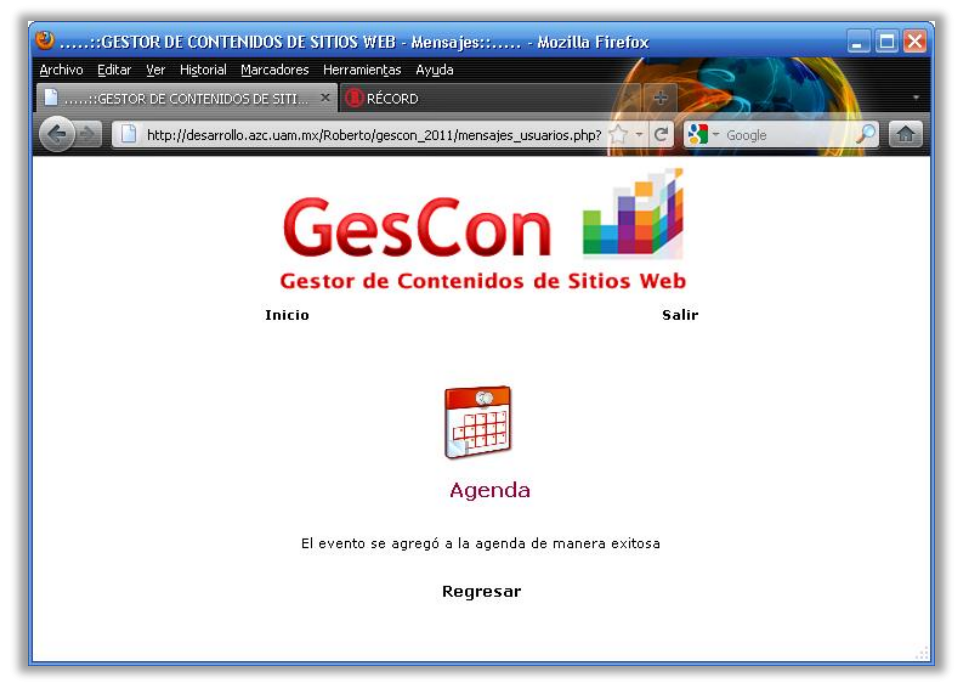

**Pantalla 22: Mensaje de confirmación de generación de evento exitoso**